# **SmarTerm**® 2009

## **Macro Guide**

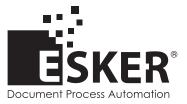

SmarTerm 2009 - Version 13.0.0 Issued September 2008 Copyright © 1983-2008 Esker S.A. All rights reserved.

Copyright © 1991-2001 Microsoft Corporation; Copyright © 1992-1999 Summit Software Company; Copyright © 1998-2008 The OpenSSL Project. All rights reserved; Copyright © 1995-1998 Eric Young (eay@cryptsoft.com). All rights reserved; Copyright © 1995-1998 Tim Hudson (tjh@cryptsoft.com). All rights reserved; Copyright © 1995-2005 The Cryptix Foundation Limited. All rights reserved; Copyright © 1995 Tatu Ylonen <ylo@cs.hut.fi> Espoo, Finland. All rights reserved; Copyright © 1998 CORE SDI S.A., Buenos Aires, Argentina. All rights reserved; Copyright © 1983, 1990, 1992, 1993, 1995 The Regents of the University of California. All rights reserved; Copyright © 1995, 1996 by David Mazieres <dm@lcs.mit.edu; Copyright © 1995-2004 Jean-loup Gailly and Mark Adler; For additional information, conditions of use, and disclaimers, see copyright\*.pdf file.

Esker, the Esker logo, and SmarTerm, are registered trademarks of Esker S.A or Esker, Inc. Citrix, WinFrame, Independant Computing Architecture (ICA), the Citrix logo, MultiWin, and MetaFrame are registered trademarks of Citrix Systems, Inc. DEC, VT, LAT, and VAX are registered trademarks of Compaq Computer Corporation. IBM and PC AT are registered trademarks of International Business Machines Corporation. Microsoft, Windows, and Active Server are registered trademarks of Microsoft Corporation. Novell is a registered trademark of Novell, Inc. Netscape and Netscape Navigator are registered trademarks of Netscape Communications Corporation. UNIX is a registered trademark of The Open Group. All other trademarks mentioned are the property of their respective owners.

Printed in the United States of America or France. Information in this document is subject to change without notice. No part of this document may be reproduced or transmitted in any form or by any means without the prior written consent of Esker S.A..

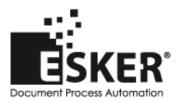

Esker S.A., 10 rue des Émeraudes, 69006 Lyon, France Tel: +33 (0)4 72 83 46 46 • Fax: +33 (0)4 72 83 46 40/41 • info@esker.fr • www.esker.fr

Esker, Inc., 1212 Deming Way, Suite 350, Madison, WI 53717 USA Tel: +1 608-828-6000 • Fax: +1 608-828-6001 • info@esker.com • www.esker.com

Esker Australia Pty Ltd. (Lane Cove - NSW) • Tel: +61 (0)2 8596 5100 • info@esker.com.au • www.esker.com.au Esker GmbH (München) • Tel: +49 (0)89 700 8870 • info@esker.de • www.esker.de Esker Italia SRL (Milano) • Tel: +39 02 89 20 03 03 • info@esker.it • www.esker.it Esker Ibérica, S.L. (Madrid) • Tel: +34 91 552 9265 • info@esker.es • www.esker.es Esker UK Ltd. (Derby) • Tel: +44 (0)1332 54 8181 • info@esker.co.uk • www.esker.co.uk

## Contents

| Introduction                                     | 1  |
|--------------------------------------------------|----|
| Macro Features Listed by Purpose                 | 2  |
| File Transfer                                    |    |
| Character and String Manipulation                |    |
| Drive, Folder, and File Access                   |    |
| Keywords, Data Types, Operators, and Expressions | 4  |
| Host Connections                                 |    |
| Numeric, Math, and Accounting Functions          | 5  |
| Macro Control and Compilation                    | 6  |
| Application and Session Features.                | 7  |
| Operating System Control                         | 9  |
| User Interaction                                 | 9  |
| Time and Date Access                             | 10 |
| Objects                                          | 10 |
| SQL Access                                       | 11 |
| DDE Access                                       |    |
| Recording and Running Macros                     |    |
| Recording macros                                 |    |
| Running macros                                   |    |
| What can go wrong?                               |    |
| Running PSL Scripts                              |    |
|                                                  |    |
| Creating Macros                                  |    |
| Features and organization                        |    |
| Macro syntax                                     |    |
| Using SmarTerm's objects                         |    |
| Understanding the SmarTerm objects               |    |
| Modules and collectives                          |    |
| Predefined login and logout macros               |    |

| Why macros, modules, and collectives         | 30 |
|----------------------------------------------|----|
| Programming Macros                           |    |
| Using the macro editor                       | 33 |
| The macro editor window                      |    |
| Getting help                                 |    |
| Using the toolbar.                           |    |
| Using accelerators.                          |    |
| Editing macros                               |    |
| Creating Dialogs                             |    |
| Using the Dialog Editor                      |    |
| Creating a Custom Dialog.                    |    |
| Editing a Custom Dialog.                     |    |
| Editing an Existing Dialog                   |    |
| Testing a Dialog                             |    |
| Incorporating a Dialog into a Macro          |    |
| Using Dialogs                                |    |
| Creating a Dialog Record                     |    |
| Putting Information into the Dialog          |    |
| Displaying the Custom Dialog                 |    |
| Using a Dynamic Dialog in a Macro            | 71 |
| Making a Dialog Dynamic                      | 72 |
| Using objects in an external OLE application |    |
| Communicating with a host                    | 74 |
| Handling host connections                    |    |
| Sending and receiving data                   |    |
| Compiling Macros                             |    |
| Using compiled macros                        | 83 |
| Symbols                                      | 85 |
| ' (single quote)                             | 85 |
| '! (description comment)                     | 85 |
| - (subtraction)                              | 86 |
| #Const                                       | 87 |
| #IfThen#Else                                 | 87 |
| & (concatenation).                           | 89 |
| () (precedence)                              | 90 |
| * (multiplication)                           | 91 |
| . (dot)                                      |    |

| /* and */ (C-style comment block) |  |
|-----------------------------------|--|
| / (division)                      |  |
| (integer division)                |  |
| ^ (exponentiation)                |  |
| _ (line continuation)             |  |
| + (addition/concatenation).       |  |
| <, <=, <>, =, >, >= (comparison)  |  |
|                                   |  |
| = (assignment)                    |  |
| A                                 |  |
| Abs                               |  |
| And                               |  |
| AnswerBox                         |  |
| Any (data type)                   |  |
| AppActivate                       |  |
|                                   |  |
| AppClose                          |  |
| AppFind, AppFind\$                |  |
| AppGetActive\$                    |  |
| AppGetPosition                    |  |
| AppGetState                       |  |
| AppHide                           |  |
| Application (object)              |  |
| Application. ActiveSession        |  |
| Application.Application           |  |
| Application.Caption               |  |
| Application.CommandLine           |  |
| Application.DoMenuFunction        |  |
| Application.FlashIcon             |  |
| Application.InstalledLanguages    |  |
| Application.Parent                |  |
| Application.Product               |  |
| Application.Quit                  |  |
| Application.Sessions (collection) |  |
| Application.Sessions.Application. |  |
| Application.Sessions.Count        |  |
| Application.Sessions.Item         |  |
| Application.Sessions.Open         |  |
| Application.Sessions.Parent       |  |
| Application.StartupLanguage       |  |
| Application.SuppressRefocus       |  |

|   | Application.UserHelpFile                                                | . 115 |
|---|-------------------------------------------------------------------------|-------|
|   | Application.UserHelpMenu                                                |       |
|   | Application.UserHotSpotsLocation                                        |       |
|   | Application.UserKeyMapsLocation                                         |       |
|   | Application.UserMacrosLocation.                                         |       |
|   | Application.UserPhoneBookLocation      Application.UserSessionsLocation |       |
|   | Application.UserButtonPicturesLocation                                  |       |
|   | Application.UserSmarTermButtonsLocation                                 |       |
|   | Application.UserTransfersLocation                                       |       |
|   | Application.Version                                                     | . 118 |
|   | Application.ViewUserHelp.                                               |       |
|   | Application.Visible                                                     |       |
|   | Application.WindowState                                                 |       |
|   | AppList                                                                 |       |
|   | AppMaximize                                                             |       |
|   | AppMinimize                                                             | . 120 |
|   | AppMove                                                                 | . 121 |
|   | AppRestore                                                              | . 122 |
|   | AppSetState                                                             | . 123 |
|   | AppShow                                                                 | . 123 |
|   | AppSize                                                                 | . 124 |
|   | АррТуре                                                                 | . 125 |
|   | ArrayDims                                                               | . 126 |
|   | Arrays (topic)                                                          | . 127 |
|   | ArraySort                                                               | . 129 |
|   | Asc, AscB, AscW.                                                        | . 130 |
|   | AskBox, AskBox\$                                                        | . 131 |
|   | AskPassword, AskPassword\$                                              | . 132 |
|   | Atn                                                                     | . 132 |
| B |                                                                         | . 135 |
|   | Веер                                                                    |       |
|   | Begin Dialog                                                            |       |
|   | Boolean (data type)                                                     |       |
|   | ByRef                                                                   |       |
|   | •                                                                       |       |
|   | ByVal                                                                   | . 138 |
| C |                                                                         | . 141 |
|   | Call.                                                                   | . 141 |

| CancelButton                             | 12 |
|------------------------------------------|----|
| CBool14                                  | 12 |
| CCur                                     | 13 |
| CDate, CVDate                            |    |
| CDbl                                     |    |
| ChDir                                    |    |
|                                          |    |
| ChDrive                                  |    |
| CheckBox                                 |    |
| Choose                                   | 46 |
| Chr, Chr\$, ChrB, ChrB\$, ChrW, ChrW\$14 | 17 |
| CInt                                     | 18 |
| Circuit (object)                         |    |
| Circuit.AssertBreak                      |    |
| Circuit.AutoConnect                      |    |
| Circuit.Connect                          |    |
| Circuit.Connected                        | 50 |
| Circuit.Disconnect                       | 50 |
| Circuit.LATHostName                      | 51 |
| Circuit.LATPassword                      |    |
| Circuit.LATSavePassword15                |    |
| Circuit.ModemAlt1Number                  |    |
| Circuit.ModemAlt2Number                  |    |
| Circuit.ModemAlt3Number                  |    |
| Circuit.ModemAreaCode                    |    |
| Circuit.ModemCountryCode15               |    |
| Circuit.ModemGetCountryCodeString        |    |
| Circuit.ModemPhoneNumber                 |    |
| Circuit.ModemTotalCountryCodes           |    |
| Circuit.ModemUseCodes                    |    |
| Circuit.SendRawToHost                    |    |
| Circuit.SerialBaudRate                   |    |
| Circuit.SerialBreakDuration              |    |
| Circuit.SerialFlowControl                |    |
| Circuit.SerialParity                     |    |
| Circuit.SerialPort                       |    |
| Circuit.SerialReceiveBufferSize          |    |
| Circuit.SerialStopBits                   |    |
| Circuit.SerialTransmitBufferSize         |    |
| Circuit.Setup                            |    |
| Circuit.SNALogicalUnit                   |    |
| Circuit.SNAProtocol                      |    |

| Circuit.SNAServerName                        |       |
|----------------------------------------------|-------|
| Circuit.SuppressConnectErrorDialog           |       |
| Circuit.TelnetBreakMode                      |       |
| Circuit.TelnetCharacterMode                  |       |
| Circuit.TelnetHostName                       |       |
| Circuit.TelnetPortNumber                     | . 163 |
| Clipboard (object)                           |       |
| Clipboard\$ (function)                       |       |
| Clipboard\$ (statement)                      |       |
| Clipboard.Clear                              |       |
| Clipboard.GetFormat                          |       |
| Clipboard.GetText                            |       |
| Clipboard.SetText                            | . 165 |
| CLng                                         | .166  |
| Close.                                       | . 167 |
| ComboBox                                     | . 167 |
| Comments (topic)                             | . 168 |
| Comparison Operators (topic)                 |       |
| Const                                        |       |
|                                              |       |
| Constants (topic)                            |       |
| Application State Constants                  |       |
| Application.WindowState, Session.WindowState |       |
| Character Constants                          |       |
| Circuit.SerialFlowControl.                   |       |
| Circuit.SerialParity                         |       |
| Circuit.TelnetBreakMode                      |       |
| Circuit.TelnetCharacterMode                  |       |
| Clipboard Constants                          |       |
| Compiler Constants.                          |       |
| Date Constants                               |       |
| File Constants                               |       |
| File Type Constants                          |       |
| Font Constants                               |       |
| IMEStat Constants                            |       |
| Math Constants                               |       |
| Session.EventWait                            |       |
| MsgBox Constants                             |       |
| Session.Capture File Handling                |       |
| Session.KeyWait, Session.Collect             |       |
| Session.StringWait                           |       |
| Session.ConfigInfo                           |       |
| Session.EmulationInfo                        |       |
| Session.KeyWait                              | . 178 |

|    | Session.Language, Application.InstalledLanguages, |       |
|----|---------------------------------------------------|-------|
|    | Application.StartupLanguage                       | . 178 |
|    | Shell Constants                                   |       |
|    | Macro Language Constants                          |       |
|    | String Conversion Constants                       |       |
|    | Variant Constants                                 |       |
|    | Cos                                               |       |
|    | CreateObject                                      | . 180 |
|    | CSng                                              | . 181 |
|    | CStr                                              | . 181 |
|    | CurDir, CurDir\$                                  | . 182 |
|    | Currency (data type)                              | . 182 |
|    | CVar                                              | . 182 |
|    | CVErr                                             | . 183 |
|    |                                                   |       |
| D. |                                                   |       |
|    | Date (data type)                                  |       |
|    | Date literals                                     |       |
|    | Dates and Year 2000 Calculations                  |       |
|    | Date, Date\$ (functions)                          | . 189 |
|    | Date, Date\$ (statements)                         | . 189 |
|    | DateAdd                                           | . 190 |
|    | DateDiff                                          | . 191 |
|    | DatePart                                          | . 193 |
|    | DateSerial                                        | . 195 |
|    | DateValue                                         | . 195 |
|    | Day                                               | . 195 |
|    | DDB                                               |       |
|    | DDEExecute                                        |       |
|    | DDEInitiate                                       |       |
|    | DDEPnote                                          |       |
|    |                                                   |       |
|    | DDERequest, DDERequest\$                          |       |
|    | DDESend                                           |       |
|    | DDETerminate                                      |       |
|    | DDETerminateAll                                   | . 200 |
|    | DDETimeout                                        | . 201 |
|    | Declare                                           |       |
|    | Prototying macro subroutines and functions        | . 203 |

| Declaring routines in external .DLL files | 5 |
|-------------------------------------------|---|
| DefType                                   | 0 |
| Dialog (function)                         | 2 |
| Dialog (statement)                        | 4 |
| Dialogs (topic)                           | 4 |
| Dim                                       | 4 |
| Dir, Dir\$                                | 7 |
| DiskDrives                                | 9 |
| DiskFree                                  | 9 |
| DlgCaption (function)                     | 0 |
| DlgCaption (statement)                    | 0 |
| DlgControlId                              | 0 |
| DlgEnable (function)                      | 1 |
| DlgEnable (statement)                     | 2 |
| DlgFocus (function)                       | 2 |
| DlgFocus (statement)                      | 3 |
| DlgListBoxArray (function)                | 3 |
| DlgListBoxArray (statement)               | 4 |
| DlgProc                                   | 4 |
| DlgSetPicture                             |   |
| DlgText                                   | 8 |
| DlgText\$                                 | 9 |
| DlgValue (function)                       | 0 |
| DlgValue (statement)                      | 0 |
| DlgVisible (function)                     | 1 |
| DlgVisible (statement)                    | 1 |
| DoLoop                                    | 3 |
| DoEvents (function)                       | 5 |
| DoEvents (statement)                      | 5 |
| Double (data type)                        | 6 |
| DropListBox                               | б |
|                                           | 0 |
| End                                       |   |
| Environ, Environ\$                        |   |
| EOF                                       |   |
| 1.01                                      | J |

Е

| Erase                                                                                                    | 241 |
|----------------------------------------------------------------------------------------------------|-----|
| Erl.         Err.Clear         Err.Description         Err.HelpContext         Err.HelpFile         Err.LastDLLError         Err.Number.         Err.         Err.Number.         Err.         Err.Number.         Err.         Err.Number.         Err.         Err.Number.         Err.         Err.Number.         Err.         Err.Nource.         Error Handling (topic)         Cascading Errors         Visual Basic Compatibility.         Error, Error\$ (functions).         Error (statement).         Exit Do.         Exit For         Exit For         Exit Sub         Exit Sub         Exp.         Expression Evaluation (topic) .         Type Coercion .         Rounding |     |
| Err.Clear .<br>Err.Description .<br>Err.HelpContext .<br>Err.HelpFile .<br>Err.LastDLLError .<br>Err.Number .<br>Err .<br>Err.Raise .<br>Err.Source .<br>Error Handling (topic) .<br>Cascading Errors .<br>Visual Basic Compatibility.<br>Error, Error\$ (functions).<br>Error (statement).<br>Exit Do.<br>Exit For .<br>Exit For .<br>Exit For .<br>Exit Function .<br>Exit Sub .<br>Exp .<br>Exp .<br>Expression Evaluation (topic) .<br>Type Coercion .<br>Rounding .                                                                                                    | 242 |
| Err. Description .<br>Err. HelpContext .<br>Err. HelpFile .<br>Err. LastDLLError .<br>Err. Number .<br>Err .<br>Err .<br>Err. Raise .<br>Err. Source .<br>Error Handling (topic) .<br>Cascading Errors .<br>Visual Basic Compatibility.<br>Error, Error\$ (functions).<br>Error (statement).<br>Exit Do.<br>Exit For .<br>Exit For .<br>Exit For .<br>Exit Function .<br>Exit Sub .<br>Exp .<br>Exp .<br>Expression Evaluation (topic) .<br>Type Coercion .<br>Rounding .                                                                                                    | 242 |
| Err.HelpContext .<br>Err.HelpFile .<br>Err.LastDLLError .<br>Err.Number .<br>Err .<br>Err<br>Err.Raise .<br>Err.Source .<br>Error Handling (topic) .<br>Cascading Errors .<br>Visual Basic Compatibility .<br>Error, Error\$ (functions) .<br>Error (statement) .<br>Exit Do .<br>Exit For .<br>Exit For .<br>Exit Function .<br>Exit Sub .<br>Exit Sub .<br>Exp .<br>Expression Evaluation (topic) .<br>Type Coercion .<br>Rounding .                                                                                                    |     |
| Err.HelpFile<br>Err.LastDLLError .<br>Err.Number .<br>Err.<br>Err.Raise .<br>Err.Source .<br>Error Handling (topic) .<br>Cascading Errors .<br>Visual Basic Compatibility .<br>Error, Error\$ (functions).<br>Error (statement).<br>Exit Do .<br>Exit For .<br>Exit For .<br>Exit Function .<br>Exit Sub .<br>Exp .<br>Expression Evaluation (topic) .<br>Type Coercion .<br>Rounding .                                                                                                    |     |
| Err.LastDLLError.<br>Err.Number.<br>Err.Number.<br>Err.Raise.<br>Err.Raise.<br>Err.Source.<br>Error Handling (topic).<br>Cascading Errors .<br>Visual Basic Compatibility.<br>Error, Error\$ (functions).<br>Error (statement).<br>Exit Do.<br>Exit Do.<br>Exit For .<br>Exit For .<br>Exit Function .<br>Exit Sub .<br>Exp<br>Expression Evaluation (topic).<br>Type Coercion .<br>Rounding .                                                                                                    |     |
| Err.Number.<br>Err.<br>Err.<br>Err.Raise.<br>Err.Source.<br>Error Handling (topic).<br>Cascading Errors .<br>Visual Basic Compatibility.<br>Error, Error\$ (functions).<br>Error (statement).<br>Exit Do.<br>Exit For .<br>Exit For .<br>Exit For .<br>Exit Function .<br>Exit Sub .<br>Exp<br>Expression Evaluation (topic) .<br>Type Coercion .<br>Rounding .                                                                                                    |     |
| Err<br>Err.Raise .<br>Err.Source .<br>Error Handling (topic) .<br>Cascading Errors .<br>Visual Basic Compatibility.<br>Error, Error\$ (functions).<br>Error (statement).<br>Exit Do<br>Exit For .<br>Exit For .<br>Exit Function .<br>Exit Sub .<br>Exp<br>Exp<br>Expression Evaluation (topic) .<br>Type Coercion .<br>Rounding .                                                                                                    |     |
| Err.Raise .<br>Err.Source .<br>Error Handling (topic) .<br>Cascading Errors .<br>Visual Basic Compatibility .<br>Error, Error\$ (functions) .<br>Error (statement).<br>Exit Do .<br>Exit For .<br>Exit For .<br>Exit Function .<br>Exit Sub .<br>Exp .<br>Exp .<br>Expression Evaluation (topic) .<br>Type Coercion .<br>Rounding .                                                                                                    |     |
| Err.Source.<br>Error Handling (topic).<br>Cascading Errors<br>Visual Basic Compatibility.<br>Error, Error\$ (functions).<br>Error (statement).<br>Exit Do.<br>Exit For<br>Exit For<br>Exit Function<br>Exit Sub<br>Exp.<br>Exp.<br>Exp.<br>Expression Evaluation (topic).<br>Type Coercion<br>Rounding                                                                                                    |     |
| Error Handling (topic) .<br>Cascading Errors .<br>Visual Basic Compatibility.<br>Error, Error\$ (functions).<br>Error (statement).<br>Exit Do.<br>Exit For .<br>Exit For .<br>Exit Function .<br>Exit Sub .<br>Exp                                                                                                    |     |
| Cascading Errors                                                                                                    |     |
| Visual Basic Compatibility.<br>Error, Error\$ (functions).<br>Error (statement).<br>Exit Do.<br>Exit For<br>Exit For<br>Exit Function<br>Exit Sub<br>Exp.<br>Exp.<br>Expression Evaluation (topic)<br>Type Coercion<br>Rounding                                                                                                    |     |
| Error, Error\$ (functions).<br>Error (statement).<br>Exit Do.<br>Exit For<br>Exit For<br>Exit Function<br>Exit Sub<br>Exp.<br>Exp.<br>Expression Evaluation (topic).<br>Type Coercion<br>Rounding                                                                                                    |     |
| Exit Do.<br>Exit For<br>Exit For<br>Exit Function<br>Exit Sub<br>Exp.<br>Expression Evaluation (topic)<br>Type Coercion<br>Rounding                                                                                                    |     |
| Exit For<br>Exit Function<br>Exit Sub<br>Exp.<br>Expression Evaluation (topic)<br>Type Coercion<br>Rounding                                                                                                    | 25  |
| Exit Function                                                                                                    | 252 |
| Exit Function                                                                                                    | 252 |
| Exit Sub<br>Exp<br>Expression Evaluation (topic)<br>Type Coercion                                                                                                    |     |
| Expression Evaluation (topic)                                                                                                    |     |
| Expression Evaluation (topic)                                                                                                    | 253 |
| Type Coercion         Rounding                                                                                                    |     |
| Rounding                                                                                                    |     |
| Default Properties                                                                                                    |     |
|                                                                                                    | 255 |
|                                                                                                    | 257 |
| FileAttr                                                                                                    | 25′ |
| FileCopy                                                                                                    | 25  |
| FileDateTime                                                                                                    | 25  |
| FileDirs                                                                                                    | 25  |
| FileExists                                                                                                    | 26  |
| FileLen                                                                                                    | 26  |
| FileList.                                                                                                    | 26  |
| FileParse\$                                                                                                    | 262 |
| Fix                                                                                                    |     |
| ForEach                                                                                                    | 264 |
| ForNext.                                                                                                    |     |

|    | Format, Format\$                 | . 267 |
|----|----------------------------------|-------|
|    | FreeFile                         | . 273 |
|    | FunctionEnd Function             |       |
|    | Returning Values from Functions  |       |
|    | Passing Parameters to Functions. |       |
|    | Optional Parameters              |       |
|    | ٢٧                               | . 277 |
| G  |                                  | . 279 |
|    | Get                              | . 279 |
|    | GetAttr                          | . 281 |
|    | GetObject                        | . 282 |
|    | GoSub                            | . 283 |
|    | Goto                             | . 284 |
|    | GroupBox                         | . 285 |
| н  |                                  | . 287 |
|    | HelpButton                       |       |
|    | Hex, Hex\$                       |       |
|    | Hour                             |       |
| _  |                                  |       |
| Ι. |                                  |       |
|    | IfThenElse                       |       |
|    | lif                              |       |
|    | IMEStatus.                       |       |
|    | Imp (operator)                   |       |
|    | Input#                           |       |
|    | Input, Input\$, InputB, InputB\$ | . 298 |
|    | InputBox, InputBox\$             | . 298 |
|    | InStr, InstrB                    | . 299 |
|    | Int                              | . 301 |
|    | Integer (data type)              | . 301 |
|    | IPmt                             | . 302 |
|    | IRR                              | . 303 |
|    | Is                               | . 304 |
|    | IsDate                           | 305   |
|    | 102                              |       |
|    | IsEmpty                          |       |
|    |                                  | . 306 |

|      | IsMissing                              | 306 |
|------|----------------------------------------|-----|
|      | IsNull                                 | 307 |
|      | IsNumeric                              | 307 |
|      | IsObject                               | 308 |
|      | Item\$                                 | 308 |
|      | ItemCount                              | 309 |
| K    |                                        | 311 |
|      | Keywords (topic)                       |     |
|      | Kill                                   |     |
|      |                                        |     |
| L.   |                                        | 313 |
|      | Lbound                                 |     |
|      | LCase, LCase\$                         | 314 |
|      | Left, Left\$, LeftB, LeftB\$           | 314 |
|      | Len, LenB                              | 315 |
|      | Let                                    | 316 |
|      | Like                                   | 317 |
|      | Line Input#                            | 318 |
|      | Line Numbers (topic)                   | 318 |
|      | Line\$                                 | 319 |
|      | LineCount                              | 319 |
|      | ListBox                                | 320 |
|      | Literals (topic)                       | 321 |
|      | Loc                                    | 322 |
|      | Lock, Unlock                           | 322 |
|      | Lof                                    | 324 |
|      | Log                                    | 324 |
|      | Long (data type).                      | 325 |
|      | LSet                                   | 325 |
|      | LTrim, LTrim\$                         | 326 |
|      |                                        | 225 |
| IVI. |                                        |     |
|      | Mid, Mid\$, MidB, MidB\$ (functions)   |     |
|      | Mid, Mid\$, MidB, MidB\$ (statements). |     |
|      | Minute                                 |     |
|      | MIRR                                   | 329 |

|                                  | kDir                                                                                                    | 330                                                                                                    |
|----------------------------------|----------------------------------------------------------------------------------------------------|----------------------------------------------------------------------------------------------------|
| M                                | od                                                                                                    | 30                                                                                                    |
| M                                | onth                                                                                                    | 31                                                                                                    |
| M                                | sg (object)                                                                                                    | 31                                                                                                    |
|                                  | Msg.Close                                                                                                    |                                                                                                    |
|                                  | Msg.Open                                                                                                    |                                                                                                    |
|                                  | Msg.Text                                                                                                    |                                                                                                    |
| м                                | C C                                                                                                    |                                                                                                    |
|                                  | sgBox (function)                                                                                                    |                                                                                                    |
| M                                | sgBox (statement)                                                                                                    | 536                                                                                                    |
| Ν                                |                                                                                                    | 337                                                                                                    |
| Na                               | ume                                                                                                    | 337                                                                                                    |
| Na                               | amed Parameters (topic)                                                                                                    | 38                                                                                                    |
| Ne                               |                                                                                                    | 338                                                                                                    |
| No                               | ot                                                                                                    | 339                                                                                                    |
| No                               | ow                                                                                                    | 339                                                                                                    |
| NI                               | Per                                                                                                    | 340                                                                                                    |
|                                  | ov                                                                                                    |                                                                                                    |
|                                  |                                                                                                    |                                                                                                    |
| 0                                |                                                                                                    | 843                                                                                                    |
|                                  |                                                                                                    |                                                                                                    |
| Oł                               | bject (data type)                                                                                                    | 343                                                                                                    |
|                                  | ojects (topic)                                                                                                    | 344                                                                                                    |
|                                  | ojects (topic)                                                                                                    | 344<br>344                                                                                                    |
|                                  | ojects (topic)                                                                                                    | 344<br>344<br>344                                                                                                    |
|                                  | ojects (topic)                                                                                                    | 344<br>344<br>344<br>345                                                                                                    |
|                                  | ojects (topic)                                                                                                    | 344<br>344<br>344<br>345<br>345                                                                                                    |
|                                  | ojects (topic)                                                                                                    | 344<br>344<br>345<br>345<br>345                                                                                                    |
|                                  | ojects (topic)       3         What is an object.       3         Declaring Object Variables.       3         Assigning a Value to an Object Variable       3         Accessing Object Properties       3         Accessing Object Methods       3         Comparing Object Variables       3                                      | 344<br>344<br>345<br>345<br>345<br>345                                                                                                    |
|                                  | ojects (topic)       3         What is an object.       3         Declaring Object Variables.       3         Assigning a Value to an Object Variable       3         Accessing Object Properties.       3         Accessing Object Methods       3         Comparing Object Variables       3         Collections       3         | 344<br>344<br>345<br>345<br>345<br>345<br>345                                                                                                    |
| Oł                               | ojects (topic)       3         What is an object.       3         Declaring Object Variables.       3         Assigning a Value to an Object Variable       3         Accessing Object Properties.       3         Accessing Object Methods.       3         Comparing Object Variables       3         Predefined Objects       3 | 344<br>344<br>345<br>345<br>345<br>345<br>346<br>346                                                                                                    |
| Ot                               | ojects (topic)3What is an object.3Declaring Object Variables.3Assigning a Value to an Object Variable3Accessing Object Properties.3Accessing Object Methods3Comparing Object Variables3Collections3Predefined Objects3et, Oct\$3                                                                                                   | 344<br>344<br>345<br>345<br>345<br>345<br>346<br>346<br>347                                                                                                    |
| Ot<br>Oc<br>OI                   | ojects (topic)3What is an object.3Declaring Object Variables.3Assigning a Value to an Object Variable3Accessing Object Properties.3Accessing Object Methods3Comparing Object Variables3Collections3Predefined Objects3et, Oct\$3KButton3                                                                                           | 344<br>344<br>345<br>345<br>345<br>345<br>345<br>346<br>347<br>347                                                                                                    |
| Ot<br>Oc<br>OI                   | ojects (topic)3What is an object.3Declaring Object Variables.3Assigning a Value to an Object Variable3Accessing Object Properties.3Accessing Object Methods3Comparing Object Variables3Collections3Predefined Objects3et, Oct\$3                                                                                                   | 344<br>344<br>345<br>345<br>345<br>345<br>345<br>345<br>345<br>345                                                                                                    |
| Ot<br>Oc<br>OI<br>Or             | bjects (topic)3What is an object.3Declaring Object Variables.3Assigning a Value to an Object Variable3Accessing Object Properties3Accessing Object Methods3Comparing Object Variables3Collections3Predefined Objects3xt, Oct\$3KButton3a Error3                                                                                    | 344<br>344<br>345<br>345<br>345<br>345<br>345<br>345<br>345<br>345                                                                                                    |
| Ot<br>Ot<br>Of<br>Of             | bjects (topic)3What is an object.3Declaring Object Variables.3Assigning a Value to an Object Variable3Accessing Object Properties.3Accessing Object Methods3Comparing Object Variables3Collections3Predefined Objects3At, Oct\$3KButton3a Error swithin an Error Handler3                                                          | 344         344         344         345         345         345         345         345         345         345         345         345         345         345         345         345         346         347         348         348         348         350 |
| Ot<br>Oc<br>OI<br>Or<br>OI<br>OI | ojects (topic)3What is an object.3Declaring Object Variables.3Assigning a Value to an Object Variable3Accessing Object Properties3Accessing Object Methods3Comparing Object Variables3Collections3Predefined Objects3et, Oct\$3KButton3Errors within an Error Handler3Sen3Output3                                                  | 344<br>344<br>345<br>345<br>345<br>345<br>345<br>345<br>346<br>347<br>348<br>347<br>348<br>348<br>348<br>348<br>350<br>352                                                                                                    |
| Ot<br>Od<br>OI<br>Or<br>Op<br>Op | Declaring Object3What is an object.3Declaring Object Variables.3Assigning a Value to an Object Variable3Accessing Object Properties.3Accessing Object Methods3Comparing Object Variables3Collections3Predefined Objects3Act\$3KButton3n Error3Errors within an Error Handler3DenFilename\$3SenFilename\$3                          | 344<br>344<br>345<br>345<br>345<br>345<br>346<br>347<br>347<br>347<br>348<br>348<br>348<br>348<br>350<br>352<br>353                                                                                                    |

| Option Compare.                                   |     |
|---------------------------------------------------|-----|
| Option CStrings                                   |     |
| Option Default                                    |     |
| Option Explicit                                   |     |
| OptionButton                                      |     |
| OptionGroup                                       |     |
| Or                                                |     |
| P                                                 | 361 |
| Picture                                           |     |
| PictureButton                                     |     |
| Pmt                                               |     |
| PopUpMenu                                         |     |
| PPmt                                              |     |
| Print                                             |     |
| Print                                             |     |
|                                                   |     |
| Private<br>Fixed-Length Strings<br>Initial Values |     |
| Public                                            |     |
| Fixed-Length Strings                              |     |
| PushButton                                        |     |
| Put                                               |     |
| Pv                                                |     |
| R                                                 |     |
| Random                                            |     |
| Randomize                                         |     |
| Rate                                              |     |
| ReadIni\$                                         |     |
| ReadIniSection                                    |     |
| Redim.                                            |     |
| Rem                                               |     |
| Reset                                             |     |
| Resume                                            |     |
| Return                                            |     |

|          | Right, Right\$, RightB, RightB\$    | 383 |
|----------|-------------------------------------|-----|
|          | RmDir                               | 383 |
|          | Rnd                                 | 384 |
|          | RSet                                | 385 |
|          | RTrim, RTrim\$                      | 385 |
| G        |                                     | 207 |
| <b>3</b> |                                     |     |
|          | SaveFilename\$                      |     |
|          | Second                              | 388 |
|          | Seek (function)                     | 388 |
|          | Seek (statement)                    | 389 |
|          | SelectCase                          | 390 |
|          | SelectBox                           | 391 |
|          | SendKeys                            |     |
|          | Specifying Keys                     |     |
|          | Session (object)                    | 394 |
|          | Session.Application                 |     |
|          | Session.AutoWrap                    |     |
|          | Session.Blink                       | 395 |
|          | Session.Bold                        | 395 |
|          | Session.BufferFormatted             |     |
|          | Session.BufferModified              | 396 |
|          | Session.Caption                     |     |
|          | Session.Capture                     |     |
|          | Session.CaptureFileHandling         |     |
|          | Session.Circuit                     |     |
|          | Session.ClearScreen                 |     |
|          | Session.Close                       |     |
|          | Session.Collect (object)            |     |
|          | Session.Collect.CollectedCharacters |     |
|          | Session.Collect.CollectedString     |     |
|          | Session.Collect.Consume             |     |
|          | Session.Collect.Reset               |     |
|          | Session Collect Start               |     |
|          | Session.Collect.Status.             |     |
|          | Session.Collect.TermString          |     |
|          | Session.Collect.TermStringExact     |     |
|          | Session.Collect.Timeout             |     |
|          | Session.Collect.TimeoutMS           |     |
|          | Session.Column                      |     |
|          | Session.Concealed                   |     |
|          |                                     |     |

| Session.ConfigInfo                  | . 404 |
|-------------------------------------|-------|
| Session.Connected                   | . 404 |
| Session.DialogView                  | . 405 |
| Session.DoMenuFunction              | . 405 |
| Session.Echo.                       | . 406 |
| Session.EmulationInfo               | . 406 |
| Session.EndCapture                  | . 407 |
| Session.EventWait (object)          | . 407 |
| Session.EventWait.EventCount        | . 408 |
| Session.EventWait.EventType         | . 408 |
| Session.EventWait.MaxeventCount     | . 409 |
| Session.EventWait.Reset             | . 409 |
| Session.EventWait.Start             | . 409 |
| Session.EventWait.Status            | . 410 |
| Session.EventWait.Timeout           | . 410 |
| Session.EventWait.TimeoutMS         | . 410 |
| Session.FieldEndCol                 |       |
| Session.FieldEndRow.                | . 411 |
| Session.FieldModified               | . 412 |
| Session.FieldStartCol               | . 412 |
| Session.FieldStartRow               | . 412 |
| Session.FieldText                   | . 413 |
| Session.FontAutoSize.               | . 414 |
| Session.FontHeight.                 | . 414 |
| Session.FontWidth                   | . 414 |
| Session.GetMostRecentTriggerName    | . 414 |
| Session.GetMostRecentTriggerPattern | . 415 |
| Session.HotSpotsActive              | . 415 |
| Session.HotSpotsFileName            | . 416 |
| Session.InitialMouseCol.            | . 416 |
| Session.InitialMouseRow             | . 417 |
| Session.InsertMode                  | . 417 |
| Session.InterpretControls           | . 418 |
| Session.Inverse                     | . 418 |
| Session.IsFieldMark                 |       |
| Session.IsNumeric                   | . 419 |
| Session.IsProtected                 |       |
| Session.KeyboardLocked              | . 420 |
| Session.KeyWait (object)            |       |
| Session.KeyWait.KeyCode             | . 422 |
| Session.KeyWait.KeyCount            |       |
| Session.KeyWait.KeyType             | . 422 |
| Session.KeyWait.MaxKeyCount         | . 422 |
| Session.KeyWait.Reset.              |       |
| Session.KeyWait.Start               | . 423 |

| Session.KeyWait.Status               | . 423 |
|--------------------------------------|-------|
| Session.KeyWait.Timeout              | . 424 |
| Session.KeyWait.TimeoutMS            | .424  |
| Session.KeyWait.Value                | . 424 |
| Session.Language                     | . 424 |
| Session.LoadKeyboardMap              | . 425 |
| Session.LoadSmarTermButtons          | .425  |
| Session.LockStep (object)            | . 426 |
| Session.LockStep.Reset               | . 428 |
| Session.LockStep.Start               | .428  |
| Session.MouseCol.                    |       |
| Session.MouseRow.                    | . 429 |
| Session.NativeScreenText             | . 429 |
| Session.Normal                       |       |
| Session.Online                       |       |
| Session.Page                         |       |
| Session.ReplayCaptureFile            |       |
| Session.Row                          |       |
| Session.ScreenText                   |       |
| Session.ScreenToFile                 |       |
| Session.SelectScreenAtCoords         |       |
| Session.SelectionEndColumn           |       |
| Session.SelectionEndRow              |       |
| Session.SelectionStartColumn         |       |
| Session.SelectionStartRow            |       |
| Session.SelectionRectangular.        |       |
| Session.SelectionType                |       |
| Session.Send .                       |       |
| Session.SendKey.                     |       |
| Session.SendLiteral.                 |       |
| Session.SetFontSize                  |       |
| Session.SetHotSpotsFile              |       |
| Session.StringWait (object)          |       |
| Session.StringWait.MatchString.      |       |
| Session.StringWait.MatchStringEx     |       |
| Session.StringWait.MatchStringExact  |       |
| Session.StringWait.MaxCharacterCount |       |
| Session.StringWait.Reset             |       |
| Session.StringWait.Start.            |       |
| Session.StringWait.Status.           |       |
| Session.StringWait.Timeout.          |       |
| Session.StringWait.TimeoutMS         |       |
| Session.TotalColumns                 |       |
| Session.TotalPages                   |       |
| Session.TotalRows                    |       |
| 9033011.10uiix0w9                    |       |

| Session.Transfer                 | . 445 |
|----------------------------------|-------|
| Session.TransferProtocol         |       |
| Session.TranslateBinary          |       |
| Session.TranslateText.           |       |
| Session.TransmitFile             |       |
| Session.TransmitFileUntranslated |       |
| Session.TypeFile                 |       |
| Session.Underline                |       |
| Session.UnloadSmarTermButtons    |       |
| Session.Visible                  | . 449 |
| Session.WindowState              | . 449 |
| Set                              | . 449 |
| SetAttr                          |       |
| Sgn                              | . 451 |
| Shell                            | . 452 |
| Sin                              | . 453 |
| Single (data type)               |       |
| Storage                          |       |
| Sleep                            |       |
| Sln                              | . 454 |
| Space, Space\$                   | . 455 |
| Spc                              | . 455 |
| SQLBind                          | . 456 |
| SQLClose                         | . 457 |
| SQLError                         | . 457 |
| SQLExecQuery                     | . 458 |
| SQLGetSchema                     | . 459 |
| SQLOpen                          | . 462 |
| SQLRequest                       | . 463 |
| SQLRetrieve                      | . 464 |
| SQLRetrieveToFile                | . 466 |
| Sqr                              | . 467 |
| Stop                             | . 467 |
| Str, Str\$                       | . 467 |
| StrComp                          | . 468 |
| StrConv                          | . 469 |
| String (data type)               | . 470 |

|    | String, String\$                                                         | . 471 |
|----|--------------------------------------------------------------------------|-------|
|    | SubEnd Sub                                                               | . 472 |
|    | Passing Parameters to Subroutines                                        |       |
|    | Optional Parameters                                                      | .474  |
|    | Switch.                                                                  | . 475 |
|    | SYD                                                                      | . 475 |
|    |                                                                          |       |
| т. |                                                                          | .477  |
|    | Tab                                                                      | .477  |
|    | Tan                                                                      | . 478 |
|    | Text                                                                     | .478  |
|    | TextBox                                                                  | . 479 |
|    | Time, Time\$ (functions)                                                 |       |
|    | Time, Time\$ (statements)                                                |       |
|    |                                                                          |       |
|    | Timer                                                                    |       |
|    | TimeSerial                                                               |       |
|    | TimeValue                                                                |       |
|    | Transfer (object)                                                        |       |
|    | Transfer.Command                                                         |       |
|    | Transfer.FTPAutoConnect                                                  |       |
|    | Transfer.FTPConfirmDeleteFiles                                           |       |
|    | Transfer.FTPConfirmRemoveFolders                                         |       |
|    | Transfer.FTPConfirmReplaceFiles.                                         |       |
|    | Transfer.FTPConfirmTransferFiles                                         |       |
|    | Transfer.FTPConfirmTransferFolders                                       |       |
|    | Transfer.FTPDeleteIncompleteFiles                                        |       |
|    | Transfer.FTPHostName                                                     |       |
|    | Transfer.FTPSecureCompression                                            |       |
|    | Transfer.FTPSecureFirstTimeWarningsOff      Transfer.FTPSecurePortNumber |       |
|    | Transfer.FTPSecurePortNumber                                             |       |
|    | Transfer.FTPSecureSocksPortNumber.                                       |       |
|    | Transfer.FTPSecureSocksFortrvumber                                       |       |
|    | Transfer.FTPUserName                                                     |       |
|    | Transfer.FTPUserPassword                                                 |       |
|    | Transfer.FTPUseSecureFTP.                                                |       |
|    | Transfer.INDFILEAdditionalCommands                                       |       |
|    | Transfer.INDFILEEnableCRLFHandling                                       |       |
|    | Transfer.INDFILEHostEnvironment                                          |       |
|    | Transfer.INDFILELocalFileFormat                                          |       |
|    | Transfer.INDFILELogicalRecordLength                                      |       |
|    | Transfer.INDFILEPacketSize                                               |       |
|    |                                                                          |       |

|    | Transfer.INDFILEPromptBeforeOverwrite                                |     |
|----|----------------------------------------------------------------------|-----|
|    | Transfer.INDFILERecordFormat.                                        |     |
|    | Transfer.INDFILEResponseTimeout                                      |     |
|    | Transfer.INDFILEStartupTimeout.                                      |     |
|    | Transfer.INDFILETSOAllocationUnits                                   |     |
|    | Transfer.INDFILETSOAUPrimary                                         |     |
|    | Transfer.INDFILETSOAUSecondary                                       |     |
|    | Transfer.INDFILETSOAverageBlockSize                                  |     |
|    | Transfer.INDFILETSOBlockSize                                         |     |
|    | Transfer.KermitCheckSumType      Transfer.KermitDuplicateFileWarning |     |
|    | Transfer.KermitDuphcaternewarning                                    |     |
|    | Transfer.ProtocolName                                                |     |
|    | Transfer.ReceiveFile                                                 |     |
|    | Transfer.ReceiveFileAs                                               |     |
|    | Transfer.SendFile                                                    |     |
|    | Transfer.SendFileAs                                                  |     |
|    | Transfer.Setup                                                       |     |
|    | Transfer.XMODEMCheckSumType                                          |     |
|    | Transfer.XMODEMPacketSize                                            |     |
|    | Transfer.XMODEMStreaming.                                            |     |
|    | Transfer.YMODEMCheckSumType                                          |     |
|    | Transfer.YMODEMPacketSize                                            |     |
|    | Transfer.YMODEMStreaming                                             |     |
|    | Trim, Trim\$, LTrim, LTrim\$, RTrim, RTrim\$                         |     |
|    | Туре                                                                 |     |
|    | TypeName                                                             |     |
|    | TypeOf                                                               |     |
|    | Турсоп                                                               |     |
| U. |                                                                      | 509 |
|    | UBound                                                               | 509 |
|    | UCase, UCase\$                                                       | 510 |
|    | Unlock                                                               | 510 |
|    | User-Defined Types (topic).                                          | 510 |
|    | Declaring Structures                                                 | 510 |
|    | Copying Structures                                                   | 511 |
|    | Passing Structures.                                                  | 511 |
|    | Size of Structures                                                   | 511 |
| v  |                                                                      | 513 |
| ۰. | Val                                                                  |     |
|    |                                                                      |     |
|    | Variant (data type)                                                  |     |
|    | Determining the Subtype of a Variant                                 | 514 |

| Assigning to Variants                           |                                                                                                    |
|-------------------------------------------------|----------------------------------------------------------------------------------------------------|
| Operations on Variants                          |                                                                                                    |
| Adding Variants                                 |                                                                                                    |
| Variants That Contain No Data                   |                                                                                                    |
| Variant Storage                                 |                                                                                                    |
| 6                                               |                                                                                                    |
|                                                 |                                                                                                    |
| Passing Variants to Routines Taking Nonvariants |                                                                                                    |
| VarType                                         |                                                                                                    |
| W - X - Y                                       | 519                                                                                                    |
| Weekday                                         |                                                                                                    |
| WhileWend                                       |                                                                                                    |
| Width#                                          | ons on Variants         515           Variants         515           S That Contain No Data         516           Storage         516           Intages of Variants         516           Nonvariant Data to Routines Taking Variants         517           Variants to Routines Taking Nonvariants         517           Storage         519           dd         520           521         520           522         521           522         522           523         522           523         523           Exclusion         524           s for Methods and Properties         527           Storages         533           error messages         536           storages         537           Storages         533           Storages         533 |
| Word\$                                          |                                                                                                    |
| WordCount                                       |                                                                                                    |
| Write#                                          |                                                                                                    |
| WriteIni                                        |                                                                                                    |
| Xor                                             |                                                                                                    |
| Binary Exclusion.                               |                                                                                                    |
| Year                                            |                                                                                                    |
| PSL Equivalents for Methods and Properties      |                                                                                                    |
| Error Messages                                  |                                                                                                    |
| Visual Basic Compatible error messages          |                                                                                                    |
| Compiler-Specific error messages                |                                                                                                    |
| Compiler errors                                 |                                                                                                    |
| Index                                           |                                                                                                    |

### Introduction

The SmarTerm macro language is a powerful Visual-Basic compatible macro language tailored especially for use with SmarTerm. This *Macro Guide* provides a brief overview of and tutorial for the language, plus comprehensive descriptions of all the features of the language. The initial chapters cover basic features of the languages, such as data types, operators, expressions, compilation control features, and keywords. Subsequent chapters are an a-to-z reference of all macro language statements and functions, as well as all object properties and methods. This long section is followed by two short appendices, one listing equivalents to the older Persoft Script Language (PSL), and the other listing the numeric error messages you might receive from the macro compiler.

*Note* All information covered in this manual is also available in the online help system.

Throughout this manual we use the following conventions:

- Examples are shown in a type-in font.
- Optional parameters are enclosed in square brackets: [ ].
- Named parameters are *italicized*.
- Options in a series are separated with the pipe character: |.
- If you can specify multiple similar parameters, only the first and last are specified, and the intermediate parameters are indicated with an ellipsis: ....

#### **Macro Features Listed by Purpose**

#### **File Transfer**

Application.UserTransfersLocation 118 Session.Transfer 445 Session.TransferProtocol 445 Session.TranslateBinary 445 Session.TranslateText 446 Session.TransmitFile 446 Session.TransmitFileUntranslated 447 Transfer (object) 483 Transfer.Command 483 Transfer.FTPAutoConnect 484 Transfer.FTPConfirmDeleteFiles 484 Transfer.FTPConfirmRemoveFolders 484 Transfer.FTPConfirmReplaceFiles 485 Transfer.FTPConfirmTransferFiles 486 Transfer.FTPConfirmTransferFolders 486 Transfer.FTPDeleteIncompleteFiles 486 Transfer.FTPHostName 487 Transfer.FTPSecureCompression 487 Transfer.FTPSecureFirstTimeWarningsOff 487 Transfer.FTPSecurePortNumber 488 Transfer.FTPSecureSocksEnabled 488 Transfer.FTPSecureSocksPortNumber 488 Transfer.FTPSecureSocksServerName 489 Transfer.FTPUserName 489 Transfer.FTPUserPassword 489 Transfer.FTPUseSecureFTP 489 Transfer.INDFILEAdditionalCommands 490 Transfer.INDFILEEnableCRLFHandling 491 Transfer.INDFILEHostEnvironment 491

#### **Character and String Manipulation**

& (concatenation) 89 \_ (line continuation) 94 + (addition/concatenation) 95 Asc, AscB, AscW 130 Transfer.INDFILELocalFileFormat 492 Transfer.INDFILELogicalRecordLength 492 Transfer.INDFILEPacketSize 492 Transfer.INDFILEPromptBeforeOverwrite 493 Transfer.INDFILERecordFormat 493 Transfer.INDFILEResponseTimeout 494 Transfer.INDFILEStartupTimeout 494 Transfer.INDFILETSOAllocationUnits 494 Transfer.INDFILETSOAUPrimary 495 Transfer.INDFILETSOAUSecondary 495 Transfer.INDFILETSOAverageBlockSize 496 Transfer.INDFILETSOBlockSize 496 Transfer 496 Transfer.KermitCheckSumType 496 Transfer.KermitDuplicateFileWarning 497 Transfer.KermitPacketSize 497 Transfer.ProtocolName 497 Transfer.ProtocolName 497 Transfer.ReceiveFile 498 Transfer.ReceiveFileAs 498 Transfer.SendFile 499 Transfer.SendFileAs 500 Transfer.Setup 500 Transfer.XMODEMCheckSumType 502 Transfer.XMODEMPacketSize 502 Transfer.XMODEMStreaming 502 Transfer.YMODEMCheckSumType 503 Transfer.YMODEMPacketSize 503 Transfer.YMODEMStreaming 503

Chr, Chr\$, ChrB, ChrB\$, ChrW, ChrW\$ 147 CStr (function) 181 Error, Error\$ (functions) 250 FileDirs 259 FileParse\$ 262 Format, Format\$ 267 Hex, Hex\$ 288 InStr, InstrB 299 Item\$ 308 ItemCount 309 LCase, LCase\$ 314 Left, Left\$, LeftB, LeftB\$ 314 Len, LenB 315 Like 317 Line\$ 319 LineCount 319 LSet 325 LTrim, LTrim\$ 326 Mid, Mid\$, MidB, MidB\$ (functions) 327 Mid, Mid\$, MidB, MidB\$ (statements) 328 Oct, Oct\$ 347 **Option Compare 354 Option CStrings 355** Right, Right\$, RightB, RightB\$ 383 RSet 385 RTrim. RTrim\$ 385 Session.Collect (object) 399 Session.Collect.CollectedCharacters 400

#### Drive, Folder, and File Access

ChDir 145 ChDrive 145 Close 167 CurDir, CurDir\$ 182 Dir, Dir\$ 217 DiskDrives 219 DiskFree 219 EOF 240 FileAttr 257 FileCopy 258 FileDateTime 258 FileDirs 259 FileExists 260 FileLen 260 FileList 260 Session.Collect.CollectedString 400 Session.Collect.MaxCharacterCount 401 Session.Collect.Reset 401 Session.Collect.Start 401 Session.Collect.TermString 402 Session.Collect.TermStringExact 402 Session.Collect.Timeout 403 Session.Collect.TimeoutMS 403 Session.Send 435 Session.StringWait (object) 439 Space, Space\$ 455 Spc 455 Str, Str\$ 467 StrComp 468 StrConv 469 String (data type) 470 String, String\$ 471 Trim, Trim\$, LTrim, LTrim\$, RTrim, RTrim\$ 504 UCase, UCase\$ 510 Unlock 510 Val 513 Word\$ 521 WordCount 522

FileParse\$ 262 FreeFile 273 Get 279 GetAttr 281 Input# 295 Input, Input\$, InputB, InputB\$ 298 Kill 312 Line Input# 318 Loc 322 Lock, Unlock 322 Lof 324 MkDir 330 Name 337 Open 350 OpenFilename\$ 352 Print 366 Print# 368 Put 373 ReadIni\$ 378 ReadIniSection 379 Reset 381 RmDir 383 SaveFilename\$ 387 Seek (function) 388 Seek (statement) 389 Session.Capture 397 Session.CaptureFileHandling 397 Session.EndCapture 407 Session.ScreenToFile 431 Session.TypeFile 448 SetAttr 450 Spc 455 Tab 477 Width# 520 Write# 522 WriteIni 523

#### Keywords, Data Types, Operators, and Expressions

' (single quote) 85 '! (description comment) 85 - (subtraction) 86 & (concatenation) 89 () (precedence) 90 \* (multiplication) 91 . (dot) 91 /\*\*/' (C-style comment block) 92 / (division) 92 \ (integer division) 93 ^ (exponentiation) 93 \_(line continuation) 94 + (addition/concatenation) 95 <, <=, <>, =, >, >= (operators) 96 And 100 Any (data type) 102 ArrayDims 126 ArraySort 129 Boolean (data type) 137 ByVal 138 CBool 142 CCur 143 CDbl 144 Choose 146 CInt 148 CLng 166 Comparison Operators (topic) 169 Const 170

Constants (topic) 172 **CSng** 181 CStr 181 Currency (data type) 182 CVar 182 CVErr 183 Date (data type) 185 DefType 210 Dim (statement) 214 Double (data type) 236 Eqv 240 Erase 241 Expression Evaluation (topic) 254 Imp 294 Integer (data type) 301 Is 304 IsDate 305 IsEmpty 306 IsError 306 IsNumeric 307 Keywords (topic) 311 Lbound 313 Let 316 Like 317 Literals (topic) 321 Long (data type) 325 Mod 330 Named Parameters (topic) 338

Not 339 Operator Precedence (topic) 353 Operator Precision (topic) 353 Option Base 354 Or 359 Redim 380 Rem 381 String (data type) 470

#### **Host Connections**

- Application.UserPhoneBookLocation 116 Circuit (object) 149 Circuit.AutoConnect 149 Circuit.Connect 150 Circuit.Connected 150 Circuit.Disconnect 150 Circuit.LATHostName 151 Circuit.LATPassword 151 Circuit.LATSavePassword 151 Circuit.ModemAlt1Number 152 Circuit.ModemAlt2Number 152 Circuit.ModemAlt3Number 152 Circuit.ModemAreaCode 152 Circuit.ModemCountryCode 153 Circuit.ModemGetCountryCodeString 153 Circuit.ModemPhoneNumber 153 Circuit.ModemTotalCountryCodes 154 Circuit.ModemUseCodes 154 Circuit.SendRawToHost 154 Circuit.SerialBaudRate 155 Circuit.SerialBreakDuration 155 Circuit.SerialDataBits 155 Circuit.SerialFlowControl 156 Circuit.SerialParity 156 Circuit.SerialPort 157
- Type 504 TypeName 506 TypeOf 507 UBound 509 User-Defined Types (topic) 510 Variant (data type) 514 VarType 517 Xor 523

Circuit.SerialReceiveBufferSize 157 Circuit.SerialStopBits 158 Circuit.SerialTransmitBufferSize 158 Circuit.Setup 158 Circuit.SNALogicalUnit 160 Circuit.SNAProtocol 160 Circuit.SNAServerName 161 Circuit.SuppressConnectErrorDialog 161 Circuit.TelnetBreakMode 162 Circuit.TelnetCharacterMode 162 Circuit.TelnetHostName 163 Circuit.TelnetPortNumber 163 SendKeys 392 Session.Circuit 398 Session.Connected 404 Session.EventWait (object) 407 Session.EventWait.EventCount 408 Session 408 Session.EventWait.MaxeventCount 409 Session.EventWait.Start 409 Session.EventWait.Status 410 Session.EventWait.Timeout 410 Session.EventWait.TimeoutMS 410 Session.KeyWait (object) 420 Session.LockStep (object) 426

#### Numeric, Math, and Accounting Functions

(subtraction) 86\* (multiplication) 91/ (division) 92

- \ (integer division) 93
- ^ (exponentiation) 93
- + (addition/concatenation) 95

| Abs 99        | NPer 340      |
|---------------|---------------|
| Atn 132       | Npv 341       |
| Cos 180       | Pmt 364       |
| DDB 196       | PPmt 365      |
| Exp 253       | Pv 375        |
| Fix 263       | Random 377    |
| Fv 277        | Randomize 377 |
| Int 301       | Rate 378      |
| IPmt 302      | Rnd 384       |
| IRR 303       | Sgn 451       |
| IsNumeric 307 | Sin 453       |
| Log 324       | Sln 454       |
| MIRR 329      | Sqr 467       |
| Mod 330       | SYD 475       |
| Mod 330       | Tan 478       |

#### **Macro Control and Compilation**

' (single quote) 85 '! (description comment) 85 #Const 87 #If...Then...#Else 87 () (precedence) 90 /\* and \*/ (C-style comment block) 92 = (assignment) 96 ByRef 138 ByVal 138 Declare 201 Do...Loop 233 End 239 Erl 242 Err.Clear 243 **Err.Description 243** Err.HelpContext 244 Err.HelpFile 245 Err.LastDLLError 245 Err.Number 246 Err 247 Err.Raise 247 Err.Source 248 Error Handling (topic) 249 Error, Error\$ (functions) 250

Error (statement) 251 Exit Do 252 Exit For 252 Exit Function 253 Exit Sub 253 For...Each 264 For...Next 265 Function...End Function 274 GoSub 283 Goto 284 If...Then...Else 291 Iif 292 IsMissing 306 IsNull 307 Line Numbers (topic) 318 Named Parameters (topic) 338 On Error 348 **Option Default 356 Option Explicit 357** Private 369 Public 371 Rem 381 Resume 382 Return 382

Select...Case 390 Sleep 454 Stop 467 Sub...End Sub 472 Switch 475 While...Wend 520

#### Application and Session Features

Application (object) 108 Application. ActiveSession 108 Application. Application 108 Application.Caption 108 Application.CommandLine 109 Application.DoMenuFunction 109 Application.FlashIcon 110 Application.InstalledLanguages 110 Application.Parent 111 Application.Product 111 Application.Quit 111 Application.Sessions (collection) 111 Application.Sessions.Application 113 Application.Sessions.Count 113 Application.Sessions.Item 113 Application.Sessions.Open 113 Application.Sessions.Parent 114 Application.StartupLanguage 114 Application.UserHelpFile 115 Application.SupressRefocus 115 Application.UserHotSpotsLocation 116 Application.UserKeyMapsLocation 116 Application.UserMacrosLocation 116 Application.UserPhoneBookLocation 116 Application.UserSessionsLocation 117 Application.UserButtonPicturesLocation 117 Application.UserSmarTermButtonsLocation 117 Application.UserTransfersLocation 118 Application. Version 118 Application.ViewUserHelp 118 Application. Visible 118 Application.WindowState 119 Session (object) 394 Session.Application 394

Session.AutoWrap 395 Session.Blink 395 Session.Bold 395 Session.BufferFormatted 396 Session.BufferModified 396 Session.Capture 397 Session.CaptureFileHandling 397 Session.Circuit 398 Session.ClearScreen 398 Session.Close 398 Session.Collect (object) 399 Session.Collect.CollectedString 400 Session.Collect.Consume 400 Session.Collect.MaxCharacterCount 401 Session.Collect.Reset 401 Session.Collect.Start 401 Session.Collect.Status 402 Session.Collect.TermString 402 Session.Collect.TermStringExact 402 Session.Collect.Timeout 403 Session.Collect.TimeoutMS 403 Session.Column 403 Session.Concealed 403 Session.ConfigInfo 404 Session.Connected 404 Session.DialogView 405 Session.DoMenuFunction 405 Session.Echo 406 Session.EmulationInfo 406 Session.EndCapture 407 Session.EventWait (object) 407 Session.EventWait.EventCount 408 Session.EventWait.EventType 408 Session.EventWait.MaxeventCount 409 Session.EventWait.Reset 409 Session.EventWait.Start 409

Session.EventWait.Status 410 Session.EventWait.Timeout 410 Session.EventWait.TimeoutMS 410 Session.FieldEndCol 410 Session.FieldEndRow 411 Session.FieldModified 412 Session.FieldStartCol 412 Session.FieldStartRow 412 Session.FieldText 413 Session.FontAutoSize 414 Session.FontHeight 414 Session.FontWidth 414 Session.GetMostRecentTriggerName 414 Session.GetMostRecentTriggerPattern 415 Session.HotSpotsActive 415 Session.HotSpotsFileName 416 Session.InitialMouseCol 416 Session.InitialMouseRow 417 Session.InsertMode 417 Session.InterpretControls 418 Session.Inverse 418 Session IsFieldMark 418 Session.IsNumeric 419 Session.IsProtected 419 Session.KeyboardLocked 420 Session.KeyWait (object) 420 Session.KeyWait.KeyCode 422 Session.KeyWait.KeyCount 422 Session.KeyWait.KeyType 422 Session.KeyWait.MaxKeyCount 422 Session.KeyWait.Reset 423 Session.KeyWait.Start 423 Session.KeyWait.Status 423 Session.KeyWait.Timeout 424 Session.KeyWait.TimeoutMS 424 Session.KeyWait.Value 424 Session.Language 424 Session.LoadKeyboardMap 425 Session.LoadSmarTermButtons 425 Session.LockStep (object) 426 Session.LockStep.Reset 428

Session.LockStep.Start 428 Session.MouseCol 428 Session.MouseRow 429 Session.NativeScreenText 429 Session.Normal 429 Session.Online 430 Session.Page 430 Session.ReplayCaptureFile 430 Session.Row 431 Session.ScreenText 431 Session.ScreenToFile 431 Session.SelectScreenAtCoords 432 Session.SelectionEndColumn 432 Session.SelectionEndRow 433 Session.SelectionStartColumn 433 Session.SelectionStartRow 434 Session.SelectionRectangular 434 Session.SelectionType 435 Session.Send 435 Session.SendKey 436 Session.SendLiteral 437 Session.SetFontSize 437 Session.SetHotSpotsFile 438 Session.StringWait (object) 439 Session.StringWait.MatchString 440 Session.StringWait.MatchStringEx 440 Session.StringWait.MatchStringExact 441 Session.StringWait.MaxCharacterCount 442 Session.StringWait.Reset 442 Session.StringWait.Start 442 Session.StringWait.Status 443 Session.StringWait.Timeout 443 Session.StringWait.TimeoutMS 444 Session.TotalColumns 444 Session.TotalPages 444 Session.TotalRows 444 Session.TransferProtocol 445 Session.TranslateBinary 445 Session.TranslateText 446 Session.TransmitFile 446 Session.TransmitFileUntranslated 447

Session.TriggersActive 447 Session.TypeFile 448 Session.Underline 448

#### **Operating System Control**

AppActivate 102 AppClose 104 AppFind, AppFind\$ 104 AppGetActive\$ 105 AppGetPosition 105 AppGetState 106 AppHide 107 AppList 119 AppMaximize 120 AppMove 121 AppRestore 122 AppSetState 123 AppShow 123 AppSize 124

#### **User Interaction**

AnswerBox 101 Application.UserHelpFile 115 Application.SupressRefocus 115 Application.UserHelpMenu 115 Application.ViewUserHelp 118 AskBox, AskBox\$ 131 AskPassword, AskPassword\$ 132 Beep 135 Begin Dialog 135 CancelButton 142 CheckBox 145 ComboBox 167 Dialog (function) 212 Dialog (statement) 214 Dialogs (topic) 214 DlgCaption (function) 220 DlgCaption (statement) 220 DlgControlId 220

Session.UnloadSmarTermButtons 448 Session.Visible 449 Session.WindowState 449

AppType 125 Beep 135 Clipboard (object) 163 Clipboard\$ (function) 163 Clipboard\$ (statement) 164 Clipboard.Clear 164 Clipboard.GetFormat 164 Clipboard.GetText 165 Clipboard.SetText 165 DoEvents (function) 235 DoEvents (statement) 235 Environ, Environ\$ 239 GetSetting 283 IMEStatus 293 Shell 452

DlgEnable (function) 221 DlgEnable (statement) 222 DlgFocus (function) 222 DlgFocus (statement) 223 DlgListBoxArray (function) 223 DlgListBoxArray (statement) 224 DlgProc 224 **DlgSetPicture 227** DlgText 228 DlgText\$ 229 DlgValue (function) 230 DlgValue (statement) 230 DlgVisible (function) 231 DlgVisible (statement) 231 DropListBox 236 Err.HelpContext 244 Err.HelpFile 245 GroupBox 285

HelpButton 287 InputBox, InputBox\$ 298 ListBox 320 Msg (object) 331 Msg.Close 331 Msg.Open 332 Msg.Text 333 Msg.Thermometer 333 MsgBox (function) 334 MsgBox (function) 334 MsgBox (statement) 336 OKButton 347 OpenFilename\$ 352 OptionButton 357 OptionGroup 358 Picture 361

#### **Time and Date Access**

CDate, CVDate 144 Date (data type) 185 Date, Date\$ (functions) 189 Date, Date\$ (statements) 189 DateAdd 190 DateDiff 191 DatePart 193 DateSerial 195 DateValue 195 DateValue 195 FileDateTime 258 Hour 289 IsDate 305

#### Objects

. (keyword) 91 Application (object) 108 Application.Application 108 Application.Parent 111 Application.Sessions.Application 113 Application.Sessions.Open 113 Application.Sessions.Parent 114 Circuit (object) 149 PictureButton 362 PopUpMenu 365 PushButton 372 SaveFilename\$ 387 SelectBox 391 Session.DialogView 405 Session.Echo 406 Session.HotSpotsActive 415 Session.HotSpotsFileName 416 Session.LoadSmarTermButtons 425 Session.SetHotSpotsFile 438 Session.UnloadSmarTermButtons 448 Text 478 TextBox 479

Minute 329 Month 331 Msg (object) 331 Now 339 Second 388 Time, Time\$ (functions) 481 Time, Time\$ (statements) 481 Timer 482 TimeSerial 482 TimeValue 482 Weekday 519 Year 524

CreateObject 180 Err (object) 242 GetObject 282 Is 304 IsObject 308 New 338 Object (data type) 343 Objects (topic) 344 Session (object) 394 Session.Application 394 Session.Circuit 398 Session.Collect (object) 399 Session.EventWait (object) 407 Session.KeyWait (object) 420

#### SQL Access

SQLBind 456 SQLClose 457 SQLError 457 SQLExecQuery 458 SQLGetSchema 459

DDESend 199

Session.LockStep (object) 426 Session.StringWait (object) 439 Session.Transfer 445 Session.TransferProtocol 445 Set 449 Transfer (object) 483

SQLOpen 462 SQLRequest 463 SQLRetrieve 464 SQLRetrieveToFile 466

#### **DDE Access** CreateObject (function) 180 DDEExecute (statement) 197 DDEInitiate (function) 197 DDEPoke (statement) 198 DDERequest, DDERequest\$ (functions) 198

DDETerminate 200 DDETerminateAll 200 DDETimeout 201 GetObject (function) 282

## **Recording and Running Macros**

When you start up SmarTerm, select Tools>Macros and click Record, you start a macro recorder that:

- Records what you do in a file
- Automatically writes it in the SmarTerm macro language
- Documents what it records

You then can replay the macro or edit it using the macro editor.

When you record a macro, you might keep in mind that the Toolbox doesn't record every action you perform. Instead, it analyzes your actions and records those that can be performed with macro commands. The recorder also looks for incoming prompts and stores outgoing keystrokes.

For example, SmarTerm provides a full range of file transfer capabilities. Therefore, when you record a file transfer, the entire process is recorded. However, the macro language does not support editing a macro in the macro editor, so you cannot record that sort of task in a macro.

This chapter describes how to record and use macros. More macro information follows in the next two chapters, "Creating Macros" on page 17 and "Programming Macros" on page 33.

#### **Recording macros**

To record a macro:

1. Select Tools>Macros. The Macros dialog appears:

| Macros                                                                                               | ? ×             |
|----------------------------------------------------------------------------------------------------|-----------------|
| Macro name:                                                                                          | Bun             |
|                                                                                                    | Close           |
|                                                                                                    | <u>C</u> reate  |
|                                                                                                    | Edit/Debug      |
|                                                                                                    | Rec <u>o</u> rd |
|                                                                                                    |                 |
| Macros <u>a</u> vailable in:<br>Workgroup Macro File <b>*</b><br>File name:<br>WrkgVT <u>B</u> rowse |                 |

Select the file where the macro is to be stored.

- 2. Type a name for your macro. Don't include spaces in the name. To replace an existing macro, select the name from the list.
- 3. Click Record. The Start Recording dialog appears, allowing you to review the macro name you just typed. If you use an existing macro name, SmarTerm asks whether you want to overwrite that macro. Agree, or change the name, and then click OK. Your session reappears with the word "Record" in the status bar and a set of buttons that allow you to control the recording process.
- 4. Perform the steps you want to record.

At any time you can click the Pause button to pause the recording or the Abort button to abort the recording.

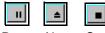

Pause Abort Stop

5. When you are finished recording the macro, click the Stop button to save the macro. If you entered passwords while recording the macro, a Password Handling dialog appears. You can choose to store the password in the macro or to require the macro to prompt for the password each time you run it.

# **Running macros**

To test a macro, select Tools>Macros, select the file and macro you want to run, and click Run. You can also assign a macro to a keystroke, a SmartMouse action, or a SmarTerm button. Follow these instructions in the online Help for the tool which you want to use.

# What can go wrong?

The Toolbox can't record everything you do in a macro. For example, you might record a macro that includes a specific response from the host. If you run the macro again and get a different response from the host, the macro may get out of sync. If this happens, stop the macro and then try running it again to see if the same thing happens. If the host consistently produces the same new response, you can record the macro again to put the new host response into the macro. If the problem is that you cannot predict the host's response, you may have to edit macro to allow for multiple responses from the host. See the chapter on Creating Macros for information on editing macros.

# Running PSL Scripts

Before SmarTerm 6.0, the SmarTerm products relied on the Persoft Script Language (PSL). Since then, the Visual Basic compatible SmarTerm Macro Language has replaced PSL. If you are upgrading old sessions to the current version, SmarTerm automatically converts most of the old PSL scripts, those associated with:

- Automatic login and logout
- SmartMouse actions
- Keyboard mappings
- *Note* Only old button palettes and toolbars require you to run a converter. In the online help, under Tools>Toolbar or Tools>SmarTerm Buttons, you'll find a Toolbar and Button Palette Converter book with conversion instructions.

# **Creating Macros**

The SmarTerm macro language is an implementation of VisualBasic for Applications (VBA) especially tailored for use with SmarTerm. The previous chapter described how to use the macro recorder to record and play back simple macros (see "Recording and Running Macros" on page 13). There are times, however, when the tasks that you want to accomplish are too complicated for simple recording, so SmarTerm comes with an integrated editor and debugger that allow you to write more complex macros. This and the following chapter explain how to do this.

This chapter briefly describes the features of the SmarTerm macro language and explains how macros are organized in SmarTerm. The next chapter describes how to program macros for a variety of basic tasks (see "Programming Macros" on page 33), and the last chapter explains how to best use macros when you need the sophistication and flexibility required in a large organization.

Before getting started, please note that these chapters, although constituting a sort of macro tutorial, are probably not appropriate if you have never programmed before, or if you are not familiar with SmarTerm. This tutorial does not assume complete mastery of either of these topics, but it does require at least some familiarity with topics such as looping constructs, arrays, functions, data typing, and so forth, as well as a sense of what one does with terminal emulation software.

# Features and organization

The SmarTerm Macro Language provides you with customizable control over most aspects of host communication. Commands in the language let you:

- Make host connections using all of the communication methods supported by SmarTerm
- Modify the settings of all of the emulation types supported by SmarTerm
- Transfer files using all of the file transfer methods supported by SmarTerm
- Build Windows-style user interfaces for your macros using the integrated visual dialog editor
- Have access to the most important operating system functions such as disk and file access, OLE (Object Linking and Embedding) automation, and so forth

You may be familiar with another macro language that organizes macros in a particular way. For example, many macro languages simply store each macro in a file, and allow you to open and run one or another macro file. SmarTerm, like other Windows applications that support a VBA-based macro language (such as Microsoft Word), uses a somewhat more complicated system. In part this is in recognition of the greater flexibility required by emulation software (since we can't know what host applications you may use with SmarTerm). However, it is also in response to the needs of large, server-oriented sites that need more sophisticated tools to support the needs of their users. Later in this chapter we describe how macros are organized, and provide some tips to help you take advantage of this organization.

# Macro syntax

A single macro is simply a block of text with macro commands in it stored in some location accessible to SmarTerm (called a macro *module*). Macros may be *subroutines* (which carry out commands but do not return a result that can be assigned to a variable) or *functions* (subroutines which do return a result that can be assigned to a variable). In this chapter, unless specifically stated otherwise, you may assume that any reference to "subroutine" can be expanded to include functions as well.

The text for a macro must have:

- A first line that is sub for a subroutine or Function for a function, followed by the name of the subroutine or function. This name must follow the conventions described in the online help for subroutines and functions.
- For subroutines only: If you want the macro to be selectable from the Tools>Macros dialog when the module is loaded, the second line must begin '! (a single quotation mark followed by an exclamation point). If you want a description of the macro to appear in the Macros dialog, put the text you want after the '!. You can have up to three lines of 66 characters each for the description, each beginning with '!. SmarTerm puts as much text as possible on each of the three lines, even if you insert carriage returns.

Note Functions do not appear in the Tools>Macros dialog, even if they have the '! description line.

- One or more lines of text containing control statements to carry out the macro's purpose. Each line
  is considered to end when the compiler encounters a comment or the carriage-return linefeed combination that ends a line in an ASCII text file. If you need to, you can continue a line of code onto
  the next line of the macro by preceding the carriage-return with an underscore (\_), the line continuation character. Any line or section of a line that has been commented (see "Adding comments to
  macros" on page 37) is ignored by the compiler.
- A last line marking the end of the macro that corresponds to the first, either End Sub or End Function.

For example, a macro containing file transfer commands to fetch a weekly status report might look something like this in the module:

```
Sub GetWeeklyStatusReport
'! Run every Friday after 12:00
```

```
' initiate the file transfer on the host
Session.Send "SX Wstatus.TXT"
' initiate the reception of the file on the PC
Transfer.ReceiveFile "Wstatus.TXT"
```

*Note* White space (extra spaces, carriage returns, and tabs) that makes the macro more readable is ignored by the compiler.

When you open the Tools>Macros dialog and select the macro, the dialog looks like this:

| Macros                                         |        | ? ×                |
|------------------------------------------------|--------|--------------------|
| Macro name:                                    |        | <u>R</u> un        |
| GetWeeklyStatusReport<br>GetWeeklyStatusReport |        | Close              |
| det in conjectation open                       |        | <u>C</u> reate     |
|                                                |        | <u>E</u> dit/Debug |
|                                                |        | Rec <u>o</u> rd    |
| Macros <u>a</u> vailable in:                   |        |                    |
| Workgroup Macro File                           | -      |                    |
| File name:<br>WrkgVT                           | Browse |                    |
| Run every Friday after 12:00                   |        |                    |
|                                                |        |                    |

Notice that the instructions that appear in the second line of the macro text ('! Run every Friday after 12:00) now appear below the name of the module in which the macro is stored.

# Using SmarTerm's objects

An *object* is a special kind of programming construct that organizes related settings and tasks into a single, *object-oriented* model. This model provides a common syntax for all related tasks, whether they involve changing settings, sending commands, or communicating with other applications. A macro accomplishes all related tasks by accessing the *methods* (commands) and *properties* (settings) of the appropriate object.

The syntax for accessing the methods and properties of an object is quite simple: Object.Method or Object.Property. To assign the current setting of an object's property to a variable, you use Variable = Object.Property. To use an object's method, you use Object.Method.

For example, suppose that you want to create a macro that gets the version number of SmarTerm and then displays it in the SmarTerm window. In a *procedural* language you might need to use two macro commands that use completely different syntax, such as:

LatestVersion\$ = Version\$( )! Get version number Send (LatestVersion\$)! Display version number

With this kind of macro language you need to learn a new syntax each time a different programmer adds a new feature. The macro code is hardly self-explanatory (version of what? Send it where?), and of course the presence or absence of parentheses, arbitrary as it seems, will make or break the macro.

With the object-orientation of the macro language, the version number and the session window are considered part of the SmarTerm application object, so you can use one statement for both tasks:

```
Session.Echo Application.Version
! Display the version number in the session window
```

You will use this object-oriented approach to control SmarTerm from a macro. In addition, if you create your own data structures, you will access the members of those structures using the same object-oriented syntax.

# Understanding the SmarTerm objects

There are SmarTerm objects corresponding to the tasks basic to host connection: Application (controlling SmarTerm), session (communicating with the host), Circuit (connecting to the host), Transfer (transferring files), and Clipboard (moving information between SmarTerm and the Windows Clipboard). There are also objects that simplify the creation of a user interface (Msg and Dlg) and the handling of errors (Err). These are all briefly described in the following sections. All object properties and methods begin with the object name and are listed in alphabetical order in this manual and in the online help.

#### Application

The **application** object is SmarTerm itself. With the **application** object you control or have access to those properties of SmarTerm that are not session-dependent. You can also access methods that are not session-dependent.

*Note* The Application object should not be confused with the macro commands that begin App, such as AppActivate. The App commands provide access to external Windows and DOS applications, not to SmarTerm.

The Application object includes one sub-object, the Sessions collection. This sub-object gives you access to the set of sessions running or available to run at a given time. You access the properties and methods of all this Application sub-objects with a syntax very similar to that for the primary objects: Application.Sessions.Property of Application.Sessions.Method. For example, you can count the number of open session files with Application.Sessions.Count.

#### Session

With the **session** object you control or have access to those properties of SmarTerm that are session-dependent. You can also access methods that are session-dependent.

The **session** object includes five sub-objects that help you handle the flow of events that occurs between SmarTerm and the host.

You access the properties and methods of all of these Session sub-objects with a syntax very similar to that for the primary objects: session.Object.Property or Session.Object.Method. For example, you set the keycode that SmarTerm should wait for with the session.Keywait.Keycode property.

The primary documentation for the **session** subobjects is in the online help system. The following sections briefly explain each subobject.

- **Collect** The session.collect object allows you to pause the macro while it collects strings of text from the host. You can use the text you collect in any fashion you choose (but if you need to collect text and store it in a file, the session.capture or session.screentofile commands are more efficient). If you do not need to use the text sent by the host, but simply need to control the flow of the macro based on text sent from the host, consider using the session.stringwait subobject.
  - *Note* Since the session.collect object collects only text, it is not available if you are using a form-based session type, such as IBM 3270 or 5250. For form-based session types, use the session.Eventwait object to wait for data from the host.

There are commands that allow you to start collecting text, indicate the signal to end collecting, and determine whether or not the collected text is passed on to the screen. There is one **session.Collect** object per session. You can either trust SmarTerm to re-initialize all properties each time the object is used after the previous collection has finished, or you can use the **session.Collect.Reset** command before each use of the **session.Collect** object to clear all previous values of the object (such as the collected string or a timeout value).

- **Eventwait** The session.Eventwait object allows you to pause the macro while it checks to see if SmarTerm has sent one or more form pages to the host or received one or more form pages from the host. The session.Eventwait object does not store the data on the pages sent to or received from the host.
  - *Note* Since the session.Eventwait object only waits for form pages, it is not available if you are using a text-based session type, such as Digital VT, ANSI, SCO ANSI, or Wyse. For text-based session types, use the session.Collect or session.Stringwait object to wait for data from the host.

There are commands that allow you to start waiting for form events and indicate the signal to end waiting. There is one session.Eventwait object per session. You can either trust SmarTerm to reinitialize all properties each time the object is used after a session.Eventwait operation, or you can use the Session.Eventwait.Reset command before each use of the Session.Eventwait object to clear all previous values of the object (such as the number of pages to receive before resuming the macro).

- Keywait The session.Keywait object allows you to pause the macro while it checks for a keystroke or mousebutton press. You can have the macro check for any keystroke, for a specific keystroke, for a certain number of keystrokes of any kind, or for a specific mousebutton. You can also set a timeout value. There is one session.Keywait object per session. You can either trust SmarTerm to reinitialize all properties each time the object is used after the previous session.Keywait operation, or you can use the session.Keywait.Reset command before each use of the session.Keywait object to clear all previous values of the object.
- **Stringwait** The session.stringwait object allows you to pause the macro while it checks for receipt of a string of text from the host. This object does not store the text received from the host, so if you need to use the text received from the host, use the session.Collect object or the session.Capture or session.Screentofile command.
  - *Note* Since the session.stringwait object waits only for text, it is not available if you are using a formbased session type, such as IBM 3270 or 5250. For form-based session types, use the session.Eventwait object to wait for data from the host.

There are commands that allow you to start waiting for a string, indicate whether to match the string exactly or not, set a maximum timeout and a maximum number of characters to wait through, and determine whether or not the string has been matched. There is one session.stringwait object per session. You can either trust SmarTerm to re-initialize all properties each time the object is used after the previous collection has finished, or you can use the session.stringwait.Reset command before each use of the session.stringwait object to clear all previous values of the object (such as the collected string or a timeout value).

Lockstep The session.Lockstep object allows you to ensure that SmarTerm and the host remain in sync with each other while the macro is monitoring data sent to or received from the host. This prevents your macro from failing in situations where the host sends or receives data faster than SmarTerm can handle internally. For example, if you use the session.stringwait object to wait for a prompt from the host, it is possible that the host may send the string you are waiting for while SmarTerm is setting up the session.stringwait object. The wait will then fail, because the macro never sees the string even though the host has sent it. On the other hand, if you begin by setting up the session.Lockstep object and then start waiting for the string, SmarTerm handles flow control with the host such that no characters are dropped.

**Session.Lockstep** is a simple enough object that there are only three methods for it: **start**, **stop**, and **Reset**.

#### Circuit

The circuit object is the current communication method in use by the active session. With the circuit object you control or have access to those properties of SmarTerm that relate to the details of

host connection, such as any settings that appear on the Connection>Properties dialog (which vary depending on the communication method). You can also access methods that relate to the details of host connection (which also vary depending on the communication method).

All Circuit methods and properties unique to a given communication method are prefixed with the name of the communication method, such as Circuit.TelnetHostName. As of this version of SmarTerm, the supported communication methods are LAT, modem, serial, SNA, and Telnet.

#### Transfer

The **Transfer** object is the current transfer method in use by the active session. With the **Transfer** object you control or have access to those properties of SmarTerm that relate to file transfer, such as generic File menu commands and any settings that appear on the Properties>File Transfer Properties dialog (which vary depending on the transfer method). You can also access methods that relate to the details of host connection (which also vary depending on the transfer method).

*Note* For macro commands dealing with data capture from the host, see the methods and properties of the Session object.

All methods and properties unique to a given transfer method are prefixed with the name of the transfer method, such as Transfer.FTPHostName. As of this version of SmarTerm, the supported file transfer methods are FTP, IND\$FILE, Kermit, XModem, YModem, and ZModem. However, because ZModem handles so many file transfer issues automatically, there are no unique Transfer properties or methods for it.

#### Clipboard

The clipboard object is a special object that provides access to the Windows Clipboard, allowing you to transfer text between SmarTerm and another Windows application. With the clipboard object you can cut and copy text from the session window to the clipboard, paste text into the session window from the clipboard, and clear the clipboard. You can also set the format of clipboard text and pipe text to and from the clipboard directly from a macro.

#### Msg

The Msg object provides a modeless dialog—that is, a dialog that the user must respond to before continuing. (The standard Windows File>Open dialog is a good example of a modeless dialog: you must click either Open or Cancel to dismiss the dialog.) SmarTerm's Msg object can contain text and a thermometer control in addition to an OK button and a Cancel button. Macro commands allow you to create, change the contents of, and close the dialog.

#### Dlg

The **plg** object provides easy access to dynamic dialogs defined in your macros. Each Dlg method works as either a statement or a function, allowing you to check return values or ignore them as you prefer. The use of the **plg** object and dialog procedures in general are described in more detail in "Using a Dynamic Dialog in a Macro" on page 71.

#### Err

The Err object allows you to create your own routines to handle errors returned by the compiler, OLE objects, and external DLLs. You can also construct macro code to raise errors as necessary. The methods and properties of the Err object provide access to the calling OLE object or external DLL, and the source if possible.

# Modules and collectives

The locations where macros are stored (the macro *modules*) are primarily determined by settings stored in the session file. The modules available in a session, called the macro *collective*, do not share source code, but they can share variables with each other. Moreover, some members of the collective can act as repositories of shared macros available to all the other members of the collective. This allows you to create multiple session files that employ different sets of macros, but which may also share some macros. For example, you may always log onto one host in the same way, but run different applications at different times that require special macros. You can set up a session file for each host application. The session-based macro collective also allows you to share macros among many users simply by sharing the locations of certain modules (see "Possible improvements" on page 75).

A macro collective consists of:

- Macros stored in the User macro file
- Macros stored in the session file, including the Session\_Connect macro, which runs when the session connects to the host; the Session\_QueryClose macro that runs when the session is closed; and any SmartMouse event handlers
- Macros compiled and saved as files with the .PCD extension in the program folder (see "Compiling Macros" on page 82 for instructions).
- Macros stored in the currently running macro file loaded with the Other Macro file option on the Tools>Macros dialog
- · Macros embedded in the currently loaded keyboard map
- · Macros embedded in the currently loaded SmarTerm Buttons palette
- · Macros embedded in the currently loaded HotSpots file

Global variables can be declared in any member of the collective and then accessed by any member of the collective. Subroutines and functions stored in the first three locations listed above (the User macro file, the session file, and any compiled macro files) are always available to each other and to any loaded tools (such as keyboard maps, Buttons, HotSpots, and the Other macro file). Subroutines and functions stored in loaded tools, however, are not accessible to other members of the collective.

*Note* You must use the Declare statement to prototype functions in the User macro file, session file, and compiled macro files that you want accessible to other members of the collective. This step is not required for subroutines unless you have also turned on Option Explicit to require prototyping of

external routines. For clarity's sake, we recommend that you turn on Option Explicit and prototype all functions and subroutines. See "Declare" on page 201 and "Option Explicit" on page 357 for more information.

The user macro file is intended as a location where individuals can build up a collection of their own macros. By default, SmarTerm assumes that you will tend to organize macros based on session type, so the default user macro files assumed for a new session are:

| Session Type               | User Macro file |
|----------------------------|-----------------|
| Digital VT, ANSI, SCO ANSI | USERVT.STM      |
| Data General DASHER, Wyse  | USERDG.STM      |
| IBM 3270, IBM 5250         | USERIBM.STM     |

You can select new user files for a given session with the Tools>Macros dialog or through Properties>Session Options>Macros tab. You can change the location where SmarTerm looks for macros through Properties>Options>File Locations tab. If you do so, be aware that you cannot make this change on a per-session basis; all sessions must store their user macros in common folders.

In a server installation of SmarTerm, the user macros folder can reside on each user's PC or the user folder on the network.

The last entry in the list above, Other Macro File, is a special case. This feature allows you to select any macro file, select a specific macro in it, and click Run to run the macro.

### Predefined login and logout macros

As part of a session's macro collective, SmarTerm provides for two predefined macros: Session\_Connect and Session\_QueryClose macro. The Session\_Connect macro runs automatically when the session file is opened, and the Session\_QueryClose macro runs automatically when the session file is closed. These macros are stored in the session's STW file under the heading [script].

#### Session\_Connect macro

There are a number of ways in which you can create the Session\_Connect macro. One way is to use the Tools>Macros dialog to write it from scratch; another way is to record an actual login when you create the session (you can always edit the resulting macro to add more commands). If you record a login, clicking Stop on the macro recorder toolbar after you enter your password, you get a skeletal login macro that looks something like this:

```
Sub Session_Connect
   '! This macro is run automatically when the session opens.
   Dim nContinue as Integer
   Dim nTimeOut as Integer
   ' The default timeout for each command is 3 minutes.
   ' Increase this value if your host requires more time
```

```
' for each command.
nTimeOut = 180
Dim LockStep As Object
Set LockStep = Session.LockStep
LockStep.Start
While (Circuit.Connected = False)
Wend
' Wait for response from host.
Session.StringWait.Timeout = nTimeout
Session.StringWait.MatchStringExact "Username: "
if Session.StringWait.Start = smlWAITTIMEOUT then
    nContinue = QuerySyncError()
    if nContinue <> ebYes then End
end if
Session.Send "nguyenp" + chr(13)
' Wait for response from host.
Session.StringWait.Timeout = nTimeout
Session.StringWait.MatchStringExact "Password: "
if Session.StringWait.Start = smlWAITTIMEOUT then
    nContinue = QuerySyncError()
    if nContinue <> ebYes then End
end if
Session_Connect_PasswordHandler 1
Session.Send chr(13)
Set LockStep = Nothing
```

End Sub

Everything in this sample Session\_Connect macro was generated automatically by SmarTerm, with the exception of the account name (nguyenp), which was entered by the person logging onto the host. Let's look briefly at each section of the macro.

The macro begins with a description line explaining when the macro runs, which will appear at the bottom of the Tools>Macros dialog when the Session\_Connect macro is selected. This is followed by the definition of several variables and the assignment of values to those variables:

```
Dim nContinue as Integer
Dim nTimeOut as Integer
' The default timeout for each command is 3 minutes.
' Increase this value if your host requires more time
' for each command.
nTimeOut = 180
Dim LockStep As Object
Set LockStep = Session.LockStep
LockStep.Start
```

Dim (short for Dimension) is the standard BASIC command to define a variable. Notice that the macro uses the as <Type> notation to select a data type for each variable (as in Dim nContinue as Integer).

This is the clearest way to define a variable's type, but you can also use the type-definition character at the name to shorten the command (as in Dim nContinue%).

The variable **nContinue**, which is used to determine if there has been an error in the login, is assigned a value later in the macro.

The variable nTimeout, which is used to halt the macro if there is no response from the host, is assigned the value 180 using the simple assignment statement nTimeout = 180, although the macro could have used the wordier Let nTimeout = 180 method. As the comment preceding the assignment statement indicates, a value of 180 equals three minutes, so this macro will wait three minutes for the host to respond before automatically stopping. (Because this variable is used by the SmarTerm session.stringwait object later in the macro, its value must be specified in seconds). This is the default setting only. You can always edit the Session\_Connect macro to shorten or lengthen the timeout just by changing the value assigned to nTimeout in this statement.

The next three commands define a variable of type object, assign that variable to the SmarTerm session.Lockstep object, and then send the Start command to that object. (For more about objects, see "Using SmarTerm's objects" on page 19.) The Session\_Connect macro sets up a session.Lockstep object to ensure that SmarTerm and the host stay in sync with each other, so that SmarTerm always waits for complete responses from the host before running the next macro commands. You do not have to use this object to maintain synchrony, but it is by far the easiest way.

Next, the macro sets up a short while loop to wait for the initial host connection:

```
While (Circuit.Connected = False)
Wend
```

This command uses the SmarTerm circuit object to test whether or not the initial host connection has been made. (Again, SmarTerm objects are described in detail later in this chapter). This is done by comparing the value of circuit.connected with the built-in constant False. As long as circuit.Connected = False, the initial connection has not been made and SmarTerm will just keep making the comparison.

As soon as the connection has been made, SmarTerm sets Circuit.Connected to True and the while loop ends. Notice that SmarTerm did not set a timeout for this loop. The initial host connection is handled by the low-level drivers for the communication method, so the timeout cannot be changed by the application.

Once the connection has been made, SmarTerm begins the section of the macro that handles the actual login to the host. First the macro waits to get the **username** prompt from the host (which it simply read off the screen when the macro was recorded):

```
' Wait for response from host.
Session.StringWait.Timeout = nTimeout
Session.StringWait.MatchStringExact "Username: "
if Session.StringWait.Start = smlWAITTIMEOUT then
```

```
nContinue = QuerySyncError()
if nContinue <> ebYes then End
end if
```

This block first sets the length of time SmarTerm will wait for the Username prompt from the host by setting the Timeout property of the SmarTerm session.stringWait object to the value stored in nTimeout earlier in the macro (180 seconds). Then it tells SmarTerm what host string to wait for by sending the MatchStringExact "Username: " message to the SmarTerm Session.stringWait object.

Finally, the macro sets up an *if* loop to determine whether or not the host has sent the *username* prompt. If SmarTerm receives the *username* prompt before the timeout expires, then the macro skips the If loop and proceeds to the next section of the macro. If the timeout has expired, a messagebox appears that indicates an out-of-sync error and asks if the user wants to continue (this error handler, the QuerySyncError function, is defined as a separate subroutine after the end of the Session\_Connect subroutine). If the user clicks No, then the macro ends; if Yes, then the macro continues even though it probably won't work anymore. This function is self-explanatory, so we will not go into it here.

If SmarTerm has received the **username** prompt, it then sends the username typed in when the macro was recorded, and then waits for the host to prompt for the password:

The macro sends the username by sending the send message to the SmarTerm session object. The complete username is constructed as "nguyenp" + chr(13), which is the text typed by the user concatenated with a carriage return (character 13 in the standard ASCII table). The loop that waits for the password is exactly the same as the one that waits for the username, except that now the string the macro waits for is "Password: ".

When SmarTerm receives the password, it calls the **Session\_Connect\_PasswordHandler** function, which is defined at the bottom of the Session\_Connect macro module. The call looks like this:

```
Session_Connect_PasswordHandler 1
Session.Send chr(13)
```

The actual session\_Connect\_PasswordHandler subroutine differs from macro to macro depending on whether you chose to save the Session\_Connect macro in a secured or unsecured way. If you chose secured, then the subroutine looks something like this:

```
Sub Session_Connect_PasswordHandler(i as Integer)
' This procedure is called to send a password to the host.
'
' You have chosen not to store passwords in your macro file, so
' this_ procedure prompts for a password.
```

```
' Wait for user to enter the password.
Session.Send AskPassword$("Enter password:")
End Sub
```

This version of the subroutine displays a messagebox asking the user for a password. The user then types in the password, which is displayed as a series of asterisks (\*) in the dialog, then clicks OK (this is the AskPassword\$ function). The macro then uses **session.send** to send the password to the host. There is no error handling at this point, however, so if the user types an incorrect password it's up to the host to deal with it.

If you chose to save the macro unsecured, the **session\_Connect\_PasswordHandler** subroutine looks something like this:

```
Sub Session_Connect_PasswordHandler(i as Integer)
' This procedure is called to send a password to the host.
' You have chosen to store passwords in your macro file, so this
' procedure simply sends the correct password.
    select case i
        case 1
        Session.Send "chaothay"
    end select
```

```
End Sub
```

In this case, as the comment observes, the macro simply sends the text you typed in when recording the macro.

The final line of the Session\_Connect macro deals with the **session.Lockstep** object created at the very beginning of the macro:

```
Set LockStep = Nothing
```

This line destroys the session.Lockstep object. This is important because, as the section in this chapter on SmarTerm objects explains, you can have only one session.Lockstep object per session. Destroying the object as soon as you are finished using it ensures that the next time you need to maintain synchrony between SmarTerm and the host there will be no residual data that might confuse the situation.

#### Session\_QueryClose macro

The Session\_QueryClose session macro is a logout macro – a counterpart to Session\_Connect. Its purpose is to make it easy to customize SmarTerm behavior when an attempt is made to close a session. For example, a system administrator could write a macro that reads the screen and verifies that the user has just entered a logout command. If the user hasn't, this macro could emit a warning message, to remind the user to exit any host applications first, and then logout properly.

This macro can be written to test for certain conditions and affect the session close operation accordingly, even canceling the close attempt altogether.

Below is an example of this macro as an empty shell, to illustrate its parameters:

```
Sub Session_QueryClose
....
[statements go here]
....
End Sub
```

# Why macros, modules, and collectives

Although the macro-module-collective system may seem confusing at first, it can provide major benefits in *interoperation*. That is to say, all of the macros in all of the modules participating in the collective can share subroutines and data with each other. This allows you to reuse macros rather than rewrite them, and lets you create more complex macros that interact with each other to produce more sophisticated results.

*Note* The module called Other Macro File in the Tools>Macros dialog is a special case. This module, while fully participating in the collective whenever one of its macros is running, withdraws from the collective when its macros are not running. Macros that must participate in the collective at all times should be placed in the user macro file.

To get a better idea of how this interoperation works, let's consider an example. Suppose that you want these steps to occur:

- 1. When you log onto the host, the Session\_Connect macro sends your user name and password to the host.
- 2. The host sends a line of text displaying a "virtual circuit number" corresponding to your connection.
- 3. Your login macro records the virtual circuit number (which must be supplied as a parameter to the print spooler later on in the session) and stores it where a SmarTerm button macro can access it. This requires a *public* or *global* variable a variable whose value can be read and written by more than one macro in the collective.
- 4. A SmarTerm-button macro later gets the saved virtual circuit number and uses it in a print spooler command sent to the host.

What follows is a simple example of this interoperation that assumes that you are not taking advantage of macros. We can expand this example to show the power of shared macros in the collective (see "Possible improvements" on page 75).

This example requires interoperation between two macros in the collective, the Session\_Connect macro and a macro embedded in a SmarTerm button. First let's look at the Session\_Connect macro. There are a number of ways in which you can create this macro. One way is to use the Tools>Macros dialog to write it from scratch; another way is to record an actual login when you create the session and then modify that recorded Session\_Connect macro. If you record a login, you get the login macro that we discussed earlier in this chapter.

At the top of the Session\_Connect macro module, we define a public variable named **VirtualCircuit** as follows:

```
Public VirtualCircuit as String
Sub Session_Connect
    '! This macro is run automatically when the session opens.
.
.
.
End Sub
```

The keyword **Public** identifies the variable as one available to all modules in the collective. This keyword is actually optional; you could use **Dim** instead, and the macro compiler will assume that you wanted the variable to be public. If you need a variable to be shared between macros in one module, but invisible to macros in other modules in the collective, use the keyword **Private** instead.

Having defined **virtualCircuit** as a public variable, we then set up the macro commands that read the virtual circuit number off the screen. These commands go inside the Session\_Connect macro since right after logon is the only time that the host displays this information. However, the commands should go before the command that destroys the **session.Lockstep** object so that we can be sure that SmarTerm and the host are in sync.

```
Sub Session_Connect
   Session_Connect_PasswordHandler 1
   Session.Send chr(13)
    ' Wait for response from host.
   Session.StringWait.Timeout = nTimeout
   Session.StringWait.MatchStringExact "Circuit Number: "
   if Session.StringWait.Start = smlWAITTIMEOUT then
       nContinue = QuerySyncError()
        if nContinue <> ebYes then End
   end if
    ' Read circuit number from screen. We assume a single digit.
   Session.Collect.MaxCharacterCount = 1
   Session.Collect.Start
    ' Now set VirtualCircuit to the number collected from host.
   VirtualCircuit = Session.Collect.CollectedCharacters
   Set LockStep = Nothing
```

End Sub

This block of commands is really quite simple. First, we wait for the prompt "Circuit Number: " exactly as we waited for the username and password prompts. Then we read a single digit from the host using the SmarTerm object session.Collect.

```
' Read circuit number from screen. We assume a single digit.
Session.Collect.MaxCharacterCount = 1
Session.Collect.Start
```

The session.Collect object automatically stores a single character in the property session.Collect.Collected. Therefore, all we need to do to use the digit obtained is store it in the public variable virtualCircuit:

```
' Now set VirtualCircuit to the number collected from host.
VirtualCircuit = Session.Collect.CollectedString
```

Now whenever you open this session and connect to the host, the Session\_Connect macro always creates a public variable called **virtualCircuit** and stores the virtual circuit number obtained from the host in it. That variable and the number stored in it are now available to all macros in the collective. The only catch is that each module that needs to use a public variable declared in a different module must also declare it as a public variable. For example, if you create a SmarTerm button that starts a print spooler, sending the virtual circuit number obtained by the Session\_Connect macro, the following statement must appear at the top of the SmarTerm button macro's module. Then the print spooler macro can send the number in the variable to the host print spooler:

```
Public VirtualCircuit as Integer
```

```
Sub CallPrintSpooler
    ! This macro runs the print spooler.
.
.
.
.
.
.
.
.
.
.
.
.
.
End Sub
```

# **Programming Macros**

This chapter describes how to:

- Use the Macro Editor
- Create the user interface for a macro
- Use SmarTerm objects
- Communicate with a host via macros
- Create compiled macro files

# Using the macro editor

This section explains how to use the macro editor, a tool that enables you to edit and debug macros. It begins with some general information about working with the Macro Editor and then discusses editing your macros, running your macros to make sure they work properly, debugging them if necessary, and exiting from the Macro Editor.

# The macro editor window

To edit a macro, select Tools>Macros to see the macros dialog. Then either select an existing macro file and macro and click Edit/Debug, or just enter a macro name and click Create to start editing a new macro. The macro editor window then appears. It contains the following elements:

- Toolbar with buttons for controlling the macro editor
- Edit pane that contains the macro you are editing
- Status bar that displays the current location of the insertion point
- Watch pane that allows you to monitor the values of variables

# **Getting help**

You can get online help for the macro editor and use of the macro language using the standard Windows methods. In addition, you can get specific help on a keyword or a watch variable by placing the insertion point within the text you have a question about and pressing F1.

# Using the toolbar

The following list summarizes the buttons on the macro editor toolbar, which provide quick access to the menu commands.

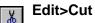

Cuts the selected text to the Clipboard.

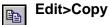

Copies the selected text to the Clipboard.

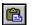

### Edit>Paste

Pastes the contents of the Clipboard into the macro.

# Edit>Undo

Undoes the last edit. Click multiple times to undo multiple edits.

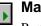

# Macro>Start

Runs the macro.

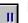

# Break

Pauses the macro and points to the next line to be executed.

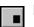

## Macro>Stop

Stops running the macro.

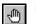

## Debug>Toggle Breakpoint

Adds or removes a breakpoint.

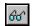

## Debug>Add Watch

Opens the Add watch dialog.

# Calls

Lists the procedures called by the macro. Available only when a running macro is paused.

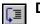

### Debug>Single Step

Executes the next line of a macro and then pauses. If the macro calls another macro procedure, execution continues into each line of the called procedure.

### **Debug>Procedure Step**

Executes the next line of a macro and then pauses. If the macro calls another macro procedure, the compiler runs the called procedure in its entirety.

# **Using accelerators**

The macro editor supports the Microsoft Office standard for common editing functions (such as Ctrl+C and Ctrl+Insert to copy selected text to the clipboard). In addition, the macro editor provides the following accelerator keys for commonly used commands.

| Key(s)               | Commands                                                                                                    |
|----------------------|----------------------------------------------------------------------------------------------------|
| Ctrl+A               | Edit>Select All: Selects all text in the module.                                                                                                    |
| Ctrl+Break           | Break (Pause).                                                                                                    |
| Ctrl+F               | Edit>Find: Opens the Find dialog.                                                                                                    |
| Ctrl+G (F4)          | Edit>Goto Line: Opens the Goto Line dialog.                                                                                                    |
| Ctrl+K               | Macro>Check syntax.                                                                                                    |
| Ctrl+Y               | Yank: Deletes the entire line containing the insertion.                                                                                              |
| Home                 | Moves the insertion point to the beginning of the line.                                                                                              |
| Ctrl+Home            | Moves the insertion point to the beginning of the module.                                                                                            |
| PgDn                 | Moves the insertion point down one windowful.                                                                                                    |
| Ctrl+PgDn            | Moves the insertion point right one windowful.                                                                                                    |
| PgUp                 | Moves the insertion point up one windowful.                                                                                                    |
| Ctrl+PgUp            | Moves the insertion point left one windowful.                                                                                                    |
| Ctrl+Left arrow      | Moves the insertion point one word left.                                                                                                    |
| Ctrl+Right arrow     | Moves the insertion point one word right.                                                                                                    |
| End                  | Moves the insertion point to the end of the line.                                                                                                    |
| Ctrl+End             | Moves the insertion point to the end of the module.                                                                                                  |
| Shift+navigation key | Move the insertion point, selecting the intervening text. For example,<br>Shift+Ctrl+Left arrow selects the word to the left of the insertion point. |
| Esc                  | Deactivates the Help pointer if it is active. Otherwise, exits your macro and returns you to the Tools>Macros dialog.                                |
| F2                   | During debugging, opens the Modify Variable dialog for the selected watch variable in the watch pane. You can also double-click the variable.        |
| F3                   | Edit>Find Next.                                                                                                    |

| Key(s)   | Commands                                           |
|----------|----------------------------------------------------|
| F5       | Macro>Run.                                         |
| F6       | Switches between the watch pane and the edit pane. |
| F8       | Debug>Single Step.                                 |
| Shift+F8 | Debug>Procedure Step.                              |
| F9       | Debug>Toggle breakpoint.                           |
| Shift+F9 | Debug>Add watch.                                   |

# **Editing macros**

In most respects, editing macro code with the macro editor is like editing regular text with a wordprocessing program. However, the macro editor also has certain capabilities specifically designed to help you edit macro code.

In this section you'll learn how to move around within macros, select and edit text, add comments, break long macro statements across multiple lines, search for and replace text, and check the syntax.

### Moving around in a macro

Like all text editors, the macro editor lets you move around in a macro with the cursor keys and the mouse. However, the macro editor differs from most word-processing programs in that it allows you to place the insertion point anywhere within your macro, including "empty space," such as a tab's expanded space or the area beyond the last character on a line. This feature allows you to place comments anywhere in the macro file, so that you can place comments next to the relevant lines in the macro. A corollary to this feature is that there is no automatic wordwrap in the macro editor.

In addition, there are several special movement commands. You can jump to:

- The start or end of the line with the Home and End keys.
- Any line in the macro file by selecting Edit>Goto line (Ctrl+G or F4) and typing in a line number. This is particularly helpful if you receive a runtime error message that specifies the number of the line containing the error.
- Up or down by windowfuls with PageUp and PageDown, and left or right by windowfuls with Ctrl+PageUp and Ctrl+PageDown.
- To the top or bottom of the file containing the macro with Ctrl+Home and Ctrl+End. (Remember, multiple macros can be stored in one macro file).

#### Color coding in macros

When you enter certain types of text in the macro editor, the text automatically appears in a distinctive color. The default colors, which you can change, are:

· Blue for keywords

- Black for normal text
- Green for comments
- Red for breakpoints

#### Adding comments to macros

Comments are lines or portions of lines of macro code that are ignored when a macro runs. You can add comments to macros to remind yourself or others of how your code works or to temporarily disable blocks of code.

Comments are indicated with the keyword REM or with a single apostrophe ('), which causes the compiler to ignore all following text until the next line. You can thus have a full-line comment by beginning a line with REM or an apostrophe, or you can follow executable code with a comment on the same line just by inserting **:REM** (the colon is required) or an apostrophe at the point where you want the comment. Just remember that, although you can place a comment at the end of a line containing a comment.

You can also use C-style multiline comment blocks /\*...\*/, as follows:

```
Session.Echo "Before comment"
/* This stuff is all commented out.
This line, too, will be ignored.
This is the last line of the comment. */
Session.Echo "After comment"
```

C-style comments can be nested.

#### Breaking a macro statement across multiple lines

By default, a single macro statement can extend only as far as the right margin, and each new line constitutes a new statement. However, you can break a long statement across two or more lines with the *line-continuation character*, the underscore (\_). Any line that ends with a space followed by the underscore character is combined with the next line and compiled as a unit.

For the most part, long lines stitched together with underscores indicate weak design, and should be avoided.

#### Searching and replacing

The macro editor makes it easy to search for specified text in your macro and automatically replace instances of specified text. The Edit>Find command (Ctrl+F), Edit>Find Next command (F3), and Edit>Replace command all work as you would expect in a text editor.

#### Checking the syntax of macros

When you try to run or debug a macro whose syntax hasn't been checked, the Macro Editor first performs a syntax check automatically. You can also check the syntax of a macro whenever you please with the Macro>Check syntax command (Ctrl+K). When you use this command, the macro editor checks the syntax of the entire macro, stopping the check when it finds the first syntax error (if there are any) and highlighting the line containing the error. You must correct the syntax error the macro editor found before continuing to check the syntax or running the macro.

# Debugging macros

This section explains how to use the macro debugger integrated with the macro editor to find and correct errors in your macros. While debugging, you are actually executing the code in your macro line by line. Therefore, to prevent any modifications to your macro while it is being run, the edit pane is read-only during the debugging process. You are free to move the insertion point throughout the macro, select text and copy it to the Clipboard, set breakpoints, and add and remove watch variables, but you cannot make any changes to the macro code until you stop running it.

To let you follow and control the debugging process, the Macro Editor displays an *instruction pointer* on the line of code that is about to be executed—that is, the line that will be executed next if you either proceed with the debugging process or run your macro at full speed. When the instruction pointer is on a line of code, the text on that line appears in black on a gray background that spans the line. In the following illustration, the line beginning with the keyword sub is marked with the instruction pointer. As a comparison, the block of text that says .PushButton2 is shown with the highlighting used to indicate selected text.

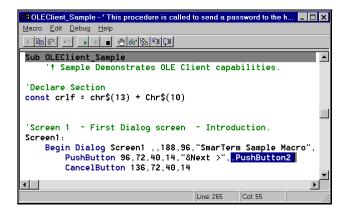

#### Tracing macro execution

The Macro Editor gives you two ways to trace macro execution—single step and procedure step both of which involve stepping through your macro code line by line. Single step simply traces through every line in the macro, going into each subroutine called by the macro in complete detail. Procedure step traces line by line through the code for the macro itself, but runs all of the subroutines called by the macro without showing the line-by-line detail. Single step is good for debugging relatively simple macros that do not call very many subroutines. Use procedure step on macros that call subroutines you have already debugged and do not need to see traced in detail.

*Note* Single-step doesn't work when a macro uses the SmarTerm Session.StringWait, Session.Collect, or Session.EventWait objects to control the timing and flow of the macro. In such macros you must use breakpoints instead.

#### To trace a macro:

- 1. Click the Single Step or Procedure Step button on the toolbar, or Press F8 (Single Step) or Shift+F8 (Procedure Step). The macro editor places the instruction pointer on the first line of the macro.
- *Note* When you start a trace, there may be a slight pause before the trace actually begins while the macro editor compiles your macro. If it finds errors during compilation, you will have to correct them before you can continue debugging.
  - 2. Repeat step 1 to run the marked line and then advance the instruction pointer to the next instruction. Each time you repeat step 1, the macro editor runs the line containing the instruction pointer and then moves to the next line.
  - 3. When you finish tracing the macro, either select Macro>Start (F5 or the toolbar button) to run the rest of the macro at full speed, or select Macro>End (or the toolbar button) to stop running the macro.

While you are stepping through a subroutine, you may need to determine the subroutine calls by which you arrived at that point in the macro. You can do this with the Calls dialog.

#### To use the Calls dialog:

- 1. Click the Calls button on the toolbar. The Calls dialog appears, which lists the subroutine calls made by your macro in the course of arriving at the current subroutine.
- 2. To view one of the subroutines listed in the Calls dialog, highlight it and click Show. The macro editor then displays that subroutine, highlighting the currently running line. (Note, however, that the instruction pointer remains in its original location in the subroutine.)

When you are stepping through a subroutine, you may want to repeat or skip execution of a section of code. You can use the Set Next Statement command to move the instruction pointer to a specific line within that subroutine.

*Note* You can only use the Set Next Statement command to move the instruction pointer within the same subroutine.

#### To move the instruction pointer to another line within a subroutine:

- 1. Place the insertion point in the line where you want to resume stepping through the macro.
- 2. Select Debug>Set Next Statement. The instruction pointer moves to the line you selected, and you can resume stepping through your macro from there.

#### Setting and removing breakpoints

If you are debugging a long, complicated macro, stepping through it line by line can be quite timeconsuming. An alternate strategy is to set one or more *breakpoints* at selected lines in your macro. Then, when you run the macro, it automatically pauses at each breakpoint, allowing you to examine the code or step through the lines only where necessary

You can set breakpoints anywhere in a macro, but only breakpoints on lines that contain macro commands, including lines in functions and subroutines are considered valid. (The macro editor beeps if you set an invalid breakpoint.) When you compile and run the macro, invalid breakpoints are automatically removed.

You can set breakpoints at any time while editing a macro or when a running macro has been paused. For example, if you know that there are certain sections you want to debug, you can set all of the breakpoints in the editor, and then run the macro to check the code at each breakpoint. Or, if the macro doesn't seem to be working properly, you can use the Break command (Ctrl+Break) to pause the macro, set a breakpoint, and then resume running the macro to move at full speed to the breakpoint.

#### To set a breakpoint:

- 1. Place the insertion point in the line where you want to start debugging.
- 2. Select Debug>Toggle Breakpoint (F9 or the Toggle Breakpoint button).
- *Note* You can set up to 255 breakpoints in a macro.

Invalid breakpoints are removed automatically when the macro is compiled and run. When you exit the macro editor, all other breakpoints are also removed. You can also remove breakpoints manually.

#### To remove a single breakpoint:

- 1. Place the insertion point on the line containing the breakpoint that you want to remove.
- 2. Select Debug>Toggle Breakpoint (F9 or the Toggle Breakpoint button).

#### To remove all breakpoints:

Exit the macro editor or select Debug>Clear All Breakpoints.

#### **Using Watch variables**

As you debug your macro, you can use the *watch pane* to monitor selected variables. For each variable you select, the watch pane displays its context, name, and value. The values of the variables on the watch list are updated each time you pause the macro with a breakpoint or with the Break command (Ctrl+Break).

The Macro Editor permits you to monitor variables of fundamental data types, such as Integer, Long, Variant, and so on; you cannot watch complex variables, such as user-defined types or arrays, or expressions using arithmetic operators. You can, however, watch individual elements of user-defined types or arrays using the following syntax:

[variable [(index,\_)] [.member [(index,\_)]]\_]

where **variable** is the name of the user-defined type or array variable, **index** is a literal number, and **member** is the name of a member of the user-defined type.

For example, the following are valid watch expressions:

| Watch Variable            | Description                                                                                                    |
|---------------------------|----------------------------------------------------------------------------------------------------|
| a(1)                      | Element 1 of array a                                                                                                    |
| person.age                | Member age of the user-defined type person                                                                                                    |
| company(10,23).person.age | Member <b>age</b> of user-defined type <b>person</b> that is<br>at element 10,23 within the array of user-defined<br>types called <b>company</b> |

#### To add a watch variable:

- It is most flexible to add watch variables when running the macro, so begin by select Macro>Start (F5 or the Start button), then press Ctrl-Break to pause the macro. Or, insert a breakpoint at an appropriate location in the macro and then run it.
- 2. When the macro pauses, select Debug>Add Watch (Shift+F9 or the Add Watch button). The Add Watch dialog appears.

| Add Watch         |   | X  |
|-------------------|---|----|
| <u>V</u> ariable: | j | OK |

- 3. In the Procedure box, select the name of the procedure containing the variable you want to watch. If the variable you want to watch is global to the module, select "(All Procedures)".
- 4. In the Variable box, select the name of the variable you want to add to the watch variable list.
- 5. In the Script box, type or select the name of the macro containing the variable you want to watch. If you're creating a new name, don't include any spaces. If the variable you want to watch is global to the collective, select "(All Scripts)".
- 6. Click OK to add the variable to the watch variable list.

The context, name, and value of the variable appear in a three-column list in the watch pane at the top of the macro editor window, along with any other variables you may have added during this editing session.

#### To modify the value of a watch variable:

1. Highlight the variable in the watch pane and select Debug>Modify Watch (F2), or just double-click the variable in the watch pane. The Modify Variable dialog appears.

| Modify V      | ×          |    |
|---------------|------------|----|
| <u>N</u> ame: | difference | OK |

- 2. Enter the new value for the variable in the Value field.
- 3. Click OK. The new value of your variable appears on the watch variable list.

When you change the value of a variable, the macro editor converts the value you enter to match the type of the variable. For example, if you change the value of an **Integer** variable to 1.7, the macro editor converts this value from a floating-point number to an **Integer**, assigning the value 2 to the variable.

When you modify a **variant** variable, the macro editor determines both the type and value of your entry using the following rules (in this order):

| If the new value is | Then                                                                                                    |
|---------------------|----------------------------------------------------------------------------------------------------|
| Null                | The variant variable is assigned Null (VarType 1).                                                                                                    |
| Empty               | The variant variable is assigned Empty (varType 0).                                                                                                    |
| True                | The variant variable is assigned True (varType 11).                                                                                                    |
| False               | The variant variable is assigned False (varType 11).                                                                                                    |
| number              | The variant variable is assigned the value of <i>number</i> . The type of the variant is the smallest data type that fully represents that number. You can force the data type of the variable by using a type-declaration letter following <i>number</i> , such as $, #, \&, !, $ or $@$ . |
| date                | The variant variable is assigned the value of the new date (varType 7).                                                                                                    |
| Anything else       | The variant variable is assigned a string (varType 8).                                                                                                    |

The Macro Editor will not assign a new value if it cannot be converted to the same type as the specified variable.

#### To delete a watch variable:

- 1. Highlight the variable on the watch list.
- 2. Select Debug>Delete Watch or press the Delete key.

# **Creating Dialogs**

Dialogs are created in two steps. First you define a *dialog template* that contains the definitions of the types, sizes, placement, and so forth of all the elements of a dialog. Then you use macro commands to create an *instance* of that dialog using the template you defined earlier in the macro.

#### To insert a new dialog template:

- 1. Place the insertion point where you want the new dialog template to appear in your macro. Bear in mind that the scope rules outlined above for variables and subroutines apply to dialog templates as well. If you want a dialog template to be available to all subroutines in a given macro file, define the template at the top of the file. If you want the template to be private to a specific subroutine, define it within that subroutine.
- 2. Select Edit>Insert New Dialog. The dialog editor appears, displaying a new dialog in its window.
- 3. Use the dialog editor to create the dialog.
- 4. Exit from the dialog editor and return to the macro editor.

The Macro Editor automatically places the new dialog template generated by Dialog Editor in your macro at the location of the insertion point.

#### To edit an existing dialog template:

- 1. Select the lines of code that define the entire dialog template.
- 2. Select Edit>Edit Dialog. The dialog editor appears, displaying a dialog created from the code you selected.
- 3. Use the dialog editor to modify your dialog.
- 4. Exit from the dialog editor and return to the macro editor. The macro editor automatically replaces the dialog template you originally selected with the revised template generated by Dialog Editor.

#### To capture a dialog from another application:

You can capture the standard Windows controls from any standard Windows dialog in another application and insert those controls into the Dialog Editor for editing. Follow these steps:

- 1. Display the dialog you want to capture.
- 2. Open the Dialog Editor.
- 3. Select File>Capture Dialog. The Dialog Editor displays a dialog that lists all open dialogs that it is able to capture:

| Select the Dialog Box to Capture |        |  |
|----------------------------------|--------|--|
| Dialog Boxes                     |        |  |
| Run<br>Open                      | OK     |  |
|                                  | Cancel |  |

- 4. Select the dialog you want to capture, then click OK. The Dialog Editor now displays the standard Windows controls from the target dialog.
- *Note* The Dialog Editor only supports standard Windows controls and standard Windows dialogs. You cannot capture custom dialogs or custom dialog controls.

# Using the Dialog Editor

This section presents general information that will help you work most effectively with the Dialog Editor. It includes an overview of the Dialog Editor as well as a list of accelerators and information on using the Help system.

Before you begin creating a new custom dialog, the Dialog Editor looks like this:

| • Di | alog                                                                                                    | Editor           |               |             | _              |   |
|------|----------------------------------------------------------------------------------------------------|------------------|---------------|-------------|----------------|---|
| ile  | <u>E</u> dit                                                                                                    | <u>C</u> ontrols | <u>H</u> elp  |             |                |   |
| ٤    | i                                                                                                    | X 🖻 🛍            |               | a ? 🗆 🔍 🔽 [ | °* 🗛 🕫 🖪 📼 🗳   |   |
|      |                                                                                                    |                  |               |             |                |   |
|      | r in the second second |                  |               |             |                | 1 |
|      | Unt                                                                                                    | itled            |               |             | ×              |   |
|      |                                                                                                    |                  |               |             |                |   |
|      |                                                                                                    |                  |               |             | :: <b>[</b> ]  |   |
|      |                                                                                                    |                  |               |             | 🗆 ОК 🖾         |   |
|      |                                                                                                    |                  |               |             | ::. <u></u> :: |   |
|      |                                                                                                    |                  |               |             | · · [          |   |
|      | 1.1.1                                                                                                    |                  |               |             | 🗌 Cancel 🗌     |   |
|      |                                                                                                    |                  |               |             | · · · ·        |   |
|      |                                                                                                    |                  |               |             |                |   |
|      |                                                                                                    |                  |               |             |                |   |
|      |                                                                                                    |                  |               |             |                |   |
|      | 1111                                                                                                    |                  |               |             |                |   |
|      |                                                                                                    |                  |               |             |                |   |
|      |                                                                                                    |                  |               |             |                |   |
|      |                                                                                                    |                  |               |             |                |   |
|      | 1.1.1                                                                                                    |                  |               |             |                |   |
|      | l                                                                                                    |                  |               |             |                |   |
|      |                                                                                                    |                  |               |             |                |   |
|      |                                                                                                    |                  |               |             |                |   |
| ial  | og: X                                                                                                    | (; 18, Y; 22     | , Width: 180, | Height: 96  |                |   |

The application window contains the following elements:

#### Toolbar

A collection of buttons that you can use to provide instructions to the Dialog Editor, as discussed in the following subsection.

#### Dialog

The visual layout of the dialog that you are currently creating or editing.

#### Status bar

Provides key information about the operation you are currently performing, including the name of the currently selected control or dialog, together with its position on the display and its dimensions; the name of a control you are about to add to the dialog with the mouse pointer, together with the pointer's position on the display; the function of the currently selected menu command; and the activation of the Dialog Editor's testing or capturing functions.

*Note* Dialogs created with the Dialog Editor normally appear in an 8 point Helvetica font, both in the Dialog Editor's application window and when the corresponding macro code is run.

#### The Dialog Editor

X

Test Dialog

Runs the dialog for testing.

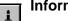

#### Information

Displays information for the selected control.

| \$< |  |
|-----|--|
|     |  |

# Cut

Removes the selected control from the dialog.

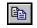

#### Copy

Copies the selected control to the clipboard.

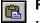

#### Paste

Inserts the clipboard into the active dialog.

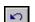

#### Undo

Reverses the effect of the preceding editing change(s).

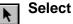

Lets you select, move, and resize items and control the insertion point.

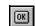

## **OK Button**

Adds an OK button to your dialog.

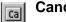

#### **Cancel Button**

Adds a Cancel button to your dialog.

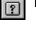

# **Help Button**

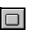

Adds a Help button to your dialog. Push Button Adds a push button to your dialog.

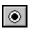

# **Option Button**

Adds an option button to your dialog.

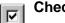

# **Check Box**

Adds a checkbox to your dialog.

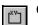

# **Group Box**

Adds a group box to your dialog.

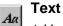

Adds a text control to your dialog.

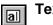

# **Text Box**

Adds a text box to your dialog.

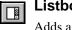

# Listbox

Adds a listbox to your dialog.

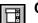

œ

# Combo Box

Adds a combo box to your dialog.

## **Drop List Box**

Adds a drop-down listbox to your dialog.

#### | Picture

Adds a picture to your dialog.

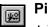

42

### **Picture Button**

Adds a picture button to your dialog.

For more information, select Help.

## Accelerators for the Dialog Editor

| Key(s)   | Function                                                                                                    |  |
|----------|----------------------------------------------------------------------------------------------------|--|
| Alt+F4   | Closes the Dialog Editor.                                                                                                    |  |
| Ctrl+C   | Copies the selected dialog or control and places it on the Clipboard.                                                                                                    |  |
| Ctrl+D   | Creates a duplicate of the selected control.                                                                                                    |  |
| Ctrl+G   | Displays the Grid dialog.                                                                                                    |  |
| Ctrl+I   | Displays the Information dialog for the selected dialog or control.                                                                                                    |  |
| Ctrl+V   | Inserts the contents of the Clipboard into the Dialog Editor. If the Clipboard contains macro statements describing one or more controls, then the Dialog Editor adds those controls to the current dialog. If the Clipboard contains the template for an entire dialog, then the Dialog Editor creates a new dialog from the statements in the template. |  |
| Ctrl+X   | Removes the selected dialog or control and places it on the Clipboard.                                                                                                    |  |
| Ctrl+Z   | Undoes the preceding operation.                                                                                                    |  |
| Del      | Removes the selected dialog or control.                                                                                                    |  |
| F1       | Displays Help for the active window.                                                                                                    |  |
| F2       | Sizes certain controls to fit the text they contain.                                                                                                    |  |
| F5       | Runs the dialog for testing.                                                                                                    |  |
| Shift+F1 | Toggles the Help pointer.                                                                                                    |  |
| 5        | 1000 me treft house                                                                                                    |  |

# **Creating a Custom Dialog**

This section describes the types of controls that the Dialog Editor supports. It also explains how to create controls and initially position them within your dialog, and offers some pointers on creating controls efficiently.

In the next section, Editing a Custom Dialog, you'll learn how to make various types of changes to the controls that you've created—moving and resizing them, assigning labels and accelerator keys, and so forth.

#### **Types of Controls**

| Sample                               |   | X                      |
|--------------------------------------|---|------------------------|
| Colors<br>© Red<br>© Green<br>© Blue | * | Cancel<br><u>H</u> elp |
| Name                                 |   | PushButton             |
| Read-only                            |   |                        |

The Dialog Editor supports the following types of standard Windows controls:

#### **Push button**

A command button. The OK, Cancel, and Help buttons are special types of push buttons.

#### **Option button**

One of a group of two or more linked buttons that let users select only one from a group of mutually exclusive choices. A group of option buttons works the same way as the buttons on a car radio: because the buttons operate together as a group, clicking an unselected button in the group selects that button and automatically deselects the previously selected button in that group.

#### Checkbox

A box that users can check or clear to indicate their preference regarding the alternative specified on the checkbox label.

#### Group box

A rectangular design element used to enclose a group of related controls. You can use the optional group box label to display a title for the controls in the box.

#### Text

A field containing text that you want to display for the users' information. The text in this field wraps, and the field can contain a maximum of 255 characters. Text controls can either display stand-alone text or be used as labels for text boxes, listboxes, combo boxes, drop-down listboxes, pictures, and picture buttons. You can choose the font in which the text appears.

#### Text box

A field into which users can enter text (potentially, as much as 32K). By default, this field holds a single line of nonwrapping text. If you choose the Multiline setting in the Text Box Information dialog, this field will hold multiple lines of wrapping text.

#### Listbox

A displayed, scrollable list from which users can select one item. The currently selected item is highlighted on the list.

#### Combo box

A text field with a displayed, scrollable list beneath it. Users can either select an item from the list or enter the name of the desired item in the text field. The currently selected item is displayed in the text field. If the item was selected from the scrolling list, it is highlighted there as well.

#### **Drop-down listbox**

A field that displays the currently selected item, followed by a downward-pointing arrow, which users can click to temporarily display a scrolling list of items. Once they select an item from the list, the list disappears and the newly selected item is displayed in the field.

#### Picture

A field used to display a Windows bitmap or metafile.

#### Picture button

A special type of push, or command, button on which a Windows bitmap or metafile appears.

**Note** Group boxes, text controls, and pictures are passive elements in a dialog, inasmuch as they are used purely for decorative or informative purposes. Users cannot act upon these controls, and when they tab through the dialog, the focus skips over these controls. You can obtain a Windows bitmap or metafile from a file or from a specified library.

#### Adding Controls to a Dialog

This section explains how to create controls and determine approximately where they first appear within your dialog. The next section explains how to determine the positioning of controls more precisely. Follow these steps:

1. From the toolbar, choose the button corresponding to the type of control you want to add.

When you pass the mouse pointer over an area of the display where a control can be placed, the pointer becomes an image of the selected control with crosshairs (for positioning purposes) to its upper left. The name and position of the selected control appear on the status bar. When you pass the pointer over an area of the display where a control cannot be placed, the pointer changes into a circle with a slash through it (the "prohibited" symbol).

- **Note** You can only insert a control within the borders of the dialog you are creating. You cannot insert a control on the dialog's title bar or outside its borders.
  - 2. Place the pointer where you want the control to be positioned and click the mouse button.

The control you just created appears at the specified location. (To be more specific, the upper left corner of the control will correspond to the position of the pointer's crosshairs at the moment you clicked the mouse button.) The control is surrounded by a thick frame, which means that it is selected, and it may also have a default label.

After the new control has appeared, the mouse pointer becomes an arrow, to indicate that the toolbar Pick button is active and you can once again select any of the controls in your dialog.

3. To add another control of the same type as the one you just added, press Ctrl+D.

A duplicate copy of the control appears.

- 4. To add a different type of control, repeat steps 1 and 2.
- 5. To reactivate the toolbar Pick button, click the toolbar arrow-shaped button.Or, place the mouse pointer on the title bar of the dialog or outside the borders of the dialog (that is, on any area where the mouse pointer turns into the "prohibited" symbol) and click the mouse button.

As you plan your dialog, keep in mind that a single dialog can contain no more than 255 controls and that a dialog will not operate properly unless it contains either an OK button, a Cancel button, a push button, or a picture button. (When you create a new custom dialog, an OK button and a Cancel button are provided for you by default.)

#### Using the Grid to Help You Position Controls within a Dialog

The preceding subsection explained how to determine approximately where a newly created control will materialize in your dialog. Here, you'll learn how to use the Dialog Editor's grid to help you fine-tune the initial placement of controls.

The area of your dialog in which controls can be placed (that is, the portion of the dialog below the title bar) can be thought of as a grid, with the X (horizontal) axis and the Y (vertical) axis intersecting in the upper left corner (the 0, 0 coordinates). The position of controls can be expressed in terms of X units with respect to the left border of this area and in terms of Y units with respect to the top border. (In fact, the position of controls is expressed in this manner within the dialog template that you produce by working with the Dialog Editor.)

Follow these steps:

1. Press Ctrl+G. The following dialog appears:

| Grid                   | ×      |
|------------------------|--------|
| ☑ Show grid<br>Spacing | OK     |
| Horizontal (X) · 4     | Cancel |

- 2. To see the grid in your dialog, select the Show Grid checkbox.
- 3. To change the current X and Y settings, enter new values in the X and Y fields.
- **Note** The values of X and Y in the Grid dialog determine the grid's spacing. Assigning smaller X and Y values produces a more closely spaced grid, which enables you to move the mouse pointer in smaller horizontal and vertical increments as you position controls. Assigning larger X and Y values produces the opposite effect on both the grid's spacing and the movement of the mouse pointer. The X and Y settings entered in the Grid dialog remain in effect regardless of whether you choose to display the grid.
  - 4. Click OK or press Enter.

The Dialog Editor displays the grid with the settings you specified. With the grid displayed, you can line up the crosshairs on the mouse pointer with the dots on the grid to position controls precisely and align them with respect to other controls.

As you move the mouse pointer over the dialog after you have chosen a control button from the toolbar, the status bar displays the name of the type of control you have selected and continually updates the position of the mouse pointer in X and Y units. (This information disappears if you move the mouse pointer over an area of the screen where a control cannot be placed.) After you click the mouse button to add a control, that control remains selected, and the status bar displays the control's width and height in dialog units as well as its name and position.

*Note* Dialog units represent increments of the font in which the Dialog Editor creates dialogs (namely, 8 point Helvetica). Each X unit represents an increment equal to 1/4 of that font, and each Y unit represents an increment equal to 1/8 of that font.

#### Creating Controls Efficiently

Creating dialog controls in random order might seem like the fastest approach. However, the order in which you create controls has some important implications, so a little advance planning can save you a lot of work in the long run.

Here are several points about creating controls that you should keep in mind:

#### Tabbing order

Users can select dialog controls by tabbing from one control to the next. The order in which you create the controls is what determines the tabbing order. The closer you can come to creating controls in the order in which you want them to receive the tabbing focus, the fewer tabbing-order adjustments you'll have to make later on.

#### **Option button grouping**

If you want a series of option buttons to work together as a mutually exclusive group, you must create all the buttons in that group one right after the other, in an unbroken sequence. If you get sidetracked and create a different type of control before you have finished creating all the option buttons in your group, you'll split the buttons into two (or more) separate groups.

#### Accelerator keys

You can provide easy access to a text box, listbox, combo box, or drop-down listbox by assigning an accelerator key to an associated text control, and you can provide easy access to the controls in a group box by assigning an accelerator key to the group box label. To do this, you must create the text control or group box first, followed immediately by the controls that you want to associate with it. If the controls are not created in the correct order, they will not be associated in your dialog template, and any accelerator key you assign to the text control or group box label will not work properly.

If you don't create controls in the most efficient order, the resulting problems with tabbing order, option button grouping, and accelerator keys usually won't become apparent until you test your dialog. Although you can still fix these problems at that point, it will definitely be more cumbersome. In short, it's easier to prevent (or at least minimize) problems of this sort than to fix them after the fact.

# **Editing a Custom Dialog**

In the preceding section, you learned how to create controls and determine where they initially appear within your dialog. In this section, you'll learn how to make changes to both the dialog and the controls in it. The following topics are included:

- Selecting items so that you can work with them
- · Using the Information dialog to check and/or change various attributes of items
- · Changing the position and size of items
- Changing titles and labels
- Assigning accelerator keys
- Specifying pictures
- · Creating or modifying picture libraries under Windows
- Duplicating and deleting controls
- Undoing editing operations

#### Selecting Items

In order to edit a dialog or a control, you must first select it. When you select an item, it becomes surrounded by a thick frame, as you saw in the preceding section.

#### To select a control:

• With the toolbar Pick button active, place the mouse pointer on the desired control and click the mouse button.

Or

• With the Toolbar Pick button active, press the Tab key repeatedly until the focus moves to the desired control.

The control is now surrounded by a thick frame to indicate that it is selected and you can edit it.

#### To select the dialog:

• With the Toolbar Pick button active, place the mouse pointer on the title bar of the dialog or on an empty area within the borders of the dialog (that is, on an area where there are no controls) and click the mouse button.

Or

 With the Toolbar Pick button active, press the Tab key repeatedly until the focus moves to the dialog.

The dialog is now surrounded by a thick frame to indicate that it is selected and you can edit it.

#### **Using the Information Dialog**

The Information dialog enables you to check and adjust various attributes of controls and dialogs. This subsection explains how to display the Information dialog and provides an overview of the attributes with which it lets you work. In the following subsections, you'll learn more about how to use the Information dialog to make changes to your dialog and its controls.

#### To see the Information dialog for a dialog:

• With the Toolbar Pick button active, place the mouse pointer on an area of the dialog where there are no controls and double-click the mouse button.

Or

• With the Toolbar Pick button active, select the dialog and either click the toolbar Information button, press Enter, or press Ctrl+I. The following dialog appears:

| 🍓 Dialog Box I             | nformation                       |                             | ×                            |
|----------------------------|----------------------------------|-----------------------------|------------------------------|
| Position<br>X: 46<br>Y: 32 | Size<br>Width: 227<br>Height: 84 | Style<br>Close box<br>Title | OK<br>Cancel<br><u>H</u> elp |
| <u>T</u> ext\$:            | Run                              | 🗌 🗌 Varia                   | ble Name                     |
| <u>N</u> ame:              | UserDialog                       |                             |                              |
| . <u>F</u> unction:        |                                  |                             |                              |

#### To display the Information dialog for a control:

• With the Toolbar Pick button active, place the mouse pointer on the desired control and doubleclick the mouse button.

Or

• With the Toolbar Pick button active, select the control and either click the toolbar Information button, press Enter, or press Ctrl+I.

The Information dialog corresponding to the control you selected appears:

| Rush Button Information                                                                                                    | X                            |
|----------------------------------------------------------------------------------------------------|------------------------------|
| Position         Size           X:         170         Width:         50           Y:         62         Height:         14 | OK<br>Cancel<br><u>H</u> elp |

The following lists show the attributes that you can change with the Dialog Information and Information dialogs for the various controls. In some cases (specified below), it's mandatory to fill in the fields in which the attributes are specified—that is, you must either leave the default information in these fields or replace it with more meaningful information, but you can't leave the fields empty. In other cases, filling in these fields is optional.

*Note* A quick way to determine whether it's mandatory to fill in a particular Information dialog field is to see whether the OK button becomes grayed out when you delete the information in that field. If it does, then you *must* fill in that field.

In many cases, you could simply leave the generic-sounding default information in the Information dialog fields and worry about replacing it with more meaningful information after you paste the dialog template into your macro. However, if you take a few moments to replace the default information with

something specific when you first create your dialog, not only will you save yourself some work later on but you may also find that your changes make the code produced by the Dialog Editor more readily comprehensible and thus easier to work with.

#### **Dialog Attributes**

| Mandatory/ Optional | Attribute                                                                                           |
|---------------------|----------------------------------------------------------------------------------------------------|
| Optional            | Position: X and Y coordinates on the display, in dialog units                                       |
| Mandatory           | Size: width and height of the dialog, in dialog units                                               |
| Optional            | <b>Style:</b> options that allow you to determine whether the close box and title bar are displayed |
| Optional            | Text\$: text displayed on the title bar of the dialog                                               |
| Mandatory           | Name: name by which you refer to this dialog template in your code                                  |
| Optional            | .Function: name of a function in your dialog                                                        |
| Optional            | <b>Picture Library:</b> picture library from which one or more pictures in the dialog are obtained  |

## **Control Attributes**

| Mandatory/ Optional | Control(s) Affected                                                                  | Attribute                                                                                                    |
|---------------------|--------------------------------------------------------------------------------------|----------------------------------------------------------------------------------------------------|
| Mandatory           | All controls                                                                         | <b>Position:</b> X and Y coordinates within the dialog, in dialog units                                               |
| Mandatory           | All controls                                                                         | <b>Size:</b> width and height of the control, in dialog units                                                         |
| Optional            | Push button, option but-<br>ton, checkbox, group<br>box, and text                    | <b>Text\$:</b> text displayed on a control                                                                            |
| Optional            | Help button                                                                          | FileNames: name of the help file invoked when the user clicks this button                                             |
| Optional            | Text                                                                                 | Font: font in which text is displayed                                                                                 |
| Optional            | Text box                                                                             | <b>Multiline:</b> option that allows you to determine whether users can enter a single line of text or multiple lines |
| Optional            | OK button, Cancel but-<br>ton, push button, option<br>button, group box, and<br>text | . <b>Identifier:</b> name by which you refer to a con-<br>trol in your code                                           |

| Mandatory/ Optional | Control(s) Affected                                                                    | Attribute                                                                                                    |
|---------------------|----------------------------------------------------------------------------------------|----------------------------------------------------------------------------------------------------|
| Mandatory           | Checkbox, text box, list-<br>box, combo box, drop-<br>down listbox, and help<br>button | . <b>Identifier:</b> name by which you refer to a con-<br>trol in your code; also contains the result of the<br>control after the dialog has been processed                       |
| Optional            | Picture, picture button                                                                | <b>Identifier:</b> name of the file containing a pic-<br>ture that you want to display or the name of a<br>picture that you want to display from a speci-<br>fied picture library |
| Optional            | Picture                                                                                | <b>Frame:</b> option that allows you to display a 3-D frame                                                                                                    |
| Mandatory           | Listbox, combo box, and drop-down listbox                                              | <b>Array\$:</b> name of an array variable in your code                                                                                                    |
| Mandatory           | Option button                                                                          | <b>.Option Group:</b> name by which you refer to a group of option buttons in your code                                                                                           |

## **Position and Size**

This section explains how the Dialog Editor helps you keep track of the location and dimensions of dialogs and controls, and presents several ways to move and resize these items.

## **Keeping Track of Position and Size**

The Dialog Editor's display can be thought of as a grid, in which the X (horizontal) axis and the Y (vertical) axis intersect in the upper left corner of the display (the 0, 0 coordinates). The position of the dialog you are creating can be expressed in terms of X units with respect to the left border of the parent window and in terms of Y units with respect to the top border.

When you select a dialog or control, the status bar displays its position in X and Y units as well as its width and height in dialog units. Each time you move or resize an item, the corresponding information on the status bar is updated. You can use this information to position and size items more precisely.

The Dialog Editor provides several ways to reposition dialogs and controls.

#### To reposition an item with the mouse:

- 1. With the Toolbar Pick button active, place the mouse pointer on an empty area of the dialog or on a control.
- 2. Click the mouse button and drag the dialog or control to the desired location.
- **Note** The increments by which you can move a control with the mouse are governed by the grid setting. For example, if the grid's X setting is 4 and its Y setting is 6, you'll be able to move the control horizontally only in increments of 4 X units and vertically only in increments of 6 Y units. This feature is handy if you're trying to align controls in your dialog. If you want to move controls in smaller or larger increments, press Ctrl+G to display the Grid dialog and adjust the X and Y settings.

#### To reposition an item with the arrow keys:

- 1. Select the dialog or control that you want to move.
- 2. Press an arrow key once to move the item by 1 X or Y unit in the desired direction. Or, click an arrow key to "nudge" the item steadily along in the desired direction.
- *Note* When you reposition an item with the arrow keys, a faint, partial afterimage of the item may remain visible in the item's original position. These afterimages are rare and will disappear once you test your dialog.

#### To reposition a dialog with the Information dialog:

- 1. Display the Information dialog.
- 2. Change the X and Y coordinates in the Position group box. Or, leave the X and/or Y coordinates blank.
- 3. Click OK or press Enter.

If you specified X and Y coordinates, the dialog moves to that position. If you left the X coordinate blank, the dialog will be centered horizontally relative to the parent window of the dialog when the dialog is run. If you left the Y coordinate blank, the dialog will be centered vertically relative to the parent window of the dialog when the dialog is run.

#### To reposition a control with the Information dialog:

- 1. Display the Information dialog for the control that you want to move.
- 2. Change the X and Y coordinates in the Position group box.
- 3. Click OK or press Enter.

The control moves to the specified position.

**Note** When you move a dialog or control with the arrow keys or with the Information dialog, the item's movement is not restricted to the increments specified in the grid setting. When you attempt to test a dialog containing hidden controls (i.e., controls positioned entirely outside the current borders of your dialog), the Dialog Editor displays a message advising you that there are controls outside the dialog's borders and asks whether you wish to proceed with the test. If you proceed, the hidden controls will be disabled for testing purposes. (Testing dialogs is discussed later in the chapter.)

Dialogs and controls can be resized either by directly manipulating them with the mouse or by using the Information dialog. Certain controls can also be resized automatically to fit the text displayed on them.

#### To resize an item with the mouse:

- 1. With the Toolbar Pick button active, select the dialog or control that you want to resize.
- 2. Place the mouse pointer over a border or corner of the item.
- 3. Click the mouse button and drag the border or corner until the item reaches the desired size.

#### To resize an item with the Information dialog:

- 1. Display the Information dialog for the dialog or control that you want to resize.
- 2. Change the Width and Height settings in the Size group box.
- 3. Click OK or press Enter.

The dialog or control is resized to the dimensions you specified.

#### To resize selected controls automatically:

- 1. With the Toolbar Pick button active, select the option button, text control, push button, checkbox, or text box that you want to resize.
- 2. Press F2. The borders of the control expand or contract to fit the text displayed on it.
- **Note** Windows metafiles always expand or contract proportionally to fit within the picture control or picture button control containing them. In contrast, Windows bitmaps are of a fixed size. If you place a bitmap in a control that is smaller than the bitmap, the bitmap is clipped off on the right and bottom. If you place a bitmap in a control that is larger than the bitmap, the bitmap is centered within the borders of the control. Picture controls and picture button controls must be resized manually.

#### **Changing Titles and Labels**

By default, when you begin creating a dialog, its title reads "Untitled," and when you first create group boxes, option buttons, push buttons, text controls, and checkboxes, they have generic-sounding default labels, such as "Group Box" and "Option Button."

#### To change a dialog title or a control label:

- 1. Display the Information dialog for the dialog whose title you want to change or for the control whose label you want to change.
- 2. Enter the new title or label in the Text\$ field.

**Note** Dialog titles and control labels are optional. Therefore, you can leave the Text\$ field blank.

- 3. If the information in the Text\$ field should be interpreted as a variable name rather than a literal string, select the Variable Name checkbox.
- 4. Click OK or press Enter. The new title or label appears on the title bar or on the control.

Although OK and Cancel buttons also have labels, you cannot change them. The remaining controls (text boxes, listboxes, combo boxes, drop-down listboxes, pictures, and picture buttons) don't have their own labels, but you can position a text control above or beside these controls to serve as a de facto label for them.

#### Assigning Accelerator Keys

Accelerator keys enable users to access dialog controls simply by pressing Alt plus a specified letter. Users can employ accelerator keys to choose a push button or an option button; toggle a checkbox on

or off; and move the insertion point into a text box or group box or to the currently selected item in a listbox, combo box, or drop-down listbox.

An accelerator key is essentially a single letter that you designate for this purpose from a control's label. You can assign an accelerator key directly to controls that have their own label (option buttons, push buttons, checkboxes, and group boxes). (You can't assign an accelerator key to OK and Cancel buttons because, as noted above, their labels can't be edited.) You can create a de facto accelerator key for certain controls that don't have their own labels (text boxes, listboxes, combo boxes, and drop-down listboxes) by assigning an accelerator key to an associated text control.

#### To assign an accelerator key:

- 1. Display the Information dialog for the control to which you want to assign an accelerator key.
- 2. In the **Text\$** field, type an ampersand (&) before the letter you want to designate as the accelerator key.
- 3. Click OK or press Enter.

The letter you designated is now underlined on the control's label, and users will be able to access the control by pressing Alt plus the underlined letter.

**Note** Accelerator key assignments must be unique within a particular dialog. If you attempt to assign the same accelerator key to more than one control, the Dialog Editor displays a reminder that letter has already been assigned.

If, for example, you have a push button whose label reads Apply, you can designate A as the accelerator key by displaying the Push Button Information dialog and typing & Apply in the *Text\$* field. When you press Enter, the button label says Apply, and users will be able to choose the button by pressing Alt+A.

**Note** In order for such a default accelerator key to work properly, the text control or group box label to which you assign the accelerator key must be associated with the control(s) to which you want to provide user access. That is, in the dialog template, the description of the text control or group box must immediately precede the description of the control(s) that you want associated with it. The simplest way to establish such an association is to create the text control or group box first, followed immediately by the associated control(s).

#### **Specifying Pictures**

In the preceding section, you learned how to add picture controls and picture button controls to your dialog. But these controls are nothing more than empty outlines until you specify the pictures that you want them to display.

A picture control or picture button control can display a Windows bitmap or metafile, which you can obtain from a file or from a specified library. (Refer to the following subsection for information on creating or modifying picture libraries under Windows.)

#### To specify a picture from a file:

- 1. Display the Information dialog for the picture control or picture button control whose picture you want to specify.
- 2. In the Picture source option button group, select File.
- 3. In the Name\$ field, enter the name of the file containing the picture you want to display in the picture control or picture button control.
- **Note** Click Browse to see the Select a Picture File dialog and use it to find the file.
  - 4. Click OK or press Enter. The picture control or picture button control now displays the picture you specified.

#### To specify a picture from a picture library:

- 1. Display the Information dialog.
- 2. In the Picture Library field, specify the name of the picture library that contains the picture(s) you want to display in your dialog.
- *Note* Click Browse to see the Select a Picture Library dialog and use it to find the file. If you specify a picture library in the Information dialog, all the pictures in your dialog must come from this library.
  - 3. Click OK or press Enter.
  - 4. Display the Information dialog for the picture control or picture button control whose picture you want to specify.
  - 5. In the Picture source option button group, select Library.
  - 6. In the Name\$ field, enter the name of the picture you want to display on the picture control or picture button control. (This picture must be from the library that you specified in step 2.)
  - 7. Click OK button or Enter. The picture control or picture button control now displays the picture you specified.

#### **Creating or Modifying Picture Libraries under Windows**

The **Picture** statement allows images to be specified as individual picture files or as members of a picture library, which is a DLL that contains a collection of pictures. Both Windows bitmaps and metafiles are supported. You can obtain a picture library either by creating a new one or by modifying an existing one, as described below.

Each image is placed into the DLL as a resource identified by its unique resource identifier. This identifier is the name used in the **Picture** statement to specify the image.

The following resource types are supported in picture libraries:

| Resource Type | Description                                                           |
|---------------|-----------------------------------------------------------------------|
| 2             | Bitmap. This is defined in windows.h as RT_BITMAP.                    |
| 256           | Metafile. Since there is no resource type for metafiles, 256 is used. |

#### To create a picture library under Windows:

1. Create a C file containing the minimal code required to establish a DLL. The following code can be used:

```
#include <windows.h>
int CALLBACK LibMain(
    HINSTANCE hInstance,
    WORD wDataSeg,
    WORD wHeapSz,
    LPSTR lpCmdLine) {
    UnlockData(0);
    return 1;
}
```

2. Use the following code to create a DEF file for your picture library:

```
LIBRARY
DESCRIPTION "My Picture Library"
EXETYPE WINDOWS
CODE LOADONCALL MOVABLE DISCARDABLE
DATA PRELOAD MOVABLE SINGLE
HEAPSIZE 1024
```

3. Create a resource file containing your images. The following example shows a resource file using a bitmap called sample.bmp and a metafile called usa.wmf.

```
#define METAFILE 256
USA METAFILE "usa.wmf"
MySample BITMAP "sample.bmp"
```

4. Create a make file that compiles your C module, creates the resource file, and links everything together.

#### To modify an existing picture library:

- 1. Make a copy of the picture library you want to modify.
- 2. Modify the copy by adding images using a resource editor such as Borland's Resource Workshop or Microsoft's App Studio.
- *Note* When you use a resource editor, you need to create a new resource type for metafiles (with the value 256).

#### **Duplicating Controls**

- 1. Select the control that you want to duplicate.
- 2. Press Ctrl+D. A duplicate copy of the selected control appears in your dialog.

3. Repeat step 2 as many times as necessary to create the desired number of duplicate controls.

Duplicating is a particularly efficient approach if you need to create a group of controls, such as a series of option buttons or checkboxes. Simply create the first control in the group and then, while the newly created control remains selected, repeatedly press Ctrl+D until you have created the necessary number of copies.

The Dialog Editor also enables you to delete single controls or even clear the entire dialog.

#### **Deleting Controls**

#### To delete a single control:

- 1. Select the control you want to delete.
- 2. Press Del.

The selected control is removed from your dialog.

#### To delete all the controls in a dialog:

- 1. Select the dialog.
- 2. Press Del.
- 3. If the dialog contains more than one control, the Dialog Editor prompts you to confirm that you want to delete all controls. Click the Yes button or press Enter.

All the controls disappear, but the dialog's title bar and close box (if displayed) remain unchanged.

#### **Undoing Editing Operations**

You can undo editing operations that produce a change in your dialog, including:

- The addition of a control
- The insertion of one or more controls from the Clipboard
- The deletion of a control
- Changes made to a control or dialog, either with the mouse or with the Information dialog

You cannot undo operations that don't produce any change in your dialog, such as selecting controls or dialogs and copying material to the Clipboard.

#### To undo an editing operation:

• Press Ctrl+Z.

Your dialog is restored to the way it was before you performed the editing operation.

# **Editing an Existing Dialog**

There are three ways to edit an existing dialog:

- You can copy the template of the dialog you want to edit from a macro to the Clipboard and paste it into the Dialog Editor.
- You can use the capture feature to "grab" an existing dialog from another application and insert a copy of it into the Dialog Editor.
- You can open a dialog template file that has been saved on a disk. Once you have the dialog displayed in the Dialog Editor's application window, you can edit it using the methods described earlier in the chapter.

#### Pasting an Existing Dialog into the Dialog Editor

You can use the Dialog Editor to modify the macro statements that correspond to an entire dialog or to one or more dialog controls.

If you want to modify a dialog template contained in your macro, here's how to select the template and paste it into the Dialog Editor for editing.

#### To paste an existing dialog into the Dialog Editor:

- 1. Copy the entire dialog template (from the Begin Dialog instruction to the End Dialog instruction) from your macro to the Clipboard.
- 2. Open the Dialog Editor.
- 3. Press Ctrl+V.
- 4. When the Dialog Editor asks whether you want to replace the existing dialog, click the Yes button.

The Dialog Editor creates a new dialog corresponding to the template contained on the Clipboard.

If you want to modify the macro statements that correspond to one or more dialog controls, here's how to select the statements and paste them into the Dialog Editor for editing.

#### To paste one or more controls from an existing dialog into the Dialog Editor:

- 1. Copy the description of the control(s) from your macro to the Clipboard.
- 2. Open the Dialog Editor.
- 3. Press Ctrl+V.

The Dialog Editor adds to your current dialog one or more controls corresponding to the description contained on the Clipboard.

**Note** When you paste a dialog template into the Dialog Editor, the tabbing order of the controls is determined by the order in which the controls are described in the template. When you paste one or more controls into the Dialog Editor, they will come last in the tabbing order, following the controls that are already present in the current dialog.

If there are any errors in the statements that describe the dialog or controls, the Dialog Translation Errors dialog will appear when you attempt to paste these statements into the Dialog Editor. This dialog shows the lines of code containing the errors and provides a brief description of the nature of each error.

### **Capturing a Dialog**

Here's how to capture the standard Windows controls from any standard Windows dialog in another application and insert those controls into the Dialog Editor for editing.

#### To capture an existing standard Windows dialog:

- 1. Display the dialog you want to capture.
- 2. Open the Dialog Editor.
- 3. Select File>Capture Dialog. The Dialog Editor displays a dialog that lists all open dialogs that it is able to capture:

| Select the Dialog Box to Cap | ture 🛛 🗙 |
|------------------------------|----------|
| Dialog Boxes<br>Run<br>Open  | OK       |
|                              | Cancel   |

- 4. Select the dialog you want to capture, then click OK. The Dialog Editor now displays the standard Windows controls from the target dialog.
- **Note** The Dialog Editor only supports standard Windows controls and standard Windows dialogs. Therefore, if the target dialog contains both standard Windows controls and custom controls, only the standard Windows controls will appear in the Dialog Editor's application window. If the target dialog is not a standard Windows dialog, you will be unable to capture the dialog or any of its controls.

#### **Opening a Dialog Template File**

Here's how to open any dialog template file that has been saved on a disk so you can edit the template in the Dialog Editor.

#### To open a dialog template file:

- 1. Select File>Open. The Open Dialog File dialog appears.
- 2. Select the file containing the dialog template that you want to edit and click the OK button.

The Dialog Editor creates a dialog from the statements in the template and displays it in the application window.

**Note** If there are any errors in the statements that describe the dialog, the Dialog Translation Errors dialog will appear when you attempt to load the file into the Dialog Editor. This dialog shows the lines of code containing the errors and provides a brief description of the nature of each error.

# Testing a Dialog

The Dialog Editor lets you run your edited dialog for testing purposes. When you click the toolbar Test Dialog button, your dialog comes alive, which gives you an opportunity to make sure it functions properly and fix any problems before you incorporate the dialog template into your macro.

Before you run your dialog, take a moment to look it over for basic problems such as the following:

- Does the dialog contain a command button—that is, a default OK or Cancel button, a push button, or a picture button?
- Does the dialog contain all the necessary push buttons?
- Does the dialog contain a Help button if one is needed?
- Are the controls aligned and sized properly?
- If there is a text control, is its font set properly?
- Are the close box and title bar displayed (or hidden) as you intended?
- Are the control labels and dialog title spelled and capitalized correctly?
- Do all the controls fit within the borders of the dialog?
- Could you improve the design of the dialog by adding one or more group boxes to set off groups of related controls?
- Could you clarify the purpose of any unlabeled control (such as a text box, listbox, combo box, drop-down listbox, picture, or picture button) by adding a text control to serve as a de facto label for it?
- Have you made all the necessary accelerator key assignments?

After you've fixed any elementary problems, you're ready to run your dialog so you can check for problems that don't become apparent until a dialog is activated.

Testing your dialog is an iterative process that involves running the dialog to see how well it works, identifying problems, stopping the test and fixing those problems, then running the dialog again to make sure the problems are fixed and to identify any additional problems, and so forth—until the dialog functions the way you intend. Here's how to test your dialog and fine-tune its performance.

#### To test your dialog:

- 1. Click the toolbar Test Dialog button or press F5. The dialog becomes operational, and you can check how it functions.
- 2. To stop the test, click the toolbar Test Dialog button, press F5, or double-click the dialog's close box (if it has one).
- 3. Make any necessary adjustments to the dialog.
- 4. Repeat steps 1–3 as many times as you need in order to get the dialog working properly.

When testing a dialog, you can check for operational problems such as the following:

#### Tabbing order

When you press the Tab key, does the focus move through the controls in a logical order? (Remember, the focus skips over items that users cannot act upon, including group boxes, text controls, and pictures.)

When you paste controls into your dialog, the Dialog Editor places their descriptions at the end of your dialog template, in the order in which you paste them in. Therefore, you can use a simple cut-and-paste technique to adjust the tabbing order. First, click the toolbar Test Dialog button to end the test and then, proceeding in the order in which you want the controls to receive the focus, select each control, cut it from the dialog (by pressing Ctrl+X), and immediately paste it back in again (by pressing Ctrl+V). The controls will now appear in the desired order in your template and will receive the tabbing focus in that order.

#### **Option button grouping**

Are the option buttons grouped correctly? Does selecting an unselected button in a group automatically deselect the previously selected button in that group?

To merge two groups of option buttons into a single group, click the toolbar Test Dialog button to end the test and then use the Option Button Information dialog to assign the same .Option Group name for all the buttons that you want included in that group.

## **Text box functioning**

Can you enter only a single line of nonwrapping text, or can you enter multiple lines of wrapping text?

If the text box doesn't behave the way you intended, click the toolbar Test Dialog button to end the test; then display the Text Box Information dialog and select or clear the Multiline checkbox.

#### Accelerator keys

If you have assigned an accelerator key to a text control or group box in order to provide user access to a text box, listbox, combo box, drop-down listbox, or group box, do the accelerator keys work properly? That is, if you press Alt + the designated accelerator key, does the insertion point move into

the text box or group box or to the currently selected item in the listbox, combo box, or drop-down listbox?

If the accelerator key doesn't work properly, it means that the text box, listbox, combo box, drop-down listbox, or group box is not associated with the text control or group box to which you assigned the accelerator key—that is, in your dialog template, the description of the text control or group box does not immediately precede the description of the control(s) that should be associated with it. As with tabbing-order problems (discussed above), you can fix this problem by using a simple cut-and-paste technique to adjust the order of the control descriptions in your template. First, click the toolbar Test Dialog button to end the test; then cut the text control or group box from the dialog and immediately paste it back in again; and finally, do the same with each of the controls that should be associated with the text control or group box. The controls will now appear in the desired order in your template, and the accelerator keys will work properly.

## Incorporating a Dialog into a Macro

Once you have created a dialog or dialog controls, you can paste it into your macro via the Clipboard. Follow these steps.

#### To incorporate a dialog or control into your macro:

- 1. Select the dialog or control that you want to incorporate into your macro.
- 2. Press Ctrl+C.
- 3. Open your macro and paste in the contents of the Clipboard at the desired point.

You can also select File>Save As on the Dialog Editor and save the dialog to a .DLG file. Later you can open the macro in the Macro Editor and the saved dialog in the Dialog Editor, and copy the dialog into the macro.

The dialog template or control is now described in statements in your macro.

# **Using Dialogs**

After using the Dialog Editor to insert a custom dialog template into your macro, you'll need to make the following modifications to your macro:

- 1. Create a dialog record with the Dim statement.
- 2. Put information into the dialog by assigning values to its controls.
- 3. Display the dialog with either the Dialog() function or the Dialog statement.
- 4. Retrieve values from the dialog after the user closes it.

## Creating a Dialog Record

To store the values retrieved from a custom dialog, create a dialog record with a Dim statement using the following syntax:

Dim DialogRecord As DialogVariable

Here are some examples of how to create dialog records:

Dim b As UserDialog 'Define a dialog record "b" Dim PlayCD As CDDialog 'Define dialog record PlayCD.

Here is a sample macro that illustrates how to create a dialog record named b within a dialog template named **userDialog**. Notice that the order of the statements within the macro is: the dialog template precedes the statement that creates the dialog record, and the **Dialog** statement follows both of them.

```
Sub Main
'!
   Dim ListBox1$()
                       'Initialize listbox array.
    'Define the dialog template.
   Begin Dialog UserDialog ,,163,94,"Grocery Order"
        Text 13,6,32,8,"&Quantity:",.Text1
        TextBox 48,4,28,12,.TextBox1
        ListBox 12,28,68,32,ListBox1$,.ListBox1
        OKButton 112,8,40,14
        CancelButton 112,28,40,14
   End Dialog
   Dim b As UserDialog
                           'Create the dialog record.
                'Display the dialog.
   Dialog b
End Sub
```

# **Putting Information into the Dialog**

When you open and run the sample macro shown in the preceding subsection, you see a dialog like the following:

| ×      |
|--------|
| OK     |
| Cancel |
|        |

To put information into this dialog, assign values to its controls by modifying the statements in your macro that are responsible for displaying those controls to the user. The following table lists the dialog controls to which you can assign values and the types of information you can control:

| Control(s)                            | Types of Information |
|---------------------------------------|----------------------|
| Listbox, drop-down listbox, combo box | Items                |
| Text box                              | Default text         |
| Checkbox                              | Values               |

The following sections explain how to define and fill an array, set the default text in a text box, and set the initial focus and tab order for the controls in a custom dialog.

#### Defining and Filling an Array

You can store items in the listbox shown in the example above by creating an array and then assigning values to the elements of the array. For example, you could include the following lines to initialize an array with three elements and assign the names of three common fruits to these elements of your array:

```
Dim ListBox1$(3) 'Initialize listbox array.
ListBox1$(0) = "Apples"
ListBox1$(1) = "Oranges"
ListBox1$(2) = "Pears"
```

#### Setting Default Text in a Text Box

You can set the default value of the text box in your macro to 12 with the following assignment statement. This assignment must follow the definition of the dialog record but precede the statement or function that displays the custom dialog.

b.TextBox1 = "12"

#### Setting the Initial Focus and Controlling the Tabbing Order

You can determine which control has the focus when your custom dialog appears as well as the tabbing order between controls by understanding two rules. First, the focus in a custom dialog is always set initially to the first control to appear in the dialog template. Second, the order in which subsequent controls appear within the dialog template determines the tabbing order. That is, pressing the Tab key will change the focus from the first control to the second one, pressing the Tab key again will change the focus to the third control, and so on.

# Displaying the Custom Dialog

To display a custom dialog, use either the Dialog() function or the Dialog statement.

#### Using the Dialog() Function

Use the Dialog() function to determine how the user closed your custom dialog. For example, the following statement returns a value when the user clicks an OK button or a Cancel button or takes another action:

response% = Dialog(b)

| Value Returned | If                                                                                                    |
|----------------|----------------------------------------------------------------------------------------------------|
| -1             | The user clicked the OK button.                                                                                                    |
| 0              | The user clicked the Cancel button.                                                                                                    |
| >0             | The user clicked a push button. The returned number represents which button was clicked based on its order in the dialog template (1 is the first push button, 2 is the second push button, and so on). |

The Dialog() function returns any of the following values:

#### Using the Dialog Statement

Use the **Dialog** statement when you don't need to determine how the user closed your dialog. You can still retrieve other information from the dialog record, such as the value of a listbox or other dialog control. The following is an example of the correct use of the **Dialog** statement:

Dialog b

# **Retrieving Values from the Custom Dialog**

After displaying a custom dialog, the macro must retrieve the values of the dialog controls by referencing the appropriate identifiers in the dialog record. The following example uses several of the techniques described earlier to explain this process.

In this macro, the array named ListBox1 is filled with three elements ("Apples", "Oranges", and "Pears"). The default value of TextBox1 is set to 12. A variable named response is used to store information about how the custom dialog was closed. An identifier named ListBox1 is used to determine whether the user chose "Apples", "Oranges", or "Pears" in the listbox named ListBox\$. Finally, a select Case...End select statement is used to display a message box appropriate to the manner in which the user dismissed the dialog.

```
Sub Main
11
   Dim ListBox1$(2)
                        'Initialize listbox array.
   Dim response%
   ListBox1$(0) = "Apples"
   ListBox1$(1) = "Oranges"
   ListBox1$(2) = "Pears"
   Begin Dialog UserDialog ,,163,94,"Grocery Order"
        'First control gets focus.
        Text 13,6,32,8,"&Quantity:",.Text1
       TextBox 48,4,28,12,.TextBox1
       ListBox 12,28,68,32,ListBox1$,.ListBox1
       OKButton 112,8,40,14
        CancelButton 112,28,40,14
   End Dialog
   Dim b As UserDialog
                          'Create the dialog record.
    'Set default value of the text box to 1 dozen.
   b.TextBox1 = "12"
   response% = Dialog(b)
                             'Display the dialog.
```

70

```
Select Case response%
    Case -1
    Fruit$ = ListBoxl$(b.ListBox1)
    MsgBox "Thank you for ordering " + _
    b.TextBox1 + " " + Fruit$ + "."
    Case 0
        MsgBox "Your order has been canceled."
    End Select
End Sub
```

# Using a Dynamic Dialog in a Macro

The preceding section explained how to use a custom dialog in your macro. As you learned, you can retrieve the values from dialog controls after the user dismisses the dialog by referencing the identifiers in the dialog record.

You can also retrieve values from a custom dialog while the dialog is displayed, using a feature of called dynamic dialogs.

The following macro illustrates the most important concepts you'll need to understand in order to create a dynamic dialog in your macro:

```
'Dim "Fruits" and "Vegetables" arrays here to make them
'accessible to all procedures.
Dim Fruits(2) As String
Dim Vegetables(2) As String
'Dialog procedure -- must precede the procedure that defines
'the custom dialog.
Function DialogControl(ctrl$, action%, suppvalue%) As Integer
    Select Case action%
        Case 1
            'Fill listbox with items before dialog is visible.
            DlgListBoxArray "ListBox1", fruits
            'Set default value to first item in listbox.
            DlgValue "ListBox1", 0
        Case 2
            'Fill the listbox with names of fruits or vegetables
            'when the user selects an option button.
            If ctrl$ = "OptionButton1" Then
                DlgListBoxArray "ListBox1", fruits
                DlgValue "ListBox1", 0
            ElseIf ctrl$ = "OptionButton2" Then
                DlgListBoxArray "ListBox1", vegetables
                DlgValue "ListBox1", 0
            End If
        End Select
End Function
Sub Main
11
    'Initialize array for use by ListBox statement in template.
    Dim ListBox1$()
    Dim ProduceS
    'Assign values to elements in the Fruits and Vegetables arrays.
    Fruits(0) = "Apples"
    Fruits(1) = "Oranges"
    Fruits(2) = "Pears"
```

```
Vegetables(0) = "Carrots"
   Vegetables(1) = "Peas"
    Vegetables(2) = "Lettuce"
    'Define the dialog template.
   Begin Dialog UserDialog ,,163,94, "Grocery Order", .DialogControl
        Text 13,6,32,8,"&Quantity:",.Text1'First control
            'in template gets the focus.
        TextBox 48,4,28,12,.TextBox1
   ListBox 12,28,68,32,ListBox1$,.ListBox1
   OptionGroup .OptionGroup1
        OptionButton 12,68,48,8,"&Fruit",.OptionButton1
        OptionButton 12,80,48,8,"&Vegetables",.OptionButton2
        OKButton 112,8,40,14
        CancelButton 112,28,40,14
   End Dialog
                           'Create the dialog record.
   Dim b As UserDialog
    'Set the default value of the text box to 1 dozen.
   b.TextBox1 = "12"
   response% = Dialog(b)
                             'Display the dialog.
   Select Case response%
        Case -1
            If b.OptionGroup1 = 0 Then
                produce$ = fruits(b.ListBox1)
            Else
                produce$ = vegetables(b.ListBox1)
            End If
            MsgBox "Thank you for ordering " &
                b.TextBox1 & " " & produce$ & "."
        Case 0
           MsgBox "Your order has been canceled."
   End Select
End Sub
```

The remainder of this section explains how to make a dialog dynamic by examining the workings of this sample macro.

# Making a Dialog Dynamic

The first thing to notice about the preceding macro, which is a more complex variation of the macro described earlier in this chapter, is that an identifier named *.DialogControl* has been added to the **Begin Dialog** statement. As you will learn in the following subsection, this parameter to the **Begin Dialog** statement tells the compiler to pass control to a function procedure named **DialogControl**.

#### Using a Dialog Function

Before the compiler displays a custom dialog by executing a **Dialog** statement or **Dialog**() function, it must first initialize the dialog. During this initialization process, the compiler checks to see whether there is a dialog function defined in the dialog template. If so, it gives control to the dialog function, allowing the macro to carry out certain actions, such as hiding or disabling dialog controls.

After completing its initialization, the compiler displays the custom dialog. When the user selects an item in a listbox, clears a checkbox, or carries out certain other actions within the dialog, the compiler will again call the dialog function.

In fact, the compiler also calls the dialog function repeatedly even while the user is not interacting with the dialog. You can use this fact to update a dialog continuously.

#### **Responding to User Actions**

A dialog function can respond to six types of user actions:

| Action | Description                                                                                                    |
|--------|----------------------------------------------------------------------------------------------------|
| 1      | This action is sent immediately before the dialog is shown for the first time.                                                                                                    |
| 2      | This action is sent when:                                                                                                    |
|        | <ul> <li>A button is clicked, such as OK, Cancel, or a push button.</li> <li>A checkbox's state has been modified.</li> </ul>                                                                                                    |
|        | • An option button is selected. In this case, <i>ControlName\$</i> contains the name of the option button that was clicked, and <i>SuppValue</i> contains the index of the option button within the option button group (0 is the first option button, 1 is the second, and so on).                |
|        | • The current selection is changed in a listbox, drop-down listbox, or combo box. In this case, <i>ControlName\$</i> contains the name of the listbox, combo box, or drop-down listbox, and <i>SuppValue</i> contains the index of the new item (0 is the first item, 1 is the second, and so on). |
| 3      | This action is sent when the content of a text box or combo box has been changed <i>and</i> that control loses focus.                                                                                                    |
| 4      | This action is sent when a control gains the focus.                                                                                                    |

- 5 This action is sent continuously when the dialog is idle.
- 6 This action is sent when the dialog is moved.

# Using objects in an external OLE application

When SmarTerm is operated through an external OLE Automation controller, only those macro commands relating directly to the SmarTerm objects are available. This means that another application can use commands such as session.Circuit.Connect, but not commands such as LTrim\$ or open. This is not a great hardship, however, since programming commands not directly related to the operation of SmarTerm should be available in the macro language for the controlling application.

To provide another application with OLE access to SmarTerm objects, you must include some basic definitions in the controlling application's code. The following *preamble* will provide a controlling application complete access to the SmarTerm objects:

```
' acquire access to SmarTerm for automation control
   Dim Application as Object
   Set Application = CreateObject("SmarTerm.Application")
```

```
initialize a Session object by opening a session file
Dim Session as Object
Set Session = Application.Sessions.Open("Session1.STW")
initialize a Circuit object for access to communications
features
Dim Circuit as Object
Set Circuit = Session.Circuit
initialize a Transfer object for access to file transfer
features
Dim Transfer as Object
Set Transfer = Session.Transfer
```

Once you have included this preamble, you can then construct the rest of the controlling application's macro code to access SmarTerm objects exactly as described in the online help.

# Communicating with a host

Since the primary purpose of terminal emulation software is to communicate with a host, a high proportion of the macro commands support host communication tasks, such as connecting to the host, transferring data, and handling user interaction with the host. These tasks are handled by three SmarTerm objects: **circuit**, **session**, and **Transfer**. In this section we discuss common host communication tasks and provide generalized sample macros that should help you design your own macros specific to the tasks you need to accomplish.

# Handling host connections

The macro commands that control host connection are all properties or methods of the SmarTerm **Circuit** object. These commands fall into two groups:

- Connection commands (such as Circuit.Connect, Circuit.Connected, and Circuit.Disconnect), which are common to all communication methods
- · Setup commands, which are unique to each communication method

For example, suppose that you need to connect to multiple telnet hosts that all use the same display and keyboard settings, but you can only make one connection at a time due to network cost constraints. One way in which you can do this is to set up a single session file with the common display and keyboard settings, then provide that session file with SmarTerm buttons that allow you to connect to several hosts. Follow these steps:

- 1. Create a session. When asked for the connection settings, pick one of the hosts you routinely connect to.
- 2. Set up the display, terminal type, keyboard map, and so forth, the way you want them. Then save the session file.
- 3. Now use Tools>SmarTerm buttons to create a set of buttons, one for each host. Attach to each button a macro like the following:

```
Sub Connect_ThisHost
'! Use this macro to connect to ThisHost.com
If Circuit.Connected = True Then 'Are we connected?
    If Circuit.TelnetHostname = "ThisHost.com" Then
        End 'Already connected to target host--quit!using se
    Else
        Session.Send "Logout" 'log off other host
        Circuit.Disconnect
    End If
End If
Circuit.Telnet.Hostname = "ThisHost.com"
    Circuit.Connect
End Sub
```

For each SmarTerm button, substitute the name of the new host for the sample text "ThisHost" and "ThisHost.com". You may also need to change the logout command.

4. When you have created all your buttons, save them and save the session. From now on, when you open the session you will have a set of SmarTerm buttons that allow you to switch from host to host.

#### Possible improvements

There are several improvements you could make to the host connection macro. First, you can add error-checking to handle situations in which things do not go as planned. This is simplified by the fact that the Circuit methods Circuit.Connect and Circuit.Disconnect are functions that return either True or False, depending on whether they succeed or not. If we add a check for success into the sample above, we get the following macro.

```
Sub Connect_ThisHost
'! Use this macro to connect to ThisHost.com
' Improved to check for success on connect and disconnect
If Circuit.Connected = True Then 'Are we connected?
    If Circuit.TelnetHostname = "ThisHost.com" Then
        End 'Already connected to target host--quit!
    Else
        Session.Send "Logout" 'log off other host
        'Unable to disconnect?
If Circuit.Disconnect = False Then
            Session.Echo "Unable to disconnect from " +_
                Circuit.Telnethostname + ". Please contact IS."
            End 'Quit!
        End If
    End If
End If
    Circuit.Telnet.Hostname = "ThisHost.com"
    If Circuit.Connect = False Then ' Unable to connect?
        Session.Echo "Unable to connect to " +_
        Circuit.Telnethostname +_
            ". Please contact IS."
        End 'Quit!
    End If
End Sub
```

This macro is now a little more robust, and can at least let the user know that something is wrong. You could also take another action, such as trying a different host name, switching to the IP address, and so forth.

Another improvement might be to observe that all of the host connection macros attached to the buttons are identical except for the host name and (potentially) the command required to log off. To streamline the button macros and centralize the connection macro, you can take advantage of the organization of SmarTerm macros into a collective. You can put the host-specific information in each button macro, and then call a single host connection macro stored in the user macro file. Try this:

1. Use Tools>Macros to create a macro in the user macro file that will do the actual connecting. It might look like this:

```
Sub ConnectToHost Hostname$
! Use this macro to connect to the host specified with Hostname$
' The actual hostname is passed in from the button macro.
If Circuit.Connected = True Then 'Are we connected?
    If Circuit.TelnetHostname = Hostname$ Then
        End 'Already connected to target host--quit!
   Else
        Session.Send LogoutCommand$ 'log off other host
        'Unable to disconnect?
        If Circuit.Disconnect = False Then
            Session.Echo "Unable to disconnect from " +_
                Circuit.Telnethostname + ". Please contact IS."
            End 'Quit!
        End If
   End If
End If
   Circuit.Telnet.Hostname = Hostname$
   If Circuit.Connect = False Then ' Unable to connect?
        Session.Echo "Unable to connect to " + Hostname$ +_
            ". Please contact IS."
        End 'Quit!
   End If
End Sub
```

2. At the top of the macro, add a public string variable that will hold the logout command for the previous host:

```
Public LogoutCommand As String
Sub ConnectToHost Hostname$
.
.
.
End Sub
```

3. Save the macro. Then use Tools>SmarTerm Buttons to create one button for each host. Attach the following macro to each button:

```
Public LogoutCommand As String
```

Sub Connect\_ThisHost

```
' This macro sets the public variable LogoutCommand$ to "quit"
' (which is used when the next host is connected to) and
' connects to ThisHost.com using the common macro ConnectToHost.
LogoutCommand$ = "quit"
ConnectToHost "ThisHost.com"
```

End Sub

As before, for each button, substitute the name of the new host for the sample text "ThisHost" and "ThisHost.com". You may also need to change the logout command.

4. Save the macros and the buttons.

You have now streamlined the macro in each button, which merely supply a little data to the central ConnectToHost macro. If you now wanted to further improve the connection macro by adding more error-checking, starting or stopping a logfile, and so on, you need only change the ConnectToHost macro in one place, rather than in each button macro.

# Sending and receiving data

The SmarTerm macro language handles all transfer of data between the host and SmarTerm, whether text or files or keystrokes, with the **session** object and the **Transfer** object. Use the **Transfer** object for file transfer using one of the file transfer protocols SmarTerm supports (such as FTP, IND\$FILE, Kermit, XMODEM, YMODEM, or ZMODEM). Use the **session** object to send and receive keystrokes, to transfer text, and to read or write data directly to or from the terminal screen.

**Note** The **session** and **Transfer** objects are those associated with the active session. If you have multiple sessions available, you should make sure that the correct one is active before sending data to the host.

#### Sending and receiving strings and keystrokes

There are two ways to send strings and keystrokes via a script to the host, one for text-based session types and one for form-based session types. If you are using a text-based session type such as Digital VT, Digital VT Graphics, Data General Dasher, ANSI, SCO ANSI, or Wyse, you embed the keystrokes in a string and use the session.send or session.sendLiteral method. If you are using a form-based session type such as IBM 3270 or IBM 5250, you use the session.sendkey method, specifying the key with a special mnemonic.

#### Using Session.Send and Session.SendLiteral

The session.send and session.sendLiteral commands are really quite simple. All you need to do is pass the string that you want sent to the host (or the screen, if the host is currently offline) to the session object. For example, to send your username to a login prompt (as is done by the session\_Connect macro), you use the following command:

```
Session.Send "nguyenp" + chr(13)
```

This sends the text "ngyuenp" to the host, followed by a carriage return (ASCII character number 13). You can also specify the carriage-return right in the string with the built-in mnemonic "<CR>":

#### Session.Send "nguyenp<CR><LF>"

However, you cannot use built-in mnemonics for macro commands that do not relate to SmarTerm objects. So, for example, you can assign the string to a string variable or string constant, and then pass that variable or constant to the session:

```
Dim StringToSend As String
.
.
.
.
StringToSend = "nguyenp<CR><LF>"
Session.Send StringToSend
```

But you cannot then use that string variable or constant with a macro command that does not relate to a SmarTerm object, such as in a dialog definition.

When you use the session.send command, SmarTerm takes the string you specify, converts any control characters you may have included to the form appropriate to the host connection (7-bit controls or 8-bit controls), and performs any character translation that you may have set with the Properties>Session Options>Character Translation tab. If you want to skip the character translation step for some reason, use the session.sendLiteral command. This command, which otherwise works exactly like the session.send command, performs any 7-bit to 8-bit conversion but skips the character translation step.

#### Using Session.Sendkey

The session.sendkey command (only supported for form-based session types such as IBM 3270 and IBM 5250) allows you to send specific host keystrokes using standard mnemonics. These mnemonics are listed in the online help for the command. For example, you can send a down arrow keystroke with the following command:

#### Session.Sendkey "CURSORDOWN"

Note that, even though you use a standard mnemonic, the **Session.SendKey** command still requires you to form the keystroke into a string. This allows you to chain keystrokes together for more complicated procedures:

Session.Sendkey "CURSORDOWN" + "DELETEWORD" + "ENTER"

And, as with the **session.send** command, you can build the string elsewhere in the macro, assign it to a variable or constant, and then pass that variable or constant on to the command:

```
Dim KeysToSend As String
.
.
.
.
KeysToSend = "CURSORDOWN" + "DELETEWORD" + "ENTER"
Session.Sendkey KeysToSend
```

But you cannot then use that string variable or constant with a macro command that does not relate to a SmarTerm object, such as in a dialog definition.

#### Transferring text

The SmarTerm Macro Language provides a number of commands that allow you to move text back and forth between SmarTerm and a text-based host. With the SmarTerm session object you can paste text to the host from a file on SmarTerm and capture text from the host into a file on SmarTerm.

**Note** If you routinely transfer large ASCII text files between SmarTerm and a host and you want to automate that process, you should consider using one of the file transfer protocols, such as FTP, Kermit, XMODEM, and so forth. These protocols provide extra security for your data, as they can detect and correct transmission errors and generally have a much higher throughput than straight ASCII text transfer. See the next section for information on using macros for protocol-based file transfer.

#### Transferring text from the host to SmarTerm

There are three ways to transfer text from the host to SmarTerm:

- Start up a text display command on the host and then use the Session.Capture command to save everything the host sends in a file on SmarTerm.
- If the information is already on the screen, use the session.screentoFile command to put a snapshot of the text in the session window in a file on SmarTerm.
- Use the session.collect object to collect text from the host into an array of strings, and then use file-handling commands to save the strings in a file. In this section we cover only the first option, screen.Capture. The second option, session.screenToFile, is fully documented in the online help. For the third option, session.Collect, see "Collect" on page 21.

There are three **Session.Capture** commands:

- **Session.CaptureFileHandling**, which lets you set whether the PC file will be replaced, or appended to
- Session.Capture, which starts a capture procedure
- Session.CaptureEnd, which ends the procedure

To use these commands properly, you also need to know the commands your host uses to display text files. In the following example, we set up the capture file handling, then capture a text file on a Digital VMS host to a file on the PC.

```
Sub CaptureHostFile
'! Capture the host file LOGIN.COM to the PC file VMSLOGIN.TXT
' First, make sure that any new capture will overwrite
' the old one
   Session.CaptureFileHandling = 0
   ' Actually, this is the default
```

```
' Now set up a LockStep object so everything stays in sync
Dim LockStep As Object
Set LockStep = Session.LockStep
LockStep.Start
'Now, start up the capture
Session.Capture("c:\vmslogin.txt")
' Now, display the host file
Session.Send "TYPE LOGIN.COM"
' When the TYPE command is done, end the capture and
' close the file
Session.EndCapture
' Don't forget to destroy the LockStep object!
Set LockStep = Nothing
End Sub
```

#### and Sub

#### Transferring text from the SmarTerm server to the host

There are two ways in which to send text to the host:

- Use the session.send command (see "Session\_Connect macro" on page 25) send individual strings to the host.
- Use the session.TransmitFile command to send an ASCII text file to the host, displaying it in the session window as it does so. To use this command properly, you need to know the host commands for creating a text file, or those for starting a host application if you want to paste the text into a file.

The following sample code provides a simple example using the VMS CREATE command.

```
Sub TransmitToHost
'! Send the PC file AUTOEXEC.BAT to the host file PCAUTO.TXT
' First, set up a LockStep object so everything stays in sync
   Dim LockStep As Object
   Set LockStep = Session.LockStep
   LockStep.Start
'Now, create the file on the host
   Session.Send "CREATE PCAUTO.TXT<CR>"
' Wait a moment for the host to do its work
   Sleep 2000
' Now, display the host file
   If Session.Transmit("c:\autoexec.bat") = True Then
        Session.Send "<^Z>"
                               'All done--close the host file
        Session.Send "File transmitted."
   Else
       Session.Send "<^Y>"
                               'Error--Cancel the file creation
        Session.Send "Unable to create file."
   End If
```

```
' Don't forget to destroy the LockStep object!
Set LockStep = Nothing
```

End Sub

#### Transferring files

The previous section explained how to use the **Session** object to move text between SmarTerm and a host. You can also move other kinds of files with these methods, but it is safer to use the **Transfer** object. This section explains how to use the **Transfer** object to move files between SmarTerm and a host.

One difference between transferring text and transferring files is that there are a number of file transfer protocols that may or may not be available, depending on what the host supports. Each protocol provides different features and different interfaces. The session file always has a default transfer method installed. It is probably best to make sure that the right file transfer protocol is active before trying to use it. Use a block of code like the following:

Having settled which protocol you are using, you can then use it to transfer files. The details of each file transfer protocol differ from each other. However, there are two commands that work with all transfer protocols except FTP: **Transfer.SendFile** and **Transfer.ReceiveFile**. You use both commands in much the same way, the only difference being that **Transfer.SendFile** sends a file to the host, while **Transfer.ReceiveFile** receives a file from the host. The following example uses **Transfer.SendFile**.

```
Sub SendFileToHost
'!Sends the file AUTOEXEC.BAT to the host using ZMODEM
'Check that we are using ZMODEM, and change to if we aren't
    If Transfer.ProtocolName <> "ZMODEM" Then
        If Session.TransferProtocol "ZMODEM" = False Then
            Session.Send "Unable to select ZMODEM."
        End
        End If
' Now set up a LockStep object so everything stays in sync
    Dim LockStep As Object
    Set LockStep = Session.LockStep
    LockStep.Start
'Start ZMODEM on the host and wait for it to take effect
    Session.Send "zmodem<CR</pre>
```

```
sleep 2
'Now send the file
    If Transfer.SendFile("c:\autoexec.bat") = False Then
        Session.Send "Unable to transfer file."
        End
    Else
        Session.Send "File transferred."
    End If
' Don't forget to destroy the LockStep object!
Set LockStep = Nothing
End Sub
```

# **Compiling Macros**

You can compile and save any macro file, which is then included in the collective. Compiled macros files are available to all macro collectives in a given installation of SmarTerm, and they load and run more quickly than uncompiled macros. They cannot be debugged dynamically with the macro editor, however.

**Note** Compiled macro files are available to *any* collective. If you use more than one session type, or regularly connect to more than one host, organize your macros carefully so that you don't accidentally call a macro for the wrong session type or host.

Follow these steps to compile a macro file:

- 1. Make sure that the macro file contains bug-free macros that work properly.
- 2. Save the macro file with a unique name that identifies the contents of the file. For example, save all of the macros used to work on Host X as HOSTX.STM.
- 3. Load the new file into the macro editor and select any of the macros in the file for editing.
- 4. Save the file as a compiled macro file by typing Ctrl+Shift+D (for safety's sake, there is no menu equivalent). The macro editor compiles and saves the contents of the entire macro file in a new file with the same name but with the file extension .pcd. For example, the filename HOSTX.STM becomes HOSTX.PCD.

SmarTerm saves the compiled macro file in the same folder as the source macro file, usually the **\macros** folder. To use the new file, move (or copy) it to the SmarTerm program folder without changing the name.

**Note** SmarTerm will only find and use compiled macro files if they use the .pcD file extension and reside in the SmarTerm program folder.

# Using compiled macros

When SmarTerm starts up, it looks for .PCD files in its program directory, loading any it finds. All the macros in the compiled files are then automatically available to macro collectives for all session types. You do not have to call the macros in a special way; they are simply available.

# Symbols

# ' (single quote)

Syntax 'text

#### **Description** Causes the compiler to skip all characters between this character and the end of the current line.

#### Example Sub Main

```
'This whole line is treated as a comment.
i$="Strings" 'This is a valid assignment with a comment.
This line will cause an error (the apostrophe is missing).
End Sub
```

**See Also** Keywords, Data Types, Operators, and Expressions on page 4; Macro Control and Compilation on page 6

# '! (description comment)

Syntax '! text

**Description** When used at the very top of a subroutine macro, causes the macro name to appear in the Tools>Macros dialog. Any text following the '! appears in the Description box on the Tools>Macros dialog. A macro can have up to three lines beginning with '! as long as they are at the very top of the macro.

*Note* Functions never appear in the Tools>Macro dialog, even if they begin with description comments.

```
Example Sub Main
    '!This line appears in the Tools>Macro dialog.
    '!So does this line.
    '!As does this line.
    '!This line will not appear in the dialog
    i$="This descriptive macro is now over."
    MsgBox i$
End Sub
```

**See Also** Keywords, Data Types, Operators, and Expressions on page 4; Macro Control and Compilation on page 6

# - (subtraction)

Syntax 1 expression1 - expression2

- Syntax 2 -expression
- **Description** Returns the difference between expression1 and expression2 or, in the second syntax, returns the negation of expression.

#### expression1 = expression2

The type of the result is the same as that of the most precise expression, with the following exceptions:

| Expression One | Expression Two | Result  |
|----------------|----------------|---------|
| Long           | Single         | Double  |
| Boolean        | Boolean        | Integer |

A runtime error is generated if the result overflows its legal range.

When either or both expressions are variant, the following additional rules apply:

- If either expression is **Null**, then the result is **Null**.
- Empty is treated as an Integer of value 0.
- If the type of the result is an **Integer** variant that overflows, then the result is a **Long** variant.
- If the type of the result is a Long, single, or Date variant that overflows, then the result is a Double variant.

#### expression

If expression is numeric, then the type of the result is the same type as expression. If expression is Boolean, then the result is Integer.

**Note** In 2's complement arithmetic, unary minus may result in an overflow with Integer and Long variables when the value of expression is the largest negative number representable for that data type. For example, the following generates an overflow error:

```
Sub Main()
Dim a As Integer
a = -32768
a = -a 'Generates overflow here.
End Sub
```

When negating variants, overflow will never occur because the result will be automatically promoted: integers to longs and longs to doubles.

### #Const

Syntax #Const constname = expression

**Description** Defines a preprocessor constant for use in the **#If...Then...#Else** statement. Internally, all preprocessor constants are of type **variant**. Thus, the **expression** parameter can be any type. Variables defined using **#Const** can only be used within the **#If...Then...#Else** statement and other **#Const** statements. Use the **#Const** statement to define constants that can be used within your code.

```
Example #Const SUBPLATFORM = "NT"
    #Const MANUFACTURER = "Windows"
    #Const TYPE = "Workstation"
    #Const PLATFORM = MANUFACTURER & " " & SUBPLATFORM & " " & TYPE
    Sub Main
    #If PLATFORM = "Windows NT Workstation" Then
        Session.Echo "Running under Windows NT Workstation"
    #End If
    End Sub
```

See Also Macro Control and Compilation on page 6

### #lf...Then...#Else

```
Syntax #If expression Then
[statements]
[#ElseIf expression Then
[statements]]
[#Else
[statements]]
#End If
```

**Description** Causes the compiler to include or exclude sections of code based on conditions. The expression represents any valid boolean expression evaluating to True of False. The expression may consist of literals, operators, constants defined with #const, and any of the following predefined constants:

| Constant | Value |
|----------|-------|
| Win32    | True  |
| Empty    | Empty |
| False    | False |
| Null     | Null  |
| True     | True  |

The expression can use any of the following operators: +, -, \*, /,  $\land$ , + (unary), - (unary), Mod, &, =, <>, >=, >, <=, <, And, Or, Xor, Imp, Eqv.

**If the expression** evaluates to a numeric value, then it is considered True if non-zero, False if zero. If the expression evaluates to string not convertible to a number or evaluates to null, then a "Type mismatch" error is generated.

Text comparisons within expression are always case-insensitive, regardless of the Option Compare setting

You can define your own constants using the **#Const** directive, and test for these constants within the **expression** parameter as shown below:

```
#Const VERSION = 2
Sub Main
  #If VERSION = 1 Then
    directory$ = "\apps\widget"
  #ElseIf VERSION = 2 Then
    directory$ = "\apps\widget32"
  #Else
    Session.Echo "Unknown version."
  #End If
End Sub
```

Any constant not already defined evaluates to Empty.

A common use of the **#If...Then...#Else** directive is to optionally include debugging statements in your code. The following example shows how debugging code can be conditionally included to check parameters to a function:

```
#Const DEBUG = 1
Sub ChangeFormat(NewFormat As Integer,StatusText As String)
#If DEBUG = 1 Then
    If NewFormat <> 1 And NewFormat <> 2 Then
        Session.Echo "Parameter ""NewFormat"" is invalid."
        Exit Sub
    End If
    If Len(StatusText) > 78 Then
        Session.Echo "Parameter ""StatusText"" is too long."
        Exit Sub
    End If
    Ent If
```

#End If Rem Change the format here... End Sub

Excluded section are not compiled, allowing you to exclude sections of code that have errors or don't even represent valid syntax. For example, the following code uses the **#If...Then...#Else** statement to include a multi-line comment:

```
Sub Main
  #If 0
   The following section of code causes the host to display the
   first line of a famous poem:
   #End If
   Session.Echo "Don't let that horse eat that violin"
End Sub
```

In the above example, since the expression **#If** 0 never evaluates to True, the text between that and the matching **#End If** will never be compiled.

```
Example #If Win32 Then
    Declare Sub GetWindowsDirectory Lib "KERNEL32" Alias _
        "GetWindowsDirectoryA" (ByVal DirName As String,ByVal _
        MaxLen As Long)
    #End If
    Sub Main
    Dim DirName As String * 256
    GetWindowsDirectory DirName,len(DirName)
    Session.Echo "Windows directory = " & DirName
    End Sub
```

See Also Macro Control and Compilation on page 6

### & (concatenation)

Syntax expression1 & expression2

```
Description Returns the concatenation of expression1 and expression2. If both expressions are strings, then the type of the result is string. Otherwise, the type of the result is a string variant. When nonstring expressions are encountered, each expression is converted to a string variant. If both expressions are Null, then a Null variant is returned. If only one expression is Null, then it is treated as a zero-length string. Empty variants are also treated as zero-length strings.
```

**Note** In many instances, the plus (+) operator can be used in place of  $\boldsymbol{\varepsilon}$ . The difference is that + attempts addition when used with at least one numeric expression, whereas  $\boldsymbol{\varepsilon}$  always concatenates.

```
Example Sub Main
```

```
s$ = "This string" & " is concatenated"
s2$ = " with the & operator."
Session.Echo s$ & s2$
End Sub
```

**See Also** Keywords, Data Types, Operators, and Expressions on page 4; Character and String Manipulation on page 2.

# () (precedence)

Syntax 1 ...(expression)...

Syntax 2 ..., (parameter),...Description

Parentheses override the normal precedence order of operators, forcing a subexpression to be evaluated before other parts of the expression. For example, the use of parentheses in the following expressions causes different results:

| i | = | 1 + 2 * | 3   | 'Assigns | 7. |
|---|---|---------|-----|----------|----|
| i | = | (1 + 2) | * 3 | 'Assigns | 9. |

Use parentheses to make your code easier to read, removing any ambiguity in complicated expressions. You can also use parentheses when passing parameters to functions or subroutines to force a given parameter to be passed by value:

| ShowForm i   | 'Pass i by reference. |
|--------------|-----------------------|
| ShowForm (i) | 'Pass i by value.     |

Enclosing parameters within parentheses can be misleading. For example, the following statement appears to be calling a function called **showForm** without assigning the result:

ShowForm(i)

The above statement actually calls a subroutine called **showForm**, passing it the variable i by value. It may be clearer to use the **Byval** keyword in this case, which accomplishes the same thing:

ShowForm ByVal i

Note The result of an expression is always passed by value.

```
Example Sub Main
    bill = False
    dave = True
    jim = True
    If (dave And bill) Or (jim And bill) Then
        Session.Echo "The required parties for the meeting are here."
    Else
        Session.Echo "Someone is late again!"
    End If
    End Sub
```

**See Also** Keywords, Data Types, Operators, and Expressions on page 4; Macro Control and Compilation on page 6

# \* (multiplication)

**Syntax** expression1 \* expression2

**Description** Returns the product of expression1 and expression2. The result is the same type as the most precise expression, with the following exceptions:

| Expression One | Expression Two | Result  |
|----------------|----------------|---------|
| Single         | Long           | Double  |
| Boolean        | Boolean        | Integer |
| Date           | Date           | Double  |

When the \* operator is used with variants, the following additional rules apply:

- Empty is treated as 0.
- If the type of the result is an **Integer** variant that overflows, then the result is automatically promoted to a **Long** variant.
- If the type of the result is a single, Long, or Date variant that overflows, then the result is automatically promoted to a Double variant.
- If either expression is **Null**, then the result is **Null**.

#### Example Sub Main

```
s# = 123.55
t# = 2.55
u# = s# * t#
Session.Echo s# & " * " & t# & " = " & u#
End Sub
```

**See Also** Keywords, Data Types, Operators, and Expressions on page 4; Numeric, Math, and Accounting Functions on page 5

# . (dot)

| Syntax 1    | object.property                                                             |
|-------------|-----------------------------------------------------------------------------|
| Syntax 2    | structure.member                                                            |
| Description | Separates an object from a property or a structure from a structure member. |
| Examples    | Use the period to separate an object from a property.                       |
|             | Sub Main<br>Session.Echo Clipboard.GetText()<br>End Sub                     |

Use the period to separate a structure from a member.

```
Type Rect
left As Integer
top As Integer
right As Integer
bottom As Integer
End Type
Sub Main
Dim r As Rect
r.left = 10
r.right = 12
End Sub
```

**See Also** Keywords, Data Types, Operators, and Expressions on page 4; Objects on page 10.

### /\* and \*/ (C-style comment block)

```
Syntax /* text
.
.
.
*/
```

**Description** Causes the compiler to skip all characters between the /\* pair and the \*/ pair.

**See Also** Keywords, Data Types, Operators, and Expressions on page 4; Macro Control and Compilation on page 6

# / (division)

Syntax expression1 / expression2

**Description** Returns the quotient of expression1 and expression2. The type of the result is Double, with the following exceptions:

| Expression One | Expression Two | Result |
|----------------|----------------|--------|
| Integer        | Integer        | Single |
| Single         | Single         | Single |
| Boolean        | Boolean        | Single |

A runtime error is generated if the result overflows its legal range.

When either or both expressions is variant, then the following additional rules apply:

- If either expression is Null, then the result is Null.
- Empty is treated as an Integer of value 0.
- If both expressions are either Integer or single variants and the result overflows, then the result is automatically promoted to a pouble variant.

**See Also** Keywords, Data Types, Operators, and Expressions on page 4; Numeric, Math, and Accounting Functions on page 5

### \ (integer division)

**Syntax** expression1  $\setminus$  expression2

**Description** Returns the integer division of expression1 and expression2. Before the integer division is performed, each expression is converted to the data type of the most precise expression. If the type of the expressions is either single, Double, Date, Or Currency, then each is rounded to Long.

If either expression is a variant, then the following additional rules apply:

- If either expression is **Null**, then the result is **Null**.
- Empty is treated as an Integer of value 0.

# Example Sub Main s% = 100.99 \ 2.6 Session.Echo "Integer division of 100.99\2.6 is: " & s% End Sub

**See Also** Keywords, Data Types, Operators, and Expressions on page 4; Numeric, Math, and Accounting Functions on page 5.

### ^ (exponentiation)

Syntax expression1 ^ expression2

**Description** Returns expression1 raised to the power specified in expression2. The following are special cases:

| Case | Value     |
|------|-----------|
| n^0  | 1         |
| 0^-n | Undefined |
| 0^+n | 0         |
| 1^n  | 1         |

The type of the result is always double, except with **Boolean** expressions, in which case the result is **Boolean**. Fractional and negative exponents are allowed.

If either expression is a variant containing Null, then the result is Null.

It is important to note that raising a number to a negative exponent produces a fractional result.

- See Also
- Keywords, Data Types, Operators, and Expressions on page 4; Numeric, Math, and Accounting Functions on page 5.

### (line continuation)

#### Syntax text1 \_

text2

**Description** The line-continuation character, which allows you to split a single statement onto more than one line. You cannot use the line-continuation character within strings and must precede it with white space (either a space or a tab). You can follow the line-continuation character with a comment:

```
i = 5 + 6 & _
                               'Continue on the next line.
            "Hello"
Example
         Const crlf = Chr$(13) + Chr$(10)
          Sub Main
            'The line-continuation operator is useful when concatenating
            'long strings.
           mg = "This line is a line of text that" + crlf + "extends"
                + "beyond the borders of the editor" + crlf + "so it"
                + "is split into multiple lines"
            'It is also useful for separating and continuing long
            'calculation lines.
           b# = .124
             a# = .223
             s# = ( (((Sin(b#) ^ 2) + (Cos(a#) ^ 2)) ^ .5) / _
```

```
(((Sin(a#) ^ 2) + (Cos(b#) ^ 2)) ^ .5) ) * 2.00
Session.Echo mg & crlf & "The value of s# is: " & s#
End Sub
```

**See Also** Keywords, Data Types, Operators, and Expressions on page 4; Character and String Manipulation on page 2.

## + (addition/concatenation)

**Syntax** expression1 + expression2

```
Description
```

Adds or concatenates two expressions. Addition operates differently depending on the type of the two expressions:

| Expression One | Expression Two | Result                                            |
|----------------|----------------|---------------------------------------------------|
| Numeric        | Numeric        | Perform a numeric add.                            |
| String         | String         | Concatenate, returning a string.                  |
| Numeric        | String         | A runtime error is generated.                     |
| Variant        | String         | Concatenate, returning a string variant.          |
| Variant        | Numeric        | Perform a variant add.                            |
| Empty variant  | Empty variant  | Return an integer variant, value 0.               |
| Empty variant  | Any data type  | Return the non-empty operand unchanged.           |
| Null variant   | Any data type  | Return null.                                      |
| Variant        | Variant        | Add if either is numeric; otherwise, concatenate. |

When using + to concatenate two variants, the result depends on the types of each variant at runtime. You can remove any ambiguity by using the & operator.

#### Numeric add

A numeric add is performed when both expressions are numeric (i.e., not variant or string). The result is the same type as the most precise expression, with the following exceptions:

| Expression One | Expression Two | Result  |
|----------------|----------------|---------|
| Single         | Long           | Double  |
| Boolean        | Boolean        | Integer |

A runtime error is generated if the result overflows its legal range.

#### Variant add

If both expressions are variants, or one expression is Numeric and the other expression is Variant, then a variant add is performed. The rules for variant add are the same as those for normal numeric add, with the following exceptions:

- If the type of the result is an **Integer** variant that overflows, then the result is a **Long** variant.
- If the type of the result is a Long, single, or Date variant that overflows, then the result is a Double variant.

**See Also** Keywords, Data Types, Operators, and Expressions on page 4; Numeric, Math, and Accounting Functions on page 5; Character and String Manipulation on page 2.

### <, <=, <>, =, >, >= (comparison)

See Comparison Operators (topic); Keywords, Data Types, Operators, and Expressions on page 4.

### = (assignment)

Syntax variable = expression

**Description** Assigns the result of an expression to a variable. When assigning expressions to variables, internal type conversions are performed automatically between any two numeric quantities. Thus, you can freely assign numeric quantities without regard to type conversions. However, it is possible for an overflow error to occur when converting from larger to smaller types. This occurs when the larger type contains a numeric quantity that cannot be represented by the smaller type. For example, the following code will produce a runtime error:

Dim amount As Long Dim quantity As Integer amount = 400123 'Assign a value out of range for int. quantity = amount 'Attempt to assign to Integer.

When performing an automatic data conversion, underflow is not an error.

**Note** The assignment operator (=) cannot be used to assign objects. Use the set statement instead.

```
c# = 1213.3443
Session.Echo a$ & "," & b% & "," & c#
End Sub
```

**See Also** Macro Control and Compilation on page 6

### Abs

#### **Syntax** Abs(expression)

Description

Returns the absolute value of expression. If expression is Null, then Null is returned. Empty is treated as 0. The type of the result is the same as that of expression, with the following exceptions:

• If expression is an Integer that overflows its legal range, then the result is returned as a Long. This only occurs with the largest negative Integer:

```
Dim a As Variant

Dim i As Integer

i = -32768

a = Abs(i) 'Result is a Long.

i = Abs(i) 'Overflow.!
```

• If expression is a Long that overflows its legal range, then the result is returned as a Double. This only occurs with the largest negative Long:

```
Dim a As Variant

Dim 1 As Long

1 = -2147483648

a = Abs(1) 'Result is a Double.

1 = Abs(1) 'Overflow!
```

• If expression is a Currency value that overflows its legal range, an overflow error is generated.

```
Example Sub Main
    s1% = Abs(-10.55)
    s2& = Abs(-10.55)
    s3! = Abs(-10.55)
    s4# = Abs(-10.55)
    Session.Echo "The absolute values are: " & s1% & "," & s2& & "," & s3! & ","_
    & s4#
    End Sub
```

See Also Numeric, Math, and Accounting Functions on page 5

And

#### Syntax result = expression1 And expression2

**Description** Performs a logical or binary conjunction on two expressions. If both expressions are either Boolean, Boolean variants, or Null variants, then a logical conjunction is performed as follows:

| Expression One | Expression Two | Result |
|----------------|----------------|--------|
| True           | True           | True   |
| True           | False          | False  |
| True           | Null           | Null   |
| False          | True           | False  |
| False          | False          | False  |
| False          | Null           | Null   |
| Null           | True           | Null   |
| Null           | False          | False  |
| Null           | Null           | Null   |

#### **Binary conjunction**

If the two expressions are Integer, then a binary conjunction is performed, returning an Integer result. All other numeric types (including Empty variants) are converted to Long, and a binary conjunction is then performed, returning a Long result.

Binary conjunction forms a new value based on a bit-by-bit comparison of the binary representations of the two expressions according to the following table:

| Bit in Expression One | Bit in Expression Two | Result |
|-----------------------|-----------------------|--------|
| 1                     | 1                     | 1      |
| 0                     | 1                     | 0      |
| 1                     | 0                     | 0      |
| 0                     | 0                     | 0      |

Examples Sub Main

n1 = 1001n2 = 1000b1 = True

b2 = False

'Perform a numeric bitwise And and store the result in N3. n3 = n1 And n2

'Performs a logical And on B1 and B2. If b1 And b2 Then Session.Echo "b1 and b2 are True; n3 is: " & n3

100

```
Else
Session.Echo "bl and b2 are False; n3 is: " & n3
End If
End Sub
```

See Also Keywords, Data Types, Operators, and Expressions on page 4

### **AnswerBox**

**Description** Displays a dialog prompting the user for a response and returns an Integer indicating which button was clicked (1 for the first button, 2 for the second, and so on). AnswerBox takes the following parameters:

| Parameter | Description                                                                                                    |
|-----------|----------------------------------------------------------------------------------------------------|
| prompt    | Text to be displayed above the text box. The prompt parameter can be any expression convertible to a string. The compiler resizes the dialog to hold the entire contents of prompt, up to a maximum width of 5/8 of the width of the screen and a maximum height of 5/8 of the height of the screen. The compiler word-wraps any lines too long to fit within the dialog and truncates all lines beyond the maximum number of lines that fit in the dialog. You can insert a carriage-return/line-feed character in a string to cause a line break in your message. A runtime error is generated if this parameter is null. |
| button1   | The text for the first button. If omitted, then "OK and "Cancel" are used. A runt-<br>ime error is generated if this parameter is null.                                                                                                    |
| button2   | The text for the second button. A runtime error is generated if this parameter is null.                                                                                                    |
| button3   | The text for the third button. A runtime error is generated if this parameter is null.                                                                                                    |
| title     | String specifying the title of the dialog. If missing, then the default title is used.                                                                                                    |
| helpfile  | Name of the file containing context-sensitive help for this dialog. If this parameter is specified, then context must also be specified.                                                                                                    |
| context   | Number specifying the ID of the topic within helpfile for this dialog's help. If this parameter is specified, then helpfile must also be specified.                                                                                                    |

The width of each button is determined by the width of the widest button.

The AnswerBox function returns 0 if the user selects Cancel.

If both the helpfile and context parameters are specified, then context-sensitive help can be invoked using the help key F1. Invoking help does not remove the dialog.

**Example** Display a dialog containing three buttons. Display an additional message based on which of the three buttons is selected.

```
Sub Main
  r% = AnswerBox("Copy files?", "Save", "Restore", "Cancel")
  Select Case r%
   Case 1
      Session.Echo "Files will be saved."
   Case 2
      Session.Echo "Files will be restored."
   Case Else
      Session.Echo "Operation canceled."
  End Select
End Sub
```

See Also User Interaction on page 9

### Any (data type)

**Description** Use with the **Declare** statement to indicate that type checking is not to be performed with a given argument. For example, given the following declaration:

Declare Sub Foo Lib "FOO.DLL" (a As Any)

the following calls are valid:

Foo 10 Foo "Hello, world."

**Example** Call Findwindow to determine whether Program Manager is running. This example uses the Any keyword to pass a NULL pointer, which is accepted by the Findwindow function.

```
Declare Function FindWindow32 Lib "user32" Alias "FindWindowA" _
  (ByVal Class As Any,ByVal Title As Any) As Long
Sub Main
Dim hWnd As Variant
  hWnd = FindWindow32("PROGMAN",0%)
If hWnd <> 0 Then
   Session.Echo "Program manager is running, window handle is " & hWnd
End If
End Sub
```

See Also Keywords, Data Types, Operators, and Expressions on page 4

### AppActivate

**Syntax** AppActivate title | taskID,[wait]

**Description** Activates an application given its name or task ID. The AppActivate statement takes the following named parameters:

| Parameter | Description                                                                                                    |  |
|-----------|----------------------------------------------------------------------------------------------------|--|
| title     | A string containing the name of the application to be activated.                                                                                                    |  |
| taskID    | A number specifying the task ID of the application to be activated. Acceptable task IDs are returned by the Shell function.                                                                                                    |  |
| wait      | An optional boolean value indicating whether the compiler will wait for calling application to be activated before activating the specified application. If False (the default), then the compiler will activate the specified application immediately. |  |

*Note* When activating applications using the task ID, it is important to declare the variable used to hold the task ID as a variant.

Applications don't always activate immediately. To compensate, the AppActivate statement will wait a maximum of 10 seconds before failing, giving the activated application plenty of time to become activated.

The title parameter is the exact string appearing in the title bar of the named application's main window. If no application is found whose title exactly matches title, then a second search is performed for applications whose title string begins with title. If more than one application is found that matches title, then the first application encountered is used.

Minimized applications are not restored before activation. Thus, activating a minimized DOS application will not restore it; rather, it will highlight its icon.

A runtime error results if the window being activated is not enabled, as is the case if that application is currently displaying a modal dialog.

Under Windows 98/Me, applications adhere to a convention where the caption contains the name of the file before the name of the application. For example, under NT, the caption for Notepad is "Notepad - (Untitled)", whereas under Windows 98/Me, the caption is "Untitled - Notepad". You must keep this in mind when specifying the title parameter.

#### **Examples** Activate the Calculator.

Sub Main AppActivate "Calculator" End Sub

Run another application, then activate it.

```
Sub Main
Dim id as variant
id = Shell("Notepad",7) 'Run Notepad minimized.
AppActivate "Calculator" 'Activate Calculator.
AppActivate id 'Now activate Notepad.
End Sub
```

See Also Operating System Control on page 9

# AppClose

**Syntax** AppClose [title | taskID]

**Description** Closes the named application.

The title parameter is a string containing the name of the application. If the title parameter is absent, then the AppClose statement closes the active application. Or, you can specify the ID of the task as returned by the shell function.

A runtime error results if the application being closed is not enabled, as is the case if that application is currently displaying a modal dialog.

The title parameter is the exact string appearing in the title bar of the named application's main window. If no application is found whose title exactly matches title, then a second search is performed for applications whose title string begins with title. If more than one application is found that matches title, then the first application encountered is used.

Under Windows 98/Me, applications adhere to a convention where the caption contains the name of the file before the name of the application. For example, under NT, the caption for Notepad is "Notepad - (Untitled)", whereas under Windows 98/Me, the caption is "Untitled - Notepad". You must keep this in mind when specifying the title parameter.

```
Example Sub Main
    If AppFind$("Microsoft Excel") = "" Then
        Session.Echo "Excel is not running."
        Exit Sub
        End If
        AppActivate "Microsoft Excel"
        AppClose "Microsoft Excel"
        End Sub
```

```
See Also Operating System Control on page 9
```

### AppFind, AppFind\$

**Syntax** AppFind[\$] (title | taskID)

**Description** Returns a string containing the full name of the application matching either title or taskID.

The title parameter specifies the title of the application to find. If there is no exact match, the compiler will find an application whose title begins with title. Or, you can specify the ID of the task as returned by the shell function.

The AppFind\$ functions returns a string, whereas the AppFind function returns a string variant. If the specified application cannot be found, then AppFind\$ returns a zero-length string and AppFind returns Empty. Using AppFind allows you detect failure when attempting to find an application with no caption (i.e., Empty is returned instead of a zero-length string).

AppFind\$ is generally used to determine whether a given application is running. The following expression returns True if Microsoft Word is running:

AppFind\$("Microsoft Word")

```
Example Sub Main
    If AppFind$("Microsoft Excel") <> "" Then
    AppActivate "Microsoft Excel"
    Else
        Session.Echo "Excel is not running."
    End If
    End Sub
```

See Also Operating System Control on page 9

### AppGetActive\$

**Syntax** AppGetActive\$()

**Description** Returns a string containing the name of the application. If no application is active, the AppGetActive\$ function returns a zero-length string.

You can use AppGetActive\$ to retrieve the name of the active application. You can then use this name in calls to routines that require an application name.

```
Example Sub Main
    n$ = AppGetActive$()
    AppMinimize n$
End Sub
```

See Also Operating System Control on page 9

### **AppGetPosition**

**Syntax** AppGetPosition x,y,width,height [,title | taskID]

**Description** Retrieves the position of the named application. The AppGetPosition statement takes the following parameters:

| Parameter     | Description                                                                                                    |
|---------------|----------------------------------------------------------------------------------------------------|
| х, у          | Names of integer variables to receive the position of the application's win-<br>dow.                                             |
| width, height | Names of integer variables to receive the size of the application's window.                                                      |
| title         | A string containing the name of the application. If the title parameter is omitted, then the active application is used.         |
| taskID        | A number specifying the task ID of the application to be activated. Accept-<br>able task IDs are returned by the Shell function. |

The x, y, width, and height variables are filled with the position and size of the application's window. If an argument is not a variable, then the argument is ignored, as in the following example, which only retrieves the x and y parameters and ignores the width and height parameters:

```
Dim x as integer, y as integer
AppGetPosition x,y,0,0,"Program Manager"
```

The position and size of the window are returned in twips (1440<sup>th</sup> parts of an inch).

The title parameter is the exact string appearing in the title bar of the named application's main window. If no application is found whose title exactly matches title, then a second search is performed for applications whose title string begins with title. If more than one application is found that matches title, then the first application encountered is used.

Under Windows 98/Me, applications adhere to a convention where the caption contains the name of the file before the name of the application. For example, under NT, the caption for Notepad is "Notepad - (Untitled)", whereas under Windows 98/Me, the caption is "Untitled - Notepad". You must keep this in mind when specifying the title parameter.

#### Example Sub Main

```
Dim x As Integer, y As Integer
Dim cx As Integer, cy As Integer
AppGetPosition x,y,cx,cy,"Program Manager"
End Sub
```

See Also Operating System Control on page 9

### AppGetState

**Syntax** AppGetState[([title | taskID])]

**Description** Returns an Integer specifying the state of the specified top-level window. The AppGetState function returns any of the following values:

| If Window Is | AppGetState Returns | Value |
|--------------|---------------------|-------|
| Maximized    | ebMinimized         | 1     |
| Minimized    | ebMaximized         | 2     |
| Restored     | ebRestored          | 3     |

The title parameter is a string containing the name of the desired application. If it is omitted, then the AppGetState function returns the name of the active application.

Or, you can specify the ID of the task as returned by the shell function.

Under Windows 98/Me, applications adhere to a convention where the caption contains the name of the file before the name of the application. For example, under NT, the caption for Notepad is "Notepad - (Untitled)", whereas under Windows 98/Me, the caption is "Untitled - Notepad". You must keep this in mind when specifying the title parameter.

```
Example Sub Main
    If AppFind$("Untitled - Notepad") = "" Then
        Session.Echo "Can't find Untitled - Notepad."
        Exit Sub
    End If
        AppActivate "Untitled - Notepad" 'Activate ProgMan
        state = AppGetState 'Save its state.
        AppMinimize 'Minimize it.
        Session.Echo "Notepad is now minimized. Select OK to restore it."
        AppSetState state 'Restore it.
        End Sub
```

See Also Operating System Control on page 9

### AppHide

Syntax AppHide [title | taskID]

**Description** Hides the named application. If the named application is already hidden, the AppHide statement will have no effect.

The title parameter is a string containing the name of the desired application. If it is omitted, then the AppHide statement hides the active application. Or, you can specify the ID of the task as returned by the shell function.

AppHide generates a runtime error if the named application is not enabled, as is the case if that application is displaying a modal dialog.

Under Windows 98/Me, applications adhere to a convention where the caption contains the name of the file before the name of the application. For example, under NT, the caption for Notepad is

"Notepad - (Untitled)", whereas under Windows 98/Me, the caption is "Untitled - Notepad". You must keep this in mind when specifying the title parameter.

```
Example Sub Main
    'See whether Untitled - Notepad is running.
    If AppFind$("Untitled - Notepad") = "" Then Exit Sub
    AppHide "Untitled - Notepad"
    Session.Echo "Untitled - Notepad is now hidden. Press OK to show it once again."
    AppShow "Untitled - Notepad"
    End Sub
```

```
See Also Operating System Control on page 9
```

### **Application (object)**

The Application object provides access to aspects of SmarTerm that are global to all session types, such as the exact product name and version, the locations of the user files, and so forth.

#### Application.ActiveSession

Syntax Application.ActiveSession

**Description** Returns an object representing SmarTerm's current session.

```
Example Dim Active as Object
Set Active = Application.ActiveSession
```

#### Application.Application

```
Syntax Application.Application
```

**Description** Returns SmarTerm's application object.

```
Example Dim App as Object
Set App = Application.Application
```

```
See Also Application and Session Features on page 7
```

### **Application.Caption**

Syntax Application.Caption

Description Returns or sets SmarTerm's application window caption (string).

**Example** Return SmarTerm's main window caption and set it to "SmarTerm"

Sub Main Dim CurrentCaption as String CurrentCaption = Application.Caption

```
Session.Echo "Current window caption is " & CurrentCaption
               Application.Caption = "SmarTerm"
             End Sub
  See Also
            Session.Caption; Application and Session Features on page 7
             Application.CommandLine
    Syntax Application.CommandLine
             Returns the command line from when the application was started (string). The command line switch
Description
             "-$" or "/$" causes SmarTerm to ignore all command line arguments that follow it. Additional
             characters can be appended to the switch (e.g., "-shello") and still be recognized. This can be useful
             for placing parameters on the command line that are intended for access by a macro.
  Example
             Sub Main
               Dim StCmdLine as String
               StCmdLine = Application.CommandLine
               Session.Echo "Current command line is " & StCmdLine
             End Sub
            Session.Caption; Application and Session Features on page 7
  See Also
             Application.DoMenuFunction
    Syntax Application.DoMenuFunction menuitem$
             where menuitem$ is the menu item to trigger (string).
             Triggers an application-based menu action in SmarTerm.Possible values:
Description
             FileExit
                                          PropertiesOptions
             FileNew
                                          ToolsRestoreAll
             FileOpen
                                          ToolsUndoRestore
             FilePageSetup
                                          ViewFullScreen
             FileSaveWorkspace
                                          ViewMenuBar
             HelpAboutSmarTermOffice
                                          ViewStatusBar
             HelpMacroGuide
                                          ViewToolbar
             HelpSmarTermHelpTopics
                                          ViewWorkbook
             HelpTechnicalSupport
                                          WindowArrangeIcons
             HelpUserHelp
                                          WindowCascade
                                          WindowTile
             PropertiesLanguage
```

```
Example Sub Main
Application.DoMenuFunction "ViewFullScreen"
End Sub
```

See Also Session.DoMenuFunction; Application and Session Features on page 7

#### **Application.FlashIcon**

**Syntax** Application.FlashIcon

**Description** Returns or sets whether SmarTerm's session icon should blink when new information is received from a host (boolean).

```
Example Sub Main
    Dim FlashState as Boolean
    FlashState = Application.FlashIcon
    If FlashState = FALSE then
        Session.Echo "Setting SmarTerm session icon to flash"
        Application.FlashIcon = TRUE
    End If
    End Sub
```

See Also Session.DoMenuFunction; Application and Session Features on page 7

#### Application.InstalledLanguages

**Syntax** Application.InstalledLanguages(index)

where index is the index of the language value to retrieve (integer).

**Description** Returns a value representing the installed language corresponding to the index value provided (integer). This function should be called initially with the index set to 1. This will return a non-zero value if a language has been retrieved. While the value returned is non-zero, increment the index by one and continue calling. This will retrieve as many languages as have been installed.

Possible values are:

| Value | Constant   | Meaning  |
|-------|------------|----------|
| 1031  | smlgerman  | German.  |
| 1033  | SMIENGLISH | English. |
| 1036  | SmlfRENCH  | French.  |
| 1034  | SMISPANISH | Spanish. |

```
Example Sub Main
    Dim LanguageChoices() as Integer
    Dim Continue as Boolean
    Dim i, Value as Integer
    Continue = True
    i = 1
    Do
    Value = Application.InstalledLanguages (I)
    If Value <> 0 Then
        Redim Preserve LanguageChoices(i)
        LanguageChoices(i-1) = Value
        i = i + 1
    Else
        Continue = False
```

```
End If
Loop While Continue = True
End Sub
```

See Also Application.StartupLanguage; Session.Language; Application and Session Features

#### **Application.Parent**

| Syntax | Application.Parent |
|--------|--------------------|
|--------|--------------------|

- **Description** Returns the SmarTerm application's parent object (which is always Nothing).
  - **Example** Dim Parent as Object Parent = Application.Parent
  - See Also Application and Session Features on page 7

#### Application.Product

Syntax Application.Product

- **Description** Returns a string identifying the SmarTerm product in use.
  - Example Sub Main
     Dim ProdName as String
     ProdName = Application.Product
     Session.Echo "The SmarTerm product name is " & ProdName
     End Sub
  - See Also Application. Version; Application and Session Features on page 7

#### Application.Quit

**Syntax** Application.Quit

**Description** Terminates the SmarTerm application, including all open sessions.

```
Example Sub Main
    Dim nMsg as integer
    nMsg = Session.Echo ("This script will stop SmarTerm. OK?",ebYesNo)
    if nMsg = ebYes then
        Application.Quit
    End If
    End Sub
```

See Also Circuit.Disconnect; Application and Session Features on page 7

#### Application.Sessions (collection)

- Syntax See specific uses of this collection.
- **Description** Returns an object representing the collection of sessions within SmarTerm (object). The Sessions collection object supports access to all sessions running within the SmarTerm application. This

object's methods and properties will be of primary use when accessing SmarTerm through an external OLE Automation controller.

**Example** This code is meant to be run from an external OLE Automation controller in which the Application, Session, Circuit, and Transfer objects are not predefined.

```
Dim Application As Object
Dim Session As Object
Dim Circuit As Object
Dim Transfer As Object
Dim SessionFileSpec As String
Set Application = CreateObject("SmarTerm.Application")
SessionFileSpec = Application.UserSessionsLocation & "\session1.stw"
Set Session = Application.Sessions.Open(SessionFileSpec)
Set Circuit = Session.Circuit
Set Transfer = Session.Transfer
```

This code is meant to be run from an external controller to attach to an existing SmarTerm process and locate a session captioned "MyHost".

```
Dim TotalSessions, I as Integer
Dim TestSession as Object
Dim Session As Object
Dim Circuit As Object
Dim Transfer As Object
Dim FoundMatch as Boolean
Set Application = GetObject(, "SmarTerm.Application")
TotalSessions = Application.Sessions.Count
FoundMatch = False
If TotalSessions > 0 Then
    For I = 0 to (TotalSessions - 1)
        Set TestSession = Application.Sessions.Item(I)
        If TestSession.Caption = "Session1" Then
            FoundMatch = True
            Exit For
        End If
   Next I
End If
If FoundMatch Then
    Set Session = TestSession
    Set Circuit = Session.Circuit
    Set Transfer = Session.Transfer
End If
```

Similar to above, but for the case in which the automation controller supports a 'For Each' statement that iterates through a collection.

```
Dim TestSession as Object
Dim Session As Object
Dim Circuit As Object
Dim Transfer As Object
Dim FoundMatch as Boolean
Set Application = GetObject(, "SmarTerm.Application")
TotalSessions = Application.Sessions.Count
FoundMatch = False
For Each TestSession In Application.Sessions
```

112

|                                              | <pre>If TestSession.Caption = "Session1" Then     FoundMatch = True     Exit For     End If Next If FoundMatch Then     Set Session = TestSession     Set Circuit = Session.Circuit     Set Transfer = Session.Transfer End If</pre>                                                                                                    |  |
|----------------------------------------------|----------------------------------------------------------------------------------------------------|--|
| See Also                                     | Application and Session Features on page 7; Objects on page 10                                                                                                    |  |
|                                              | Application.Sessions.Application                                                                                                    |  |
| Syntax                                       | Application.Sessions.Application                                                                                                    |  |
| Description                                  | Returns the SmarTerm application object.                                                                                                    |  |
| Example                                      | Dim App as Object<br>Set App = Application.Sessions.Application                                                                                                    |  |
| See Also                                     | Application and Session Features on page 7; Objects on page 10                                                                                                    |  |
|                                              | Application.Sessions.Count                                                                                                    |  |
|                                              | Application.Sessions.Count                                                                                                    |  |
| Syntax                                       | Application.Sessions.Count                                                                                                    |  |
|                                              | ••                                                                                                    |  |
|                                              | Application.Sessions.Count                                                                                                    |  |
| Description                                  | Application.Sessions.Count<br>Returns an integer containing the number of sessions maintained by the Sessions collection.                                                                                                    |  |
| Description<br>Example                       | Application.Sessions.Count<br>Returns an integer containing the number of sessions maintained by the Sessions collection.<br>See the examples for Application.Sessions.<br>Application and Session Features on page 7<br>Application.Sessions.Item<br>Application.Sessions.Item(sessionindex%)                                                                                                    |  |
| Description<br>Example<br>See Also<br>Syntax | Application.Sessions.Count<br>Returns an integer containing the number of sessions maintained by the Sessions collection.<br>See the examples for Application.Sessions.<br>Application and Session Features on page 7<br>Application.Sessions.Item<br>Application.Sessions.Item(sessionindex*)<br>where sessionindex* is an integer, index of the session to access.                                                          |  |
| Description<br>Example<br>See Also           | Application.Sessions.Count<br>Returns an integer containing the number of sessions maintained by the Sessions collection.<br>See the examples for Application.Sessions.<br>Application and Session Features on page 7<br>Application.Sessions.Item<br>Application.Sessions.Item(sessionindex*)<br>where sessionindex* is an integer, index of the session to access.<br>Returns a session object of the specified session ID. |  |
| Description<br>Example<br>See Also<br>Syntax | Application.Sessions.Count<br>Returns an integer containing the number of sessions maintained by the Sessions collection.<br>See the examples for Application.Sessions.<br>Application and Session Features on page 7<br>Application.Sessions.Item<br>Application.Sessions.Item(sessionindex*)<br>where sessionindex* is an integer, index of the session to access.                                                          |  |

### Application.Sessions.Open

Syntax Application.Sessions.Open sessionfile\$

where **sessionfile**; is the name of the session file to open.

- **Description** Returns a session object after opening the specified session. Returns Nothing if the method fails.
  - **Example** See the examples for Application.Sessions.
  - See Also Application and Session Features on page 7; Objects on page 10

#### **Application.Sessions.Parent**

- **Syntax** Application.Sessions.Parent
- **Description** Returns SmarTerm's parent object.
  - **Example** Dim Parent as Object Parent = Application.Sessions.Parent
  - **See Also** Application and Session Features on page 7; Objects on page 10

#### Application.StartupLanguage

**Syntax** Application.StartupLanguage

**Description** Returns the startup language that was selected during Setup (integer). Possible values are:

| Value | Constant   | Meaning  |
|-------|------------|----------|
| 1031  | smlgerman  | German.  |
| 1033  | SMIENGLISH | English. |
| 1036  | Smlfrench  | French.  |
| 1034  | SMISPANISH | Spanish. |

*Example* Report an error in the language chosen as the startup language

```
Sub Main
Dim StartupLanguage as Integer
StartupLanguage = Application.StartupLanugage
Select Case StartupLanguage
Case 1031 ' German
Session.Echo "Ein Fehler ist aufgetreten."
Case 1033 ' English
Session.Echo "An error has occurred."
Case 1036 ' French
Session.Echo "Une erreur est survenue."
Case 1034 ' Spanish
Session.Echo "Ocurrió un error."
End Select
End Sub
```

See Also Application.InstalledLanguages; Session.Language; Application and Session Features on page 7

#### Application.SuppressRefocus

**Syntax** Application.SuppressRefocus= true false

- **Description** Returns or sets the state of the focus when control returns to SmarTerm (Boolean). If false (the default), a macro that launches another application (such as Notepad) returns the focus to SmarTerm as soon as the macro ends. This means that, if the other application typically displays a window requiring user input, that window may be covered by SmarTerm's session window. If Application.SuppressRefocus is true, then the focus returns to SmarTerm at the end of the macro only if no other applications have been launched. This allows the other application's window to remain in the foreground until dismissed by the user.
  - *Note* Application.SuppressRefocus is always reset to FALSE when the macro ends. You must reset it to TRUE every time you wish to supress automatic refocus.

```
Example Sub Main
    '! Launches NOTEPAD.EXE and lets it keep focus.
    Dim TaskID As Variant
    TaskID = Shell("notepad", ebNormalFocus)
    Application.SuppressReFocus TRUE
    End Sub
```

See Also Application and Session Features on page 7; User Interaction on page 9

### Application.UserHelpFile

```
Syntax Application.UserHelpFile
```

**Description** Returns or sets the name of the SmarTerm user help file (string).

```
Example Sub Main
    Dim HelpFile as String
    HelpFile = Application.UserHelpFile
    Session.Echo "Current help file was " & HelpFile
    Session.Echo "Changing help file to VAXMAIL"
    Application.UserHelpFile = "VAXMAIL.HLP"
    End Sub
```

**See Also** Application.UserHelpMenu; Application.ViewUserHelp; Application and Session Features on page 7; User Interaction on page 9

### Application.UserHelpMenu

```
Syntax Application.UserHelpMenu
Description Returns or sets the menu choice for SmarTerm's user help.
Example Sub Main
Dim HelpMenu as String
HelpMenu = Application.UserHelpMenu
Session.Echo "Current help file was " & HelpMenu
```

```
Session.Echo "Changing help menu for VAX Mail"
Application.UserHelpMenu = "How to use VAX Mail"
End Sub
```

**See Also** Application.SuppressRefocus; Application.ViewUserHelp; Application and Session Features on page 7; User Interaction on page 9

#### Application.UserHotSpotsLocation

- **Syntax** Application.UserHotSpotsLocation
- **Description** Returns or sets the file location for SmarTerm's user HotSpots (string).

```
Example Sub Main
    Dim Location as String
    Location = Application.UserHotSpotsLocation
    Application.UserHotSpotsLocation = "c:\hotspots"
    End Sub
```

See Also Application and Session Features on page 7

#### Application.UserKeyMapsLocation

**Syntax** Application.UserKeyMapsLocation

**Description** Returns or sets the file location for SmarTerm's user keyboard maps (string).

```
Example Sub Main
Dim Location as String
Location = Application.UserKeyMapsLocation
Application.UserKeyMapsLocation = "c:\keymaps"
End Sub
```

See Also Application and Session Features on page 7

#### Application.UserMacrosLocation

- **Syntax** Application.UserMacrosLocation
- **Description** Returns or sets the file location for SmarTerm's user macros (string).

```
Example Sub Main
Dim Location as String
Location = Application.UserMacrosLocation
Application.UserMacrosLocation = "c:\macros"
End Sub
```

See Also Application and Session Features on page 7

#### Application.UserPhoneBookLocation

```
Syntax Application.UserPhoneBookLocation
```

| Decemption  | Returns of sets the file focution for bindi form is user phonebook (string).                                                                                  |  |
|-------------|----------------------------------------------------------------------------------------------------|--|
| Example     | Sub Main<br>Dim Location as String<br>Location = Application.UserPhoneBookLocation<br>Application.UserPhoneBookLocation = "c:\phonebk"<br>End Sub             |  |
| See Also    | Application and Session Features on page 7; Host Connections on page 5                                                                                        |  |
|             | Application.UserSessionsLocation                                                                                                    |  |
| Syntax      | Application.UserSessionsLocation                                                                                                    |  |
| Description | Returns or sets the file location for SmarTerm's user session files (string).                                                                                 |  |
| Example     | Sub Main<br>Dim Location as String<br>Location = Application.UserSessionsLocation<br>Application.UserSessionsLocation = "c:\sessions"<br>End Sub              |  |
| See Also    | Application and Session Features on page 7                                                                                                    |  |
|             | Application.UserButtonPicturesLocation                                                                                                    |  |
| Syntax      | Application.UserButtonPicturesLocation                                                                                                    |  |
| Description | Returns or sets the file location for SmarTerm's user Buttons graphic files (string).                                                                         |  |
| Example     | Sub Main<br>Dim Location as String<br>Location = Application.UserButtonPicturesLocation<br>Application.UserButtonPicturesLocation = "c:\butnpix"<br>End Sub   |  |
| See Also    | Application and Session Features on page 7                                                                                                    |  |
|             | Application.UserSmarTermButtonsLocation                                                                                                    |  |
| Syntax      | Application.UserSmarTermButtonsLocation                                                                                                    |  |
| Description | Returns or sets the file location for user SmarTerm Buttons files (string).                                                                                   |  |
| Example     | Sub Main<br>Dim Location as String<br>Location = Application.UserSmarTermButtonsLocation<br>Application.UserSmarTermButtonsLocation = "c:\buttons"<br>End Sub |  |
| See Also    | Application and Session Features on page 7                                                                                                    |  |

#### Application.UserTransfersLocation

**Syntax** Application.UserTransfersLocation

**Description** Returns or sets the file location for SmarTerm file transfers.

```
Example Sub Main
    Dim Location as String
    Location = Application.UserTransfersLocation
    Application.UserTransfersLocation = "c:\transfer"
    End Sub
```

See Also Application and Session Features on page 7

#### **Application.Version**

**Syntax** Application.Version

**Description** Returns a string identifying the version number of SmarTerm's macro engine.

```
Example Sub Main
Dim MacroVersion as String
MacroVersion = Application.Version
Session.Echo "SmarTerm's macro version number is " & MacroVersion
End Sub
```

See Also Application.Product; Application and Session Features on page 7

#### Application.ViewUserHelp

**Syntax** Application.ViewUserHelp

- **Description** Launches the user defined help file in the help viewer.
  - **Example** Sub Main Application.ViewUserHelp End Sub
  - **See Also** Application.SuppressRefocus; Application.UserHelpMenu; Application and Session Features on page 7; User Interaction on page 9

#### **Application.Visible**

Syntax Application.Visible

**Description** Returns or sets the visible state of the SmarTerm application (boolean). This property can be used to make SmarTerm invisible.

```
Example Sub Main
Dim Visible as Boolean
Visible = Application.Visible
If Visible = True Then
Session.Echo "Hiding SmarTerm"
```

118

Application.Visible = False End If End Sub

See Also Session. Visible

### Application.WindowState

Syntax Application.WindowState

**Description** Returns or sets the state of the SmarTerm application window (integer). Possible values are:

| Value | Constant    | Meaning                  |
|-------|-------------|--------------------------|
| 0     | SMIMINIMIZE | The window is minimized. |
| 1     | SMIRESTORE  | The window is restored.  |
| 2     | SMIMAXIMIZE | The window is maximized. |

Example Sub Main

```
Dim WinState as Integer
WinState = Application.WindowState
If WinState = smlMINIMIZE Then
Application.WindowState = smlMAXIMIZE
End If
End Sub
```

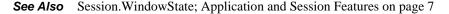

# AppList

Syntax AppList AppNames\$()

**Description** Fills an array with the names of all open applications. The AppNames\$ parameter must specify either a zero- or one-dimensional dynamic string array or a one-dimensional fixed string array. If the array is dynamic, then it will be redimensioned to match the number of open applications. For fixed arrays, AppList first erases each array element, then begins assigning application names to the elements in the array. If there are fewer elements than will fit in the array, then the remaining elements are unused. The compiler returns a runtime error if the array is too small to hold the new elements.

After calling this function, you can use LBound and UBound to determine the new size of the array.

```
Example Sub Main
    AppList apps
    'Check to see whether any applications were found.
    If ArrayDims(apps) = 0 Then Exit Sub
    For i = LBound(apps) To UBound(apps)
        AppMinimize apps(i)
        Next i
    End Sub
```

See Also Operating System Control on page 9

### **AppMaximize**

**Syntax** AppMaximize [title | taskID]

**Description** Maximizes the named application.

The title parameter is a string containing the name of the desired application. If it is omitted, then the AppMaximize function maximizes the active application. Or, you can specify the ID of the task as returned by the shell function.

If the named application is maximized or hidden, the AppMaximize statement will have no effect.

The title parameter is the exact string appearing in the title bar of the named application's main window. If no application is found whose title exactly matches title, then a second search is performed for applications whose title string begins with title. If more than one application is found that matches title, then the first application encountered is used.

Under Windows 98/Me, applications adhere to a convention where the caption contains the name of the file before the name of the application. For example, under NT, the caption for Notepad is "Notepad - (Untitled)", whereas under Windows 98/Me, the caption is "Untitled - Notepad". You must keep this in mind when specifying the title parameter.

AppMaximize generates a runtime error if the named application is not enabled, as is the case if that application is displaying a modal dialog.

```
Example Sub Main
    AppMaximize "Untitled - Notepad"
    'Maximize Untitled - Notepad.
    If AppFind$("NotePad") <> "" Then
        AppActivate "NotePad"
        'Set the focus to NotePad.
        AppMaximize 'Maximize it.
        End If
        End Sub
```

```
See Also Operating System Control on page 9
```

### **AppMinimize**

Syntax AppMinimize [title | taskID]

**Description** Minimizes the named application.

The title parameter is a string containing the name of the desired application. If it is omitted, then the AppMinimize function minimizes the active application. Or, you can specify the ID of the task as returned by the shell function.

If the named application is minimized or hidden, the AppMinimize statement will have no effect.

120

The title parameter is the exact string appearing in the title bar of the named application's main window. If no application is found whose title exactly matches title, then a second search is performed for applications whose title string begins with title. If more than one application is found that matches title, then the first application encountered is used.

Under Windows 98/Me, applications adhere to a convention where the caption contains the name of the file before the name of the application. For example, under NT, the caption for Notepad is "Notepad - (Untitled)", whereas under Windows 98/Me, the caption is "Untitled - Notepad". You must keep this in mind when specifying the title parameter.

AppMinimize generates a runtime error if the named application is not enabled, as is the case if that application is displaying a modal dialog.

```
Example
         Sub Main
            AppMinimize "Untitled - Notepad"
            'Maximize Untitled - Notepad.
            If AppFind$("NotePad") <> "" Then
              AppActivate "NotePad"
            'Set the focus to NotePad.
             AppMinimize
                                   'Maximize it.
            End If
          End Sub
```

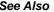

**See Also** Operating System Control on page 9

### **AppMove**

**Syntax** AppMove x,y [,title | taskID]

Sets the upper left corner of the named application to a given location. The AppMove statement takes Description the following parameters:

| Parameter | Description                                                                                                    |
|-----------|----------------------------------------------------------------------------------------------------|
| х, у      | Integer coordinates specifying the upper left corner of the new location of the application, relative to the upper left corner of the display. |
| title     | String containing the name of the application to move. If this parameter is omit-<br>ted, then the active application is moved.                |
| taskID    | A number specifying the task ID of the application to be activated. Acceptable task IDs are returned by the Shell function.                    |

If the named application is maximized or hidden, the AppMove statement will have no effect.

The  $\mathbf{x}$  and  $\mathbf{y}$  parameters are specified in twips.

AppMove will accept x and y parameters that are off the screen.

The title parameter is the exact string appearing in the title bar of the named application's main window. If no application is found whose title exactly matches title, then a second search is performed for applications whose title string begins with title. If more than one application is found that matches title, then the first application encountered is used.

Under Windows 98/Me, applications adhere to a convention where the caption contains the name of the file before the name of the application. For example, under NT, the caption for Notepad is "Notepad - (Untitled)", whereas under Windows 98/Me, the caption is "Untitled - Notepad". You must keep this in mind when specifying the title parameter.

AppMove generates a runtime error if the named application is not enabled, as is the case if that application is currently displaying a modal dialog.

```
ExampleSub Main<br/>Dim x%,y%<br/>AppActivate "Untitled - Notepad"'Activate Program Mgr.<br/>'Retrieve its position.<br/>'Retrieve its position.<br/>'Retrieve its position.<br/>'Add 10 pixels.<br/>'Nudge it 10 pixels<br/>End Sub
```

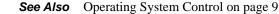

### AppRestore

Syntax AppRestore [title | taskID]

**Description** Restores the named application.

The title parameter is a string containing the name of the application to restore. If this parameter is omitted, then the active application is restored. Or, you can specify the ID of the task as returned by the shell function.

Under Windows 98/Me, applications adhere to a convention where the caption contains the name of the file before the name of the application. For example, under NT, the caption for Notepad is "Notepad - (Untitled)", whereas under Windows 98/Me, the caption is "Untitled - Notepad". You must keep this in mind when specifying the title parameter.

AppRestore will have an effect only if the main window of the named application is either maximized or minimized.

AppRestore will have no effect if the named window is hidden.

AppRestore generates a runtime error if the named application is not enabled, as is the case if that application is currently displaying a modal dialog.

See Also Operating System Control on page 9

## AppSetState

**Syntax** AppSetState newstate [,title | taskID]

**Description** Maximizes, minimizes, or restores the named application, depending on the value of newstate. The AppSetState statement takes the following parameters:

| Parameter | Description                                                                                                    |
|-----------|----------------------------------------------------------------------------------------------------|
| newstate  | An integer specifying the new state of the window.                                                                          |
| title     | A string containing the name of the application to change. If omitted, then the active application is used.                 |
| taskID    | A number specifying the task ID of the application to be activated. Acceptable task IDs are returned by the Shell function. |

The newstate parameter can be any of the following values:

| Value | Constant    | Description                         |
|-------|-------------|-------------------------------------|
| 1     | ebMinimized | The named application is minimized. |
| 2     | ebMaximized | The named application is maximized. |
| 3     | ebRestored  | The named application is restored.  |

Under Windows 98/Me, applications adhere to a convention where the caption contains the name of the file before the name of the application. For example, under NT, the caption for Notepad is "Notepad - (Untitled)", whereas under Windows 98/Me, the caption is "Untitled - Notepad". You must keep this in mind when specifying the title parameter.

*Example* See AppGetState (function).

See Also Operating System Control on page 9

## AppShow

Syntax AppShow [title | taskID]

**Description** Makes the named application visible.

The title parameter is a string containing the name of the application to show. If this parameter is omitted, then the active application is shown. Or, you can specify the ID of the task as returned by the shell function.

If the named application is already visible, Appshow will have no effect.

The title parameter is the exact string appearing in the title bar of the named application's main window. If no application is found whose title exactly matches title, then a second search is performed for applications whose title string begins with title. If more than one application is found that matches title, then the first application encountered is used.

Under Windows 98/Me, applications adhere to a convention where the caption contains the name of the file before the name of the application. For example, under NT, the caption for Notepad is "Notepad - (Untitled)", whereas under Windows 98/Me, the caption is "Untitled - Notepad". You must keep this in mind when specifying the title parameter.

Appshow generates a runtime error if the named application is not enabled, as is the case if that application is displaying a modal dialog.

**Example** See AppHide (statement).

See Also Operating System Control on page 9

## AppSize

Syntax AppSize width, height [,title | taskID]

**Description** Sets the width and height of the named application. The AppSize statement takes the following parameters:

| Parameter     | Description                                                                                                    |
|---------------|----------------------------------------------------------------------------------------------------|
| width, height | Integer coordinates specifying the new size of the application.                                                                  |
| title         | String containing the name of the application to resize. If this parameter is omitted, then the active application is use.       |
| taskID        | A number specifying the task ID of the application to be activated. Accept-<br>able task IDs are returned by the Shell function. |

The width and height parameters are specified in twips.

This statement will only work if the named application is restored (i.e., not minimized or maximized).

The title parameter is the exact string appearing in the title bar of the named application's main window. If no application is found whose title exactly matches title, then a second search is

performed for applications whose title string begins with title. If more than one application is found that matches title, then the first application encountered is used.

Under Windows 98/Me, applications adhere to a convention where the caption contains the name of the file before the name of the application. For example, under NT, the caption for Notepad is "Notepad - (Untitled)", whereas under Windows 98/Me, the caption is "Untitled - Notepad". You must keep this in mind when specifying the title parameter.

A runtime error results if the application being resized is not enabled, which is the case if that application is displaying a modal dialog when an Appsize statement is executed.

```
Example
         Sub Main
           Dim w%,h%
                                                  'Get current width/height.
           AppGetPosition 0,0,w%,h%
           x% = x% + Screen.TwipsPerPixelX * 10 'Add 10 pixels.
           y% = y% + Screen.TwipsPerPixelY * 10 'Add 10 pixels.
           AppSize w%,h%
                                                  'Change to new size.
         End Sub
```

**See Also** Operating System Control on page 9

## AppType

Syntax AppType [(title | taskID)]

**Description** Returns an Integer indicating the executable file type of the named application:

| Returns   | If the file type is |
|-----------|---------------------|
| ebDos     | DOS executable      |
| ebWindows | Windows executable  |

The title parameter is a string containing the name of the application. If this parameter is omitted, then the active application is used. Or, you can specify the ID of the task as returned by the shell function.

Under Windows 98/Me, applications adhere to a convention where the caption contains the name of the file before the name of the application. For example, under NT, the caption for Notepad is "Notepad - (Untitled)", whereas under Windows 98/Me, the caption is "Untitled - Notepad". You must keep this in mind when specifying the title parameter.

Example This example creates an array of strings containing the names of all the running Windows applications. It uses the **AppType** command to determine whether an application is a Windows app or a DOS app.

```
Sub Main
 Dim apps$(),wapps$()
 AppList apps 'Retrieve a list of all Windows and DOS apps.
 If ArrayDims(apps) = 0 Then
```

```
Session.Echo "There are no running applications."
   Exit Sub
  End If
  'Create an array to hold only the Windows apps.
 ReDim wapps$(UBound(apps))
 n = 0 'Copy the Windows apps from one array to the target array.
 For i = LBound(apps) to UBound(apps)
   If AppType(apps(i)) = ebWindows Then
      wapps(n) = apps(i)
      n = n + 1
   End If
 Next i
 If n = 0 Then 'Make sure at least one Windows app was found.
   Session.Echo "There are no running Windows applications."
   Exit Sub
 End If
 ReDim Preserve wapps(n - 1)
                                'Resize to hold the exact number.
  'Let the user pick one.
  index% = SelectBox("Windows Applications","Select a Windows application:",wapps)
End Sub
```

See Also Operating System Control on page 9

## ArrayDims

**Syntax** ArrayDims(arrayvariable)

- **Description** Returns an **Integer** indicating the number of dimensions in the array. A return value of 0 indicates that the array has not yet been dimensioned. This function can be used to determine whether a given array contains any elements or if the array is initially created with no dimensions and then redimensioned by another function, such as the **FileList** function, as shown in the following example.
  - **Example** This example allocates an empty (null-dimensioned) array, fills the array with a list of filenames, which resizes the array, then tests the array dimension.

```
Sub dimensions
Dim f$()
Dim message$
Dims% = Arraydims(f$)
Message$ = "The array size is "
If Dims = 0 Then
   Session.Echo "The array is empty"
Else
   For i% = 1 To Dims%
      If i < Dims Then
         Message$ = Message$ & (Ubound(f$,i) - Lbound(f$,i)+1) & " X "
      Else
         Message$ = Message$ & (Ubound(f$,i) - Lbound(f$,i)+1)
      End If
   Next i%
   Session.Echo Message$
```

End If End Sub

See Also Keywords, Data Types, Operators, and Expressions on page 4

## Arrays (topic)

#### **Declaring array variables**

Arrays are declared using any of the following statements:

Dim Public Private

For example:

```
Dim a(10) As Integer
Public LastNames(1 to 5,-2 to 7) As Variant
Private
```

Arrays of any data type can be created, including Integer, Long, Single, Double, Boolean, Date, Variant, Object, user-defined structures, and data objects.

The lower and upper bounds of each array dimension must be within the following range:

```
-32768 <= bound <= 32767
```

Arrays can have up to 60 dimensions.

Arrays can be declared as either fixed or dynamic, as described below.

#### **Fixed arrays**

The dimensions of fixed arrays cannot be adjusted at execution time. Once declared, a fixed array will always require the same amount of storage. Fixed arrays can be declared with the Dim, Private, or Public statement by supplying explicit dimensions. The following example declares a fixed array of ten strings:

Dim a(10) As String

Fixed arrays can be used as members of user-defined data types. The following example shows a structure containing fixed-length arrays:

```
Type Foo
rect(4) As Integer
colors(10) As Integer
End Type
```

Only fixed arrays can appear within structures.

#### **Dynamic arrays**

Dynamic arrays are declared without explicit dimensions, as shown below:

Public Ages() As Integer

Dynamic arrays can be resized at execution time using the Redim statement:

Redim Ages\$(100)

Subsequent to their initial declaration, dynamic arrays can be redimensioned any number of times. When redimensioning an array, the old array is first erased unless you use the **Preserve** keyword, as shown below:

Redim Preserve Ages\$(100)

Dynamic arrays cannot be members of user-defined data types.

#### Passing arrays

Arrays are always passed by reference. When you pass an array, you can specify the array name by itself, or with parentheses as shown below:

```
Dim a(10) As String
FileList a 'Both of these are OK
FileList a()
```

#### **Querying arrays**

Use these functions to retrieve information about arrays:

| Use this function | То                                                                                                    |
|-------------------|----------------------------------------------------------------------------------------------------|
| LBound            | Retrieve the lower bound of an array. A runtime error is generated if<br>the array has no dimensions.  |
| UBound            | Retrieve the upper bound of an array. A runtime error is generated if the array has no dimensions.     |
| ArrayDims         | Retrieve the number of dimensions of an array. This function returns 0 if the array has no dimensions. |

#### **Operations on arrays**

The following table indicates the functions that operate on arrays:

| Command        | Action                                                                                      |
|----------------|---------------------------------------------------------------------------------------------|
| ArraySort      | Sort an array of integers, longs, singles, doubles, currency, booleans, dates, or variants. |
| FileList       | Fill an array with a list of files in a given directory.                                    |
| DiskDrives     | Fill an array with a list of valid drive letters.                                           |
| AppList        | Fill an array with a list of running applications.                                          |
| SelectBox      | Display the contents of an array in a listbox.                                              |
| PopupMenu      | Display the contents of an array in a popup menu.                                           |
| ReadIniSection | Fill an array with the item names from a section in an INI file.                            |
| FileDirs       | Fill an array with a list of folders.                                                       |
| Erase          | Erase all the elements of an array.                                                         |
| ReDim          | Establish the bounds and dimensions of an array.                                            |
| Dim            | Declare an array.                                                                           |

## ArraySort

**Syntax** ArraySort array()

```
Description
```

Sorts a single-dimensioned array in ascending order. If a string array is specified, then the routine sorts alphabetically in ascending order using case-sensitive string comparisons. If a numeric array is specified, the Arraysort statement sorts smaller numbers to the lowest array index locations. There is a runtime error if you specify an array with more than one dimension.

When sorting an array of variants, the following rules apply:

- A runtime error is generated if any element of the array is an object. •
- string is greater than any numeric type. ٠
- Null is less than string and all numeric types. •
- Empty is treated as a number with the value 0.
- string comparison is case-sensitive (this function is not affected by the option Compare setting).

```
Example Sub Main
           Dim f$()
           FileList f$,"c:\*.*"
           ArraySort f$
           Session.Echo "Files: <CR><LF>"
           For i= 0 to UBound(f$)
             Session.Echo f$(i) & "<CR><LF>"
           Next i
         End Sub
```

```
See Also
         Keywords, Data Types, Operators, and Expressions on page 4.
```

## Asc, AscB, AscW

Syntax Asc(string) AscB(string) AscW(string)

**Description** Returns an **Integer** containing the numeric code for the first character of **string**. On single-byte systems, this function returns a number between 0 and 255, whereas on MBCS systems, this function returns a number between -32768 and 32767. On wide platforms, this function returns the MBCS character code after converting the wide character to MBCS.

To return the value of the first byte of a string, use the AscB function. This function is used when you need the value of the first byte of a string known to contain byte data rather than character data. On single-byte systems, the AscB function is identical to the Asc function.

The **Ascw** function returns the character value native to that platform. For example, on Win32 platforms, this function returns the UNICODE character code.

| Function | String Format | Return Value                                         |
|----------|---------------|------------------------------------------------------|
| Asc      | SBCS          | First byte of string (between 0 and 255)             |
|          | MBCS          | First character of string (between -32769 and 32767) |
|          | Wide          | First character of string after conversion to MBCS.  |
| AscB     | SBCS          | First byte of string.                                |
|          | MBCS          | First byte of string.                                |
|          | Wide          | First byte of string.                                |
| AscW     | SBCS          | Same as Asc.                                         |
|          | MBCS          | Same as Asc.                                         |
|          | Wide          | Wide character native to operating system.           |

The following table summarizes the values returned by these functions:

```
Example Const crlf = Chr$(13) + Chr$(10)
Sub Main
```

```
s$ = InputBox("Please enter a string.","Enter String")
If s$ = "" Then End 'Exit if no string entered.
For i = 1 To Len(s$)
mesg = mesg & Asc(Mid$(s$,i,1)) & crlf
Next i
Session.Echo "The Asc values of the string are:" & mesg
End Sub
```

See Also Chr, Chr\$, ChrB, ChrB\$, ChrW, ChrW\$; Character and String Manipulation on page 2

## AskBox, AskBox\$

Syntax AskBox[\$](prompt\$ [,[default\$] [,[title\$][,helpfile,context]]])

**Description** Displays a dialog requesting input from the user and returns that input as a string. The AskBox/ AskBox\$ functions take the following parameters:

| Parameter | Description                                                                                                    |
|-----------|----------------------------------------------------------------------------------------------------|
| prompt\$  | String containing the text to be displayed above the text box. The dialog is sized to the appropriate width depending on the width of prompt\$. A runtime error is generated if prompt\$ is null. |
| default\$ | String containing the initial content of the text box. The user can return the default by immediately selecting OK. A runtime error is generated if defaults is null.                             |
| title\$   | String specifying the title of the dialog. If missing, then the default title is used.                                                                                                    |
| helpfile  | Name of the file containing context-sensitive help for this dialog. If this parameter is specified, then context must also be specified.                                                          |
| Context   | Number specifying the ID of the topic within helpfile for this dialog's help.<br>If this parameter is specified, then helpfile must also be specified.                                            |

**The AskBox\$** function returns a string containing the input typed by the user in the text box. A zero-length string is returned if the user selects Cancel.

The AskBox function returns a string variant containing the input typed by the user in the text box. An Empty variant is returned if the user selects Cancel.

When the dialog is displayed, the text box has the focus.

The user can type a maximum of 255 characters into the text box displayed by AskBox\$.

If both the helpfile and context parameters are specified, then a Help button is added in addition to the OK and Cancel buttons. Context-sensitive help can be invoked by selecting this button or using the help key F1. Invoking help does not remove the dialog.

```
Example Sub Main
    s$ = AskBox$("Type in the filename:")
    Session.Echo "The filename was: " & s$
End Sub
```

See Also User Interaction on page 9

## AskPassword, AskPassword\$

**Syntax** AskPassword[\$](prompt\$ [,[title] [,helpfile,context]])

**Description** Returns a string containing the text that the user typed. Unlike the AskBox/AskBox\$ functions, the user sees asterisks in place of the characters that are actually typed. This allows the hidden input of passwords. The AskPassword/AskPassword\$ functions take the following parameters:

| Parameter | Description                                                                                                    |
|-----------|----------------------------------------------------------------------------------------------------|
| prompt\$  | String containing the text to be displayed above the text box. The dialog is sized to the appropriate width depending on the width of prompt\$. A runtime error is generated if prompt\$ is null. |
| title\$   | String specifying the title of the dialog. If missing, then the default title is used.                                                                                                    |
| helpfile  | Name of the file containing context-sensitive help for this dialog. If this parameter is specified, then context must also be specified.                                                          |
| Context   | Number specifying the ID of the topic within helpfile for this dialog's help.<br>If this parameter is specified, then helpfile must also be specified.                                            |

When the dialog is first displayed, the text box has the focus.

A maximum of 255 characters can be typed into the text box.

The AskPassword\$ function returns the text typed into the text box, up to a maximum of 255 characters. A zero-length string is returned if the user selects Cancel.

The AskPassword function returns a string variant. An Empty variant is returned if the user selects Cancel.

If both the helpfile and context parameters are specified, then a Help button is added in addition to the OK and Cancel buttons. Context-sensitive help can be invoked by selecting this button or using the help key F1. Invoking help does not remove the dialog.

```
Example Sub Main
    s$ = AskPassword$("Type in the password:")
    Session.Echo "The password entered is: " & s$
    End Sub
```

See Also User Interaction on page 9

## Atn

**Syntax** Atn(number)

**Description** Returns the angle (in radians) whose tangent is number. Some helpful conversions:

- Pi (3.1415926536) radians = 180 degrees.
- 1 radian = 57.2957795131 degrees.
- 1 degree = .0174532925 radians.

#### Example Sub Main

```
a# = Atn(1.00)
Session.Echo "1.00 is the tangent of " & a# & " radians (45 degrees)."
End Sub
```

See Also Numeric, Math, and Accounting Functions on page 5

## Beep

Syntax Beep

Description Makes a single system beep.

```
Example Sub Main
    For i = 1 To 5
        Beep
        Sleep(200)
    Next i
        Session.Echo "You have an upcoming appointment!"
    End Sub
```

See Also Operating System Control on page 9

## **Begin Dialog**

Syntax Begin Dialog DialogName [x],[y],width,height,title\$ [,[.DlgProc] [,[PicName\$]
 [,style]]]
 Dialog Statements
 End Dialog

**Description** Defines a dialog template for use with the **Dialog** statement and function. A dialog template is constructed by placing any of the following statements between the **Begin Dialog** and **End Dialog** statements (no other statements besides comments can appear within a dialog template).

*Note* It is easiest to construct a dialog using the dialog editor.

| Picture     | PictureButton | OptionButton |
|-------------|---------------|--------------|
| OptionGroup | CancelButton  | Text         |
| TextBox     | GroupBox      | DropListBox  |
| ListBox     | ComboBox      | CheckBox     |
| PushButton  | OKButton      |              |

The Begin Dialog statement requires the following parameters:

| Parameter     | Description                                                                                                    |
|---------------|----------------------------------------------------------------------------------------------------|
| х, у          | Integer coordinates specifying the position of the upper left corner of the dialog relative to the parent window. These coordinates are in dialog units. If either coordinate is unspecified, then the dialog will be centered in that direction on the parent window.                                                                   |
| width, height | Integer coordinates specifying the width and height of the dialog (in dialog units).                                                                                                    |
| DialogName    | Name of the dialog template. Once a dialog template has been created, a variable can be dimensioned using this name.                                                                                                    |
| title\$       | String containing the name to appear in the title bar of the dialog.                                                                                                    |
| .DlgProc      | Name of the dialog function. The routine specified by .DlgProc will be called when certain actions occur during processing of the dialog. (See DlgProc [prototype] for additional information about dialog functions.)If this parameter is omitted, then the compiler processes the dialog using the default dialog processing behavior. |
| PicName\$     | String specifying the name of a DLL containing pictures. This DLL is used<br>as the origin for pictures when the picture type is 10. If this parameter is<br>omitted, then no picture library will be used.                                                                                                    |
| style         | <ul> <li>Specifies extra styles for the dialog. It can be any of the following values:</li> <li>0 Dialog does not contain a title or close box.</li> <li>1 Dialog contains a title and no close box.</li> <li>2 (or omitted) Dialog contains both the title and close box.</li> </ul>                                                    |

There is an error if the dialog template contains no controls.

A dialog template must have at least one PushButton, OKButton, Or CancelButton statement. Otherwise, there will be no way to close the dialog.

Dialog units are defined as 1/4 the width of the font in the horizontal direction and 1/8 the height of the font in the vertical direction.

Any number of user dialoges can be created, but each one must be created using a different name as the DialogName. Only one user dialog may be invoked at any time.

#### Expression Evaluation within the dialog Template

The Begin Dialog statement creates the template for the dialog. Any expression or variable name that appears within any of the statements in the dialog template is not evaluated until a variable is dimensioned of type DialogName. The following example shows this behavior:

```
MyTitle$ = "Hello, World"
Begin Dialog MyTemplate 16,32,116,64,MyTitle$
    OKButton 12,40,40,14
End Dialog
MyTitle$ = "Sample Dialog"
Dim Dummy As MyTemplate
rc% = Dialog(Dummy)
```

The above example creates a dialog with the title "Sample Dialog".

Expressions within dialog templates cannot reference external subroutines or functions.

All controls within a dialog use the same font. The fonts used for the text and text box controls can be changed explicitly by setting the font parameters in the **Text** and **TextBox** statements. A maximum of 128 fonts can be used within a single dialog, although the practical limitation may be less.

```
Example Sub Main
Begin Dialog QuitDialogTemplate 16,32,116,64,"Quit"
Text 4,8,108,8,"Are you sure you want to exit?"
CheckBox 32,24,63,8,"Save Changes",.SaveChanges
OKButton 12,40,40,14
CancelButton 60,40,40,14
End Dialog
Dim QuitDialog As QuitDialogTemplate
rc% = Dialog(QuitDialog)
End Sub
```

## Boolean (data type)

Syntax Boolean

```
Description A data type capable of representing the logical values True and False. Boolean variables are used to hold a binary value—either True or False. There is no type-declaration character for Boolean variables. Variables can be declared as Boolean using the Dim, Public, or Private statement. Internally, a Boolean variable is a 2-byte value holding -1 (for True) or 0 (for False). When appearing as a structure member, Boolean members require 2 bytes of storage; When used within binary or random files, 2 bytes of storage are required.
```

Any type of data can be assigned to **Boolean** variables. **Boolean** variables that have not yet been assigned are given an initial value of **False**. When assigning, non-0 values are converted to **True**, and 0 values are converted to **False**. Variants can hold **Boolean** values when assigned the results of comparisons or the constants **True** or **False**. When passed to external routines, **Boolean** values are

See Also User Interaction on page 9

sign-extended to the size of an integer on that platform (either 16 or 32 bits) before pushing onto the stack.

See Also Keywords, Data Types, Operators, and Expressions on page 4

## **ByRef**

Syntax ...,ByRef parameter,...

**Description** Used within the sub...End sub, Function...End Function, or Declare statement to specify that a given parameter can be modified by the called routine.

**Note** Passing a parameter by reference means that the caller can modify that variable's value.

Unlike the **Byval** keyword, the **ByRef** keyword cannot be used when passing a parameter. The absence of the **Byval** keyword is sufficient to force a parameter to be passed by reference:

```
MySub ByVal i
                          'Pass i by value.
         MySub ByRef i
                          'Illegal (will not compile).
         MySub i
                      'Pass i by reference.
Example
         Sub Test(ByRef a As Variant)
           a = 14
         End Sub
         Sub Main
           b = 12
           Test b
           Session.Echo "The ByRef value is: " & b
                                                        'Displays 14.
         End Sub
```

**See Also** () (precedence), ByVal; Keywords, Data Types, Operators, and Expressions on page 4; Macro Control and Compilation on page 6

## **ByVal**

Syntax ...ByVal parameter...

**Description** Forces a parameter to be passed by value rather than by reference. The **ByVal** keyword can appear before any parameter passed to any function, statement, or method to force that parameter to be passed by value. Passing a parameter by value means that the caller cannot modify that variable's value. Enclosing a variable within parentheses has the same effect as the **ByVal** keyword:

```
Foo ByVal i 'Forces i to be passed by value.
Foo(i) 'Forces i to be passed by value.
```

When calling external statements and functions (i.e., routines defined using the **Declare** statement), the **Byval** keyword forces the parameter to be passed by value regardless of the declaration of that

parameter in the **Declare** statement. The following example shows the effect of the **Byval** keyword used to passed an **Integer** to an external routine:

Declare Sub Foo Lib "MyLib" (ByRef i As Integer) i% = 6 Foo ByVal i% 'Pass a 2-byte Integer. Foo i% 'Pass a 4-byte pointer to an Integer.

Since the **Foo** routine expects to receive a pointer to an **Integer**, the first call to **Foo** will have unpredictable results.

**See Also** () (precedence), ByRef; Keywords, Data Types, Operators, and Expressions on page 4; Macro Control and Compilation on page 6

## Call

**Syntax** Call subroutine\_name [(arguments)]

**Description** Transfers control to the given subroutine, optionally passing the specified arguments. Using this statement is equivalent to:

subroutine\_name [arguments]

Use of the **call** statement is optional. The **call** statement can only be used to execute subroutines; functions cannot be executed with this statement. The subroutine to which control is transferred by the **call** statement must be declared outside of the calling procedure, as shown in the following example.

*Examples* This example uses the Call statement to pass control to another function.

```
Sub Example_Call(s$)
    'This subroutine is declared externally to Main and displays
    'the text passed in the parameter s$.
    Session.Echo "Call: " & s$
End Sub
Sub Main
'This example assigns a string variable to display, then calls
'subroutine Example_Call, passing parameter s$ to be displayed within
'the subroutine.
    s$ = "DAVE"
    Example_Call s$
    Call Example_Call("SUSAN")
End Sub
```

See Also Macro Control and Compilation on page 6

## CancelButton

**Syntax** CancelButton x, y, width, height [,.Identifier]

**Description** Defines a Cancel button that appears within a dialog template. This statement can only appear within a dialog template (i.e., between the Begin Dialog and End Dialog statements).

Selecting the Cancel button (or pressing Esc) dismisses the user dialog, causing the **Dialog** function to return 0. (Note: A dialog function can redefine this behavior.) Pressing the Esc key or doubleclicking the close box will have no effect if a dialog does not contain a **CancelButton** statement.

The CancelButton statement requires the following parameters:

| Parameter     | Description                                                                                                    |
|---------------|----------------------------------------------------------------------------------------------------|
| х, у          | Integer coordinates specifying the position of the control (in dialog units) relative to the upper left corner of the dialog.                                                                                             |
| width, height | Integer coordinates specifying the dimensions of the control in dialog units.                                                                                                    |
| .Identifier   | Optional parameter specifying the name by which this control can be refer-<br>enced by statements in a dialog function (such as plgFocus and plgEnable).<br>If this parameter is omitted, then the word "Cancel" is used. |

A dialog must contain at least one OKBULTON, CancelBulton, Or PushBulton statement; otherwise, the dialog cannot be dismissed.

```
Example Sub Main
Begin Dialog SampleDialogTemplate 37,32,48,52,"Sample"
OKButton 4,12,40,14,.OK
CancelButton 4,32,40,14,.Cancel
End Dialog
Dim SampleDialog As SampleDialogTemplate
r% = Dialog(SampleDialog)
If r% = 0 Then Session.Echo "Cancel was pressed!"
End Sub
```

```
See Also User Interaction on page 9
```

## CBool

Syntax CBool(expression)

**Description** Converts expression to True or False, returning a Boolean value. The expression parameter is any expression that can be converted to a Boolean. A runtime error is generated if expression is Null.

All numeric data types are convertible to Boolean. If expression is zero, then the CBool returns False; otherwise, CBool returns True. Empty is treated as False.

If expression is a string, then CBool first attempts to convert it to a number, then converts the number to a Boolean. A runtime error is generated if expression cannot be converted to a number.

A runtime error is generated if expression cannot be converted to a Boolean.

```
Example Sub Main
Dim IsNumericOrDate As Boolean
s$ = "34224.54"
IsNumericOrDate = CBool(IsNumeric(s$) Or IsDate(s$))
If IsNumericOrDate = True Then
Session.Echo s$ & " is either a valid date or number!"
Else
Session.Echo s$ & " is not a valid date or number!"
End If
End Sub
```

**See Also** Keywords, Data Types, Operators, and Expressions on page 4

## CCur

**Syntax** CCur(expression)

**Description** Converts any expression to a currency. This function accepts any expression convertible to a currency, including strings. A runtime error is generated if expression is Null or a string not convertible to a number. Empty is treated as 0.

When passed a numeric expression, this function has the same effect as assigning the numeric expression number to a Currency.

When used with variants, this function guarantees that the variant will be assigned a Currency (VarType 6).

## Example Sub Main i\$ = "100.44" Session.Echo "The currency value is: " & CCur(i\$) End Sub

See Also Keywords, Data Types, Operators, and Expressions on page 4

## CDate, CVDate

Syntax CDate(expression) CVDate(expression)

**Description** Converts expression to a date, returning a Date value. The expression parameter is any expression that can be converted to a Date. A runtime error is generated if expression is Null.

If expression is a string, an attempt is made to convert it to a Date using the current country settings. If expression does not represent a valid date, then an attempt is made to convert expression to a number. A runtime error is generated if expression cannot be represented as a date.

These functions are sensitive to the date and time formats of your computer.

```
Note The CDate and CVDate functions are identical.
```

```
Example Sub Main
    Dim date1 As Date
    Dim date2 As Date
    Dim diff As Date
    date1 = CDate(#1/1/1994#)
    date2 = CDate("February 1, 1994")
    diff = DateDiff("d",date1,date2)
    Session.Echo "The date difference is " & CInt(diff) & " days."
End Sub
```

See Also Keywords, Data Types, Operators, and Expressions on page 4; Time and Date Access on page 10

## CDbl

**Syntax** CDbl(expression)

**Description** Converts any expression to a **Double**. This function accepts any expression convertible to a **Double**, including strings. A runtime error is generated if **expression** is **Null**. **Empty** is treated as 0.0.

When passed a numeric expression, this function has the same effect as assigning the numeric expression number to a **Double**.

When used with variants, this function guarantees that the variant will be assigned a **Double** (VarType 5).

```
Example Sub Main
    i% = 100
    j! = 123.44
    Session.Echo "The double value is: " & CDbl(i% * j!)
    End Sub
```

See Also Keywords, Data Types, Operators, and Expressions on page 4

## ChDir

Syntax ChDir path

**Description** Changes the current directory of the specified drive to path. This routine will not change the current drive. (See ChDrive [statement].)

```
Example Const crlf = $(13) + Chr$(10)
Sub Main
save$ = CurDir$
ChDir ("C:\")
Session.Echo "Old: " & save$ & crlf & "New: " & CurDir$
ChDir (save$)
Session.Echo "Directory restored to: " & CurDir$
End Sub
```

See Also Drive, Folder, and File Access on page 3

## ChDrive

Syntax ChDrive drive

**Description** Changes the default drive to the specified drive. Only the first character of **drive** is used. Also, **drive** is not case-sensitive. If **drive** is empty, then the current drive is not changed.

```
Example Const crlf$ = Chr$(13) + Chr$(10)
Sub Main
    cd$ = CurDir$
    save$ = Mid$(CurDir$,1,1)
    If save$ = "D" Then
        ChDrive("C")
    Else
        ChDrive("D")
End If
    Session.Echo "Old: " & save$ & crlf & "New: " & CurDir$
    ChDrive (save$)
    Session.Echo "Directory restored to: " & CurDir$
End Sub
```

See Also Drive, Folder, and File Access on page 3

## CheckBox

Syntax CheckBox x, y, width, height, title\$, .Identifier

**Description** Defines a checkbox within a dialog template. Checkbox controls are either on or off, depending on the value of .Identifier. This statement can only appear within a dialog template (i.e., between the Begin Dialog and End Dialog statements). The CheckBox statement requires the following parameters:

| Parameter     | Description                                                                                                    |
|---------------|----------------------------------------------------------------------------------------------------|
| х, у          | Integer coordinates specifying the position of the control (in dialog units) relative to the upper left corner of the dialog.                                                                                                    |
| width, height | Integer coordinates specifying the dimensions of the control (in dialog units).                                                                                                    |
| title\$       | String containing the text that appears within the checkbox. This text may contain an ampersand character to denote an accelerator letter, such as "&Font" for Font (indicating that the Font control may be selected by pressing the F accelerator key).                                                                                              |
| .Identifier   | Name by which this control can be referenced by statements in a dialog function (such as <b>DlgFocus</b> and <b>DlgEnable</b> ). This parameter also creates an integer variable whose value corresponds to the state of the checkbox (1 = checked; 0 = unchecked). This variable can be accessed using the syntax: <b>DialogVariable.Identifier</b> . |

When the dialog is first created, the value referenced by .Identifier is used to set the initial state of the checkbox. When the dialog is dismissed, the final state of the checkbox is placed into this variable. By default, the .Identifier variable contains 0, meaning that the checkbox is unchecked.

Accelerators are underlined, and the accelerator combination Alt+letter is used.

```
Example Sub Main
           Begin Dialog SaveOptionsTemplate 36,32,151,52,"Save"
             GroupBox 4,4,84,40,"GroupBox"
             CheckBox 12,16,67,8,"Include heading",.IncludeHeading
             CheckBox 12,28,73,8,"Expand keywords",.ExpandKeywords
             OKButton 104,8,40,14,.OK
             CancelButton 104,28,40,14,.Cancel
           End Dialog
           Dim SaveOptions As SaveOptionsTemplate
            SaveOptions.IncludeHeading = 1
                                              'Checkbox initially on.
            SaveOptions.ExpandKeywords = 0
                                              'Checkbox initially off.
           r% = Dialog(SaveOptions)
           If r% = -1 Then
             Session.Echo "OK was pressed."
            End If
          End Sub
```

See Also User Interaction on page 9

## Choose

**Syntax** Choose(index, expression1, expression2, ..., expression13)

**Description** Returns the expression at the specified index position. The index parameter specifies which expression is to be returned. If index is 1, then expression1 is returned; if index is 2, then expression2 is returned, and so on. If index is less than 1 or greater than the number of supplied expressions, then Null is returned.

146

The index parameter is rounded down to the nearest whole number.

The **Choose** function returns the expression without converting its type. Each expression is evaluated before returning the selected one.

```
Example Sub Main
    Dim a As Variant
    Dim c As Integer
    c% = 2
    a = Choose(c%,"Hello, world",#1/1/94#,5.5,False)
    'Display the date passed as a parameter:
    Session.Echo "Item " & c% & " is '" & a & "'"
End Sub
```

See Also Keywords, Data Types, Operators, and Expressions on page 4

## Chr, Chr\$, ChrB, ChrB\$, ChrW, ChrW\$

Syntax Chr[\$](charcode) ChrB[\$](charcode) ChrW[\$](charcode)

**Description** Returns the character the value of which is charcoode. The Chr\$, ChrB\$, and Chrw\$ functions return a string, whereas the Chr, ChrB, and Chrw functions return a string variant. These functions behave differently depending on the string format:

| Function | String Format | Value between    | Returns                                                       |
|----------|---------------|------------------|---------------------------------------------------------------|
| Chr[\$]  | SBCS          | 0 and 255        | 1-byte character string.                                      |
|          | MBCS          | -32768 and 32767 | 1-byte or 2-byte MBCS character string depending on charcode. |
|          | Wide          | -32768 and 32767 | 2-byte character string.                                      |
| ChrB[\$] | SBCS          | 0 and 255        | 1-byte character string.                                      |
|          | MBCS          | 0 and 255        | 1-byte character string.                                      |
|          | Wide          | 0 and 255        | 2-byte character string.                                      |
| ChrW[\$] | SBCS          | 0 and 255        | 1-byte character string (same as chr and chr\$ functions)     |
|          | MBCS          | -32768 and 32767 | 1-byte or 2-byte MBCS character string depending on charcode. |
|          | Wide          | -32768 and 32767 | 2-byte character string.                                      |

The chr\$ function can be used within constant declarations, as in the following example:

```
Const crlf = Chr$(13) + Chr$(10)
```

Some common uses of this function are:

| Function              | Use                                     |
|-----------------------|-----------------------------------------|
| Chr\$(9)              | Tab                                     |
| Chr\$(13) + Chr\$(10) | End-of-line (carriage return, linefeed) |
| Chr\$(26)             | End-of-file                             |
| Chr\$(0)              | Null                                    |

**Examples** Concatenates carriage return (13) and line feed (10) in crlf\$, then displays a multiple-line message using crlf\$ to separate lines.

```
Sub Main
crlf$ = Chr$(13) + Chr$(10)
Session.Echo "First line." & crlf$ & "Second line."
'Fills an array with the ASCII characters for ABC and
'displays their corresponding characters.
Dim a%(2)
For i = 0 To 2
a%(i) = (65 + i)
Next I
Session.Echo "The first three elements of the array are: " & Chr$(a%(0)) &
Chr$(a%(1)) & Chr$(a%(2))
End Sub
```

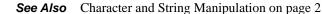

## CInt

Syntax CInt(expression)

**Description** Converts expression to an Integer. This function accepts any expression convertible to an Integer, including strings. A runtime error is generated if expression is Null. Empty is treated as 0. The passed numeric expression must be within the valid range for integers:

-32768 <= expression <= 32767

A runtime error results if the passed expression is not within the above range.

When passed a numeric expression, this function has the same effect as assigning a numeric expression to an **Integer**. Note that integer variables are rounded before conversion.

When used with variants, this function guarantees that the expression is converted to an Integer variant (VarType 2).

```
Example Sub Main
    '(1) Assigns i# to 100.55 and displays its integer representation (101).
    i# = 100.55
    Session.Echo "The value of CInt(i) = " & CInt(i#)
    '(2) Sets j# to 100.22 and displays the CInt
    'representation (100).
    j# = 100.22
```

```
Session.Echo "The value of CInt(j) = " & CInt(j#)
'(3) Assigns k% (integer) to the CInt sum of j# and k% and
'displays k% (201).
k% = CInt(i# + j#)
Session.Echo "The integer sum of 100.55 and 100.22 is: " & k%
'(4) Reassigns i# to 50.35 and recalculates k%, then
'displays the result (note rounding).
i# = 50.35
k% = CInt(i# + j#)
Session.Echo "The integer sum of 50.35 and 100.22 is: " & k%
End Sub
```

```
See Also
```

Keywords, Data Types, Operators, and Expressions on page 4

## Circuit (object)

Circuit methods and properties indicate the scope of their action by their name by incorporating the appropriate communication method in the name (such as Circuit.LATHostName). Properties and methods common to all communication methods do not incorporate a communication method name (such as Circuit.AssertBreak). As of this version of SmarTerm, the supported communication methods are LAT, modem, serial, SNA, and Telnet.

#### Circuit.AssertBreak

Syntax Circuit.AssertBreak

**Description** Asserts a communications break and returns a boolean representing the completion status. This method asserts a communications **Break** condition appropriate for the communications method being used.

```
Example Sub Main
Dim BreakStatus as Boolean
BreakStatus = Circuit.AssertBreak()
If BreakStatus = FALSE Then
Session.Echo "An error occurred"
End If
End Sub
```

See Also Host Connections on page 5; Objects on page 10

## Circuit.AutoConnect

Syntax Circuit.AutoConnect

**Description** Returns or sets the communication method's autoconnect state (boolean).

```
Example Sub Main
Dim StAuto as Boolean
StAuto = Circuit.AutoConnect
If StAuto = False Then
Session.Echo "Turning autoconnect on"
```

```
Circuit.AutoConnect = True
End If
End Sub
```

See Also Host Connections on page 5

#### **Circuit.Connect**

Syntax Circuit.Connect

**Description** Establishes a connection to a host and always returns a value of True. Use Circuit.Connected if you want to check connection status.

```
Example Sub Main
    If Circuit.Connected Then
        If Circuit.Disconnect = FALSE Then
        Session.Echo "Disconnect error"
        End If
        End If
        Circuit.TelnetPortNumber = 21
        Circuit.TelnetHostName = "SomeHost.com"
        If Circuit.Connect = FALSE Then
            Session.Echo "Connect error"
        End If
        End If
        End If
        End If
        End If
        Session.Echo "Connect error"
        End If
        End If
        End If
        End If
        End If
        End If
        End If
        End If
        End If
        End If
        End If
        End If
        End If
        End If
        End If
        End If
        End If
        End Sub
```

See Also Host Connections on page 5

#### **Circuit.Connected**

- Syntax Circuit.Connected
- **Description** Returns a boolean representing the session's connection state.
  - Example Sub Main If Circuit.Connected Then Circuit.Disconnect End If End Sub
  - See Also Host Connections on page 5

#### **Circuit.Disconnect**

Syntax Circuit.Disconnect

**Description** Disconnects from the host and returns a boolean representing the completion status.

```
Example Sub Main
If Circuit.Connected Then
Circuit.Disconnect
End If
End Sub
```

See Also Host Connections on page 5

Syntax Circuit.LATHostName

#### Circuit.LATHostName

**Description** Returns or sets the host name for the LAT communications driver (string).

Example Sub Main
 Dim HostName as String
 HostName = Circuit.LATHostName
 If HostName <> "LATHost1" Then
 Session.Echo "Setting the host to LATHost1 to read your email"
 Circuit.LATHostName = "LATHost1"
 End If
 End Sub

See Also Host Connections on page 5

### Circuit.LATPassword

**Syntax** Circuit.LATPassword

**Description** Returns or sets the password for the LAT communications driver (string).

```
Example Sub Main
Dim Password, NewPass as String
Password = Circuit.LATPassword
If Password = "" Then
NewPass = AskPassword$("Type in your LAT password.")
Circuit.LATPassword = NewPass
End Sub
```

See Also Host Connections on page 5

#### Circuit.LATSavePassword

**Syntax** Circuit.LATSavePassword

**Description** Returns or sets if a password will be saved for the LAT communications driver.

```
Example Sub Main
Dim SavePassState as Boolean
SavePassState = Circuit.LATSavePassword
If SavePassState = True Then
Session.Echo "For security reasons, you cannot save your password"
Circuit.LATSavePassword = False
End If
End Sub
```

See Also Host Connections on page 5

#### Circuit.ModemAlt1Number

Syntax Circuit.ModemAlt1Number

**Description** Returns or sets the first alternate phone number to be used when making a modem connection (string).

```
Example Sub Main
    Dim PhoneNumberAlt1 as String
    PhoneNumberAlt1 = Circuit.ModemAlt1Number
    If PhoneNumberAlt1 = "" Then
        Circuit.ModemAlt1Number = "555-1234"
    End If
    End Sub
```

See Also Host Connections on page 5

#### Circuit.ModemAlt2Number

```
Syntax Circuit.ModemAlt2Number
```

**Description** Returns or sets the second alternate phone number to be used when making a modem connection (string).

```
Example Sub Main
    Dim PhoneNumberAlt2 as String
    PhoneNumberAlt2 = Circuit.ModemAlt2Number
    If PhoneNumberAlt2 = "" Then
        Circuit.ModemAlt2Number = "555-1212"
    End If
    End Sub
```

See Also Host Connections on page 5

#### Circuit.ModemAlt3Number

Syntax Circuit.ModemAlt3Number

**Description** Returns or sets the third alternate phone number to be used when making a modem connection (string).

```
Example Sub Main
    Dim PhoneNumberAlt3 as String
    PhoneNumberAlt3 = Circuit.ModemAlt3Number
    If PhoneNumberAlt3 = "" Then
        Circuit.ModemAlt3Number = "555-1212"
    End If
    End Sub
```

See Also Host Connections on page 5

#### Circuit.ModemAreaCode

```
Syntax Circuit.ModemAreaCode
```

**Description** Returns or sets the area code to be used when making a modem connection (string).

152

Example Sub Main
Dim AreaCode as String
AreaCode = Circuit.ModemAreaCode
If AreaCode = "" Then
Circuit.ModemAreaCode = "800"
End If
End Sub

See Also Host Connections on page 5

## Circuit.ModemCountryCode

- **Syntax** Circuit.ModemCountryCode
- **Description** Returns or sets the current country code.
  - *Example* See example for Circuit.ModemGetCountryCodeString.
  - See Also Host Connections on page 5

#### Circuit.ModemGetCountryCodeString

**Syntax** Circuit.ModemGetCountryCodeString index

where index is a 1-based index into the set of country code strings.

**Description** Returns a string representing the indexed country code.

```
Example
         Option base 1
          Sub Main
             Dim TotalStrings as Integer
             Dim CountryCodes(TotalStrings) as String
             Dim i as Integer
             'Fill the CountryCodes array
             TotalStrings = Circuit.ModemTotalCountryCodes
             For i = 1 to TotalStrings
                  CountryCodes(i) = Circuit.ModemGetCountryCodeString(i)
             Next i
             Session.Echo "Current country code: " & Circuit.ModemCountryCode
             'Choose a new country code
             Circuit.ModemCountryCode = CountryCodes(4)
              Session.Echo "New country code: " & Circuit.ModemCountryCode
         End Sub
```

See Also Host Connections on page 5

## Circuit.ModemPhoneNumber

Syntax Circuit.ModemPhoneNumber

**Description** Returns or sets the primary phone number to be used when making a modem connection (string).

```
Example Sub Main
    Dim PhoneNumber as String
    PhoneNumber = Circuit.ModemPhoneNumber
    Session.Echo "The current phone number is " & PhoneNumber
    Circuit.ModemPhoneNumber = "555-1212"
    End Sub
```

See Also Host Connections on page 5

## Circuit.ModemTotalCountryCodes

- Syntax Circuit.ModemTotalCountryCodes
- **Description** Returns an integer representing the total number of country code strings available through the Circuit.ModemGetCountryCodestring method.
  - **Example** See example for Circuit.ModemGetCountryCodeString.
  - See Also Host Connections on page 5

#### Circuit.ModemUseCodes

- **Syntax** Circuit.ModemUseCodes
- **Description** Returns or sets whether or not the country code and area code values should be used when dialing (boolean).

```
Example Sub Main
Dim CurrentUseCodes as Boolean
CurrentUseCodes = Circuit.ModemUseCodes
If CurrentUseCodes = FALSE Then
Session.Echo "The country code and area code will be used"
Circuit.ModemUseCodes = True
End If
End Sub
```

See Also Host Connections on page 5

#### Circuit.SendRawToHost

- **Syntax** Circuit.SendRawToHost (data, datalength)
- **Description** Sends data to host without character translation and without 8 bit to 7 bit control mapping. Returns the operation's completion status (boolean). Parameters are:

| Parameter  | Description                          |
|------------|--------------------------------------|
| data       | Variant, the data to send.           |
| Datalength | Integer, size of the data (in bytes) |

Example Sub Main
Dim fSuccess as Boolean
fSuccess = Circuit.SendRawToHost("12345", 5)
If fSuccess = FALSE Then
Session.Echo "An error occurred."
End If
End Sub

See Also Host Connections on page 5

#### Circuit.SerialBaudRate

**Syntax** Circuit.SerialBaudRate

**Description** Returns or sets the serial driver's current baud rate (long integer)

Circuit.SerialBaudRate accepts or returns one of the following values: 1200, 2400, 4800, 9600, 14400, 19200, 38400, 57600, or 115200.

# Example Sub Main Dim BaudRate as Long BaudRate = Circuit.SerialBaudRate If BaudRate < 9600 Then Session.Echo "This connection needs a baud rate of at least 9600 baud" Circuit.SerialBaudRate = 9600 End If End Sub</pre>

See Also Host Connections on page 5

#### Circuit.SerialBreakDuration

**Syntax** Circuit.SerialBreakDuration

**Description** Returns or sets an integer containing the serial driver's current break duration value (integer). Circuit.SerialBreakDuration accepts or returns one of the following values:

| Value | Definition               |
|-------|--------------------------|
| 375   | Break duration of 375ms  |
| 2000  | Break duration of 2000ms |

Example Sub Main Dim BreakTime as Integer BreakTime = Circuit.SerialBreakDuration Circuit.SerialBreakDuration = 375 End Sub

See Also Host Connections on page 5

#### Circuit.SerialDataBits

**Syntax** Circuit.SerialDataBits

**Description** Returns or sets the serial driver's current data bits value (integer). Circuit.SerialDataBits accepts or returns one of the following values:

| Value | Definition                 |
|-------|----------------------------|
| 7     | Configure for 7 data bits. |
| 8     | Configure for 8 data bits. |

```
Example Sub Main
Dim DataBits as Integer
DataBits = Circuit.SerialDataBits
If DataBits = 7 Then
Session.Echo "This connection requires an 8-bit connection"
Circuit.SerialDataBits = 8
End If
End Sub
```

See Also Host Connections on page 5

## Circuit.SerialFlowControl

**Syntax** Circuit.SerialFlowControl

**Description** Returns or sets the serial driver's current flow control setting (integer). Possible values are:

| Value | Constant         | Meaning                |
|-------|------------------|------------------------|
| 0     | SmlNOFLOWCONTROL | No flow control.       |
| 1     | smlXONXOFF       | XON/XOFF flow control. |
| 2     | SMIRTSCTS        | RTS/CTS flow control.  |
| 3     | smlDTRDSR        | DTR/DSR flow control.  |

```
Example Sub Main
Dim FlowControl as Integer
FlowControl = Circuit.SerialFlowControl
If FlowControl = smlRTSCTS Then
Circuit.SerialFlowControl = smlXONXOFF
End If
End Sub
```

See Also Host Connections on page 5

#### **Circuit.SerialParity**

**Syntax** Circuit.SerialParity

**Description** Returns or sets the serial driver's current parity setting (integer). Possible values are:

| Value | Constant       | Meaning       |
|-------|----------------|---------------|
| 0     | SMINOPARITY    | No parity.    |
| 1     | SmlODDPARITY   | Odd parity.   |
| 2     | SMLEVENPARITY  | Even parity.  |
| 3     | SMIMARKPARITY  | Mark parity.  |
| 4     | SMISPACEPARITY | Space parity. |

**Example** Sub Main Dim Parity as Integer Parity = Circuit.SerialParity Circuit.SerialParity = smlODDPARITY End Sub

See Also Host Connections on page 5

#### **Circuit.SerialPort**

**Syntax** Circuit.SerialPort

**Description** Returns or sets the serial driver's current port number (integer). Circuit.SerialPort accepts or returns a value within the range: 1 - 255.

```
Example Sub Main
    Dim ComPort as Integer
    ComPort = Circuit.SerialPort
    If ComPort > 2 Then
        Session.Echo "Setting communications port to COM1"
        Circuit.SerialPort = 1
        End If
        End Sub
```

See Also Host Connections on page 5

#### Circuit.SerialReceiveBufferSize

- **Syntax** Circuit.SerialReceiveBufferSize
- **Description** Returns or sets the serial driver's current receive buffer size (integer). Accepts or returns one of the following values: 512, 1024, 2048, 4096, or 8192.

```
Example Sub Main
    Dim ReceiveBufferSize as Integer
    ReceiveBufferSize = Circuit.SerialReceiveBufferSize
    If ReceiveBufferSize < 8192 Then
        Session.Echo "Changing your Buffer size to 8192"
        Circuit.SerialReceiveBufferSize = 8192
    End If
    End Sub</pre>
```

See Also Circuit.Connect (method)

#### Circuit.SerialStopBits

**Syntax** Circuit.SerialStopBits

**Description** Returns or sets the serial driver's current stop bits value (integer). This property accepts or returns one of the following values:

| Value | Definition  |
|-------|-------------|
| 1     | 1 stop bit  |
| 2     | 2 stop bits |

```
Example Sub Main
    Dim StopBits as Integer
    StopBits = Circuit.SerialStopBits
    If StopBits <> 1 Then
        Session.Echo "This connection requires 1 stop bit"
        Circuit.SerialStopBits = 1
        End If
    End Sub
```

See Also Host Connections on page 5

## Circuit.SerialTransmitBufferSize

- **Syntax** Circuit.SerialTransmitBufferSize
- **Description** Returns or sets the serial driver's current transmit buffer size (integer). Circuit.SerialTransmitBufferSize accepts or returns one of the following values: 512, 1024, 2048, 4096, or 8192.

```
Example Sub Main
    Dim TransmitBufferSize as Integer
    TransmitBufferSize = Circuit.SerialTransmitBufferSize
    If TransmitBufferSize < 8192 Then
        Session.Echo "Changing your Buffer size to 8192"
        Circuit.SerialTransmitBufferSize = 8192
    End If
    End Sub</pre>
```

See Also Host Connections on page 5

## Circuit.Setup

Syntax Circuit.Setup setupstring\$

where setupstring\$ is the string containing the setup specifications (string).

**Description** Sets SmarTerm communications parameters. This method is provided primarily for the support of PSL scripts.

The syntax of the string expression is identical between communication methods, although meaning varies somewhat. Specify setup options one at a time with their own Circuit.Setup statements, or more than one at a time, if you keep all options and settings within the quotation marks, separating the setup statements with commas:

```
Circuit.Setup "baudrate = 2400, parity = NONE, stopbits = 1"
```

#### Serial COM1-COM4

```
Serial Port
portname= COM1 | COM2 | COM3 | COM4
Circuit.Setup "portname = COM1"
Baud Rate
baudrate= 1200 | 2400 | 4800 | 9600 | 19200 | 38400 | 57600
Circuit.Setup "baudrate = 2400"
Data Bits
bytesize= 7 | 8
Circuit.Setup "bytesize = 7"
Stop Bits
stopbits= 1 | 2
Circuit.Setup "stopbits = 1"
Parity
parity= NONE | ODD | EVEN | MARK | SPACE
Circuit.Setup "parity = even"
Break Duration
breaktime= 375 | 2000
Circuit.Setup "breaktime = 2000"
Flow Control
flowcontrol= XON/XOFF | RTS/CTS | DTR/DSR | NONE
Circuit.Setup "flowcontrol = dtr/dsr"
Receive Buffer Size
receivequeuesize= 512 | 1024 | 2048 | 4096 | 8196
Circuit.Setup "receivequeuesize = 512"
Transmit Buffer Size
transmitqueuesize= 512 | 1024 | 2048 | 4096 | 8196
Circuit.Setup "transmitqueuesize = 512"
Autoconnect on configuration open
autoconnect= TRUE | FALSE
Circuit.Setup "autoconnect = true"
```

#### Telnet

```
Host name or IP Address
hostname= ASCII string of no more than 60 characters
Circuit.Setup "hostname = unixbox"
Port Number
portnumber= Decimal number between 1 and 32767 inclusive
Circuit.Setup "portnumber = 391"
Break Mode
breakmode= INTERRUPT | BREAK
Circuit.Setup "breakmode = interrupt"
Character Mode
charmode= ASCII | BINARY
Circuit.Setup "charmode = ascii"
Auto-connect on configuration open
```

autoconnect= TRUE | FALSE Circuit.Setup "autoconnect = true"

See Also Host Connections on page 5

#### Circuit.SNALogicalUnit

#### 3270 sessions only

Syntax Circuit.SNALogicalUnit

- **Description** Returns or sets the LU (logical unit) to which the SmarTerm session connects. Triggers an applicationbased menu action in SmarTerm. The LU is the access point into the SNA network, allowing SmarTerm to reach a particular host service (for example, a mainframe application LU). The pool name is a name you assign to a set of LUs with the same capabilities. When the session connects, it is automatically given the first available LU in the pool.
  - **Example** Sub Main Circuit.SNALogicalUnit "LU2" End Sub
  - See Also Host Connections on page 5

#### **Circuit.SNAProtocol**

#### 3270 sessions only

Syntax Circuit.SNAProtocol

**Description** Returns or sets the transfer protocol for the SmarTerm session. Possible values are:

| Value   | Description                                                                                                    |
|---------|----------------------------------------------------------------------------------------------------|
| IPX/SPX | Internetwork Packet Exchange/Sequenced Packet Exchange. Novell's protocol used by Novell NetWare. A router with IPX routing can interconnect local area networks so that Novell NetWare clients and servers can communicate. |
| TCP/IP  | Transmission Control Protocol over Internet Protocol. The most common transport layer<br>protocol used on Ethernet and the Internet. This property is supported in NetWare for<br>SAA connections only.                      |

Example 'This example Sub Main Circuit.SNAProtocol "TCP/IP" End Sub

See Also Host Connections on page 5

#### Circuit.SNAServerName

3270 and 5250 sessions only

- Syntax Circuit.SNAServerName
- **Description** NetWare for SAA connections only.

Returns or sets the name of the server to which the session connects.

Example 'This example Sub Main Circuit.SNAServerName " " End Sub

See Also Host Connections on page 5

#### Circuit.SuppressConnectErrorDialog

- Syntax Circuit.SuppressConnectErrorDialog
- **Description** Returns or sets the display of SmarTerm connection error dialogs (boolean). If TRUE (the default), then SmartTerm connection error dialogs are not displayed (however, other connection dialogs like Telnet dialogs are displayed). If FALSE, then all connection error dialogs are displayed (SmarTerm dialogs and Telnet dialogs for example).

Common to all communications methods.

```
Example
          'This example attempts to connect to one of two hosts.
          'using Telnet. If the macro cannot connect to one host,
          'it attempts to connect to the other without informing
          'the user of the error
          Sub Main
         Dim fConnected As Boolean
          fConnected = FALSE
          'First, turn off connection error dialogs.
          Circuit.SuppressConnectErrorDialog = TRUE
          'Now, try to connect to the first host
          Circuit.TelnetHostName = "MyHost1"
          Circuit.Connect
          'Give the host 5 seconds to connect. If it connects,
          'then go to the next block.
          For Seconds = 1 to 5'
             Sleep (1000)
             If Circuit.Connected = TRUE then
                fConnected = TRUE
               Exit For
             End If
          Next Seconds
```

```
'Now, turn connection error dialogs back on
Circuit.SuppressConnectErrorDialog = FALSE
'Now determine if we connected to the first host.
'If not, try connecting to the second.
If fConnected = FALSE Then
Circuit.TelnetHostName = "MyHost2"
Circuit.Connect
End If
End Sub
```

```
See Also Host Connections on page 5
```

#### Circuit.TelnetBreakMode

**Syntax** Circuit.TelnetBreakMode

**Description** Returns or sets the Telnet driver's current break mode setting (integer). Possible values are:

| Value | Constant     | Meaning                          |
|-------|--------------|----------------------------------|
| 0     | SMIBREAK     | Set the break mode to break.     |
| 1     | SMLINTERRUPT | Set the break mode to interrupt. |

| Example | Sub Main |      |  |
|---------|----------|------|--|
|         | Dim      | BrkM |  |

```
Dim BrkMode as Integer
BrkMode = Circuit.TelnetBreakMode
If BrkMode = smlBREAK Then
Session.Echo "Using Interrupt break mode for this connection"
Circuit.TelnetBreakMode = smlINTERRUPT
End If
End Sub
```

See Also Host Connections on page 5

#### Circuit.TelnetCharacterMode

**Syntax** Circuit.TelnetCharacterMode

**Description** Returns or sets the Telnet driver's current character mode setting (integer). Possible values are:

| Value | Constant  | Meaning                           |
|-------|-----------|-----------------------------------|
| 0     | SmlASCII  | Set the character mode to ASCII.  |
| 1     | SMIBINARY | Set the character mode to binary. |

Example Sub Main

Dim CharMode as Integer

CharMode = Circuit.TelnetCharacterMode

If CharMode = smlASCII Then

Session.Echo "Changing character mode setting to Binary"

```
Circuit.TelnetCharacterMode = smlBinary
End If
End Sub
```

See Also Host Connections on page 5

#### Circuit.TelnetHostName

**Syntax** Circuit.TelnetHostName

Description Returns or sets the Telnet driver's current host name (string).

Example Sub Main
Dim HostName as String
HostName = Circuit.TelnetHostName
If HostName = "BrokenHost.com" Then
Session.Echo "BrokenHost is currently down. Try WorkingHost.com"
Circuit.TelnetHostName = "WorkingHost.com"
End If
End Sub

See Also Host Connections on page 5

#### Circuit.TelnetPortNumber

Syntax Circuit.TelnetPortNumber

**Description** Returns or sets the Telnet driver's current port number (string).

```
Example Sub Main
    Dim Port as String
    Port = Circuit.TelnetPortNumber
    If Port <> 23 Then
        Session.Echo "Setting the port to 23 for a Telnet connection"
        Circuit.TelnetPortNumber = 23
    End If
    End Sub
```

```
See Also Host Connections on page 5
```

# Clipboard (object)

#### **Clipboard\$ (function)**

| Syntax      | Clipboard\$[()]                                                                                                    |
|-------------|----------------------------------------------------------------------------------------------------|
| Description | Returns a string containing the contents of the Clipboard. If the Clipboard doesn't contain text or the Clipboard is empty, then a zero-length string is returned. |

**Example** Const crlf = Chr\$(13) + Chr\$(10)

Sub Main Session.Echo "The text in the Clipboard is:" & crlf & Clipboard\$ Clipboard.Clear Session.Echo "The text in the Clipboard is:" & crlf & Clipboard\$ End Sub

See Also Clipboard\$ (statement); Operating System Control on page 9

#### Clipboard\$ (statement)

**Syntax** Clipboard\$ NewContent\$

**Description** Copies NewContent\$ into the Clipboard.

Example Const crlf = Chr\$(13) + Chr\$(10)
Sub Main
Clipboard\$ "Hello out there!"
Session.Echo "The text in the Clipboard is:" & crlf & Clipboard\$
Clipboard.Clear
Session.Echo "The text in the Clipboard is:" & crlf & Clipboard\$
End Sub

See Also Clipboard\$ (function); Operating System Control on page 9

## Clipboard.Clear

Syntax Clipboard.Clear

**Description** Clears the Clipboard by removing any content.

```
Example Const crlf = Chr$(13) + Chr$(10)
Sub Main
Clipboard$ "Hello out there!"
Session.Echo "The text in the Clipboard is:" & crlf & Clipboard$
Clipboard.Clear
Session.Echo "The text in the Clipboard is:" & crlf & Clipboard$
End Sub
```

See Also Clipboard\$ (function); Operating System Control on page 9

#### Clipboard.GetFormat

**Syntax** WhichFormat = Clipboard.GetFormat(format)

**Description** Returns **True** if data of the specified format is available in the Clipboard; returns **False** otherwise. This method is used to determine whether the data in the Clipboard is of a particular format. The format parameter is an **Integer** representing the format to be queried:

| Format          | Value | Description                     |
|-----------------|-------|---------------------------------|
| ebCFText        | 1     | Text                            |
| ebCFBitmap      | 2     | Bitmap                          |
| ebCFMetafile    | 3     | Metafile                        |
| ebCFDIB         | 8     | Device-independent bitmap (DIB) |
| ebCFPalette     | 9     | Color palette                   |
| ebCFUnicodeText | 13    | Unicode text                    |

| Example | Sub Main<br>Clipboard\$ "Hello out there!"<br>If Clipboard.GetFormat(ebCFText) Then<br>Session.Echo Clipboard\$ |
|---------|----------------------------------------------------------------------------------------------------|
|         | Else<br>Session.Echo "There is no text in the Clipboard."<br>End If<br>End Sub                                  |
|         |                                                                                                    |

See Also Clipboard\$ (function); Operating System Control on page 9

## Clipboard.GetText

**Syntax** text\$ = Clipboard.GetText([format])

**Description** Returns the text contained in the Clipboard. The format parameter, if specified, must be ebcFText (1).

| The format parameter must be either    | ebCFText Of ebCFUnicodeText.       | If the format parameter is |
|----------------------------------------|------------------------------------|----------------------------|
| omitted, then the compiler first looks | for text of the specified type dep | pending on the platform:   |

| Platform      | Clipboard Format |
|---------------|------------------|
| Windows NT    | UNICODE          |
| Windows 98/Me | MBCS             |

Example Option Compare Text
Sub Main
If Clipboard.GetFormat(1) Then
If Instr(Clipboard.GetText(1),"total",1) = 0 Then
Session.Echo "The Clipboard doesn't contain the word ""total."""
Else
Session.Echo "The Clipboard contains the word ""total""."
End If
Else
Session.Echo "The Clipboard does not contain text."
End If
End Sub

See Also Clipboard\$ (function); Operating System Control on page 9

#### Clipboard.SetText

**Syntax** Clipboard.SetText data\$ [,format]

**Description** Copies the specified text string to the Clipboard. The data\$ parameter specifies the text to be copied to the Clipboard. The format parameter, if specified, must be ebcFText (1). The format parameter must be either ebcFText or ebcFUnicodeText. If the format parameter is omitted, then the compiler places the text into the clipboard in the following format depending on the platform:

| Platform      | Clipboard Format |
|---------------|------------------|
| Windows NT    | UNICODE          |
| Windows 98/Me | MBCS             |

| Example | Sub Main                                          |
|---------|---------------------------------------------------|
|         | If Not Clipboard.GetFormat(1) Then Exit Sub       |
|         | Clipboard.SetText UCase\$(Clipboard.GetText(1)),1 |
|         | End Sub                                           |
|         |                                                   |

See Also Clipboard\$ (function); Operating System Control on page 9

## CLng

**Syntax** CLng(expression)

**Description** Converts expression to a Long. This function accepts any expression convertible to a Long, including strings. A runtime error is generated if expression is Null. Empty is treated as 0. The passed expression must be within the following range:

```
-2147483648 <= expression <= 2147483647
```

A runtime error results if the passed expression is not within the above range.

When passed a numeric expression, this function has the same effect as assigning the numeric expression to a Long. Note that long variables are rounded before conversion.

When used with variants, this function guarantees that the expression is converted to a long variant (varType 3).

**Example** This example displays the results for various conversions of i and j (note rounding).

```
Sub Main
    i% = 100
    j& = 123.666
    Session.Echo "The result is: " & CLng(i% * j&) 'Displays 12367.
    Session.Echo "The variant type is: " & Vartype(CLng(i%))
End Sub
```

See Also Keywords, Data Types, Operators, and Expressions on page 4

## Close

Syntax Close [[#] filenumber [,[#] filenumber]...] Description Closes the specified files. If no arguments are specified, then all files are closed. Example Sub Main Open "test1" For Output As #1 Open "test2" For Output As #2 Open "test3" For Random As #3 Open "test4" For Binary As #4 Session.Echo "The next available file number is :" & FreeFile() Close #1 'Closes file 1 only. 'Closes files 2 and 3. Close #2, #3 'Closes all remaining files(4). Close Session.Echo "The next available file number is :" & FreeFile() End Sub

See Also Drive, Folder, and File Access on page 3

# ComboBox

**Syntax** ComboBox x,y,width,height,ArrayVariable,.Identifier

**Description** Defines a combo box within a dialog template. When the dialog is invoked, the combo box will be filled with the elements from the specified array variable. This statement can only appear within a dialog template (i.e., between the Begin Dialog and End Dialog statements). The ComboBox statement requires the following parameters:

| Parameter     | Description                                                                                                    |
|---------------|----------------------------------------------------------------------------------------------------|
| х, у          | Integer coordinates specifying the position of the control (in dialog units) relative to the upper left corner of the dialog.                                                                                                    |
| width, height | Integer coordinates specifying the dimensions of the control in dialog units.                                                                                                    |
| ArrayVariable | Single-dimensioned array used to initialize the elements of the combo box.<br>If this array has no dimensions, then the combo box will be initialized with<br>no elements. A runtime error results if the specified array contains more<br>than one dimension. ArrayVariable can specify an array of any fundamen-<br>tal data type (structures are not allowed). Null and empty values are treated<br>as zero-length strings. |
| .Identifier   | Name by which this control can be referenced by statements in a dialog function (such as DlgFocus and DlgEnable). This parameter also creates a string variable whose value corresponds to the content of the edit field of the combo box. This variable can be accessed using the syntax: DialogVari-able.Identifier.                                                                                                    |

When the dialog is invoked, the elements from ArrayVariable are placed into the combo box. The .identifier variable defines the initial content of the edit field of the combo box. When the dialog is dismissed, the .identifier variable is updated to contain the current value of the edit field.

```
Example Sub Main
```

```
Dim days$(6)
  days$(0) = "Monday"
 days$(1) = "Tuesday"
 days$(2) = "Wednesday"
  days$(3) = "Thursday"
 days$(4) = "Friday"
  days$(5) = "Saturday"
  days$(6) = "Sunday"
 Begin Dialog DaysDialogTemplate 16,32,124,96,"Days"
   OKButton 76,8,40,14,.OK
   Text 8,10,39,8,"&Weekdays:"
   ComboBox 8,20,60,72,days$,.Days
 End Dialog
 Dim DaysDialog As DaysDialogTemplate
 DaysDialog.Days = "Tuesday"
 r% = Dialog(DaysDialog)
  Session.Echo "You selected: " & DaysDialog.Days
End Sub
```

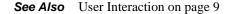

## **Comments (topic)**

Comments can be added to macro code in the following manner:

• All text between a single quotation mark and the end of the line is ignored:

Session.Echo "Hello" 'Displays a message box.

• The **REM** statement causes the compiler to ignore the entire line:

REM This is a comment.

• You can also use C-style multiline comment blocks /\*...\*/, as follows:

```
Session.Echo "Before comment"
/* This stuff is all commented out.
This line, too, will be ignored.
This is the last line of the comment. */
Session.Echo "After comment"
```

- *Note* C-style comments can be nested.
- **See Also** Keywords, Data Types, Operators, and Expressions on page 4; Macro Control and Compilation on page 6

# **Comparison Operators (topic)**

**Syntax** expression1 [< | > | <= | >= | <> | =] expression2

**Description** Returns **True** or **False** depending on the operator. The comparison operators are listed in the following table:

| Operator | Returns True If                                     |
|----------|-----------------------------------------------------|
| >        | expression1 is greater than expression2             |
| <        | expression1 is less than expression2                |
| <=       | expression1 is less than or equal to expression2    |
| >=       | expression1 is greater than or equal to expression2 |
| <>       | expression1 is not equal to expression2             |
| =        | expression1 is equal to expression2                 |

This operator behaves differently depending on the types of the expressions, as shown in the following table:

| Expression One | Expression Two | Result                          |
|----------------|----------------|---------------------------------|
| Numeric        | Numeric        | Numeric comparison (see below). |
| String         | String         | String comparison (see below).  |
| Numeric        | String         | Compile error.                  |
| Variant        | String         | String comparison (see below).  |
| Variant        | Numeric        | Variant comparison (see below). |
| Null variant   | Any data type  | Null.                           |
| Variant        | Variant        | Variant comparison (see below). |

#### String comparisons

If the two expressions are strings, then the operator performs a text comparison between the two string expressions, returning **True** if **expression1** is less than **expression2**. The text comparison is case-sensitive if **Option Compare** is **Binary**; otherwise, the comparison is case-insensitive.

When comparing letters with regard to case, lowercase characters in a string sort greater than uppercase characters, so a comparison of "a" and "A" would indicate that "a" is greater than "A".

#### Numeric comparisons

When comparing two numeric expressions, the less precise expression is converted to be the same type as the more precise expression.

Dates are compared as doubles. This may produce unexpected results as it is possible to have two dates that, when viewed as text, display as the same date when, in fact, they are different. This can be seen in the following example:

```
Sub Main
Dim date1 As Date
Dim date2 As Date
date1 = Now
date2 = date1 + 0.000001 'Adds a fraction of a second.
Session.Echo date2 = date1 'Prints False (the dates are different).
Session.Echo date1 & "," & date2 'Prints two dates that arethe same.
End Sub
```

#### Variant comparisons

When comparing variants, the actual operation performed is determined at execution time according to the following table:

| Variant One | Variant Two         | Result                                   |
|-------------|---------------------|------------------------------------------|
| Numeric     | Numeric             | Numeric comparison.                      |
| String      | String              | String comparison.                       |
| Numeric     | String              | Number less than string.                 |
| Null        | Any other data type | Null.                                    |
| Numeric     | Empty               | Compares number to 0.                    |
| String      | Empty               | Compares string to a zero-length string. |

```
Examples Sub Main
```

'Tests two literals and displays the result.

```
If 5 < 2 Then
   Session.Echo "5 is less than 2."
Else
   Session.Echo "5 is not less than 2."
End If
'Tests two strings and displays the result.
If "This" < "That" Then
   Session.Echo "'This' is less than 'That'."
Else
   Session.Echo "'That' is less than 'This'."
End If
End Sub</pre>
```

**See Also** Keywords, Data Types, Operators, and Expressions on page 4

## Const

Syntax Const name [As type] = expression [,name [As type] = expression]...

**Description** Declares a constant for use within the current macro. The **name** is only valid within the current macro. Constant names must follow these rules:

- Must begin with a letter.
- May contain only letters, digits, and the underscore character.
- Must not exceed 80 characters in length.
- Cannot be a reserved word.

Constant names are not case-sensitive. The **expression** must be assembled from literals or other constants. Calls to functions are not allowed except calls to the **chr**\$ function, as shown below:

Const s\$ = "Hello, there" + Chr(44)

Constants can be given an explicit type by declaring the **name** with a type-declaration character, as shown below:

```
Const a% = 5'Constant Integer whose value is 5Const b# = 5'Constant Double whose value is 5.0Const c$ = "5"'Constant String whose value is "5"Const d! = 5'Constant Single whose value is 5.0Const e& = 5'Constant Long whose value is 5
```

The type can also be given by specifying the As type clause:

```
Const a As Integer = 5 'Constant Integer whose value is 5
Const b As Double = 5 'Constant Double whose value is 5.0
Const c As String = "5" 'Constant String whose value is "5"
Const d As Single = 5 'Constant Single whose value is 5.0
Const e As Long = 5 'Constant Long whose value is 5
```

You cannot specify both a type-declaration character and the type:

Const a% As Integer = 5 'THIS IS ILLEGAL.

If an explicit type is not given, then the compiler chooses the most imprecise type that completely represents the data, as shown below:

```
Const a = 5 'Integer constant
Const b = 5.5 'Single constant
Const c = 5.5E200 'Double constant
```

Constants defined within a sub or Function are local to that subroutine or function. Constants defined outside of all subroutines and functions can be used anywhere within that macro. The following example demonstrates the scoping of constants:

```
Const DefFile = "default.txt"

Sub Test1

Const DefFile = "foobar.txt"

Session.Echo DefFile 'Displays "foobar.txt".

End Sub
```

Sub Test2 Session.Echo DefFile 'Displays "default.txt". End Sub Example Const crlf = Chr\$(13) + Chr\$(10) Const s\$ As String = "This is a constant." Sub Main Session.Echo s\$ & crlf & "The constants are shown above." End SubSee Also Keywords, Data Types, Operators, and Expressions on page 4

# **Constants (topic)**

Constants are variables that cannot change value during macro execution. You can define your own constants using the **Const** statement; preprocessor constants are defined using **#Const**. The following constants are predefined by the compiler.

## **Application State Constants**

| Constant    | Value | Description                   |
|-------------|-------|-------------------------------|
| ebMinimized | 1     | The application is minimized. |
| ebMaximized | 2     | The application is maximized. |
| ebRestored  | 3     | The application is restored.  |

## Application.WindowState, Session.WindowState

| Constant    | Value | Description              |
|-------------|-------|--------------------------|
| SMIMINIMIZE | 0     | The window is minimized. |
| SMIRESTORE  | 1     | The window is restored.  |
| SMIMAXIMIZE | 2     | The window is maximized. |

## **Character Constants**

| Constant   | Value                 | Description                                        |
|------------|-----------------------|----------------------------------------------------|
| ebBack     | Chr\$(8)              | String containing a backspace.                     |
| ebCr       | Chr\$(13)             | String containing a carriage return.               |
| ebCrLf     | Chr\$(13) & Chr\$(10) | String containing a carriage-return linefeed pair. |
| ebFormFeed | Chr\$(11)             | String containing a form feed.                     |
| ebLf       | Chr\$(10)             | String containing a line feed.                     |
| ebNullChar | Chr\$(0)              | String containing a single null character.         |

| Constant      | Value     | Description                                                           |
|---------------|-----------|-----------------------------------------------------------------------|
| ebNullString  | 0         | Special string value used to pass null pointers to external routines. |
| ebTab         | Chr\$(9)  | String containing a tab.                                              |
| ebVerticalTab | Chr\$(12) | String containing a vertical tab.                                     |

## Circuit.SerialFlowControl

| Constant         | Value | Description            |
|------------------|-------|------------------------|
| SMINOFLOWCONTROL | 0     | No flow control.       |
| SmlXONXOFF       | 1     | XON/XOFF flow control. |
| SMIRTSCTS        | 2     | RTS/CTS flow control.  |
| smlDTRDSR        | 3     | DTR/DSR flow control.  |

## **Circuit.SerialParity**

| Constant       | Value | Description   |
|----------------|-------|---------------|
| SMINOPARITY    | 0     | No parity.    |
| SmlODDPARITY   | 1     | Odd parity.   |
| SMIEVENPARITY  | 2     | Even parity.  |
| SMIMARKPARITY  | 3     | Mark parity.  |
| SMISPACEPARITY | 4     | Space parity. |

## Circuit.TelnetBreakMode

| Constant     | Value | Description                     |
|--------------|-------|---------------------------------|
| SMIBREAK     | 0     | Set the breakmode to break.     |
| Smlinterrupt | 1     | Set the breakmode to interrupt. |

## Circuit.TelnetCharacterMode

| Constant  | Value | Description                       |
|-----------|-------|-----------------------------------|
| SmlASCII  | 0     | Set the character mode to ASCII.  |
| SmlBINARY | 1     | Set the character mode to binary. |

\_

## **Clipboard Constants**

| Constant     | Value | Description                |
|--------------|-------|----------------------------|
| ebCFText     | 1     | Text.                      |
| ebCFBitmap   | 2     | Bitmap.                    |
| ebCFMetafile | 3     | Metafile.                  |
| ebCFDIB      | 8     | Device-independent bitmap. |
| ebCFPalette  | 9     | Palette.                   |
| ebCFUnicode  | 13    | Unicode text.              |

# **Compiler Constants**

| Constant | Value |
|----------|-------|
| Win32    | True  |
| Empty    | Empty |
| False    | False |
| Null     | Null  |
| True     | True  |

# Date Constants

| Constant        | Value | Description                                                    |
|-----------------|-------|----------------------------------------------------------------|
| ebUseSunday     | 0     | Use the date setting as specified by the current locale.       |
| ebSunday        | 1     | Sunday.                                                        |
| ebMonday        | 2     | Monday.                                                        |
| ebTuesday       | 3     | Tuesday.                                                       |
| ebWednesday     | 4     | Wednesday.                                                     |
| ebThursday      | 5     | Thursday.                                                      |
| ebFriday        | 6     | Friday.                                                        |
| ebSaturday      | 7     | Saturday.                                                      |
| ebFirstJan1     | 1     | Start with week in which January 1 occurs.                     |
| ebFirstFourDays | 2     | Start with first week with at least four days in the new year. |
| ebFirstFullWeek | 3     | Start with first full week of the year.                        |

## **File Constants**

| Constant    | Value | Description                                    |
|-------------|-------|------------------------------------------------|
| ebNormal    | 0     | Read-only, archive, subdir, and none.          |
| ebReadOnly  | 1     | Read-only files.                               |
| ebHidden    | 2     | Hidden files.                                  |
| ebSystem    | 4     | System files.                                  |
| ebVolume    | 8     | Volume labels.                                 |
| ebDirectory | 16    | Subdirectory.                                  |
| ebArchive   | 32    | Files that have changed since the last backup. |
| ebNone      | 64    | Files with no attributes.                      |

## File Type Constants

| Constant  | Value | Description                |
|-----------|-------|----------------------------|
| ebDOS     | 1     | A DOS executable file.     |
| ebWindows | 2     | A Windows executable file. |

## **Font Constants**

| Constant     | Value | Description                                  |
|--------------|-------|----------------------------------------------|
| ebRegular    | 1     | Normal font (i.e., neither bold nor italic). |
| ebItalic     | 2     | Italic font.                                 |
| ebBold       | 4     | Bold font.                                   |
| ebBoldItalic | 6     | Bold-italic font.                            |

## **IMEStat Constants**

| Constant         | Value | Description                          |
|------------------|-------|--------------------------------------|
| ebIMENoOp        | 0     | IME not installed.                   |
| ebIMEOn          | 1     | IME on.                              |
| ebIMEOff         | 2     | IME off.                             |
| ebIMEDisabled    | 3     | IME disabled.                        |
| ebIMEHiragana    | 4     | Hiragana double-byte character.      |
| ebIMEKatakanaDbl | 5     | Katakana double-byte characters.     |
| ebIMEKatakanaSng | 6     | Katakana single-byte characters.     |
| ebIMEAlphaDbl    | 7     | Alphanumeric double-byte characters. |
| ebIMEAlphaSng    | 8     | Alphanumeric single-byte characters. |

## **Math Constants**

| Constant | Value  | Description  |
|----------|--------|--------------|
| PI       | 3.1415 | Value of PI. |

## Session.EventWait

| Constant         | Value | Description          |
|------------------|-------|----------------------|
| SMIWAITSUCCESS   | 1     | Successful match.    |
| SMIWAITTIMEOUT   | -1    | Timeout.             |
| SMIWAITMAXEVENTS | -2    | Maximum events seen. |
| SMIWAITERROR     | -15   | Miscellaneous error. |

# MsgBox Constants

| Constant           | Value | Description                                                     |
|--------------------|-------|-----------------------------------------------------------------|
| ebOKOnly           | 0     | Displays only the OK button.                                    |
| ebOKCancel         | 1     | Displays OK and Cancel buttons.                                 |
| ebAbortRetryIgnore | 2     | Displays Abort, Retry, and Ignore buttons.                      |
| ebYesNoCancel      | 3     | Displays Yes, No, and Cancel buttons.                           |
| ebYesNo            | 4     | Displays Yes and No buttons.                                    |
| ebRetryCancel      | 5     | Displays Cancel and Retry buttons.                              |
| ebCritical         | 16    | Displays the stop icon.                                         |
| EbQuestion         | 32    | Displays the question icon.                                     |
| EbExclamation      | 48    | Displays the exclamation icon.                                  |
| EbInformation      | 64    | Displays the information icon.                                  |
| EbApplicationModal | 0     | The current application is suspended until the dialog is closed |
| EbDefaultButton1   | 0     | First button is the default button.                             |
| EbDefaultButton2   | 256   | Second button is the default button.                            |
| EbDefaultButton3   | 512   | Third button is the default button.                             |
| EbSystemModal      | 4096  | All applications are suspended until the dialog is closed.      |
| EDOK               | 1     | Returned from MsgBox indicating that OK was pressed.            |
| EbCancel           | 2     | Returned from MsgBox indicating that Cancel was pressed.        |
| EbAbort            | 3     | Returned from MsgBox indicating that Abort was pressed.         |
| EbRetry            | 4     | Returned from MsgBox indicating that Retry was pressed.         |
| EbIgnore           | 5     | Returned from MsgBox indicating that Ignore was pressed.        |
| ebYes              | 6     | Returned from MsgBox indicating that Yes was pressed.           |
| ebNo               | 7     | Returned from MsgBox indicating that No was pressed.            |

## Session.Capture File Handling

| Constant       | Value | Description                            |
|----------------|-------|----------------------------------------|
| SMIOVERWRITE   | 0     | Overwrite an existing file.            |
| smlAPPEND      | 1     | Append to an existing file.            |
| Smlpromptovapp | 2     | Prompt whether to overwrite or append. |

## Session.KeyWait, Session.Collect

| Constant        | Value | Description          |
|-----------------|-------|----------------------|
| SMIWAITSUCCESS  | 1     | Successful match.    |
| SmlWAITTIMEOUT  | -1    | Timeout.             |
| SmlWAITMAXCHARS | -2    | Maximum chars seen.  |
| SMIWAITERROR    | -15   | Miscellaneous error. |

## Session.StringWait

| Constant        | Value | Description          |
|-----------------|-------|----------------------|
| SMIWAITSUCCESS  | >=1   | Successful match.    |
| SmlWAITTIMEOUT  | -1    | Timeout.             |
| SmlWAITMAXCHARS | -2    | Maximum chars seen.  |
| SMIWAITERROR    | -15   | Miscellaneous error. |

## Session.ConfigInfo

| Constant       | Value | Description                                   |
|----------------|-------|-----------------------------------------------|
| SmlSESSIONPATH | 0     | Full path of the SmarTerm session (STW) file. |
| SMIINSTALLPATH | 2     | Full path to where SmarTerm is installed.     |

## Session.EmulationInfo

| Constant     | Value | Description           |
|--------------|-------|-----------------------|
| SMIEMUFAMILY | 0     | The emulation family. |
| SMIEMULEVEL  | 1     | The emulation level.  |

| Constant        | Value | Description                                 |
|-----------------|-------|---------------------------------------------|
| SMIKEYWEXACT    | 1     | Non-case folded character/ASCII code        |
| SmlkeywNONEXACT | 2     | Non-case folded character/ASCII code        |
| SMIKEYWSCAN     | 3     | PC scan code                                |
| SmlKEYWVIRTUAL  | 4     | Virtual key code (Windows specific)         |
| SmlKEYWDECKEY   | 5     | Emulation specific key code (DECKEY in PSL) |
| SmlKEYWBUTTON   | 6     | Locator button                              |
| SmlKEYWCOUNT    | 7     | Any key, (Use the count)                    |

# Session.Language, Application.InstalledLanguages, Application.StartupLanguage

| Constant   | Value | Description |
|------------|-------|-------------|
| smlgerman  | 1031  | German.     |
| SMIENGLISH | 1033  | English.    |
| SmlfRENCH  | 1036  | French.     |
| SmlSPANISH | 1034  | Spanish.    |

## **Shell Constants**

| Constant           | Value | Description                                                                   |
|--------------------|-------|-------------------------------------------------------------------------------|
| ebHide             | 0     | Application is initially hidden.                                              |
| ebNormalFocus      | 1     | Application is displayed at the default position and has the focus.           |
| ebMinimizedFocus   | 2     | Application is initially minimized and has the focus.                         |
| ebMaximizedFocus   | 3     | Application is maximized and has the focus.                                   |
| ebNormalNoFocus    | 4     | Application is displayed at the default position and does not have the focus. |
| ebMinimizedNoFocus | 6     | Application is minimized and does not have the focus.                         |

## Macro Language Constants

| Constant | Value | Description          |  |
|----------|-------|----------------------|--|
| True     | -1    | Boolean value True.  |  |
| False    | 0     | Boolean value False. |  |

| Constant | Value | Description                                                                   |
|----------|-------|-------------------------------------------------------------------------------|
| Empty    | Empty | Variant of type 0, indicating that the variant is uninitialized.              |
| Nothing  | 0     | Value indicating that an object variable no longer references a valid object. |
| Null     | Null  | Variant of type 1, indicating that the variant contains no data.              |

# **String Conversion Constants**

| Constant      | Value | Description                                          |
|---------------|-------|------------------------------------------------------|
| ebUpperCase   | 1     | Converts string to uppercase.                        |
| ebLowerCase   | 2     | Converts string to lowercase.                        |
| ebProperCase  | 3     | Capitalizes the first letter of each word.           |
| ebWide        | 4     | Converts narrow characters to wide characters.       |
| ebNarrow      | 8     | Converts wide characters to narrow characters.       |
| ebKatakana    | 16    | Converts Hiragana characters to Katakana characters. |
| ebHiragana    | 32    | Converts Katakana characters to Hiragana characters. |
| ebUnicode     | 64    | Converts string from MBCS to UNICODE.                |
| ebFromUnicode | 128   | Converts string from UNICODE to MBCS.                |

## **Variant Constants**

| Description  | Constant | Value                                                              |
|--------------|----------|--------------------------------------------------------------------|
| ebEmpty      | 0        | Variant has not been initialized.                                  |
| ebNull       | 1        | Variant contains no valid data.                                    |
| ebInteger    | 2        | Variant contains an integer.                                       |
| ebLong       | 3        | Variant contains a long.                                           |
| ebSingle     | 4        | Variant contains a single.                                         |
| ebDouble     | 5        | Variant contains a double.                                         |
| ebCurrency   | 6        | Variant contains a currency.                                       |
| ebDate       | 7        | Variant contains a date.                                           |
| ebString     | 8        | Variant contains a string.                                         |
| eb0bject     | 9        | Variant contains an Object.                                        |
| ebError      | 10       | Variant contains an Error.                                         |
| ebBoolean    | 11       | Variant contains a boolean.                                        |
| ebVariant    | 12       | Variant contains an array of variants.                             |
| ebDataObject | 13       | Variant contains a data object.                                    |
| ebArray      | 8192     | Added to any of the other types to indicate an array of that type. |

## Cos

**Syntax** Cos(number)

**Description** Returns a **Double** representing the cosine of **number**. The **number** parameter is a **Double** specifying an angle in radians.

Example Sub Main
 c# = Cos(3.14159 / 4)
 Session.Echo "The cosine of 45 degrees is: " & c#
End Sub

See Also Numeric, Math, and Accounting Functions on page 5

## CreateObject

**Syntax** CreateObject(class)

**Description** Creates an OLE Automation object and returns a reference to that object. The class parameter specifies the application used to create the object and the type of object being created. It uses the following syntax:

"application.class",

where application is the application used to create the object and class is the type of the object to create.

At runtime, CreateObject looks for the given application and runs that application if found. Once the object is created, its properties and methods can be accessed using the dot syntax (e.g., object.property = value).

There may be a slight delay when an automation server is loaded (this depends on the speed with which a server can be loaded from disk). This delay is reduced if an instance of the automation server is already loaded.

**Examples** This example uses CreateObject to instantiate a Visio object. It then uses the resulting object to create a new document.

```
Sub Main
Dim Visio As Object
Dim doc As Object
Dim page As Object
Dim shape As Object
Set Visio = CreateObject("visio.application")
'Create Visio object.
Set doc = Visio.Documents.Add("") 'Create a new doc.
Set page = doc.Pages(1) 'Get first page.
Set shape = page.DrawRectangle(1,1,4,4)
shape.text = "Hello, world." 'Set text within shape.
End Sub
```

180

See Also Objects on page 10; DDE Access on page 11

# CSng

**Syntax** CSng(expression)

**Description** Converts expression to a single. This function accepts any expression convertible to a single, including strings. A runtime error is generated if expression is Null. Empty is treated as 0.0. A runtime error results if the passed expression is not within the valid range for single.

When passed a numeric expression, this function has the same effect as assigning the numeric expression to a single.

When used with variants, this function guarantees that the expression is converted to a single variant (varType 4).

Example

```
Sub Main
s$ = "100"
Session.Echo "The single value is: " & CSng(s$)
End Sub
```

See Also Keywords, Data Types, Operators, and Expressions on page 4

# CStr

Syntax CStr(expression)

**Description** Converts expression to a string. Unlike str\$ or str, the string returned by cstr will not contain a leading space if the expression is positive. Further, the cstr function correctly recognizes thousands and decimal separators for your locale. Different data types are converted to string in accordance with the following rules:

| Data Type        | CStr Returns                                                                 |
|------------------|------------------------------------------------------------------------------|
| Any numeric type | A string containing the number without the leading space for positive values |
| Date             | A string converted to a date using the short date format                     |
| Boolean          | A string containing either "True" or "False"                                 |
| Null variant     | A runtime error                                                              |
| Empty variant    | A zero-length string                                                         |

Example Sub Main

```
s# = 123.456
```

```
Session.Echo "The string value is: " & CStr(s#)
End Sub
```

See Also Character and String Manipulation on page 2; Keywords, Data Types, Operators, and Expressions on page 4

# CurDir, CurDir\$

Syntax CurDir[\$][(drive)]

**Description** Returns the current directory on the specified drive. If no drive is specified or drive is zero-length, then the current directory on the current drive is returned. CurDir\$ returns a string, whereas CurDir returns a string variant. There is a runtime error if drive is invalid.

```
Example Const crlf = Chr$(13) + Chr$(10)
Sub Main
save$ = CurDir$
ChDir ("..")
Session.Echo "Old directory: " & save$ & crlf & "New directory: " & CurDir$
ChDir (save$)
Session.Echo "Directory restored to: " & CurDir$
End Sub
```

See Also Drive, Folder, and File Access on page 3

## Currency (data type)

Syntax Currency

**Description** Use to declare variables capable of holding fixed-point numbers with 15 digits to the left of the decimal point and 4 digits to the right. **Currency** variables are used to hold numbers within the following range:

-922,337,203,685,477.5808 <= currency <= 922,337,203,685,477.5807

Due to their accuracy, currency variables are useful within calculations involving money.

The type-declaration character for currency is @.

Internally, currency values are 8-byte integers scaled by 10000. Thus, when appearing within a structure, currency values require 8 bytes of storage. When used with binary or random files, 8 bytes of storage are required.

See Also Keywords, Data Types, Operators, and Expressions on page 4

## **CVar**

Syntax CVar(expression)

**Description** Converts expression to a Variant.

**Note** Use of this function is not required because assignment to variant variables automatically performs the necessary conversion:

```
Sub Main()
           Dim v As Variant
           v = 4 & "th"
                                 'Assigns "4th" to v.
           Session.Echo "You came in: " & v
           v = CVar(4 \& "th")
                                     'Assigns "4th" to v.
           Session.Echo "You came in: " & v
          End Sub
Example Sub Main
           Dim s As String
           Dim a As Variant
           s = CStr("The quick brown fox ")
           mesg = CVar(s & "jumped over the lazy dog.")
           Session.Echo mesg
          End Sub
```

See Also Keywords, Data Types, Operators, and Expressions on page 4

## **CVErr**

Syntax CVErr(expression)

- **Description** This function converts an expression into a user-defined error number. A runtime error is generated under the following conditions:
  - If expression is Null.
  - If expression is a number outside the legal range for errors, which is as follows:
    - 0 <= expression <= 65535
  - If expression is boolean.
  - If expression is a string that can't be converted to a number within the legal range.

Empty is treated as 0.

```
Example Sub Main
Session.Echo "The error is: " & CStr(CVErr(2046))
End Sub
```

See Also Keywords, Data Types, Operators, and Expressions on page 4

# Date (data type)

#### Syntax Date

Description

*iption* Is capable of holding date and time values. Date variables are used to hold dates within the following range:

January 1, 100 00:00:00 <= date <= December 31, 9999 23:59:59

 $-6574340 \le date \le 2958465.99998843$ 

Internally, dates are stored as 8-byte IEEE double values. The integer part holds the number of days since midnight, December 30, 1899, and the fractional part holds the number of seconds as a fraction of the day. For example, the number 32874.5 represents January 1, 1990 at 12:00:00.

When appearing within a structure, dates require 8 bytes of storage. Similarly, when used with binary or random files, 8 bytes of storage are required.

There is no type-declaration character for Date.

Date variables that haven't been assigned are given an initial value of 0 (i.e., December 30, 1899).

#### **Date literals**

Literal dates are specified using pound signs:

```
Dim d As Date
d = #January 1, 1990#
```

The interpretation of the date string (i.e., January 1, 1990 in the above example) occurs at runtime, using the current country settings. This is a problem when interpreting dates such as 1/2/1990. If the date format is M/D/Y, then this date is January 2, 1990. If the date format is D/M/Y, then this date is February 1, 1990. To remove any ambiguity when interpreting dates, use the universal date format:

```
date_variable = #YY/MM/DD HH:MM:SS#
```

The following example specifies the date June 3, 1965, using the universal date format:

Dim d As Date d = #1965/6/3 10:23:45#

#### **Dates and Year 2000 Calculations**

The Date object in Persoft's macro language always stores the year with 4 digits, regardless of how the date was entered. However, if a year is specified with only two digits, and that year is less than 30, then the macro language assumes a twenty-first century date. Otherwise, it assumes a twentieth-century date. In pseudocode, the decision looks like this:

```
If 0 < two-digit year < 30 Then
   year = 2000 + two-digit year
Else
   year = 1900 + two-digit year
End If</pre>
```

For example, if you specify the date 1/1/29, the macro language stores it as 1/1/2029 and all calculations will assume the year to be 2029: However, if you specify the date 1/1/30, then the macro language stores it as 1/1/1930.

#### Compensating for dates specifying two-digit years

Because the macro language calculates years correctly given four-digit dates, our recommendation is that at all times dates in your macros specify the year with four digits. Ensuring that this is the case may require you to revise your macros if one or more date sources specify two-digit years. There are three possible sources for dates specifying two-digit years:

- Date literals (such as #1/1/24#)
- Macro input routines that allow users to specify two-digit years
- Legacy data in a source that contains dates specifying two-digit years

#### Date literals

If you have date literals specifying two-digit years, the solution is simple: revise the macros to specify all four digits of years in the date literals. Since date literals are marked off on either end with the pound (#) character, it's easy to use the Macro Editor or any ASCII text editor to search macros for date literals.

For example, the following macro incorrectly sets the default startup date to 2029 by specifying the date literal with a two-digit year:

```
Sub testdate1
'!Example of the incorrect definition of a date literal
Dim StartupDate#, DefaultStartupDate#
DefaultStartupDate= #7/12/29# 'This is the problem definition
```

186

```
' Make sure that StartupDate is defined:
' Note that 12/30/1899 is the zero-point for dates.
If StartupDate# = 0 Then
    MsgBox "StartupDate= " & Format(StartupDate#, "long date")
    StartupDate#= DefaultStartupDate#
End If
    MsgBox "StartupDate= " & Format(StartupDate#, "long date")
End Sub
```

This macro has a routine that makes sure that startupDate# is at least set to a default value before later performing operations on it. Unfortunately, the default value (DefaultstartupDate#) is not clearly specified with a four-digit year. You might not catch this error unless the StartupDate# variable was undefined for some reason, and so became set to 7/12/2029. To correct this error, search through your macros and make sure that date literals specify all four digits for the year:

```
Sub testdate2
'!Example of the correct definition of a date literal
Dim StartupDate#, DefaultStartupDate#
DefaultStartupDate= #7/12/1929# 'This is the corrected definition
' Make sure that StartupDate is defined:
' Note that 12/30/1899 is the zero-point for dates.
If StartupDate# = 0 Then
    MsgBox "StartupDate= " & Format(StartupDate#, "long date")
    StartupDate#= DefaultStartupDate#
End If
    MsgBox "StartupDate= " & Format(StartupDate#, "long date")
End Sub
```

#### Date input

If you have macro input routines that allow users to specify two-digit years, the solution is to revise the macros to check for four-digit years, forcing the user to re-specify the date if they fail to comply. The following code fragment provides a simple check (although it does not check for other input errors).

```
Sub testdate3
'! Example showing how to check for a 4-digit year in user input.
Dim strDate$, strMonth$, strDay$, strYear$, EnteredDate#
Do While len(strYear$) < 4 'Loop until the year has 4 digits:
StrDate$= InputBox("Enter date (MM/DD/YYYY): ", "Date Converted")
If StrDate$ = "" Then 'Clicked OK without entering a date,
Exit Sub 'so we quit the macro
End If
'Parse each item in the date
strMonth$ = Item$(strDate$, 1, 1, "/")
strDay$ = Item$(strDate$, 2, 2, "/")
Loop
'OK, the year finally has 4 digits. Confirm the date:</pre>
```

```
EnteredDate# = CDate(strDate$)
MsgBox "Date entered: " & strDate$
```

End Sub

When you run this macro, an input box appears asking for the date and indicating the correct format. If you click OK without entering anything, the macro ends. Otherwise, it loops as long as the year has fewer than four digits, redisplaying the input box for a correct date. When the macro detects that the year has been correctly entered, then it displays a message box confirming the date.

#### Legacy data

If you have legacy data in a source that specifies dates using only two digits for the year, which cannot be changed to specify four digits for the year, and you anticipate adding new data to that source, your macros will have to compensate. How you compensate will depend upon what kind of date information is being stored, and what operations you need to perform on the dates.

For example, if you need to calculate the span of years between a date stored in the database and today, and you know that a negative timespan would be an error, you can test for a negative timespan and then correct it if it occurs. The following code fragment provides a simple example.

```
Sub testdate4
'!Example showing how to correct for 2-digit dates in legacy data
   Dim date1 As Date
  Dim date2 As Date
  Dim diff As Date
  date1 = #1/1/24#
                    'This date would come from the database
   date2 = Date
                     'This is the current date
'Now calculate the elapsed years: date2 - date1
   diff = DateDiff("yyyy",date1,date2)
  MsgBox "The raw date difference is: " & CDbl(diff) & " years."
'Now run the correction routine. If the elapsed timeperiod is negative, then
'subtract a century from date1 and recalculate. Otherwise, everything is fine.
   If CInt(diff)<0 Then
      date1= DateAdd("yyyy", -100, date1)
     MsgBox "The corrected date1 year is: " & DatePart("yyyy", date1)
      diff = DateDiff("yyyy",date1, date2)
     MsgBox "The corrected date difference is " & CDbl(diff) & " years."
   Else
     MsgBox "The date difference, " & CDbl(diff) & " years, was correct."
   End if
```

End Sub

This macro first calcuates the number of years between date1# and date2#. If the result is negative, then the macro subtracts a century from date1# and recalculates the difference. To verify that the macro does not subtract a century from valid dates, replace the line defining date1# as #1/1/24# to define the year with four digits: #1/1/1924#.

See Also Keywords, Data Types, Operators, and Expressions on page 4; Time and Date Access on page 10

# Date, Date\$ (functions)

**Syntax** Date[\$][()]

**Description** Returns the current system date. The Date\$ function returns the date using the short date format. The Date function returns the date as a Date variant.

Use the Date/Date\$ statements to set the system date.

```
Example Const crlf = Chr$(13) + Chr$(10)
Sub Main
TheDate$ = Date$()
Date$ = "01/01/95"
Session.Echo "Saved date is: " & TheDate$ & crlf & "Changed date is: " & Date$()
Date$ = TheDate$
Session.Echo "Restored date to: " & TheDate$
End Sub
```

See Also Time and Date Access on page 10

## Date, Date\$ (statements)

**Syntax** Date[\$] = newdate

**Description** Sets the system date to the specified date. The **Dates** statement requires a string variable using one of the following formats:

```
MM-DD-YYYY
MM-DD-YY
MM/DD/YYYY
MM/DD/YY,
```

where **MM** is a two-digit month between 1 and 31, and **MM** is a two-digit day between 1 and 31, and **MMM** is a four-digit year between 1/1/100 and 12/31/9999.

The Date statement converts any expression to a date, including string and numeric values. Unlike the Date\$ statement, Date recognizes many different date formats, including abbreviated and full month names and a variety of ordering options. If newdate contains a time component, it is accepted, but the time is not changed. An error occurs if newdate cannot be interpreted as a valid date.

```
Example Const crlf = Chr$(13) + Chr$(10)
Sub Main
TheDate$ = Date$()
Date$ = "01/01/95"
Session.Echo "Saved date: " & TheDate$ & crlf & "Changed date: " & _
Date$()
Date$ = TheDate$
Session.Echo "Restored date to: " & TheDate$
End Sub
```

See Also Time and Date Access on page 10

## DateAdd

**Syntax** DateAdd(interval, number, date)

**Description** Returns a Date variant representing the sum of date and a specified number (number) of time intervals (interval). This function adds a specified number (number) of time intervals (interval) to the specified date (date). The following table describes the named parameters to the DateAdd function:

| Parameter | Description                                                                                                    |
|-----------|----------------------------------------------------------------------------------------------------|
| interval  | String expression indicating the time interval used in the addition.                                                                                         |
| number    | Integer indicating the number of time intervals you wish to add. Positive values result in dates in the future; negative values result in dates in the past. |
| date      | Any expression convertible to a date string expression. An example of a valid date/<br>time string would be "January 1, 1993".                               |

The interval parameter specifies what unit of time is to be added to the given date. It can be any of the following:

| Time   | Interval        |
|--------|-----------------|
| "У"    | Day of the year |
| "уууу" | Year            |
| "d"    | Day             |
| "m"    | Month           |
| "q"    | Quarter         |
| "ww"   | Week            |
| "h"    | Hour            |
| "n"    | Minute          |
| "s"    | Second          |
| "w"    | Weekday         |

To add days to a date, you may use either day, day of the year, or weekday, as they are all equivalent ("d", "y", "w").

The **DateAdd** function will never return an invalid date/time expression. The following example adds two months to December 31, 1992:

s# = DateAdd("m", 2, "December 31, 1992")

In this example, **s**\$ is returned as the double-precision number equal to "February 28, 1993", not "February 31, 1993".

There is a runtime error if you try subtracting a time interval that is larger than the time value of the date.

```
Example Sub Main
    Dim sdate$
    sdate$ = Date$
    NewDate# = DateAdd("yyyyy", 4, sdate$)
    NewDate# = DateAdd("m", 3, NewDate#)
    NewDate# = DateAdd("d", 2, NewDate#)
    NewDate# = DateAdd("d", 1, NewDate#)
    s$ = "Four years, three months, two weeks, and one day from now: "
    s$ = s$ & Format(NewDate#, "long date")
    Session.Echo s$
    End Sub
```

**See Also** Time and Date Access on page 10

## DateDiff

**Syntax** DateDiff(interval, date1, date2 [, [firstdayofweek] [,firstweekofyear]])

Description

Returns a **Date** variant representing the number of given time intervals between **date1** and **date2**. The following describes the named parameters:

| Parameter       | Description                                                                                                    |
|-----------------|----------------------------------------------------------------------------------------------------|
| interval        | String expression indicating the specific time interval you wish to find the dif-<br>ference between. An error is generated if interval is null.                                     |
| date1           | Any expression convertible to a date. An example of a valid date/time string would be "January 1, 1994".                                                                             |
| date2           | Any expression convertible to a date. An example of a valid date/time string would be "January 1, 1994".                                                                             |
| firstdayofweek  | Indicates the first day of the week. If omitted, then Sunday is assumed (i.e., the constant ebSunday described below).                                                               |
| firstweekofyear | Indicates the first week of the year. If omitted, then the first week of the year is considered to be that containing January 1 (i.e., the constant ebFirstJan1 as described below). |

The following lists the valid time interval strings and the meanings of each. The Format\$ function uses the same expressions

| Time   | Interval        |
|--------|-----------------|
| "У"    | Day of the year |
| "уууу" | Year            |
| "d"    | Day             |
| "m"    | Month           |
| "q"    | Quarter         |
| "ww"   | Week            |
| "h"    | Hour            |
| "n"    | Minute          |
| "s"    | Second          |
| "w"    | Weekday         |

To find the number of days between two dates, you may use either day or day of the year, as they are both equivalent ("d", "y").

The time interval weekday ("w") will return the number of weekdays occurring between date1 and date2, counting the first occurrence but not the last. However, if the time interval is week ("ww"), the function will return the number of calendar weeks between date1 and date2, counting the number of Sundays. If date1 falls on a Sunday, then that day is counted, but if date2 falls on a Sunday, it is not counted.

| Constant    | Value | Description                                |
|-------------|-------|--------------------------------------------|
| ebUseSystem | 0     | Use the system setting for firstdayofweek. |
| ebSunday    | 1     | Sunday (the default)                       |
| ebMonday    | 2     | Monday                                     |
| ebTuesday   | 3     | Tuesday                                    |
| ebWednesday | 4     | Wednesday                                  |
| ebThursday  | 5     | Thursday                                   |
| ebFriday    | 6     | Friday                                     |
| ebSaturday  | 7     | Saturday                                   |

The firstdayofweek parameter, if specified, can be any of the following constants:

The firstdayofyear parameter, if specified, can be any of the following constants:

| Constant        | Value | Description                                                                   |
|-----------------|-------|-------------------------------------------------------------------------------|
| ebUseSystem     | 0     | Use the system setting for firstdayofyear.                                    |
| ebfirstjanl     | 1     | The first week of the year is that in which January 1 occurs (the default).   |
| ebfirstfourdays | 2     | The first week of the year is that containing at least four days in the year. |
| ebfirstfullweek | 3     | The first week of the year is the first full week of the year.                |

The DateDiff function will return a negative date/time value if date1 is a date later in time than date2. If date1 or date2 are null, then null is returned.

```
Example Sub Main
    today$ = Format(Date$,"Short Date")
    NextWeek = Format(DateAdd("d", 14, today$),"Short Date")
    DifDays# = DateDiff("d", today$, NextWeek)
    DifWeek# = DateDiff("w", today$, NextWeek)
    s$ = "The difference between " & today$ & " and " & NextWeek
    s$ = s$ & " is: " & DifDays# & " days or " & DifWeek# & " weeks"
    Session.Echo s$
End Sub
```

```
See Also Time and Date Access on page 10
```

# DatePart

**Syntax** DatePart(interval, date [, [firstdayofweek] [,firstweekofyear]])

**Description** Returns an Integer representing a specific part of a date/time expression. The DatePart function decomposes the specified date and returns a given date/time element. The following table describes the named parameters:

| Parameter       | Description                                                                                                    |
|-----------------|----------------------------------------------------------------------------------------------------|
| interval        | String expression that indicates the specific time interval you wish to identify within the given date.                                                                                      |
| date            | Any expression convertible to a date. An example of a valid date/time string would be "January 1, 1995".                                                                                     |
| firstdayofweek  | Indicates the first day of the week. If omitted, then Sunday is assumed (i.e., the constant ebsunday described below).                                                                       |
| firstweekofyear | Indicates the first week of the year. If omitted, then the first week of the year is considered to be that containing January 1 (i.e., the constant <b>ebFirstJan1</b> as described bellow). |

The following table lists the valid time interval strings and the meanings of each. The Format\$ function uses the same expressions.

| Time   | Interval        |
|--------|-----------------|
| "У"    | Day of the year |
| "уууу" | Year            |
| "d"    | Day             |
| "m"    | Month           |
| "q"    | Quarter         |
| "ww"   | Week            |
| "h"    | Hour            |
| "n"    | Minute          |
| "s"    | Second          |
| "w"    | Weekday         |

The firstdayofweek parameter, if specified, can be any of the following constants:

| Constant    | Value | Description                                |
|-------------|-------|--------------------------------------------|
| ebUseSystem | 0     | Use the system setting for firstdayofweek. |
| ebsunday    | 1     | Sunday (the default)                       |
| ebMonday    | 2     | Monday                                     |
| ebTuesday   | 3     | Tuesday                                    |
| ebWednesday | 4     | Wednesday                                  |
| ebThursday  | 5     | Thursday                                   |
| ebFriday    | 6     | Friday                                     |
| ebSaturday  | 7     | Saturday                                   |

The firstdayofyear parameter, if specified, can be any of the following constants:

| Constant        | Value | Description                                                                   |
|-----------------|-------|-------------------------------------------------------------------------------|
| ebUseSystem     | 0     | Use the system setting for firstdayofyear.                                    |
| ebfirstjanl     | 1     | The first week of the year is that in which January 1 occurs (the default).   |
| ebfirstfourdays | 2     | The first week of the year is that containing at least four days in the year. |
| ebfirstfullweek | 3     | The first week of the year is the first full week of the year.                |

**Example** Const crlf = Chr\$(13) + Chr\$(10)

Sub Main
today\$ = Date\$
qtr = DatePart("q",today\$)

194

```
yr = DatePart("yyyy",today$)
mo = DatePart("m",today$)
wk = DatePart("ww",today$)
da = DatePart("d",today$)
s$ = "Quarter: " & qtr & crlf
s$ = s$ & "Year : " & yr & crlf
s$ = s$ & "Month : " & mo & crlf
s$ = s$ & "Week : " & wk & crlf
s$ = s$ & "Day : " & da & crlf
Session.Echo s$
End Sub
```

See Also Time and Date Access on page 10

## **DateSerial**

**Syntax** DateSerial(year, month, day)

**Description** Returns a **Date** variant representing the specified date. The **DateSerial** function takes the following named parameters:

| Named Parameter | Description                  |
|-----------------|------------------------------|
| year            | Integer between 100 and 9999 |
| month           | Integer between 1 and 12     |
| day             | Integer between 1 and 31     |

Example Sub Main
 tdate# = DateSerial(1993,08,22)
 Session.Echo "The DateSerial value for August 22, 1993, is: " & tdate#
 End Sub

See Also Time and Date Access on page 10

## **DateValue**

**Syntax** DateValue(date)

**Description** Returns a Date variant representing the date contained in the specified string argument.

```
Example Sub Main
    tdate$ = Date$
    tday = DateValue(tdate$)
    Session.Echo tdate & " date value is: " & tday$
    End Sub
See Also Time and Date Access on page 10
```

## Day

**Syntax** Day(date)

**Description** Returns the day of the month specified by date. The value returned is an Integer between 0 and 31 inclusive. The date parameter is any expression that converts to a Date.

```
Example Const crlf = Chr$(13) + Chr$(10)
Sub Main
CurDate = Now()
Session.Echo "Today is day " & Day(CurDate) & " of the month." & _
crlf & _ "Tomorrow is day " & Day(CurDate + 1)
End Sub
See Also Time and Date Access on page 10
```

```
DDB
```

**Syntax** DDB(cost, salvage, life, period [,factor])

**Description** Calculates the depreciation of an asset for a specified period of time using the double-declining balance method. The double-declining balance method calculates the depreciation of an asset at an accelerated rate. The depreciation is at its highest in the first period and becomes progressively lower in each additional period. DDB uses the following formula to calculate the depreciation:

```
DDB =((Cost-Total_depreciation_from_all_other_periods) * 2)/Life
```

The DDB function uses the following named parameters:

| Parameter | Description                                                                                                    |
|-----------|----------------------------------------------------------------------------------------------------|
| cost      | Double representing the initial cost of the asset                                                                                         |
| salvage   | Double representing the estimated value of the asset at the end of its predicted useful life                                              |
| life      | Double representing the predicted length of the asset's useful life                                                                       |
| period    | Double representing the period for which you wish to calculate the depreciation                                                           |
| factor    | Depreciation factor determining the rate the balance declines. If this parameter is missing, then 2 is assumed (double-declining method). |

The life and period parameters must be expressed using the same units. For example, if life is expressed in months, then period must also be expressed in months.

#### **Example** Const crlf = Chr\$(13) + Chr\$(10)

```
Sub Main
s$ = "Depreciation Table" & crlf & crlf
For yy = 1 To 4
CurDep# = DDB(10000.0,2000.0,10,yy)
s$ = s$ & "Year " & yy & " : " & CurDep# & crlf
Next yy
Session.Echo s$
End Sub
```

196

See Also Numeric, Math, and Accounting Functions on page 5

### **DDEExecute**

Syntax DDEExecute channel, command\$

**Description** Executes a command in another application. The **DDEExecute** statement takes the following parameters:

| Parameter | Description                                                                                                    |
|-----------|----------------------------------------------------------------------------------------------------|
| channel   | Integer containing the DDE channel number returned from <b>DDEInitiate</b> . An error will result if <b>channel</b> is invalid. |
| command\$ | String containing the command to be executed. The format of <b>command</b> \$ depends on the receiving application.             |

If the receiving application does not execute the instructions, there is a runtime error.

**Example** This example selects a cell in an Excel spreadsheet.

```
Sub Main
  q$ = Chr(34)
  ch% = DDEInitiate("Excel","c:\sheets\test.xls")
  cmd$ = "[Select(" & q$ & "R1C1:R8C1" & q$ & ")]"
  DDEExecute ch%,cmd$
  DDETerminate ch%
End Sub
```

See Also DDE Access on page 11

# **DDEInitiate**

**Syntax** DDEInitiate(application\$, topic\$)

**Description** Initializes a DDE link to another application and returns a unique number subsequently used to refer to the open DDE channel. The **DDEInitiate** statement takes the following parameters:

| Parameter     | Description                                                                                                    |
|---------------|----------------------------------------------------------------------------------------------------|
| application\$ | String containing the name of the application (the server) with which a DDE conversation will be established.                                                       |
| topic\$       | String containing the name of the topic for the conversation. The possible values for this parameter are described in the documentation for the server application. |

This function returns 0 if the compiler cannot establish the link. This will occur under any of the following circumstances:

• The specified application is not running.

- The topic was invalid for that application.
- Memory or system resources are insufficient to establish the DDE link.

**Example** This example selects a range of cells in an Excel spreadsheet.

```
Sub Main
q$ = Chr(34)
ch% = DDEInitiate("Excel","c:\sheets\test.xls")
cmd$ = "[Select(" & q$ & "RlCl:R8Cl" & q$ & ")]"
DDEExecute ch%,cmd$
DDETerminate ch%
End Sub
```

See Also DDE Access on page 11

### **DDEPoke**

**Syntax** DDEPoke channel, DataItem, value

**Description** Sets the value of a data item in the receiving application associated with an open DDE link. The **DDEPoke** statement takes the following parameters:

| Parameter | Description                                                                                                    |
|-----------|----------------------------------------------------------------------------------------------------|
| channel   | Integer containing the DDE channel number returned from DDEInitiate. An error will result if channel is invalid.                                                                       |
| DataItem  | Data item to be set. This parameter can be any expression convertible to a string.<br>The format depends on the server.                                                                |
| Value     | The new value for the data item. This parameter can be any expression convertible to a string. The format depends on the server. A runtime error is generated if <b>value</b> is null. |

**Example** This example pokes a value into an Excel spreadsheet.

```
Sub Main
ch% = DDEInitiate("Excel","c:\sheets\test.xls")
DDEPoke ch%,"R1C1","980"
DDETerminate ch%
End Sub
```

See Also DDE Access on page 11

### DDERequest, DDERequest\$

**Syntax** DDERequest[\$](channel,DataItem\$)

**Description** Returns the value of the given data item in the receiving application associated with the open DDE channel. DDERequest\$ returns a string, whereas DDERequest returns a string variant. The DDERequest/DDERequest\$ functions take the following parameters:

198

| Parameter  | Description                                                                                                  |
|------------|----------------------------------------------------------------------------------------------------|
| channel    | Integer containing the DDE channel number returned from DDEInitiate. An error results if channel is invalid. |
| DataItem\$ | String containing the name of the data item to request. The format for this parameter depends on the server. |

The format for the returned value depends on the server.

**Example** This example gets a value from an Excel spreadsheet.

```
Sub Main
ch% = DDEInitiate("Excel","c:\excel\test.xls")
s$ = DDERequest$(ch%,"R1C1")
DDETerminate ch%
Session.Echo s$
End Sub
```

See Also DDE Access on page 11

### DDESend

**Syntax** DDESend application\$, topic\$, DataItem, value

**Description** Initiates a DDE conversation with the server as specified by applications and topics and sends that server a new value for the specified item. The DDESend statement takes the following parameters:

| Parameter     | Description                                                                                                    |
|---------------|----------------------------------------------------------------------------------------------------|
| application\$ | String containing the name of the application (the server) with which a DDE conversation will be established.                                                               |
| topic\$       | String containing the name of the topic for the conversation. The possible values for this parameter are described in the documentation for the server application.         |
| DataItem      | Data item to be set. This parameter can be any expression convertible to a string.<br>The format depends on the server.                                                     |
| Value         | New value for the data item. This parameter can be any expression convertible to a string. The format depends on the server. A runtime error is generated if value is null. |

The **DDESend** statement performs the equivalent of the following statements:

ch% = DDEInitiate(application\$, topic\$)
DDEPoke ch%, item, data
DDETerminate ch%

**Example** This code sets the content of the first cell in an Excel spreadsheet.

```
Sub Main
    On Error Goto Trap1
    DDESend "Excel","c:\excel\test.xls","R1C1","Hello, world."
    On Error Goto 0
    'Add more lines here.
Exit Sub
Trap1:
    MsgBox "Error sending data to Excel."
End Sub
```

See Also DDE Access on page 11

### DDETerminate

Syntax DDETerminate channel

**Description** Closes the specified DDE channel. The channel parameter is an Integer containing the DDE channel number returned from DDEInitiate. An error will result if channel is invalid. All open DDE channels are automatically terminated when the macro ends.

**Example** This code sets the content of the first cell in an Excel spreadsheet.

```
Sub Main
q$ = Chr(34)
ch% = DDEInitiate("Excel","c:\sheets\test.xls")
cmd$ = "[Select(" & q$ & "R1C1:R8C1" & q$ & ")]"
DDEExecute ch%,cmd$
DDETerminate ch%
End Sub
```

```
See Also DDE Access on page 11
```

## **DDETerminateAll**

Syntax DDETerminateAll

**Description** Closes all open DDE channels. All open DDE channels are automatically terminated when the macro ends.

**Example** This code selects the contents of the first cell in an Excel spreadsheet.

```
Sub Main
q$ = Chr(34)
ch% = DDEInitiate("Excel","c:\sheets\test.xls")
cmd$ = "[Select(" & q$ & "R1C1:R8C1" & q$ & ")]"
DDEExecute ch%,cmd$
DDETerminateAll
End Sub
```

See Also DDE Access on page 11

200

## **DDETimeout**

Syntax DDETimeout milliseconds

```
Description Sets the number of milliseconds that must elapse before any DDE command times out. The milliseconds parameter is a Long and must be within the following range:
```

```
0 <= milliseconds <= 2,147,483,647
```

The default is 10,000 (10 seconds).

```
Example Sub Main
    q$ = Chr(34)
    ch% = DDEInitiate("Excel","c:\sheets\test.xls")
    DDETimeout(20000)
    cmd$ = "[Select(" & q$ & "RlC1:R8C1" & q$ & ")]"
    DDEExecute ch%,cmd$
    DDETerminate ch%
    End Sub
```

See Also DDE Access on page 11

## Declare

**Syntax** Declare {Sub | Function} name[TypeChar] [{[ParameterList]}] [As type]

Declare {Sub | Function} name[TypeChar] [CDecl | Pascal | System | StdCall] [Lib "LibName\$" [Alias "AliasName\$"]] [([ParameterList])] [As type]

The first syntax is for prototyping subroutines and functions for later portions of the macro or for other members of the macro collective, while the second syntax is for declaring compiled routines stored in external .DLL files. In both cases, **ParameterList** is a comma-separated list of the following (up to 30 parameters are allowed):

[Optional] [ByVal | ByRef] ParameterName[()] [As ParameterType]

**Description** Declare statements must appear outside of any sub or Function declaration. Declare statements are only valid during the life of the macro in which they appear. The Declare statement uses the following parameters:

| Parameter | Description                                                                                                    |
|-----------|----------------------------------------------------------------------------------------------------|
| name      | Any valid name. When you declare functions, you can include a type-declaration char-<br>acter to indicate the return type. This name is specified as a normal keyword— i.e., it<br>does not appear within quotes.                                                                                                    |
| TypeChar  | An optional type-declaration character used when defining the type of data returned from functions. It can be any of the following characters: #, !, \$, @, %, or &. For external functions, the @ character is not allowed. Type-declaration characters can only appear with function declarations, and take the place of the As type clause. Currency data cannot be returned from external functions. Therefore, the @ type-declaration character cannot be used when declaring external functions.                                |
| Decl      | Optional keyword indicating that the external subroutine or function uses the C calling convention. With C routines, arguments are pushed right to left on the stack and the caller performs stack cleanup.                                                                                                    |
| Pascal    | Optional keyword indicating that this external subroutine or function uses the Pascal calling convention. With Pascal routines, arguments are pushed left to right on the stack and the called function performs stack cleanup.                                                                                                    |
| System    | Optional keyword indicating that the external subroutine or function uses the System calling convention. With System routines, arguments are pushed right to left on the stack, the caller performs stack cleanup, and the number of arguments is specified in the AL register.                                                                                                    |
| StdCall   | Optional keyword indicating that the external subroutine or function uses the StdCall calling convention. With StdCall routines, arguments are pushed right to left on the stack and the called function performs stack cleanup.                                                                                                    |
| LibName\$ | Must be specified if the routine is stored in an external .DLL file. This parameter spec-<br>ifies the name of the library or code resource containing the external routine and must<br>appear within quotes. The LibName\$ parameter can include an optional path specifying<br>the exact location of the library or code resource. Alias name that must be given to<br>provide the name of the routine if the name parameter is not the routine's real name.<br>For example, the following two statements declare the same routine: |
|           | Declare Function GetCurrentTime Lib "user" () As Integer                                                                                                    |
|           | Declare Function GetTime Lib "user" Alias "GetCurrentTime" _As Integer                                                                                                    |
| type      | Use an alias when the name of an external routine conflicts with the name of an inter-<br>nal routine or when the external routine name contains invalid characters. The Alias-<br>Name\$ parameter must appear within quotes.<br>Indicates the return type for functions. For external functions, the valid return types<br>are: integer, long, string, single, double, date, boolean, and data objects. Currency,                                                                                                    |
|           | variant, fixed-length strings, arrays, OLE Automation objects, and user-defined types cannot be returned by external functions.                                                                                                    |

| Parameter          | Description                                                                                                    |
|--------------------|----------------------------------------------------------------------------------------------------|
| Optional           | Keyword indicating that the parameter is optional. All optional parameters must be of type variant. Furthermore, all parameters that follow the first optional parameter must also be optional. If this keyword is omitted, then the parameter being defined is required when calling this subroutine or function.                                                                                                    |
| ByVal              | Optional keyword indicating that the caller will pass the parameter by value. Parameters passed by value cannot be changed by the called routine.                                                                                                    |
| ByRef              | Optional keyword indicating that the caller will pass the parameter by reference.<br>Parameters passed by reference can be changed by the called routine. If neither ByVal<br>or ByRef are specified, then ByRef is assumed.                                                                                                    |
| Parameter-<br>Name | Name of the parameter, which must follow naming conventions:<br>Must start with a letter; may contain letters, digits, and the underscore character (_).<br>Punctuation and type-declaration characters are not allowed. The exclamation point (!)<br>can appear within the name as long as it is not the last character, in which case it is<br>interpreted as a type-declaration character.<br>Must not exceed 80 characters in length. Also, <b>ParameterName</b> can end with an<br>optional type-declaration character specifying the type of that parameter (i.e., any of<br>the following characters: %, &, !, #, @).                                                                                                    |
| ()                 | Indicates that the parameter is an array.                                                                                                    |
| Parameter-<br>Type | Specifies the type of the parameter (e.g., integer, string, variant, and so on). The As<br><b>ParameterType</b> clause should only be included if <b>ParameterName</b> does not contain a<br>type-declaration character. In addition to the default data types, <b>ParameterType</b> can<br>specify any user-defined structure, OLE Automation object, or data object. If the data<br>type of the parameter is not known in advance, then the Any keyword can be used.<br>This forces the compiler to relax type checking, allowing any data type to be passed in<br>place of the given argument. For example:<br><b>Declare Sub Convert Lib "mylib"</b> (a As Any)<br>The Any data type can only be used when passing parameters to external routines. |

### Prototying macro subroutines and functions

Functions that need to be accessible to other members of the macro collective must be prototyped with the **Declare** statement. This prototyping is optional for subroutines unless you have also required explicit type-checking with the **Option Explicit** statement.

The following sample shows how to prototype subroutines and functions, and how to call those subroutines and functions from other macros in the collective. See "Modules and collectives" on page 24 for more information on which modules can provide subroutines and functions, and which modules can access them.

### Adding and subtracting via prototypes

In this example, we create a small palette of SmarTerm Buttons that ask for two numbers and either add them or multiply them. Follow these steps:

1. Use the Tools>Macros command to add a subroutine called Add to the user macro file. The macro should look like this:

```
Sub Add(x As Double, y As Double)
    '! Add two numbers.
    Msgbox x & " plus " & y & " equals " & x + y
End Sub
```

2. While you have the user macro file open, add the following function after the Add subroutine.

```
Function Multiply(x As Double, y As Double) As Double
'Multiply two numbers together.
Multiply = x * y
End Function
```

Then save and close the user macro file.

- 3. Now create a new palette of SmarTerm Buttons called Math. It should have two buttons, an Add button and a Multiply button.
- 4. Edit the Add button to attach an embedded macro called GetSum. GetSum should look like this:

```
Sub GetSum
   '! Add to numbers by calling Add( ) in the user macro file.
   Dim x As Double
   Dim y As Double
   x = InputBox("Enter the first number.", "Addition Example")
   y = InputBox("Enter the first number.", "Addition Example")
   Add x,y 'Using the Add subroutine in the user macro file
```

End Sub

Save the macro and close the macro editor.

5. Now edit the Multiply button to attach an embedded macro called GetProduct. GetProduct should look like this:

```
Sub GetProduct
    'Multiply two numbers using the Multiply function in the user macro file
    Dim Product
    Dim x As Double
    Dim y As Double
    x = InputBox("Enter the first number.", "Multiplication Example")
    y = InputBox("Enter the first number.", "Multiplication Example")
    Product = Multiply(x,y) 'Using the Multiply function in the user macro file
    Msgbox x & " times " & CStr(y) & " equals " & Product, ebOKOnly, "Muliplication"
End Sub
```

6. Don't save and close the macro file just yet. While you have this macro open, scroll to the top of the editor and insert the following lines to the very beginning of the file:

```
Option Explicit
Declare Sub Add(x As Double, y As Double)
Declare Function Multiply(x As Double, y as Double) As Double
```

The first line sets the compiler to require type-checking. You must add this line to be able to access external functions. The next line prototypes the Add subroutine, and the third line prototypes the Multiply function.

7. Now save and close the macro file, save the palette and close the palette editor, and try out your new Buttons. You can confirm that subroutines are available without Option Explicit by commenting out the Option Explicit statement in the Buttons macro and then trying out the Buttons again. The Add Button will work, while the Multiply Button will halt with an error message.

### Declaring routines in external .DLL files

The following sections describe some of the issues involved in calling routines stored in external .DLL files. This is a very powerful feature of the macro language, as it gives you access to any routine in any accessible .DLL file on the computer. However, because of differences in calling conventions and data representation, it can be tricky to implement.

#### Passing parameters

By default, the compiler passes arguments by reference. Many external routines require a value rather than a reference to a value. The Byval keyword does this. For example, this C routine:

```
void MessageBeep(int);
```

would be declared as follows:

#### Declare Sub MessageBeep Lib "user" (ByVal n As Integer)

As an example of passing parameters by reference, consider the following C routine which requires a pointer to an integer as the third parameter:

```
int SystemParametersInfo(int,int,int *,int);
```

This routine would be declared as follows (notice the ByRef keyword in the third parameter):

```
Declare Function SystemParametersInfo Lib "user" (ByVal action As Integer, _
ByVal uParam As Integer,ByRef pInfo As Integer, ByVal updateINI As Integer) _
As Integer
```

Strings can be passed by reference or by value. When they are passed by reference, a pointer to a pointer to a null-terminated string is passed. When they are passed by value, the compiler passes a pointer to a null-terminated string (i.e., a C string).

When passing a string by reference, the external routine can change the pointer or modify the contents

of the existing. If an external routine modifies a passed string variable (regardless of whether the string was passed by reference or by value), then there must be sufficient space within the string to hold the returned characters. This can be accomplished using the **space** function, as shown in the following example:

```
Declare Sub GetWindowsDirectory Lib "kernel" (ByVal dirname$, ByVal length%)
```

```
Sub Main
Dim s As String
s = Space(128)
GetWindowsDirectory s,128
End Sub
```

Another alternative to ensure that a string has sufficient space is to declare the string with a fixed length:

```
Declare Sub GetWindowsDirectory Lib "kernel" (ByVal dirname$, ByVal length%)
Sub Main
Dim s As String * 128
GetWindowsDirectory s,len(s)
End Sub
```

#### Calling conventions with external routines

For external routines, the argument list must exactly match that of the referenced routine. When calling an external subroutine or function, the compiler needs to be told how that routine expects to receive its parameters and who is responsible for cleanup of the stack. The following table describes the macro language's calling conventions and how these translate to those supported by C.

| Macro Call | C Call   | Characteristics                                                                                      |
|------------|----------|----------------------------------------------------------------------------------------------------|
| StdCall    | _stdcall | Arguments are pushed right to left. The called function performs stack cleanup. This is the default. |
| Pascal     | pascal   | Arguments are pushed left to right. The called function performs stack cleanup                       |
| Cdecl      | cdec1    | Arguments are pushed right to left. The caller performs stack cleanup.                               |

### Passing null pointers

Foo ebNullString

End Sub

For external routines defined to receive strings by value, the compiler passes uninitialized strings as null pointers (a pointer whose value is 0). The constant **ebnullstring** can be used to force a null pointer to be passed as shown below:

```
Declare Sub Foo Lib "sample" (ByVal lpName As Any)
Sub Main
```

'pass a null pointer

Another way to pass a null pointer is to declare the parameter that is to receive the null pointer as type **Any**, then pass a long value 0 by value:

```
Declare Sub Foo Lib "sample" (ByVal lpName As Any)
Sub Main
Foo ByVal 0& 'Pass a null pointer.
End Sub
```

### Passing data to external routines

The following table shows how the different data types are passed to external routines:

| Data Type     | Passed As                                                                                                    |
|---------------|----------------------------------------------------------------------------------------------------|
| ByRef Boolean | Pointer to a 2-byte value containing $-1$ or 0.                                                                                                    |
| ByVal Boolean | 2-byte value containing –1 or 0.                                                                                                    |
| ByVal Integer | Pointer to a 2-byte short integer.                                                                                                    |
| ByRef Integer | 2-byte short integer.                                                                                                    |
| ByVal Long    | Pointer to a 4-byte long integer.                                                                                                    |
| ByRef Long    | 4-byte long integer.                                                                                                    |
| ByRef Single  | Pointer to a 4-byte IEEE floating-point value (a float).                                                                                                    |
| ByVal Single  | 4-byte IEEE floating-point value (a float).                                                                                                    |
| ByRef Double  | Pointer to an 8-byte IEEE floating-point value (a double).                                                                                                    |
| ByVal Double  | 8-byte IEEE floating-point value (a double).                                                                                                    |
| ByVal String  | A pointer to a null-terminated string. With strings containing embedded nulls (Chr\$(0)), it is not possible to determine which null represents the end of the string; therefore, the first null is considered the string terminator. An external routine can freely change the content of a string. It cannot, however, write beyond the end of the null terminator.                          |
| ByRef String  | A pointer to a pointer to a null-terminated string. With strings containing<br>embedded nulls (Chr\$(0)), it is not possible to determine which null represents<br>the end of the string; therefore, the first null is considered the string terminator.<br>An external routine can freely change the content of a string. It cannot, however,<br>write beyond the end of the null terminator. |
| ByRef Variant | A pointer to a 16-byte variant structure. This structure contains a 2-byte type (the same as that returned by the VarType function), followed by 6-bytes of slop (for alignment), followed by 8-bytes containing the value.                                                                                                    |
| ByVal Variant | A 16-byte variant structure. This structure contains a 2-byte type (the same as that returned by the VarType function), followed by 6-bytes of slop (for alignment), followed by 8-bytes containing the value.                                                                                                    |

| Data Type                   | Passed As                                                                                                    |
|-----------------------------|----------------------------------------------------------------------------------------------------|
| ByVal Object                | For data objects, a 4-byte unsigned long integer. This value can only be used by external routines written specifically for the macro language. For OLE Automation objects, a 32-bit pointer to an LPDISPATCH handle is passed.                                                 |
| ByRef Object                | For data objects, a pointer to a 4-byte unsigned long integer that references the object. This value can only be used by external routines written specifically for the macro language. For OLE Automation objects, a pointer to an LPDIS-PATCH value is passed.                |
| ByVal User-<br>defined type | The entire structure is passed to the external routine. It is important to remember that structures in the macro language are packed on 2-byte boundaries, meaning that the individual structure members may not be aligned consistently with similar structures declared in C. |
| ByRef User-<br>defined type | A pointer to the structure. It is important to remember that structures in the macro language are packed on 2-byte boundaries, meaning that the individual structure members may not be aligned consistently with similar structures declared in C.                             |
| Arrays                      | A pointer to a packed array of elements of the given type. Arrays can only be passed by reference.                                                                                                    |
| Dialogs                     | Dialogs cannot be passed to external routines.                                                                                                    |

Only variable-length strings can be passed to external routines; fixed-length strings are automatically converted to variable-length strings.

The compiler passes data to external functions consistent with that routine's prototype as defined by the Declare statement. There is one exception to this rule: you can override ByRef parameters using the ByVal keyword when passing individual parameters. The following example shows a number of different ways to pass an Integer to an external routine called Foo:

```
Declare Sub Foo Lib "MyLib" (ByRef i As Integer)
Sub Main
 Dim i As Integer
 i = 6
 Foo 6
               'Passes a temporary integer (value 6) by
            'reference
              'Passes variable "i" by reference
 Foo i
                 'Passes a temporary integer (value 6) by
 Foo (i)
           'reference
 Foo i + 1
                   'Passes temporary integer (value 7) by
            'reference
                  'Passes i by value
 Foo ByVal i
End Sub
```

The above example shows that the only way to override passing a value by reference is to use the **Byval** keyword.

**Note** Use caution when using the ByVal keyword in this way. The external routine **F**00 expects to receive a pointer to an **Integer**-a 32-bit value; using **ByVal** causes the compiler to pass the **Integer** by value—a 16-bit value. Passing data of the wrong size to any external routine will have unpredictable results.

### **Returning values from external routines**

The compiler supports the following values returned from external routines: Integer, Long, Single, Double, String, Boolean, and all object types. When returning a string, the compiler assumes that the first null-terminator is the end of the string.

### Calling external routines

The compiler makes a copy of all data passed to external routines. This allows other simultaneously executing macros to continue executing before the external routine returns.

Care must be exercised when passing the same by-reference variable twice to external routines. When returning from such calls, the compiler must update the real data from the copies made prior to calling the external function. Since the same variable was passed twice, you will be unable to determine which variable will be updated.

External routines are contained in DLLs. The libraries containing the routines are loaded when the routine is called for the first time (i.e., not when the macro is loaded). This allows a macro to reference external DLLs that potentially do not exist.

Note You cannot execute routines contained in 16-bit Windows DLLs.

All the Windows API routines are contained in DLLs, such as "user32", "kernel32", and "gdi32". The file extension ".exe" is implied if another extension is not given.

The **Pascal** and **stdCall** calling conventions are identical. Furthermore, the arguments are passed using C ordering regardless of the calling convention—right to left on the stack.

If the LibName\$ parameter does not contain an explicit path to the DLL, the following search will be performed for the DLL (in this order):

- 1. The directory containing the compiler
- 2. The current directory
- 3. The Windows system directory
- 4. The Windows directory
- 5. All directories listed in the path environment variable

If the first character of AliasName\$ is #, then the remainder of the characters specify the ordinal number of the routine to be called. For example, the following two statements are equivalent (under Win32, GetCurrentTime is defined as GetTickCount, ordinal 300, in kernel32.dll):

Declare Function GetTime Lib "kernel32.dll" Alias "GetTickCount" () As Long

Declare Function GetTime Lib "kernel32.dll" Alias "#300" () As Long

Both name and AliasName\$ are case-sensitive.

All strings passed by value are converted to MBCS strings. Similarly, any string returned from an external routine is assumed to be a null-terminated MBCS string.

The compiler does not perform an increment on OLE automation objects before passing them to external routines. When returned from an external function, it assumes that the properties and methods of the OLE automation object are UNICODE and that the object uses the default system locale.

Example Declare Function GetModuleHandle& Lib "kernel32" Alias "GetModuleHandleA" (ByVal\_ name2 As\_ String)

> Declare Function GetProfileString& Lib "Kernel32" Alias "GetProfileStringA" (ByVal\_ SName As\_ String, ByVal KName As String, ByVal Def As String, ByVal Ret As String, ByVal Size As Long)

```
Sub Main
 SName$ = "Intl"
                       'Win.ini section name.
 KName$ = "sCountry"
                           'Win.ini country setting.
 ret$ = String$(255, 0)
                            'Initialize return string.
 If GetProfileString(SName$,KName$,"",ret$,Len(ret$)) Then
   Session.Echo "Your country setting is: " & ret$
 Else
   Session.Echo "There is no country setting in your win.ini file."
 End If
  If GetModuleHandle("Progman") Then
   Session.Echo "Progman is loaded."
 Else
    Session.Echo "Progman is not loaded."
 End If
End Sub
```

**See Also** Macro Control and Compilation on page 6

# DefType

Syntax {DefInt | DefLng | DefStr | DefSng | DefDbl | DefCur | DefObj | DefVar | DefBool |
 DefDate} letterrange

**Description** Establishes the default type assigned to undeclared or untyped variables. The **DefType** statement controls automatic type declaration of variables. Normally, if a variable is encountered that hasn't yet been declared with the **Dim**, **Public**, or **Private** statement or does not appear with an explicit type-declaration character, then that variable is declared implicitly as a variant (**Defvar** A–Z). This can be changed using the **DefType** statement to specify starting letter ranges for **Type** other than integer. The

letterrange parameter is used to specify starting letters. Thus, any variable that begins with a specified character will be declared using the specified **Type**.

The syntax for letterrange is:

```
letter [-letter] [,letter [-letter]]...
```

**DefType** variable types are superseded by an explicit type declaration using either a type-declaration character or the **Dim**, **Public**, or **Private** statement.

The DefType statement only affects how macros are compiled and has no effect at runtime.

The DefType statement can only appear outside all sub and Function declarations.

The following table describes the data types referenced by the different variations of the **DefType** statement:

|         | Statement                                                                                                    | Data Type                                                                                                    |
|---------|----------------------------------------------------------------------------------------------------|----------------------------------------------------------------------------------------------------|
|         | DefInt                                                                                                    | Integer                                                                                                    |
|         | DefLng                                                                                                    | Long                                                                                                    |
|         | DefStr                                                                                                    | String                                                                                                    |
|         | DefSng                                                                                                    | Single                                                                                                    |
|         | DefDbl                                                                                                    | Double                                                                                                    |
|         | DefCur                                                                                                    | Currency                                                                                                    |
|         | DefObj                                                                                                    | Object                                                                                                    |
|         | DefVar                                                                                                    | Variant                                                                                                    |
|         | DefBool                                                                                                    | Boolean                                                                                                    |
|         | DefDate                                                                                                    | Date                                                                                                    |
| Example | Sub Main<br>a = 100.52<br>m = 100.52<br>s = 100.52<br>v = 100.52<br>x = 100.52<br>mesg = "The<br>mesg = mesg<br>mesg = mesg<br>mesg = mesg | <pre>values are:" &amp; "(String) a: " &amp; a &amp; "(Long) m: " &amp; m &amp; "(Single) s: " &amp; s &amp; "(Double) v: " &amp; v</pre> |

```
mesg = mesg & "(Integer) x: " & x
Session.Echo mesg
End Sub
```

See Also Keywords, Data Types, Operators, and Expressions on page 4

# **Dialog (function)**

**Syntax** Dialog(DialogVariable [,[DefaultButton] [,Timeout]])

**Description** Displays the dialog associated with DialogVariable, returning an Integer indicating which button was clicked. The Dialog function returns any of the following values:

| Value | Function                                                                                                    |
|-------|----------------------------------------------------------------------------------------------------|
| -1    | The OK button was clicked.                                                                                                    |
| 0     | The Cancel button was clicked.                                                                                                    |
| >0    | A push button was clicked. The returned number represents which button was clicked based on its order in the dialog template (1 is the first push button, 2 is the second push button, and so on). |

The **Dialog** function accepts the following parameters:

| Parameter      | Description                                                                                                    |
|----------------|----------------------------------------------------------------------------------------------------|
| DialogVariable | Name of a variable that has previously been dimensioned as a user dialog. This is accomplished using the Dim statement: Dim MyDialog As MyTemplate. All dialog variables are local to the Sub or Function in which they are defined. Private and public dialog variables are not allowed.                       |
| DefaultButton  | An Integer specifying which button is to act as the default button in the dialog.<br>The value of DefaultButton can be any of the following:                                                                                                    |
|                | • -1 This value indicates that the OK button, if present, should be used as the default.                                                                                                    |
|                | • o This value indicates that the Cancel button, if present, should be used as the default.                                                                                                    |
|                | • >0 This value indicates that the <b>n</b> th button should be used as the default.<br>This number is the index of a push button within the dialog template.                                                                                                    |
|                | If DefaultButton is not specified, then -1 is used. If the number specified by DefaultButton does not correspond to an existing button, then there will be no default button. The default button appears with a thick border and is selected when the user presses Enter on a control other than a push button. |
| Timeout        | An integer specifying the number of milliseconds to display the dialog before automatically dismissing it. If <b>Timeout</b> is not specified or is equal to 0, then the dialog will be displayed until dismissed by the user. If a dialog has been dismissed due to a timeout, the Dialog function returns 0.  |

A runtime error is generated if the dialog template specified by **DialogVariable** does not contain at least one of the following statements:

|         | PushButton                                                                                       | CancelButton                                                                                                    |
|---------|--------------------------------------------------------------------------------------------------|----------------------------------------------------------------------------------------------------|
|         | OKButton                                                                                         | PictureButton                                                                                                    |
| Example | Text 8,8,<br>PushButton<br>PushButton<br>PushButton<br>End Dialog<br>Dim DiskErro<br>r% = Dialog | g DiskErrorTemplate 16,32,152,48,"Disk Error"<br>100,8,"The disk drive door is open."<br>n 8,24,40,14,"Abort",.Abort<br>n 56,24,40,14,"Retry",.Retry<br>n 104,24,40,14,"Ignore",.Ignore<br>or As DiskErrorTemplate<br>(DiskError,3,0)<br>o "You selected button: " & r% |
|         |                                                                                                  |                                                                                                    |

See Also User Interaction on page 9

# **Dialog (statement)**

Syntax Dialog DialogVariable [,[DefaultButton] [,Timeout]]

**Description** Same as the **pialog** function, except that the **pialog** statement does not return a value. (See **pialog** [function].)

```
Example Sub Main
Begin Dialog DiskErrorTemplate 16,32,152,48,"Disk Error"
Text 8,8,100,8,"The disk drive door is open."
PushButton 8,24,40,14,"Abort",.Abort
PushButton 56,24,40,14,"Retry",.Retry
PushButton 104,24,40,14,"Ignore",.Ignore
End Dialog
Dim DiskError As DiskErrorTemplate
Dialog DiskError,3,0
End Sub
```

**See Also** User Interaction on page 9

# **Dialogs (topic)**

The compiler displays all runtime dialogs in the following fonts:

- 8-point MS Sans Serif font for non-MBCS systems
- The default system font for MBCS systems

The default help key is F1.

See Also User Interaction on page 9

## Dim

Syntax Dim name [(<submacros>)] [As [New] type] [,name [(<submacros>)] [As [New] type]]...

**Description** Declares a list of local variables and their corresponding types and sizes. If a type-declaration character is used when specifying name (such as %, @, &, \$, or !), the optional [As type] expression is not allowed. For example, the following are allowed:

Dim Temperature As Integer Dim Temperature%

The **submacros** parameter allows the declaration of dynamic and fixed arrays. The **submacros** parameter uses the following syntax:

[lower to] upper [,[lower to] upper]...

The lower and upper parameters are integers specifying the lower and upper bounds of the array. If lower is not specified, then the lower bound as specified by option Base is used (or 1 if no option Base statement has been encountered). You can have a maximum of 60 array dimensions.

The total size of an array (not counting space for strings) is limited to 64K. Dynamic arrays are declared by not specifying any bounds:

Dim a()

The type parameter specifies the type of the data item being declared. It can be any of the following data types: string, Integer, Long, Single, Double, Currency, Object, data object, built-in data type, or any user-defined data type. When specifying explicit object types, you can use the following syntax for type:

module.class

where module is the name of the module in which the object is defined and class is the type of object. For example, to specify the OLE automation variable for Excel's Application object, you could use the following code:

#### Dim a As Excel.Application

**Note** Explicit object types can only be specified for data objects and early bound OLE automation objects i.e., objects whose type libraries have been registered with the compiler.

A **Dim** statement within a subroutine or function declares variables local to that subroutine or function. If the **Dim** statement appears outside of any subroutine or function declaration, then that variable has the same scope as variables declared with the **Private** statement.

### Fixed-length strings

Fixed-length strings are declared by adding a length to the string type-declaration character:

Dim name As String \* length

where length is a literal number specifying the string's length.

#### Implicit variable declaration

If the compiler encounters a variable that has not been explicitly declared with Dim, then the variable will be implicitly declared using the specified type-declaration character (#, %, @, \$, or &). If the variable appears without a type-declaration character, then the first letter is matched against any pending DefType statements, using the specified type if found. If no DefType statement has been encountered corresponding to the first letter of the variable name, then Variant is used.

### Declaring explicit OLE automation objects

The **Dim** statement can be used to declare variables of an explicit object type for objects known to the compiler through type libraries. This is accomplished using the following syntax:

#### Dim name As application.class

The application parameter specifies the application used to register the OLE automation object and class specifies the specific object type as defined in the type library. Objects declared in this manner are early bound, meaning that the compiler is able to resolve method and property information at compile time, improving the performance when invoking methods and properties of that object variable.

### Creating new objects

The optional **New** keyword is used to declare a new instance of the specified data object. This keyword cannot be used when declaring arrays or OLE automation objects.

At runtime, the application or extension that defines that object type is notified that a new object is being defined. The application responds by creating a new physical object (within the appropriate context) and returning a reference to that object, which is immediately assigned to the variable being declared.

When that variable goes out of scope (i.e., the sub or Function procedure in which the variable is declared ends), the application is notified. The application then performs some appropriate action, such as destroying the physical object.

### Initial values

All declared variables are given initial values, as described in the following table:

| Data Type | Initial Value              |
|-----------|----------------------------|
| Integer   | 0                          |
| Long      | 0                          |
| Double    | 0.0                        |
| Single    | 0.0                        |
| Date      | December 30, 1899 00:00:00 |
| Currency  | 0.0                        |
| Boolean   | False                      |
| Object    | Nothing                    |
| Variant   | Empty                      |

| Data Type         | Initial Value                                                           |
|-------------------|-------------------------------------------------------------------------|
| String            | "" (zero-length string)                                                 |
| User-defined type | Each element of the structure gets an initial value as described above. |
| Arrays            | Each element of the array gets an initial value as described above.     |

### Naming conventions

Variable names must follow these naming rules:

- Must start with a letter.
- May contain letters, digits, and the underscore character (\_); punctuation is not allowed. The exclamation point (!) can appear within the name as long as it is not the last character, in which case it is interpreted as a type-declaration character.
- The last character of the name can be any of the following type-declaration characters: #, @, %, !, &, and \$.
- Must not exceed 80 characters in length.
- Cannot be a reserved word.

**Examples** The following examples use the Dim statement to declare various variable types.

```
Sub Main
   Dim i As Integer
   Dim 1&
                                          'Long
   Dim s As Single
   Dim d#
                                          'Double
   Dim c$
                                          'String
    Dim MyArray(10) As Integer
                                          '10 element integer array
   Dim MvStrings$(2,10)
                                          '2-10 element string arrays
    Dim Filenames$(5 to 10)
                                          '6 element string array
    Dim Values(1 to 10, 100 to 200)
                                          '111 element variant array
End Sub
```

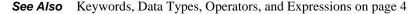

## Dir, Dir\$

Syntax Dir[\$] [(pathname [,attributes])]

**Description** Returns a string containing the first or next file matching pathname. If pathname is specified, then the first file matching that pathname is returned. If pathname is not specified, then the next file matching the initial pathname is returned.

Dir\$ returns a string, whereas Dir returns a string variant.

The **Dir**\$/**Dir** functions take the following named parameters:

| Parameter  | Description                                                                                                    |
|------------|----------------------------------------------------------------------------------------------------|
| pathname   | String containing a file specification. If this parameter is specified, then Dir\$ returns<br>the first file matching this file specification. If this parameter is omitted, then the next<br>file matching the initial file specification is returned. If no path is specified in path-<br>name, then all files are returned from the current directory. |
| attributes | Integer specifying attributes of files you want included in the list, as described below.<br>If this parameter is omitted, then only the normal, read-only, and archive files are returned.                                                                                                    |

An error is generated if Dir\$ is called without first calling it with a valid pathname.

If there is no matching pathname, then a zero-length string is returned.

### Wildcards

The pathname argument can include wildcards, such as \* and ?. The \* character matches any sequence of zero or more characters, whereas the ? character matches any single character. Multiple \*s and ?s can appear within the expression to form complete searching patterns. The following table shows some examples:

| This Pattern | Matches These Files             | Not TheseFiles     |
|--------------|---------------------------------|--------------------|
| *S*.TXT      | SAMPLE.TXT, GOOSE.TXT, SAMS.TXT | SAMPLE, SAMPLE.DAT |
| C*T.TXT      | CAT.TXT                         | CAP.TXT, ACATS.TXT |
| C*T          | CAT, CAP.TXT                    | CAT.DOC            |
| C?T          | CAT, CUT                        | CAT.TXT, CAPITCT   |
| *            | (All files)                     |                    |

### Attributes

You can control which files are included in the search by specifying the optional attributes parameter. The **Dir**, **Dir**\$ functions always return all normal, read-only, and archive files (**ebNormal Or ebReadOnly Or ebArchive**). To include additional files, you can specify any combination of the following attributes (combined with the **or** operator):

| Constant    | Value | Includes                             |
|-------------|-------|--------------------------------------|
| ebNormal    | 0     | Read-only, archive, subdir, and none |
| ebHidden    | 2     | Hidden files                         |
| ebSystem    | 4     | System files                         |
| ebVolume    | 8     | Volume label                         |
| ebDirectory | 16    | Subdirectories                       |

**Example** Const crlf = Chr\$(13) + Chr\$(10)

```
Sub Main
    Dim a$(10)
    a(1) = Dir$("*.*")
    i% = 1
    While (a(i%) <> "") And (i% < 10)
        i% = i% + 1
        a(i%) = Dir$
    Wend
    Session.Echo a(1) & crlf & a(2) & crlf & a(3) & crlf & a(4)
End Sub</pre>
```

**See Also** Drive, Folder, and File Access on page 3

### **DiskDrives**

**Syntax** DiskDrives array()

**Description** Fills the specified string or variant array with a list of valid drive letters. The array() parameter specifies either a zero- or a one-dimensioned array of strings or variants. The array can be either dynamic or fixed.

If **array**() is dynamic, then it will be redimensioned to exactly hold the new number of elements. If there are no elements, then the array will be redimensioned to contain no dimensions. You can use the **LBound**, **UBound**, and **ArrayDims** functions to determine the number and size of the new array's dimensions.

If the array is fixed, each array element is first erased, then the new elements are placed into the array. If there are fewer elements than will fit in the array, then the remaining elements are initialized to zero-length strings (for string arrays) or Empty (for variant arrays). A runtime error results if the array is too small to hold the new elements.

```
Example
```

```
pple Sub Main
    Dim drive$()
    DiskDrives drive$
    Session.Echo "Available Disk Drives:<CR><LF>"
    For i= 0 to UBound(drive$)
        Session.Echo drive$ & "<CR><LF>"
    Next i
    End Sub
```

See Also Drive, Folder, and File Access on page 3

### **DiskFree**

Syntax DiskFree&([drive\$])

**Description** Returns a Long containing the free space (in bytes) available on the specified drive. If drive\$ is zero-length or not specified, then the current drive is assumed. Only the first character of the drive\$ string is used.

```
Example Sub Main
    s$ = "c"
    i# = DiskFree(s$)
    Session.Echo "Free disk space on drive '" & s$ & "' is: " & i#
    End Sub
```

See Also Drive, Folder, and File Access on page 3

## **DIgCaption (function)**

**Syntax** DlgCaption[()]

**Description** Returns a string containing the caption of the active user-defined dialog. This function returns a zero-length string if the active dialog has no caption.

See Also User Interaction on page 9

## **DIgCaption (statement)**

Syntax DlgCaption text

**Description** Changes the caption of the current dialog to text.

```
Example
         Function DlgProc(c As String, a As Integer, v As Integer)
            If a = 1 Then
              DlgCaption choose(DlgValue("OptionGroup1") + 1, _
                "Blue","Green")
            ElseIf a = 2 Then
              DlgCaption choose(DlgValue("OptionGroup1") + 1, _
                "Blue", "Green")
            End If
          End Function
          Sub Main
            Begin Dialog UserDialog ,,149,45, "Untitled",.DlgProc
              OKButton 96,8,40,14
              OptionGroup .OptionGroup1
                OptionButton 12,12,56,8,"Blue",.OptionButton1
                OptionButton 12,28,56,8, "Green", . OptionButton2
            End Dialog
            Dim d As UserDialog
            Dialog d
          End Sub
```

See Also User Interaction on page 9

### DIgControlld

Syntax DlgControlId(ControlName\$)

**Description** Returns an **Integer** containing the index of the specified control as it appears in the dialog template. The first control in the dialog template is at index 0, the second is at index 1, and so on. The

220

**ControlName\$** parameter contains the name of the .identifier parameter associated with that control in the dialog template.

The macro statements and functions that dynamically manipulate dialog controls identify individual controls using either the .identifier name of the control or the control's index. Using the index to refer to a control is slightly faster but results in code that is more difficult to maintain.

```
Example Function DlgProc(ControlName$,Action%,SuppValue%) As Integer
'If a control is clicked, disable the next three controls.
```

```
If Action% = 2 Then
    'Enable the next three controls.
    start% = DlgControlId(ControlName$)
    For i = start% + 1 To start% + 3
        DlgEnable i,True
    Next i
        DlgProc = 1    'Don't close the dialog.
    End If
End Function
```

See Also User Interaction on page 9

# **DIgEnable (function)**

**Syntax** DlgEnable(ControlName\$ | ControlIndex)

**Description** Returns **True** if the specified control is enabled; returns **False** otherwise. Disabled controls are dimmed and cannot receive keyboard or mouse input.

The controlName\$ parameter contains the name of the .Identifier parameter associated with a control in the dialog template. A case-insensitive comparison is used to locate the specific control within the template. Alternatively, by specifying the ControlIndex parameter, a control can be referred to using its index in the dialog template (0 is the first control in the template, 1 is the second, and so on).

**Note** When **controlIndex** is specified, **optionGroup** statements do not count as a control.

If you attempt to disable the control with the focus, the compiler will automatically set the focus to the next control in the tab order.

```
Example If DlgEnable("SaveOptions") Then
        Session.Echo "The Save Options are enabled."
        End If
        If DlgEnable(10) And DlgVisible(12) Then code = 1 Else code = 2
```

```
See Also User Interaction on page 9
```

## **DIgEnable (statement)**

**Syntax** DlgEnable {ControlName\$ | ControlIndex} [,isOn]

**Description** Enables or disables the specified control. Disabled controls are dimmed and cannot receive keyboard or mouse input.

The ison parameter is an Integer specifying the new state of the control. It can be any of the following values:

| Value   | Description                                       |
|---------|---------------------------------------------------|
| 0       | The control is disabled.                          |
| 1       | The control is enabled.                           |
| Omitted | Toggles the control between enabled and disabled. |

Option buttons can be manipulated individually (by specifying an individual option button) or as a group (by specifying the name of the option group).

The **ControlName\$** parameter contains the name of the .**Identifier** parameter associated with a control in the dialog template. Alternatively, by specifying the **ControlIndex** parameter, a control can be referred to using its index in the dialog template (0 is the first control in the template, 1 is the second, and so on).

**Note** When controlIndex is specified, OptionGroup statements do not count as a control.

```
Example DlgEnable "SaveOptions", False 'Disable the Save Options control.
DlgEnable "EditingOptions"'Toggle a group of option buttons.
For i = 0 To 5
DlgEnable i,True 'Enable six controls.
Next i
```

## **DIgFocus (function)**

Syntax DlgFocus\$[()]

**Description** Returns a string containing the name of the control with the focus. The name of the control is the .Identifier parameter associated with the control in the dialog template.

Example If DlgFocus\$ = "Files" Then 'Does it have the focus? DlgFocus "OK" 'Change the focus to another control. End If DlgEnable "Files", False 'Now we can disable the control.

**See Also** User Interaction on page 9

See Also User Interaction on page 9

### **DIgFocus (statement)**

Syntax DlgFocus ControlName\$ | ControlIndex

**Description** Sets focus to the specified control. A runtime error results if the specified control is hidden, disabled, or nonexistent.

The controlName\$ parameter contains the name of the .Identifier parameter associated with a control in the dialog template. A case-insensitive comparison is used to locate the specific control within the template. Alternatively, by specifying the ControlIndex parameter, a control can be referred to using its index in the dialog template (0 is the first control in the template, 1 is the second, and so on).

- **Note** When controlIndex is specified, optionGroup statements do not count as a control.
- Example If DlgFocus\$ = "Files" Then 'Does it have the focus? DlgFocus "OK" 'Change the focus to another control. End If DlgEnable "Files", False 'Now we can disable the control.
- See Also User Interaction on page 9

## DlgListBoxArray (function)

**Syntax** DlgListBoxArray({ControlName\$ | ControlIndex}, ArrayVariable)

**Description** Fills a listbox, combo box, or drop listbox with the elements of an array, returning an Integer containing the number of elements that were actually set into the control.

The controlName\$ parameter contains the name of the .Identifier parameter associated with a control in the dialog template. A case-insensitive comparison is used to locate the specific control within the template. Alternatively, by specifying the controlIndex parameter, a control can be referred to using its index in the dialog template (0 is the first control in the template, 1 is the second, and so on).

**Note** When controlIndex is specified, optionGroup statements do not count as a control.

The **ArrayVariable** parameter specifies a single-dimensioned array used to initialize the elements of the control. If this array has no dimensions, then the control will be initialized with no elements. A runtime error results if the specified array contains more than one dimension. **ArrayVariable** can specify an array of any fundamental data type (structures are not allowed). Null and Empty values are treated as zero-length strings.

```
Example Function DlgProc(ControlName$,Action%,SuppValue%) As Integer
If Action% = 2 And ControlName$ = "Files" Then
Dim NewFiles$() 'Create a new dynamic array.
FileList NewFiles$,"*.txt" 'Fill the array with files.
r% = DlgListBoxArray "Files",NewFiles$
```

```
'Set items in the listbox.
DlgValue "Files",0 'Set the selection to first item.
DlgProc = 1 'Don't close the dialog.
End If
Session.Echo r% & " items were added to the listbox."
End Function
```

See Also User Interaction on page 9

## DlgListBoxArray (statement)

**Syntax** DlgListBoxArray {ControlName\$ | ControlIndex}, ArrayVariable

**Description** Fills a listbox, combo box, or drop listbox with the elements of an array.

The controlName\$ parameter contains the name of the .identifier parameter associated with a control in the dialog template. A case-insensitive comparison is used to locate the specific control within the template. Alternatively, by specifying the ControlIndex parameter, a control can be referred to using its index in the dialog template (0 is the first control in the template, 1 is the second, and so on).

**Note** When controlIndex is specified, OptionGroup statements do not count as a control.

The **ArrayVariable** parameter specifies a single-dimensioned array used to initialize the elements of the control. If this array has no dimensions, then the control will be initialized with no elements. A runtime error results if the specified array contains more than one dimension. **ArrayVariable** can specify an array of any fundamental data type (structures are not allowed). Null and Empty values are treated as zero-length strings.

```
Example Function DlgProc(ControlName$,Action%,SuppValue%) As Integer
If Action% = 2 And ControlName$ = "Files" Then
Dim NewFiles$() 'Create a new
'dynamic array.
FileList NewFiles$,"*.txt" 'Fill the array with files.
DlgListBoxArray "Files",NewFiles$ 'Set items in the listbox.
DlgValue "Files",0 'Set the selection
'to the first item.
End If
End Function
```

See Also User Interaction on page 9

## DIgProc

Syntax Function DlgProc(ControlName\$, Action, SuppValue) As Integer

**Description** Describes the syntax, parameters, and return value for dialog functions. Dialog functions are called by the compiler during the processing of a custom dialog. The name of a dialog function (DlgProc) appears in the Begin Dialog statement as the .DlgProc parameter. Dialog functions require the following parameters:

| Parameter     | Description                                                                                        |
|---------------|----------------------------------------------------------------------------------------------------|
| ControlName\$ | String containing the name of the control associated with Action.                                  |
| Action        | Integer containing the action that called the dialog function.                                     |
| SuppValue     | Integer of extra information associated with Action. For some actions, this parameter is not used. |

When the compiler displays a custom dialog, the user may click buttons, type text into edit fields, select items from lists, and perform other actions. When these actions occur, the compiler calls the dialog function, passing it the action, the name of the control on which the action occurred, and any other relevant information associated with the action.

The following table describes the different actions sent to dialog functions:

| Action | Description                                                                                                    |
|--------|----------------------------------------------------------------------------------------------------|
| 1      | This action is sent immediately before the dialog is shown for the first time. This gives<br>the dialog function a chance to prepare the dialog for use. When this action is sent, <b>con-trolName\$</b> contains a zero-length string, and <b>suppvalue</b> is 0. The return value from the<br>dialog function is ignored in this case.                                                                                                    |
|        | Before Showing the dialog: After action 1 is sent, the compiler performs additional pro-<br>cessing before the dialog is shown. Specifically, it cycles though the dialog controls<br>checking for visible picture or picture button controls. For each visible picture or picture<br>button control, the compiler attempts to load the associated picture. In addition to check-<br>ing picture or picture button controls, the compiler automatically hides any control out-<br>side the confines of the visible portion of the dialog. This prevents the user from tabbing<br>to controls that cannot be seen. However, it does not prevent you from showing these<br>controls with the plgvisible statement in the dialog function.                                                                                                    |
| 2      | This action is sent when:                                                                                                    |
|        | A button is clicked, such as OK, Cancel, or a push button. In this case, ControlName\$<br>contains the name of the button. suppvalue contains 1 if an OK button was clicked and 2<br>if a Cancel button was clicked; suppvalue is undefined otherwise. If the dialog function<br>returns 0 in response to this action, then the dialog will be closed. Any other value causes<br>the compiler to continue dialog processing.<br>A checkbox's state has been modified. In this case, ControlName\$ contains the name of<br>the checkbox, and suppvalue contains the new state of the checkbox (1 if on, 0 if off).<br>An option button is selected. In this case, ControlName\$ contains the name of the option<br>button that was clicked, and suppvalue contains the index of the option button within the<br>option button group (0-based).<br>The current selection is changed in a listbox, drop listbox, or combo box. In this case,<br>ControlName\$ contains the name of the listbox, combo box, or drop listbox, and sup-<br>pvalue contains the name of the new item (0 is the first item, 1 is the second, and so on). |

| Action | Description                                                                                                    |
|--------|----------------------------------------------------------------------------------------------------|
| 3      | This action is sent when the content of a text box or combo box has been changed. This action is only sent when the control loses focus. When this action is sent, ControlName\$ contains the name of the text box or combo box, and suppvalue contains the length of the new content. The dialog function's return value is ignored with this action.                                                                           |
| 4      | This action is sent when a control gains the focus. When this action is sent, Control-<br>Name\$ contains the name of the control gaining the focus, and SuppValue contains the<br>index of the control that lost the focus (0-based). The dialog function's return value is<br>ignored with this action.                                                                                                    |
| 5      | This action is sent continuously when the dialog is idle. If the dialog function returns 1 in response to this action, then the idle action will continue to be sent. If the dialog function returns 0, then the compiler will not send any additional idle actions. When the idle action is sent, ControlName\$ contains a zero-length string, and suppvalue contains the number of times the idle action has been sent so far. |
| 6      | This action is sent when the dialog is moved. The <b>ControlName\$</b> parameter contains a zero-length string, and <b>suppvalue</b> is 0. The dialog function's return value is ignored with this action.                                                                                                    |

User-defined dialoges cannot be nested. In other words, the dialog function of one dialog cannot create another user-defined dialog. You can, however, invoke any built-in dialog, such as **Session.Echo** or **InputBox\$**.

Within dialog functions, you can use the following additional statements and functions. These statements allow you to manipulate the dialog controls dynamically.

| DlgVisible    | DlgText\$       | DlgText  |
|---------------|-----------------|----------|
| DlgSetPicture | DlgListBoxArray | DlgFocus |
| DlgEnable     | DlgControlId    |          |

The dialog function can optionally be declared to return a variant. When returning a variable, the compiler will attempt to convert the variant to an Integer. If the returned variant cannot be converted to an Integer, then 0 is assumed to be returned from the dialog function.

```
Example Function SampleDlgProc(ControlName$, Action%, SuppValue%)
If Action% = 2 And ControlName$ = "Printing" Then
DlgEnable "PrintOptions", SuppValue%
SampleDlgProc = 1 'Don't close the dialog.
End If
End Function
Sub Main
Begin Dialog SampleDialogTemplate 34, 39, 106, 45, "Sample", _
.SampleDlgProc
OKButton 4,4,40,14
CancelButton 4,24,40,14
CheckBox 56,8,38,8,"Printing",.Printing
```

226

```
OptionGroup .PrintOptions

OptionButton 56,20,51,8,"Landscape",.Landscape

OptionButton 56,32,40,8,"Portrait",.Portrait

End Dialog

Dim SampleDialog As SampleDialogTemplate

SampleDialog.Printing = 1

r% = Dialog(SampleDialog)

End Sub
```

See Also User Interaction on page 9

## **DIgSetPicture**

**Syntax** DlgSetPicture {ControlName\$ | ControlIndex},PictureName\$,PictureType

**Description** Changes the content of the specified picture or picture button control. The **DlgsetPicture** statement accepts the following parameters:

| Parameter     | Description                                                                                                    |
|---------------|----------------------------------------------------------------------------------------------------|
| ControlName\$ | String containing the name of the .identifier parameter associated with a con-<br>trol in the dialog template. A case-insensitive comparison is used to locate the<br>specified control within the template. Alternatively, by specifying the ControlIn-<br>dex parameter, a control can be referred to using its index in the dialog template<br>(0 is the first control in the template, 1 is the second, and so on).                                                                                                    |
|               | When <b>ControlIndex</b> is specified, OptionGroup statements do not count as a control.                                                                                                    |
| PictureName\$ | String containing the name of the picture. If <b>PictureType</b> is 0, then this parameter specifies the name of the file containing the image. If <b>PictureType</b> is 10, then <b>PictureName\$</b> specifies the name of the image within the resource of the picture library. If <b>PictureName\$</b> is empty, then the current picture associated with the specified control will be deleted. Thus, a technique for conserving memory and resources would involve setting the picture to empty before hiding a picture control. |
| PictureType   | Integer specifying the source for the image. The following sources are supported:                                                                                                    |
| 0             | The image is contained in a file on disk.                                                                                                    |
| 10            | The image is contained in the picture library specified by the Begin Dialog state-<br>ment. When this type is used, the <b>PictureName\$</b> parameter must be specified with<br>the Begin Dialog statement.                                                                                                    |

Picture controls can contain either bitmaps or WMFs (Windows metafiles). When extracting images from a picture library, the compiler assumes that the resource type for metafiles is 256.

Picture libraries are implemented as DLLs.

```
Examples 'Set picture from a file.
DlgSetPicture "Picture1","\windows\checks.bmp",0
'Set control 10's image from a library.
DlgSetPicture 27,"FaxReport",10
```

```
See Also User Interaction on page 9
```

# DIgText

**Syntax** DlgText {ControlName\$ | ControlIndex}, NewText\$

**Description** Changes the text content of the specified control. The effect of this statement depends on the type of the specified control:

| Control Type  | Effect of DlgText                                                                                                    |
|---------------|----------------------------------------------------------------------------------------------------|
| Picture       | Runtime error.                                                                                                    |
| Option group  | Runtime error.                                                                                                    |
| Drop listbox  | If an exact match cannot be found, the <b>DlgText</b> statement searches from the first item looking for an item that starts with <b>NewText\$</b> . If no match is found, then the selection is removed.                                                                |
| OK button     | Sets the label of the control to NewText\$.                                                                                                    |
| Cancel button | Sets the label of the control to NewText\$.                                                                                                    |
| Push button   | Sets the label of the control to NewText\$.                                                                                                    |
| Listbox       | Sets the current selection to the item matching <b>NewText</b> . If an exact match cannot be found, the <b>DlgText</b> statement searches from the first item looking for an item that starts with <b>NewText</b> . If no match is found, then the selection is removed. |
| Combo box     | Sets the content of the edit field of the combo box to NewText\$.                                                                                                    |
| Text          | Sets the label of the control to NewText\$.                                                                                                    |
| Text box      | Sets the content of the text box to NewText\$.                                                                                                    |
| Group box     | Sets the label of the control to NewText\$.                                                                                                    |
| Option button | Sets the label of the control to NewText\$.                                                                                                    |

The ControlName\$ parameter contains the name of the .Identifier parameter associated with a control in the dialog template. A case-insensitive comparison is used to locate the specific control within the template. Alternatively, by specifying the ControlIndex parameter, a control can be referred to using its index in the dialog template (0 is the first control in the template, 1 is the second, and so on).

**Note** When controlIndex is specified, OptionGroup statements do not count as a control.

```
Example DlgText "GroupBox1","Save Options" 'Change text of group box 1.
If DlgText$(9) = "Save Options" Then
DlgText 9,"Editing Options"'Change text to "Editing Options".
End If
```

228

See Also User Interaction on page 9

# DlgText\$

**Syntax** DlgText\$(ControlName\$ | ControlIndex)

**Description** Returns the text content of the specified control. The text returned depends on the type of the specified control:

| Control Type  | Value Returned by DlgText\$                                                                             |
|---------------|----------------------------------------------------------------------------------------------------|
| Picture       | No value is returned. A runtime error occurs.                                                           |
| Option group  | No value is returned. A runtime error occurs.                                                           |
| Drop listbox  | Returns the currently selected item. A zero-length string is returned if no item is currently selected. |
| OK button     | Returns the label of the control.                                                                       |
| Cancel button | Returns the label of the control.                                                                       |
| Push button   | Returns the label of the control.                                                                       |
| Listbox       | Returns the currently selected item. A zero-length string is returned if no item is currently selected. |
| Combo box     | Returns the content of the edit field portion of the combo box.                                         |
| Text          | Returns the label of the control.                                                                       |
| Text box      | Returns the content of the control.                                                                     |
| Group box     | Returns the label of the control.                                                                       |
| Option button | Returns the label of the control.                                                                       |

The ControlName\$ parameter contains the name of the .identifier parameter associated with a control in the dialog template. A case-insensitive comparison is used to locate the specific control within the template. Alternatively, by specifying the ControlIndex parameter, a control can be referred to using its index in the dialog template (0 is the first control in the template, 1 is the second, and so on).

**Note** When controlIndex is specified, OptionGroup statements do not count as a control.

```
Example Session.Echo DlgText$(10) 'Display the text in the tenth control.
If DlgText$("SaveOptions") = "EditingOptions" Then
Session.Echo "You are currently viewing the editing options."
End If
```

See Also User Interaction on page 9

# **DIgValue (function)**

**Syntax** DlgValue(ControlName\$ | ControlIndex)

**Description** Returns an **Integer** indicating the value of the specified control. The value of any given control depends on its type, according to the following table:

| Control Type | DlgValue Returns                                                                                                    |
|--------------|----------------------------------------------------------------------------------------------------|
| Option group | The index of the selected option button within the group (0 is the first option button, 1 is the second, and so on). |
| Listbox      | The index of the selected item.                                                                                      |
| Drop listbox | The index of the selected item.                                                                                      |
| Checkbox     | 1 if the checkbox is checked; 0 otherwise.                                                                           |

A runtime error is generated if **DlgValue** is used with controls other than those listed in the above table.

The controlName\$ parameter contains the name of the .identifier parameter associated with a control in the dialog template. Alternatively, by specifying the ControlIndex parameter, a control can be referred to using its index in the dialog template (0 is the first control in the template, 1 is the second, and so on).

**Note** When controlIndex is specified, OptionGroup statements do not count as a control.

**Example** See Dlgvalue (statement).

See Also User Interaction on page 9

## DIgValue (statement)

**Syntax** DlgValue {ControlName\$ | ControlIndex},Value

**Description** Changes the value of the given control. The value of any given control is an **Integer** and depends on its type, according to the following table:

| Control Type | Description of Value                                                                                                    |
|--------------|----------------------------------------------------------------------------------------------------|
| Option group | The index of the new selected option button within the group (0 is the first option button, 1 is the second, and so on). |
| Listbox      | The index of the new selected item.                                                                                      |
| Drop listbox | The index of the new selected item.                                                                                      |
| Checkbox     | 1 if the checkbox is to be checked; 0 to remove the check.                                                               |

A runtime error is generated if DlgValue is used with controls other than those listed in the above table.

The controlName\$ parameter contains the name of the .identifier parameter associated with a control in the dialog template. A case-insensitive comparison is used to locate the specific control within the template. Alternatively, by specifying the ControlIndex parameter, a control can be referred to using its index in the dialog template (0 is the first control in the template, 1 is the second, and so on).

**Note** When controlIndex is specified, OptionGroup statements do not count as a control.

```
Example If DlgValue("MyCheckBox") = 1 Then
    DlgValue "MyCheckBox",0
    Else
    DlgValue "MyCheckBox",1
    End If
```

See Also User Interaction on page 9

### DIgVisible (function)

**Syntax** DlgVisible(ControlName\$ | ControlIndex)

**Description** Returns **True** if the specified control is visible; returns **False** otherwise.

The controlName\$ parameter contains the name of the .Identifier parameter associated with a control in the dialog template. Alternatively, by specifying the ControlIndex parameter, a control can be referred to using its index in the template (0 is the first control in the template, 1 is the second, and so on).

**Note** When **ControlIndex** is specified, **OptionGroup** statements do not count as a control.

A runtime error is generated if **Dlgvisible** is called when no user dialog is active.

```
Example If DlgVisible("Portrait") Then Beep
If DlgVisible(10) And DlgVisible(12) Then
Session.Echo "The 10th and 12th controls are visible."
End If
```

See Also User Interaction on page 9

### DIgVisible (statement)

**Syntax** DlgVisible {ControlName\$ | ControlIndex} [,isOn]

**Description** Hides or shows the specified control. Hidden controls cannot be seen in the dialog and cannot receive the focus using Tab.

| Value   | Description                            |
|---------|----------------------------------------|
| 1       | The control is shown.                  |
| 0       | The control is hidden.                 |
| Omitted | Toggles the visibility of the control. |

The **ison** parameter is an **Integer** specifying the new state of the control. It can be any of the following values:

Option buttons can be manipulated individually (by specifying an individual option button) or as a group (by specifying the name of the option group).

The controlName\$ parameter contains the name of the .Identifier parameter associated with a control in the dialog template. A case-insensitive comparison is used to locate the specific control within the template. Alternatively, by specifying the controlIndex parameter, a control can be referred to using its index in the dialog template (0 is the first control in the template, 1 is the second, and so on).

**Note** When controlIndex is specified, OptionGroup statements do not count as a control.

#### **Picture Caching**

When the dialog is first created and before it is shown, the compiler calls the dialog function with **action** set to 1. At this time, no pictures have been loaded into the picture controls contained in the dialog template. After control returns from the dialog function and before the dialog is shown, the compiler will load the pictures of all visible picture controls. Thus, it is possible for the dialog function to hide certain picture controls, which prevents the associated pictures from being loaded and causes the dialog to load faster. When a picture control is made visible for the first time, the associated picture will then be loaded.

```
Example
         Sub EnableGroup(start%, finish%)
           For i = 6 To 13
                                   'Disable all options.
             DlgVisible i, False
           Next i
           For i = start% To finish%
                                          'Enable only the right ones.
             DlgVisible i, True
           Next i
         End Sub
         Function DlgProc(ControlName$, Action%, SuppValue%)
           If Action = 1 Then
             DlgValue "WhichOptions",0
                                         'Set to save options.
             EnableGroup 6, 8
                                     'Enable the save options.
           End If
           If Action% = 2 And ControlName$ = "SaveOptions" Then
             EnableGroup 6, 8
                                    'Enable the save options.
             DlgProc = 1
                                  'Don't close the dialog.
           End If
           If Action% = 2 And ControlName$ = "EditingOptions" Then
             EnableGroup 9, 13
                                      'Enable the editing options.
```

```
DlgProc = 1
                         'Don't close the dialog.
 End If
End Function
Sub Main
 Begin Dialog OptionsTemplate 33, 33, 171, 134, "Options", .DlgProc
    'Background (controls 0-5)
    GroupBox 8, 40, 152, 84, ""
    OptionGroup .WhichOptions
      OptionButton 8, 8, 59, 8, "Save Options", .SaveOptions
      OptionButton 8, 20, 65, 8, "Editing Options", . EditingOptions
    OKButton 116, 7, 44, 14
    CancelButton 116, 24, 44, 14
    'Save options (controls 6-8)
    CheckBox 20, 56, 88, 8, "Always create backup", .CheckBox1
    CheckBox 20, 68, 65, 8, "Automatic save", .CheckBox2
    CheckBox 20, 80, 70, 8, "Allow overwriting", .CheckBox3
    'Editing options (controls 9-13)
    CheckBox 20, 56, 65, 8, "Overtype mode", .OvertypeMode
    CheckBox 20, 68, 69, 8, "Uppercase only", .UppercaseOnly
    CheckBox 20, 80, 105, 8, "Automatically check syntax", .AutoCheckSyntax
    CheckBox 20, 92, 73, 8, "Full line selection", .FullLineSelection
    CheckBox 20, 104, 102, 8, "Typing replaces selection", .TypingReplacesText
 End Dialog
 Dim OptionsDialog As OptionsTemplate
 Dialog OptionsDialog
End Sub
```

```
See Also User Interaction on page 9
```

# Do...Loop

Syntax 1 Do {While | Until} condition statements Loop

Syntax 2 Do statements Loop {While | Until} condition

Syntax 3

Do statements Loop

**Description** Repeats a block of statements while a condition is **True** or until a condition is **True**. If the {**while** | **until**} conditional clause is not specified, then the loop repeats the statements forever (or until the compiler encounters an **Exit Do** statement).

The condition parameter specifies any Boolean expression.

Due to errors in program logic, you can inadvertently create infinite loops in your code. When you're running a macro within the macro editor, you can break out of an infinite loop by pressing Ctrl+Break.

**Examples** This first example uses the Do...While statement, which performs the iteration, then checks the condition, and repeats if the condition is True.

This second example uses the Do While...Loop, which checks the condition and then repeats if the condition is True.

```
Dim a$(100)
i% = 0
a(i%) = Dir$("*")
Do While a(i%) <> "" And i% <= 99
i% = i% + 1
a(i%) = Dir$
Loop
Session.Echo str$(i%) & " files found" & "<CR><LF>
```

This third example uses the Do Until...Loop, which does the iteration and then checks the condition and repeats if the condition is True.

```
Dim a$(100)
i% = 0
a(i%) = Dir$("*")
Do Until a(i%) = "" Or i% = 100
i% = i% + 1
a(i%) = Dir$
Loop
Session.Echo str$(i%) & " files found" & "<CR><LF>
```

This last example uses the **Do...Until** Loop, which performs the iteration first, checks the condition, and repeats if the condition is True.

```
Dim a$(100)
i% = -1
Do
    i% = i% + 1
    If i% = 0 Then
        a(i%) = Dir$("*")
    Else
        a(i%) = Dir$
End If
Loop Until (a(i%) = "" Or i% = 100)
Session.Echo str$(i%) & " files found" & "<CR><LF>
End Sub
```

```
See Also Macro Control and Compilation on page 6
```

## **DoEvents (function)**

**Syntax** DoEvents[()]

**Description** Yields control to other applications, returning an **Integer** 0. This statement yields control to the operating system, allowing other applications to process mouse, keyboard, and other messages.

If a sendkeys statement is active, this statement waits until all the keys in the queue have been processed.

- **Example** See DoEvents (statement).
- See Also Operating System Control on page 9

### **DoEvents (statement)**

Syntax DoEvents

**Description** Yields control to other applications. This statement yields control to the operating system, allowing other applications to process mouse, keyboard, and other messages.

If a sendkeys statement is active, this statement waits until all the keys in the queue have been processed.

*Examples* This first example shows a macro that takes a long time and hogs the system. The subroutine explicitly yields to allow other applications to execute.

```
Sub Main
   Open "test.txt" For Output As #1
   For i = 1 To 10000
      Print #1,"This is a test of the system and stuff."
      DoEvents
   Next i
   Close #1
End Sub
```

In this second example, the DoEvents statement is used to wait until the queue has been completely flushed.

```
Sub Main
AppActivate "Notepad" 'Activate Notepad.
SendKeys "This is a test.",False 'Send some keys.
DoEvents 'Wait for the keys to play back.
End Sub
```

See Also Operating System Control on page 9

# Double (data type)

Syntax Double

Description

**on** Used to declare variables capable of holding real numbers with 15–16 digits of precision. Double variables are used to hold numbers within the following ranges:

| Sign     | Range                                                        |
|----------|--------------------------------------------------------------|
| Negative | -1.797693134862315E308 <= double <= -4.94066E-324            |
| Positive | $4.94066E-324 \le \texttt{double} \le 1.797693134862315E308$ |

The type-declaration character for **Double** is #.

#### Storage

Internally, doubles are 8-byte (64-bit) IEEE values. Thus, when appearing within a structure, doubles require 8 bytes of storage. When used with binary or random files, 8 bytes of storage are required.

Each Double consists of the following

- A 1-bit sign
- An 11-bit exponent
- A 53-bit significant (mantissa)

See Also Keywords, Data Types, Operators, and Expressions on page 4

### **DropListBox**

**Syntax** DropListBox x, y, width, height, ArrayVariable, .Identifier

- **Description** Creates a drop listbox within a dialog template. When the dialog is invoked, the drop listbox will be filled with the elements contained in **ArrayVariable**. Drop listboxes are similar to combo boxes, with the following exceptions:
  - The listbox portion of a drop listbox is not opened by default. The user must open it by clicking the down arrow.
  - The user cannot type into a drop listbox. Only items from the listbox may be selected. With combo boxes, the user can type the name of an item from the list directly or type the name of an item that is not contained within the combo box.

This statement can only appear within a dialog template (i.e., between the Begin Dialog and End Dialog statements).

The **DropListBox** statement requires the following parameters:

| Parameter     | Description                                                                                                    |
|---------------|----------------------------------------------------------------------------------------------------|
| х, у          | Integer coordinates specifying the position of the control (in dialog units) rela-<br>tive to the upper left corner of the dialog.                                                                                                    |
| width, height | Integer coordinates specifying the dimensions of the control in dialog units.                                                                                                    |
| ArrayVariable | Single-dimensioned array used to initialize the elements of the drop listbox. If this array has no dimensions, then the drop listbox will be initialized with no elements. A runtime error results if the specified array contains more than one dimension. ArrayVariable can specify an array of any fundamental data type (structures are not allowed). null and empty values are treated as zero-length strings. |
| .Identifier   | Name by which this control can be referenced by statements in a dialog function (such as DlgFocus and DlgEnable). This parameter also creates an integer variable whose value corresponds to the index of the drop listbox's selection (0 is the first item, 1 is the second, and so on). This variable can be accessed using the following syntax: DialogVariable.Identifier                                       |

```
Example Sub Main
            Dim FieldNames$(4)
            FieldNames$(0) = "Last Name"
            FieldNames$(1) = "First Name"
FieldNames$(2) = "Zip Code"
            FieldNames$(3) = "State"
            FieldNames$(4) = "City"
            Begin Dialog FindTemplate 16,32,168,48,"Find"
              Text 8,8,37,8,"&Find what:"
              DropListBox 48,6,64,80,FieldNames,.WhichField
              OKButton 120,7,40,14
              CancelButton 120,27,40,14
            End Dialog
            Dim FindDialog As FindTemplate
            FindDialog.WhichField = 1
            Dialog FindDialog
          End Sub
```

```
See Also User Interaction on page 9
```

## End

| Syntax      | End                                                                                  |
|-------------|--------------------------------------------------------------------------------------|
| Description | Terminates execution of the current macro, closing all open files.                   |
| Example     | Sub Main<br>Session.Echo "The next line will terminate the macro."<br>End<br>End Sub |

See Also Macro Control and Compilation on page 6

# **Environ, Environ\$**

**Syntax** Environ[\$](variable\$ | VariableNumber)

**Description** Returns the value of the specified environment variable.

Environ\$ returns a string, whereas Environ returns a string variant.

If variables is specified, then this function looks for that variables in the environment. If the variables name cannot be found, then a zero-length string is returned.

If variableNumber is specified, then this function looks for the nth variable within the environment (the first variable being number 1). If there is no such environment variable, then a zero-length string is returned. Otherwise, the entire entry from the environment is returned in the following format:

```
variable = value
Example Sub Main
Dim a$(1)
a$(1) = Environ$("COMSPEC")
Session.Echo "The DOS Comspec variable is set to: " & a$(1)
End Sub
```

See Also Operating System Control on page 9

# EOF

**Syntax** EOF(filenumber)

**Description** Returns **True** if the end-of-file has been reached for the given file; returns **False** otherwise. The **filenumber** parameter is an **Integer** used to refer to the open file—the number passed to the **open** statement.

With sequential files, **EOF** returns **True** when the end of the file has been reached (i.e., the next file read command will result in a runtime error).

With Random or Binary files, **EOF** returns **True** after an attempt has been made to read beyond the end of the file. Thus, **EOF** will only return **True** when **Get** was unable to read the entire record.

```
Example Const crlf = Chr$(13) + Chr$(10)
```

```
Sub Main

Dim s$

Open "c:\autoexec.bat" For Input As #1

Do While Not EOF(1)

Input #1,s$

Loop

Close

Session.Echo "The last line was:" & crlf & s$

End Sub
```

See Also Drive, Folder, and File Access on page 3

## Eqv

Syntax result = expression1 Eqv expression2

**Description** Performs a logical or binary equivalence on two expressions. If both expressions are either Boolean, Boolean variants, or Null variants, then a logical equivalence is performed as follows:

| Expression One | Expression Two | Result |
|----------------|----------------|--------|
| True           | True           | True   |
| True           | False          | False  |
| False          | True           | False  |
| False          | False          | True   |

If either expression is **Null**, then **Null** is returned.

#### **Binary equivalence**

If the two expressions are Integer, then a binary equivalence is performed, returning an Integer result. All other numeric types (including Empty variants) are converted to Long and a binary equivalence is then performed, returning a Long result.

Binary equivalence forms a new value based on a bit-by-bit comparison of the binary representations of the two expressions, according to the following table:

| Bit in Expression One | Bit in Expression Two | Result |
|-----------------------|-----------------------|--------|
| 1                     | 1                     | 1      |
| 0                     | 1                     | 0      |
| 1                     | 0                     | 0      |
| 0                     | 0                     | 1      |

**Example** This example assigns False to **a**, performs some equivalent operations, and displays the result. Since **a** is equivalent to False, and False is equivalent to 0, and by definition, **a** = 0, then the prompt will display "**A** is False."

```
Sub Main
   a = False
   If ((a Eqv False) And (False Eqv 0) And (a = 0)) Then
    Session.Echo "a is False."
   Else
    Session.Echo "a is True."
   End If
End Sub
```

See Also Keywords, Data Types, Operators, and Expressions on page 4

### Erase

Syntax Erase array1 [,array2]...

**Description** Erases the elements of the specified arrays. For dynamic arrays, the elements are erased, and the array is redimensioned to have no dimensions (and therefore no elements). For fixed arrays, only the elements are erased; the array dimensions are not changed.

After a dynamic array is erased, the array will contain no elements and no dimensions. Thus, before the array can be used by your program, the dimensions must be reestablished using the **Redim** statement.

Up to 32 parameters can be specified with the **Erase** statement.

The meaning of erasing an array element depends on the type of the element being erased:

| Element Type                                                            | Effect of Erase                                                                                                    |
|-------------------------------------------------------------------------|----------------------------------------------------------------------------------------------------|
| Integer                                                                 | Sets element to 0.                                                                                                    |
| Boolean                                                                 | Sets element to False.                                                                                                    |
| Long                                                                    | Sets element to 0.                                                                                                    |
| Double                                                                  | Sets element to 0.0.                                                                                                    |
| Date                                                                    | Sets element to December 30, 1899.                                                                                                    |
| Single                                                                  | Sets element to 0.0.                                                                                                    |
| String (variable-length)                                                | Frees string, then sets element to a zero-length string.                                                                                                    |
| String (fixed-length)                                                   | Sets every character of each element to zero (Chr\$(0)).                                                                                                    |
| Object                                                                  | Decrements reference count and sets element to Nothing.                                                                                                    |
| Variant                                                                 | Sets element to empty.                                                                                                    |
| User-defined type                                                       | Sets each structure element as a separate variable.                                                                                                    |
| Sub Main<br>Dim a\$(10)<br>a\$(1) = Dir\$("*")<br>Session.Echo "Array b | 'Declare an array.<br>'Fill element 1 with a filename<br>pefore Erase: " & a\$(1) 'Display element                                                                               |
|                                                                         | Integer<br>Boolean<br>Long<br>Double<br>Date<br>Single<br>String (variable-length)<br>String (fixed-length)<br>Object<br>Variant<br>User-defined type<br>Sub Main<br>Dim a\$(10) |

Keywords, Data Types, Operators, and Expressions on page 4 See Also

# Err (object)

The Err object allows you to create your own routines to handle errors returned by the compiler, OLE objects, and external DLLs. You can also construct macro code to raise errors as necessary. The methods and properties of the Err object provide access to the calling OLE object or external DLL, and the source if possible.

'Erase all elements in array Session.Echo "Array after Erase: " & a\$(1) 'again (should be erased).

#### Erl

Erase a\$

End Sub

Syntax Er1[()]

Description Returns the line number of the most recent error. The first line of the macro is 1, the second line is 2, and so on.

> The internal value of Erl is reset to 0 with any of the following statements: Resume, Exit sub, Exit Function. Thus, if you want to use this value outside an error handler, you must assign it to a variable.

```
Example Sub Main
           Dim i As Integer
           On Error Goto Trap1
           i = 32767
                            'Generate an error--overflow.
```

```
i = i + 1
Exit Sub
Trap1:
Session.Echo "Error on line: " & Erl
Exit Sub 'Reset the error handler.
End Sub
```

See Also Error Handling (topic).

#### **Err.Clear**

Syntax Err.Clear

Description

**n** Clears the properties of the **Err** object. After this method has been called, the properties of the **Err** object will have the following values:

| Value | Property         |
|-------|------------------|
|       | Err.Description  |
| 0     | Err.HelpContext  |
|       | Err.HelpFile     |
| 0     | Err.LastDLLError |
| 0     | Err.Number       |
|       | Err.Source       |

The properties of the Err object are automatically reset when any of the following statements are executed: Resume, Exit Function, On Error, Exit Sub

```
Example Sub Main
    Dim x As Integer
    On Error Resume Next
    x = InputBox("Type in a number")
    If Err.Number <> 0 Then
        Err.Clear
        x = 0
    End If
    Session.Echo x
    End Sub
```

See Also Macro Control and Compilation on page 6

### **Err.Description**

**Syntax** Err.Description [= stringexpression]

**Description** Sets or retrieves the description of the error. For errors generated by the compiler, the **Err.Description** property is automatically set. For user-defined errors, you should set this property to be a description of your error. If you set the **Err.Number** property to one of the internal error numbers and you don't set the **Err.Description** property, then the **Err.Description** property is automatically set when the error is generated (i.e., with **Err.Raise**).

```
Example Sub Main
    Dim x As Integer
    On Error Resume Next
    x = InputBox("Type in a number")
    If Err.Number <> 0 Then
        Session.Echo "The following error occurred: " & Err.Description
        x = 0
    End If
    Session.Echo x
End Sub
```

```
See Also Macro Control and Compilation on page 6
```

### **Err.HelpContext**

**Syntax** Err.HelpContext [= contextid]

**Description** Sets or retrieves the help context ID that identifies the help topic for information on the error. The **Err.HelpContext** property, together with the **Err.HelpFile** property, contain sufficient information to display help for the error. When the compiler generates an error, the **Err.HelpContext** property is set to 0 and the and the **Err.HelpFile** property is set to ""; the value of the **Err.Number** property is sufficient for displaying help in this case. The exception is with errors generated by an OLE automation server; both the **Err.HelpFile** and **Err.HelpContext** properties are set by the server to values appropriate for the generated error.

When generating your own user-define errors, you should set the Err.HelpContext property and the Err.HelpFile property appropriately for your error. If these are not set, then the compiler displays its own help at an appropriate place.

```
Example Function InputInteger(Prompt,Optional Title,Optional Def)
           On Error Resume Next
           Dim x As Integer
           x = InputBox(Prompt,Title,Def)
           If Err.Number Then
             Err.HelpContext = "WIDGET.HLP"
             Err.HelpContext = 10
             Err.Description = "Integer value expected"
             InputInteger = Null
             Err.Raise 3000
           End If
            InputInteger = x
         End Function
         Sub Main
           Dim x As Integer
           Do
             On Error Resume Next
             x = InputInteger("Enter a number:")
           Loop Until Err.Number <> 3000
         End Sub
```

See Also Macro Control and Compilation on page 6; User Interaction on page 9

#### **Err.HelpFile**

Syntax Err.HelpFile [= filename]

Description

n Sets or retrieves the name of the help file associated with the error. The Err.HelpFile property, together with the Err.HelpContents property, contain sufficient information to display help for the error. When the compiler generates an error, the Err.HelpContents property is set to 0 and the and the Err.HelpFile property is set to ""; the value of the Err.Number property is sufficient for displaying help in this case. The exception is with errors generated by an OLE automation server; both the Err.HelpFile and Err.HelpContext properties are set by the server to values appropriate for the generated error.

When generating your own user-defined errors, set the Err.HelpContext property and the Err.HelpFile property appropriately for your error. If these are not set, then the compiler displays its own help at an appropriate place.

The **Err.HelpFile** property can be set to any valid Windows help file (i.e., a file with a .HLP extension compatible with the WINHELP help engine).

```
Example
         Function InputInteger(Prompt,Optional Title,Optional Def)
           On Error Resume Next
           Dim x As Integer
           x = InputBox(Prompt,Title,Def)
           If Err.Number Then
              Err.HelpContext = "WIDGET.HLP"
              Err.HelpContext = 10
              Err.Description = "Integer value expected"
              InputInteger = Null
              Err.Raise 3000
            End If
           TnputTnteger = x
          End Function
          Sub Main
           Dim x As Integer
           Do
              On Error Resume Next
             x = InputInteger("Enter a number:")
           Loop Until Err.Number <> 3000
          End Sub
```

### Err.LastDLLError

Syntax Err.LastDLLError

**Description** Returns the last error generated by an external call—i.e., a call to a routine declared with the Declare statement that resides in an external module. The Err.LastDLLError property is automatically set when calling a routine defined in an external module. If no error occurs within the external call, then this property will automatically be set to 0. This property is set by DLL routines that set the last error

See Also Macro Control and Compilation on page 6; User Interaction on page 9

using the function **SetLastError()**. The compiler uses the function **GetLastError()** to retrieve the value of this property. The value 0 is returned when calling DLL routines that do not set an error.

```
Example Declare Sub GetCurrentDirectoryA Lib "kernel32" (ByVal DestLen As Integer, _
ByVal lpDest As String)
```

```
Sub Main
Dim dest As String * 256
Err.Clear
GetCurrentDirectoryA len(dest),dest
If Err.LastDLLError <> 0 Then
Session.Echo "Error " & Err.LastDLLError & " occurred."
Else
Session.Echo "Current directory is " & dest
End If
End Sub
```

See Also Macro Control and Compilation on page 6

#### **Err.Number**

Syntax Err.Number [= errornumber]

**Description** Returns or sets the number of the error. The Err.Number property is set automatically when an error occurs. This property can be used within an error trap to determine which error occurred. You can set the Err.Number property to any Long value.

The Number property is the default property of the Err object. This allows you to use older style syntax such as those shown below:

```
Err = 6
If Err = 6 Then Session.Echo "Overflow"
```

The Err function can only be used while within an error trap.

The internal value of the Err.Number property is reset to 0 with any of the following statements: Resume, Exit Sub, Exit Function. Thus, if you want to use this value outside an error handler, you must assign it to a variable.

Setting Err.Number to -1 has the side effect of resetting the error state. This allows you to perform error trapping within an error handler. The ability to reset the error handler while within an error trap is not standard Basic. Normally, the error handler is reset only with the Resume, Exit Sub, Exit Function, End Function, or End Sub statements.

```
Example Sub Main
    On Error Goto TestError
    Error 10
    Session.Echo "The returned error is: '" & Err() & " - " & _
        Error$ & "'"
    Exit Sub
    TestError:
    If Err = 55 Then 'File already open.
```

```
Session.Echo "Cannot copy an open file. Close it and try again."
Else
Session.Echo "Error '" & Err & "' has occurred!"
Err = 999
End If
Resume Next
End Sub
```

See Also Macro Control and Compilation on page 6

### Err

Syntax Err = value

**Description** Sets the value returned by the Err function to a specific Integer value. Only positive values less than or equal to 32767 can be used. Setting value to -1 has the side effect of resetting the error state. This allows you to perform error trapping within an error handler. The ability to reset the error handler while within an error trap is not standard Basic. Normally, the error handler is reset only with the Resume, Exit Sub, or Exit Function statement.

```
Example Sub Main
    On Error Goto TestError
    Error 10
    Session.Echo "The returned error is: '" & Err() & " - " & Error$ & "'"
    Exit Sub
    TestError:
    If Err = 55 Then
        'File already open.
        Session.Echo "Cannot copy an open file. Close it and try again."
    Else
        Session.Echo "Error '" & Err & "' has occurred."
        Err = 999
    End If
    Resume Next
End Sub
```

**See Also** Macro Control and Compilation on page 6

### **Err.Raise**

Syntax Err.Raise number [,[source] [,[description] [,[helpfile] [,helpcontext]]]]

**Description** Generates a runtime error, setting the specified properties of the **Err** object. The **Err.Raise** method has the following named parameters:

#### Err (object)

| Parameter   | Description                                                                                                    |
|-------------|----------------------------------------------------------------------------------------------------|
| number      | A Long value indicating the error number to be generated. This parameter is required. Predefined errors are in the range 0 to 1000.                                                                                                    |
| Source      | An optional string expression specifying the source of the error—i.e., the object or module that generated the error. If omitted, then the compiler uses the name of the currently executing macro.                                                  |
| description | An optional string expression describing the error. If omitted and number maps to<br>a predefined error number, then the corresponding predefined description is used.<br>Otherwise, the error "Application-defined or object-define error" is used. |
| helpfile    | An optional string expression specifying the name of the help file containing con-<br>text-sensitive help for this error. If omitted and number maps to a predefined error<br>number, then the default help file is assumed.                         |
| Helpcontext | An optional long value specifying the topic within helpfile containing context-<br>sensitive help for this error.<br>If some arguments are omitted, then the current property values of the Err object<br>are used.                                  |

This method can be used in place of the **Error** statement for generating errors. Using the **Err.Raise** method gives you the opportunity to set the desired properties of the **Err** object in one statement.

#### Example Sub Main

```
Dim x As Variant
On Error Goto TRAP
x = InputBox("Enter a number:")
If Not IsNumeric(x) Then
Err.Raise 3000,,"Invalid number specified","WIDGET.HLP",30
End If
Session.Echo x
Exit Sub
TRAP:
Session.Echo Err.Description
End Sub
```

See Also Macro Control and Compilation on page 6

### **Err.Source**

**Syntax** Err.Source [= stringexpression]

**Description** Sets or retrieves the source of a runtime error.

For OLE automation errors generated by the OLE server, the **Err.source** property is set to the name of the object that generated the error. For all other errors generated by the macro language, the **Err.source** property is automatically set to be the name of the macro that generated the error.

For user-defined errors, the **Err.source** property can be set to any valid string expression indicating the source of the error. If the **Err.source** property is not explicitly set for user-defined errors, the value is the name of the macro in which the error was generated.

```
Example Function InputInteger(Prompt, Optional Title, Optional Def)
           On Error Resume Next
           Dim x As Integer
           x = InputBox(Prompt,Title,Def)
           If Err.Number Then
              Err.Source = "InputInteger"
              Err.Description = "Integer value expected"
              Err.Raise 3000
           End If
           InputInteger = x
          End Function
          Sub Main
           On Error Resume Next
           x = InputInteger("Enter a number:")
           If Err.Number Then Session.Echo Err.Source & ":" & Err.Description
          End Sub
```

```
See Also Macro Control and Compilation on page 6
```

### **Error Handling (topic)**

The macro language supports nested error handlers. When an error occurs within a subroutine, the compiler checks for an on **Error** handler within the currently executing subroutine or function. An error handler is defined as follows:

```
Sub foo()
On Error Goto catch
'Do something here.
Exit Sub
catch:
'Handle error here.
End Sub
```

Error handlers have a life local to the procedure in which they are defined. The error is reset when any of the following conditions occurs:

- An on Error OF Resume statement is encountered.
- When Err.Number is set to -1.
- When the **Err.Clear** method is called.
- When an Exit Sub, Exit Function, End Function, End Sub is encountered.

### **Cascading Errors**

If a runtime error occurs and no on Error handler is defined within the currently executing procedure, then control returns to the calling procedure and the error handler there runs. This process repeats until

a procedure is found that contains an error handler or until there are no more procedures. If an error is not trapped or if an error occurs within the error handler, then there is an error message, halting execution of the macro.

Once an error handler has control, it should address the condition that caused the error and resume execution with the **Resume** statement. This statement resets the error handler, transferring execution to an appropriate place within the current procedure. The error is reset if the procedure exits without first executing **Resume**.

### **Visual Basic Compatibility**

Where possible, the macro language has the same error numbers and error messages as Visual Basic. This is useful for porting macros between environments.

Handling errors involves querying the error number or error text using the **Error\$** function or **Err.Description** property. Since this is the only way to handle errors, compatibility with Visual Basic's error numbers and messages is essential.

Macro language errors fall into three categories:

- Visual Basic-compatible errors: These errors, numbered between 0 and 799, are numbered and named according to the errors supported by Visual Basic.
- Macro language errors: These errors, numbered from 800 to 999, are unique to the macro language.
- User-defined errors: These errors, equal to or greater than 1,000, are available for use by extensions or by the macro itself.

You can intercept trappable errors using the on Error construct. Almost all errors are trappable except for various system errors.

### **Error, Error\$ (functions)**

Syntax Error[\$][(errornumber)]

**Description** Returns a string containing the text corresponding to the given error number or the most recent error.

Error\$ returns a string, whereas Error returns a string variant.

The errornumber parameter is an Integer containing the number of the error message to retrieve. If this parameter is omitted, then the function returns the text corresponding to the most recent runtime error (i.e., the same as returned by the Err.Description property). If no runtime error has occurred, then a zero-length string is returned.

If the **Error** statement was used to generate a user-defined runtime error, then this function will return a zero-length string ("").

```
Example Sub Main
On Error Goto TestError
Error 10
Session.Echo "The returned error is: '" & Err() & " - " & Error$ & "'"
Exit Sub
TestError:
If Err = 55 Then 'File already open.
Session.Echo "Cannot copy an open file. Close it and try again."
Else
Session.Echo "Error '" & Err & "' has occurred."
Err = 999
End If
Resume Next
End Sub
```

See Also Character and String Manipulation on page 2; Macro Control and Compilation on page 6

### **Error (statement)**

Syntax Error errornumber

**Description** Simulates the occurrence of the given runtime error. The errornumber parameter is any Integer containing either a built-in error number or a user-defined error number. The Err.Number property can be used within the error trap handler to determine the value of the error.

The **Error** statement is provided for backward compatibility. Use the **Err.Raise** method instead. When using the **Error** statement to generate an error, the **Err** object's properties are set to the following default values:

| Property    | Default Value                                                        |
|-------------|----------------------------------------------------------------------|
| Number      | errornumber as specified in the Error statement.                     |
| Source      | Name of currently executing macro.                                   |
| Description | Text of error. If errornumber is unknown, is set to an empty string. |
| HelpFile    | Name of help file.                                                   |
| HelpContext | Context ID corresponding to errornumber.                             |

#### Example Sub Main

```
On Error Goto TestError
Error 10
Session.Echo "The returned error is: '" & Err & " - " & Error$ & "'"
Exit Sub
TestError:
If Err = 55 Then 'File already open.
Session.Echo "Cannot copy an open file. Close it and try again."
Else
Session.Echo "Error '" & Err & "' has occurred."
Err = 999
End If
Resume Next
End Sub
```

See Also Macro Control and Compilation on page 6

## Exit Do

Syntax Exit Do

**Description** Causes execution to continue on the statement following the Loop clause. This statement can only appear within a Do...Loop statement.

```
Example
         Const crlf = Chr$(13) + Chr$(10)
          Sub Main
           Dim a$(5)
           Do
               i\% = i\% + 1
              If i% = 1 Then
                a(i%) = Dir$("*")
              Else
                 a(i%) = Dir$
              End If
              If i% >= 10 Then Exit Do
            Loop While (a(i%) <> "")
            If i\% = 10 Then
              Session.Echo i% & " entries processed!"
            Else
              Session.Echo "Less than " & i% & " entries processed!"
            End If
          End Sub
```

See Also Macro Control and Compilation on page 6

### **Exit For**

Syntax Exit For

**Description** Causes execution to exit the innermost **For** loop, continuing execution on the line following the **Next** statement. This statement can only appear within a **For...Next** block.

```
Example Const crlf = Chr$(13) + Chr$(10)
Sub Main
Dim a$(100)
For i = 1 To 100
If i = 1 Then
a$(i) = Dir$("*")
Else
a$(i) = Dir$
End If
If (a$(i) = "") Or (i >= 100) Then Exit For
Next i
mesg = "There are " & i & " files found." & crlf
Session.Echo mesg & a$(1) & crlf & a$(2) & crlf & a$(3) & crlf & a$(10)
End Sub
```

```
See Also Macro Control and Compilation on page 6
```

### **Exit Function**

Syntax Exit Function

**Description** Causes execution to exit the current function, continuing execution on the statement following the call to this function. This statement can only appear within a function.

```
Example Function Test_Exit() As Integer
Session.Echo "Testing function exit, returning to Main()."
Test_Exit = 0
Exit Function
Session.Echo "This line should never execute."
End Function
Sub Main
a% = Test_Exit()
Session.Echo "This is the last line of Main()."
End Sub
See Also Macro Control and Compilation on page 6
```

# **Exit Sub**

Syntax Exit Sub

**Description** Causes execution to exit the current subroutine, continuing execution on the statement following the call to this subroutine. This statement can appear anywhere within a subroutine. It cannot appear within a function.

```
Example Sub Main
Session.Echo "Terminating Main()."
Exit Sub
Session.Echo "Still here in Main()."
End Sub
```

See Also Macro Control and Compilation on page 6

## Exp

Syntax Exp(number)

**Description** Returns the value of e raised to the power of number. The number parameter is a **Double** within the following range:

0 <= number <= 709.782712893.

A runtime error is generated if number is out of the range specified above.

The value of e is 2.71828.

See Also Numeric, Math, and Accounting Functions on page 5

### **Expression Evaluation (topic)**

Expressions may involve data of different types. When this occurs, the two arguments are converted to be of the same type by promoting the less precise operand to the same type as the more precise operand. For example, the compiler will promote the value of i% to a double in the following expression:

result# = i% \* d#

In some cases, the data type to which each operand is promoted is different than that of the most precise operand. This is dependent on the operator and the data types of the two operands and is noted in the description of each operator.

If an operation is performed between a numeric expression and a string expression, then the string expression is usually converted to be of the same type as the numeric expression. For example, the following expression converts the string expression to an Integer before performing the multiplication:

result = 10 \* "2" 'Result is equal to 20.

There are exceptions to this rule, as noted in the description of the individual operators.

### **Type Coercion**

The compiler performs numeric type conversion automatically. Automatic conversions sometimes result in overflow errors, as shown in the following example:

d# = 45354 i% = d#

In this example, an overflow error is generated because the value contained in **d#** is larger than the maximum size of an **Integer**.

### Rounding

When floating-point values (single or pouble) are converted to integer values (Integer or Long), the fractional part of the floating-point number is lost, rounding to the nearest integer value. The macro language uses Baker's rounding:

- If the fractional part is larger than .5, the number is rounded up.
- If the fractional part is smaller than .5, the number is rounded down.

• If the fractional part is equal to .5, then the number is rounded up if it is odd and down if it is even.

The following table shows sample values before and after rounding:

| Before Rounding | After Rounding |
|-----------------|----------------|
| 2.1             | 2              |
| 4.6             | 5              |
| 2.5             | 2              |
| 3.5             | 4              |

### **Default Properties**

When an OLE object variable or an **object** variant is used with numerical operators such as addition or subtraction, then the default property of that object is automatically retrieved. For example, consider the following:

```
Dim Excel As Object
Set Excel = GetObject(,"Excel.Application")
Session.Echo "This application is " & Excel
```

The above example displays "This application is Microsoft Excel". When the variable Excel is used within the expression, the default property is automatically retrieved, which, in this case, is the string "Microsoft Excel." Considering that the default property of the Excel object is .Value, then the following two statements are equivalent:

```
Session.Echo "This application is " & Excel
Session.Echo "This application is " & Excel.Value
```

### **FileAttr**

Syntax FileAttr(filenumber, returntype)

**Description** Returns an Integer specifying the file mode (if returntype is 1) or the operating system file handle (if returntype is 2). The FileAttr function takes the following named parameters:

| Parameter  | Description                                                                                                    |  |
|------------|----------------------------------------------------------------------------------------------------|--|
| filenumber | Integer value used to refer to the open file—the number passed to the Open statement.                                  |  |
| Returntype | Integer specifying the type of value to be returned. If returntype is 1, then one of the following values is returned: |  |
|            | <ol> <li>Input</li> <li>Output</li> <li>Random</li> <li>Append</li> <li>Binary</li> </ol>                              |  |

If returntype is 2, then the operating system file handle is returned. This is a special Integer value identifying the file.

```
Example Sub Main
    Open "c:\autoexec.bat" For Input As #1
    a% = FileAttr(1,1)
    Select Case a%
    Case 1
        Session.Echo "Opened for input."
    Case 2
        Session.Echo "Opened for output."
    Case 4
        Session.Echo "Opened for random."
    Case 8
        Session.Echo "Opened for append."
```

```
Case 32
Session.Echo "Opened for binary."
Case Else
Session.Echo "Unknown file mode."
End Select
a% = FileAttr(1,2)
Session.Echo "File handle is: " & a%
Close
End Sub
```

See Also Drive, Folder, and File Access on page 3

## **FileCopy**

Syntax FileCopy source, destination

**Description** Copies a source file to a destination file. The FileCopy function takes the following named parameters:

| Parameter   | Description                                                                                                    |
|-------------|----------------------------------------------------------------------------------------------------|
| source      | String containing the name of a single file to copy. The source parameter cannot contain wildcards (? or *) but may contain path information. |
| Destination | String containing a single, unique destination file, which may contain a drive and path specification.                                        |

The file will be copied and renamed if the source and destination filenames are not the same.

```
Example
         Sub Main
            On Error Goto ErrHandler
            FileCopy "c:\autoexec.bat", "c:\autoexec.sav"
           Open "c:\autoexec.sav" For Input As # 1
            FileCopy "c:\autoexec.sav", "c:\autoexec.sv2"
           Close
            Exit Sub
          ErrHandler:
            If Err = 55 Then
                                   'File already open.
              Session.Echo "Cannot copy an open file. Close it and try again."
            Else
              Session.Echo "An unspecified file copy error has occurred."
            End If
           Resume Next
          End Sub
```

See Also Drive, Folder, and File Access on page 3

### **FileDateTime**

**Syntax** FileDateTime(pathname)

**Description** Returns a **Date** variant representing the date and time of the last modification of a file. This function retrieves the date and time of the last modification of the file specified by **pathname** (wildcards are not

allowed). A runtime error results if the file does not exist. The value returned can be used with the date/time functions (i.e., Year, Month, Day, Weekday, Minute, Second, Hour) to extract the individual elements.

Win32 stores the file creation date, last modification date, and the date the file was last written to. The **FileDateTime** function only returns the last modification date.

```
Example Sub Main
    If FileExists("c:\autoexec.bat") Then
        a# = FileDateTime("c:\autoexec.bat")
        Session.Echo "The date/time information for the file is: " & Year(a#) & "-" &
        Month(a#) & "-" & Day(a#)
        Else
        Session.Echo "The file does not exist."
        End If
        End Sub
```

See Also Drive, Folder, and File Access on page 3; Time and Date Access on page 10

## **FileDirs**

Syntax FileDirs array() [,dirspec\$]

**Description** Fills a string or variant array with directory names from disk. The FileDirs statement takes the following parameters:

| Parameter | Description                                                                                                    |
|-----------|----------------------------------------------------------------------------------------------------|
| array()   | Either a zero- or a one-dimensioned array of strings or variants. The array can be either dynamic or fixed.                                                                                                    |
|           | If <b>array()</b> is dynamic, then it will be redimensioned to exactly hold the new number of elements.                                                                                                    |
|           | If there are no elements, then the array will be redimensioned to contain no dimen-<br>sions. You can use the LBound, UBound, and ArrayDims functions to determine the<br>number and size of the new array's dimensions.                                         |
| array()   | If the array is fixed, each array element is first erased, then the new elements are placed into the array.                                                                                                    |
|           | If there are fewer elements than will fit in the array, then the remaining elements are initialized to zero-length strings (for string arrays) or <b>Empty</b> (for variant arrays). A runtime error results if the array is too small to hold the new elements. |
| dirspec\$ | String containing the file search mask, such as: t*.c:\*.* If this parameter is omitted or an empty string, then * is used, which fills the array with all the subdirectory names within the current directory.                                                  |

```
Example Sub Main
   Dim a$()
   FileDirs a$,"c:\*.*"
   Session.Echo "The first directory is: " & a$(0)
   End Sub
```

See Also Character and String Manipulation on page 2; Drive, Folder, and File Access on page 3

## **FileExists**

**Syntax** FileExists(filename\$)

**Description** Returns **True** if **filename**\$ exists; returns **False** otherwise. This function determines whether a given **filename**\$ is valid. This function returns **False** if **filename**\$ specifies a subdirectory.

```
Example Sub Main
If FileExists("c:\autoexec.bat") Then
Session.Echo "This file exists!"
Else
Session.Echo "File does not exist."
End If
End Sub
```

```
See Also Drive, Folder, and File Access on page 3
```

# FileLen

Syntax FileLen(pathname)

**Description** Returns a Long representing the length of pathname in bytes. This function is used in place of the LOF function to retrieve the length of a file without first opening the file. A runtime error results if the file does not exist.

See Also Drive, Folder, and File Access on page 3

### FileList

Syntax FileList array() [,[filespec\$] [,[include\_attr] [,exclude\_attr]]]

**Description** Fills a string or variant array with filenames from disk. The FileList function takes the following parameters:

| Parameter    | Description                                                                                                    |
|--------------|----------------------------------------------------------------------------------------------------|
| array()      | Either a zero- or a one-dimensioned array of strings or variants. The array can be either dynamic or fixed.                                                                                                    |
|              | If <b>array()</b> is dynamic, then it will be redimensioned to exactly hold the new number of elements.                                                                                                    |
|              | If there are no elements, then the array will be redimensioned to contain no dimensions. You can use the LBound, UBound, and ArrayDims functions to determine the number and size of the new array's dimensions.                                                 |
|              | If the array is fixed, each array element is first erased, then the new elements are placed into the array.                                                                                                    |
|              | If there are fewer elements than will fit in the array, then the remaining elements are initialized to zero-length strings (for string arrays) or <b>Empty</b> (for variant arrays). A runtime error results if the array is too small to hold the new elements. |
| Filespec\$   | String specifying which filenames are to be included in the list. The filespec\$ parameter can include wildcards, such as * and ?. If this parameter is omitted, then * is used.                                                                                 |
| include_attr | Integer specifying attributes of files you want included in the list. It can be any combination of the attributes listed below.                                                                                                    |
| exclude_attr | Integer specifying attributes of files you want excluded from the list. It can be any combination of the attributes listed below.                                                                                                    |

The FileList function returns different files as specified by the include\_attr and exclude\_attr and whether these parameter have been specified. The following table shows these differences: If neither the include\_attr or exclude\_attr has been specified, then the following defaults are assumed:

| Parameter    | Default                                         |
|--------------|-------------------------------------------------|
| exclude_attr | ebHidden Or ebDirectory Or ebSystem Or ebVolume |
| include_attr | ebNone Or ebArchive Or ebReadOnly               |

If include\_attr is specified and exclude\_attr is missing, then FileList excludes all files not specified by include\_attr. If include\_attr is missing, its value is assumed to be zero.

#### Wildcards

The \* character matches any sequence of zero or more characters, whereas the ? character matches any single character. Multiple \*'s and ?'s can appear within the expression to form complete searching patterns. The following table shows some examples:

| This Pattern | Matches These Files              | Not These Files    |
|--------------|----------------------------------|--------------------|
| *S.*TXT      | SAMPLE. TXT, GOOSE.TXT, SAMS.TXT | SAMPLE, SAMPLE.DAT |
| C*T.TXT      | CAT.TXT                          | CAP.TXT, ACATS.TXT |
| C*T          | CAT, CAP.TXT                     | CAT.DOC            |
| C?T          | CAT, CUT                         | CAT.TXT, CAPITCT   |
| *            | (All files)                      |                    |

#### **File attributes**

These numbers can be any combination of the following:

| Constant    | Value | Includes                                      |
|-------------|-------|-----------------------------------------------|
| ebNormal    | 0     | Read-only, archive, subdir, none              |
| ebReadOnly  | 1     | Read-only files                               |
| ebHidden    | 2     | Hidden files                                  |
| ebSystem    | 4     | System files                                  |
| ebVolume    | 8     | Volume label                                  |
| ebDirectory | 16    | Subdirectories                                |
| ebArchive   | 32    | Files that have changed since the last backup |
| ebNone      | 64    | Files with no attributes                      |

**Example** Const crlf = Chr\$(13) + Chr\$(10)

```
Sub Main
Dim a$()
FileList a$,"*.*", (ebNormal + ebNone), ebSystem
If ArrayDims(a$) > 0 Then
Session.Echo a$(1) & crlf & a$(2) & crlf & a$(3) & crlf & a$(4)
Else
Session.Echo "No files found."
End If
End If
```

See Also Drive, Folder, and File Access on page 3

## FileParse\$

**Syntax** FileParse\$(filename\$[, operation])

**Description** Returns a string containing a portion of filename\$ such as the path, drive, or file extension. The filename\$ parameter can specify any valid filename (it does not have to exist). For example:

..\test.dat
c:\sheets\test.dat
test.dat

A runtime error is generated if filename\$ is a zero-length string.

The optional operation parameter is an Integer specifying which portion of the filename\$ to extract. It can be any of the following values.

| Value | Meaning   | Example            |
|-------|-----------|--------------------|
| 0     | Full name | c:\sheets\test.dat |
| 1     | Drive     | с                  |
| 2     | Path      | c:\sheets          |
| 3     | Name      | test.dat           |
| 4     | Root      | test               |
| 5     | Extension | dat                |

If operation is not specified, then the full name is returned. A runtime error will result if operation is not one of the above values.

A runtime error results if filename\$ is empty.

**Note** The backslash and forward slash can be used interchangeably. For example, "c:\test.dat" is the same as "c:/test.dat".

```
Example Const crlf = Chr$(13) + Chr$(10)
```

```
Sub Main
Dim a$(6)
For i = 1 To 5
    a$(i) = FileParse$("c:\testsub\autoexec.bat",i - 1)
Next i
Session.Echo a$(1) & crlf & a$(2) & crlf & a$(3) & crlf & a$(4) & crlf & a$(5)
End Sub
```

See Also Character and String Manipulation on page 2; Drive, Folder, and File Access on page 3

### Fix

**Syntax** Fix(number)

- **Description** Returns the integer part of number. This function returns the integer part of the given value by removing the fractional part. The sign is preserved. The **Fix** function returns the same type as number, with the following exceptions:
  - If number is Empty, then an Integer variant of value 0 is returned.
  - If number is a string, then a Double variant is returned.
  - If number contains no valid data, then a Null variant is returned.

```
Example Sub Main
    a# = -19923.45
    b% = Fix(a#)
    Session.Echo "The fixed portion of -19923.45 is: " & b%
    End Sub
```

See Also Numeric, Math, and Accounting Functions on page 5

# For...Each

```
Syntax For Each member in group:
[statements]
[Exit For]
[statements]
Next [member]
```

**Description** Repeats a block of statements for each element in a collection or array. The For...Each statement takes the following parameters:

| Parameter  | Description                                                                                                    |
|------------|----------------------------------------------------------------------------------------------------|
| member     | Name of a variable to hold an element for each iteration of the loop. If group is an array, then member must be a variant variable. If group is a collection, then member must be an object variable, an explicit OLE automation object, or a variant. |
| Group      | Name of a collection or array.                                                                                                    |
| Statements | Any number of statements.                                                                                                    |

The compiler supports iteration through OLE collections or arrays with the exception of arrays of userdefined types or fixed-length strings. The iteration variable is a copy of the collection or array element in the sense that change the value of **member** within the loop has no effect on the collection or array.

The For...Each statement traverses array elements in the same order the elements are stored in memory. For example, the array elements contained in the array defined by the statement

Dim a(1 To 2,3 To 4)

are traversed in the following order: (1,3), (1,4), (2,3), (2,4). The order in which the elements are traversed should not be relevant to the correct operation of the macro.

The For...Each statement continues executing until there are no more elements in group or until an Exit For statement is encountered.

For...Each statements can be nested. In such a case, the Next [member] statement applies to the innermost For...Each or For...Each statement. Each member variable of nested For...Each statements must be unique.

A **Next** statement appearing by itself (with no **member** variable) matches the innermost **For...Each** or **For...Next** loop.

Due to errors in program logic, you can inadvertently create infinite loops in your code. When you're running a macro within the macro editor, you can break out of an infinite loop by pressing Ctrl+Break.

```
Example
         Sub Main
           Dim a(3 To 10) As Single
           Dim i As Variant
           Dim s As String
           For i = 3 To 10
             a(i) = Rnd()
           Next i
           For Each i In a
             i = i + 1
           Next i
           s = ""
           For Each i In a
              If s <> "" Then s = s & ","
              s = s & i
           Next i
           Session.Echo s
          End Sub
```

The following subroutine displays the names of each worksheet in an Excel workbook.

```
Sub Main
Dim Excel As Object
Dim Sheets As Object
Set Excel = CreateObject("Excel.Application")
Excel.Visible = 1
Excel.Workbooks.Add
Set Sheets = Excel.Worksheets
For Each a In Sheets
Session.Echo a.Name
Next a
End Sub
```

See Also Macro Control and Compilation on page 6

### For...Next

Syntax For counter = start To end [Step increment]
 [statements]
 [Exit For]
 [statements]
 Next [counter [,nextcounter]...]

**Description** Repeats a block of statements a specified number of times, incrementing a loop counter by a given increment each time through the loop. The **For** statement takes the following parameters:

| Parameter  | Description                                                                                                    |
|------------|----------------------------------------------------------------------------------------------------|
| counter    | Name of a numeric variable. Variables of the following types can be used: integer, long, single, double, variant.                                                               |
| Start      | Initial value for counter. The first time through the loop, counter is assigned this value.                                                                                     |
| End        | Final value for counter. The statements will continue executing until counter is equal to end.                                                                                  |
| Increment  | Amount added to counter each time through the loop. If end is greater than start, then increment must be positive.                                                              |
|            | If end is less than start, then increment must be negative.                                                                                                    |
|            | If increment is not specified, then 1 is assumed. The expression given as increment is evaluated only once. Changing the step during execution of the loop will have no effect. |
| statements | Any number of statements.                                                                                                    |

The For...Next statement continues executing until an Exit For statement is encountered when counter is greater than end.

For...Next statements can be nested. In such a case, the Next [counter] statement applies to the innermost For...Next.

The Next clause can be optimized for nested next loops by separating each counter with a comma. The ordering of the counters must be consistent with the nesting order (innermost counter appearing before outermost counter). The following example shows two equivalent For statements:

```
For i = 1 To 10 For i = 1 To 10
For j = 1 To 10 For j = 1 To 10
Next j Next j,i
Next i
```

A Next clause appearing by itself (with no counter variable) matches the innermost For loop.

The **counter** variable can be changed within the loop but will have no effect on the number of times the loop will execute.

Due to errors in program logic, you can inadvertently create infinite loops in your code. When you're running a macro within the macro editor, you can break out of an infinite loop by pressing Ctrl+Break.

```
Example Sub Main
    For x = -1 To 0
    For y = -1 To 0
        Z = x Or y
        mesg = mesg & Format(Abs(x%),"0") & " Or "
        mesg = mesg & Format(Abs(y%),"0") & " = "
```

```
mesg = mesg & Format(Z,"True/False") & Basic.Eoln$
Next y
Next x
Session.Echo mesg
End Sub
```

See Also Macro Control and Compilation on page 6

# Format, Format\$

**Syntax** Format[\$](expression [, [format] [, [firstdayofweek] [, firstweekofyear]]])

**Description** Returns a string formatted to user specification. Format\$ returns a string, whereas Format returns a string variant. The Format\$/Format functions take the following named parameters:

| Parameter       | Description                                                                                                    |
|-----------------|----------------------------------------------------------------------------------------------------|
| expression      | String or numeric expression to be formatted. The compiler will only examine the first 255 characters of <b>expression</b> .                                                                                                    |
| format          | Format expression that can be either one of the built-in formats or a user-<br>defined format consisting of characters that specify how the expression should<br>be displayed. string, numeric, and date/time formats cannot be mixed in a sin-<br>gle format expression. |
| Firstdayofweek  | Indicates the first day of the week. If omitted, then Sunday is assumed (i.e., the constant ebSunday described below).                                                                                                    |
| Firstweekofyear | Indicates the first week of the year. If omitted, then the first week of the year is considered to be that containing January 1 (i.e., the constant ebFirstJan1 as described bellow).                                                                                     |

If format is omitted and the expression is numeric, then these functions perform the same function as the str\$ or str statements, except that they do not preserve a leading space for positive values.

If expression is Null, then a zero-length string is returned.

The maximum length of the string returned by Format or Format\$ functions is 255.

The firstdayofweek parameter, if specified, can be any of the following constants:

| Constant    | Value | Description                                |
|-------------|-------|--------------------------------------------|
| ebUseSystem | 0     | Use the system setting for firstdayofweek. |
| EbSunday    | 1     | Sunday (the default)                       |
| ebMonday    | 2     | Monday                                     |
| ebTuesday   | 3     | Tuesday                                    |
| ebWednesday | 4     | Wednesday                                  |

| Constant   | Value | Description |
|------------|-------|-------------|
| ebThursday | 5     | Thursday    |
| ebFriday   | 6     | Friday      |
| ebSaturday | 7     | Saturday    |

The firstdayofyear parameter, if specified, can be any of the following constants:

| Constant        | Value | Description                                                                   |
|-----------------|-------|-------------------------------------------------------------------------------|
| ebUseSystem     | 0     | Use the system setting for firstdayofyear.                                    |
| EbFirstJanl     | 1     | The first week of the year is that in which January 1 occurs (the default).   |
| ebFirstFourDays | 2     | The first week of the year is that containing at least four days in the year. |
| ebFirstFullWeek | 3     | The first week of the year is the first full week of the year.                |

#### **Built-in formats**

To format numeric expressions, you can specify one of the built-in formats. There are two categories of built-in formats: one deals with numeric expressions and the other with date/time values. The following tables list the built-in numeric and date/time format strings, followed by an explanation of what each does.

#### Numeric formats

| Format         | Description                                                                                                    |
|----------------|----------------------------------------------------------------------------------------------------|
| General Number | Displays the numeric expression as is, with no additional formatting.                                                                                                    |
| Currency       | Displays the numeric expression as currency, with thousands separator if neces-<br>sary. The built-in currency format allows the specification of an optional user-<br>defined format specification used only for zero values:<br>Currency;zero-format-string<br>where zero-format-string is a user-defined format used specifically for zero<br>values. |
| Fixed          | Displays at least one digit to the left of the decimal separator and two digits to the right.                                                                                                    |
| Standard       | Displays the numeric expression with thousands separator if necessary. Dis-<br>plays at least one digit to the left of the decimal separator and two digits to the<br>right.                                                                                                    |
| Percent        | Displays the numeric expression multiplied by 100. A percent sign (%) will appear at the right of the formatted output. Two digits are displayed to the right of the decimal separator.                                                                                                    |

| Format     | Description                                                                                                    |
|------------|----------------------------------------------------------------------------------------------------|
| Scientific | Displays the number using scientific notation. One digit appears before the dec-<br>imal separator and two after. |
| Yes/No     | Displays No if the numeric expression is 0. Displays Yes for all other values.                                    |
| True/False | Displays False if the numeric expression is 0. Displays True for all other values.                                |
| On/Off     | Displays Off if the numeric expression is 0. Displays On for all other values.                                    |

#### Date/Time formats

| Format       | Description                                                                                                    |
|--------------|----------------------------------------------------------------------------------------------------|
| General date | Displays the date and time. If there is no fractional part in the numeric expression, then only the date is displayed. If there is no integral part in the numeric expression, then only the time is displayed. Output is in the following form: |
|              | 1/1/95 01:00:00 AM                                                                                                    |
| Long date    | Displays a long date—prints out the day of the week, the full name of the month, and the numeric date and year.                                                                                                    |
| Medium date  | Displays a medium date—prints out only the abbreviated name of the month.                                                                                                    |
| Short date   | Displays a short date.                                                                                                    |
| Long time    | Displays the long time. The default is: h:mm:ss.                                                                                                    |
| Medium time  | Displays the time using a 12-hour clock. Hours and minutes are displayed, and the AM/PM designator is at the end.                                                                                                    |
| Short time   | Displays the time using a 24-hour clock. Hours and minutes are displayed.                                                                                                    |

Default date/time formats are read from the [Intl] section of the win.ini file.

#### **User-defined formats**

In addition to the built-in formats, you can specify a user-defined format by using characters that have special meaning when used in a format expression. The following list the characters you can use for numeric, string, and date/time formats and explain their functions.

| Character    | Meaning                                                                                                    |
|--------------|----------------------------------------------------------------------------------------------------|
| Empty string | Displays the numeric expression as is, with no additional formatting.                                                                                                    |
| 0            | This is a digit placeholder. Displays a number or a 0. If a number exists in the numeric expression in the position where the 0 appears, the number will be displayed. Otherwise, a 0 will be displayed. If there are more 0s in the forma string than there are digits, the leading and trailing 0s are displayed without modification.                                                                                                    |
| #            | This is a digit placeholder. Displays a number or nothing. If a number exists in<br>the numeric expression in the position where the number sign appears, the<br>number will be displayed. Otherwise, nothing will be displayed. Leading and<br>trailing 0s are not displayed.                                                                                                    |
|              | This is the decimal placeholder. Designates the number of digits to the left of<br>the decimal and the number of digits to the right. The character used in the<br>formatted string depends on the decimal placeholder, as specified by your<br>locale.                                                                                                    |
| 8            | This is the percentage operator. The numeric expression is multiplied by 100 and the percent character is inserted in the same position as it appears in the user-defined format string.                                                                                                    |
| ,            | This is the thousands separator. The common use for the thousands separator<br>is to separate thousands from hundreds. To specify this use, the thousands sep<br>arator must be surrounded by digit placeholders. Commas appearing before<br>any digit placeholders are specified are just displayed. Adjacent commas with<br>no digit placeholders specified between them and the decimal mean that the<br>number should be divided by 1,000 for each adjacent comma in the format<br>string. A comma immediately to the left of the decimal has the same function<br>The actual thousands separator character used depends on the character speci-<br>fied by your locale. |
| E- E+ e- e+  | These are the scientific notation operators, which display the number in scient tific notation. At least one digit placeholder must exist to the left of $\mathbf{E}$ -, $\mathbf{E}$ +, $\mathbf{e}$ - or $\mathbf{e}$ +. Any digit placeholders displayed to the left of $\mathbf{E}$ -, $\mathbf{E}$ +, $\mathbf{e}$ -, or $\mathbf{e}$ + determine the number of digits displayed in the exponent. Using $\mathbf{E}$ + or $\mathbf{e}$ + places a in front of positive exponents and a – in front of negative exponents. Using $\mathbf{E}$ or $\mathbf{e}$ - places a – in front of negative exponents and nothing in front of positive exponents.                     |
| :            | This is the time separator. Separates hours, minutes, and seconds when time values are being formatted. The actual character used depends on the character specified by your locale.                                                                                                    |
| /            | This is the date separator. Separates months, days, and years when date value<br>are being formatted. The actual character used depends on the character spec<br>fied by your locale.                                                                                                    |

#### Numeric formats

| Character        | Meaning                                                                                                    |
|------------------|----------------------------------------------------------------------------------------------------|
| - + \$ ( ) space | These are the literal characters you can display. To display any other character, you should precede it with a backslash or enclose it in quotes.                                                                                                    |
| ۲.               | This designates the next character as a displayed character. To display charac-<br>ters, precede them with a backslash. To display a backslash, use two back-<br>slashes. Double quotation marks can also be used to display characters.<br>Numeric formatting characters, date/time formatting characters, and string<br>formatting characters cannot be displayed without a preceding backslash. |
| "ABC"            | Displays the text between the quotation marks, but not the quotation marks.<br>To designate a double quotation mark within a format string, use two adjacent<br>double quotation marks.                                                                                                    |
| *                | This will display the next character as the fill character. Any empty space in a field will be filled with the specified fill character.                                                                                                    |

Numeric formats can contain one to three parts. Each part is separated by a semicolon. If you specify one format, it applies to all values. If you specify two formats, the first applies to positive values and the second to negative values. If you specify three formats, the first applies to positive values, the second to negative values, and the third to 0s. If you include semicolons with no format between them, the format for positive values is used.

#### String formats

| Character | Meaning                                                                                                    |
|-----------|----------------------------------------------------------------------------------------------------|
| @         | This is a character placeholder. It displays a character if one exists in the expression in the same position; otherwise, it displays a space. Placeholders are filled from right to left unless the format string specifies left to right. |
| &         | This is a character placeholder. It displays a character if one exists in the expression in the same position; otherwise, it displays nothing. Placeholders are filled from right to left unless the format string specifies left to right. |
| <         | This character forces lowercase. It displays all characters in the expression in lower-<br>case.                                                                                                    |
| >         | This character forces uppercase. It displays all characters in the expression in upper-<br>case.                                                                                                    |
| !         | This character forces placeholders to be filled from left to right. The default is right to left.                                                                                                    |

| Character        | Meaning                                                                                                    |
|------------------|----------------------------------------------------------------------------------------------------|
| C                | Displays the date as <b>dddda</b> and the time as ttttt. Only the date is displayed if no frac-<br>tional part exists in the numeric expression. Only the time is displayed if no integral<br>portion exists in the numeric expression. |
| d                | Displays the day without a leading $0$ (1–31).                                                                                                    |
| dd               | Displays the day with a leading $0 (01-31)$ .                                                                                                    |
| ddd              | Displays the day of the week abbreviated (Sun-Sat).                                                                                                    |
| dddd             | Displays the day of the week (Sunday–Saturday).                                                                                                    |
| ddddd            | Displays the date as a short date.                                                                                                    |
| ddddd            | Displays the date as a long date.                                                                                                    |
| w                | Displays the number of the day of the week (1–7). Sunday is 1; Saturday is 7.                                                                                                    |
| ww               | Displays the week of the year $(1-53)$ .                                                                                                    |
| m                | Displays the month without a leading 0 (1–12). If m immediately follows h or $hh$ , m is treated as minutes (0–59).                                                                                                    |
| mm               | Displays the month with a leading 0 (01–12). If mm immediately follows h or hh, mm is treated as minutes with a leading 0 (00–59).                                                                                                    |
| mmm              | Displays the month abbreviated (Jan–Dec).                                                                                                    |
| mmmm             | Displays the month (January–December).                                                                                                    |
| đ                | Displays the quarter of the year (1–4).                                                                                                    |
| уу               | Displays the year, not the century (00–99).                                                                                                    |
| уууу             | Displays the year (1000–9999).                                                                                                    |
| h                | Displays the hour without a leading $0 (0-24)$ .                                                                                                    |
| hh               | Displays the hour with a leading 0 (00–24).                                                                                                    |
| n                | Displays the minute without a leading $0$ (0–59).                                                                                                    |
| nn               | Displays the minute with a leading 0 (00–59).                                                                                                    |
| S                | Displays the second without a leading $0 (0-59)$ .                                                                                                    |
| SS               | Displays the second with a leading 0 (00–59).                                                                                                    |
| tttt             | Displays the time. A leading 0 is displayed if specified by your locale.                                                                                                    |
| AM/PM or<br>AMPM | Displays the time using a 12-hour clock. Displays an uppercase AM for time values before 12 noon. Displays an uppercase PM for time values after 12 noon and before 12 midnight.                                                        |
| am/pm            | Displays the time using a 12-hour clock. Displays a lowercase am or pm at the end.                                                                                                    |
| A/P              | Displays the time using a 12-hour clock. Displays an uppercase A or P at the end.                                                                                                    |
| a/p              | Displays the time using a 12-hour clock. Displays a lowercase a or p at the end.                                                                                                    |

#### Date/Time formats

**Example** Const crlf = Chr\$(13) + Chr\$(10)

```
Sub Main
 a# = 1199.234
 mesg = "Some general formats for '" & a# & "' are:"
 mesg = mesg & Format$(a#,"General Number") & crlf
 mesg = mesg & Format$(a#,"Currency") & crlf
 mesg = mesg & Format$(a#,"Standard") & crlf
 mesg = mesg & Format$(a#,"Fixed") & crlf
 mesg = mesg & Format$(a#,"Percent") & crlf
 mesg = mesg & Format$(a#,"Scientific") & crlf
 mesg = mesg & Format$(True, "Yes/No") & crlf
 mesg = mesg & Format$(True,"True/False") & crlf
 mesg = mesg & Format$(True, "On/Off") & crlf
 mesg = mesg & Format$(a#,"0,0.00") & crlf
 mesg = mesg & Format$(a#,"##,###,###.###") & crlf
 Session.Echo mesg
 da$ = Date$
 mesg = "Some date formats for '" & da$ & "' are:"
 mesg = mesg & Format$(da$,"General Date") & crlf
 mesg = mesg & Format$(da$,"Long Date") & crlf
 mesg = mesg & Format$(da$, "Medium Date") & crlf
 mesg = mesg & Format$(da$,"Short Date") & crlf
 Session.Echo mesg
 tiš = Timeš
 mesg = "Some time formats for '" & ti$ & "' are:"
 mesg = mesg & Format$(ti$,"Long Time") & crlf
 mesg = mesg & Format$(ti$,"Medium Time") & crlf
 mesg = mesg & Format$(ti$,"Short Time") & crlf
 Session.Echo mesq
End Sub
```

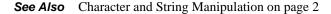

## FreeFile

**Syntax** FreeFile [([rangenumber])]

**Description** Returns an **Integer** containing the next available file number. This function returns the next available file number within the specified range. If **rangenumber** is 0, then a number between 1 and 255 is returned; if 1, then a number between 256 and 511 is returned. If **rangenumber** is not specified, then a number between 1 and 255 is returned.

The function returns 0 if there is no available file number in the specified range.

The number returned is suitable for use in the open statement.

Example Sub Main
 a = FreeFile
 Session.Echo "The next free file number is: " & a
 End Sub

See Also Drive, Folder, and File Access on page 3

# **Function...End Function**

Syntax [Private | Public] [Static] Function name[(arglist)] [As ReturnType]
 [statements]
 End Sub

where arglist is a comma-separated list of the following (up to 30 arguments are allowed):

[Optional] [ByVal | ByRef] parameter [()] [As type]

**Description** Creates a user-defined function. The Function statement has the following parts:

| Part      | Description                                                                                                    |
|-----------|----------------------------------------------------------------------------------------------------|
| Private   | Indicates that the function being defined cannot be called from other macros in other modules.                                                                                                    |
| Public    | Indicates that the function being defined can be called from other macros in other modules. If both the Private and Public keywords are missing, then Public is assumed.                                                                                                    |
| Static    | Recognized by the compiler but currently has no effect.                                                                                                    |
| name      | Name of the function, which must follow naming conventions:                                                                                                    |
|           | Must start with a letter.                                                                                                    |
|           | May contain letters, digits, and the underscore character (_). Punctuation and type-<br>declaration characters are not allowed. The exclamation point (!) can appear within<br>the name as long as it is not the last character, in which case it is interpreted as a type-<br>declaration character. |
|           | Must not exceed 80 characters in length. Additionally, the name parameter can end with an optional type-declaration character specifying the type of data returned by the function (i.e., any of the following characters: %, &, !, #, @).                                                            |
| Optional  | Keyword indicating that the parameter is optional. All optional parameters must be of type variant. Furthermore, all parameters that follow the first optional parameter must also be optional. If this keyword is omitted, then the parameter is required.                                           |
|           | <b>Note:</b> You can use the <b>IsMissing</b> function to determine whether an optional parameter was actually passed by the caller.                                                                                                    |
| ByVal     | Keyword indicating that parameter is passed by value.                                                                                                    |
| ByRef     | Keyword indicating that parameter is passed by reference. If neither the ByVal nor the ByRef keyword is given, then ByRef is assumed.                                                                                                    |
| parameter | Name of the parameter, which must follow the same naming conventions as those used by variables. This name can include a type-declaration character, appearing in place of As type.                                                                                                    |

| Part       | Description                                                                                                    |
|------------|----------------------------------------------------------------------------------------------------|
| type       | Type of the parameter (integer, string, and so on). Arrays are indicated with parenthe-<br>ses. For example, an array of integers would be declared as follows:<br>Function Test(a() As Integer)End Function                                                 |
| ReturnType | Type of data returned by the function. If the return type is not given, then variant is assumed. The <b>ReturnType</b> can only be specified if the function name (i.e., the <b>name</b> parameter) does not contain an explicit type-declaration character. |

A function returns to the caller when either of the following statements is encountered: End Function or Exit Function.

Functions can be recursive.

#### **Returning Values from Functions**

To assign a return value, an expression must be assigned to the name of the function, as shown below:

```
Function TimesTwo(a As Integer) As Integer
TimesTwo = a * 2
End Function
```

If no assignment is encountered before the function exits, then one of the following values is returned:

| Value              | Data Type Returned by the Function      |
|--------------------|-----------------------------------------|
| 0                  | Integer, long, single, double, currency |
| Zero-length string | String                                  |
| Nothing            | Object (or any data object)             |
| Error              | Variant                                 |
| December 30, 1899  | Date                                    |
| False              | Boolean                                 |

The type of the return value is determined by the As ReturnType clause in the Function statement itself. As an alternative, a type-declaration character can be added to the Function name. For example, the following two definitions of Test both return string values:

```
Function Test() As String
Test = "Hello, world"
End Function
Function Test$()
Test = "Hello, world"
End Function
```

#### **Passing Parameters to Functions**

Parameters are passed to a function either by value or by reference, depending on the declaration of that parameter in **arglist**. If the parameter is declared using the **ByRef** keyword, then any modifications to that passed parameter within the function change the value of that variable in the caller. If the parameter is declared using the **ByVal** keyword, then the value of that variable cannot be changed in the called function. If neither the **ByRef** or **ByVal** keywords are specified, then the parameter is passed by reference.

You can override passing a parameter by reference by enclosing that parameter within parentheses. For instance, the following example passes the variable j by reference, regardless of how the third parameter is declared in the arglist of UserFunction:

```
i = UserFunction(10,12,(j))
```

#### **Optional Parameters**

You can skip parameters when calling functions, as shown in the following example:

```
Function Test(a%,b%,c%) As Variant
End Function
Sub Main
  a = Test(1,,4) 'Parameter 2 was skipped.
End Sub
```

You can skip any parameter, with the following restrictions:

- The call cannot end with a comma. For instance, using the above example, the following is not valid:
  - a = Test(1,,)
- The call must contain the minimum number of parameters as required by the called function. For instance, using the above example, the following are invalid:

```
a = Test(,1) 'Only passes two out of three required
    'parameters.
a = Test(1,2) 'Only passes two out of three required
    'parameters.
```

When you skip a parameter in this manner, the compiler creates a temporary variable and passes this variable instead. The value of this temporary variable depends on the data type of the corresponding parameter in the argument list of the called function, as described in the following table:

| Value              | Data Type                               |
|--------------------|-----------------------------------------|
| 0                  | Integer, long, single, double, currency |
| Zero-length string | String                                  |
| Nothing            | Object (or any data object)             |

| Value             | Data Type |
|-------------------|-----------|
| Error             | Variant   |
| December 30, 1899 | Date      |
| False             | Boolean   |

Within the called function, you will be unable to determine whether a parameter was skipped unless the parameter was declared as a variant in the argument list of the function. In this case, you can use the **ismissing** function to determine whether the parameter was skipped:

```
Function Test(a,b,c)
            If IsMissing(a) Or IsMissing(b) Then Exit Sub
          End Function
Example Function Factorial(n%) As Integer
            'This function calculates N! (N-factoral).
            f% = 1
            For i = n To 2 Step -1
              f = f * i
            Next i
            Factorial = f
          End Function
          Sub Main
              a% = 0
            Do While a\% < 2
              a% = Val(InputBox$("Enter an integer number greater than 2.", "Compute
          Factorial"))
            Loop
            b# = Factorial(a%)
            Session.Echo "The factoral of " & a% & " is: " & b#
          End Sub
```

### Fv

Syntax Fv(rate, nper, pmt, pv, due)

**Description** Calculates the future value of an annuity based on periodic fixed payments and a constant rate of interest. An annuity is a series of fixed payments made to an insurance company or other investment company over a period of time. Examples of annuities are mortgages and monthly savings plans. The **Fv** function requires the following named parameters:

See Also Macro Control and Compilation on page 6

| Parameter | Description                                                                                                    |
|-----------|----------------------------------------------------------------------------------------------------|
| rate      | Double representing the interest rate per period. Make sure that annual rates are nor-<br>malized for monthly periods (divided by 12).                                                                                           |
| nper      | Double representing the total number of payments (periods) in the annuity.                                                                                                    |
| pmt       | Double representing the amount of each payment per period. Payments are entered as negative values, whereas receipts are entered as positive values.                                                                             |
| pv        | Double representing the present value of your annuity. In the case of a loan, the present value would be the amount of the loan, whereas in the case of a retirement annuity, the present value would be the amount of the fund. |
| due       | Integer indicating when payments are due for each payment period. A 0 specifies pay-<br>ment at the end of each period, whereas a 1 indicates payment at the start of each<br>period.                                            |

The rate and nper values must be expressed in the same units. If rate is expressed as a percentage per month, then nper must also be expressed in months. If rate is an annual rate, then the nper value must also be given in years.

Positive numbers represent cash received, whereas negative numbers represent cash paid out.

**Example** This example calculates the future value of 100 dollars paid periodically for a period of 10 years (120 months) at a rate of 10% per year (or .10/12 per month) with payments made on the first of the month. Note that payments are negative values.

```
Sub Main
  a# = Fv((.10/12),120,-100.00,0,1)
  Session.Echo "Future value is: " & Format(a#,"Currency")
End Sub
```

See Also Numeric, Math, and Accounting Functions on page 5

# Get

**Syntax** Get [#] filenumber, [recordnumber], variable

**Description** Retrieves data from a random or binary file and stores that data into the specified variable. The Get statement accepts the following parameters:

| Parameter    | Description                                                                                                    |
|--------------|----------------------------------------------------------------------------------------------------|
| filenumber   | Integer used to identify the file. This is the same number passed to the Open statement.                                                                                                    |
| recordnumber | Long specifying which record is to be read from the file. For binary files, this number represents the first byte to be read starting with the beginning of the file (the first byte is 1). For random files, this number represents the record number starting with the beginning of the file (the first record is 1). This value ranges from 1 to 2147483647. If the <b>recordnumber</b> parameter is omitted, the next record is read from the file (if no records have been read yet, then the first record in the file is read). When this parameter is omitted, the commas must still appear, as in the following example: |
|              | Get #1,,recvar If recordnumber                                                                                                    |
|              | is specified, and it overrides any previous change in file position specified with the Seek statement.                                                                                                    |
| variable     | Variable into which data will be read. The type of the variable determines how the data is read from the file, as described below.                                                                                                    |

With random files, a runtime error will occur if the length of the data being read exceeds the **reclen** parameter specified with the **open** statement. If the length of the data being read is less than the record length, the file pointer is advanced to the start of the next record. With binary files, the data elements being read are contiguous; the file pointer is never advanced.

#### Variable types

The type of the **variable** parameter determines how data will be read from the file. It can be any of the following types:

| Variable Type            | File Storage Description                                                                                                    |
|--------------------------|----------------------------------------------------------------------------------------------------|
| Integer                  | 2 bytes are read from the file.                                                                                                    |
| Long                     | 4 bytes are read from the file.                                                                                                    |
| String (variable-length) | In binary files, variable-length strings are read by first determining the specified string variable's length and then reading that many bytes from the file. For example, to read a string of eight characters:                                                                                                    |
|                          | s\$=String\$(8,"")Get#1,,s\$                                                                                                    |
|                          | In random files, variable-length strings are read by first reading a 2-<br>byte length and then reading that many characters from the file.                                                                                                    |
| String (fixed-length)    | Fixed-length strings are read by reading a fixed number of characters from the file equal to the string's declared length.                                                                                                    |
| Double                   | 8 bytes are read from the file (IEEE format).                                                                                                    |
| Single                   | 4 bytes are read from the file (IEEE format).                                                                                                    |
| Date                     | 8 bytes are read from the file (IEEE double format).                                                                                                    |
| Boolean                  | 2 bytes are read from the file. Nonzero values are True, and zero values are False.                                                                                                    |
| Variant                  | A 2-byte VarType is read from the file, which determines the format of<br>the data that follows. Once the VarType is known, the data is read indi-<br>vidually, as described above. With user-defined errors, after the 2-byte<br>VarType, a 2-byte unsigned integer is read and assigned as the value of<br>the user-defined error, followed by 2 additional bytes of information<br>about the error. The exception is with strings, which are always pre-<br>ceded by a 2-byte string length. |
| User-defined types       | Each member of a user-defined data type is read individually. In binary<br>files, variable-length strings within user-defined types are read by first<br>reading a 2-byte length followed by the string's content. This storage is<br>different from variable-length strings outside of user-defined types.<br>When reading user-defined types, the record length must be greater<br>than or equal to the combined size of each element within the data<br>type.                                |
| Arrays                   | Arrays cannot be read from a file using the Get statement.                                                                                                    |
| Object                   | Object variables cannot be read from a file using the Get statement.                                                                                                    |

Example Sub Main

Open "test.dat" For Random Access Write As #1 For x = 1 to 10

```
y% = x * 10
Put #1,x,y
Next x
Close
Open "test.dat" For Random Access Read As #1
For y = 1 to 5
Get #1,y,x%
mesg = mesg & "Record " & y & ": " & x% & Basic.Eoln$
Next y
Session.Echo mesg
Close
End Sub
```

See Also Drive, Folder, and File Access on page 3

# GetAttr

**Syntax** GetAttr(pathname)

**Description** Returns an **Integer** containing the attributes of the specified file. The attribute value returned is the sum of the attributes set for the file. The value of each attribute is as follows:

| Value | Constant    | Includes                                                                     |
|-------|-------------|------------------------------------------------------------------------------|
| 0     | ebNormal    | Read-only files, archive files, subdirectories, and files with no attributes |
| 1     | ebReadOnly  | Read-only files                                                              |
| 2     | ebHidden    | Hidden files                                                                 |
| 4     | ebSystem    | System files                                                                 |
| 9     | ebVolume    | Volume label                                                                 |
| 16    | ebDirectory | Subdirectories                                                               |
| 32    | ebArchive   | Files that have changed since the last backup                                |
| 64    | ebNone      | Files with no attributes                                                     |

To determine whether a particular attribute is set, you can **And** the values shown above with the value returned by **GetAttr**.

If the result is **True**, the attribute is set, as shown below:

```
Dim w As Integer
w = GetAttr("sample.txt")
If w And ebReadOnly Then Session.Echo "This file is read-only."
Example Const crlf = Chr$(13) + Chr$(10)
Sub Main
If Not FileExists("test.dat") Then
Open "test.dat" For Random Access Write As #1
Close
End If
y% = GetAttr("test.dat")
```

```
If y% And ebNone Then mesg = mesg & _
    "No archive bit is set." & crlf
  If y% And ebReadOnly Then mesg = mesg &
    "The read-only bit is set." & crlf
  If y% And ebHidden Then mesg = mesg & "The hidden bit is set." & _
   crlf
  If y% And ebSystem Then mesg = mesg & "The system bit is set." & _
   crlf
  If y% And ebVolume Then mesg = mesg & "Volume bit is set." &
                                                                  crlf
 If y% And ebDirectory Then mesg = mesg & "Directory bit is set." &
  & crlf
  If y% And ebArchive Then mesg = mesg & "The archive bit is set."
 Session.Echo mesq
 Kill "test.dat"
End Sub
```

See Also Drive, Folder, and File Access on page 3

## GetObject

**Syntax** GetObject(pathname [, class])

**Description** Returns the object specified by pathname or returns a previously instantiated object of the given class. This function is used to retrieve an existing OLE Automation object, either one that comes from a file or one that has previously been instantiated.

The pathname argument specifies the full pathname of the file containing the object to be activated. The application associated with the file is determined by OLE at runtime. For example, suppose that a file called c:\docs\resume.doc was created by a word processor called wordproc.exe. The following statement would invoke wordproc.exe, load the file called c:\docs\resume.doc, and assign that object to a variable:

```
Dim doc As Object
Set doc = GetObject("c:\docs\resume.doc")
```

To activate a part of an object, add an exclamation point to the filename followed by a string representing the part of the object that you want to activate. For example, to activate the first three pages of the document in the previous example:

```
Dim doc As Object
Set doc = GetObject("c:\docs\resume.doc!P1-P3")
```

The GetObject function behaves differently depending on whether the first named parameter is omitted. The following table summarizes the different behaviors of GetObject:

| Pathname      | Class         | GetObject Returns                                                                                                    |
|---------------|---------------|----------------------------------------------------------------------------------------------------|
| Not specified | Specified     | A reference to an existing instance of the specified object. A runt-<br>ime error results if the object is not already loaded.                                     |
| " "           | Specified     | A reference to a new object (as specified by class). A runtime error occurs if an object of the specified class cannot be found. This is the same as CreateObject. |
| Specified     | Not specified | The default object from pathname. The application to activate is determined by OLE based on the given filename.                                                    |
| Specified     | Specified     | The object given class from the file given by pathname. A runtime<br>error occurs if an object of the given class cannot be found in the<br>given file.            |

**Examples** This first example instantiates the existing copy of Excel.

```
Dim Excel As Object
Set Excel = GetObject(,"Excel.Application")
```

This second example loads the OLE server associated with a document.

Dim MyObject As Object Set MyObject = GetObject("c:\documents\resume.doc",)

See Also Objects on page 10; DDE Access on page 11

## GoSub

Syntax GoSub label

**Description** Causes execution to continue at the specified label. Execution can later be returned to the statement following the Gosub by using the Return statement. The label parameter must be a label within the current function or subroutine. Gosub outside the context of the current function or subroutine is not allowed.

```
Example
         Sub Main
            uname$ = Ucase$(InputBox$("Enter your name:","Enter Name"))
            GoSub CheckName
            Session.Echo "Hello, " & uname$
            Exit Sub
          CheckName:
            If (uname$ = "") Then
              GoSub BlankName
            ElseIf uname$ = "MICHAEL" Then
              GoSub RightName
            Else
              GoSub OtherName
            End If
            Return
          BlankName:
            Session.Echo "No name? Clicked Cancel? I'm shutting down."
```

```
Exit Sub
RightName:
Return
OtherName:
Session.Echo "I am renaming you MICHAEL!"
uname$ = "MICHAEL"
Return
End Sub
```

See Also Macro Control and Compilation on page 6

### Goto

Syntax Goto label

**Description** Transfers execution to the line containing the specified label. The compiler will produce an error if label does not exist. The label must appear within the same subroutine or function as the Goto.

Labels are identifiers that follow these rules:

- Must begin with a letter.
- May contain letters, digits, and the underscore character.
- Must not exceed 80 characters in length.
- Must be followed by a colon (:).

Labels are not case-sensitive.

When you're running a macro within the macro editor, you can break out of an infinite loop by pressing Ctrl+Break.

```
Example Sub Main
            uname$ = Ucase$(InputBox$("Enter your name:","Enter Name"))
           If uname$ = "MICHAEL" Then
             Goto RightName
           Else
             Goto WrongName
           End If
         WrongName:
            If (uname$ = "") Then
             Session.Echo "No name? Clicked Cancel? I'm shutting down."
           Else
             Session.Echo "I am renaming you MICHAEL!"
             uname$ = "MICHAEL"
             Goto RightName
           End If
           Exit Sub
          RightName:
           Session.Echo "Hello, MICHAEL!"
          End Sub
```

See Also Macro Control and Compilation on page 6

## GroupBox

**Syntax** GroupBox x,y,width,height,title\$ [,.Identifier]

**Description** Defines a group box within a dialog template. This statement can only appear within a dialog template (i.e., between the Begin Dialog and End Dialog statements).

The group box control is used for static display only the user cannot interact with a group box control.

Separator lines can be created using group box controls. This is accomplished by creating a group box that is wider than the width of the dialog and extends below the bottom of the dialog; i.e., three sides of the group box are not visible.

If titles is a zero-length string, then the group box is drawn as a solid rectangle with no title.

The GroupBox statement requires the following parameters:

| Parameter     | Description                                                                                                    |  |
|---------------|----------------------------------------------------------------------------------------------------|--|
| х, у          | Integer coordinates specifying the position of the control (in dialog units) relative to the upper left corner of the dialog.                                                                                             |  |
| width, height | Integer coordinates specifying the dimensions of the control in dialog units.                                                                                                    |  |
| title\$       | String containing the label of the group box. If titles is a zero-length string, then no title will appear.                                                                                                    |  |
| .Identifier   | Optional parameter that specifies the name by which this control can be refer-<br>enced by statements in a dialog function (such as plgFocus and plgEnable). If<br>omitted, then the first two words of title\$ are used. |  |

Example Sub Main

```
Begin Dialog OptionsTemplate 16,32,128,84,"Options"
GroupBox 4,4,116,40,"Window Options"
CheckBox 12,16,60,8,"Show &Toolbar",.ShowToolbar
CheckBox 12,28,68,8,"Show &Status Bar",.ShowStatusBar
GroupBox -12,52,152,48," ",.SeparatorLine
OKButton 16,64,40,14,.OK
CancelButton 68,64,40,14,.Cancel
End Dialog
Dim OptionsDialog As OptionsTemplate
Dialog OptionsDialog
End Sub
```

See Also User Interaction on page 9

# **HelpButton**

**Syntax** HelpButton x,y,width,height,HelpFileName\$,HelpContext, [,.Identifier]

**Description** Defines a help button within a dialog template. This statement can only appear within a dialog template (i.e., between the Begin Dialog and End Dialog statements). The HelpButton statement takes the following parameters:

| Parameter      | Description                                                                                                    |
|----------------|----------------------------------------------------------------------------------------------------|
| x,y            | Integer position of the control (in dialog units) relative to the upper left cor-<br>ner of the dialog.                          |
| width, height  | Integer dimensions of the control in dialog units.                                                                               |
| HelpFileName\$ | String expression specifying the name of the help file to be invoked when the button is selected.                                |
| HelpContext    | Long expression specifying the ID of the topic within HelpFileName\$ con-<br>taining context-sensitive help.                     |
| .Identifier    | Name by which this control can be referenced by statements in a dialog function (such as <b>DlgFocus</b> and <b>DlgEnable</b> ). |

When the user selects a help button, the associated help file is located at the indicated topic. Selecting a help button does not remove the dialog. Similarly, no actions are sent to the dialog procedure when a help button is selected.

When a help button is present within a dialog, it can be automatically selected by pressing the help key F1.

```
Example Sub Main
Begin Dialog HelpDialogTemplate ,,180,96,"Untitled"
OKButton 132,8,40,14
CancelButton 132,28,40,14
HelpButton 132,48,40,14,"", 10
Text 16,12,88,12,"Please click ""Help"".",.Text1
End Dialog
Dim HelpDialog As HelpDialogTemplate
Dialog HelpDialog
End Sub
```

```
See Also User Interaction on page 9
```

## Hex, Hex\$

Syntax Hex[\$](number)

**Description** Returns a string containing the hexadecimal equivalent of number. Hex\$ returns a string, whereas Hex returns a string variant. The returned string contains only the number of hexadecimal digits necessary to represent the number, up to a maximum of eight.

The number parameter can be any type but is rounded to the nearest whole number before converting to hex. If the passed number is an integer, then a maximum of four digits are returned; otherwise, up to eight digits can be returned.

The number parameter can be any expression convertible to a number. If number is Null, then Null is returned. Empty is treated as 0.

```
Example Sub Main
Do
    xs$ = InputBox$("Enter a number to convert:","Hex Convert")
    x = Val(xs$)
    If x <> 0 Then
        Session.Echo "Dec: " & x & " Hex: " & Hex$(x)
    Else
        Session.Echo "Goodbye."
    End If
    Loop While x <> 0
    End Sub
```

**See Also** Character and String Manipulation on page 2

## Hour

Syntax Hour(time)

**Description** Returns the hour of the day encoded in the specified time parameter. The value returned is an Integer between 0 and 23 inclusive. The time parameter is any expression that converts to a Date.

Example Sub Main
 xt# = TimeValue(Time\$())
 xh# = Hour(xt#)
 xm# = Minute(xt#)
 xs# = Second(xt#)
 Session.Echo "The current time is: " & xh# & ":" & xm# & ":" & xs#
 End Sub

See Also Time and Date Access on page 10

# If...Then...Else

Syntax 1 If condition Then statements [Else else\_statements]

```
Syntax 2 If condition Then
   [statements]
  [ElseIf else_condition Then
   [elseif_statements]]
  [Else
   [else_statements]]
  End If
```

**Description** Conditionally executes a statement or group of statements. The single-line conditional statement (syntax 1) has the following parameters:

| Parameter       | Description                                                                                                 |
|-----------------|----------------------------------------------------------------------------------------------------|
| condition       | Any expression evaluating to a boolean value.                                                               |
| Statements      | One or more statements separated with colons. This group of statements is executed when condition is True.  |
| else_statements | One or more statements separated with colons. This group of statements is executed when condition is False. |

The multiline conditional statement (syntax 2) has the following parameters:

| Parameter  | Description                                                   |
|------------|---------------------------------------------------------------|
| condition  | Any expression evaluating to a boolean value.                 |
| Statements | One or more statements to be executed when condition is True. |

| Parameter         | Description                                                                                          |
|-------------------|----------------------------------------------------------------------------------------------------|
| else_condition    | Any expression evaluating to a boolean value. The else_condition is evaluated if condition is False. |
| elseif_statements | One or more statements to be executed when condition is False and else_condition is True.            |
| else_statments    | One or more statements to be executed when both condition and else_condition are False.              |

There can be as many **ElseIf** conditions as required.

```
Example
         Sub Main
            uname$ = Ucase$(InputBox$("Enter your name:","Enter Name"))
            If uname$ = "MICHAEL" Then GoSub MikeName
            If uname$ = "MIKE" Then
              GoSub MikeName
             Exit Sub
            End If
            If uname$ = "" Then
              Session.Echo "Since you don't have a name, I'll call you MIKE!"
              uname$ = "MIKE"
              GoSub MikeName
            ElseIf uname$ = "MICHAEL" Then
              GoSub MikeName
            Else
             GoSub OtherName
            End If
            Exit Sub
          MikeName:
            Session.Echo "Hello, MICHAEL!"
            Return
          OtherName:
            Session.Echo "Hello, " & uname$ & "!"
            Return
          End Sub
```

See Also Macro Control and Compilation on page 6

## lif

**Syntax** Iif(expression, truepart, falsepart)

**Description** Returns truepart if condition is True; otherwise, returns falsepart. Both expressions are calculated before if returns. The if function is shorthand for the following construct:

```
If condition Then
variable = truepart
Else
variable = falsepart
End If
```

```
Example Sub Main
    s$ = "Car"
    Session.Echo Iif(s$ = "Car","Nice Car","Nice Automobile")
    End Sub
```

See Also Macro Control and Compilation on page 6

# **IMEStatus**

**Syntax** IMEStatus[()]

**Description** Returns the current status of the input method editor. The **IMEStatus** function returns one of the following constants for Japanese locales:

| Constant         | Value | Description                          |
|------------------|-------|--------------------------------------|
| ebIMENoOp        | 0     | IME not installed.                   |
| EbIMEOn          | 1     | IME on.                              |
| EbIMEOff         | 2     | IME off.                             |
| EbIMEDisabled    | 3     | IME disabled.                        |
| EbIMEHiragana    | 4     | Hiragana double-byte character.      |
| EbIMEKatakanaDbl | 5     | Katakana double-byte characters.     |
| EbIMEKatakanaSng | 6     | Katakana single-byte characters.     |
| EbIMEAlphaDbl    | 7     | Alphanumeric double-byte characters. |
| EbIMEAlphaSng    | 8     | Alphanumeric single-byte characters. |

For Chinese locales, one of the following constants are returned:

| Constant  | Value | Description        |
|-----------|-------|--------------------|
| ebIMENoOp | 0     | IME not installed. |
| EbIMEOn   | 1     | IME on.            |
| EbIMEOff  | 2     | IME off.           |

For Korean locales, this function returns a value with the first 5 bits having the following meaning:

| Bit   | If Not Set (Or 0)        | If Set (Or 1)            |
|-------|--------------------------|--------------------------|
| Bit 0 | IME not installed        | IME installed            |
| Bit 1 | IME disabled             | IME enabled              |
| Bit 2 | English mode             | Hangeul mode             |
| Bit 3 | Banja mode (single-byte) | Junja mode (double-byte) |
| Bit 4 | Normal mode              | Hanja conversion mode    |

**Note** You can test for the different bits using the **And** operator as follows:

```
a = IMEStatus()

If a And 1 Then ... 'Test for bit 0

If a And 2 Then ... 'Test for bit 1

If a And 4 Then ... 'Test for bit 2

If a And 8 Then ... 'Test for bit 3

If a And 16 Then ... 'Test for bit 4
```

This function always returns 0 if no input method editor is installed.

```
Example Sub Main
```

```
a = IMEStatus()
Select case a
Case 0
Session.Echo "IME not installed."
Case 1
Session.Echo "IME on."
Case 2
Session.Echo "IME off."
End Select
End Sub
```

```
See Also Operating System Control on page 9
```

# Imp (operator)

**Syntax** result = expression1 Imp expression2

**Description** Performs a logical or binary implication on two expressions. If both expressions are either Boolean, Boolean variants, or Null variants, then a logical implication is performed as follows:

| Expression One | Expression Two | Result |
|----------------|----------------|--------|
| True           | True           | True   |
| True           | False          | False  |
| True           | Null           | Null   |
| False          | True           | True   |
| False          | False          | True   |
| False          | Null           | True   |
| Null           | True           | True   |
| Null           | False          | Null   |
| Null           | Null           | Null   |

#### **Binary implication**

If the two expressions are Integer, then a binary implication is performed, returning an Integer result. All other numeric types (including Empty variants) are converted to Long and a binary implication is then performed, returning a Long result.

Binary implication forms a new value based on a bit-by-bit comparison of the binary representations of the two expressions, according to the following table:

| Bit in Expression One | Bit in Expression Two | Result |
|-----------------------|-----------------------|--------|
| 1                     | 1                     | 1      |
| 0                     | 1                     | 1      |
| 1                     | 0                     | 0      |
| 0                     | 0                     | 1      |

Example Sub Main

a = 10 : b = 20 : c = 30 : d = 40 If (a < b) Imp (c < d) Then Session.Echo "a is less than b implies that c is less than d." Else Session.Echo "a is less than b does not imply that c is less than d." End If If (a < b) Imp (c > d) Then Session.Echo "a is less than b implies that c is greater than d." Else Session.Echo "a is less than b does not imply that c is greater than d." End If End If

See Also Keywords, Data Types, Operators, and Expressions on page 4

## Input#

Syntax Input [#]filenumber%, variable[, variable]...

**Description** Reads data from the file referenced by filenumber into the given variables. Each variable must be type-matched to the data in the file. For example, a string variable must be matched to a string in the file. The following parsing rules are observed while reading each variable in the variable list:

- Leading white space is ignored (spaces and tabs).
- When reading string variables, if the first character on the line is a quotation mark, then characters are read up to the next quotation mark or the end of the line, whichever comes first. Blank lines are read as empty strings. If the first character read is not a quotation mark, then characters are read up to the first comma or the end of the line, whichever comes first. String delimiters (quotes, comma, end-of-line) are not included in the returned string.

- When reading numeric variables, scanning of the number stops when the first non-numeric character (such as a comma, a letter, or any other unexpected character) is encountered. Numeric errors are ignored while reading numbers from a file. The resultant number is automatically converted to the same type as the variable into which the value will be placed. If there is an error in conversion, then 0 is stored into the variable.
- After reading the number, input is skipped up to the next delimiter—a comma, an end-of-line, or an end-of-file.
- Numbers must adhere to any of the following syntax:

```
[-|+]digits[.digits][E[-|+]digits][!|#|%|&|@]
&Hhexdigits[!|#|%|&]
&[0]octaldigits[!|#|%|&|@]
```

- When reading **Boolean** variables, the first character must be #; otherwise, a runtime error occurs. If the first character is #, then input is scanned up to the next delimiter (a comma, an end-of-line, or an end-of-file). If the input matches #FALSE#, then **False** is stored in the **Boolean**; otherwise, **True** is stored.
- When reading date variables, the first character must be #; otherwise, a runtime error occurs. If the first character is #, then the input is scanned up to the next delimiter (a comma, an end-of-line, or an end-of-file). If the input ends in a # and the text between the #'s can be correctly interpreted as a date, then the date is stored; otherwise, December 31, 1899, is stored.

Normally, dates that follow the universal date format are input from sequential files. These dates use this syntax:

#### #YYYY-MM-DD HH:MM:SS#

where **YYYY** is a year between 100 and 9999, **MM** is a month between 1 and 12, **DD** is a day between 1 and 31, **HH** is an hour between 0 and 23, **MM** is a minute between 0 and 59, and **SS** is a second between 0 and 59.

• When reading **variant** variables, if the data begins with a quotation mark, then a string is read consisting of the characters between the opening quotation mark and the closing quotation mark, end-of-line, or end-of-file.

If the input does not begin with a quotation mark, then input is scanned up to the next comma, end-ofline, or end-of-file and a determination is made as to what data is being represented. If the data cannot be represented as a number, **Date**, **Error**, **Boolean**, or **Null**, then it is read as a string.

| Special Data | Interpreted as Variant     |
|--------------|----------------------------|
| Blank line   | Read as an empty variant.  |
| #NULL#       | Read as a null variant.    |
| TRUE#        | Read as a boolean variant. |

The following table describes how special data is interpreted as variants:

| Special Data | Interpreted as Variant        |
|--------------|-------------------------------|
| #FALSE#      | Read as a boolean variant.    |
| ERROR code#  | Read as a user-defined error. |
| Date#        | Read as a date variant.       |
| "text"       | Read as a string variant.     |

- If an error occurs in interpretation of the data as a particular type, then that data is read as a string variant.
- When reading numbers into variants, the optional type-declaration character determines the VarType of the resulting variant. If no type-declaration character is specified, then the compiler will read the number according to the following rules:
  - **Rule 1:** If the number contains a decimal point or an exponent, then the number is read as currency. If there is an error converting to currency, then the number is treated as a Double.
  - **Rule 2:** If the number does not contain a decimal point or an exponent, then the number is stored in the smallest of the following data types that most accurately represents that value: integer, long, currency, double.
- End-of-line is interpreted as either a single line feed, a single carriage return, or a carriage-return/ line-feed pair. Thus, text files from any platform can be interpreted using this command.
- The filenumber parameter is a number that is used to refer to the open file the number passed to the open statement.
- The filenumber must reference a file opened in Input mode. It is good practice to use the write statement to write date elements to files read with the Input statement to ensure that the variable list is consistent between the input and output routines.
- Null characters are ignored.

```
Example
         Const crlf = Chr$(13) + Chr$(10)
          Sub Main
            Open "test.dat" For Output As #1
            Write #1,2112, "David", "McCue", "123-45-6789"
            Close
            Open "test.dat" For Input As #1
            Input #1,x%,st1$,st2$,st3$
            mesg = "Employee " & x% & " Information" & crlf & crlf
            mesg = mesg & "First Name: " & st1$ & crlf
            mesg = mesg & "Last Name: "& st2$ & crlf
            mesg = mesg & "Social Security Number: " & sy3$
            Session.Echo mesg
            Close
            Kill "test.dat"
          End Sub
```

See Also Drive, Folder, and File Access on page 3

# Input, Input\$, InputB, InputB\$

Syntax Input[\$](numchars,[#]filenumber)
InputB[\$](numbytes,[#]filenumber)

**Description** Returns a specified number of characters or bytes read from a given sequential file. The Input\$ and InputB\$ functions return a string, whereas Input and InputB return a string variant. The following parameters are required:

| Parameter  | Description                                                                                                    |
|------------|----------------------------------------------------------------------------------------------------|
| numchars   | Integer containing the number of characters to be read from the file.                                                   |
| numbytes   | Integer containing the number of bytes to be read from the file.                                                        |
| filenumber | Integer referencing a file opened in either Input or Binary mode. This is the same number passed to the Open statement. |

The Input and Input<sup>\$</sup> functions read all characters, including spaces and end-of-lines. Null characters are ignored.

The InputB and InputB\$ functions are used to read byte data from a file.

```
Example Const crlf = Chr$(13) & Chr$(10)
```

```
Sub Main
 x& = FileLen("c:\autoexec.bat")
  If x \ge 0 Then
    Open "c:\autoexec.bat" For Input As #1
  Else
    Session.Echo "File not found or empty."
    Exit Sub
  End If
  If x \ge 80 Then
    ins = Input(80,#1)
  Else
    ins = Input(x,#1)
  End If
 Close
  Session.Echo "File length: " & x& & crlf & ins
End Sub
```

See Also Drive, Folder, and File Access on page 3

# InputBox, InputBox\$

Syntax InputBox[\$](prompt [, [title] [, [default] [,[xpos],[ypos] [,helpfile,context]]])

**Description** Displays a dialog with a text box into which the user can type. The content of the text box is returned as a string (in the case of InputBox\$) or as a string variant (in the case of InputBox). A zero-length

| Parameter  | Description                                                                                                    |
|------------|----------------------------------------------------------------------------------------------------|
| prompt     | Text to be displayed above the text box. The prompt parameter can contain multiple<br>lines, each separated with an end-of-line (a carriage return, line feed, or carriage-<br>return/line-feed pair). A runtime error is generated if prompt is null.                 |
| title      | Caption of the dialog. If this parameter is omitted, then no title appears as the dialog's caption. A runtime error is generated if title is null.                                                                                                    |
| default    | Default response. This string is initially displayed in the text box. A runtime error is generated if default is null.                                                                                                    |
| xpos, ypos | Integer coordinates, given in twips (twentieths of a point), specifying the upper left corner of the dialog relative to the upper left corner of the screen. If the position is omitted, then the dialog is positioned on or near the application executing the macro. |
| helpfile   | Name of the file containing context-sensitive help for this dialog. If this parameter is specified, then context must also be specified.                                                                                                    |
| context    | Number specifying the ID of the topic within helpfile for this dialog's help. If this parameter is specified, then helpfile must also be specified.                                                                                                    |

string is returned if the user selects Cancel. The InputBox/InputBox\$ functions take the following named parameters:

You can type a maximum of 255 characters into InputBox.

If both the helpfile and context parameters are specified, then a Help button is added in addition to the OK and Cancel buttons. Context-sensitive help can be invoked by selecting this button or using the help key F1. Invoking help does not remove the dialog.

When Cancel is selected, an empty string is returned. An empty string is also returned when the user selects the OK button with no text in the input box. Thus, it is not possible to determine the difference between these two situations. If you need to determine the difference, you should create a user-defined dialog or use the AskBox function.

```
Example Sub Main
    s$ = InputBox$("File to copy:","Copy","sample.txt")
    End Sub
```

# InStr, InstrB

```
Syntax Instr([start,] search, find [,compare])
InstrB([start,] search, find [,compare])
```

**Description** Returns the first character position of string find within string search. The Instr function takes the following parameters:

See Also User Interaction on page 9

| Parameter | Description                                                                                                    |  |
|-----------|----------------------------------------------------------------------------------------------------|--|
| start     | Integer specifying the character position (for Instr) or byte position (for InstrB) where searching begins. The <b>start</b> parameter must be between 1 and 32767. If this parameter is omitted, then the search starts at the beginning ( <b>start</b> = 1).  |  |
| search    | Text to search. This can be any expression convertible to a string.                                                                                                    |  |
| find      | Text for which to search. This can be any expression convertible to a string.                                                                                                    |  |
| compare   | Integer controlling how string comparisons are performed. It can be any of the fol-<br>lowing values:                                                                                                    |  |
|           | 0 String comparisons are case-sensitive.                                                                                                    |  |
|           | 1 String comparisons are case-insensitive.                                                                                                    |  |
|           | Any other value produces a runtime error. If this parameter is omitted, then string comparisons use the current Option Compare setting. If no Option Compare statement has been encountered, then Binary is used (i.e., string comparisons are case-sensitive). |  |

If the string is found, then its character position within **search** is returned, with 1 being the character position of the first character.

The InStr and InStrB functions observe the following additional rules:

- If either search or find is Null, then Null is returned.
- If the compare parameter is specified, then start must also be specified. In other words, if there are three parameters, then it is assumed that these parameters correspond to start, search, and find.
- A runtime error is generated if start is null.
- A runtime error is generated if **compare** is not 0 or 1.
- If search is empty, then 0 is returned.
- If find is empty, then start is returned. If start is greater than the length of search, then 0 is returned.
- A runtime error is generated if start is less than or equal to zero.

The Instr and InstrB functions operate on character and byte data respectively. The Instr function interprets the start parameter as a character, performs a textual comparisons, and returns a character position. The InstrB function, on the other hand, interprets the start parameter as a byte position, performs binary comparisons, and returns a byte position.

On SBCS platforms, the Instr and InstrB functions are identical.

See Also Character and String Manipulation on page 2

## Int

Syntax Int(number)

- **Description** Returns the integer part of number. This function returns the integer part of a given value by returning the first integer less than the number. The sign is preserved. The Int function returns the same type as number, with the following exceptions:
  - If number is Empty, then an Integer variant of value 0 is returned.
  - If number is a string, then a double variant is returned.
  - If number is null, then a null variant is returned.

#### **Example** Sub Main

```
a# = -1234.5224
b% = Int(a#)
Session.Echo "The integer part of -1234.5224 is: " & b%
End Sub
```

See Also Numeric, Math, and Accounting Functions on page 5

# Integer (data type)

Syntax Integer

**Description** Used to declare whole numbers with up to four digits of precision. **Integer** variables are used to hold numbers within the following range:

```
-32768 <= integer <= 32767
```

Internally, integers are 2-byte short values. Thus, when appearing within a structure, integers require 2 bytes of storage. When used with binary or random files, 2 bytes of storage are required.

When passed to external routines, integer values are sign-extended to the size of an integer on that platform (either 16 or 32 bits) before pushing onto the stack.

The type-declaration character for integer is %.

See Also Keywords, Data Types, Operators, and Expressions on page 4

# **IPmt**

**Syntax** IPmt(rate, per, nper, pv, fv, due)

**Description** Returns the interest payment for a given period of an annuity based on periodic, fixed payments and a fixed interest rate. An annuity is a series of fixed payments made to an insurance company or other investment company over a period of time. Examples of annuities are mortgages, monthly savings plans, and retirement plans. The following table describes the named parameters:

| Parameter | Description                                                                                                    |
|-----------|----------------------------------------------------------------------------------------------------|
| rate      | Double representing the interest rate per period. If the payment periods are monthly, be sure to divide the annual interest rate by 12 to get the monthly rate.                                                                                                    |
| per       | Double representing the payment period for which you are calculating the interest payment. If you want to know the interest paid or received during period 20 of an annuity, this value would be 20.                                                                                                    |
| nper      | Double representing the total number of payments in the annuity. This is usually expressed in months, and you should be sure that the interest rate given above is for the same period that you enter here.                                                                                                    |
| Þv        | Double representing the present value of your annuity. In the case of a loan, the present value would be the amount of the loan because that is the amount of cash you have in the present. In the case of a retirement plan, this value would be the current value of the fund because you have a set amount of principal in the plan. |
| fv        | Double representing the future value of your annuity. In the case of a loan, the future value would be zero because you will have paid it off. In the case of a savings plan, the future value would be the balance of the account after all payments are made.                                                                         |
| due       | Integer indicating when payments are due. If this parameter is 0, then payments are due at the end of each period (usually, the end of the month). If this value is 1, then payments are due at the start of each period (the beginning of the month).                                                                                  |

The **rate** and **nper** parameters must be expressed in the same units. If **rate** is expressed in percentage paid per month, then **nper** must also be expressed in months. If **rate** is an annual rate, then the period given in **nper** should also be in years or the annual **rate** should be divided by 12 to obtain a monthly rate.

If the function returns a negative value, it represents interest you are paying out, whereas a positive value represents interest paid to you.

**Example** This example calculates the amount of interest paid on a \$1,000.00 loan financed over 36 months with an annual interest rate of 10%. Payments are due at the beginning of the month. The interest paid during the first 10 months is displayed in a table.

```
Const crlf = Chr$(13) + Chr$(10)
Sub Main
For x = 1 to 10
    ipm# = IPmt((.10/12),x,36,1000,0,1)
    mesg = mesg & Format(x,"00") & " : " & Format(ipm#," 0,0.00") & crlf
Next x
Session.Echo mesg
End Sub
```

See Also Numeric, Math, and Accounting Functions on page 5

### IRR

**Syntax** IRR(valuearray(),guess)

**Description** Returns the internal rate of return for a series of periodic payments and receipts. The internal rate of return is the equivalent rate of interest for an investment consisting of a series of positive and/or negative cash flows over a period of regular intervals. It is usually used to project the rate of return on a business investment that requires a capital investment up front and a series of investments and returns on investment over time. The **IRR** function requires the following named parameters:

| Parameter    | Description                                                                                                    |
|--------------|----------------------------------------------------------------------------------------------------|
| valuearray() | Array of double numbers that represent payments and receipts. Positive values are payments, and negative values are receipts.                                            |
|              | There must be at least one positive and one negative value to indicate the initial investment (negative value) and the amount earned by the investment (positive value). |
| guess        | Double containing your guess as to the value that the IRR function will return. The most common guess is .1 (10 percent).                                                |

The value of **IRR** is found by iteration. It starts with the value of **guess** and cycles through the calculation adjusting **guess** until the result is accurate within 0.00001 percent. After 20 tries, if a result cannot be found, **IRR** fails, and the user must pick a better guess.

**Example** This example illustrates the purchase of a lemonade stand for \$800 and a series of incomes from the sale of lemonade over 12 months. The projected incomes for this example are generated in two For...Next Loops, and then the internal rate of return is calculated and displayed. (Not a bad investment!)

```
Const crlf = Chr$(13) + Chr$(10)
Sub Main
```

```
Dim valu#(12)
 valu(1) = -800
                            'Initial investment
 mesg = valu#(1) & ", "
  'Calculate the second through fifth months' sales.
 For x = 2 To 5
   valu(x) = 100 + (x * 2)
   mesg = mesg & valu(x) & ", "
 Next x
  'Calculate the sixth through twelfth months' sales.
 For x = 6 To 12
   valu(x) = 100 + (x * 10)
   mesg = mesg & valu(x) & ", "
 Next x
  'Calculate the equivalent investment return rate.
 retrn# = IRR(valu,.1)
 mesg = "The values: " & crlf & mesg & crlf & crlf
  Session.Echo mesg & "Return rate: " & Format(retrn#, "Percent")
End Sub
```

See Also Numeric, Math, and Accounting Functions on page 5

#### ls

Syntax object Is [object | Nothing]

**Description** Returns **True** if the two operands refer to the same object; returns **False** otherwise. This operator is used to determine whether two object variables refer to the same object. Both operands must be object variables of the same type (i.e., the same data object type or both of type **object**).

The **Nothing** constant can be used to determine whether an object variable is uninitialized:

If MyObject Is Nothing Then Session. Echo "MyObject is uninitialized."

Uninitialized object variables reference no object.

When comparing OLE Automation objects, the **is** operator will only return **True** if the operands reference the same OLE Automation object. This is different from data objects. For example, the following use of **is** (using the object class called **excel.application**) returns **True**:

```
Dim a As Object
Dim b As Object
a = CreateObject("excel.application")
b = a
If a Is b Then Beep
```

The following use of Is will return False, even though the actual objects may be the same:

Dim a As Object Dim b As Object a = CreateObject("excel.application") b = GetObject(,"excel.application") If a Is b Then Beep

The **is** operator may return **False** in the above case because, even though a and b reference the same object, they may be treated as different objects by OLE 2.0 (this is dependent on the OLE 2.0 server application).

```
Example
         Sub Main
            Dim CurrentSession As Object
            Set CurrentSession = Application.ActiveSession
            If CurrentSession.Circuit = Nothing Then
              MsgBox "No communications method selected."
            End If
          End
          Sub InsertDate(ByVal WinWord As Object)
            If WinWord Is Nothing Then
              Session.Echo "Object variant is not set."
            Else
              WinWord.Insert Date$
            End If
          End Sub
          Sub Main
            Dim WinWord As Object
            On Error Resume Next
            WinWord = CreateObject("word.basic")
            InsertDate WinWord
          End Sub
```

See Also Keywords, Data Types, Operators, and Expressions on page 4; Objects on page 10

### IsDate

 Syntax
 IsDate(expression)

 Description
 Returns True if expression can be legally converted to a date; returns False otherwise.

 Example
 Sub Main

 Dim a As Variant
 Retry:

```
a = InputBox("Enter a date.", "Enter Date")
If IsDate(a) Then
Session.Echo Format(a,"long date")
Else
Session.Echo "Not quite, please try again!"
Goto Retry
End If
End Sub
```

See Also Keywords, Data Types, Operators, and Expressions on page 4; Time and Date Access on page 10

### IsEmpty

**Syntax** IsEmpty(expression)

**Description** Returns **True** if **expression** is a **variant** variable that has never been initialized; returns **False** otherwise. The **isEmpty** function is the same as the following:

(VarType(expression) = ebEmpty)

```
Example Sub Main
    Dim a As Variant
    If IsEmpty(a) Then
    a = 1.0# 'Give uninitialized data a Double value 0.0.
    Session.Echo "The variable has been initialized to: " & a
    Else
        Session.Echo "The variable was already initialized!"
    End If
    End Sub
```

See Also Keywords, Data Types, Operators, and Expressions on page 4

#### IsError

Syntax IsError(expression)

**Description** Returns **True** if expression is a user-defined error value; returns **False** otherwise.

```
Example Function Div(ByVal a,ByVal b) As Variant
           If b = 0 Then
             Div = CVErr(2112)
                                'Return a special error value.
           Else
             Div = a / b
                             'Return the division.
           End If
         End Function
         Sub Main
           Dim a As Variant
           a = Div(10, 12)
           If IsError(a) Then
             Session.Echo "The following error occurred: " & CStr(a)
           Else
             Session.Echo "The result is: " & a
           End If
         End Sub
```

See Also Keywords, Data Types, Operators, and Expressions on page 4

## IsMissing

Syntax IsMissing(argname)

**Description** Returns **True** if **argname** was passed to the current subroutine or function; returns **False** if omitted. The **IsMissing** function is used with variant variables passed as optional parameters (using the **optional** keyword) to the current subroutine or function. For nonvariant variables or variables that were not declared with the **optional** keyword, **IsMissing** will always return **True**.

```
Example Sub Test(AppName As String,Optional isMinimize As Variant)
    app = Shell(AppName)
    If Not IsMissing(isMinimize) Then
        AppMinimize app
    Else
        AppMaximize app
    End If
    End Sub
    Sub Main
    Test "Notepad" 'Maximize this application
    Test "Notepad",True 'Minimize this application
    End Sub
```

**See Also** Macro Control and Compilation on page 6

## IsNull

**Syntax** IsNull(expression)

**Description** Returns **True** if **expression** is a **variant** variable that contains no valid data; returns **False** otherwise. The **IsNull** function is the same as the following:

(VarType(expression) = ebNull)

```
Example Sub Main
    Dim a As Variant 'Initialized as Empty
    If IsNull(a) Then Session.Echo "The variable contains no valid data."
    a = Empty * Null
    If IsNull(a) Then Session.Echo "Null propagated through the expression."
    End Sub
```

See Also Macro Control and Compilation on page 6

### IsNumeric

Syntax IsNumeric(expression)

**Description** Returns **True** if **expression** can be converted to a number; returns **False** otherwise. If passed a number or a variant containing a number, then **IsNumeric** always returns **True**. If a string or string variant is passed, then IsNumeric will return True only if the string can be converted to a number. The following syntax is recognized as valid numbers:

&Hhexdigits[&|%|!|#|@] &[0]octaldigits[&|%|!|#|@]

```
[-|+]digits[.[digits]][E[-|+]digits][!|%|&|#|@]
```

If an **Object** variant is passed, then the default property of that object is retrieved and one of the above rules is applied.

IsNumeric returns False if expression is a date.

```
Example Sub Main
Dim s$ As String
s$ = InputBox("Enter a number.","Enter Number")
If IsNumeric(s$) Then
Session.Echo "You did well!"
Else
Session.Echo "You didn't do so well!"
End If
End Sub
```

**See Also** Keywords, Data Types, Operators, and Expressions on page 4; Numeric, Math, and Accounting Functions on page 5

### **IsObject**

**Syntax** IsObject(expression)

**Description** Returns True if expression is a variant variable containing an object; returns False otherwise.

```
Example Sub Main
    Dim v As Variant
    On Error Resume Next
    Set v = GetObject(,"Excel.Application")
    If IsObject(v) Then
        Session.Echo "The default object value is: " & v = v.Value
    Else
        Session.Echo "Excel not loaded."
    End If
    End Sub
```

```
See Also Objects on page 10
```

## Item\$

Syntax Item\$(text\$,first [,[last] [,delimiters\$]])

**Description** Returns all the items between first and last within the specified formatted text list. The Item\$ function takes the following parameters:

| Parameter    | Description                                                                                                    |
|--------------|----------------------------------------------------------------------------------------------------|
| text\$       | String containing the text from which a range of items is returned.                                                                                                    |
| first        | Integer containing the index of the first item to be returned. If first is greater than the number of items in text\$, then a zero-length string is returned.                                                                                                    |
| last         | Integer containing the index of the last item to be returned. All of the items between first and last are returned. If last is greater than the number of items in text\$, then all items from first to the end of text are returned. If last is missing, then only the item specified by first is returned. |
| delimiters\$ | String containing different item delimiters. By default, items are separated by com-<br>mas and end-of-lines. This can be changed by specifying different delimiters in the<br>delimiters\$ parameter.                                                                                                    |

The Item\$ function treats embedded null characters as regular characters.

See Also Character and String Manipulation on page 2

### **ItemCount**

Syntax ItemCount(text\$ [,delimiters\$])

**Description** Returns an Integer containing the number of items in the specified delimited text. Items are substrings of a delimited text string. Items, by default, are separated by commas and/or end-of-lines. This can be changed by specifying different delimiters in the delimiters\$ parameter. For example, to parse items using a backslash:

```
n = ItemCount(text$,"\")
```

The ItemCount function treats embedded null characters as regular characters.

```
mesg = mesg & "The second list contains: " & 12% & " items."
Session.Echo mesg
End Sub
```

**See Also** Character and String Manipulation on page 2

## **Keywords (topic)**

The following *keywords* are any word or symbol recognized as part of the macro language.

| Access            | DefLng      | Like          | Random        | Xor |
|-------------------|-------------|---------------|---------------|-----|
| Alias             | DefObj      | Line          | Read          | XOI |
| And               | DefSng      | ListBox       | ReDim         |     |
| Any               | DefStr      | Lock          | Rem           |     |
| Append            | DefVar      | Long          | Resume        |     |
| Application       | Dialog      | Loop          | Return        |     |
| Application       | Dialog      | LSet          | RSet          |     |
| Base              | Do          | Mid           | Seek          |     |
| Begin             | Double      | MidB          | Select        |     |
| Binary            | DropListBox | Midb<br>Mod   | Session       |     |
| Binary<br>Boolean | Else        | Name          | Session       |     |
|                   | ElseIf      |               | Set<br>Shared |     |
| ByRef             |             | New           |               |     |
| ByVal             | End         | Next          | Single        |     |
| Call              | Eqv         | Not           | Spc           |     |
| CancelButton      | Error       | Nothing       | Static        |     |
| Case              | Exit        | Object        | StdCall       |     |
| CDecl             | Explicit    | Off           | Step          |     |
| CheckBox          | For         | OKButton      | Stop          |     |
| Chr               | Function    | On            | String        |     |
| ChrB              | Get         | Open          | Sub           |     |
| ChrW              | Global      | Option        | System        |     |
| Circuit           | GoSub       | Optional      | Tab           |     |
| Close             | Goto        | OptionButton  | Text          |     |
| ComboBox          | GroupBox    | OptionGroup   | TextBox       |     |
| Compare           | HelpButton  | Or            | Then          |     |
| Const             | If          | Output        | Time          |     |
| CStrings          | Imp         | ParamArray    | То            |     |
| Currency          | Inline      | Pascal        | Transfer      |     |
| Date              | Input       | Picture       | Туре          |     |
| Declare           | Input       | PictureButton | Unlock        |     |
| Default           | InputB      | Preserve      | Until         |     |
| DefBool           | Integer     | Print         | Variant       |     |
| DefCur            | Is          | Private       | Wend          |     |
| DefDate           | Len         | Public        | While         |     |
| DefDbl            | Let         | PushButton    | Width         |     |
| DefInt            | Lib         | Put           | Write         |     |
|                   |             |               |               |     |

#### Restrictions

All keywords are reserved in that you cannot create a variable, function, constant, or subroutine with the same name as a keyword. However, you are free to use all keywords as the names of structure members.

For all other keywords, the following restrictions apply:

- You can create a subroutine or function with the same name as a keyword.
- You can create a variable with the same name as a keyword as long as the variable is first explicitly declared with a Dim, Private, or Public statement.

### Kill

#### Syntax Kill pathname

**Description** Deletes all files matching pathname. The Kill statement accepts the following named parameter:

| Parameter | Description                                                                                                    |
|-----------|----------------------------------------------------------------------------------------------------|
| pathname  | Specifies the file to delete. If filetype is specified, then this parameter must specify a path. Otherwise, this parameter can include both a path and a file specification containing wildcards. |

The pathname argument can include wildcards, such as \* and ?. The \* character matches any sequence of zero or more characters, whereas the ? character matches any single character. Multiple \*'s and ?'s can appear within the expression to form complex searching patterns.

#### Example Sub Main

```
If Not FileExists("test1.dat") Then
        Open "test1.dat" For Output As #1
        Open "test2.dat" For Output As #2
        Close
    End If
    If FileExists ("test1.dat") Then
        Session.Echo "File test1.dat exists."
        Kill "test?.dat"
    End If
    If FileExists ("test1.dat") Then
        Session.Echo "File test1.dat still exists."
    Else
        Session.Echo "test?.dat successfully deleted."
    End If
    End If
    End If
    End If
    Session.Echo "test?.dat successfully deleted."
    End Sub
```

See Also Drive, Folder, and File Access on page 3

# L

### Lbound

**Syntax** Lbound(ArrayVariable() [,dimension])

**Description** Returns an Integer containing the lower bound of the specified dimension of the specified array variable. The dimension parameter is an integer specifying the desired dimension. If this parameter is not specified, then the lower bound of the first dimension is returned.

The **Lbound** function can be used to find the lower bound of a dimension of an array returned by an OLE Automation method or property:

```
Lbound(object.property [,dimension])
Lbound(object.method [,dimension])
```

**Examples** This example dimensions two arrays and displays their lower bounds.

```
Sub Main
 Dim a(5 To 12)
 Dim b(2 To 100, 9 To 20)
 lba = LBound(a)
 lbb = LBound(b,2)
 Session.Echo "The lower bound of a is: " & lba & _
    " The lower bound of b is: " & lbb
  'This example uses LBound and UBound to dimension a
  'dynamic array to hold a copy of an array redimmed by the
  'FileList statement.
 Dim fl$()
 FileList fl$,"*.*"
 count = UBound(fl$)
 If ArrayDims(a) Then
   Redim nl$(LBound(fl$) To UBound(fl$))
    For x = 1 To count
     nl\$(x) = fl\$(x)
   Next x
    Session.Echo "The last element of the new array is: " & _
     nl$(count)
 End If
End Sub
```

See Also Keywords, Data Types, Operators, and Expressions on page 4

### LCase, LCase\$

Syntax LCase[\$](string)

**Description** Returns the lowercase equivalent of the specified string. LCase\$ returns a string, whereas LCase returns a string variant. Null is returned if string is Null.

See Also Character and String Manipulation on page 2

## Left, Left\$, LeftB, LeftB\$

```
Syntax Left[$](string, length)
LeftB[$](string, length)
```

**Description** Returns the leftmost length characters (for Left and Left\$) or bytes (for LeftB and LeftB\$) from a given string.

Left\$ returns a String, whereas Left returns a String variant.

The length parameter is an Integer value specifying the number of characters to return. If length is 0, then a zero-length string is returned. If length is greater than or equal to the number of characters in the specified string, then the entire string is returned.

The LeftB and LeftB\$ functions are used to return a sequence of bytes from a string containing byte data. In this case, length specifies the number of bytes to return. If length is greater than the number of bytes in string, then the entire string is returned.

Null is returned if string is Null.

See Also Character and String Manipulation on page 2

### Len, LenB

Syntax Len(expression) LenB(expression)

**Description** Returns the number of characters (for Len) or bytes (for LenB) in string expression or the number of bytes required to store the specified variable. If expression evaluates to a string, then Len returns the number of characters in a given string or 0 if the string is empty. When used with a variant variable, the length of the variant when converted to a string is returned. If expression is a Null, then Len returns a Null variant.

The LenB function is used to return the number of bytes in a given string. On SBCS systems, the LenB and Len functions are identical.

If used with a non-string or non-variant variable, these functions return the number of bytes occupied by that data element.

When used with user-defined data types, these functions return the combined size of each member within the structure. Since variable-length strings are stored elsewhere, the size of each variable-length string within a structure is 2 bytes.

The following table describes the sizes of the individual data elements when appearing within a structure:

| Data Element             | Size                                                                                                    |
|--------------------------|----------------------------------------------------------------------------------------------------|
| Integer                  | 2 bytes                                                                                                    |
| Long                     | 4 bytes                                                                                                    |
| Float                    | 4 bytes                                                                                                    |
| Double                   | 8 bytes                                                                                                    |
| Currency                 | 8 bytes                                                                                                    |
| String (variable-length) | 2 bytes                                                                                                    |
| String (fixed-length)    | The length of the string as it appears in the string's declaration in char-<br>acters for Len and bytes for LenB.                                                                                                    |
| Objects                  | 0 bytes. Both data object variables and variables of type object are always returned as 0 size.                                                                                                    |
| User-defined type        | Combined size of each structure member. Variable-length strings<br>within structures require 2 bytes of storage. Arrays within structures<br>are fixed in their dimensions. The elements for fixed arrays are stored<br>within the structure and therefore require the number of bytes for each<br>array element multiplied by the size of each array dimension:<br>element_size*dimension1*dimension2 |

The Len and LenB functions always returns 0 with object variables or any data object variable.

**Examples** This example uses the Len function to change uppercase names to lowercase with an uppercase first letter.

```
Const crlf = Chr$(13) + Chr$(10)
Sub Main
 lname$ = "WILLIAMS"
 fl$ = Left$(lname$,1)
 ln% = Len(lname$)
 rest$ = Mid$(lname$,2,ln%)
 lname$ = fl$ & LCase$(rest$)
 Session.Echo "The converted name is: " & lname$
  'This example returns a table of lengths for standard numeric types.
 Dim lns(4)
 a% = 100 : b& = 200 : c! = 200.22 : d# = 300.22
  lns(1) = Len(a\%)
 lns(2) = Len(b\&)
 lns(3) = Len(c!)
 lns(4) = Len(d\#)
 mesg = "Lengths of standard types:" & crlf
 mesg = mesg & "Integer: " & lns(1) & crlf
 mesg = mesg & "Long: " & lns(2) & crlf
 mesg = mesg & "Single: " & lns(3) & crlf
 mesg = mesg & "Double: " & lns(4) & crlf
  Session.Echo mesg
End Sub
```

**See Also** Character and String Manipulation on page 2

## Let

```
Syntax [Let] variable = expression
```

**Description** Assigns the result of an expression to a variable. The use of the word Let is supported for compatibility with other implementations of VBA. Normally, this word is dropped.

When assigning expressions to variables, internal type conversions are performed automatically between any two numeric quantities. Thus, you can freely assign numeric quantities without regard to type conversions. However, it is possible for an overflow error to occur when converting from larger to smaller types. This happens when the larger type contains a numeric quantity that cannot be represented by the smaller type. For example, the following code will produce a runtime error:

Dim amount As Long Dim quantity As Integer amount = 400123 'Assign a value out of range for int. quantity = amount 'Attempt to assign to Integer.

When performing an automatic data conversion, underflow is not an error.

```
Example Sub Main
Let a$ = "This is a string."
Let b% = 100
Let c# = 1213.3443
End Sub
```

See Also Keywords, Data Types, Operators, and Expressions on page 4

## Like

Syntax expression Like pattern

**Description** Compares two strings and returns **True** if the **expression** matches the given pattern; returns **False** otherwise. Case sensitivity is controlled by the **option compare** setting. The pattern expression can contain special characters that allow more flexible matching:

| Character | Evaluates To                                                            |
|-----------|-------------------------------------------------------------------------|
| ?         | Matches a single character.                                             |
| *         | Matches one or more characters.                                         |
| #         | Matches any digit.                                                      |
| [range]   | Matches if the character in question is within the specified range.     |
| [!range]  | Matches if the character in question is not within the specified range. |

A range specifies a grouping of characters. To specify a match of any of a group of characters, use the syntax [ABCDE]. To specify a range of characters, use the syntax [A-z]. Special characters must appear within brackets, such as []\*?#.

If expression or pattern is not a string, then both expression and pattern are converted to string variants and compared, returning a Boolean variant. If either variant is null, then null is returned.

The following table shows some examples:

| Expression | True if pattern is | False if pattern is |
|------------|--------------------|---------------------|
| "EBW"      | "E*W", "E*"        | "E*B"               |
| "SML"      | "B*[r-t]icMacro"   | "B[r-t]ic"          |
| "Version"  | "V[e]?s*n"         | "V[r]?s*N"          |
| "2.0"      | "#.#","#?#"        | "###","#?[!0-9]"    |
| "[ABC]"    | "[[]*]"            | "[ABC]","[*]"       |

Example Sub Main

```
a$ = "This is a string variable of 123456 characters"
b$ = "123.45"
If a$ Like "[A-Z][g-i]*" Then Session.Echo _
"The first comparison is True."
If b$ Like "##3.##" Then Session.Echo "_
```

```
The second comparison is True."
If a$ Like "*variable*" Then Session.Echo _
"The third comparison is True."
End Sub
```

See Also Character and String Manipulation on page 2

### Line Input#

Syntax Line Input #filenumber,variable

**Description** Reads an entire line into the given variable.

The filenumber parameter is a number that is used to refer to the open file the number passed to the open statement. The filenumber must reference a file opened in Input mode.

The file is read up to the next end-of-line, but the end-of-line character(s) is (are) not returned in the string. The file pointer is positioned after the terminating end-of-line.

The **variable** parameter is any string or variant variable reference. This statement will automatically declare the variable if the specified variable has not yet been used or dimensioned.

This statement recognizes either a single line feed or a carriage-return/line-feed pair as the end-of-line delimiter.

```
Example Const crlf = Chr$(13) + Chr$(10)
```

```
Sub Main
Open "c:\autoexec.bat" For Input As #1
For x = 1 To 5
Line Input #1,lin$
mesg = mesg & lin$ & crlf
Next x
Session.Echo "The first 5 lines of your autoexec.bat are:" & crlf & mesg
End Sub
```

```
See Also Drive, Folder, and File Access on page 3
```

## Line Numbers (topic)

Line numbers are not supported. As an alternative to line numbers, you can use meaningful labels as targets for absolute jumps, as shown below:

```
Sub Main
Dim i As Integer
On Error Goto MyErrorTrap
i = 0
LoopTop:
i = i + 1
If i < 10 Then Goto LoopTop</pre>
```

318

```
MyErrorTrap:
Session.Echo "An error occurred."
End Sub
```

## Line\$

Syntax Line\$(text\$,first[,last])

Description

Returns a string containing a single line or a group of lines between first and last. Lines are delimited by carriage return, line feed, or carriage-return/line-feed pairs. Embedded null characters are treated as regular characters. The Line\$ function takes the following parameters:

| Parameter | Description                                                                                                    |
|-----------|----------------------------------------------------------------------------------------------------|
| text\$    | String containing the text from which the lines will be extracted.                                                                                                    |
| first     | Integer representing the index of the first line to return. If last is omitted, then this line will be returned. If first is greater than the number of lines in text\$, then a zero-length string is returned. |
| last      | Integer representing the index of the last line to return.                                                                                                    |

**Example** Const crlf = Chr\$(13) + Chr\$(10)

```
Sub Main
Open "c:\autoexec.bat" For Input As #1
For x = 1 To 5
Line Input #1,lin$
txt = txt & lin$ & crlf
Next x
lines$ = Line$(txt,3,4)
Session.Echo lines$
End Sub
```

```
See Also Character and String Manipulation on page 2
```

## LineCount

**Syntax** LineCount(text\$)

**Description** Returns an Integer representing the number of lines in text\$. Lines are delimited by carriage return, line feed, or both. Embedded null characters are treated as regular characters.

```
Example Const crlf = Chr$(13) + Chr$(10)
```

```
Sub Main
  x = 1
  Open "c:\autoexec.bat" For Input As #1
While (x < 10) And Not EOF(1)
  Line Input #1,lin$
  txt = txt & lin$ & crlf
  x = x + 1
Wend</pre>
```

```
lines! = LineCount(txt)
Session.Echo "The number of lines in txt is: " & lines! & crlf & crlf & txt
End Sub
```

See Also Character and String Manipulation on page 2

## ListBox

**Syntax** ListBox x,y,width,height,ArrayVariable,.Identifier

**Description** Creates a listbox within a dialog template. When the dialog is invoked, the listbox will be filled with the elements contained in ArrayVariable. This statement can only appear within a dialog template (i.e., between the Begin Dialog and End Dialog statements). The ListBox statement requires the following parameters:

| Parameter     | Description                                                                                                    |
|---------------|----------------------------------------------------------------------------------------------------|
| х, у          | Integer coordinates specifying the position of the control (in dialog units) rela-<br>tive to the upper left corner of the dialog.                                                                                                    |
| width, height | Integer coordinates specifying the dimensions of the control in dialog units.                                                                                                    |
| ArrayVariable | Specifies a single-dimensioned array of strings used to initialize the elements of the listbox. If this array has no dimensions, then the listbox will be initialized with no elements. A runtime error results if the specified array contains more than one dimension. ArrayVariable can specify an array of any fundamental data type (structures are not allowed). null and empty values are treated as zero-length strings.                                           |
| .Identifier   | Name by which this control can be referenced by statements in a dialog function (such as <b>DlgFocus</b> and <b>DlgEnable</b> ). This parameter also creates an integer variable whose value corresponds to the index of the listbox's selection (0 is the first item, 1 is the second, and so on), which is not affected by the current setting of the Option Base command. This variable can be accessed using the following syntax:<br><b>DialogVariable.Identifier</b> |

Example Sub Main

```
Dim files() As String
Dim dirs() As String
Begin Dialog ListBoxTemplate 16,32,184,96,"Sample"
Text 8,4,24,8,"&Files:"
ListBox 8,16,60,72,files$,.Files
Text 76,4,21,8,"&Dirs:"
ListBox 76,16,56,72,dirs$,.Dirs
OKButton 140,4,40,14
CancelButton 140,24,40,14
End Dialog
FileList files
FileDirs dirs
```

```
Dim ListBoxDialog As ListBoxTemplate
rc% = Dialog(ListBoxDialog)
End Sub
```

## Literals (topic)

Literals are values of a specific type. The following table shows the different types of literals:

| Literal     | Description                                                                                                    |
|-------------|----------------------------------------------------------------------------------------------------|
| 10          | Integer whose value is 10.                                                                                                    |
| 43265       | Long whose value is 43,265.                                                                                                    |
| 5#          | Double whose value is 5.0. A number's type can be explicitly set using any of the following type-declaration characters:<br>% Integer<br>& long<br># double<br>! single                                                                                                    |
| 5.5         | Double whose value is 5.5. Any number with decimal point is considered a double.                                                                                                    |
| 5.4E100     | Double expressed in scientific notation.                                                                                                    |
| &HFF        | Integer expressed in hexadecimal.                                                                                                    |
| &047        | Integer expressed in octal.                                                                                                    |
| &HFF#       | Double expressed in hexadecimal.                                                                                                    |
| "hello"     | String of five characters: hello.                                                                                                    |
| """hello""" | String of seven characters: "hello". Quotation marks can be embedded within strings by using two consecutive quotation marks.                                                                                                    |
| #1/1/1994#  | Date value whose internal representation is 34335.0. Any valid date can appear<br>with #s. Date literals are interpreted at execution time using the locale settings of<br>the host environment. To ensure that date literals are correctly interpreted for all<br>locales, use the international date format: yyyy-MM-DD HH:MM:SS# |

#### **Constant folding**

The compiler supports constant folding where constant expressions are calculated by the compiler at compile time. For example, the expression:

i% = 10 + 12

is the same as:

i% = 22

Similarly, with strings, the expression:

```
s$ = "Hello," + " there" + Chr(46)
is the same as:
s$ = "Hello, there."
```

## Loc

Syntax Loc(filenumber)

**Description** Returns a Long representing the position of the file pointer in the given file. The filenumber parameter is an Integer used to refer to the number passed by the Open statement. The Loc function returns different values depending on the mode in which the file was opened:

| File Mode | Returns                                   |
|-----------|-------------------------------------------|
| Input     | Current byte position divided by 128      |
| Output    | Current byte position divided by 128      |
| Append    | Current byte position divided by 128      |
| Binary    | Position of the last byte read or written |
| Random    | Number of the last record read or written |

```
Example Const crlf = Chr$(13) + Chr$(10)
```

```
Sub Main
Open "c:\autoexec.bat" For Input As #1
For x = 1 To 5
If Not EOF(1) Then Line Input #1,lin$
Next x
lc% = Loc(1)
Close
Session.Echo "The file location is: " & lc%
End Sub
```

See Also Drive, Folder, and File Access on page 3

## Lock, Unlock

```
Syntax Lock [#] filenumber [,{record | [start] To end}]
Unlock [#] filenumber [,{record | [start] To end}]
```

**Description** Locks or unlocks a section of the specified file, granting or denying other processes access to that section of the file. The Lock statement locks a section of the specified file, preventing other processes from accessing that section of the file until the unlock statement is issued. The unlock statement unlocks a section of the specified file, allowing other processes access to that section of the file. The Lock and Unlock statements require the following parameters:

| Parameter  | Description                                                                     |
|------------|---------------------------------------------------------------------------------|
| filenumber | Integer used to refer to the open file—the number passed to the open statement. |
| record     | Long specifying which record to lock or unlock.                                 |
| start      | Long specifying the first record within a range to be locked or unlocked.       |
| end        | Long specifying the last record within a range to be locked or unlocked.        |

For sequential files, the **record**, **start**, and **end** parameters are ignored. The entire file is locked or unlocked.

The section of the file is specified using one of the following:

| Syntax        | Description                                                                                                    |  |
|---------------|----------------------------------------------------------------------------------------------------|--|
| No parameters | Locks or unlocks the entire file (no record specification is given).                                                        |  |
| record        | Locks or unlocks the specified record number (for Random files) or byte (for Binary files).                                 |  |
| To end        | Locks or unlocks from the beginning of the file to the specified record (for Ran-<br>dom files) or byte (for Binary files). |  |
| start To end  | Locks or unlocks the specified range of records (for Random files) or bytes (for Binary files).                             |  |

The lock range must be the same as that used to subsequently unlock the file range, and all locked ranges must be unlocked before the file is closed. Ranges within files are not unlocked automatically when your macro terminates, which can cause file access problems for other processes. It is a good idea to group the Lock and Unlock statements close together in the code, both for readability and so subsequent readers can see that the lock and unlock are performed on the same range. This practice also reduces errors in file locks.

```
Example Const crlf = Chr$(13) + Chr$(10)
```

```
Sub Main
 a$ = "This is record number: "
 b$ = "0"
 rec$ = ""
 mesg = ""
 Open "test.dat" For Random Access Write Shared As #1
 For x = 1 To 10
   rec$ = a$ & x
   Lock #1,x
   Put #1,,rec$
   Unlock #1,x
   mesg = mesg & rec$ & crlf
 Next x
 Close
 Session.Echo "The records are:" & crlf & mesg
 mesg = ""
 Open "test.dat" For Random Access Read Write Shared As #1
 For x = 1 To 10
```

Lof

```
rec$ = Mid$(rec$,1,23) & (11 - x)
Lock #1,x
Put #1,x,rec$
Unlock #1,x
mesg = mesg & rec$ & crlf
Next x
Session.Echo "The records are: " & crlf & mesg
Close
Kill "test.dat"
End Sub
```

See Also Drive, Folder, and File Access on page 3

## Lof

**Syntax** Lof(filenumber)

**Description** Returns a Long representing the number of bytes in the given file. The filenumber parameter is an Integer used to refer to the open file the number passed to the open statement. The file must currently be open.

```
Example Const crlf = Chr$(13) + Chr$(10)
Sub Main
    a$ = "This is record number: "
    Open "test.dat" For Random Access Write Shared As #1
    For x = 1 To 10
        rec$ = a$ & x
        put #1,,rec$
        mesg = mesg & rec$ & crlf
        Next x
        Close
        Open "test.dat" For Random Access Read Write Shared As #1
        r% = Lof(1)
        Close
        Session.Echo "The length of test.dat is: " & r%
        End Sub
```

```
See Also Drive, Folder, and File Access on page 3
```

## Log

**Syntax** Log(number)

**Description** Returns a **Double** representing the natural logarithm of a given number. The value of **number** must be a **Double** greater than 0. The value of **e** is 2.71828.

```
Example Sub Main
    x# = Log(100)
    Session.Echo "The natural logarithm of 100 is: " & x#
End Sub
```

See Also Numeric, Math, and Accounting Functions on page 5

## Long (data type)

Syntax Long

**Description** Long variables are used to hold numbers (with up to ten digits of precision) within the following range:

-2,147,483,648 <= Long <= 2,147,483,647

Internally, longs are 4-byte values. Thus, when appearing within a structure, longs require 4 bytes of storage. When used with binary or random files, 4 bytes of storage are required.

The type-declaration character for Long is &.

See Also Keywords, Data Types, Operators, and Expressions on page 4

### LSet

Syntax 1 LSet dest = source

Syntax 2 LSet dest\_variable = source\_variable

**Description** Left-aligns the source string in the destination string or copies one user-defined type to another.

#### Syntax 1

The LSet statement copies the source string source into the destination string dest. The dest parameter must be the name of either a string or variant variable. The source parameter is any expression convertible to a string.

If source is shorter in length than dest, then the string is left-aligned within dest, and the remaining characters are padded with spaces. If sources is longer in length than dest, then source is truncated, copying only the leftmost number of characters that will fit in dest.

The destvariable parameter specifies a string or variant variable. If destvariable is a variant containing **Empty**, then no characters are copied. If destvariable is not convertible to a string, then a runtime error occurs. A runtime error results if destvariable is Null.

#### Syntax 2

The source structure is copied byte for byte into the destination structure. This is useful for copying structures of different types. Only the number of bytes of the smaller of the two structures is copied. Neither the source structure nor the destination structure can contain strings.

```
Example
         Const crlf = Chr$(13) + Chr$(10)
```

```
Sub Main
 Dim mesg, tmpstr$
 tmpstr$ = String$(40, "*")
 mesg = "Here are two strings that have been right-" + crlf
 mesg = mesg & "and left-justified in a 40-character string."
```

```
mesg = mesg & crlf & crlf
RSet tmpstr$ = "Right->"
mesg = mesg & tmpstr$ & crlf
LSet tmpstr$ = "<-Left"
mesg = mesg & tmpstr$ & crlf
Session.Echo mesg
End Sub</pre>
```

See Also Character and String Manipulation on page 2

## LTrim, LTrim\$

See Trim, Trim\$, LTrim, LTrim\$, RTrim, RTrim\$.

## Mid, Mid\$, MidB, MidB\$ (functions)

Syntax Mid[\$](string, start [,length]) MidB[\$](string, start [,length])

**Description** Returns a substring of the specified string, beginning with start, for length characters (for Mid and Mid\$) or bytes (for MidB and MidB\$).

The mid and mid\$ functions return a substring starting at character position start and will be length characters long. The midB and midB functions return a substring starting at byte position start and will be length bytes long.

The mid\$ and midB\$ functions return a string, whereas the mid and midB functions return a string variant.

These functions take the following named parameters:

| Parameter | Description                                                                                                    |
|-----------|----------------------------------------------------------------------------------------------------|
| string    | Any string expression containing the text from which data is returned.                                                                                           |
| start     | Integer specifying the position where the substring begins. If <b>start</b> is greater than the length of <b>string</b> , then a zero-length string is returned. |
| length    | Integer specifying the number of characters or bytes to return. If this parameter is omitted, then the entire string is returned, starting at start.             |

The mid function will return null if string is Null.

The MidB and MidB\$ functions are used to return a substring of bytes from a string containing byte data.

**Example** Const crlf = Chr\$(13) + Chr\$(10)

```
Sub Main
    a$ = "This is the Main string containing text."
    b$ = Mid$(a$,13,Len(a$))
    Mid$ (b$,1) = NEW "
    Session.Echo a$ & crlf & b$
End Sub
```

See Also Character and String Manipulation on page 2

## Mid, Mid\$, MidB, MidB\$ (statements)

```
Syntax Mid[$](variable,start[,length]) = newvalue
MidB[$](variable,start[,length]) = newvalue
```

**Description** Replaces one part of a string with another. The mid/mid\$ statements take the following parameters:

| Parameter | Description                                                                                                    |
|-----------|----------------------------------------------------------------------------------------------------|
| variable  | String or variant variable to be changed.                                                                                                    |
| start     | Integer specifying the character position (for Mid and Mid\$) or byte position (for MidB and MidB\$) within variable where replacement begins. If start is greater than the length of variable, then variable remains unchanged. |
| length    | Integer specifying the number of characters or bytes to change. If this parameter is omitted, then the entire string is changed, starting at start.                                                                              |
| newvalue  | Expression used as the replacement. This expression must be convertible to a string.                                                                                                    |

The resultant string is never longer than the original length of variable.

With **Mid** and **MidB**, **variable** must be a variant variable convertible to a string, and **newvalue** is any expression convertible to a string. A runtime error is generated if either variant is null.

The **midB** and **midB** statements are used to replace a substring of bytes, whereas **mid** and **mid\$** are used to replace a substring of characters.

```
Example Const crlf = Chr$(13) + Chr$(10)
Sub Main
    a$ = "This is the Main string containing text."
    b$ = Mid$(a$,13,Len(a$))
    Mid$(b$,1) = "NEW "
    Session.Echo a$ & crlf & b$
End Sub
```

**See Also** Character and String Manipulation on page 2

#### **Minute**

**Syntax** Minute(time)

**Description** Returns the minute of the day encoded in the specified time parameter. The value returned is as an Integer between 0 and 59 inclusive. The time parameter is any expression that converts to a date.

```
Example Sub Main
    xt# = TimeValue(Time$())
    xh# = Hour(xt#)
    xm# = Minute(xt#)
    xs# = Second(xt#)
    Session.Echo "The current time is: " & xh# & ":" & xm# & ":" & xs#
End Sub
```

See Also Time and Date Access on page 10

## **MIRR**

**Syntax** MIRR(valuearray(), financerate, reinvestrate)

**Description** Returns a **Double** representing the modified internal rate of return for a series of periodic payments and receipts. The modified internal rate of return is the equivalent rate of return on an investment in which payments and receipts are financed at different rates. The interest cost of investment and the rate of interest received on the returns on investment are both factors in the calculations. The **MIRR** function requires the following named parameters:

| Parameter    | Description                                                                                                    |
|--------------|----------------------------------------------------------------------------------------------------|
| valuearray() | Array of double numbers representing the payments and receipts. Positive values are payments (invested capital), and negative values are receipts (returns on investment). There must be at least one positive (investment) value and one negative (return) value. |
| financerate  | Double representing the interest rate paid on invested monies (paid out).                                                                                                    |
| reinvestrate | Double representing the rate of interest received on incomes from the investment (receipts).                                                                                                    |

The financerate and reinvestrate parameters should be expressed as percentages. For example, 11 percent should be expressed as 0.11.

To return the correct value, be sure to order your payments and receipts in the correct sequence.

**Example** This example illustrates the purchase of a lemonade stand for \$800 financed with money borrowed at 10%. The returns are estimated to accelerate as the stand gains popularity. The proceeds are placed in a bank at 9 percent interest. The incomes are estimated (generated) over 12 months. This program first generates the income stream array in two For...Next loops, and then the modified internal rate of return is calculated and displayed. Notice that the annual rates are normalized to monthly rates by dividing them by 12.

```
Const crlf = Chr$(13) + Chr$(10)
Sub Main
 Dim valu#(12)
 valu(1) = -800
                          'Initial investment
 mesg = valu(1) & ", "
 For x = 2 To 5
   valu(x) = 100 + (x * 2)
                               'Incomes months 2-5
   mesg = mesg & valu(x) & ", "
 Next x
 For x = 6 To 12
   valu(x) = 100 + (x * 10)
                              'Incomes months 6-12
   mesg = mesg & valu(x) & ", "
 Next x
 retrn# = MIRR(valu,.1/12,.09/12) 'Note: normalized annual rates
 mesg = "The values: " & crlf & mesg & crlf & crlf
 Session.Echo mesg & "Modified rate: " & Format(retrn#,"Percent")
End Sub
```

See Also Numeric, Math, and Accounting Functions on page 5

#### **MkDir**

Syntax MkDir path

**Description** Creates a new directory as specified by path.

```
Example Sub Main
    On Error Resume Next
    MkDir "TestDir"
    If Err <> 0 Then
        Session.Echo "The following error occurred: " & Error(Err)
    Else
        Session.Echo "Directory was created and is about to be removed."
        RmDir "TestDir"
        End If
        End Sub
```

```
See Also Drive, Folder, and File Access on page 3
```

## Mod

Syntax expression1 Mod expression2

- **Description** Returns the remainder of expression1 / expression2 as a whole number. If both expressions are integers, then the result is an integer. Otherwise, each expression is converted to a Long before performing the operation, returning a Long. A runtime error occurs if the result overflows the range of a long. If either expression is null, then null is returned. Empty is treated as 0.
  - **Example** This example uses the Mod operator to determine the value of a randomly selected card where card 1 is the ace (1) of clubs and card 52 is the king (13) of spades. Since the values recur in a sequence of 13 cards within 4 suits, we can use the mod function to determine the value of any given card number.

330

```
Const crlf = Chr$(13) + Chr$(10)
Sub Main
  cval$ = "ACE,TWO,THREE,FOUR,FIVE,SIX,SEVEN,EIGHT,"
  cval$ = cval$+"NINE,TEN,JACK,QUEEN,KING"
  Randomize
  card% = Random(1,52)
  value = card% Mod 13
  If value = 0 Then value = 13
  CardNum$ = Item$(cval,value)
  If card% < 53 Then suit$ = "spades"
  If card% < 40 Then suit$ = "hearts"
  If card% < 27 Then suit$ = "diamonds"
  If card% < 14 Then suit$ = "clubs"
  mesg = "Card number " & card% & " is the "
  mesg = mesg & CardNum & " of " & suit$
  Session.Echo mesg
End Sub
```

See Also Keywords, Data Types, Operators, and Expressions on page 4; Numeric, Math, and Accounting Functions on page 5

### Month

Syntax Month(date)

```
Returns the month of the date encoded in the specified date parameter. The value returned is as an
Description
              Integer between 1 and 12 inclusive. The date parameter is any expression that converts to a date.
```

```
Example
         Sub Main
           mons$ = "Jan., Feb., Mar., Apr., May, Jun., Jul., "
           mons$ = mons$ + "Aug., Sep., Oct., Nov., Dec."
           tdate$ = Date$
           tmonth! = Month(DateValue(tdate$))
           Session.Echo "The current month is: " & Item$(mons$,tmonth!)
         End Sub
```

```
Time and Date Access on page 10
See Also
```

## Msg (object)

The Msg object provides a quick modeless dialog—that is, a dialog which the user may ignore, continuing to run other commands before closing. A good example of a modeless dialog is the Edit>Find dialog in many word processors, which can be left open while editing the text.

#### Msg.Close

Syntax Msg.Close

```
Description
```

Closes the modeless message dialog. Nothing will happen if there is no open message dialog.

```
Example Sub Main
Msg.Open "Printing. Please wait...",0,True,True
Sleep 3000
Msg.Close
End Sub
```

#### Msg.Open

Syntax Msg.Open prompt,timeout,cancel,thermometer [,XPos,YPos]

**Description** Displays a message in a dialog with an optional Cancel button and thermometer. The Msg.Open method takes the following named parameters:

| Parameter   | Description                                                                                                    |
|-------------|----------------------------------------------------------------------------------------------------|
| prompt      | String containing the text to be displayed. The text can be changed using the Msg.Text property.                                                                                                    |
| timeout     | Integer specifying the number of seconds before the dialog is automatically removed. The timeout parameter has no effect if its value is 0.                                                                                                    |
| cancel      | Boolean controlling whether or not a Cancel button appears within the dialog<br>beneath the displayed message. If this parameter is True, then a Cancel button<br>appears. If it is not specified or False, then no Cancel button is created. If a user<br>chooses the Cancel button at runtime, a trappable runtime error is generated (error<br>number 18). In this manner, a message dialog can be displayed and processing<br>can continue as normal, aborting only when the user cancels the process by<br>choosing the Cancel button. |
| thermometer | Boolean controlling whether the dialog contains a thermometer. If this parameter is True, then a thermometer is created between the text and the optional Cancel button. The thermometer initially indicates 0% complete and can be changed using the Msg.Thermometer property.                                                                                                    |
| XPos, YPos  | Integer coordinates specifying the location of the upper left corner of the message<br>box, in twips (twentieths of a point). If these parameters are not specified, then the<br>window is centered on top of the application.                                                                                                    |

Unlike other dialoges, a message dialog remains open until the user selects Cancel, the timeout has expired, or the Msg.Close method is executed (this is sometimes referred to as modeless).

Only a single message window can be opened at any one time. The message window is removed automatically when a macro terminates.

The Cancel button, if present, can be selected using either the mouse or keyboard. However, these events will never reach the message dialog unless you periodically call DoEvents from within your macro.

```
Example Sub Main
    Msg.Open "Printing. Please wait...",0,True,False
    Sleep 3000
    Msg.Close
    Msg.Open "Printing. Please wait...",0,True,True
    For x = 1 to 100
        Msg.Thermometer = x
        Next x
        Sleep 1000
        Msg.Close
    End Sub
```

#### Msg.Text

Syntax Msg.Text [= newtext\$]

**Description** Changes the text within an open message dialog (one that was previously opened with the Msg.Open method). The message dialog is not resized to accommodate the new text. A runtime error will result if a message dialog is not currently open (using Msg.Open).

#### **Example** Sub Main

**See Also** User Interaction on page 9

#### **Msg.Thermometer**

Syntax Msg.Thermometer [= percentage]

**Description** Changes the percentage filled indicated within the thermometer of a message dialog (one that was previously opened with the Msg.open method). A runtime error will result if a message box is not currently open (using Msg.open) or if the value of percentage is not between 0 and 100 inclusive.

```
Example Sub Main
        On Error Goto ErrorTrap
        Msg.Open "Reading records from file...",0,True,True
        For i = 1 To 100 'Read a record here.
            'Update the modeless message box.
        Msg.Thermometer =i
            DoEvents
            Sleep 50
        Next i
        Msg.Close
        On Error Goto 0 'Turn error trap off.
        Exit Sub
```

```
ErrorTrap:

If Err = 809 Then

MsgBox "Cancel was pressed!"

Exit Sub 'Reset error handler.

End If

End Sub
```

## **MsgBox (function)**

Syntax MsgBox(prompt [, [buttons] [,[title] [,helpfile,context]]])

**Description** Displays a message in a dialog with a set of predefined buttons, returning an Integer representing which button was selected. The MsgBox function takes the following named parameters:

| Parameter | Description                                                                                                    |
|-----------|----------------------------------------------------------------------------------------------------|
| prompt    | Message to be displayed—any expression convertible to a string. End-of-lines can be<br>used to separate lines (either a carriage return, line feed, or both). If a given line is too<br>long, it will be word-wrapped. If prompt contains character 0, then only the characters<br>up to the character 0 will be displayed.<br>The width and height of the dialog are sized to hold the entire contents of prompt. A<br>runtime error is generated if prompt is null. |
| buttons   | Integer specifying the type of dialog (see below).                                                                                                    |
| title     | Caption of the dialog. This parameter is any expression convertible to a string. If it is omitted, then "SmarTerm" is used. A runtime error is generated if title is null.                                                                                                    |
| helpfile  | Name of the file containing context-sensitive help for this dialog. If this parameter is specified, then context must also be specified.                                                                                                    |
| context   | Number specifying the ID of the topic within helpfile for this dialog's help. If this parameter is specified, then helpfile must also be specified.                                                                                                    |

The MsgBox function returns one of the following values:

| Constant | Value | Description         |
|----------|-------|---------------------|
| ebOK     | 1     | OK was pressed.     |
| ebCancel | 2     | Cancel was pressed. |
| ebAbort  | 3     | Abort was pressed.  |
| ebRetry  | 4     | Retry was pressed.  |
| ebIgnore | 5     | Ignore was pressed. |
| ebYes    | 6     | Yes was pressed.    |
| ebNo     | 7     | No was pressed.     |

The buttons parameter is the sum of any of the following values:

| Constant           | Value | Description                                                                        |
|--------------------|-------|------------------------------------------------------------------------------------|
| ebOKOnly           | 0     | Displays OK button only.                                                           |
| ebOKCancel         | 1     | Displays OK and Cancel buttons.                                                    |
| ebAbortRetryIgnore | 2     | Displays Abort, Retry, and Ignore buttons.                                         |
| ebYesNoCancel      | 3     | Displays Yes, No, and Cancel buttons.                                              |
| ebYesNo            | 4     | Displays Yes and No buttons.                                                       |
| ebRetryCancel      | 5     | Displays Retry and Cancel buttons.                                                 |
| ebCritical         | 16    | Displays stop icon.                                                                |
| ebQuestion         | 32    | Displays question mark icon.                                                       |
| ebExclamation      | 48    | Displays exclamation point icon.                                                   |
| ebInformation      | 64    | Displays information icon.                                                         |
| ebDefaultButton1   | 0     | First button is the default button.                                                |
| ebDefaultButton2   | 256   | Second button is the default button.                                               |
| ebDefaultButton3   | 512   | Third button is the default button.                                                |
| ebApplicationModal | 0     | Application modal—the current application is suspended until the dialog is closed. |
| ebSystemModal      | 4096  | System modal—all applications are suspended until the dialog is closed.            |

The default value for buttons is 0 (display only the OK button, making it the default).

If both the helpfile and context parameters are specified, then context-sensitive help can be invoked using the help key F1. Invoking help does not remove the dialog.

#### **Breaking Text across Lines**

The **prompt** parameter can contain end-of-line characters, forcing the text that follows to start on a new line. The following example shows how to display a string on two lines:

```
MsgBox "This is on" + Chr(13) + Chr(10) + "two lines."
```

The carriage-return or line-feed characters can be used by themselves to designate an end-of-line.

```
Example Sub Main
MsgBox "This is a simple message box."
MsgBox "This is a message box with a title and an icon.", _
ebExclamation,"Simple"
MsgBox "This message box has OK and Cancel buttons.", _
ebOkCancel,"MsgBox"
MsgBox "This message box has Abort, Retry, and Ignore buttons.", _
ebAbortRetryIgnore,"MsgBox"
MsgBox "This message box has Yes, No, and Cancel buttons.", _
ebYesNoCancel Or ebDefaultButton2,"MsgBox"
MsgBox "This message box has Yes and No buttons.",ebYesNo,"MsgBox"
```

```
MsgBox "This message box has Retry and Cancel buttons." , _
ebRetryCancel,"MsgBox"
MsgBox "This message box is system modal!",ebSystemModal
End Sub
```

## **MsgBox (statement)**

Syntax MsgBox prompt [, [buttons] [,[title] [, helpfile, context]]]

**Description** Same as the MSgBox function, except that the statement form does not return a value. See MSgBox (function).

```
Example Sub Main
MsgBox "This is text displayed in a message box." 'Display text.
MsgBox "The result is: " & (10 * 45) 'Display a number.
End Sub
```

**See Also** User Interaction on page 9

# Ν

### Name

Syntax Name oldfile\$ As newfile\$

**Description** Renames a file. Each parameter must specify a single filename. Wildcard characters such as \* and ? are not allowed. You can name files to different directories on the same physical disk volume. For example, the following rename will work under Windows:

Name "c:\samples\mydoc.txt" As "c:\backup\doc\mydoc.bak"

You cannot rename files across physical disk volumes. For example, the following will error under Windows:

Name "c:\samples\mydoc.txt" As "a:\mydoc.bak"

To rename a file to a different physical disk, you must first copy the file, then erase the original:

FileCopy "c:\samples\mydoc.txt","a:\mydoc.bak"
Kill "c:\samples\mydoc.txt"

#### Example Sub Main

```
On Error Resume Next
If FileExists("test.dat") Then
  Name "test.dat" As "test2.dat"
  If Err <> 0 Then
    mesg = "File exists and cannot be renamed! Error: " _
      & Err
  Else
   mesg = "File exists and renamed to test2.dat."
  End If
Else
  Open "test.dat" For Output As #1
  Close
  Name "test.dat" As "test2.dat"
  If Err <> 0 Then
    mesg = "File created but not renamed! Error: " & Err
  Else
   mesg = "File created and renamed to test2.dat."
```

```
End If
End If
Session.Echo mesg
End Sub
```

See Also Drive, Folder, and File Access on page 3

## Named Parameters (topic)

Many language elements support named parameters. Named parameters allow you to specify parameters to a function or subroutine by name rather than in adherence to a predetermined order. The following table contains examples showing various calls to **session.Echo** both using parameter by both name and position.

| Parameter   | Call                                                            |
|-------------|-----------------------------------------------------------------|
| By Name     | DateAdd(Interval:= "m", Number:= 2, Date:= "December 31, 1992") |
| By Position | DateAdd("m", 2, "December 31, 1992")                            |

Using named parameter makes your code easier to read, while at the same time removes you from knowing the order of parameter. With functions that require many parameters, most of which are optional, code becomes significantly easier to write and maintain.

When supported, the names of the named parameter appear in the description of that language element.

When using named parameter, you must observe the following rules:

- Named parameter must use the parameter name as specified in the description of that language element. Unrecognized parameter names cause compiler errors.
- All parameters, whether named or positional, are separated by commas.
- The parameter name and its associated value are separated with :=
- If one parameter is named, then all subsequent parameters must also be named as shown here:

```
DateAdd("m", Number:= 2, Date:= "December 31, 1992")
DateAdd(Interval:= "m",,"December 31, 1992") WRONG!!!
```

#### New

Syntax 1 Dim ObjectVariable As New ObjectType

**Syntax 2** Set ObjectVariable = New ObjectType

**Description** Creates a new instance of the specified object type, assigning it to the specified object variable. The **New** keyword is used to declare a new instance of the specified data object. This keyword can only be used with data object types. At runtime, the application or extension that defines that object type is

338

notified that a new object is being defined. The application responds by creating a new physical object (within the appropriate context) and returning a reference to that object, which is immediately assigned to the variable being declared. When that variable goes out of scope (i.e., the sub or Function procedure in which the variable is declared ends), the application is notified. The application then performs some appropriate action, such as destroying the physical object.

See Also Objects on page 10

### Not

Syntax Not expression

Description

*iption* Returns either a logical or binary negation of **expression**. The result is determined as shown in the following table:

| Expression       | Result                                                                                                    |
|------------------|----------------------------------------------------------------------------------------------------|
| True             | False                                                                                                    |
| False            | True                                                                                                    |
| Null             | Null                                                                                                    |
| Any numeric type | Binary negation of the number. If the number is an integer, then an integer is returned. Otherwise, the expression is first converted to a long, then a binary negation is performed, returning a long. |
| Empty            | Treated as a long value 0.                                                                                                    |

**Example** Const crlf = Chr\$(13) + Chr\$(10)

```
Sub Main
    a = False
    b = True
    If (Not a and b) Then mesg = "a = False, b = True" & crlf
    toggle% = True
    mesg = mesg & "toggle% is now " & Format(toggle%,"True/False") & crlf
    toggle% = Not toggle%
    mesg = mesg & "toggle% is now " & Format(toggle%,"True/False") & crlf
    toggle% = Not toggle%
    mesg = mesg & "toggle% is now " & Format(toggle%,"True/False") & crlf
    toggle% = Not toggle%
    mesg = mesg & "toggle% is now " & Format(toggle%,"True/False") & crlf
    toggle% = Not toggle%
    mesg = mesg & "toggle% is now " & Format(toggle%,"True/False")
    Session.Echo mesg
End Sub
```

See Also Keywords, Data Types, Operators, and Expressions on page 4

### Now

Syntax Now[()]

**Description** Returns a Date variant representing the current date and time.

```
Example Sub Main
    t1# = Now()
    Session.Echo "Wait a while and click OK."
    t2# = Now()
    t3# = Second(t2#) - Second(t1#)
    Session.Echo "Elapsed time was: " & t3# & " seconds."
    End Sub
```

See Also Time and Date Access on page 10

### **NPer**

Syntax NPer(rate, pmt, pv, fv, due)

**Description** Returns the number of periods for an annuity based on periodic fixed payments and a constant rate of interest. An annuity is a series of fixed payments paid to or received from an investment over a period of time. Examples of annuities are mortgages, retirement plans, monthly savings plans, and term loans. The **NPer** function requires the following named parameters:

| Parameter | Description                                                                                                    |  |
|-----------|----------------------------------------------------------------------------------------------------|--|
| rate      | Double representing the interest rate per period. If the periods are monthly, be sure to normalize annual rates by dividing them by 12.                                          |  |
| Pmt       | Double representing the amount of each payment or income. Income is represented by positive values, whereas payments are represented by negative values.                         |  |
| Pv        | Double representing the present value of your annuity. In the case of a loan, the present value would be the amount of the loan, and the future value (see below) would be zero. |  |
| Fv        | Double representing the future value of your annuity. In the case of a loan, the future value would be zero, and the present value would be the amount of the loan.              |  |
| Due       | Integer indicating when payments are due for each payment period. A 0 specifies payment at the end of each period, whereas a 1 indicates payment at the start of each period.    |  |

Positive numbers represent cash received, whereas negative numbers represent cash paid out.

**Example** This example calculates the number of \$100.00 monthly payments necessary to accumulate \$10,000.00 at an annual rate of 10%. Payments are made at the beginning of the month.

```
Sub Main
   ag# = NPer((.10/12),100,0,10000,1)
   Session.Echo "The number of monthly periods is: " & Format(ag#,"Standard")
End Sub
```

**See Also** Numeric, Math, and Accounting Functions on page 5

### Npv

**Syntax** Npv(rate, valuearray())

Description

on Returns the net present value of an annuity based on periodic payments and receipts, and a discount rate. The  $N_{PV}$  function requires the following named parameters:

| Parameter    | Description                                                                                                    |  |
|--------------|----------------------------------------------------------------------------------------------------|--|
| rate         | Double that represents the interest rate over the length of the period. If the val<br>are monthly, annual rates must be divided by 12 to normalize them to monthly<br>rates.                |  |
| valuearray() | Array of double numbers representing the payments and receipts. Positive values are payments, and negative values are receipts. There must be at least one positive and one negative value. |  |

Positive numbers represent cash received, whereas negative numbers represent cash paid out.

For accurate results, be sure to enter your payments and receipts in the correct order because  $N_{PV}$  uses the order of the array values to interpret the order of the payments and receipts.

If your first cash flow occurs at the beginning of the first period, that value must be added to the return value of the  $n_{PV}$  function. It should not be included in the array of cash flows.

 $\mathbf{N}_{\mathbf{P}\mathbf{v}}$  differs from the  $\mathbf{P}\mathbf{v}$  function in that the payments are due at the end of the period and the cash flows are variable.  $\mathbf{P}\mathbf{v}$ 's cash flows are constant, and payment may be made at either the beginning or end of the period.

**Example** This example illustrates the purchase of a lemonade stand for \$800 financed with money borrowed at 10%. The returns are estimated to accelerate as the stand gains popularity. The incomes are estimated (generated) over 12 months. This program first generates the income stream array in two For...Next loops, and then the net present value (NPV) is calculated and displayed. Note normalization of the annual 10% rate.

```
Const crlf = Chr$(13) + Chr$(10)
Sub Main
 Dim valu#(12)
                        'Initial investment
 valu(1) = -800
 mesg = valu(1) & ", "
 For x = 2 To 5
                        'Months 2-5
   valu(x) = 100 + (x * 2)
   mesg = mesg & valu(x) & ", "
 Next x
 For x = 6 To 12
                       'Months 6-12
   valu(x) = 100 + (x * 10) 'Accelerated income
   mesg = mesg & valu(x) & ", "
 Next x
 NetVal# = NPV((.10/12),valu)
```

mesg = "The values:" & crlf & mesg & crlf & crlf Session.Echo mesg & "Net present value: " & Format(NetVal#,"Currency") End Sub

See Also Numeric, Math, and Accounting Functions on page 5

# **Object (data type)**

Syntax Object

Description

Used to declare OLE Automation variables. The object type is used to declare variables that reference objects within an application using OLE Automation. Each object is a 4-byte (32-bit) value that references the object internally. The value 0 (or Nothing) indicates that the variable does not reference a valid object, as is the case when the object has not yet been given a value. Accessing properties or methods of such object variables generates a runtime error.

#### Using objects

Object variables are declared using the Dim, Public, Or Private statement:

Dim MyApp As Object

**Object** variables can be assigned values (thereby referencing a real physical object) using the **set** statement:

Set MyApp = CreateObject("phantom.application")
Set MyApp = Nothing

Properties of an object are accessed using the dot (.) separator:

MyApp.Color = 10 i% = MyApp.Color

Methods of an object are also accessed using the dot (.) separator:

```
MyApp.Open "sample.txt"
isSuccess = MyApp.Save("new.txt",15)
```

#### Automatic destruction

The compiler keeps track of the number of variables that reference a given object so that the object can be destroyed when there are no longer any references to it:

```
Sub Main() 'Number of references to object

Dim a As Object '0

Dim b As Object '0

Set a = CreateObject("phantom.application) '1

Set b = a '2

Set a = Nothing '1

End Sub 'Object destroyed
```

**Note** An OLE Automation object is instructed by the compiler to destroy itself when no variables reference that object. However, it is the responsibility of the OLE Automation server to destroy it. Some servers do not destroy their objects, usually when the objects have a visual component and can be destroyed manually by the user.

See Also Objects on page 10

### **Objects (topic)**

The macro language defines two types of objects: data objects and OLE Automation objects. Syntactically, these are referenced in the same way.

#### What is an object

An object is an encapsulation of data and routines into a single unit. The use of objects has the effect of grouping together a set of functions and data items that apply only to a specific object type.

Objects expose data items for programmability called properties. For example, a sheet object may expose an integer called NumColumns. Usually, properties can be both retrieved (get) and modified (set).

Objects also expose internal routines for programmability called methods. An object method can take the form of a function or a subroutine. For example, a OLE Automation object called MyApp may contain a method subroutine called open that takes a single argument (a filename): MyApp.Open "c:\files\sample.txt".

#### **Declaring Object Variables**

In order to gain access to an object, you must first declare an object variable using either Dim, Public, or Private: Dim o As Object. Initially, objects are given the value 0 (or Nothing). Before an object can be accessed, it must be associated with a existing object.

#### Assigning a Value to an Object Variable

An object variable must reference a real physical object before accessing any properties or methods of that object. To instantiate an object, use the set statement.

```
Dim MyApp As Object
Set MyApp = CreateObject("Server.Application")
```

#### Accessing Object Properties

Once an object variable has been declared and associated with a physical object, it can be modified using macro code. Properties are syntactically accessible using the dot operator, which separates an object name from the property being accessed:

```
MyApp.BackgroundColor = 10
i% = MyApp.DocumentCount
```

Properties are set using the normal assignment statement:

MyApp.BackgroundColor = 10

Object properties can be retrieved and used within expressions:

```
i% = MyApp.DocumentCount + 10
Session.Echo "Number of documents = " & MyApp.DocumentCount
```

#### Accessing Object Methods

Like properties, methods are accessed via the dot operator. Object methods that do not return values behave like subroutines (i.e., the arguments are not enclosed within parentheses):

```
MyApp.Open "c:\files\sample.txt", True, 15
```

Object methods that return a value behave like function calls. Any arguments must be enclosed in parentheses:

```
If MyApp.DocumentCount = 0 Then Session.Echo "No open documents."
NumDocs = app.count(4,5)
```

There is no syntactic difference between calling a method function and retrieving a property value, as shown below:

```
variable = object.property(arg1,arg2)
variable = object.method(arg1,arg2)
```

#### **Comparing Object Variables**

The values used to represent objects are meaningless to the macro in which they are used, with the following exceptions:

- Objects can be compared to each other to determine whether they refer to the same object.
- Objects can be compared with Nothing to determine whether the object variable refers to a valid object.

Object comparisons are accomplished using the **is** operator:

```
If a Is b Then Session.Echo "a and b are the same object."
If a Is Nothing Then Session.Echo "a is not initialized."
If b Is Not Nothing Then Session.Echo "b is in use."
```

#### Collections

A collection is a set of related object variables. Each element in the set is called a member and is accessed via an index, either numeric or text, as shown below:

```
MyApp.Toolbar.Buttons(0)
MyApp.Toolbar.Buttons("Tuesday")
```

It is typical for collection indexes to begin with 0.

Each element of a collection is itself an object, as shown in the following examples:

```
Dim MyToolbarButton As Object
Set MyToolbarButton = MyApp.Toolbar.Buttons("Save")
MyAppp.Toolbar.Buttons(1).Caption = "Open"
```

The collection itself contains properties that provide you with information about the collection and methods that allow navigation within that collection:

```
Dim MyToolbarButton As Object
NumButtons% = MyApp.Toolbar.Buttons.Count
MyApp.Toolbar.Buttons.MoveNext
MyApp.Toolbar.Buttons.FindNext "Save"
For i = 1 To MyApp.Toolbar.Buttons.Count
Set MyToolbarButton = MyApp.Toolbar.Buttons(i)
MyToolbarButton.Caption = "Copy"
Next i
```

#### **Predefined Objects**

There are a few objects predefined for use in all macros. These are:

- Application
- Circuit
- Clipboard
- Dlg
- Err

- Msg
- Session
- Transfer

See Also "Using SmarTerm's objects" on page 19

### **Oct, Oct\$**

Syntax Oct[\$](number)

**Description** Returns a string containing the octal equivalent of the specified number. oct\$ returns a string, whereas oct returns a string variant. The returned string contains only the number of octal digits necessary to represent the number.

The number parameter is any numeric expression. If this parameter is Null, then Null is returned. Empty is treated as 0. The number parameter is rounded to the nearest whole number before converting to the octal equivalent.

Example Const crlf = Chr\$(13) + Chr\$(10)
Sub Main
st\$ = "The octal values are: " & crlf
For x = 1 To 5
y% = x \* 10
st\$ = st\$ & y% & " : " & Oct\$(y%) & crlf
Next x
Session.Echo st\$
End Sub

## **OKButton**

Syntax OKButton x,y,width,height [,.Identifier]

**Description** Creates an OK button within a dialog template. This statement can only appear within a dialog template (i.e., between the Begin Dialog and End Dialog statements). The OKBULTON statement accepts the following parameters:

| Parameter     | Description                                                                                                    |  |
|---------------|----------------------------------------------------------------------------------------------------|--|
| х, у          | Integer coordinates specifying the position of the control (in dialog units) relative to the upper left corner of the dialog. |  |
| width, height | Integer coordinates specifying the position of the control (in dialog units) relative to the upper left corner of the dialog. |  |
| .Identifier   | Name by which this control can be referenced by statements in a dialog function (such as DlgFocus and DlgEnable).             |  |

See Also Character and String Manipulation on page 2

If the DefaultButton parameter is not specified in the Dialog statement, the OK button will be used as the default button. In this case, the OK button can be selected by pressing Enter on a nonbutton control.

A dialog template must contain at least one OKBULTON, CancelButton, Or PushButton statement (otherwise, the dialog cannot be dismissed).

```
Example Sub Main
Begin Dialog ButtonTemplate 17,33,104,23,"Buttons"
OKButton 8,4,40,14,.OK
CancelButton 56,4,40,14,.Cancel
End Dialog
Dim ButtonDialog As ButtonTemplate
WhichButton = Dialog(ButtonDialog)
If WhichButton = -1 Then
MsgBox "OK was pressed."
ElseIf WhichButton = 0 Then
MsgBox "Cancel was pressed."
End If
End Sub
```

**See Also** User Interaction on page 9

## **On Error**

Syntax On Error {Goto label | Resume Next | Goto 0}

**Description** Defines the action taken when a trappable runtime error occurs. The form on Error Goto label causes execution to transfer to the specified label when a runtime error occurs. The form on Error Resume Next causes execution to continue on the line following the line that caused the error. The form on Error Goto 0 causes any existing error trap to be removed.

If an error trap is in effect when the macro ends, then an error will be generated. An error trap is only active within the subroutine or function in which it appears. Once an error trap has gained control, appropriate action should be taken, and then control should be resumed using the **Resume** statement. The **Resume** statement resets the error handler and continues execution. If a procedure ends while an error is pending, then an error will be generated. (The **Exit sub** or **Exit Function** statement also resets the error handler, allowing a procedure to end without displaying an error message.)

#### **Errors within an Error Handler**

If an error occurs within the error handler, then the error handler of the caller (or any procedure in the call stack) will be invoked. If there is no such error handler, then the error is fatal, causing the macro to stop executing. The following statements reset the error state (i.e., these statements turn off the fact that an error occurred):

Resume Err=-1 The **Resume** statement forces execution to continue, either on the same line or on the line following the line that generated the error. The **Err=-1** statement allows explicit resetting of the error state so that the macro can continue normal execution without resuming at the statement that caused the error condition.

The on **Error** statement will not reset the error. Thus, if an on **Error** statement occurs within an error handler, it has the effect of changing the location of a new error handler for any new errors that may occur once the error has been reset.

**Example** This example shows three types of error handling. The first case simply bypasses an expected error and continues. The second case creates an error branch that jumps to a common error handling routine that processes incoming errors, clears the error (with the **Resume** statement) and resumes. The third case clears all internal error handling so that execution will stop when the next error is encountered.

```
Sub Main
 Dim x%
 a = 10000
 b = 10000
                          'Branch to this label on error.
 On Error Goto Pass
 Do
   x% = a * b
 Loop
Pass:
 Err = -1
                    'Clear error status.
 Session.Echo "Cleared error status and continued."
 On Error Goto Overflow 'Branch to new error routine on any
 x\% = 1000
                     'subsequent errors.
 x% = a * b
 x% = a / 0
 On Error Goto 0
                       'Clear error branching.
 x\% = a * b
                     'Program will stop here.
 Exit Sub
                    'Exit before common error routine.
Overflow:
                     'Beginning of common error routine.
  If Err = 6 then
    Session.Echo "Overflow Branch."
 Else
    Session.Echo Error(Err)
 End If
 Resume Next
End Sub
```

**See Also** Macro Control and Compilation on page 6

## Open

Syntax Open filename\$ [For mode] [Access accessmode] [lock] As [#] filenumber
 [Len = reclen]

Description

Opens a file for a given mode, assigning the open file to the supplied filenumber. The filename\$ parameter is a string expression that contains a valid filename. The filenumber parameter is a number between 1 and 255. The FreeFile function can be used to determine an available file number. The mode parameter determines the type of operations that can be performed on that file:

| File Mode | Description                                                                                                    |  |  |
|-----------|----------------------------------------------------------------------------------------------------|--|--|
| Input     | Opens an existing file for sequential input (filename\$ must exist). The value of accessmode, if specified, must be Read.                                                                                      |  |  |
| Output    | Opens an existing file for sequential output, truncating its length to zero, or creates a new file. The value of accessmode, if specified, must be Write.                                                      |  |  |
| Append    | Opens an existing file for sequential output, positioning the file pointer at the end of the file, or creates a new file. The value of <b>accessmode</b> , if specified, must be Read Write.                   |  |  |
| Binary    | Opens an existing file for binary I/O or creates a new file. Existing binary files are never truncated in length. The value of accessmode, if specified, determines how the file can subsequently be accessed. |  |  |
| Random    | Opens an existing file for record I/O or creates a new file. Existing random files are truncated only if accessmode is Write. The reclen parameter determines the record length for I/O operations.            |  |  |

If the mode parameter is missing, then Random is used.

The accessmode parameter determines what type of I/O operations can be performed on the file:

| Access     | Description                                                                                                    |  |
|------------|----------------------------------------------------------------------------------------------------|--|
| Read       | Opens the file for reading only. This value is valid only for files opened in Binary,<br>Random, or Input mode.              |  |
| Write      | Opens the file for writing only. This value is valid only for files opened in Binary, Random, or Output mode.                |  |
| Read Write | Opens the file for both reading and writing. This value is valid only for files opened<br>in Binary, Random, or Append mode. |  |

If the accessmode parameter is not specified, the following defaults are used:

| File Mode | Default Value for accessmode |
|-----------|------------------------------|
| Input     | Read                         |
| Output    | Write                        |

| File Mode | Default Value for accessmode                                                               |
|-----------|--------------------------------------------------------------------------------------------|
| Append    | Read Write                                                                                 |
| Binary    | When the file is initially opened, access is attempted three times in the following order: |
|           | <ol> <li>Read Write</li> <li>Write</li> <li>Read</li> </ol>                                |
| Random    | Same as Binary files                                                                       |

The lock parameter determines what access rights are granted to other processes that attempt to open the same file. The following table describes the values for lock:

| Lock Value      | Description                                                   |  |
|-----------------|---------------------------------------------------------------|--|
| Shared          | Other processes can read and write file. (Deny none.)         |  |
| Lock Read       | Other processes can write but not read file. (Deny read.)     |  |
| Lock Write      | Other processes can read but not write file. (Deny write.)    |  |
| Lock Read Write | Other processes can neither read nor write file. (Exclusive.) |  |

If lock is not specified, then the file is opened in shared mode.

If the file does not exist and the **lock** parameter is specified, the file is opened twice; once to create the file and again to establish the correct sharing mode.

Files opened in Random mode are divided up into a sequence of records, each of the length specified by the reclen parameter. If this parameter is missing, then 128 is used. For files opened for sequential I/O, the reclen parameter specifies the size of the internal buffer used by the compiler when performing I/O. Larger buffers mean faster file access. For Binary files, the reclen parameter is ignored.

For files opened in Append mode, the compiler opens the file and positions the file pointer after the last character in the file. The end-of-file character, if present, is not removed.

```
Example Sub Main

Open "test.dat" For Output Access Write Lock Write As #2

Close

Open "test.dat" For Input Access Read Shared As #1

Close

Open "test.dat" For Append Access Write Lock Read Write as #3

Close

Open "test.dat" For Binary Access Read Write Shared As #4

Close

Open "test.dat" For Random Access Read Write Lock Read As #5

Close

Open "test.dat" For Input Access Read Shared As #6
```

```
Close
Kill "test.dat"
End Sub
```

See Also Drive, Folder, and File Access on page 3

## **OpenFilename**\$

**Syntax** OpenFilename\$[([title\$ [,[extensions\$] [,helpfile,context]])]

**Description** Displays a dialog that prompts the user to select from a list of files, returning the full pathname of the file the user selects or a zero-length string if the user selects Cancel. This function displays the standard file open dialog, which allows the user to select a file. It takes the following parameters:

| Parameter   | Description                                                                                                    |  |
|-------------|----------------------------------------------------------------------------------------------------|--|
| title\$     | String specifying the title that appears in the dialog's title bar. If this parameter is omitted, then "Open" is used.                              |  |
| extension\$ | String specifying the available file types. If this parameter is omitted, then all files are displayed.                                             |  |
| helpfile    | Name of the file containing context-sensitive help for this dialog. If this parameter is specified, then context must also be specified.            |  |
| context     | Number specifying the ID of the topic within helpfile for this dialog's help. If this parameter is specified, then helpfile must also be specified. |  |

If both the helpfile and context parameters are specified, then a Help button is added in addition to the OK and Cancel buttons. Context-sensitive help can be invoked by selecting this button or using the help key F1. Invoking help does not remove the dialog.

The extensions\$ parameter must be in the following format:

type:ext[,ext][;type:ext[,ext]]...

| Placeholder | Description                                                     |
|-------------|-----------------------------------------------------------------|
| type        | Specifies the name of the grouping of files, such as All Files. |
| ext         | Specifies a valid file extension, such as *.BAT or *.?F?.       |

For example, the following are valid extensions\$ specifications:

```
"All Files:*.*"
"Documents:*.TXT,*.DOC"
"All Files:*.*;Documents:*.TXT,*.DOC"
```

#### **Example** Sub Main

```
Dim f As String, s As String
f$ = OpenFilename$("Open Picture","Text Files:*.TXT")
If f$ <> "" Then
```

352

```
Open f$ For Input As #1
Line Input #1,s$
Close #1
MsgBox "First line from " & f$ & " is " & s$
End If
End Sub
```

See Also Drive, Folder, and File Access on page 3; User Interaction on page 9

## **Operator Precedence (topic)**

The following table shows the precedence of the operators. Operations involving operators of higher precedence occur before operations involving operators of lower precedence. When operators of equal precedence occur together, they are evaluated from left to right.

| Operator            | Description                   | Precedence |
|---------------------|-------------------------------|------------|
| ()                  | Parentheses                   | Highest    |
| *                   | Exponentiation                |            |
| -                   | Unary minus                   |            |
| /, *                | Division and multiplication   |            |
| ١                   | Integer division              |            |
| Mod                 | Modulo                        |            |
| +, -                | Addition and subtraction      |            |
| &                   | String concatenation          |            |
| =, <>, >, <, <=, >= | Relational                    |            |
| Like, Is            | String and object comparison  |            |
| Not                 | Logical negation              |            |
| And                 | Logical or binary conjunction |            |
| Or                  | Logical or binary disjunction |            |
| Xor, Eqv, Imp       | Logical or binary operators   | Lowest     |

The precedence order can be controlled using parentheses, as shown below:

```
a = 4 + 3 * 2 'a becomes 10.
a = (4 + 3) * 2 'a becomes 14.
```

# **Operator Precision (topic)**

When numeric, binary, logical or comparison operators are used, the data type of the result is generally the same as the data type of the more precise operand. For example, adding an Integer and a Long first converts the Integer operand to a Long, then performs a long addition, overflowing only if the result cannot be contained with a Long. The order of precision is shown in the following list:

| Data Type | Precision     |
|-----------|---------------|
| Empty     | Least precise |
| Boolean   |               |
| Integer   |               |
| Long      |               |
| Single    |               |
| Date      |               |
| Double    |               |
| Currency  | Most precise  |

There are exceptions noted in the descriptions of each operator.

The rules for operand conversion are further complicated when an operator is used with variant data. In many cases, an overflow causes automatic promotion of the result to the next highest precise data type. For example, adding two Integer variants results in an Integer variant unless it overflows, in which case the result is automatically promoted to a Long variant.

### **Option Base**

**Syntax** Option Base {0 | 1}

**Description** Sets the lower bound for array declarations. By default, the lower bound used for all array declarations is 0. This statement must appear outside of any functions or subroutines.

```
Example Option Base 1
Sub Main
Dim a(10) 'Contains 10 elements (not 11).
End Sub
```

See Also Keywords, Data Types, Operators, and Expressions on page 4

### **Option Compare**

**Syntax** Option Compare [Binary | Text]

**Description** Controls how strings are compared. When option Compare is set to Binary, then string comparisons are case-sensitive (e.g., "A" does not equal "a"). When it is set to Text, string comparisons are case-insensitive (e.g., "A" is equal to "a"). The default value for option Compare is Binary.

The option Compare statement affects all string comparisons in any statements that follow the option Compare statement. Additionally, the setting affects the default behavior of Instr, StrComp, and the Like operator. The following table shows the types of string comparisons affected by this setting:

| >       | <    | <>    |
|---------|------|-------|
| <=      | >=   | Instr |
| StrComp | Like |       |

The option Compare statement must appear outside the scope of all subroutines and functions. In other words, it cannot appear within a sub or Function block.

Example Option Compare Binary Sub CompareBinary a\$ = "This String Contains UPPERCASE." b\$ = "this string contains uppercase." If a\$ = b\$ Then MsgBox "The two strings were compared case-insensitive." Else MsgBox "The two strings were compared case-sensitive." End If End Sub Option Compare Text Sub CompareText a\$ = "This String Contains UPPERCASE." b\$ = "this string contains uppercase." If a\$ = b\$ Then MsgBox "The two strings were compared case-insensitive." Else MsgBox "The two strings were compared case-sensitive." End If End Sub Sub Main '! 'Calls subroutine above. CompareBinary 'Calls subroutine above. CompareText End Sub

See Also

Character and String Manipulation on page 2

## **Option CStrings**

**Syntax** Option CStrings {On | Off}

Description

Turns on or off the ability to use C-style escape sequences within strings. When option Cstrings on is in effect, the compiler treats the backslash character as an escape character when it appears within strings. An escape character is simply a special character that otherwise cannot ordinarily be typed by the computer keyboard.

| Escape | Description     | Equivalent Expression |
|--------|-----------------|-----------------------|
| \r     | Carriage return | Chr\$(13)             |
| \n     | Line Feed       | Chr\$(10)             |
| \a     | Bell            | Chr\$(7)              |
| \b     | Backspace       | Chr\$(8)              |

| Escape       | Description        | Equivalent Expression |
|--------------|--------------------|-----------------------|
| \f           | Form Feed          | Chr\$(12)             |
| \t           | Tab                | Chr\$(9)              |
| $\mathbf{v}$ | Vertical tab       | Chr\$(11)             |
| \0           | Null               | Chr\$(0_              |
| \ <b>"</b>   | Double quote       | "" or Chr\$(34)       |
| \\<br>\      | Backslash          | Chr\$(92)             |
| \?           | Question mark      | ?                     |
| \            | Single quote       |                       |
| \X <b>hh</b> | Hexadecimal number | Chr\$(Val(&Hhh))      |
| 000          | Octal number       | Chr\$(Val(&Oooo))     |
| anycharacter | Any character      | anycharacter          |

With hexadecimal values, the compiler stops scanning for digits when it encounters a nonhexadecimal digit or two digits, whichever comes first. Similarly, with octal values, the compiler stops scanning when it encounters a nonoctal digit or three digits, whichever comes first.

When option CStrings off is in effect, then the backslash character has no special meaning. This is the default.

```
Example Option CStrings On
Sub Main
MsgBox "They said, \"Watch out for that clump of grass!\""
MsgBox "First line.\r\nSecond line."
MsgBox "Char A: \x41 \r\n Char B: \x42"
End Sub
```

See Also Character and String Manipulation on page 2

## **Option Default**

**Syntax** Option Default type

- **Description** Sets the default data type of variables and function return values when not otherwise specified. By default, the type of implicitly defined variables and function return values is **variant**. This statement is used for backward compatibility with earlier versions of VBA where the default data type was **Integer**.
  - **Note** This statement must appear outside the scope of all functions and subroutines.

Currently, type can only be set to Integer.

```
Example Option Default Integer
Function AddIntegers(a As Integer,b As Integer)
Foo = a + b
End Function
Sub Main
Dim a,b,result
a = InputBox("Enter an integer:")
b = InputBox("Enter an integer:")
result = AddIntegers(a,b)
End Sub
```

See Also Macro Control and Compilation on page 6

## **Option Explicit**

Syntax Option Explicit

**Description** The option Explicit statement enforces explicit declaration of variables with Dim, Public, or Private. By default, the compiler implicitly declares variables that are used but have not been explicitly declared with Dim, Public, or Private. To avoid typing errors, use Option Explicit to prevent this behavior.

The option Explicit statement also enforces explicit declaration of all subroutines and functions (with the Declare statement) called by other members of the macro collective. Once specified, all externally called subroutines and functions must be explicitly declared with the Declare statement.

- **Note** Functions called by other members of the macro collective must always be declared with the **Declare** statement. This does not mean that you must also always use the **Option Explicit** statement; if you do not use **Option Explicit**, you can declare functions without declaring subroutines. Note, also, that not all members of the macro collective can supply subroutines and functions to the rest of the collective. See "Modules and collectives" on page 24 for more information.
- See Also Declare on page 201; Macro Control and Compilation on page 6

## **OptionButton**

**Syntax** OptionButton x,y,width,height,title\$ [,.Identifier]

**Description** Defines an option button within a dialog template. This statement can only appear within a dialog template (i.e., between the Begin Dialog and End Dialog statements). The OptionButton statement accepts the following parameters:

| Parameter        | Description                                                                                                    |
|------------------|----------------------------------------------------------------------------------------------------|
| х, у             | Integer coordinates specifying the position of the control (in dialog units) relative to the upper left corner of the dialog.                                                                                                    |
| width,<br>height | Integer coordinates specifying the dimensions of the control in dialog units.                                                                                                    |
| title\$          | String containing text that appears within the option button. This text may contain an ampersand character to denote an accelerator letter, such as "&Portrait" for Portrait, which can be selected by pressing the P accelerator. |
| .Identifier      | Name by which this control can be referenced by statements in a dialog function (such as DlgFocus and DlgEnable).                                                                                                    |

Accelerators are underlined, and the accelerator combination Alt+letter is used.

**Example** See OptionGroup (statement).

**See Also** User Interaction on page 9

#### OptionGroup

Syntax OptionGroup .Identifier

**Description** Specifies the start of a group of option buttons within a dialog template. The .identifier parameter specifies the name by which the group of option buttons can be referenced by statements in a dialog function (such as DlgFocus and DlgEnable). This parameter also creates an integer variable whose value corresponds to the index of the selected option button within the group (0 is the first option button, 1 is the second option button, and so on). This variable can be accessed using the following syntax: DialogVariable.Identifier.

This statement can only appear within a dialog template (i.e., between the **Begin Dialog** and **End Dialog** statements).

When the dialog is created, the option button specified by .Identifier will be on; all other option buttons in the group will be off. When the dialog is dismissed, the .Identifier will contain the selected option button.

```
Example Sub Main
Begin Dialog PrintTemplate 16,31,128,65,"Print"
GroupBox 8,8,64,52,"Orientation",.Junk
OptionGroup .Orientation
OptionButton 16,20,37,8,"Portrait",.Portrait
OptionButton 16,32,51,8,"Landscape",.Landscape
OptionButton 16,44,49,8,"Don't Care",.DontCare
OKButton 80,8,40,14
End Dialog
Dim PrintDialog As PrintTemplate
Dialog PrintDialog
End Sub
```

358

See Also User Interaction on page 9

#### Or

Syntax result = expression1 Or expression2

Description

Performs a logical or binary disjunction on two expressions. If both expressions are either Boolean, Boolean variants, or Null variants, then a logical disjunction is performed as follows:

| Expression One | Expression Two | Result |
|----------------|----------------|--------|
| True           | True           | True   |
| True           | False          | True   |
| True           | Null           | True   |
| False          | True           | True   |
| False          | False          | False  |
| False          | Null           | Null   |
| Null           | True           | True   |
| Null           | False          | Null   |
| Null           | Null           | Null   |

#### **Binary Disjunction**

If the two expressions are Integer, then a binary disjunction is performed, returning an Integer result. All other numeric types (including Empty variants) are converted to Long and a binary disjunction is then performed, returning a Long result.

Binary disjunction forms a new value based on a bit-by-bit comparison of the binary representations of the two expressions according to the following table:

| Bit in Expression One | Bit in Expression Two | Result |
|-----------------------|-----------------------|--------|
| 1                     | 1                     | 1      |
| 0                     | 1                     | 1      |
| 1                     | 0                     | 1      |
| 0                     | 0                     | 0      |

Examples This first example shows the use of logical Or.

```
Dim s$ As String
s$ = InputBox$("Enter a string.")
If s$ = "" Or Mid$(s$,1,1) = "A" Then
  s = LCase$(s$)
End If
```

This second example shows the use of binary Or.

```
Dim w As Integer
TryAgain:
  s$ = InputBox$("Enter a hex number (four digits max).")
  If Mid$(s$,1,1) <> "&" Then
    s$ = "&H" & s$
  End If
  If Not IsNumeric(s$) Then Goto TryAgain
  w = CInt(s$)
  MsgBox "Your number is &H" & Hex$(w)
  w = w Or &H8000
  MsgBox "Your number with the high bit set is &H" & Hex$(w)
```

See Also Keywords, Data Types, Operators, and Expressions on page 4

## **Picture**

**Syntax** Picture x,y,width,height,PictureName\$,PictureType [,[.Identifier] [,style]]

**Description** Creates a picture control in a dialog template. Picture controls are used for the display of graphics images only. The user cannot interact with these controls. The **picture** statement accepts the following parameters:

| Parameter     | Description                                                                                                    |
|---------------|----------------------------------------------------------------------------------------------------|
| х, у          | Integer coordinates specifying the position of the control (in dialog units) relative to the upper left corner of the dialog.                                                                                                    |
| width, height | Integer coordinates specifying the dimensions of the control in dialog units.                                                                                                    |
| PictureName\$ | String containing the name of the picture. If <b>PictureType</b> is 0, then this name specifies the name of the file containing the image. If <b>PictureType</b> is 10, then <b>PictureName\$</b> specifies the name of the image within the resource of the picture library. If <b>PictureName\$</b> is empty, then no picture will be associated with the control. A picture can later be placed into the picture control using the <b>DlgSetPicture</b> statement. |
| PictureType   | Integer specifying the source for the image. The following sources are supported:                                                                                                    |
|               | 0 The image is contained in a file on disk.                                                                                                    |
|               | 10 The image is contained in a picture library as specified by the <b>PicName\$</b> parameter on the Begin Dialog statement.                                                                                                    |
| .Identifier   | Name by which this control can be referenced by statements in a dialog function (such as DlgFocus and DlgEnable). If omitted, then the first two words of Pic-tureName\$ are used.                                                                                                    |

| Parameter                                                                                             | Description                                                                          |
|----------------------------------------------------------------------------------------------------|--------------------------------------------------------------------------------------|
| style         Specifies whether the picture is drawn within a 3D frame. It can be a following values: |                                                                                      |
|                                                                                                    | 0 Draw the picture control with a normal frame.                                      |
|                                                                                                    | 1 Draw the picture control with a 3D frame.                                          |
|                                                                                                    | If this parameter is omitted, then the picture control is drawn with a normal frame. |

The picture control extracts the actual image from either a disk file or a picture library. In the case of bitmaps, both 2- and 16-color bitmaps are supported. In the case of WMFs, the compiler supports the Placeable Windows Metafile.

If **PictureName\$** is a zero-length string, then the picture is removed from the picture control, freeing any memory associated with that picture.

Picture controls can contain either a bitmap or a WMF (Windows metafile). When extracting images from a picture library, the compiler assumes that the resource type for metafiles is 256. Picture libraries are implemented as DLLs.

**Examples** This first example shows how to use a picture from a file.

```
Sub Main
Begin Dialog LogoDialogTemplate 16,32,288,76,"Introduction"
OKButton 240,8,40,14
Picture 8,8,224,64,"c:\bitmaps\logo.bmp",0,.Logo
End Dialog
Dim LogoDialog As LogoDialogTemplate
Dialog LogoDialog
End Sub
```

This second example shows how to use a picture from a picture library with a 3D frame.

```
Sub Main
Begin Dialog LogoDialogTemplate _
    16,31,288,76,"Introduction",,"pictures.dll"
    OKButton 240,8,40,14
    Picture 8,8,224,64,"CompanyLogo",10,.Logo,1
End Dialog
Dim LogoDialog As LogoDialogTemplate
Dialog LogoDialog
End Sub
```

**See Also** User Interaction on page 9

### **PictureButton**

Syntax PictureButton x,y,width,height,PictureName\$,PictureType [,.Identifier]

362

**Description** Creates a picture button control in a dialog template. Picture button controls behave very much like push button controls. Visually, picture buttons are different from push buttons in that they contain a graphic image imported either from a file or from a picture library. The **PictureButton** statement accepts the following parameters:

| Parameter     | Description                                                                                                    |
|---------------|----------------------------------------------------------------------------------------------------|
| х, у          | Integer coordinates specifying the position of the control (in dialog units) relative to the upper left corner of the dialog.                                                                                                    |
| width, height | Integer coordinates specifying the dimensions of the control in dialog units.                                                                                                    |
| PictureName\$ | String containing the name of the picture. If <b>PictureType</b> is 0, then this name spec-<br>ifies the name of the file containing the image. If <b>PictureType</b> is 10, then <b>Picture-</b><br><b>Name\$</b> specifies the name of the image within the resource of the picture library. If<br><b>PictureName\$</b> is empty, then no picture will be associated with the control. A pic-<br>ture can later be placed into the picture control using the <b>DigSetPicture</b> statement. |
| PictureType   | <ul> <li>Integer specifying the source for the image. The following sources are supported:</li> <li>The image is contained in a file on disk.</li> <li>The image is contained in a picture library as specified by the PicName\$ parameter on the Design Disloc statement.</li> </ul>                                                                                                    |
| .Identifier   | eter on the Begin Dialog statement.<br>Name by which this control can be referenced by statements in a dialog function (such as plgFocus and plgEnable).                                                                                                    |

The picture button control extracts the actual image from either a disk file or a picture library, depending on the value of **PictureType**.

If **pictureName\$** is a zero-length string, then the picture is removed from the picture button control, freeing any memory associated with that picture.

Picture controls can contain either a bitmap or a WMF (Windows metafile). When extracting images from a picture library, the compiler assumes that the resource type for metafiles is 256. Picture libraries are implemented as DLLs.

**Examples** This first example shows how to use a picture from a file.

```
Sub Main
Begin Dialog LogoDialogTemplate 16,32,288,76,"Introduction"
OKButton 240,8,40,14
PictureButton 8,4,224,64,"c:\bitmaps\logo.bmp",0,.Logo
End Dialog
Dim LogoDialog As LogoDialogTemplate
Dialog LogoDialog
End Sub
'This second example shows how to use a picture from a picture
'library.
```

Sub Main

### Pmt

**Syntax** Pmt(rate, nper, pv, fv, due)

**Description** Returns the payment for an annuity based on periodic fixed payments and a constant rate of interest. An annuity is a series of fixed payments made to an insurance company or other investment company over a period of time. Examples of annuities are mortgages and monthly savings plans. The **Pmt** function requires the following named parameters:

| Parameter | Description                                                                                                    |
|-----------|----------------------------------------------------------------------------------------------------|
| rate      | Double representing the interest rate per period. If the periods are given in months, be sure to normalize annual rates by dividing them by 12.                               |
| Nper      | Double representing the total number of payments in the annuity.                                                                                                    |
| Pv        | Double representing the present value of your annuity. In the case of a loan, the present value would be the amount of the loan.                                              |
| Fv        | Double representing the future value of your annuity. In the case of a loan, the future value would be 0.                                                                     |
| Due       | Integer indicating when payments are due for each payment period. A 0 specifies payment at the end of each period, whereas a 1 specifies payment at the start of each period. |

The rate and nper parameters must be expressed in the same units. If rate is expressed in months, then nper must also be expressed in months.

Positive numbers represent cash received, whereas negative numbers represent cash paid out.

**Example** This example calculates the payment necessary to repay a \$1,000.00 loan over 36 months at an annual rate of 10%. Payments are due at the beginning of the period.

```
Sub Main
  x = Pmt((.1/12),36,1000.00,0,1)
  mesg = "The payment to amortize $1,000 over 36 months @ 10% is: "
   Session.Echo mesg & Format(x,"Currency")
End Sub
```

See Also Numeric, Math, and Accounting Functions on page 5

### **PopUpMenu**

**Syntax** PopUpMenu(MenuList\$())

**Description** Displays a PopUp menu on the SmarTerm display screen at the point where the mouse cursor currently resides. Returns a numeric value corresponding to the menu selection.

```
Example:
Sub Main
'!
Dim RetVal as Integer
Dim MenuList$(3)
MenuList$(0)="Menu Option 1"
MenuList$(1)="Menu Option 2"
MenuList$(2)="Menu Option 3"
MenuList$(3)="Menu Option 4"
RetVal=PopUpMenu(MenuList$)
End Sub
```

## PPmt

Syntax PPmt(rate, per, nper, pv, fv, due)

Description

tion Calculates the principal payment for a given period of an annuity based on periodic, fixed payments and a fixed interest rate. An annuity is a series of fixed payments made to an insurance company or other investment company over a period of time. Examples of annuities are mortgages and monthly savings plans. The **PPmt** function requires the following named parameters:

| Parameter | Description                                                                                                    |
|-----------|----------------------------------------------------------------------------------------------------|
| rate      | Double representing the interest rate per period.                                                                                                    |
| Per       | Double representing the number of payment periods. The per parameter can be no less than 1 and no greater than nper.                                                              |
| Nper      | Double representing the total number of payments in your annuity.                                                                                                    |
| Pv        | Double representing the present value of your annuity. In the case of a loan, the present value would be the amount of the loan.                                                  |
| Fv        | Double representing the future value of your annuity. In the case of a loan, the future value would be 0.                                                                         |
| Due       | Integer indicating when payments are due. If this parameter is 0, then payments are due at the end of each period; if it is 1, then payments are due at the start of each period. |

The rate and nper parameters must be in the same units to calculate correctly. If rate is expressed in months, then nper must also be expressed in months.

Negative values represent payments paid out, whereas positive values represent payments received.

**Example** This example calculates the principal paid during each year on a loan of \$1,000.00 with an annual rate of 10% for a period of 10 years. The result is displayed as a table containing the following information: payment, principal payment, principal balance.

```
Const crlf = Chr$(13) + Chr$(10)
Sub Main
 pay = Pmt(.1,10,1000.00,0,1)
 mesg = "Amortization table for 1,000" & crlf & _
   "at 10% annually for"
 mesg = mesg & " 10 years: " & crlf & crlf
 bal = 1000.00
 For per = 1 to 10
   prn = PPmt(.1,per,10,1000,0,0)
   bal = bal + prn
   mesg = mesg & Format(pay, "Currency") & " " & _
     Format$(Prn,"Currency")
   mesg = mesg & "
                    " & Format(bal, "Currency") & crlf
 Next per
 Session.Echo mesg
End Sub
```

See Also Numeric, Math, and Accounting Functions on page 5

### Print

**Syntax** Print [[{Spc(n) | Tab(n)}][expressionlist][{; | ,}]]

**Description** Prints data to an output device. The following table describes how data of different types is written:

| Data Type        | Description                                                                                                    |
|------------------|----------------------------------------------------------------------------------------------------|
| String           | Printed in its literal form, with no enclosing quotes.                                                                                                    |
| Any numeric type | Printed with an initial space reserved for the sign (space = positive). Addi-<br>tionally, there is a space following each number.                                                                                          |
| Boolean          | Printed as "True" or "False". These keywords are translated as appropriate according to your system's locale.                                                                                                    |
| Date             | Printed using the short date format. If either the date or time component is missing, only the provided portion is printed (this is consistent with the "general date" format understood by the Format/Format\$ functions). |
| Empty            | Nothing is printed                                                                                                    |

| Data Type           | Description                                                                                                    |
|---------------------|----------------------------------------------------------------------------------------------------|
| Null                | Prints "null". This keyword is translated as appropriate according to your system's locale.                                                                                                    |
| User-defined errors | User-defined errors are printed to files as "Error code", where code is the value of the user-defined error. The word "Error" is not translated. The "Error" keyword is translated as appropriate according to your system's locale. |
| Object              | For any object type, the compiler retrieves the default property of that object and prints this value using the above rules.                                                                                                    |

Each expression in expressionlist is separated with either a comma (,) or a semicolon (;). A comma means that the next expression is output in the next print zone. A semicolon means that the next expression is output immediately after the current expression. Print zones are defined every 14 spaces.

If the last expression in the list is not followed by a comma or a semicolon, then a carriage return is printed to the file. If the last expression ends with a semicolon, no carriage return is printed; the next **Print** statement will output information immediately following the expression. If the last expression in the list ends with a comma, the file pointer is positioned at the start of the next print zone on the current line.

The **Tab** and **spc** functions provide additional control over the column position. The **Tab** function moves the file position to the specified column, whereas the **spc** function outputs the specified number of spaces.

**Note** Null characters **chr**\$(0) within strings are translated to spaces when printing to the Viewport window. When printing to files, this translation is not performed.

This statement writes data to a viewport window.

If no viewport window is open, then the statement is ignored. Printing information to a viewport window is a convenient way to output debugging information. To open a viewport window, use the following statement:

Viewport.Open

```
Print i%;Tab(30);s$
    'This example prints the value of i% and s$.
    Print i%;s$,
    Print 67
End Sub
```

See Also Drive, Folder, and File Access on page 3

# Print#

**Syntax** Print #filenumber, [[{Spc(n) | Tab(n)}][expressionlist][{;|,}]]

**Description** Writes data to a sequential disk file. The filenumber parameter is a number that is used to refer to the open file—the number passed to the open statement. The following table describes how data of different types is written:

| Data Type           | Description                                                                                                    |
|---------------------|----------------------------------------------------------------------------------------------------|
| String              | Printed in its literal form, with no enclosing quotes.                                                                                                    |
| Any numeric type    | Printed with an initial space reserved for the sign (space = positive). Addi-<br>tionally, there is a space following each number.                                                                                                   |
| Boolean             | Printed as "True" or "False". These keywords are translated as appropriate according to your system's locale.                                                                                                    |
| Date                | Printed using the short date format. If either the date or time component is missing, only the provided portion is printed (this is consistent with the "general date" format understood by the Format/Format\$ functions).          |
| Empty               | Nothing is printed                                                                                                    |
| Null                | Prints "null". This keyword is translated as appropriate according to your system's locale.                                                                                                    |
| User-defined errors | User-defined errors are printed to files as "Error code", where code is the value of the user-defined error. The word "Error" is not translated. The "Error" keyword is translated as appropriate according to your system's locale. |
| Object              | For any object type, the compiler retrieves the default property of that object<br>and prints this value using the above rules.                                                                                                    |

Each expression in expressionlist is separated with either a comma (,) or a semicolon (;). A comma means that the next expression is output in the next print zone. A semicolon means that the next expression is output immediately after the current expression. Print zones are defined every 14 spaces.

If the last expression in the list is not followed by a comma or a semicolon, then an end-of-line is printed to the file. If the last expression ends with a semicolon, no end-of-line is printed; the next **Print** statement will output information immediately following the expression. If the last expression in the list ends with a comma, the file pointer is positioned at the start of the next print zone on the current line.

The write statement always outputs information ending with an end-of-line. Thus, if a print statement is followed by a write statement, the file pointer is positioned on a new line.

The print statement can only be used with files that are opened in Output or Append mode.

The **Tab** and **spc** functions provide additional control over the file position. The **Tab** function moves the file position to the specified column, whereas the **spc** function outputs the specified number of spaces.

In order to correctly read the data using the Input# statement, you should write the data using the write statement.

```
Examples
          Sub Main
             'This example opens a file and prints some data.
             Open "test.dat" For Output As #1
             i_{\%} = 10
             s$ = "This is a test."
             Print #1, "The value of i=";i%, "the value of s=";s$
             'This example prints the value of i% in print zone 1 and
             's$ in print zone 3.
             Print #1,i%,,s$
             'This example prints the value of i% and s$ separated by
             'ten spaces.
             Print #1,i%;Spc(10);s$
             'This example prints the value of i in column 1 and s$ in
             'column 30.
             Print #1,i%;Tab(30);s$
             'This example prints the value of i% and s$.
             Print #1,i%;s$,
             Print #1,67
             Close #1
             Kill "test.dat"
           End Sub
```

See Also Drive, Folder, and File Access on page 3

### Private

Syntax Private name [(subscripts)] [As type] [,name [(subscripts)] [As type]]...

**Description** Declares a list of private variables and their corresponding types and sizes. Private variables are global to every sub and Function within the currently executing macro. If a type-declaration character is used when specifying name (such as \*, @, &, \$, or !), the optional [As type] expression is not allowed. For example, the following are allowed:

Private foo As Integer Private foo%

The subscripts parameter allows the declaration of arrays. This parameter uses the following syntax:

[lower To] upper [,[lower To] upper]...

The lower and upper parameters are integers specifying the lower and upper bounds of the array. If lower is not specified, then the lower bound as specified by option Base is used (or 1 if no option Base statement has been encountered). Up to 60 array dimensions are allowed. The total size of an array (not counting space for strings) is limited to 64K. Dynamic arrays are declared by not specifying any bounds:

Private a()

The type parameter specifies the type of the data item being declared. It can be any of the following data types: string, Integer, Long, Single, Double, Currency, Object, data object, built-in data type, or any user-defined data type.

If a variable is seen that has not been explicitly declared with either Dim, Public, or Private, then it will be implicitly declared local to the routine in which it is used.

#### **Fixed-Length Strings**

Fixed-length strings are declared by adding a length to the string type-declaration character:

Private name As String \* length

where length is a literal number specifying the string's length.

#### **Initial Values**

All declared variables are given initial values, as described in the following table:

| Data Type         | Initial Value                                                 |
|-------------------|---------------------------------------------------------------|
| Integer           | 0                                                             |
| Long              | 0                                                             |
| Double            | 0.0                                                           |
| Single            | 0.0                                                           |
| Currency          | 0.0                                                           |
| Object            | Nothing                                                       |
| Date              | December 31, 1899 00:00:00                                    |
| Boolean           | False                                                         |
| Variant           | Empty                                                         |
| String            | "" (zero-length string)                                       |
| User-defined type | Structure elements are given the default values listed above. |
| Arrays            | Array elements are given the default values listed above.     |

**Example** See Public (statement).

See Also Macro Control and Compilation on page 6

### Public

Syntax Public name [(subscripts)] [As type] [,name [(subscripts)] [As type]]...

Description Declares a list of public variables and their corresponding types and sizes. Public variables are global to all subs and Functions in all macros. If a type-declaration character is used when specifying name (such as %, @, &, \$, or !), the optional [As type] expression is not allowed. For example, the following are allowed:

Public foo As integer Public foo%

The subscripts parameter allows the declaration of arrays. This parameter uses the following syntax:

[lower To] upper [,[lower To] upper]...

The lower and upper parameters are integers specifying the lower and upper bounds of the array. If lower is not specified, then the lower bound as specified by option Base is used (or 1 if no option Base statement has been encountered). Up to 60 array dimensions are allowed. The total size of an array (not counting space for strings) is limited to 64K. Dynamic arrays are declared by not specifying any bounds:

Public a()

The type parameter specifies the type of the data item being declared. It can be any of the following data types: string, Integer, Long, Single, Double, Currency, Object, data object, built-in data type, or any user-defined data type.

If a variable is seen that has not been explicitly declared with either Dim, Public, or Private, then it will be implicitly declared local to the routine in which it is used.

For compatibility, the keyword Global is also supported. It has the same meaning as Public.

#### Fixed-Length Strings

Fixed-length strings are declared by adding a length to the string type-declaration character:

Public name As String \* length

where length is a literal number specifying the string's length.

All declared variables are given initial values, as described in the following table:

| Data Type         | Initial Value                                                 |
|-------------------|---------------------------------------------------------------|
| Integer           | 0                                                             |
| Long              | 0                                                             |
| Double            | 0.0                                                           |
| Single            | 0.0                                                           |
| Currency          | 0.0                                                           |
| Date              | December 31, 1899 00:00:00                                    |
| Object            | Nothing                                                       |
| Boolean           | False                                                         |
| Variant           | Empty                                                         |
| String            | "" (zero-length string)                                       |
| User-defined type | Structure elements are given the default values listed above. |
| Arrays            | Array elements are given the default values listed above.     |

#### **Sharing Variables**

When sharing variables, you must ensure that the declarations of the shared variables are the same in each macro that uses those variables. If the public variable being shared is a user-defined structure, then the structure definitions must be exactly the same.

```
Example Const crlf = Chr$(13) + Chr$(10)
Public x#, ar#
Sub Area()
    ar# = (x# ^ 2) * Pi
End Sub
Sub Main
    mesg = "The area of the ten circles are:" & crlf
    For x# = 1 To 10
        Area
        mesg = mesg & x# & ": " & ar# & Basic.Eoln$
    Next x#
    Session.Echo mesg
End Sub
```

See Also Macro Control and Compilation on page 6

## **PushButton**

**Syntax** PushButton x,y,width,height,title\$ [,.Identifier]

**Description** Defines a push button within a dialog template. Choosing a push button causes the dialog to close (unless the dialog function redefines this behavior). This statement can only appear within a dialog template (i.e., between the Begin Dialog and End Dialog statements).

The **PushButton** statement accepts the following parameters:

| Parameter     | Description                                                                                                    |
|---------------|----------------------------------------------------------------------------------------------------|
| х, у          | Integer coordinates specifying the position of the control (in dialog units) relative to the upper left corner of the dialog.                                                   |
| width, height | Integer coordinates specifying the dimensions of the control in dialog units.                                                                                                   |
| title\$       | String containing the text that appears within the push button. This text may con-<br>tain an ampersand character to denote an accelerator letter, such as "&save" for<br>Save. |
| .Identifier   | Name by which this control can be referenced by statements in a dialog function (such as <b>DlgFocus</b> and <b>DlgEnable</b> ).                                                |

If a push button is the default button, it can be selected by pressing Enter on a nonbutton control.

A dialog template must contain at least one OKButton, CancelButton, Or PushButton statement (otherwise, the dialog cannot be dismissed).

Accelerators are underlined, and the accelerator combination Alt+letter is used.

```
Example
          Sub Main
            Begin Dialog ButtonTemplate 17,33,104,84,"Buttons"
              OKButton 8,4,40,14,.OK
              CancelButton 8,24,40,14,.Cancel
              PushButton 8,44,40,14,"1",.Button1
              PushButton 8,64,40,14,"2",.Button2
              PushButton 56,4,40,14,"3",.Button3
              PushButton 56,24,40,14,"4",.Button4
              PushButton 56,44,40,14,"5",.Button5
              PushButton 56,64,40,14,"6",.Button6
            End Dialog
            Dim ButtonDialog As ButtonTemplate
            WhichButton% = Dialog(ButtonDialog)
            MsgBox "You pushed button " & WhichButton%
          End Sub
See Also
         User Interaction on page 9
```

#### Put

**Syntax** Put [#]filenumber, [recordnumber], variable

**Description** Writes data from the specified variable to a Random or Binary file. The Put statement accepts the following parameters:

| Parameter    | Description                                                                                                    |
|--------------|----------------------------------------------------------------------------------------------------|
| filenumber   | Integer representing the file to be written to. This is the same value as returned by the Open statement.                                                                                                    |
| Recordnumber | Long specifying which record is to be written to the file. For Binary files, this number represents the first byte to be written starting with the beginning of the file (the first byte is 1). For Random files, this number represents the record number starting with the beginning of the file (the first record is 1). This value ranges from 1 to 2147483647. If the recordnumber parameter is omitted, the next record is written to the file (if no records have been written yet, then the first record in the file is written). When recordnumber is omitted, the commas must still appear, as in the following example: |
|              | Put #1,,recvar                                                                                                    |
|              | If recordlength is specified, it overrides any previous change in file posi-                                                                                                    |

tion specified with the Seek statement.

The **variable** parameter is the name of any variable of any of the following types:

| Variable Type            | File Storage Description                                                                                                    |
|--------------------------|----------------------------------------------------------------------------------------------------|
| Integer                  | 2 bytes are written to the file.                                                                                                    |
| Long                     | 4 bytes are written to the file.                                                                                                    |
| String (variable-length) | In Binary files, variable-length strings are written by first determin-<br>ing the specified string variable's length, then writing that many<br>bytes to a file. In Random files, variable-length strings are written by<br>first writing a 2-byte length, then writing that many characters to the<br>file.                                                    |
| String (fixed-length)    | Fixed-length strings are written to Random and Binary files in the<br>same way: the number of characters equal to the string's declared<br>length are written.                                                                                                    |
| Double                   | 8 bytes are written to the file (IEEE format),                                                                                                    |
| Single                   | 4 bytes are written to the file (IEEE format).                                                                                                    |
| Date                     | 8 bytes are written to the file (IEEE double format).                                                                                                    |
| Boolean                  | 2 bytes are written to the file (either $-1$ for True or 0 for False).                                                                                                    |
| Variant                  | A 2-byte VarType is written to the file followed by the data as described above. With variants of type 10 (user-defined errors), the 2-byte VarType is followed by a 2-byte unsigned integer (the error value), which is then followed by 2 additional bytes of information. The exception is with strings, which are always preceded by a 2-byte string length. |

| Variable Type      | File Storage Description                                                                                                    |
|--------------------|----------------------------------------------------------------------------------------------------|
| User-defined types | Each member of a user-defined data type is written individually. In<br>Binary files, variable-length strings within user-defined types are<br>written by first writing a 2-byte length followed by the string's con-<br>tent. This storage is different than variable-length strings outside of<br>user-defined types. When writing user-defined types, the record<br>length must be greater than or equal to the combined size of each ele-<br>ment within the data type. |
| Arrays             | Arrays cannot be written to a file using the Put statement.                                                                                                    |
| Objects            | Object variables cannot be written to a file using the Put statement.                                                                                                    |

With Random files, a runtime error will occur if the length of the data being written exceeds the record length (specified as the reclen parameter with the open statement). If the length of the data being written is less than the record length, the entire record is written along with padding (whatever data happens to be in the I/O buffer at that time). With Binary files, the data elements are written contiguously: they are never separated with padding.

#### Example Sub Main

```
Open "test.dat" For Random Access Write As #1
For x = 1 To 10
   r% = x * 10
   Put #1,x,r%
Next x
Close
Open "test.dat" For Random Access Read As #1
For x = 1 To 10
   Get #1,x,r%
   mesg = mesg & "Record " & x & " is: " & r% & Basic.Eoln$
Next x
Session.Echo mesg
Close
Kill "test.dat"
End Sub
```

```
See Also Drive, Folder, and File Access on page 3
```

## Ρv

**Syntax** Pv(rate, nper, pmt, fv, due)

**Description** Calculates the present value of an annuity based on future periodic fixed payments and a constant rate of interest. The **Pv** function requires the following named parameters:

| Parameter | Description                                                                                                    |
|-----------|----------------------------------------------------------------------------------------------------|
| rate      | Double representing the interest rate per period. When used with monthly payments, be sure to normalize annual percentage rates by dividing them by 12.                           |
| Nper      | Double representing the total number of payments in the annuity.                                                                                                    |
| Pmt       | Double representing the amount of each payment per period.                                                                                                    |
| Fv        | Double representing the future value of the annuity after the last payment has been made. In the case of a loan, the future value would be 0.                                     |
| Due       | Integer indicating when the payments are due for each payment period. A 0 specifies payment at the end of each period, whereas a 1 specifies payment at the start of each period. |

The rate and nper parameters must be expressed in the same units. If rate is expressed in months, then nper must also be expressed in months.

Positive numbers represent cash received, whereas negative numbers represent cash paid out.

**Example** This example demonstrates the present value (the amount you'd have to pay now) for a \$100,000 annuity that pays an annual income of \$5,000 over 20 years at an annual interest rate of 10%.

```
Sub Main
pval = Pv(.1,20,-5000,100000,1)
Session.Echo "The present value is: " & Format(pval,"Currency")
End Sub
```

See Also Numeric, Math, and Accounting Functions on page 5

# Random

**Syntax** Random(min,max)

**Description** Returns a Long value greater than or equal to min and less than or equal to max. Both the min and max parameters are rounded to Long. A runtime error is generated if min is greater than max.

Example Const crlf = Chr\$(13) + Chr\$(10)
Sub Main
Randomize 'Start with new random seed.
For x = 1 To 10
y = Random(0,100) 'Generate numbers.
mesg = mesg & y & crlf
Next x
Session.Echo "Ten numbers for the lottery: " & crlf & mesg
End Sub

# Randomize

**Syntax** Randomize [number]

- **Description** Initializes the random number generator with a new seed. If **number** is not specified, then the current value of the system clock is used.
  - **Example** Const crlf = Chr\$(13) + Chr\$(10)

```
Sub Main
Randomize 'Start with new random seed.
For x = 1 To 10
y = Random(0,100) 'Generate numbers.
mesg = mesg + Str(y) + crlf
Next x
Session.Echo "Ten numbers for the lottery: " & crlf & mesg
End Sub
```

377

See Also Numeric, Math, and Accounting Functions on page 5

See Also Numeric, Math, and Accounting Functions on page 5

# Rate

Syntax Rate(nper, pmt, pv, fv, due, guess)

Description

**n** Returns the rate of interest for each period of an annuity. An annuity is a series of fixed payments made to an insurance company or other investment company over a period of time. Examples of annuities are mortgages and monthly savings plans. The **Rate** function requires the following named parameters:

| Parameter | Description                                                                                                    |
|-----------|----------------------------------------------------------------------------------------------------|
| nper      | Double representing the total number of payments in the annuity.                                                                                                    |
| Pmt       | Double representing the amount of each payment per period.                                                                                                    |
| Pv        | Double representing the present value of your annuity. In a loan situation, the present value would be the amount of the loan.                                                    |
| Fv        | Double representing the future value of the annuity after the last payment has been made. In the case of a loan, the future value would be zero.                                  |
| Due       | Integer specifying when the payments are due for each payment period. A 0 indicates payment at the end of each period, whereas a 1 indicates payment at the start of each period. |
| Guess     | Double specifying a guess as to the value the Rate function will return. The most common guess is .1 (10 percent).                                                                |

Positive numbers represent cash received, whereas negative values represent cash paid out.

The value of **Rate** is found by iteration. It starts with the value of **guess** and cycles through the calculation adjusting **guess** until the result is accurate within 0.00001 percent. After 20 tries, if a result cannot be found, **Rate** fails, and the user must pick a better guess.

**Example** This example calculates the rate of interest necessary to save \$8,000 by paying \$200 each year for 48 years. The guess rate is 10%.

```
Sub Main
r# = Rate(48,-200,8000,0,1,.1)
Session.Echo "The rate required is: " & Format(r#,"Percent")
End Sub
```

See Also Numeric, Math, and Accounting Functions on page 5

# ReadIni\$

**Syntax** ReadIni\$(section\$,item\$[,filename\$])

**Description** Returns a string containing the specified item from an INI file. The ReadIni\$ function takes the following parameters:

| Parameter  | Description                                                                                                    |
|------------|----------------------------------------------------------------------------------------------------|
| section\$  | String specifying the section that contains the desired variable, such as "windows".<br>Section names are specified without the enclosing brackets. |
| item\$     | String specifying the item whose value is to be retrieved.                                                                                          |
| Filename\$ | String containing the name of the INI file to read.                                                                                                 |

The maximum length of a string returned by this function is 4096 characters.

If the name of the INI file is not specified, then win.ini is assumed.

If the filename\$ parameter does not include a path, then this statement looks for INI files in the Windows directory.

See Also Drive, Folder, and File Access on page 3

# ReadIniSection

**Syntax** ReadIniSection section\$, ArrayOfItems()[,filename\$]

**Description** Fills an array with the item names from a given section of the specified INI file. The **ReadIniSection** statement takes the following parameters:

| Parameter      | Description                                                                                                    |
|----------------|----------------------------------------------------------------------------------------------------|
| section\$      | String specifying the section that contains the desired variables, such as "win-<br>dows". Section names are specified without the enclosing brackets.                                                                                                    |
| ArrayOfItems() | Specifies either a zero- or a one-dimensioned array of strings or variants. The array can be either dynamic or fixed. If ArrayOfItems() is dynamic, then it will be redimensioned to exactly hold the new number of elements. If there are no elements, then the array will be redimensioned to contain no dimensions. You can use the LBound, UBound, and ArrayDims functions to determine the number and size of the new array's dimensions. |
|                | If the array is fixed, each array element is first erased, then the new elements are placed into the array. If there are fewer elements than will fit in the array, then the remaining elements are initialized to zero-length strings (for string arrays) or empty (for variant arrays). A runtime error results if the array is too small to hold the new elements.                                                                          |
| Filename\$     | String containing the name of an INI file.                                                                                                    |

On return, the ArrayOfItems() parameter will contain one array element for each variable in the specified INI section. The maximum combined length of all the entry names returned by this function is limited to 32K.

If the name of the INI file is not specified, then win.ini is assumed.

If the filename\$ parameter does not include a path, then this statement looks for INI files in the Windows directory.

```
Example Sub Main
    Dim items() As String
    ReadIniSection "windows",items$
    Session.Echo "INI Items:<CR><LF>"
    For i=0 to UBound(items$)
        Session.Echo item$(i) & "<CR><LF>"
    Next i
    End Sub
```

See Also Drive, Folder, and File Access on page 3

# Redim

Syntax Redim [Preserve] variablename ([subscriptRange]) [As type],...

**Description** Redimensions an array, specifying a new upper and lower bound for each dimension of the array. The **variablename** parameter specifies the name of an existing array (previously declared using the **Dim** statement) or the name of a new array variable. If the array variable already exists, then it must previously have been declared with the **Dim** statement with no dimensions, as shown in the following example:

Dim a\$() 'Dynamic array of strings (no dimensions yet)

Dynamic arrays can be redimensioned any number of times.

The **subscriptRange** parameter specifies the new upper and lower bounds for each dimension of the array using the following syntax:

[lower To] upper [,[lower To] upper]...

If subscriptRange is not specified, then the array is redimensioned to have no elements.

If lower is not specified, then 0 is used (or the value set using the Option Base statement). A runtime error is generated if lower is less than upper. Array dimensions must be within the following range:

-32768 <= lower <= upper <= 32767

The type parameter can be used to specify the array element type. Arrays can be declared using any fundamental data type, user-defined data types, and objects.

Redimensioning an array erases all elements of that array unless the **Preserve** keyword is specified. When this keyword is specified, existing data in the array is preserved where possible. If the number of elements in an array dimension is increased, the new elements are initialized to 0 (or empty string). If the number of elements in an array dimension is decreased, then the extra elements will be deleted. If the **Preserve** keyword is specified, then the number of dimensions of the array being redimensioned must either be zero or the same as the new number of dimensions.

```
Example Sub Main
    Dim fl$()
    FileList fl$,"*.*"
    count = Ubound(fl$)
    Redim nl$(Lbound(fl$) To Ubound(fl$))
    For x = 1 to count
        nl$(x) = fl(x)
    Next x
    Session.Echo "The last element of the new array is: " & nl$(count)
    End Sub
```

See Also Keywords, Data Types, Operators, and Expressions on page 4

# Rem

Syntax Rem text

**Description** Causes the compiler to skip all characters on that line.

```
Example Sub Main
Rem This is a line of comments that serves to illustrate the
Rem workings of the code. You can insert comments to make it
Rem more readable and maintainable in the future.
End Sub
```

**See Also** Keywords, Data Types, Operators, and Expressions on page 4; Macro Control and Compilation on page 6

# Reset

Syntax Reset

**Description** Closes all open files, writing out all I/O buffers.

See Also Drive, Folder, and File Access on page 3

# Resume

Syntax Resume {[0] | Next | label}

**Description** Ends an error handler and continues execution.

The form **Resume** 0 (or simply **Resume** by itself) causes execution to continue with the statement that caused the error.

The form **Resume Next** causes execution to continue with the statement following the statement that caused the error.

The form **Resume label** causes execution to continue at the specified label.

The **Resume** statement resets the error state. This means that, after executing this statement, new errors can be generated and trapped as normal.

**Example** This example accepts two integers from the user and attempts to multiply the numbers together. If either number is larger than an integer, the program processes an error routine and then continues program execution at a specific section using Resume <label>. Another error trap is then set using Resume Next. The new error trap will clear any previous error branching and also tell the program to continue execution of the program even if an error is encountered.

```
Sub Main
 Dim a%, b%, x%
Again:
 On Error Goto Overflow
 a% = InputBox("Enter 1st integer to multiply","Enter Number")
 b% = InputBox("Enter 2nd integer to multiply","Enter Number")
 On Error Resume Next 'Continue program execution at
   x% = a% * b%
                    'next line if an error occurs.
  if err = 0 then
   Session.Echo x%
  else
   Session.Echo a% & " * " & b% & " cause an overflow!"
  end if
 Exit Sub
Overflow:
                   'Error handler.
  Session.Echo "You've entered a noninteger value. Try again!"
 Resume Again
End Sub
```

See Also Macro Control and Compilation on page 6

# Return

Syntax Return

**Description** Transfers execution control to the statement following the most recent Gosub. A runtime error results if a Return statement is encountered without a corresponding Gosub statement.

```
Example Sub Main
    GoSub SubTrue
    Session.Echo "The Main routine continues here."
    Exit Sub
    SubTrue:
    Session.Echo "This message is generated in the subroutine."
    Return
    Exit Sub
End Sub
```

See Also Macro Control and Compilation on page 6

# Right, Right\$, RightB, RightB\$

Syntax Right[\$](string, length) RightB[\$](string, length)

**Description** Returns the rightmost length characters (for Right and Right\$) or bytes (for RightB and RightB\$) from a specified string. The Right\$ and RightB\$ functions return a string, whereas the Right and RightB functions return a string variant. These functions take the following named parameters:

| Parameter | Description                                                                                                    |
|-----------|----------------------------------------------------------------------------------------------------|
| string    | String from which characters are returned. A runtime error is generated if string is null.                                                                                                    |
| Length    | Integer specifying the number of characters or bytes to return. If length is greater than or equal to the length of the string, then the entire string is returned. If length is 0, then a zero-length string is returned. |

The RightB and RightB\$ functions are used to return byte data from strings containing byte data.

See Also Character and String Manipulation on page 2

# RmDir

Syntax RmDir path

**Description** Removes the directory specified by the string contained in path.

MkDir "Z:\JUNK" ChDir "Z:\JUNK" RmDir "Z:\JUNK"

If drive Z is a network drive, then some networks will delete the directory and unmap the drive without generating a macro error. If drive Z is a local drive, the directory will not be deleted, nor will the macro receive an error.

Different file systems exhibit similar strange behavior in these cases.

```
Example Sub Main

On Error Goto ErrMake

MkDir("test01")

On Error Goto ErrRemove

RmDir("test01")

ErrMake:

MsgBox "The directory could not be created."

Exit Sub

ErrRemove:

MsgBox "The directory could not be removed."

Exit Sub

End Sub
```

example, consider the following statements:

See Also Drive, Folder, and File Access on page 3

# Rnd

**Syntax** Rnd[(number)]

**Description** Returns a random single number between 0 and 1. If number is omitted, the next random number is returned. Otherwise, the number parameter has the following meaning:

| If         | Then                               |
|------------|------------------------------------|
| number < 0 | Always returns the same number.    |
| Number = 0 | Returns the last number generated. |
| Number > 0 | Returns the next random number.    |

**Example** Const crlf = Chr\$(13) + Chr\$(10)

```
Sub Main
For x = -1 To 8
y! = Rnd(1) * 100
mesg = mesg & x & " : " & y! & crlf
Next x
Session.Echo mesg & "Last form: " & Rnd
End Sub
```

See Also Numeric, Math, and Accounting Functions on page 5

# RSet

Syntax RSet destvariable = source

**Description** Copies the source string source into the destination string destvariable. If source is shorter in length than destvariable, then the string is right-aligned within destvariable and the remaining characters are padded with spaces. If source is longer in length than destvariable, then source is truncated, copying only the leftmost number of characters that will fit in destvariable. A runtime error is generated if source is Null.

The destvariable parameter specifies a string or variant variable. If destvariable is a variant containing empty, then no characters are copied. If destvariable is not convertible to a string, then a runtime error occurs. A runtime error results if destvariable is null.

```
Example Const crlf = Chr$(13) + Chr$(10)
```

```
Sub Main
Dim mesg,tmpstr$
tmpstr$ = String$(40, "*")
mesg = "Here are two strings that have been right-" & crlf
mesg = mesg & "and left-justified in a 40-character string."
mesg = mesg & crlf & crlf
RSet tmpstr$ = "Right->"
mesg = mesg & tmpstr$ & crlf
LSet tmpstr$ = "-Left"
mesg = mesg & tmpstr$ & crlf
Session.Echo mesg
End Sub
```

**See Also** Character and String Manipulation on page 2

# RTrim, RTrim\$

See Trim, Trim\$, LTrim\$, RTrim, RTrim\$; Character and String Manipulation on page 2.

# SaveFilename\$

Syntax SaveFilename\$[([title\$ [,[extensions\$] [helpfile,context]]])]

Description

Displays a dialog that prompts the user to select from a list of files and returns a string containing the full path of the selected file. The saveFilename\$ function accepts the following parameters:

| Parameter    | Description                                                                                                    |
|--------------|----------------------------------------------------------------------------------------------------|
| title\$      | String containing the title that appears on the dialog's caption. If this string is omitted, then "save As" is used.                                   |
| extensions\$ | String containing the available file types. If this string is omitted, then all files are used.                                                        |
| helpfile     | Name of the file containing context-sensitive help for this dialog. If this parameter is specified, then context must also be specified.               |
| Context      | Number specifying the ID of the topic within helpfile for this dialog's help.<br>If this parameter is specified, then helpfile must also be specified. |

The SaveFilename\$ function returns a full pathname of the file that the user selects. A zero-length string is returned if the user selects Cancel. If the file already exists, then the user is prompted to overwrite it.

If both the helpfile and context parameters are specified, then a Help button is added in addition to the OK and Cancel buttons. Context-sensitive help can be invoked by selecting this button or using the help key F1. Invoking help does not remove the dialog.

The extensions\$ parameter must be in the following format:

description:ext[,ext][;description:ext[,ext]]...

| Placeholder | Description                                                      |
|-------------|------------------------------------------------------------------|
| description | Specifies the grouping of files for the user, such as All Files. |
| Ext         | Specifies a valid file extension, such as *.BAT or *.?F?.        |

For example, the following are valid extensions\$ specifications:

```
"All Files:*"
"Documents:*.TXT,*.DOC"
"All Files:*;Documents:*.TXT,*.DOC"
```

```
Example Sub Main
        e$ = "All Files:*.BMP,*.WMF;Bitmaps:*.BMP;Metafiles:*.WMF"
        f$ = SaveFilename$("Save Picture",e$)
        If Not f$ = "" Then
            MsgBox "User choose to save file as: " + f$
        Else
            MsgBox "User canceled."
        End If
    End Sub
```

See Also Drive, Folder, and File Access on page 3; User Interaction on page 9

# Second

Syntax Second(time)

**Description** Returns the second of the day encoded in the specified time parameter. The value returned is an Integer between 0 and 59 inclusive. The time parameter is any expression that converts to a Date.

```
Example Sub Main
    xt# = TimeValue(Time$())
    xh# = Hour(xt#)
    xm# = Minute(xt#)
    xs# = Second(xt#)
    Session.Echo "The current time is: " & CStr(xh#) & ":" & CStr(xm#) _
        & ":" & CStr(xs#)
    End Sub
```

See Also Time and Date Access on page 10

# Seek (function)

**Syntax** Seek(filenumber)

**Description** Returns the position of the file pointer in a file relative to the beginning of the file. The filenumber parameter is a number that refers to an open file—the number passed to the open statement. The value returned depends on the mode in which the file was opened:

| File Mode | Returns                                         |
|-----------|-------------------------------------------------|
| Input     | Byte position for the next read                 |
| Output    | Byte position for the next write                |
| Append    | Byte position for the next write                |
| Random    | Number of the next record to be written or read |
| Binary    | Byte position for the next read or write        |

The value returned is a Long between 1 and 2147483647, where the first byte (or first record) in the file is 1.

```
Example Sub Main
    Open "test.dat" For Random Access Write As #1
    For x = 1 To 10
        r% = x * 10
        Put #1,x,r%
    Next x
        y = Seek(1)
        Session.Echo "The current file position is: " & y
        Close
    End Sub
```

See Also Drive, Folder, and File Access on page 3

# Seek (statement)

Syntax Seek [#] filenumber, position

**Description** Sets the position of the file pointer within a given file such that the next read or write operation will occur at the specified position. The **seek** statement accepts the following parameters:

| Parameter  | Description                                                                                                    |
|------------|----------------------------------------------------------------------------------------------------|
| filenumber | Integer used to refer to the open file—the number passed to the <b>Open</b> statement.                                                                                                    |
| Position   | Long that specifies the location within the file at which to position the file pointer.<br>The value must be between 1 and 2147483647, where the first byte (or record num-<br>ber) in the file is 1. For files opened in either Binary, Output, Input, or Append<br>mode, <b>position</b> is the byte position within the file. For Random files, <b>position</b> is<br>the record number. |

A file can be extended by seeking beyond the end of the file and writing data there.

```
Example Sub Main
```

```
Open "test.dat" For Random Access Write As #1
For x = 1 To 10
rec$ = "Record#: " & x
Put #1,x,rec$
Next x
Close
```

```
Open "test.dat" For Random Access Read As #1
Seek #1,9
Get #1,,rec$
Session.Echo "The ninth record = " & x
Close
Kill "test.dat"
End Sub
```

See Also Drive, Folder, and File Access on page 3

# Select...Case

```
Syntax Select Case testexpression
[Case expressionlist
   [statement_block]]
[Case expressionlist
   [statement_block]]
   .
   [Case Else
   [statement_block]]
End Select
```

**Description** Used to execute a block of statements depending on the value of a given expression. The select Case statement has the following parts:

| Part            | Description                                                                                                    |
|-----------------|----------------------------------------------------------------------------------------------------|
| testexpression  | Any numeric or string expression.                                                                                                    |
| Statement_block | Any group of statements. If the testexpression matches any of the expressions contained in expressionlist, then this statement block will be executed. |
| Expressionlist  | A comma-separated list of expressions to be compared against testexpres-<br>sion using any of the following syntax:                                    |
|                 | expression [,expression]expression To expression Is relational_operator expression                                                                     |
|                 | The resultant type of expression in expressionlist must be the same as that of testexpression.                                                         |

Multiple expression ranges can be used within a single **Case** clause. For example:

Case 1 to 10,12,15, Is > 40

Only the **statement\_block** associated with the first matching expression will be executed. If no matching **statement\_block** is found, then the statements following the **Case Else** will be executed.

A select...End select expression can also be represented with the If...Then expression. The use of the select statement, however, may be more readable.

```
Example
          'This example uses the Select...Case statement to return the
          'type of key pressed.
          Sub Main
          Msgbox "Press any key.", ebOKOnly, "Select Case Example"
          Session.KeyWait.Timeout = 10
          Session.KeyWait.Start
          KeyPress% = Session.KeyWait.Value
          If Session.KeyWait.Status = smlWAITTIMEOUT Then
             MsgBox "Timeout period has expired."
          Else
             Select Case KeyPress%
                Case 48 to 57
                   TypeofKey$ = "number"
                Case 65 to 90, 97 to 122
                   TypeofKey$ = "letter"
                Case Else
                  TypeofKey$ = "non-alphanumeric"
             End Select
             MsgBox "The detected keystroke was a " & TypeofKey$ & "."
          End If
          End Sub
```

```
See Also Macro Control and Compilation on page 6
```

# SelectBox

**Syntax** SelectBox([title],prompt,ArrayOfItems [,helpfile,context])

**Description** Displays a dialog that allows the user to select from a list of choices and returns an Integer containing the index of the item that was selected. The selectBox statement accepts the following parameters:

| Parameter    | Description                                                                                                    |
|--------------|----------------------------------------------------------------------------------------------------|
| title        | Title of the dialog. This can be an expression convertible to a string. A runtime error is generated if title is null. If title is missing, then the default title is used.                                                                                                    |
| prompt       | Text to appear immediately above the listbox containing the items. This can be an expression convertible to a string. A runtime error is generated if <b>prompt</b> is null.                                                                                                    |
| ArrayOfItems | Single-dimensioned array. Each item from the array will occupy a single entry in the listbox. A runtime error is generated if ArrayOfItems is not a single-dimensioned array. ArrayOfItems can specify an array of any fundamental data type (structures are not allowed). null and empty values are treated as zero-length strings. |
| Helpfile     | Name of the file containing context-sensitive help for this dialog. If this parameter is specified, then <b>context</b> must also be specified.                                                                                                    |
| Context      | Number specifying the ID of the topic within helpfile for this dialog's help. If this parameter is specified, then helpfile must also be specified.                                                                                                    |

The value returned is an Integer representing the index of the item in the listbox that was selected, with the first item index to the lower bound of the array. If the lower bound of the array is 0 (the default), then the first item in the array is index 0, and a return value of -1 indicates that the user clicked Cancel. If the lower bound of the array is 1 (set with the Option Base statement), then the first item in the array is index 1, and a return value of 0 indicates that the user clicked Cancel.

```
Example Sub Main
    Dim a$()
    AppList a$
    result% = SelectBox("Picker","Pick an application:",a$)
    If Not result% = -1 then
        Msgbox "User selected: " & a$(result%)
    Else
        Msgbox "User canceled"
    End If
    End Sub
```

See Also Option Base on page 354; User Interaction on page 9

## SendKeys

Syntax SendKeys string [, [wait] [,delay]]

**Description** Sends the specified keys to the active application, optionally waiting for the keys to be processed before continuing. If you're running the macro within the macro editor, sendkeys sends keystrokes to the editor. This statement is intended for use in applications; to send data to a host, use session.send instead.

The sendkeys statement accepts the following named parameters:

| Parameter | Description                                                                                                    |
|-----------|----------------------------------------------------------------------------------------------------|
| string    | String containing the keys to be sent. The format for string is described below.                                                                                                    |
| Wait      | Boolean value. If True, then the compiler waits for the keys to be completely pro-<br>cessed before continuing. The default value is False, which causes the compiler to<br>continue macro execution while sendkeys finishes.                                                                                                    |
| Delay     | Integer specifying the number of milliseconds devoted for the output of the entire string parameter. It must be within the range $0 \le \text{delay} \le 32767$ . For example, if delay is 5000 (5 seconds) and the string parameter contains ten keys, then a key will be output every $1/2$ second. If unspecified (0r 0), the keys will play back at full speed. |

The sendkeys statement will wait for a prior sendkeys to complete before executing.

### Specifying Keys

To specify any key on the keyboard, simply use that key, such as "a" for lowercase a, or "A" for uppercase a. Sequences of keys are specified by appending them together: "abc" or "dir /w". Some keys have special meaning and are therefore specified in a special way—by enclosing them within

| Key | Special Meaning              | Example |                |
|-----|------------------------------|---------|----------------|
| +   | Shift                        | "+{F1}" | Shift+F1       |
| ٨   | Ctrl                         | "^a"    | Ctrl+A         |
| ~   | Shortcut for Enter           | "~"     | Enter          |
| %   | Alt                          | "%F"    | Alt+F          |
| []  | No special meaning           | "{[}"   | Open bracket   |
| { } | Used to enclose special keys | "{Up}"  | Up arrow       |
| 0   | Used to specify grouping     | "^(ab)" | Ctrl+A, Ctrl+B |

braces. For example, to specify the percent sign, use "{%}". The following table shows the special keys:

Keys that are not displayed when you press them are also specified within braces, such as {**Enter**} or {**Up**}. A list of these keys follows:

| {BkSp}                 | { <b>BS</b> }          | $\{\texttt{Break}\}$   | $\{CapsLock\}$          | {Clear}                 |
|------------------------|------------------------|------------------------|-------------------------|-------------------------|
| {Delete}               | {Del}                  | {Down}                 | {End}                   | {Enter}                 |
| {Escape}               | {Esc}                  | {Help}                 | {Home}                  | $\{ \texttt{Insert} \}$ |
| ${Left}$               | $\{\texttt{NumLock}\}$ | $\{\texttt{NumPad0}\}$ | $\{\texttt{NumPad1}\}$  | $\{\texttt{NumPad2}\}$  |
| {NumPad3}              | $\{\texttt{NumPad4}\}$ | $\{\texttt{NumPad5}\}$ | $\{\texttt{NumPad6}\}$  | {NumPad7}               |
| $\{\texttt{NumPad8}\}$ | $\{NumPad9\}$          | $\{\texttt{NumPad}/\}$ | $\{\texttt{NumPad}^*\}$ | {NumPad-}               |
| $\{\texttt{NumPad+}\}$ | $\{\texttt{NumPad.}\}$ | {PgDn}                 | {PgUp}                  | {PrtSc}                 |
| {Right}                | {Tab}                  | {Up}                   | {F1}                    | {Scroll Lock}           |
| {F2}                   | {F3}                   | {F4}                   | {F5}                    | {F6}                    |
| {F7}                   | {F8}                   | {F9}                   | {F10}                   | {F11}                   |
| {F12}                  | {F13}                  | {F14}                  | {F15}                   | {F16}                   |

Keys can be combined with Shift, Ctrl, and Alt using the reserved keys "+", "^", and "%" respectively:

| For Key Combination | Use        |
|---------------------|------------|
| Shift+Enter         | "+{Enter}" |
| Ctrl+C              | "^C"       |
| Alt+F2              | "%{F2}"    |

To specify a modifier key combined with a sequence of consecutive keys, group the key sequence within parentheses, as in the following example:

| For Key Combination | Use           |
|---------------------|---------------|
| Shift+A, Shift+B    | "+(abc)"      |
| Ctrl+F1, Ctrl+F2    | "^({F1}{F2})" |

Use "~" as a shortcut for embedding **Enter** within a key sequence:

| For Key Combination | Use     |
|---------------------|---------|
| a, b, Enter, d, e   | "ab~de" |
| Enter, Enter        | "~~"    |

To embed quotation marks, use two quotation marks in a row:

| For Key Combination | Use       |
|---------------------|-----------|
| "Hello"             | ""Hello"" |
| a"b"c               | "a""b""c" |

Key sequences can be repeated using a repeat count within braces:

| For Key Combination | Use         |
|---------------------|-------------|
| Ten "a" keys        | "{a 10}"    |
| Two Enter keys      | "{Enter 2}" |

#### Example Sub Main

```
id = Shell("Notepad.exe")
AppActivate "Notepad"
SendKeys "Hello, Notepad." 'Write some text.
Sleep 2000
SendKeys "%fs" 'Save file (simulate Alt+F, S keys).
Sleep 2000
SendKeys "name.txt{ENTER}" 'Enter name of new file to save.
AppClose "Notepad"
End Sub
```

# **Session (object)**

The Session object gives you access to session-specific aspects of SmarTerm, including emulation settings and functions, host data access and capture, and basic host control.

## **Session.Application**

```
Syntax Session.Application
```

See Also Host Connections on page 5

**Description** Returns the session's application object.

| Example | Dim App as Object             |  |
|---------|-------------------------------|--|
|         | Set App = Session.Application |  |
|         |                               |  |

See Also Application and Session Features on page 7

## Session.AutoWrap

VT, SCO, ANSI, and DG sessions only

**Syntax** Session.AutoWrap

**Description** Returns or sets the session's autowrap state (boolean)

- **Example** Sub Main Dim AutoWrapState as Boolean AutoWrapState = Session.AutoWrap Session.AutoWrap = False End Sub
- See Also Application and Session Features on page 7

## Session.Blink

Syntax Session.Blink

### VT, SCO, ANSI, and DG sessions only

**Description** Returns or sets the blink attribute of the display presentation (boolean)

| Example | Sub Main                   |
|---------|----------------------------|
|         | Dim BlinkState as Boolean  |
|         | BlinkState = Session.Blink |
|         | Session.Blink = True       |
|         | End Sub                    |
|         |                            |

See Also Application and Session Features on page 7

### Session.Bold

### VT, SCO, ANSI, and DG sessions only

Syntax Session.Bold

**Description** Returns or sets the bold attribute of the display presentation (boolean).

Example Sub Main Dim BoldState as Boolean BoldState = Session.Bold Session.Bold = False End Sub

See Also Application and Session Features on page 7

## Session.BufferFormatted

3270 and 5250 sessions only

**Syntax** Session.BufferFormatted

**Description** Returns **True** if the display buffer is formatted – if it contains any field definitions (boolean).

ValueDefinitionTrueBuffer is formattedFalseAll other cases.

Example Sub Main Dim BufForm as Boolean BufForm = Session.BufferFormatted If BufForm = True Then MsgBox "Buffer is formatted" End If End Sub

See Also Application and Session Features on page 7

## Session.BufferModified

3270 and 5250 sessions only

**Syntax** Session.BufferModified

**Description** Returns **True** if the display buffer has been modified (boolean). Possible values are:

| Value | Description                                 |
|-------|---------------------------------------------|
| True  | Buffer has been modified (any MDT bits set) |
| False | All other cases.                            |

Example Sub Main

Dim BufForm as Boolean

```
BufForm = Session.BufferModified
If BufMod = True Then
MsgBox "Buffer has been modified"
End If
End Sub
```

See Also Application and Session Features on page 7

## Session.Caption

**Syntax** Session.Caption

**Description** Returns or sets SmarTerm's session window caption (string).

396

Example Sub Main Dim CurrentCaption as String CurrentCaption = Session.Caption Session.Caption = "DG Session" End Sub

See Also Application and Session Features on page 7

## Session.Capture

### VT, SCO, ANSI, and DG sessions only

Syntax Session.Capture(filename)

where filename is the name of the file to write captured text (string).

**Description** Returns the completion status of the start-capture operation (boolean). Starts a capture operation, which writes incoming host data into the specified file.

#### Example Sub Main

|   | Dim retval as Boolean                                                     |
|---|---------------------------------------------------------------------------|
|   | Start a capture operation.                                                |
|   | Session.CaptureFileHandling = $smlOVERWRITE$                              |
|   | retval = Session.Capture("FromHost.txt")                                  |
|   | If retval = FALSE Then                                                    |
|   | Session.Echo "Error: Can't create file in Session.Capture"<br>End         |
|   | End If                                                                    |
|   | Use LockStep to insure that the host and the PC stay in sync              |
|   | Dim LockSession as Object                                                 |
|   | Set LockSession = Session.LockStep                                        |
|   | LockSession.Start                                                         |
| ' | Cause the host to start sending the desired information.                  |
|   | Session.Send "TYPE REPORT1" + Chr\$(13)                                   |
| • | Remain in capture mode until the ending string is detected from the host. |
|   | Session.StringWait.MatchString = "End of Report"                          |
|   | Session.StringWait.Start                                                  |
| ' | Terminate the capture.                                                    |
|   | Session.EndCapture                                                        |
|   | Cancel the LockStep state                                                 |
|   | Set LockSession = Nothing                                                 |
| ᄃ | and Cup                                                                   |

End Sub

See Also Drive, Folder, and File Access on page 3; Application and Session Features on page 7

## Session.CaptureFileHandling

VT, SCO, ANSI, and DG sessions only

**Syntax** Session.CaptureFileHandling

**Description** Returns or sets the capture state (integer). Possible values are:

| Value | Constant       | Meaning                                |
|-------|----------------|----------------------------------------|
| 0     | SmlOVERWRITE   | Overwrite an existing file.            |
| 1     | SmlAPPEND      | Append to an existing file.            |
| 2     | Smlpromptovapp | Prompt whether to overwrite or append. |

*Example* See the example for Session.Capture

See Also Drive, Folder, and File Access on page 3; Application and Session Features on page 7

## Session.Circuit

Syntax Session.Circuit

**Description** Returns the circuit object for the session. The session.circuit property is intended for use by external VBA controllers. The predefined circuit object already exists for use by internal macros.

**Example** Sub Main Dim MyCircuit as Object MyCircuit = Session.Circuit End Sub

See Also Host Connections on page 5; Application and Session Features on page 7; Objects on page 10

## Session.ClearScreen

**Syntax** Session.ClearScreen

**Description** Clears the SmarTerm screen. If the current session is text based (VT, ANSI, SCO, DG, or Wyse), it clears all text pages, resets graphic rendition and character attributes, resets all margins, performs a soft reset, and moves the cursor to the home position of the first page. If the current session is form-based (IBM 3270 or IBM 5250), the command clears all input fields.

#### **Example** Sub Main Session.ClearScreen End Sub

See Also Application and Session Features on page 7

## Session.Close

Syntax Session.Close

Description Closes the SmarTerm session.

Example Sub Main

Dim nMsg as integer nMsg = Session.Echo ("Closing the current session. OK to proceed?", ebYesNo) If nMsg = ebYes Then

```
Session.Close
End If
End Sub
```

See Also Application and Session Features on page 7

## Session.Collect (object)

VT, SCO, ANSI, and DG sessions only

Syntax Session.Collect

```
Description Returns an object supporting access to SmarTerm's collect feature. The session.collect object is used to extract data from the host-to-terminal data stream. There is one collect object per-session. Its methods and properties can be divided into three categories: those used to initialize the wait object, those used to activate a wait, and those used to check the results of the wait. These categories are as follows:
```

Initialization • Session.Collect.Reset

- Session.Collect.TermString
- Session.Collect.TermStringExact
- Session.Collect.Timeout
- Session.Collect.TimeoutMS
- Session.Collect.MaxCharacterCount
- Session.Collect.Consume
- Activation Session.Collect.Start
  - **Results** Session.Collect.Status
    - Session.Collect.CollectedCharacters
    - Session.Collect.CollectedString
    - **Note** The collect object automatically resets to its default (empty) state the first time any of its properties is set or any of its methods called after a previous collect operation has completed.

In certain cases, it may be necessary to use the **Lockstep** feature to insure that the **Collect** object is presented with all data from the host that is significant. See the discussion of **Session.Lockstep** for further details.

```
Example Sub Main
    Dim Report as String
    Session.Collect.TermString = "EndOfBlock"
    Session.Collect.Timeout = 100
    Session.Collect.Start
    If Session.Collect.Status = smlWAITSUCCESS Then
    MsgBox "CollectedCharacters: " & _
        str$(Session.Collect.CollectedCharacters)
```

```
MsgBox "Session.Collect.CollectedString: " & _
Session.Collect.CollectedString
Else
MsgBox "Timeout exceeded"
End If
End Sub
```

See Also Character and String Manipulation on page 2; Application and Session Features on page 7; Objects on page 10

## Session.Collect.CollectedCharacters

VT, SCO, ANSI, and DG sessions only

Syntax Session.Collect.CollectedCharacters

- **Description** Returns the number of characters in the collected string after a timeout condition or termination string match occurs (integer).
  - **Example** See the examples under Session.Collect (object).
  - See Also Character and String Manipulation on page 2; Application and Session Features on page 7

## Session.Collect.CollectedString

### VT, SCO, ANSI, and DG sessions only

- Syntax Session.Collect.CollectedString
- Description Returns the collected string after a timeout condition or termination string match occurs (string).
  - **Example** See the examples under Session.Collect (object).
  - See Also Character and String Manipulation on page 2; Application and Session Features on page 7

## Session.Collect.Consume

### VT, SCO, ANSI, and DG sessions only

Syntax Session.Collect.Consume

- **Description** Returns or sets whether collected characters are presented to the display presentation (boolean). If this property is set **True**, the characters collected are not passed on to the display presentation.
  - **Example** See the examples under Session.Collect (object).
  - See Also Character and String Manipulation; Application and Session Features

|                                                                              | Session.Collect.MaxCharacterCount VT, SCO, ANSI, and DG sessions only                                                                                                    |  |
|------------------------------------------------------------------------------|----------------------------------------------------------------------------------------------------|--|
| Syntax                                                                       | Session.Collect.MaxCharacterCount                                                                                                    |  |
| Description                                                                  | Returns or sets the maximum number of characters to collect before the collect operation terminates (integer).                                                                                                    |  |
| Example                                                                      | See the examples under Session.Collect (object).                                                                                                    |  |
| See Also Character and String Manipulation; Application and Session Features |                                                                                                    |  |
|                                                                              | Session.Collect.Reset                                                                                                    |  |
|                                                                              | VT, SCO, ANSI, and DG sessions only                                                                                                    |  |
| Syntax                                                                       | Session.Collect.Reset                                                                                                    |  |
| Description                                                                  | Resets the wait object's properties to their default values. The collect object automatically resets to its default (empty) state when any of its properties is set or any of its methods is called after a previous collect operation has completed. |  |
| Example                                                                      | See the examples under Session.Collect (object).                                                                                                    |  |
| See Also                                                                     | Character and String Manipulation; Application and Session Features                                                                                                    |  |
|                                                                              | Session.Collect.Start                                                                                                    |  |
|                                                                              | VT, SCO, ANSI, and DG sessions only                                                                                                    |  |
| Syntax                                                                       | Session.Collect.Start                                                                                                    |  |

**Description** Returns a status value that indicates the reason that the wait ended (integer). This method activates the wait object, returning only when the specified conditions have been met. The status of the collect operation is returned by the object's start method and is also available through its status property. The possible values are shown in the table below.

| Value | Constant        | Meaning             |
|-------|-----------------|---------------------|
| 1     | SMIWAITSUCCESS  | Successful match    |
| -1    | SMIWAITTIMEOUT  | Timeout             |
| -2    | SmlWAITMAXCHARS | Maximum characters  |
| -15   | SMIWAITERROR    | Miscellaneous error |

*Example* See the examples under Session.Collect (object).

See Also Character and String Manipulation; Application and Session Features

## Session.Collect.Status

### VT, SCO, ANSI, and DG sessions only

Syntax Session.Collect.Status

**Description** Returns the most recent value returned by the start method, or o if the wait object has been reset (integer). The status of the collect operation is returned by the object's start method and is also available through its status property. The possible values are shown in the table below.

| Value | Constant        | Meaning             |
|-------|-----------------|---------------------|
| 1     | SMIWAITSUCCESS  | Successful match    |
| -1    | SMIWAITTIMEOUT  | Timeout             |
| -2    | SmlWAITMAXCHARS | Maximum characters  |
| -15   | SMIWAITERROR    | Miscellaneous error |

**Example** See the examples under Session.Collect (object).

See Also Character and String Manipulation; Application and Session Features

## Session.Collect.TermString

### VT, SCO, ANSI, and DG sessions only

Syntax Session.Collect.TermString

- **Description** Sets a pattern which, if detected in the host to terminal data stream during the course of a collect operation, terminates it. The comparison is case-insensitive. If case sensitivity is desired, set the **TermStringExact** property instead. This property overrides any previously established terminating pattern. If no terminating pattern is specified, no specific string terminates the collect operation.
  - *Note* This property is write-only.
  - **Example** See the examples under Session.Collect (object).
  - See Also Character and String Manipulation; Application and Session Features

## Session.Collect.TermStringExact

### VT, SCO, ANSI, and DG sessions only

**Syntax** Session.Collect.TermStringExact

**Description** This property sets a pattern which, if detected in the host to terminal data stream during the course of a collect operation, terminates it. The comparison is case-sensitive. If case sensitivity is not desired, set the **TermString** property instead. This property overrides any previously established terminating pattern. If no terminating pattern is specified, no specific string terminates the collect operation.

*Note* This property is write-only.

- *Example* See the examples under Session.Collect (object).
- See Also Character and String Manipulation; Application and Session Features

### Session.Collect.Timeout

VT, SCO, ANSI, and DG sessions only

Syntax Session.Collect.Timeout

- Description Returns or sets the maximum number of seconds allowed for the collect operation (integer).
  - **Example** See the examples under Session.Collect (object).
  - See Also Character and String Manipulation; Application and Session Features

### Session.Collect.TimeoutMS

VT, SCO, ANSI, and DG sessions only

- **Syntax** Session.Collect.TimeoutMS
- Description Sets the maximum number of milliseconds to allow for the collect operation (integer).
  - *Note* This property is write-only.
  - **Example** See the examples under Session.Collect (object).
  - See Also Character and String Manipulation; Application and Session Features

## Session.Column

**Syntax** Session.Column

- **Description** Returns or sets where the cursor is placed in the current SmarTerm session window.
  - **Example** Sub Main Dim CurrentCol as Integer CurrentCol = Session.Column Session.Column = CurrentCol + 10 End Sub
  - See Also Application and Session Features

## Session.Concealed

### VT, SCO, ANSI, and DG sessions only

Syntax Session.Concealed

**Description** Returns or sets the concealed attribute of the display presentation (boolean).

```
Example Sub Main
Dim ConcealedState as Boolean
ConcealedState = Session.Concealed
Session.Concealed = True
End Sub
```

See Also Application and Session Features

## Session.ConfigInfo

**Syntax** Session.ConfigInfo (infotype)

**Description** Returns the requested SmarTerm information (string). **infotype** specifies the type of information to return (integer). The possible values are:

| Value | Constant       | Meaning                                      |
|-------|----------------|----------------------------------------------|
| 0     | SmlSESSIONPATH | Full path of the SmarTerm session (STW) file |
| 2     | SMLINSTALLPATH | Full path to where SmarTerm is installed     |

### **Example** Sub Main

| Dim StwPath as String                                         |
|---------------------------------------------------------------|
| Dim InstPath as string                                        |
| <pre>StwPath = Session.ConfigInfo(smlSESSIONPATH)</pre>       |
| Session.Echo "SmarTerm session file is " & StwPath            |
| <pre>InstPath = Session.ConfigInfo(smlINSTALLPATH)</pre>      |
| Session.Echo "SmarTerm installation directory is " & InstPath |
| End Sub                                                       |
|                                                               |

See Also Application and Session Features

## Session.Connected

Syntax Session.Connected

**Description** Returns a boolean representing the session's connection status. If **True**, a connection is established.

Example Sub Main
 Dim fConnected as Boolean
 fConnected = Session.Connected
 If fConnected Then
 Session.Echo "You are connected."
 End If
End Sub

See Also Host Connections; Application and Session Features

## Session.DialogView

### 3270 and 5250 sessions only

**Syntax** Session.DialogView

**Description** Returns or sets the session's DialogView state (Boolean), allowing you to toggle the DialogView feature on or off.

#### Example Sub Main

```
' This example displays the current DialogView state
' and then toggles it.
Dim fIsDialogView as Boolean
Dim strDialogView as String
' Get the current state of DialogView and inform user
fIsDialogView = Session.DialogView
If fIsDialogView = TRUE then
strDialogView = "The emulator is in DialogView mode"
Else
strDialogView = "The emulator is in Emulation mode"
End If
' Now switch modes
MsgBox strDialogView + " Switching modes..."
Session.DialogView = Not fIsDialogView
End Sub
```

See Also User Interaction; Application and Session Features

### Session.DoMenuFunction

**Syntax** Session.DoMenuFunction menuitem\$

where menuitem\$ is the menu item to trigger (string).

- **Note** The list presented here is complete; the availability of the actual values varies depending on the capability of the current session type.
- **Description** Triggers a session-based menu action in SmarTerm. Possible values:

| ConnectionClearPort  | FilePrint         | ToolsFTPDragAndDrop     |
|----------------------|-------------------|-------------------------|
| ConnectionConnect    | FileSaveSession   | ToolsHotSpots           |
| ConnectionDisconnect | FileSaveSessionAs | ToolsKeyboardMaps       |
| ConnectionOnline     | FileSendMail      | ToolsMacro              |
| ConnectionProperties | PrinterCancel     | ToolsReceiveFile        |
| ConnectionSendBreak  | PrinterFlush      | ToolsReplayCapturedFile |
| ConnectionStartTrace | PrinterPA1        | ToolsSendFile           |
| EditClearHistory     | PrinterPA2        | ToolsSmarTermButtons    |
| EditClearScreen      | PrinterTest       | ToolsSmartMouse         |

|             | EditCopy                                                                      | PropertiesEmulation              | ToolsStartCapture   |
|-------------|-------------------------------------------------------------------------------|----------------------------------|---------------------|
|             | EditCopyScreenToHistory                                                       | PropertiesFileTransferProperties | ToolsStopCapture    |
|             | EditCopyTable                                                                 | PropertiesFileTransferProtocol   | ToolsTriggers       |
|             | EditCopyToFile                                                                | PropertiesHardReset              | ViewDialogView      |
|             | EditPaste                                                                     | PropertiesResetTerminal          | ViewHotSpots        |
|             | EditPasteFromFile                                                             | PropertiesSessionOptions         | ViewTerminal        |
|             | EditSelectScreen                                                              | PropertiesSoftReset              | ViewTriggers        |
|             | EditSelectScreenAndHistory                                                    | ToolsFTPCommandMode              | ViewSmarTermButtons |
|             | FileClose                                                                     |                                  |                     |
| Example     | Sub Main<br>Session.DoMenuFunction "T<br>End Sub                              | oolsMacros"                      |                     |
| See Also    | Application and Session Feature                                               | S                                |                     |
|             |                                                                               |                                  |                     |
|             | Session.Echo                                                                  |                                  |                     |
|             | VT, SCO, ANSI, and DG ses                                                     | sions only                       |                     |
| Syntax      | Session.Echo text\$                                                           |                                  |                     |
|             | where text\$ is the text to display (string).                                 |                                  |                     |
|             | where texts is the text to displa                                             | y (sung).                        |                     |
| Description | Displays text in the window as if                                             | f it had been sent by the host.  |                     |
| •           | 1                                                                             | -                                |                     |
| Example     | Sub Main<br>Session.Echo ""About to c<br>Session.Echo "Please be r<br>End Sub |                                  |                     |
| See Also    | Application and Session Feature                                               | s; User Interaction              |                     |
|             |                                                                               |                                  |                     |
|             | Session.Emulation                                                             | nfo                              |                     |
| Suntar      | Session.EmulationInfo(infot                                                   |                                  |                     |
| Symax       | Session. Emulationini ( 10100                                                 | λδε i                            |                     |
|             | where infotype specifies the inf                                              | formation to return (integer).   |                     |
|             |                                                                               |                                  |                     |

**Description** Returns either the emulation family or the emulation level (string). Possible values are:

| Value | Constant     | Meaning               |
|-------|--------------|-----------------------|
| 0     | SmlEMUFAMILY | The emulation family. |
| 1     | SmlEMULEVEL  | The emulation level.  |

**Note** Calling session.EmulationInfo(smlEMUFAMILY) will return the string "NVT" if the actual terminal type is yet to be established.

| Example  | <pre>Sub Main Dim EmulationFamily as String Dim EmulationLevel as String EmulationFamily = Session.EmulationInfo(smlEMUFAMILY) Session.Echo "Your current session type is " &amp; EmulationFamily EmulationLevel = Session.EmulationInfo(smlEMULEVEL) Session.Echo "Your current operating level is " &amp; EmulationLevel End Sub</pre> |
|----------|----------------------------------------------------------------------------------------------------|
| See Also | Application and Session Features                                                                                                    |

## Session.EndCapture

- **Syntax** Session.EndCapture
- **Description** Stops a capture operation.
  - **Example** See the example for Session.Capture.
  - See Also Drive, Folder, and File Access; Application and Session Features

## Session.EventWait (object)

### 3270 and 5250 sessions only

**Syntax** Session.EventWait

- **Description** Returns an object supporting access to SmarTerm's **EventWait** feature. The **Session.EventWait** object is used to pause macro execution pending the receipt or issue of certain events. There is one **EventWait** object per-session. Its methods and properties can be divided into three categories: those used to initialize the wait object, those used to activate a wait, and those used to check the results of the wait. These categories are as follows:
- Initialization Session.EventWait.EventType
  - Session.EventWait.MaxEventCount
  - Session.EventWait.Reset
  - Session.EventWait.Timeout
  - Session.EventWait.TimeoutMS
  - Activation Session.EventWait.Start
    - **Results** Session.EventWait.EventCount
      - Session.EventWait.Status

The **EventWait** object automatically resets to its default (empty) state the first time any of its properties is set or any of its methods called after a previous **EventWait** operation has completed.

In certain cases, it may be necessary to use the **lockstep** feature to insure that the **EventWait** object is presented with all data from the host that is significant. See the discussion of **session.lockstep** for further details.

```
Example Sub Main
            ' Wait for a PAGERECEIVED event
           Session.Eventwait.EventType = smlPAGERECEIVED
           Session.Eventwait.Start
            ' Wait for a PAGESENT event
            Session.Eventwait.EventType = smlPAGESENT
           Session.Eventwait.Start
            ' Wait for 3 PAGERECEIVED events, or 30 seconds,
            ' whichever comes first.
           Session.Eventwait.EventType = smlPAGERECEIVED
            Session.EventWait.MaxEventCount = 3
            Session.EventWait.Timeout = 30
            Session.Eventwait.Start
           If Session.EventWait.Status = smlWAITTIMEOUT Then
              MsgBox "Timeout exceeded, Total events detected: " & _
                  str$(Session.EventWait.EventCount)
           End If
          End Sub
```

See Also Host Connections on page 5; Application and Session Features on page 7; Objects on page 10

## Session.EventWait.EventCount

### 3270 and 5250 sessions only

SyntaxSession.EventWait.EventCountDescriptionReturns the number of events that occurred during the wait period (integer).ExampleSee the examples under Session.EventWait (object).See AlsoHost Connections on page 5; Application and Session Features on page 7Session.EventWait.EventType<br/>3270 and 5250 sessions only

#### **Syntax** Session.EventWait.EventType

**Description** Returns or sets the type of event to wait for (integer). The possible values are:

| Value | Constant        | Meaning                                 |
|-------|-----------------|-----------------------------------------|
| 1     | SmlPAGERECEIVED | A form has been received from the host. |
| 2     | SMIPAGESENT     | A form has been sent to the host.       |

**Example** See the examples under Session.EventWait (object).

See Also Host Connections on page 5; Application and Session Features on page 7

| Session.EventWait.MaxeventCount |
|---------------------------------|
|---------------------------------|

### 3270 and 5250 sessions only

Syntax Session.EventWait.MaxEventCount

- **Description** Returns or sets the maximum number of events to allow to pass while a wait is active (integer).
  - **Example** See the examples under Session.EventWait (object).
  - See Also Host Connections on page 5; Application and Session Features on page 7

### Session.EventWait.Reset

### 3270 and 5250 sessions only

Syntax Session.EventWait.Reset

- **Description** Resets the wait object's properties to their default values. The **EventWait** object automatically resets to its default (empty) state when any of its properties is set or any of its methods called after a previous **EventWait** operation has completed.
  - **Example** See the examples under Session.EventWait (object).
  - See Also Host Connections on page 5; Application and Session Features on page 7

### Session.EventWait.Start

### 3270 and 5250 sessions only

**Syntax** Session.EventWait.Start

**Description** Returns a status value that indicates the reason that the wait ended (integer). Activates the wait object, returning only when the specified conditions have been met. The status of the EventWait operation is returned by the object's **start** method and is also available through its **status** property. The possible values are shown in the table below.

| Value | Constant         | Meaning             |
|-------|------------------|---------------------|
| 1     | SMIWAITSUCCESS   | Successful match    |
| -1    | SmlWAITTIMEOUT   | Timeout             |
| -2    | SMIWAITMAXEVENTS | Maximum events      |
| -15   | SMIWAITERROR     | Miscellaneous error |

**Example** See the examples under Session.EventWait (object).

See Also Host Connections on page 5; Application and Session Features on page 7

## Session.EventWait.Status

### 3270 and 5250 sessions only

**Syntax** Session.EventWait.Status

**Description** Returns the most recent value returned by the start method, or 0 if the wait object has been reset (integer). The status of the **EventWait** operation is returned by the object's start method and is also available through its status property. The possible values are shown in the table below.

| Value | Constant         | Meaning             |
|-------|------------------|---------------------|
| 1     | SMIWAITSUCCESS   | Successful match    |
| -1    | SmlWAITTIMEOUT   | Timeout             |
| -2    | SMIWAITMAXEVENTS | Maximum events      |
| -15   | SMIWAITERROR     | Miscellaneous error |

**Example** See the examples under Session.EventWait (object).

See Also Host Connections on page 5; Application and Session Features on page 7

## Session.EventWait.Timeout

### 3270 and 5250 sessions only

Syntax Session.EventWait.Timeout

Description Returns or sets the wait object's timeout value, in seconds (integer).

**Example** See the examples under Session.EventWait (object).

See Also Host Connections on page 5; Application and Session Features on page 7

## Session.EventWait.TimeoutMS

#### 3270 and 5250 sessions only

| Syntax Sea | sion.EventWait.TimeoutMS |
|------------|--------------------------|
|------------|--------------------------|

- **Description** Sets the wait object's timeout value, in milliseconds (integer).
- **Example** See the examples under Session.EventWait (object).
  - See Also Host Connections on page 5; Application and Session Features on page 7

## Session.FieldEndCol

### 3270 and 5250 sessions only

Syntax Session.FieldEndCol

**Description** Returns the ending column number (1 based) of the field where the cursor resides. On an unformatted display, this property always defaults to the number of columns on the display page.

*Note* This property is read-only.

| Example                 | Sub Main                                                                      |  |  |  |
|-------------------------|-------------------------------------------------------------------------------|--|--|--|
| Dim StartRow as Integer |                                                                               |  |  |  |
|                         | Dim StartCol as Integer                                                       |  |  |  |
|                         | Dim EndRow as Integer                                                         |  |  |  |
|                         | Dim EndCol as Integer                                                         |  |  |  |
|                         | Dim CurScn as String                                                          |  |  |  |
|                         | StartRow = Session.FieldStartRow                                              |  |  |  |
|                         | StartCol = Session.FieldStartCol                                              |  |  |  |
|                         | EndRow = Session.FieldEndRow                                                  |  |  |  |
|                         | EndCol = Session.FieldEndCol                                                  |  |  |  |
|                         | CurScn = Session.NativeScreenText(StartRow,StartCol,EndRow,EndCol)            |  |  |  |
|                         | <code>MsgBox</code> "The entire current field where the cursor is placed " &_ |  |  |  |
|                         | "is (EBCDIC)" & CurScn                                                        |  |  |  |
|                         | End Sub                                                                       |  |  |  |

See Also Application and Session Features on page 7

## Session.FieldEndRow

#### 3270 and 5250 sessions only

- Syntax Session.FieldEndRow
- **Description** Returns the ending row number (1 based) of the field where the cursor resides. On an unformatted display, this property always defaults to the number of lines on the display page.

*Note* This property is read-only.

```
Example
         Sub Main
           Dim StartRow as Integer
           Dim StartCol as Integer
           Dim EndRow as Integer
           Dim EndCol as Integer
           Dim CurScn as String
           StartRow = Session.FieldStartRow
           StartCol = Session.FieldStartCol
           EndRow = Session.FieldEndRow
           EndCol
                    = Session.FieldEndCol
           CurScn = Session.NativeScreenText(StartRow,StartCol,EndRow,EndCol)
           MsgBox "The entire current field where the cursor is placed " &_
                   "is (EBCDIC)" & CurScn
          End Sub
```

See Also Application and Session Features on page 7

## Session.FieldModified

5250 sessions only

Syntax Session.FieldModified

**Description** Returns whether the current field (the field that the cursor is in) has been modified (boolean). **Session.FieldModified** returns one of the following values:

| Value | Definition                                               |
|-------|----------------------------------------------------------|
| True  | The field in which the cursor resides has been modified. |
| False | Buffer is not formatted or field is not modified.        |

#### Example Sub Main

```
Dim fModified as Boolean
fModified = Session.FieldModified
If fModified Then
MsgBox "Field is modified."
End If
```

## Session.FieldStartCol

3270 and 5250 sessions only

**Syntax** Session.FieldStartCol

**Description** Returns the beginning column number (1 based) of the field where the cursor resides (integer). On an unformatted display, this property always has the value of 1. This property is read-only.

```
Example
         Sub Main
           Dim StartRow as Integer
           Dim StartCol as Integer
           Dim EndRow as Integer
           Dim EndCol as Integer
           Dim CurScn as String
            StartRow = Session.FieldStartRow
            StartCol = Session.FieldStartCol
                    = Session.FieldEndRow
            EndRow
            EndCol
                    = Session.FieldEndCol
            CurScn = Session.NativeScreenText(StartRow,StartCol,EndRow,EndCol)
           MsgBox "The entire current field where the cursor is placed " &_
                   "is (EBCDIC)" & CurScn
          End Sub
```

See Also Application and Session Features on page 7

## Session.FieldStartRow

3270 and 5250 sessions only

**Syntax** Session.FieldStartRow

**Description** Returns the beginning row number (1 based) of the field where the cursor resides (integer). On an unformatted display, this property always has the value of 1. This property is read-only.

See Also Application and Session Features on page 7

### Session.FieldText

3270 and 5250 sessions only

**Syntax** Session.FieldText (row, col)

- **Description** Returns the text (in ASCII/ISO-Latin1) from the field containing the specified cursor position. If the field is numeric, the property returns the text representation of the numbers, including a plus or minus sign for positive and negative numbers. If the text cannot be returned for some reason, the property returns an empty string.
  - **Note** 5250 hosts respond to this property only if the specified location has been defined as an unprotected field. Unlike 3270 host applications, screen locations on 5250 hosts are not automatically defined as fields, but *must* be defined by the application.

Parameters are:

| Parameter | Definition                                        |
|-----------|---------------------------------------------------|
| row       | The row containing the desired text (integer).    |
| col       | The column containing the desired text (integer). |

If the row or column value is less than or equal to 0, the function defaults to the current cursor row or column, respectively. A row or column value outside the range is truncated to fit within the display.

**Note** This property is read-only.

```
Example Sub Main
Dim FieldData as String
FieldData = Session.FieldText(Session.Row, Session.Column)
MsgBox "Current field displays " & FieldData
End Sub
```

## Session.FontAutoSize

**Syntax** Session.FontAutoSize

**Description** Returns or sets the auto-font-size state of characters displayed in the current SmarTerm session (boolean). When set **True**, the font size is set automatically based on the window size.

```
Example Sub Main
Dim AutoFontState as Boolean
AutoFontState = Session.FontAutoSize
Session.FontAutoSize = True
End Sub
```

See Also Application and Session Features on page 7

## Session.FontHeight

**Syntax** Session.FontHeight

**Description** Returns or sets the font height of characters displayed in the current SmarTerm session (integer).

```
Example Sub Main
Dim Height as Integer
Height = Session.FontHeight
Session.FontHeight = 2 * Height
End Sub
```

See Also Application and Session Features on page 7

## Session.FontWidth

Syntax Session.FontWidth

**Description** Returns or sets the font width of characters displayed in the current SmarTerm session (integer).

```
Example Sub Main
Dim Width as Integer
Width = Session.FontWidth
Session.FontWidth = 2 * Width
End Sub
```

See Also Application and Session Features on page 7

## Session.GetMostRecentTriggerName

Syntax Session.GetMostRecentTriggerName

**Description** Returns a string containing the name of the most recently fired trigger. Note that this property is not cleared when the host clears the matching pattern (retrieved with Session.GetMostRecentTriggerPattern) from the screen.

```
Example Sub Main
```

See Also Application and Session Features on page 7

## Session.GetMostRecentTriggerPattern

```
Syntax Session.GetMostRecentPattern
```

**Description** Returns a string containing the the most recently match trigger pattern. Note that this property is not cleared when the host clears the matching pattern from the screen.

Example Sub Main

```
Dim TriggerPattern$
TriggerPattern$ = Session.GetMostRecentTriggerPattern
If TriggerPattern$ = "AS/400 Main Menu" Then
    MsgBox "We are on the starting page of the host screen."
End If
```

- End Sub
- See Also Application and Session Features on page 7

## Session.HotSpotsActive

Syntax Session.HotSpotsActive [= TRUE | FALSE]
Description Returns or sets whether the current HotSpots file is visible or not (Boolean).
Example 'This example toggles the current HotSpots file.

```
Sub Main
CurrentFile$ = Session.HotSpotsFileName
' First, see if there's a file to toggle.
If CurrentFile$ = "" Then
MsgBox "No HotSpots loaded."
' Now turn it on if it's off, off if it's on.
Else
If Session.HotSpotsActive = True Then
Session.HotSpotsActive = False
MsgBox "HotSpots " & CurrentFile$ & " now OFF."
Else
```

```
Session.HotSpotsActive = True
MsgBox "HotSpots " & CurrentFile$ & " now ON."
End If
End If
End Sub
```

See Also Application and Session Features on page 7; User Interaction on page 9

## Session.HotSpotsFileName

```
Syntax Session.HotSpotsFileName [= Filename]
```

**Description** Returns the name of the current HotSpots file (string). If you specify a HotSpots file with the Filename parameter (string), then the program attempts to load that file. This usage is therefore similar to the Session.SetHotSpotsFile method, except that there is no built-in error-checking.

Filename can specify the complete path to the desired HotSpots file. If no path is specified, the program looks in the User HotSpot folder.

```
Example
'This example reports the name of the current HotSpots file.
' If no file is loaded, it loads DEFAULT.HOT
Sub Main
CurrentFile$ = Session.HotSpotsFileName

If CurrentFile$ <> "" Then
MsgBox "Current HotSpots file: ." & CurrentFile$
Else
If (Session.HotSpotsFileName = "DEFAULT.HOT")= TRUE Then
MsgBox "HotSpots DEFAULT.HOT now loaded."
Else
MsgBox "No HotSpots available."
End If
End If
End Sub
```

See Also Application and Session Features on page 7; User Interaction on page 9

## Session.InitialMouseCol

**Syntax** Session.InitialMouseCol

**Description** Returns the mouse's column position at the time a macro was started (integer).

**Session.InitialMouseCol** and **Session.InitialMouseRow** contain the text column and row (respectively) that the mouse pointer was over when the script was started. If the mouse pointer is outside of the configuration window, the values are clipped to within the window.

The value within this property is only meaningful when accessed from an internal macro. When accessed through an external OLE Automation controller, the value returned will be the one established when the last internal macro was executed.

```
Example Sub Main
Dim StartX as Integer
Dim StartY as Integer
StartX = Session.InitialMouseCol
StartY = Session.InitialMouseRow
Msgbox "Initial mouse position was Row: " & str(StartY) & " Col: " & str(StartX)
End Sub
See Also Application and Session Features on page 7
```

## Session.InitialMouseRow

Syntax Session.InitialMouseRow

**Description** Returns the mouse's row position at the time a macro was started (integer).

Session.InitialMouseCol and Session.InitialMouseRow contain the text column and row (respectively) that the mouse pointer was over when the script was started. If the mouse pointer is outside of the configuration window, the values are clipped to within the window.

The value within this property is only meaningful when accessed from an internal macro. When accessed through an external OLE Automation controller, the value returned will be the one established when the last internal macro was executed.

```
Example Sub Main
Dim StartX as Integer
Dim StartY as Integer
StartX = Session.InitialMouseCol
StartY = Session.InitialMouseRow
Msgbox "Initial mouse position was Row: " & str(StartY) & " Col: " & str(StartX)
End Sub
```

See Also Application and Session Features on page 7

## Session.InsertMode

#### 3270 and 5250 sessions only

Syntax Session.InsertMode

**Description** Returns **True** if the terminal is currently in insert mode (Boolean).

Example Sub Main
 Dim InsertMode as Boolean
 InsertMode = Session.InsertMode
 If InsertMode = TRUE Then
 MsgBox "You are in insert mode."
 End If
 End Sub

## Session.InterpretControls

### VT, SCO, ANSI, and DG sessions only

Syntax Session.InterpretControls

Description

Returns or sets whether control characters are interpreted or displayed in the current SmarTerm session (boolean)

#### Example Sub Main

```
Dim ControlState as Boolean
 ControlState = Session.InterpretControls
 Session. InterpretControls = True
End Sub
```

## Session.Inverse

### VT, SCO, ANSI, and DG sessions only

Syntax Session.Inverse

```
Description Returns or sets the inverse attribute of the current session's display presentation (boolean).
```

```
Example Sub Main
           Dim Inverse State as Boolean
           InverseState = Session.Inverse
           Session.Inverse = True
         End Sub
```

**See Also** Application and Session Features on page 7)

## Session.IsFieldMark

#### 3270 sessions only

**Syntax** Session.IsFieldMark(row, col)

**Description** Returns **True** if the cursor position containing the specified row and column is the beginning of a field (a field mark); returns **False** in all other cases (boolean). Parameters are:

| Parameter | Description                  |
|-----------|------------------------------|
| row       | The row to test (integer).   |
| col       | The column to test (integer) |

Example Sub Main

Dim Fieldmark as Boolean

```
Fieldmark = Session.IsFieldMark(4,11)
  If Fieldmark = True Then
    MsgBox "You are at the beginning of a field"
 End If
End Sub
```

## Session.IsNumeric

### 3270 and 5250 sessions only

Syntax Session.IsNumeric(row, col)

**Description** Returns **True** if the specified character position is within a numeric field (boolean). Parameters are:

| Parameter | Description                  |  |
|-----------|------------------------------|--|
| row       | The row to test (integer).   |  |
| col       | The column to test (integer) |  |

#### Example Sub Main

Dim IsNum as Boolean

IsNum = Session.IsNumeric(Session.Row, Session.Column)
If IsNum = True Then
 MsgBox "Cursor is in a numeric field"
End If
End Sub

## Session.IsProtected

#### 3270 and 5250 sessions only

**Syntax** Session.IsProtected(row, col)

**Description** Returns an indication of whether the specified character position is within a protected field (integer). Parameters are:

| Parameter | Description                  |
|-----------|------------------------------|
| row       | The row to test (integer).   |
| col       | The column to test (integer) |

Returns 0 if the specified cursor position is in an unprotected field; returns -1 if the position is a field mark or an unprotected field; returns 1 in all other cases. If row or col is less than or equal to 0, the function defaults to the current cursor row or column, respectively. A row or column outside the range is truncated to fit within the display.

#### Example Sub Main

```
Dim IsProtected as Integer
' Is there a protected field at row 11, column 4?
IsProtected = Session.IsProtected(11, 4)
If IsProtected = 1 Then
            MsgBox "Row 11, Column 4 is a protected field"
End If
End Sub
```

## Session.KeyboardLocked

### 3270 and 5250 sessions only

Syntax Session.KeyboardLocked

**Description** Returns the state of the keyboard in SmarTerm (integer). Evaluates to 0 if the keyboard is unlocked; it evaluates to non-zero for lock conditions. If the lock was the result of an error (alphabetic character in a numeric field, protected field, field overflow, or "Prog" error), the value is less than 0. If the lock is the result of a system command or function key, the value is greater than 0.

```
Example Sub Main
    Dim KeyboardLocked as Integer
    Dim UserMessage as string
    KeyboardLocked = Session.KeyboardLocked
    if KeyboardLocked = 0 Then
        UserMessage = "Keyboard is unlocked."
    Elseif KeyboardLocked > 0 Then
        UserMessage = "Keyboard locked from a command or key."
    Else
        UserMessage = "Keyboard locked from field overflow."
    End If
    MsgBox UserMessage
```

End Sub

# Session.KeyWait (object)

Syntax Session.KeyWait

**Description** Returns an object supporting access to SmarTerm's **keyWait** feature.

The session.keywait object is used to wait for specific keystrokes or mouse button clicks to be entered. There is one keywait object per-session. Its methods and properties can be divided into three categories: those used to initialize the wait object, those used to activate a wait, and those used to check the results of the wait. These categories are as follows:

| Initialization | Session.KeyWait.KeyCode     |
|----------------|-----------------------------|
|                | Session.KeyWait.KeyType     |
|                | Session.KeyWait.Timeout     |
|                | Session.KeyWait.TimeoutMS   |
|                | Session.KeyWait.MaxKeyCount |
|                | Session.KeyWait.Reset       |
| Activation     | Session.KeyWait.Start       |
| Results        | Session.KeyWait.Status      |
|                | Session.KeyWait.Value       |
|                | Session.KeyWait.KeyCount    |

The **keyWait** object automatically resets to its default (empty) state the first time any of its properties is set or any of its methods called after a previous **keyWait** operation has completed.

```
Example
          Sub Main
            ' Wait for any key, using the Reset method to insure the following defaults:
            .
                 KeyType = smlKEYWCOUNT
            .
                 MaxKeyCount = 0
            Session.KeyWait.Reset
           Session.KeyWait.Start
            ' Wait for any key, but give up after 5 seconds
            Session.KeyWait.Timeout = 5
           Session.KeyWait.Start
            If Session.KeyWait.Status = smlWAITTIMEOUT Then
              Session.Echo "Tired of waiting"
           Else
              Session.Echo "Detected keystroke: " & str$(Session.Keywait.Value)
           End If
            ' Wait for either an 'a' or an 'A'
           Session.KeyWait.KeyCode = asc("A")
           Session.KeyWait.KeyType = smlKEYWNONEXACT
           Session.KeyWait.Start
          ' Wait for an 'A'
           Session.KeyWait.KeyCode = asc("A")
           Session.KeyWait.KeyType = smlKEYWEXACT
            Session.KeyWait.Start
            ' Wait for three keystrokes
           Session.KeyWait.KeyType = smlKEYWCOUNT
           Session.KeyWait.MaxKeyCount = 3
           Session.KeyWait.Start
            ' Wait for scancode 33 (the 'F' key on US keyboards)
           Session.KeyWait.KeyCode = 33
           Session.KeyWait.KeyType = smlKEYWSCAN
           Session.KeyWait.Start
            ' Wait for DEC key 101
            Session.KeyWait.KeyCode = 101
           Session.KeyWait.KeyType = smlKEYWDECKEY
            Session.KeyWait.Start
            ' Wait for virtual key 69
           Session.KeyWait.KeyCode = 69
           Session.KeyWait.KeyType = smlKEYWVIRTUAL
           Session.KeyWait.Start
            ' Wait for the click of a mouse button
            Session.KeyWait.KeyType = smlKEYWBUTTON
           Session.KeyWait.Start
            Select Case Session.KeyWait.Value
             Case 1
                  Session.Echo "Detected left mouse button"
              Case 2
                  Session.Echo "Detected middle mouse button"
              Case 3
                  Session.Echo "Detected right mouse button"
            End Select
          End Sub
```

See Also Host Connections on page 5; Application and Session Features on page 7; Objects on page 10

## Session.KeyWait.KeyCode

Syntax Session.KeyWait.KeyCode

- **Description** Returns or sets the **keyCode** value to wait for (integer).
  - **Note** Be sure to also set the **keyType** property to qualify the **keyCode** value.
  - **Example** See the examples under Session.KeyWait (object).
  - See Also Application and Session Features on page 7

## Session.KeyWait.KeyCount

Syntax Session.KeyWait.KeyCount

- **Description** Returns the number of keys detected by the wait object before a return was made from the start method (integer).
  - **Example** See the examples under Session.KeyWait (object).
  - See Also Application and Session Features on page 7

# Session.KeyWait.KeyType

**Syntax** Session.KeyWait.KeyType

**Description** Returns or sets the type of key to wait for (integer). This property qualifies the value set within the **keyCode** property. The possible values are:

| Value | Constant        | Meaning                                     |
|-------|-----------------|---------------------------------------------|
| 1     | SmlKEYWEXACT    | Non-case folded character/ASCII code        |
| 2     | SmlkeywNONEXACT | Non-case folded character/ASCII code        |
| 3     | SMIKEYWSCAN     | PC scan code                                |
| 4     | SMIKEYWVIRTUAL  | Virtual key code (Windows specific)         |
| 5     | SmlKEYWDECKEY   | Emulation specific key code (DECKEY in PSL) |
| 6     | SMIKEYWBUTTON   | Mouse button                                |
| 7     | SMLKEYWCOUNT    | Any key (Use the count)                     |

**Example** See the examples under Session.KeyWait (object).

See Also Application and Session Features on page 7

# Session.KeyWait.MaxKeyCount

Syntax Session.KeyWait.MaxKeyCount

- **Description** Returns or sets the maximum number of keys to wait for before returning from the start method (integer).
  - **Example** See the examples under Session.KeyWait (object).
  - See Also Application and Session Features on page 7

## Session.KeyWait.Reset

Syntax Session.KeyWait.Reset

- **Description** Resets the wait object's properties to their default values. The **keywait** object automatically resets to its default (empty) state when any of its properties is set or any of its methods called after a previous **keywait** operation has completed.
  - **Example** See the examples under Session.KeyWait (object).
  - See Also Application and Session Features on page 7

## Session.KeyWait.Start

Syntax Session.KeyWait.Start

**Description** Returns a status value that indicates the reason that the wait ended (integer). Activates the wait object, returning only when the specified conditions have been met. The status of the **keywait** operation is returned by the object's **start** method and is also available through its **status** property. The possible values are shown in the table below.

| Value | Constant        | Meaning             |
|-------|-----------------|---------------------|
| 1     | SMIWAITSUCCESS  | Successful match    |
| -1    | SMIWAITTIMEOUT  | Timeout             |
| -2    | SMIWAITMAXCHARS | Maximum characters  |
| -15   | SMIWAITERROR    | Miscellaneous error |

- **Example** See the examples under Session.KeyWait (object).
- See Also Application and Session Features on page 7

## Session.KeyWait.Status

Syntax Session.KeyWait.Status

**Description** Returns the most recent value returned by the start method, or 0 if the wait object has been reset (integer). The status of the **keyWait** operation is returned by the object's start method and is also available through its status property. The possible values are shown in the table below.

| Value | Constant        | Meaning             |
|-------|-----------------|---------------------|
| 1     | SMIWAITSUCCESS  | Successful match    |
| -1    | SmlWAITTIMEOUT  | Timeout             |
| -2    | SmlWAITMAXCHARS | Maximum characters  |
| -15   | SMIWAITERROR    | Miscellaneous error |

**Example** See the examples under Session.KeyWait (object).

See Also Application and Session Features on page 7

# Session.KeyWait.Timeout

**Syntax** Session.KeyWait.Timeout

- **Description** Returns or sets the wait object's timeout value, in seconds (integer). The default value is 0, which means that no timeout will occur.
  - **Example** See the examples under Session.KeyWait (object).
  - See Also Application and Session Features on page 7

## Session.KeyWait.TimeoutMS

- **Syntax** Session.KeyWait.TimeoutMS
- **Description** Sets the wait object's timeout value, in milliseconds (integer). The default value is 0, which means that no timeout will occur.
  - **Example** See the examples under Session.KeyWait (object).
  - See Also Application and Session Features on page 7

# Session.KeyWait.Value

**Syntax** Session.KeyWait.Value

- **Description** Returns the keystroke value that caused the start method to return (integer).
  - **Example** See the examples under Session.KeyWait (object).
  - See Also Application and Session Features on page 7

## Session.Language

Syntax Session.Language

**Description** Returns or sets a language for the session (integer). Possible values are:

|             | Value                                                                                                    | Constant                                                                                     | Meaning                                   |
|-------------|----------------------------------------------------------------------------------------------------|----------------------------------------------------------------------------------------------|-------------------------------------------|
|             | 1031                                                                                                    | smlgerman                                                                                    | German.                                   |
|             | 1033                                                                                                    | SmlENGLISH                                                                                   | English.                                  |
|             | 1036                                                                                                    | SmlFRENCH                                                                                    | French.                                   |
|             | 1034                                                                                                    | SmlSPANISH                                                                                   | Spanish.                                  |
| See Also    |                                                                                                    | ation.Installe<br>ation.StartupI                                                             |                                           |
| Example     | Langu<br>If La<br>Ms                                                                                                    | Language as Ir<br>nage = Sessior<br>anguage <> sml<br>agBox "Switchi<br>assion.Lanugag<br>If | Language<br>ENGLISH Then<br>ng the curren |
| See Also    | Applica                                                                                                    | tion and Session                                                                             | n Features on pa                          |
|             | Sess                                                                                                    | ion.Loadl                                                                                    | Keyboard                                  |
| Syntax      | Session                                                                                                    | .KeyboardMap                                                                                 | keymapname\$                              |
|             | where <b>k</b>                                                                                                    | eymapname\$ is t                                                                             | he name of the                            |
| Description | Loads a keyboard map and returns the operation's completion status (boolean). To load the defa keyboard map, specify the string "". |                                                                                              |                                           |
| Example     | Se                                                                                                    | ession.LoadKey<br>ession.Echo "E<br>ession.LoadKey<br>If                                     | rror loading                              |
| See Also    | Applica                                                                                                    | tion and Session                                                                             | n Features on pa                          |
|             | Sess                                                                                                    | ion.Load                                                                                     | SmarTerm                                  |
| Syntax      | Session                                                                                                    | .LoadSmarTerm                                                                                | Buttons palet                             |
|             | where r                                                                                                    | palettename is                                                                               | the name of the                           |
| Decerintien | Taadaa                                                                                                    |                                                                                              |                                           |

**Description** Loads and displays a SmarTerm Buttons palette and returns the operation's completion status (boolean). This palette name is optional. If you omit it, the palette associated with the session is loaded.

```
Example Sub Main
    If Session.LoadSmarTermButtons("c:\SmarTerm\Buttons\toolbar.bpx") = FALSE Then
    MsgBox "Error loading SmarTerm Buttons"
    End If
    End Sub
```

See Also Application and Session Features on page 7; User Interaction on page 9

# Session.LockStep (object)

Syntax Session.LockStep

**Description** Activates the Lockstep state to regulate emulator data flow for the Collect, EventWait, and stringWait features (object). The session.Collect, Session.EventWait, and session.stringWait features are useful when you need to synchronize macro operations with host operations. For example, the macro below uses stringWait to automate the process of connecting to a host:

```
' A login macro, without LockStep
Sub Main
Session.StringWait.MatchString "Username: "
Session.Send "MyName" + Chr$(13)
Session.StringWait.MatchString "Password: "
Session.StringWait.Start
Session.Send "MyPassword" + Chr$(13)
End Sub
```

Certain timing problems can, however, prevent a macro such as this from operating reliably. If the host's responsiveness is significantly better than that of your local machine, it would be possible for the session.send "MyName" + Chr\$(13) statement to elicit the "Password: " prompt from the host before the subsequent macro statement, the stringWait, has been executed. Some, or all, of the "Password:" string's characters could be processed through the emulator before the stringWait feature has a chance to begin watching for this string.

The Lockstep feature addresses this timing problem. Here is the login macro again, with Lockstep included:

```
' A login macro, with LockStep
Sub Main
Dim LockSession as Object
Set LockSession = Session.LockStep
LockSession.Start
Session.StringWait.MatchString "Username: "
Session.StringWait.Start
Session.Send "MyName" + Chr$(13)
Session.StringWait.MatchString "Password: "
Session.StringWait.Start
Session.Send "MyPassword" + Chr$(13)
Set LockSession = Nothing
End Sub
```

When the Lockstep state is active, data arriving from the host is not processed by the emulator until any EventWait, StringWait or Collect macro statements have had a chance to parse that data for match strings. EventWait, StringWait and Collect are 'privileged' against the LockStep state to support synchronized data collection.

To instigate the LockStep state, it is necessary to assign the return value from Session.LockStep to an object pointer and to then use this object point to call the LockStep object's Start method. Calling the start method without its optional parameter starts a LockStep state that persists until it is explicitly deactivated. It is also possible to supply a parameter to this method that specifies the number of seconds that the LockStep state should remain in effect. For example, the statements below will activate a LockStep state for 12 seconds:

```
Dim L as Object
Set L = Session.LockStep
L.Start 12
```

This state remains in effect until either the **Reset** method is called, the object pointer is assigned the special value of **Nothing**, the object variable goes out of scope, or the macro is halted (e.g. by terminating a debugging session). Note that it will not work to access the **start** method directly, you must assign the return value of **session.LockStep** to an object variable and then access the **start** method through that object variable.

As an example of how Lockstep is important for use with session.Collect, consider the case where it is necessary for your macro to watch for a "startofMessage" tag from the host, and then collect all subsequent data until an "EndofMessage" tag is detected. Without Lockstep, this would look like:

```
'! Collect after StringWait, no LockStep
Sub Main
Session.StringWait.MatchString "StartOfMessage"
Session.Collect.TermString = "EndOfMessage"
Session.Collect.Start
End Sub
```

Without the Lockstep feature, the emulator may process the first portion of the message data before the Collect statement is executed. To prevent data loss, Lockstep can be applied as follows:

```
'! Collect after StringWait, with LockStep
Sub Main
Dim L as Object
Set L = Session.LockStep
L.Start
Session.StringWait.MatchString "StartOfMessage"
Session.StringWait.Start
Session.Collect.TermString = "EndOfMessage"
Session.Collect.Start
L.Reset
End Sub
```

**Example** See the examples in the Comments section above.

See Also Host Connections on page 5; Application and Session Features on page 7; Objects on page 10

## Session.LockStep.Reset

- Syntax Session.LockStep.Reset
- **Description** Deactivates a Lockstep state.
  - **Example** See the examples shown for Session.LockStep (object).
  - See Also Application and Session Features on page 7

## Session.LockStep.Start

Syntax Session.LockStep.Start [seconds]

where seconds is the number of seconds that the Lockstep state should last (optional) (integer).

- **Description** Activates a Lockstep state. To instigate a Lockstep state, it is necessary to assign the return value from session.Lockstep to an object pointer and to then use this object point to call the Lockstep object's Start method. Calling the Start method without its optional parameter starts a Lockstep state that persists until it is explicitly deactivated. It is also possible to supply a parameter to this method that specifies the number of seconds that the Lockstep state should remain in effect.
  - **Note** It will not work to access the Start method directly. You must assign the return value of **Session.LockStep** to an object variable and then access the Start method through that object variable.
  - **Example** See the examples shown for Session.LockStep (object).
  - See Also Application and Session Features on page 7

## Session.MouseCol

#### Not available for Wyse sessions

Syntax Session.MouseCol

**Description** Returns the column of the current mouse position in SmarTerm's session window (integer).

```
Example Sub Main
Dim mr as Integer
Dim mc as Integer
mr = Session.MouseRow
mc = Session.MouseCol
MsgBox "Mouse cursor is on Row: " & Str(mr) & " Column: " & Str(mc)
End Sub
```

See Also Application and Session Features on page 7

## Session.MouseRow

### Not available for Wyse sessions

| Syntax      | Session.MouseRow                                                                                                    |  |  |  |  |  |
|-------------|----------------------------------------------------------------------------------------------------|--|--|--|--|--|
| Description | Returns the row of the current mouse position (integer).                                                                                                    |  |  |  |  |  |
| Example     | <pre>Sub Main Dim mr as Integer Dim mc as Integer mr = Session.MouseRow mc = Session.MouseCol MsgBox "Mouse cursor is on Row: " &amp; Str(mr) &amp; " Column: " &amp; Str(mc) End Sub</pre> |  |  |  |  |  |
|             |                                                                                                    |  |  |  |  |  |

See Also Application and Session Features on page 7

## Session.NativeScreenText

#### 3270 and 5250 sessions only

Syntax Session.NativeScreenText(startrow, startcol, endrow, endcol)

**Description** Returns the specified screen text from SmarTerm's terminal window, in EBCDIC (string). Parameters are:

| Parameter | Description                                  |
|-----------|----------------------------------------------|
| startrow  | The starting row of the text to retrieve.    |
| startcol  | The starting column of the text to retrieve. |
| Endrow    | The ending row of the text to retrieve.      |
| Endcol    | The ending column of the text to retrieve.   |

If any parameter has a value of 0, the row or column used is either the first or last (start and end respectively). Field marks are replaced by null characters. Any values out of bounds are truncated to the end of the display buffer.

#### Example Sub Main Dim strText as String ' Read screen from row 4, column 11 through row 5, column 20 strText = Session.NativeScreenText(4, 11, 5, 20) End Sub

See Also Application and Session Features on page 7

# Session.Normal

Syntax Session.Normal

#### VT, SCO, ANSI, and DG sessions only

**Description** Returns or sets the normal attribute of SmarTerm's display presentation (boolean)

```
Example Sub Main
Dim NormState as Boolean
NormState = Session.Normal
Session.Normal = True
End Sub
```

See Also Application and Session Features on page 7

## Session.Online

Syntax Session.Online

**Description** Returns or sets the status of the session's online state (boolean).

```
Example Sub Main
    Dim OnLineState as Boolean
    OnLineState = Session.OnLine
    If OnLineState = FALSE Then
        Session.Echo "Cannot continue because you are offline"
        Session.Online = TRUE
    End If
    End Sub
```

## Session.Page

VT and SCO sessions only

**Syntax** Session.Page

**Description** Returns or sets the current page in SmarTerm's active session type (integer).

```
Example Sub Main
Dim PageNumber as Integer
PageNumber = Session.Page
Session.Page = PageNumber + 1
End Sub
```

See Also Application and Session Features on page 7

## Session.ReplayCaptureFile

```
Syntax Session.ReplayCaptureFile "<captured filename and path>"
```

- **Description** Replays the specified SmarTerm capture file. The filename parameter must have quotes around it. If no file name is specified, the Replay captured file dialog is opened. The filename parameter may also contain the path to the file. If no path is specified, SmarTerm looks in the SmarTerm transfer folder. If the path/filename does not exist, the Session.ReplayCaptureFile command is ignored.
- **Examples** Brings up the Replay captured file dialog:

#### Session.ReplayCaptureFile ""

Replays the file capture called file.cap. It assumes the file is in the SmarTerm transfer folder:

Session.ReplayCaptureFile "file.cap"

Replays the file file.cap located in c:\temp:

Session.ReplayCaptureFile "c:\temp\file.cap"

See Also Application and Session Features on page 7

## Session.Row

Syntax Session.Row

**Description** Returns or sets where the cursor is placed in the active SmarTerm session window (integer).

Example Sub Main Dim CurrentRow as Integer CurrentRow = Session.Row Session.Row = CurrentRow + 1 End Sub

See Also Application and Session Features on page 7

## Session.ScreenText

**Syntax** Session.ScreenText(row, column, page, chars)

**Description** Returns the specified screen text from SmarTerm's terminal window (string). Parameters are:

| Parameter | Description                           |
|-----------|---------------------------------------|
| row       | The row of the text to retrieve.      |
| column    | The column of the text to retrieve.   |
| page      | The page of the text to retrieve.     |
| chars     | The number of characters to retrieve. |

| Example  | Sub Main<br>Dim ScnText as String                                                  |  |  |
|----------|------------------------------------------------------------------------------------|--|--|
|          | <pre>ScnText = Session.ScreenText(4, 11, 1, 12) Session.Echo ScnText End Sub</pre> |  |  |
| See Also | Application and Session Features on page 7                                         |  |  |

# Session.ScreenToFile

**Syntax** Session.ScreenToFile(filename\$)

where filename\$ is the name of the file in which to write the screen data (string).

**Description** Returns the completion status of the screen capture (boolean). This method captures all text pages and places them in the ASCII text file named with filename\$. Each time this method is called with the same filename, the previous file is overwritten.

Example Sub Main
 Dim RetVal as Boolean
 RetVal = Session.ScreenToFile("scntext.txt")
 If RetVal = False Then
 Session.Echo "An Error Occurred"
 End If
 End Sub

See Also Drive, Folder, and File Access on page 3; Application and Session Features on page 7

## Session.SelectScreenAtCoords

**Syntax** Session.SelectScreenAtCoords(top%, left%, bottom%, right%)

**Description** Selects the text within the boundaries set by top%, left%, bottom%, and right%. If the selection is successful this method returns True. Otherwise, it returns False.

*Note* This method is not supported in graphics mode emulation.

| Parameter | Description                             |
|-----------|-----------------------------------------|
| top%      | The top row of the text to select.      |
| left%     | The left column of the text to select.  |
| bottom%   | The bottom row of the text to select.   |
| right%    | The right column of the text to select. |
|           | 6                                       |

```
Example 'This example sets the selection and reports its success
Sub Main
SelectedText = Session.SelectScreenAtCoords(0, 0, 10, 10)
If SelectedText Then
ScnText$ = Session.ScreenText(0,0,1,10)
MsgBox("Selected text: " & ScnText$)
Else
MsgBox("Nothing to select.")
End If
End Sub
```

See Also Application and Session Features on page 7

## Session.SelectionEndColumn

Syntax Session.SelectionEndRow

**Description** Returns or sets the ending column of the selection (integer). This property is an element of the quartet that also includes session.selectionStartRow, Session.SelectionStartColumn, and

**Session.SelectionEndRow.** The text selection is not marked until all four elements have been set so as to define a valid selection. If there is no selection, or if the four elements define an invalid selection box, this property returns -1.

**Note** This method is not supported in graphics mode emulation.

```
Example 'This example selects the entire screen, using the Session
' object to determine the size of the screen.
Sub Main
    MsgBox("Selecting entire screen.")
    Session.SelectionStartRow = 0
    Session.SelectionStartColumn = 0
    Session.SelectionEndRow = Session.TotalRows
    Session.SelectionEndColumn = Session.TotalColumns
End Sub
```

See Also Application and Session Features on page 7

## Session.SelectionEndRow

Syntax Session.SelectionEndRow

```
Description Returns or sets the ending row of the selection (integer). This property is an element of the quartet that also includes Session.SelectionStartRow, Session.SelectionStartColumn, and Session.SelectionEndColumn. The text selection is not marked until all four elements have been set so as to define a valid selection. If there is no selection, or if the four elements define an invalid selection box, this property returns -1.
```

**Note** This method is not supported in graphics mode emulation.

```
Example
'This example selects the entire screen, using the Session
' object to determine the size of the screen.
Sub Main
MsgBox("Selecting entire screen.")
Session.SelectionStartRow = 0
Session.SelectionStartColumn = 0
Session.SelectionEndRow = Session.TotalRows
Session.SelectionEndColumn = Session.TotalColumns
End Sub
```

See Also Application and Session Features on page 7

## Session.SelectionStartColumn

Syntax Session.SelectionStartColumn

**Description** Returns or sets the starting column of the selection (integer). This property is an element of the quartet that also includes Session.SelectionStartRow, Session.SelectionEndRow, and Session.SelectionEndColumn. The text selection is not marked until all four elements have been set so as to define a valid selection. If there is no selection, or if the four elements define an invalid selection box, this property returns -1.

**Note** This method is not supported in graphics mode emulation.

```
Example
    'This example selects the entire screen, using the Session
    ' object to determine the size of the screen.
    Sub Main
        MsgBox("Selecting entire screen.")
        Session.SelectionStartRow = 0
        Session.SelectionStartColumn = 0
        Session.SelectionEndRow = Session.TotalRows
        Session.SelectionEndColumn = Session.TotalColumns
        End Sub
```

```
See Also Application and Session Features on page 7
```

## Session.SelectionStartRow

Syntax Session.SelectionStartRow

- **Description** Returns or sets the starting row of the selection (integer). This property is an element of the quartet that also includes Session.SelectionStartColumn, Session.SelectionEndRow, and Session.SelectionEndColumn. The text selection is not marked until all four elements have been set so as to define a valid selection. If there is no selection, or if the four elements define an invalid selection box, this property returns -1.
  - *Note* This method is not supported in graphics mode emulation.

```
Example
    'This example selects the entire screen, using the Session
    ' object to determine the size of the screen.
    Sub Main
    MsgBox("Selecting entire screen.")
    Session.SelectionStartRow = 0
    Session.SelectionStartColumn = 0
    Session.SelectionEndRow = Session.TotalRows
    Session.SelectionEndColumn = Session.TotalColumns
    End Sub
```

See Also Application and Session Features on page 7

### Session.SelectionRectangular

```
Syntax Session.SelectionRectangular
```

**Description** Returns or sets whether or not the selection is rectangular (Boolean). If this property is **True**, the selection is rectangular, selecting a block of text. If the property is **False**, the selection is linear, selecting text line by line.

**Note** This method is not supported in graphics mode emulation.

```
Example 'This example toggles the selection between rectangular and
    ' linear, regardless of the current setting.
    Sub Main
    RectSel = Session.SelectionRectangular
```

```
If RectSel Then
   MsgBox("Selection is rectangular. Changing to linear.")
Else
   MsgBox("Selection is linear. Changing to rectangular.")
End If
RectSel = Not RectSel
End Sub
```

See Also Application and Session Features on page 7

## Session.SelectionType

Syntax Session.SelectionType

- **Description** Returns the status of the selection (integer). If **session.selectionType** is 0 (zero), then there is no selection. If it is 1, then the selection is text.
  - **Note** This method is not supported in graphics mode emulation.

```
Example 'This displays the setting of the selection type.
Sub Main
fSel= Session.SelectScreenAtCoords(0,0,10,10)
If Session.SelectionType = 0 Then
MsgBox("Nothing selected.")
Else
MsgBox("Something selected.")
End If
End Sub
```

See Also Application and Session Features on page 7

## Session.Send

Syntax Session.Send text\$

where text\$ is the text to send (string).

- **Description** Sends text to the host. 8-bit to 7-bit control mapping is performed before the string is sent when operating in a 7-bit controls environment.
  - **Note** IBM 3270 and 5250 session do not support the use of key mnemonics (such as <**F1**>) with this command. To send keystrokes to an IBM 3270 or 5250 host, use Session.SendKey.
  - Example Sub Main
     Session.Send "Mail" & Chr\$(13)
     Session.Send "Read NewMail<CR><LF>"
     End Sub
  - **See Also** Character and String Manipulation on page 2; Application and Session Features on page 7; Session.SendKey on page 436

# Session.SendKey

### 3270 and 5250 sessions only

Syntax Session.SendKey key\$

where key\$ is a special SmarTerm function to send (string).

**Description** Sends a special code to the host. Supported functions are marked with an X in the following table.

| Function     | 3270 Support | 5250 Support |
|--------------|--------------|--------------|
| ALTCURSOR    | Х            |              |
| ATTN         | Х            | Х            |
| BLINKCURSOR  | Х            |              |
| BLUE         | Х            |              |
| BS           | Х            | Х            |
| BTAB         | Х            | Х            |
| CLEAR        | Х            | Х            |
| CLICK        | Х            |              |
| CURSORDOWN   | Х            | Х            |
| CURSORLEFT   | Х            | Х            |
| CURSORRIGHT  | Х            | Х            |
| CURSORUP     | Х            | Х            |
| DELETE       | Х            | Х            |
| DELETEWORD   | Х            |              |
| DUP          | Х            | Х            |
| ENTER        | Х            | Х            |
| ERASEEOF     | Х            |              |
| ERASEFIELD   | Х            |              |
| ERASEINPUT   | Х            | Х            |
| EXTSEL       | Х            |              |
| FIELDCOLOR   | Х            |              |
| FIELDHILIGHT | Х            |              |
| FM           | Х            |              |
| FTAB         | Х            | Х            |
| GREEN        | Х            |              |
| HOME         | Х            | Х            |
| INSERT       | Х            | Х            |
| NEWLINE      | Х            | Х            |

| Function                                                                         |                                                                                                    |                                                                                                    |
|----------------------------------------------------------------------------------|----------------------------------------------------------------------------------------------------|----------------------------------------------------------------------------------------------------|
| Function                                                                         | 3270 Support                                                                                                    | 5250 Support                                                                                                    |
| PA1                                                                              | Х                                                                                                    |                                                                                                    |
| PA2                                                                              | Х                                                                                                    |                                                                                                    |
| PA3                                                                              | Х                                                                                                    |                                                                                                    |
| PF1 through PF24                                                                 | Х                                                                                                    | Х                                                                                                    |
| PINK                                                                             | Х                                                                                                    |                                                                                                    |
| RED                                                                              | Х                                                                                                    |                                                                                                    |
| REVERSE                                                                          | Х                                                                                                    |                                                                                                    |
| SELATTR                                                                          | Х                                                                                                    |                                                                                                    |
| SYSREQ                                                                           | Х                                                                                                    | Х                                                                                                    |
| TNRESET                                                                          | Х                                                                                                    | Х                                                                                                    |
| TREQ                                                                             | Х                                                                                                    | Х                                                                                                    |
| TURQ                                                                             | Х                                                                                                    |                                                                                                    |
| UNDERSCORE                                                                       | Х                                                                                                    |                                                                                                    |
| WHITE                                                                            | Х                                                                                                    |                                                                                                    |
| YELLOW                                                                           | Х                                                                                                    |                                                                                                    |
| Session.SendKey "(<br>End Sub                                                    |                                                                                                    | 7                                                                                                    |
|                                                                                  |                                                                                                    | : 7                                                                                                    |
|                                                                                  |                                                                                                    |                                                                                                    |
|                                                                                  |                                                                                                    |                                                                                                    |
| Sends text to the host w<br>untranslated. 8-bit to 7-<br>7-bit controls environm | bit control mappin                                                                                                    |                                                                                                    |
|                                                                                  |                                                                                                    |                                                                                                    |
| 9 Sub Main<br>Session.SendLitera<br>End Sub                                      | al "Read Newmail                                                                                                    | ."                                                                                                    |
| Session.SendLitera                                                               |                                                                                                    |                                                                                                    |
| Session.SendLitera<br>End Sub                                                    | n Features on page                                                                                                    |                                                                                                    |
|                                                                                  | PINK<br>RED<br>REVERSE<br>SELATTR<br>SYSREQ<br>TNRESET<br>TREQ<br>TURQ<br>UNDERSCORE<br>WHITE<br>YELLOW<br>Sub Main<br>Session.SendKey "G<br>End Sub<br>Application and Session<br>Session.SendLiteral<br>where text\$ is the text | PINKXREDXREVERSEXSELATTRXSYSREQXTNRESETXTREQXTURQXUNDERSCOREXWHITEXYELLOWXSub Main<br>Session.SendKey "CURSORDOWN"<br>End SubApplication and Session Features on pageSession.SendLiteral<br>session.SendLiteral<br>session.SendLiteral<br>session.sendLiteral<br>session.sendLiteral |

**Description** Sets the font size of the characters appearing in the SmarTerm session window. Parameters are:

| Parameter | Definition                |
|-----------|---------------------------|
| width%    | The font width (integer). |
| height%   | The font height (integer) |

If either the width or height parameter is set to 0, the auto-fontsize state will be established.

```
Example Sub Main
Session.SetFontSize 6, 10
End Sub
```

See Also Application and Session Features on page 7

## Session.SetHotSpotsFile

- **Syntax** Session.SetHotSpotsFile(Filename)
- **Description** Loads the HotSpot file specified with Filename (string), returning **TRUE** if successful, **FALSE** if the specified file could not be found or if it contains an error. If you specify an empty string, this method unloads the current HotSpot file.

Filename can specify the complete path to the desired HotSpots file. If no path is specified, the program looks in the User HotSpot folder.

If **Session.SetHotSpotsFile** returns **FALSE**, the original HotSpots file should remain loaded. However, your code should always check, as shown in the example below.

```
Example
          'This example loads the HotSpot file 3270_A.HOT.
          Sub Main
            FileToLoad$= "3270_A.HOT"
          ' Check to see if we need to load the file.
            If Session.HotSpotsFileName <> FileToLoad$ Then
          ' Now load the file, checking for success
             If Session.SetHotSpotsFile(FileToLoad$)= TRUE Then
          ' Success!
                MsgBox FileToLoad$ & " now loaded."
          ' Uh-oh, didn't work. Determine whether anything is loaded
          ' and tell user.
              Else
                MsgBox "Unable to load " & FileToLoad$
                CurrentFile$= Session.HotSpotsFileName
                If CurrentFile$ <> "" Then
                 MsgBox CurrentFile$ & " still loaded."
                Else
                 MsgBox "No HotSpots loaded."
                End If
              End If
            End If
          End Sub
```

See Also Application and Session Features on page 7; User Interaction on page 9

## Session.StringWait (object)

VT, SCO, ANSI, and DG sessions only

Syntax Session.StringWait

- **Description** Returns an object supporting access to SmarTerm's stringwait feature. The session.stringwait object is used to wait for specific data to arrive from the host. There is one stringwait object persession. Its methods and properties can be divided into three categories: those used to initialize the wait object, those used to activate a wait, and those used to check the results of the wait. These categories are as follows:
- Initialization Session.StringWait.Reset Session.StringWait.MatchStringExact Session.StringWait.MatchStringEx Session.StringWait.MatchStringEx Session.StringWait.Timeout Session.StringWait.TimeoutMS Session.StringWait.MaxCharacterCount
  - Activation Session.StringWait.Start
    - Results Session.StringWait.Status

The stringwait object automatically resets to its default (empty) state the first time any of its properties is set or any of its methods called after a previous stringwait operation has completed.

In certain cases, it may be necessary to use the **lockstep** feature to insure that the **stringWait** object is presented with all data from the host that is significant. See the discussion of **session.lockstep** for further details.

```
Example
          Sub Main
            ' Simple StringWait -- a single match string
            Session.StringWait.MatchString "Login: "
            Session.StringWait.Start
            if Session.StringWait.Status = 1 Then
               Session.Echo "Match string detected"
            End If
            ' Multiple match strings -- where the order of the
            ' MatchString calls define the ordinals.
           Dim MatchOrdinal as integer
            Session.StringWait.MatchString "One"
            Session.StringWait.MatchString "Two"
            Session.StringWait.MatchString "Three"
           MatchOrdinal = Session.StringWait.Start
            Select Case MatchOrdinal
              Case 1
                  Session.Echo "Detected a One"
              Case 2
```

```
Session.Echo "Detected a Two"
   Case 3
       Session.Echo "Detected a Three"
 End Select
   Using MatchStringEx, a timeout, and a max character count
 Session.StringWait.MatchStringEx "One", TRUE, 3
  Session.StringWait.MatchStringEx "Two", FALSE, 5
  Session.StringWait.Timeout = 25
 Session.StringWait.MaxCharacterCount = 10
 MatchOrdinal = Session.StringWait.Start
  Select Case MatchOrdinal
   Case 3
       Session.Echo "Detected a One"
   Case 5
       Session.Echo "Detected a Two"
   Case smlWAITTIMEOUT
       Session.Echo "Timeout expired"
   Case smlWAITMAXCHARS
        Session.Echo "Max characters exceeded"
 End Select
End Sub
```

See Also Character and String Manipulation on page 2; Application and Session Features on page 7; Objects on page 10

# Session.StringWait.MatchString

#### VT, SCO, ANSI, and DG sessions only

**Syntax** Session.StringWait.MatchString(pattern\_string)

where pattern\_string is the string to register for match detection.

**Description** Registers a match pattern with the stringwait object. When the stringwait operation is started, using its start method, it will be terminated when a match is detected with a registered string in the host-to-terminal data stream. Returns an integer that indicates the ordinal value associated with the registered string.

The comparison is case-insensitive. If case sensitivity is desired, use the MatchStringExact method instead. The value returned by the method is the ordinal number that will be returned by the start method (and subsequently, the status property) if this is the pattern which terminates the stringWait operation. Note that it is not necessary to record this ordinal if you take advantage of the fact that the first pattern string registered will be ordinal 1, the second will be ordinal 2, etc.

- **Example** See the examples under Session.StringWait (object).
- See Also Application and Session Features on page 7

## Session.StringWait.MatchStringEx

#### VT, SCO, ANSI, and DG sessions only

Syntax Session.StringWait.MatchStringEx(pattern\_string, case\_sense, ordinal)

**Description** Registers a match pattern with the stringwait object. When the stringwait operation is started, using its start method, it will be terminated when a match is detected with a registered string in the host-to-terminal data stream. Returns an integer that indicates the ordinal value associated with the registered string. Parameters are:

| Parameter      | Description                                                                                                    |
|----------------|----------------------------------------------------------------------------------------------------|
| pattern_string | The string to register for match detection (string).                                                                                                    |
| case_sense     | The comparison is case-sensitive if the second parameter is <b>True</b> (boolean).                                                                                                    |
| Ordinal        | The ordinal value of the match pattern is specified by the third parameter. If this is $\leq 0$ , the ordinal value of the string is set to one greater than the largest ordinal value assigned so far (integer). |

Multiple match patterns can share a single ordinal value. The value returned by the method is the ordinal number that will be returned by the Start method (and subsequently, the status property) if this is the pattern which terminates the stringwait operation. Note that it is not necessary to record this ordinal since the value returned will be that specified as the "ordinal" entry parameter.

- **Example** See the examples under Session.StringWait (object).
- See Also Application and Session Features on page 7

# Session.StringWait.MatchStringExact

### VT, SCO, ANSI, and DG sessions only

**Syntax** Session.StringWait.MatchStringExact(pattern\_string)

where **pattern\_string** is the string to register for match detection.

**Description** Registers a match pattern with the stringwait object. When the stringwait operation is started, using its start method, it will be terminated when a match is detected with a registered string in the host-to-terminal data stream. Returns an integer that indicates the ordinal value associated with the registered string.

The comparison is case-sensitive. If case insensitivity is desired, use the Matchstring method instead. The value returned by the method is the ordinal number that will be returned by the start method (and subsequently, the status property) if this is the pattern which terminates the stringWait operation. Note that it is not necessary to record this ordinal if you take advantage of the fact that the first pattern string registered will be ordinal 1, the second will be ordinal 2, etc.

- **Example** See the examples under Session.StringWait (object).
- See Also Application and Session Features on page 7

## Session.StringWait.MaxCharacterCount

### VT, SCO, ANSI, and DG sessions only

Syntax Session.StringWait.MaxCharacterCount

- **Description** Sets the maximum number of characters to stringwait before the stringwait operation terminates.
  - **Example** See the examples under Session.StringWait (object).
  - See Also Application and Session Features on page 7

## Session.StringWait.Reset

### VT, SCO, ANSI, and DG sessions only

**Syntax** Session.StringWait.Reset

- **Description** Resets the wait object's properties to their default values. The stringwait object automatically resets to its default (empty) state when any of its properties is set or any of its methods called after a previous stringwait operation has completed.
  - **Example** See the examples under Session.StringWait (object).
  - See Also Application and Session Features on page 7

## Session.StringWait.Start

### VT, SCO, ANSI, and DG sessions only

**Syntax** Session.StringWait.Start

**Description** Returns a status value that indicates the reason that the wait ended (integer). This method activates the wait object, returning only when the specified conditions have been met. The status of the stringwait operation is returned by the object's start method and is also available through its status property. The possible values are shown in the table below.

| Value | Constant        | Meaning                                         |
|-------|-----------------|-------------------------------------------------|
| >=1   | N/A             | Ordinal indicating successful match (see below) |
| -1    | SMIWAITTIMEOUT  | Timeout                                         |
| -2    | SmlWAITMAXCHARS | Maximum characters                              |
| -15   | SMIWAITERROR    | Miscellaneous error                             |

The value returned in the case of a match is the ordinal corresponding to the string which was matched. This ordinal is determined by the method chosen to register the match strings. When either the MatchString or MatchStringExact methods are used, the ordinal is determined by the sequence of the calls made to these methods. When the MatchStringEx method is used, the ordinal is determined by the caller, as an entry parameter to the method call. See the Comments for these methods for further details.

- **Example** See the examples under Session.StringWait (object).
- See Also Application and Session Features on page 7

# Session.StringWait.Status

VT, SCO, ANSI, and DG sessions only

Syntax Session.StringWait.Status

**Description** Returns the most recent value returned by the start method, or 0 if the wait object has been reset (integer). The status of the stringwait operation is returned by the object's start method and is also available through its status property. The possible values are shown in the table below.

| Value | Constant        | Meaning                                         |
|-------|-----------------|-------------------------------------------------|
| >=1   | N/A             | Ordinal indicating successful match (see below) |
| -1    | SMIWAITTIMEOUT  | Timeout                                         |
| -2    | SmlWAITMAXCHARS | Maximum characters                              |
| -15   | SmlWAITERROR    | Miscellaneous error                             |

The value returned in the case of a match is the ordinal corresponding to the string which was matched. This ordinal is determined by the method chosen to register the match strings. When either the MatchString or MatchStringExact methods are used, the ordinal is determined by the sequence of the calls made to these methods. When the MatchStringEx method is used, the ordinal is determined by the caller, as an entry parameter to the method call. See the Comments for these methods for further details.

- **Example** See the examples under Session.StringWait (object).
- See Also Application and Session Features on page 7

## Session.StringWait.Timeout

#### VT, SCO, ANSI, and DG sessions only

SyntaxSession.StringWait.TimeoutDescriptionSets the maximum number of seconds to allow for the stringWait operation. This property is readwrite.ExampleSee the examples under Session.StringWait (object).See AlsoApplication and Session Features on page 7

# Session.StringWait.TimeoutMS

### VT, SCO, ANSI, and DG sessions only

**Syntax** Session.StringWait.TimeoutMS

- **Description** Sets the maximum number of milliseconds to allow for the stringwait operation. This property is read-write.
  - **Example** See the examples under Session.StringWait (object).
  - See Also Application and Session Features on page 7

# Session.TotalColumns

**Syntax** Session.TotalColumns

**Description** Returns the total number of columns available in the active SmarTerm session (integer).

See Also Application and Session Features on page 7

# Session.TotalPages

**Syntax** Session.TotalPages

**Description** Returns the total number of pages available in the active session (integer).

```
Example Sub Main
    Dim Pages as Integer
    Pages = Session.TotalPages
    Session.Echo "This emulation type supports " & Pages & " pages."
    End Sub
```

See Also Application and Session Features on page 7

## Session.TotalRows

Syntax Session.TotalRows

**Description** Returns the total number of rows available in the active session (integer).

```
Example Sub Main
Dim Rows as Integer
Rows = Session.TotalRows
```

```
If Rows <> 24 Then
Session.Echo "Please set number of rows to 24"
End If
End Sub
```

See Also Application and Session Features on page 7

## Session.Transfer

**Syntax** Session.Transfer

- **Description** Returns the Transfer object for the session. The session.Transfer property is intended for use by external VBA controllers. The predefined Transfer object exists for use by internal macros.
  - **Example** Dim MyTransfer as Object MyTransfer = Session.Transfer

### Session.TransferProtocol

**Syntax** Session.TransferProtocol(protocolname)

**Description** Sets the file transfer protocol in the active SmarTerm session, returning the operation's completion status (boolean). protocolname is the name of the new file transfer protocol to establish (string). Possible values are:

FTP KERMIT XMODEM YMODEM ZMODEM IND\$FILE

```
Example Sub Main
    Dim RetVal as Boolean
    RetVal = Session.TransferProtocol("XMODEM")
    If RetVal Then
        Session.Echo "Protocol set to XMODEM"
    Else
        Session.Echo "Unable to set protocol to XMODEM"
    End If
    End Sub
```

See Also File Transfer on page 2; Application and Session Features on page 7; Objects on page 10

## Session.TranslateBinary

| Syntax      | Session.TranslateBinary                                                                                                    |
|-------------|----------------------------------------------------------------------------------------------------|
| Description | Returns or sets whether character translation is applied by file transfers of binary files (boolean).                                                                                     |
| Note        | This property does not apply to IND\$FILE transfers, or to text file transfers such as those with the Session.Capture, Session.TransmitFile, Of Session.TransmitFileUntranslated methods. |

```
Example Sub Main
Session.TranslateBinary = True
Transfer.SendFile "ToHost.txt"
End Sub
```

See Also File Transfer on page 2; Application and Session Features on page 7

## Session.TranslateText

**Syntax** Session.TranslateText

- **Description** Returns or sets whether character translation from the host format to the PC format is applied by Session.Capture and Session.TransmitFile (boolean).
  - **Note** This property does not apply to IND\$FILE, where all translation is done in ANSI or ASCII. Neither does it affect the translation of character mnemonics to actual characters (such as "<CR>" to a carriage return), which is handled by the choice of the session.Transmit method (translated) or the session.TransmitFileUntranslated method (not translated).

```
Example Sub Main
Session.TranslateText = True
Session.TransmitFile "ToHost.txt"
End Sub
```

See Also File Transfer on page 2; Application and Session Features on page 7

# Session.TransmitFile

```
Syntax Session.TransmitFile(filename$)
```

where filename\$ is the name of the file to send to the host (string).

- **Description** Returns the operation's completion status (boolean). Sends the specified ASCII file to the host, translating character mnemonics into the actual characters (such as "<CR>" to a carriage return). If you do not want this character translation to occur, use the session.TransmitFileUntranslated method.
  - **Note** The translation of characters from PC format to host format is controlled by the setting of the session.TranslateText property.

```
Example Sub Main
    Dim RetVal as Boolean
    'Create the file on a VAX host.
    Session.Send "create DataFile.Txt<CR>"
    Sleep 2000
    'Start sending the file.
    RetVal = Session.TransmitFile("<path to valid text file>")
    If RetVal = True Then
        Session.Send "^Z"
    Else
        Session.Send "^Y"
```

```
Session.Echo "An error occurred transmitting the file."
               End If
             End Sub
  See Also File Transfer on page 2; Application and Session Features on page 7
             Session.TransmitFileUntranslated
    Syntax
             Session.TransmitFileUntranslated(filename$)
             where filename$ is the name of the file to send to the host (string).
Description
             Returns the operation's completion status (boolean). Sends the specified ASCII file to the host without
             translating character mnemonics into the actual characters (such as "<CR>" to a carriage return). If
             you do want this character translation to occur, use the session.TransmitFile method.
            The translation of characters from PC format to host format is controlled by the setting of the
      Note
             Session.TranslateText property.
  Example
             Sub Main
               Dim RetVal as Boolean
               'Create the file on a VAX host.
               Session.Send "create DataFile.Txt<CR>"
               Sleep 2000
               'Start sending the file.
               RetVal = Session.TransmitUntranslated("c:\DataFile.Txt")
               If RetVal = True Then
                   Session.Send "^Z"
               Else
                  Session.Send "'Y"
                  Session.Echo "An error occurred transmitting the file."
               End If
             End Sub
  See Also
             File Transfer on page 2; Application and Session Features on page 7
             Session.TriggersActive
    Syntax Session.TriggersActive
             Sets or returns the state of the Triggers feature (Boolean). If set to TRUE then Triggers are active; if
Description
             set to FALSE then Triggers are turned off.
  Example
             Sub Main
             If Session.TriggersActive = TRUE Then Then
                MsgBox "Triggers now on. Turning Triggers off."
                Session.TriggersActive = FALSE
             Else
             MsgBox "Triggers now off. Turning Triggers on."
                Session.TriggersActive = TRUE
             End If
             End Sub
```

See Also Application and Session Features on page 7

#### Session.TypeFile

#### VT, SCO, ANSI, and DG sessions only

**Syntax** Session.TypeFile(filename\$)

where filename\$ is the name of the file to send to the display (string).

**Description** Returns the operation's completion status (boolean). Displays file's contents on the screen as if it had been sent by the host.

```
Example Sub Main
    Dim RetVal as Boolean
    RetVal = Session.TypeFile("c:\DataFile.Txt")
    If RetVal = False Then
        Session.Echo "An error occurred"
    End If
    End Sub
```

#### Session.Underline

VT, SCO, ANSI, and DG sessions only

- Syntax Session.Underline
- **Description** Returns or sets the underline attribute of the display presentation (boolean)

```
Example Sub Main
Dim Underline State as Boolean
Underline State = Session.Underline
Session.Underline = True
End Sub
```

See Also Application and Session Features on page 7

#### Session.UnloadSmarTermButtons

```
Syntax Session.UnloadSmarTermButtons
```

**Description** Unloads and hides a palette associated with the session and returns the operation's completion status (boolean).

Example Sub Main
 If Session.UnloadSmarTermButtons = FALSE Then
 MsgBox "Error unloading SmarTerm Buttons"
 End If
 End Sub

See Also Application and Session Features on page 7; User Interaction on page 9

#### Session.Visible

Syntax Session.Visible

**Description** Returns or sets the visible state of the SmarTerm session (boolean). This property can be used to make a SmarTerm session invisible.

Example Sub Main Dim Visible as Boolean Visible = Session.Visible Session.Visible = False End Sub

See Also Application and Session Features on page 7

#### Session.WindowState

Syntax Session.WindowState

**Description** Returns or sets a SmarTerm session's window state (integer). Possible values are:

| Value | Constant    | Meaning                  |
|-------|-------------|--------------------------|
| 0     | SMIMINIMIZE | The window is minimized. |
| 1     | SMIRESTORE  | The window is restored.  |
| 2     | SmlMAXIMIZE | The window is maximized. |

Example Sub Main
 Dim WinState as Integer
 WinState = Session.WindowState
 If WinState = smlMINIMIZE Then
 Session.WindowState = smlMAXIMIZE
 End If
 End Sub

See Also Application and Session Features on page 7

#### Set

| Syntax 1    | Set object_var = object_expression     |
|-------------|----------------------------------------|
| Syntax 2    | Set object_var = New object_type       |
| Syntax 3    | Set <i>object_var</i> = Nothing        |
| Description | Assigns a value to an object variable. |

#### Syntax 1

The first syntax assigns the result of an expression to an object variable. This statement does not duplicate the object being assigned but rather copies a reference of an existing object to an object variable.

The object\_expression is any expression that evaluates to an object of the same type as the object\_var.

With data objects, set performs additional processing. When the set is performed, the object is notified that a reference to it is being made and destroyed. For example, the following statement deletes a reference to object A, then adds a new reference to B.

Set a = b

In this way, an object that is no longer being referenced can be destroyed.

#### Syntax 2

In the second syntax, the object variable is being assigned to a new instance of an existing object type. This syntax is valid only for data objects.

When an object created using the **New** keyword goes out of scope (i.e., the **sub** or **Function** in which the variable is declared ends), the object is destroyed.

#### Syntax 3

The reserved keyword **Nothing** is used to make an object variable reference no object. At a later time, the object variable can be compared to **Nothing** to test whether the object variable has been instantiated:

```
Set a = Nothing
:
If a Is Nothing Then Beep
Example Sub Main
Dim document As Object
Dim page As Object
Set document = GetObject("c:\resume.doc")
Compare Detries Detries
```

```
Set page = Document.ActivePage
Session.Echo page.name
End Sub
```

```
See Also Objects on page 10
```

#### SetAttr

**Syntax** SetAttr pathname, attributes

**Description** Changes the attribute pathname to the given attribute. A runtime error results if the file cannot be found. The setAttr statement accepts the following named parameters:

| Parameter  | Description                                       |
|------------|---------------------------------------------------|
| pathname   | String containing the name of the file.           |
| Attributes | Integer specifying the new attribute of the file. |

450

| Constant   | Value | Includes                                      |
|------------|-------|-----------------------------------------------|
| ebNormal   | 0     | Turns off all attributes                      |
| ebReadOnly | 1     | Read-only files                               |
| ebHidden   | 2     | Hidden files                                  |
| ebSystem   | 4     | System files                                  |
| ebVolume   | 8     | Volume label                                  |
| ebArchive  | 32    | Files that have changed since the last backup |
| ebNone     | 64    | Files with no attributes                      |

The attributes parameter can contain any combination of the following values:

The attributes can be combined using the + operator or the binary or operator.

See Also Drive, Folder, and File Access on page 3

#### Sgn

Syntax Sgn(number)

**Description** Returns an Integer indicating whether a number is less than, greater than, or equal to 0. Returns 1 if number is greater than 0. Returns 0 if number is equal to 0. Returns -1 if number is less than 0.

The number parameter is a numeric expression of any type. If number is Null, then a runtime error is generated. Empty is treated as 0.

See Also Numeric, Math, and Accounting Functions on page 5

## Shell

Syntax Shell(pathname [,windowstyle])

Description

Executes another application, returning the task ID if successful. The shell statement accepts the following named parameters:

| Parameter   | Description                                                                                                    |                                                                 |
|-------------|----------------------------------------------------------------------------------------------------|-----------------------------------------------------------------|
| pathname    | String containing the name of the application and any parameters.                                                       |                                                                 |
| Windowstyle | Optional integer specifying the state of the application window after execution. It can be any of the following values: |                                                                 |
|             | ebHide                                                                                                    | Application is hidden.                                          |
|             | ebNormalFocus                                                                                                    | Application is displayed in default position with the focus.    |
|             | ebMinimizedFocus                                                                                                    | Application is minimized with the focus (this is the default).  |
|             | ebMaximizedFocus                                                                                                    | Application is maximized with the focus.                        |
|             | ebNormalNoFocus                                                                                                    | Application is displayed in default position without the focus. |
|             | ebMinimizedNoFocus                                                                                                    | Application is minimized without the focus                      |

A runtime error is generated if windowstyle is not one of the above values.

An error is generated if unsuccessful running pathname.

The shell command runs programs asynchronously: the statement following the shell statement will execute before the child application has exited. The next statement may run even before the child application has finished loading.

The shell function returns a value suitable for activating the application using the AppActivate statement.

This function returns a global process ID that can be used to identify the new process. The shell function does not support file associations (i.e., setting pathname to "sample.txt" will not execution Notepad).

When specifying long filenames as parameters, you may have to enclose the parameters in double quotes. For example, to run WordPad, passing it a file called "Sample Document", you would use the following statement:

r = Shell("WordPad ""Sample Document""")

452

## Sin

Syntax Sin(number)

**Description** Returns a **Double** value specifying the sine of **number**. The **number** parameter is a **Double** specifying an angle in radians.

```
Example Sub Main
    c# = Sin(Pi / 4)
    Session.Echo "The sine of 45 degrees is: " & c#
    End Sub
See Also Tan; Cos; Atn.
```

## Single (data type)

Syntax Single

Description

Used to declare variables capable of holding real numbers with up to seven digits of precision. Single variables are used to hold numbers within the following ranges:

| Sign     | Range                                   |
|----------|-----------------------------------------|
| Negative | -3.402823E38 <= single <= -1.401298E-45 |
| Positive | 1.401298E-45 <= single <= 3.402823E38   |

The type-declaration character for single is !.

#### Storage

Internally, singles are stored as 4-byte (32-bit) IEEE values. Thus, when appearing within a structure, singles require 4 bytes of storage. When used with binary or random files, 4 bytes of storage is required.

Each single consists of the following:

- A 1-bit sign
- An 8-bit exponent

• A 24-bit mantissa

See Also Numeric, Math, and Accounting Functions on page 5

#### Sleep

Syntax Sleep milliseconds

**Description** Causes the macro to pause for a specified number of milliseconds. The milliseconds parameter is a Long in the following range:

0 <= milliseconds <= 2,147,483,647

```
Example Sub Main
    Msg.Open "Waiting 2 seconds",0,False,False
    Sleep(2000)
    Msg.Close
End Sub
```

Under Windows, the accuracy of the system clock is modulo 55 milliseconds. The value of milliseconds will, in the worst case, be rounded up to the nearest multiple of 55. In other words, if milliseconds is 1, it will be rounded to 55 in the worst case.

See Also Macro Control and Compilation on page 6

#### SIn

**Syntax** Sln(cost, salvage, life)

**Description** Returns the straight-line depreciation of an asset assuming constant benefit from the asset. The sln of an asset is found by taking an estimate of its useful life in years, assigning values to each year, and adding up all the numbers. The formula used to find the sln of an asset is as follows:

(Cost - Salvage Value) / Useful Life

The sln function requires the following named parameters:

| Parameter | Description                                                                         |
|-----------|-------------------------------------------------------------------------------------|
| cost      | Double representing the initial cost of the asset.                                  |
| Salvage   | Double representing the estimated value of the asset at the end of its useful life. |
| Life      | Double representing the length of the asset's useful life.                          |

The unit of time used to express the useful life of the asset is the same as the unit of time used to express the period for which the depreciation is returned.

**Example** This example calculates the straight-line depreciation of an asset that cost \$10,000.00 and has a salvage value of \$500.00 as scrap after ten years of service life.

```
Sub Main
dep# = Sln(10000.00,500.00,10)
Session.Echo "The annual depreciation is: " & Format(dep#,"Currency")
End Sub
```

See Also Numeric, Math, and Accounting Functions on page 5

## Space, Space\$

**Syntax** Space[\$](number)

**Description** Returns a string containing the specified number of spaces. space\$ returns a string, whereas space returns a string variant. The number parameter is an Integer between 0 and 32767.

See Also Character and String Manipulation on page 2

## Spc

Syntax Spc(numspaces)

**Description** Prints out the specified number of spaces. This function can only be used with the **Print** and **Print#** statements. The **numspaces** parameter is an **Integer** specifying the number of spaces to be printed. It can be any value between 0 and 32767. If a line width has been specified (using the width statement), then the number of spaces is adjusted as follows:

#### numspaces = numspaces Mod width

If the resultant number of spaces is greater than width – print\_position, then the number of spaces is recalculated as follows:

numspaces = numspaces - (width - print\_position)

These calculations have the effect of never allowing the spaces to overflow the line length. Furthermore, with a large value for column and a small line width, the file pointer will never advance more than one line.

#### Example Sub Main

```
Viewport.Open
Print "I am"; Spc(20); "20 spaces apart!"
Sleep (10000) 'Wait 10 seconds.
Viewport.Close
End Sub
```

455

See Also Character and String Manipulation on page 2; Drive, Folder, and File Access on page 3

## SQLBind

**Syntax** SQLBind(connectionnum, array [,column])

**Description** Specifies which fields are returned when results are requested using the sqlRetrieve or sqlRetrieveToFile function. The following table describes the named parameters to the sqlBind function:

| Parameter     | Description                                                                                                    |
|---------------|----------------------------------------------------------------------------------------------------|
| connectionnum | Long parameter specifying a valid connection.                                                                                                    |
| Array         | Any array of variants. Each call to SQLBind adds a new column number (an inte-<br>ger) in the appropriate slot in the array. Thus, as you bind additional columns, the<br><b>array</b> parameter grows, accumulating a sorted list (in ascending order) of bound<br>columns. If <b>array</b> is fixed, then it must be a one-dimensional variant array with<br>sufficient space to hold all the bound column numbers. A runtime error is gener-<br>ated if <b>array</b> is too small. If <b>array</b> is dynamic, then it will be resized to exactly<br>hold all the bound column numbers. |
| Column        | Optional long parameter that specifies the column to which to bind data. If this parameter is omitted, all bindings for the connection are dropped.                                                                                                    |

This function returns the number of bound columns on the connection. If no columns are bound, then 0 is returned. If there are no pending queries, then calling soleind will cause an error (queries are initiated using the solexecquery function).

If supported by the driver, row numbers can be returned by binding column 0.

There is a trappable runtime error if **sqlBind** fails. Additional error information can then be retrieved using the **sqlError** function.

#### **Example** This example binds columns to data.

```
Sub Main
Dim columns() As Variant
id& = SQLOpen("dsn=SAMPLE",,3)
t& = SQLExecQuery(id&,"Select * From c:\sample.dbf")
i% = SQLBind(id&,columns,3)
i% = SQLBind(id&,columns,1)
i% = SQLBind(id&,columns,2)
i% = SQLBind(id&,columns,6)
For x = 0 To (i% - 1)
Session.Echo columns(x)
Next x
id& = SQLClose(id&)
End Sub
```

See Also SQL Access on page 11

#### SQLClose

Syntax SQLClose(connectionnum)

**Description** Closes the connection to the specified data source. The unique connection ID (connectionnum) is a Long value representing a valid connection as returned by sqlopen. After sqlclose is called, any subsequent calls made with the connectionnum will generate runtime errors.

The sqlclose function returns 0 if successful; otherwise, it returns the passed connection ID and generates a trappable runtime error. Additional error information can then be retrieved using the sqlError function.

The compiler automatically closes all open SQL connections when either the macro or the application terminates. You should use the solutions function rather than relying on the compiler to automatically close connections in order to ensure that your connections are closed at the proper time.

```
Example Sub Main
```

```
id& = SQLOpen("dsn=SAMPLE",,3)
id& = SQLClose(id&)
End Sub
```

```
See Also SQL Access on page 11
```

#### SQLError

Syntax SQLError(resultarray, connectionnum)

**Description** Retrieves driver-specific error information for the most recent SQL functions that failed. This function is called after any other SQL function fails. Error information is returned in a two-dimensional array (resultarray). The following table describes the named parameters to the sqlerror function:

| Parameter     | Description                                                                                                    |
|---------------|----------------------------------------------------------------------------------------------------|
| resultarray   | Two-dimensional variant array, which can be dynamic or fixed. If the array is fixed, it must be $(x,3)$ , where x is the number of errors you want returned. If x is too small to hold all the errors, then the extra error information is discarded. If x is greater than the number of errors available, all errors are returned, and the empty array elements are set to empty. If the array is dynamic, it will be resized to hold the exact number of errors. |
| Connectionnum | Optional long parameter specifying a connection ID. If this parameter is omitted, error information is returned for the most recent SQL function call.                                                                                                    |

Each array entry in the **resultarray** parameter describes one error. The three elements in each array entry contain the following information:

| Element   | Value                                                                              |
|-----------|------------------------------------------------------------------------------------|
| (entry,0) | The ODBC error state, indicated by a long containing the error class and subclass. |
| (entry,1) | The ODBC native error code, indicated by a long.                                   |
| (entry,2) | The text error message returned by the driver. This field is string type.          |

For example, to retrieve the ODBC text error message of the first returned error, the array is referenced as:

resultarray(0,2)

The sqlerror function returns the number of errors found.

There is a runtime error if sqlerror fails. (You cannot use the sqlerror function to gather additional error information in this case.)

```
Example Sub Main
```

```
Dim a() As Variant

Dim a() As Variant

On Error Goto Trap

id& = SQLOpen("",,4)

id& = SQLClose(id&)

Exit Sub

Trap:

rc% = SQLError(a)

If (rc%) Then

For x = 0 To (rc% - 1)

Session.Echo "The SQLState returned was: " & a(x,0)

Session.Echo "The native error code returned was: " & a(x,1)

Session.Echo a(x,2)

Next x

End If

End Sub
```

#### SQLExecQuery

**Syntax** SQLExecQuery(connectionnum, querytext)

**Description** Executes an SQL statement query on a data source. This function is called after a connection to a data source is established using the sqlopen function. The sqlExecquery function may be called multiple times with the same connection ID, each time replacing all results. The following table describes the named parameters to the SQLExecQuery function:

| Parameter     | Description                                                                                                    |
|---------------|----------------------------------------------------------------------------------------------------|
| connectionnum | Long identifying a valid connected data source. This parameter is returned by the SQLOpen function.             |
| Querytext     | String specifying an SQL query statement. The SQL syntax of the string must strictly follow that of the driver. |

The return value of this function depends on the result returned by the SQL statement:

| SQL Statement          | Value                                                                  |
|------------------------|------------------------------------------------------------------------|
| SELECTFROM             | The value returned is the number of columns returned by the SQL state- |
|                        | ment                                                                   |
| DELETE, INSERT, UPDATE | The value returned is the number of rows affected by the SQL statement |

There is a runtime error if sqlexecquery fails. Additional error information can then be retrieved using the sqlerror function.

```
Example
         Sub Main
            Dim s As String
            Dim qry As Long
            Dim a() As Variant
            On Error Goto Trap
            id& = SQLOpen("dsn=SAMPLE", s$, 3)
            qry = SQLExecQuery(id&,"Select * From c:\sample.dbf")
            Session.Echo "There are " & qry & " columns in the result set."
            id& = SQLClose(id&)
            Exit Sub
          Trap:
            rc% = SQLError(a)
            If (rc%) Then
              For x = 0 To (rc\% - 1)
                Session.Echo "The SQLState returned was: " & a(x,0)
                Session.Echo "The native error code returned was: " & a(x,1)
                Session.Echo a(x,2)
              Next x
            End If
          End Sub
```

```
See Also SQL Access on page 11
```

#### SQLGetSchema

Syntax SQLGetSchema(connectionnum, typenum, [, [resultarray] [, qualifiertext]])

**Description** Returns information about the data source associated with the specified connection. The following table describes the named parameters to the solderschema function:

| Parameter     | Description                                                                                                   |  |
|---------------|----------------------------------------------------------------------------------------------------|--|
| connectionnum | Long parameter identifying a valid connected data source. This parameter is returned by the SQLOpen function. |  |

| Parameter | Description                                                                                                    |
|-----------|----------------------------------------------------------------------------------------------------|
| Typenum   | Integer parameter specifying the results to be returned. The following are the values for this parameter:                                                                                                    |
|           | 1: Returns a one-dimensional array of available data sources. The array is returned in the <b>resultarray</b> parameter.2: Returns a one-dimensional array of databases (either directory names or database names, depending on the driver) associated with the current connection. The array is returned in the <b>resultarray</b> parameter. |
|           | 3: Returns a one-dimensional array of owners (user IDs) of the database associated with the current connection. The array is returned in the <b>resultarray</b> parameter.                                                                                                    |
|           | 4: Returns a one-dimensional array of table names for a specified owner and database associated with the current connection. The array is returned in the <b>resultarray</b> parameter.                                                                                                    |
|           | 5: Returns a two-dimensional array (n by 2) containing information about a specified table. The first element contains the column name. The second elemen contains the data type of the column                                                                                                    |
|           | 6: Returns a string containing the ID of the current user.                                                                                                    |
|           | 7: Returns a string containing the name (either the directory name or the database name, depending on the driver) of the current database.                                                                                                    |
|           | <ul><li>8: Returns a string containing the name of the data source on the current connection.</li><li>9: Returns a string containing the name of the DBMS of the data source on the current connection (e.g., "FoxPro 2.5" or "Excel Files").</li></ul>                                                                                        |
|           | 10: Returns a string vontaining the name of the server for the data source.                                                                                                    |
|           | 11: Returns a string containing the owner qualifier used by the data source (e.g. "owner," "Authorization ID," "Schema").                                                                                                    |

| Parameter       | Description                                                                                                    |
|-----------------|----------------------------------------------------------------------------------------------------|
| Typenum (cont). | 12: Returns a string containing the table qualifier used by the data source (e.g., "table," "file").                                                                                                    |
|                 | 13: Returns a string containing the database qualifier used by the data source (e.g., "database," "directory").                                                                                                    |
|                 | 14: Returns a string containing the procedure qualifier used by the data source (e.g., "database procedure," "stored procedure," "procedure").                                                                                                    |
| Resultarray     | Optional variant array parameter. This parameter is only required for action values 1, 2, 3, 4, and 5. The returned information is put into this array. If <b>resultarray</b> is fixed and it is not the correct size necessary to hold the requested information, then SQLGetSchema will fail. If the array is larger than required, then any additional elements are erased. If <b>resultarray</b> is dynamic, then it will be redimensioned to hold the exact number of elements requested. |
| qualifiertext   | Optional string parameter required for actions 3, 4, or 5. The values are as follows:                                                                                                    |
|                 | 3: The qualifiertext parameter must be the name of the database represented by ID.                                                                                                    |
|                 | 4: The qualifiertext parameter specifies a database name and an owner name.<br>The syntax for this string is: DatabaseName.OwnerName                                                                                                    |
|                 | 5: The qualifiertext parameter specifies the name of a table on the current connection.                                                                                                    |

There is a runtime error if solgetschema fails. Additional error information can then be retrieved using the solerror function.

If you want to retrieve the available data sources (where typenum = 1) before establishing a connection, you can pass 0 as the connectionnum parameter. This is the only action that will execute successfully without a valid connection.

This function calls the ODBC functions sqlgetInfo and sqlTables in order to retrieve the requested information. Some database drivers do not support these calls and will therefore cause the sqlgetschema function to fail.

```
Example Const crlf = Chr$(13) + Chr$(10)
Sub Main
Dim dsn() As Variant
numdims% = SQLGetSchema(0,1,dsn)
If (numdims%) Then
mesg = "Valid data sources are:" & crlf
```

```
For x = 0 To numdims% - 1
    mesg = mesg & dsn(x) & crlf
    Next x
Else
    mesg = "There are no available data sources."
End If
    Session.Echo mesg
End Sub
```

See Also SQL Access on page 11

## **SQLOpen**

**Syntax** SQLOpen(connectionstr [, [outputref] [, driverprompt]])

**Description** Establishes a connection to the specified data source, returning a Long representing the unique connection ID. This function connects to a data source using a login string (connectionstr) and optionally sets the completed login string (outputref) that was used by the driver. The following table describes the named parameters to the sqLopen function:

| Parameter     | Description                                                                                                    |
|---------------|----------------------------------------------------------------------------------------------------|
| connectionstr | String expression containing information required by the driver to connect to the requested data source. The syntax must strictly follow the driver's SQL syntax.                                                |
| Outputref     | Optional string variable that will receive a completed connection string returned<br>by the driver. If this parameter is missing, then no connection string will be<br>returned.                                 |
| Driverprompt  | Integer expression specifying any of the following values:<br>The driver's login dialog is always displayed.                                                                                                    |
|               | The driver's dialog is only displayed if the connection string does not contain<br>enough information to make the connection. This is the default behavior.                                                      |
|               | The driver's dialog is only displayed if the connection string does not contain<br>enough information to make the connection. dialog options that were passed as<br>valid parameters are dimmed and unavailable. |
|               | The driver's login dialog is never displayed.                                                                                                    |

The solopen function will never return an invalid connection ID. The following example establishes a connection using the driver's login dialog:

id& = SQLOpen("",,1)

The compiler returns 0 and generates a trappable runtime error if solopen fails. Additional error information can then be retrieved using the solerror function.

Before you can use any SQL statements, you must set up a data source and relate an existing database to it. This is accomplished using the odbcadm.exe program.

```
Example Sub Main
    Dim s As String
    id& = SQLOpen("dsn=SAMPLE",s$,3)
    Session.Echo "The completed connection string is: " & s$
    id& = SQLClose(id&)
    End Sub
See Also SQL Access on page 11
```

## **SQLRequest**

**Description** Opens a connection, runs a query, and returns the results as an array. The solvequest function takes the following named parameters:

| Parameter       | Description                                                                                                    |
|-----------------|----------------------------------------------------------------------------------------------------|
| connectionstr   | String specifying the connection information required to connect to the data source.                                                                                               |
| Querytext       | String specifying the query to execute. The syntax of this string must strictly follow the syntax of the ODBC driver.                                                              |
| Resultarray     | Array of variants to be filled with the results of the query. The <b>resultarray</b> parameter must be dynamic: it will be resized to hold the exact number of records and fields. |
| Outputref       | Optional string to receive the completed connection string as returned by the driver.                                                                                              |
| Driverprompt    | Optional integer specifying the behavior of the driver's dialog.                                                                                                    |
| Colnameslogical | Optional boolean specifying whether the column names are returned as the first row of results. The default is False.                                                               |

There is a runtime error if solkequest fails. Additional error information can then be retrieved using the sollerror function.

The **sqlRequest** function performs one of the following actions, depending on the type of query being performed:

| Type of Query | Action                                                                                                    |
|---------------|----------------------------------------------------------------------------------------------------|
| SELECT        | The solvequest function fills resultarray with the results of the query, returning a long containing the number of results placed in the array. The array is filled as follows (assuming an x by y query): |

| - |                        | <pre>(record 1,field 1) (record 1,field 2) : (record 1,field y)</pre>                                 |
|---|------------------------|----------------------------------------------------------------------------------------------------|
|   |                        | :                                                                                                    |
|   |                        | :<br>(record 1,field y)                                                                               |
|   |                        | (record 1,field y)                                                                                    |
|   |                        |                                                                                                    |
|   |                        | (record 2,field 1)                                                                                    |
|   |                        | (record 2,field 2)                                                                                    |
|   |                        | :                                                                                                    |
|   |                        | (record 2,field y)                                                                                    |
|   |                        | :                                                                                                    |
|   |                        | :                                                                                                    |
|   |                        | (record x,field 1)                                                                                    |
|   |                        | (record x,field 2)                                                                                    |
|   |                        | :                                                                                                    |
|   |                        | (record x,field y)                                                                                    |
|   | INSERT, DELETE, UPDATE | The sqlrequest function erases resultarray and returns a long containing the number of affected rows. |

```
For y = 0 To l - 1
    Session.Echo a(x,y)
Next y
```

```
Next x
End Sub
```

#### **SQLRetrieve**

```
Syntax SQLRetrieve(connectionnum, resultarray[, [maxcolumns] [, [ maxrows] [, [ colnameslogical] [, fetchfirstlogical]]])
```

**Description** Retrieves the results of a query. This function is called after a connection to a data source is established, a query is executed, and the desired columns are bound. The following table describes the named parameters to the solRetrieve function:

| Parameter     | Description                                                                                                    |
|---------------|----------------------------------------------------------------------------------------------------|
| connectionnum | Long identifying a valid connected data source with pending query results.                                                                                                    |
| Resultarray   | Two-dimensional array of variants to receive the results. The array has $\mathbf{x}$ rows by $\mathbf{y}$ columns. The number of columns is determined by the number of bindings on the connection. |

| Parameter         | Description                                                                                                    |
|-------------------|----------------------------------------------------------------------------------------------------|
| Maxcolumns        | Optional integer expression specifying the maximum number of columns to<br>be returned. If maxcolumns is greater than the number of columns bound,<br>the additional columns are set to empty. If maxcolumns is less than the num-<br>ber of bound results, the rightmost result columns are discarded until the<br>result fits.                                          |
| Maxrows           | Optional integer specifying the maximum number of rows to be returned. If <b>maxrows</b> is greater than the number of rows available, all results are returned, and additional rows are set to empty. If <b>maxrows</b> is less than the number of rows available, the array is filled, and additional results are placed in memory for subsequent calls to SQLRetrieve. |
| Colnameslogical   | Optional boolean specifying whether column names should be returned as the first row of results. The default is False.                                                                                                    |
| Fetchfirstlogical | Optional boolean expression specifying whether results are retrieved from<br>the beginning of the result set. The default is False.<br>Before you can retrieve the results from a query, you must:<br>Initiate a query by calling the solexecquery function<br>Specify the fields to retrieve by calling the solexind function.                                           |

This function returns a long specifying the number of rows available in the array.

There is a runtime error if SQLRetrieve fails. Additional error information is placed in memory.

```
Example
         Sub Main
            Dim a() As Variant
            Dim b() As Variant
            Dim c() As Variant
            On Error Goto Trap
            id& = SQLOpen("DSN=SAMPLE",,3)
            qry& = SQLExecQuery(id&,"Select * From c:\sample.dbf"")
            i% = SQLBind(id&,b,3)
            i% = SQLBind(id&,b,1)
            i% = SQLBind(id&,b,2)
            i% = SQLBind(id&,b,6)
            l& = SQLRetrieve(id&,c)
            For x = 0 To Ubound(c,2)
              For y = 0 To 1\& -1
               Session.Echo c(x,y)
              Next y
            Next x
            id& = SQLClose(id&)
            Exit Sub
          Trap:
            rc% = SQLError(a)
            If (rc%) Then
              For x = 0 To (rc\% - 1)
                Session.Echo "The SQLState returned was: " & a(x,0)
                Session.Echo "The native error code returned was: " & a(x,1)
                Session.Echo a(x,2)
```

Next x End If End Sub

See Also SQL Access on page 11

#### SQLRetrieveToFile

**Description** Retrieves the results of a query and writes them to the specified file. The following table describes the named parameters to the solRetrieveToFile function:

| Parameter       | Description                                                                                                    |
|-----------------|----------------------------------------------------------------------------------------------------|
| connectionnum   | Long specifying a valid connection ID.                                                                                                    |
| Destination     | String specifying the file where the results are written.                                                                                        |
| Colnameslogical | Optional boolean specifying whether the first row of results returned are the bound column names. By default, the column names are not returned. |
| Columndelimiter | Optional string specifying the column separator. A tab (Chr\$(9)) is used as the default.                                                        |

Before you can retrieve the results from a query, you must (1) initiate a query by calling the sqlExecQuery function and (2) specify the fields to retrieve by calling the sqlBind function.

This function returns the number of rows written to the file. A runtime error is generated if there are no pending results or if the compiler is unable to open the specified file.

There is a runtime error if solRetrieveToFile fails. Additional error information may be placed in memory for later use with the solError function.

```
Example Sub Main
```

```
Dim a() As Variant
 Dim b() As Variant
 On Error Goto Trap
 id& = SQLOpen("DSN=SAMPLE;UID=RICH",,4)
 t& = SQLExecQuery(id&, "Select * From c:\sample.dbf"")
 i% = SQLBind(id&,b,3)
 i% = SQLBind(id&,b,1)
 i% = SQLBind(id&,b,2)
 i% = SQLBind(id&,b,6)
 l& = SQLRetrieveToFile(id&,"c:\results.txt",True,",")
 id& = SQLClose(id&)
 Exit Sub
Trap:
 rc% = SQLError(a)
 If (rc%) Then
   For x = 0 To (rc-1)
     Session.Echo "The SQLState returned was: " & a(x,0)
```

466

```
Session.Echo "The native error code returned was: " & a(x,1)
Session.Echo a(x,2)
Next x
End If
End Sub
```

See Also SQL Access on page 11

## Sqr

**Syntax** Sqr(number)

**Description** Returns a **Double** representing the square root of **number**. The **number** parameter is a **Double** greater than or equal to 0.

See Also This example calculates the square root of the numbers from 1 to 10 and displays them.

```
Const crlf = Chr$(13) + Chr$(10)
```

```
Sub Main
For x = 1 To 10
sx# = Sqr(x)
mesg = mesg & Format(x,"Fixed") & " - " & Format(sx#,"Fixed") & crlf
Next x
Session.Echo mesg
End Sub
```

#### Stop

Syntax Stop

Description Suspends execution of the current macro, returning control to the debugger.

```
Example Sub Main
    For x = 1 To 10
    z = Random(0,10)
    If z = 0 Then Stop
    y = x / z
    Next x
    End Sub
```

See Also Macro Control and Compilation on page 6

#### Str, Str\$

Syntax Str[\$](number)

**Description** Returns a string representation of the given number. The **number** parameter is any numeric expression or expression convertible to a number. If **number** is negative, then the returned string will contain a leading minus sign. If **number** is positive, then the returned string will contain a leading space.

Singles are printed using only 7 significant digits. Doubles are printed using 15–16 significant digits.

These functions only output the period as the decimal separator and do not output thousands separators. Use the CStr, Format, or Format\$ function for this purpose.

```
Example
         Sub Main
           x# = 100.22
           Session.Echo "The string value is: " + Str(x#)
         End Sub
```

See Also Character and String Manipulation on page 2

## StrComp

**Syntax** StrComp(string1, string2 [, compare])

Description Returns an Integer indicating the result of comparing the two string arguments. One of the following values is returned:

| Value | Description                |
|-------|----------------------------|
| 0     | string1 = string2          |
| 1     | string1 > string2          |
| -1    | string1 < string2          |
| Null  | string1 Or string2 is null |

The strComp function accepts the following parameters:

| Parameter | Description                                                                                                    |
|-----------|----------------------------------------------------------------------------------------------------|
| string1   | First string to be compared, which can be any expression convertible to a string.                                                                                                    |
| string2   | Second string to be compared, which can be any expression convertible to a string.                                                                                                    |
| Compare   | Optional integer specifying how the comparison is to be performed. It can be either of the following values:                                                                                                    |
| 0         | Case-sensitive comparison                                                                                                    |
| 1         | Case-insensitive comparison                                                                                                    |
|           | If <b>compare</b> is not specified, then the current Option Compare setting is used. If<br>no Option Compare statement has been encountered, then Binary is used (i.e.,<br>string comparison is case-sensitive). |

**Example** Const crlf = Chr\$(13) + Chr\$(10)

Sub Main a\$ = "This string is UPPERCASE and lowercase" b\$ = "This string is uppercase and lowercase"

```
c$ = "This string"
d$ = "This string is uppercase and lowercase characters"
abc = StrComp(a$,b$,0)
mesg = mesg & "a and c (sensitive) : " & Format(abc,"True/False") & crlf
abi = StrComp(a$,b$,1)
mesg = mesg & "a and b (insensitive): " & Format(abi,"True/False") & crlf
aci = StrComp(a$,c$,1)
mesg = mesg & "a and c (insensitive): " & Format(aci,"True/False") & crlf
bdi = StrComp(b$,d$,1)
mesg = mesg & "b and d (sensitive) : " & Format(bdi,"True/False") & crlf
Session.Echo mesg
End Sub
```

See Also Character and String Manipulation on page 2; Keywords, Data Types, Operators, and Expressions on page 4

#### StrConv

**Syntax** StrConv(string, conversion)

**Description** Converts a string based on a conversion parameter. The StrConv function takes the following named parameters:

| Parameter  | Description                                                     |
|------------|-----------------------------------------------------------------|
| string     | A string expression specifying the string to be converted.      |
| Conversion | An integer specifying the types of conversions to be performed. |

The conversion parameter can be any combination of the following constants:

| Constant     | Value | Description                                                                                               |  |
|--------------|-------|----------------------------------------------------------------------------------------------------|--|
| ebUpperCase  | 1     | Converts string to uppercase.                                                                             |  |
| ebLowerCase  | 2     | Converts string to lowercase.                                                                             |  |
| ebProperCase | 3     | Capitalizes the first letter of each word.                                                                |  |
| ebWide       | 4     | Converts narrow characters to wide characters. This constant is supported on Japanese locales only.       |  |
| ebNarrow     | 8     | Converts wide characters to narrow characters. This constant is supported on Japanese locales only.       |  |
| ebKatakana   | 16    | Converts Hiragana characters to Katakana characters. This constant is supported on Japanese locales only. |  |

| Constant      | Value | Description                                                                                                   |
|---------------|-------|----------------------------------------------------------------------------------------------------|
| ebHiragana    | 32    | Converts Katakana characters to Hiragana characters. This constant is supported on Japanese locales only.     |
| ebUnicode     | 64    | Converts string from MBCS to UNICODE. (This constant can only be used on Windows NT, which supports UNICODE.) |
| ebFromUnicode | 128   | Converts string from UNICODE to MBCS. (This constant can only be used on Windows NT, which supports UNICODE.) |

A runtime error is generated when an unsupported conversion is requested. For example, the **ebwide** and **ebNarrow** constants can only be used on an MBCS platform.

The following groupings of constants are mutually exclusive and therefore cannot be specified at the same time:

```
ebUpperCase, ebLowerCase, ebProperCase
ebWide, ebNarrow
ebUnicode, ebFromUnicode
```

Many of the constants can be combined. For example, ebLowerCase Or ebNarrow.

When converting to proper case (i.e., the **ebProperCase** constant), the following are seen as word delimiters: tab, linefeed, carriage-return, formfeed, vertical tab, space, null.

**See Also** Character and String Manipulation on page 2

## String (data type)

#### Syntax String

**Description** Capable of holding a number of characters. Strings are used to hold sequences of characters, each character having a value between 0 and 255. Strings can be any length up to a maximum length of 32767 characters. Strings can contain embedded nulls, as shown in the following example:

s\$ = "Hello" + Chr\$(0) + "there" 'String with embedded null

The length of a string can be determined using the Len function. This function returns the number of characters that have been stored in the string, including unprintable characters.

The type-declaration character for string is \$.

String variables that have not yet been assigned are set to zero-length by default.

Strings are normally declared as variable-length, meaning that the memory required for storage of the string depends on the size of its content. The following statements declare a variable-length string and assign it a value of length 5:

```
Dim s As String
s = "Hello" 'String has length 5.
```

Fixed-length strings are given a length in their declaration:

```
Dim s As String * 20
s = "Hello" 'String length = 20 with spaces to end of string.
```

When a string expression is assigned to a fixed-length string, the following rules apply:

- If the string expression is less than the length of the fixed-length string, then the fixed-length string is padded with spaces up to its declared length.
- If the string expression is greater than the length of the fixed-length string, then the string expression is truncated to the length of the fixed-length string.

Fixed-length strings are useful within structures when a fixed size is required, such as when passing structures to external routines.

The storage for a fixed-length string depends on where the string is declared, as described in the following table:

| Declared          | Stored                                                                                                    |
|-------------------|----------------------------------------------------------------------------------------------------|
| In structures     | In the same data area as that of the structure. Local structures are on the stack; public structures are stored in the public data space; and private structures are stored in the private data space. Local structures should be used sparingly as stack space is limited. |
| In arrays         | In the global string space along with all the other array elements.                                                                                                    |
| In local routines | On the stack. The stack is limited in size, so local fixed-length strings should be used sparingly.                                                                                                    |

See Also Character and String Manipulation on page 2; Keywords, Data Types, Operators, and Expressions on page 4

#### String, String\$

**Syntax** String[\$](number, character)

**Description** Returns a string of length number consisting of a repetition of the specified filler character. string\$ returns a string, whereas string returns a string variant. These functions take the following named parameters:

|         | Parameter  | Description                                                                                                    |
|---------|------------|----------------------------------------------------------------------------------------------------|
|         | number     | Integer specifying the number of repetitions.                                                                                                    |
|         | Character  | Integer specifying the character code to be used as the filler character. If <b>character</b> is greater than 255 (the largest character value), then the compiler converts it to a valid character using the following formula: <b>character Mod 256</b> . If character is a string, then the first character of that string is used as the filler character. |
| Example | Const crlf | = Chr\$(13) + Chr\$(10)                                                                                                    |

```
Sub Main
    a$ = "This string will appear underlined."
    b$ = String$(Len(a$),"=")
    Session.Echo a$ & crlf & b$
End Sub
```

See Also Character and String Manipulation on page 2

#### Sub...End Sub

```
Syntax [Private | Public] [Static] Sub name[(arglist)]
    [statements]
    End Sub
```

where arglist is a comma-separated list of the following (up to 30 arguments are allowed):

```
[Optional] [ByVal | ByRef] parameter[()] [As type]
```

Note that a comment line must immediately follow the initial Sub line. This line is intended to identify who created the macro and when. The comment line format is:

'! Macro created by name on date.

You must at least include a '! line.

**Description** Declares a subroutine. The sub statement has the following parts:

| Part    | Description                                                                                                    |
|---------|----------------------------------------------------------------------------------------------------|
| Private | Indicates that the subroutine being defined cannot be called from other macros in other modules.                                                                           |
| Public  | Indicates that the subroutine being defined can be called from other macros in other modules. If the Private and Public keywords are both missing, then Public is assumed. |
| Static  | Recognized by the compiler but currently has no effect.                                                                                                    |

| Part      | Description                                                                                                    |
|-----------|----------------------------------------------------------------------------------------------------|
| Name      | Name of the subroutine, which must follow naming conventions:<br>Must start with a letter.                                                                                                    |
|           | May contain letters, digits, and the underscore character (_). Punctuation and type-<br>declaration characters are not allowed. The exclamation point (!) can appear within<br>the name as long as it is not the last character.                            |
|           | Must not exceed 80 characters in length.                                                                                                    |
| Optional  | Keyword indicating that the parameter is optional. All optional parameters must be of type variant. Furthermore, all parameters that follow the first optional parameter must also be optional. If this keyword is omitted, then the parameter is required. |
|           | <b>Note:</b> You can use the <b>Ismissing</b> function to determine whether an optional parameter was actually passed by the caller.                                                                                                    |
| ByVal     | Keyword indicating that the parameter is passed by value.                                                                                                    |
| ByRef     | Keyword indicating that the parameter is passed by reference. If neither the ByVal nor the ByRef keyword is given, then ByRef is assumed.                                                                                                    |
| Parameter | Name of the parameter, which must follow the same naming conventions as those used by variables. This name can include a type-declaration character, appearing in place of As type.                                                                         |
| Туре      | Type of the parameter (i.e., integer, string, and so on). Arrays are indicated with paren-<br>theses. For example, an array of integers is declared:                                                                                                    |
|           | Sub Test(a() As Integer)End Sub                                                                                                    |

A subroutine terminates when one of the following statements is encountered:

End Sub Exit Sub

Subroutines can be recursive.

#### **Passing Parameters to Subroutines**

Parameters are passed to a subroutine either by value or by reference, depending on the declaration of that parameter in arglist. If the parameter is declared using the ByRef keyword, then any modifications to that passed parameter within the subroutine change the value of that variable in the caller. If the parameter is declared using the ByVal keyword, then the value of that variable cannot be changed in the called subroutine. If neither the ByRef nor the ByVal keyword is specified, then the parameter is passed by reference.

You can override passing a parameter by reference by enclosing that parameter within parentheses. For instance, the following example passes the variable j by reference, regardless of how the third parameter is declared in the arglist of UserSub:

UserSub 10,12,(j)

#### **Optional Parameters**

You can skip parameters when calling subroutines, as shown in the following example:

```
Sub Test(a%,b%,c%)
End Sub
Sub Main
Test 1,,4 'Parameter 2 was skipped.
End Sub
```

You can skip any parameter with the following restrictions:

• The call cannot end with a comma. For instance, using the above example, the following is not valid:

```
Test 1,,
```

The call must contain the minimum number of parameters as required by the called subroutine. For instance, using the above example, the following are invalid:

Test ,1 'Only passes two out of three required parameters. Test 1,2 'Only passes two out of three required parameters.

When you skip a parameter in this manner, the compiler creates a temporary variable and passes this variable instead. The value of this temporary variable depends on the data type of the corresponding parameter in the argument list of the called subroutine, as described in the following table:

| Value              | Data Type                               |
|--------------------|-----------------------------------------|
| 0                  | Integer, long, single, double, currency |
| Zero-length string | String                                  |
| Nothing            | Object (or any data object)             |
| Error              | Variant                                 |
| December 30, 1899  | Date                                    |
| False              | Boolean                                 |

Within the called subroutine, you will be unable to determine whether a parameter was skipped unless the parameter was declared as a variant in the argument list of the subroutine. In this case, you can use the **Ismissing** function to determine whether the parameter was skipped:

```
Sub Test(a,b,c)
    If IsMissing(a) Or IsMissing(b) Then Exit Sub
End Sub
Example
Sub Main
    r! = 10
    PrintArea r!
End Sub
Sub PrintArea(r as single)
    area! = (r! ^ 2) * Pi
    Session.Echo "The area of a circle with radius " & r! & " = " & area!
End Sub
```

```
See Also Macro Control and Compilation on page 6
```

## Switch

```
Syntax Switch(condition1, expression1 [, condition2, expression2 ... [, condition7, expression7]])
```

**Description** Returns the expression corresponding to the first **True** condition. The **switch** function evaluates each condition and expression, returning the expression that corresponds to the first condition (starting from the left) that evaluates to **True**. Up to seven condition/expression pairs can be specified. A runtime error is generated it there is an odd number of parameters (i.e., there is a condition without a corresponding expression). The Switch function returns null if no condition evaluates to **True**.

```
Example wd = Weekday(date)
strwd = switch(wd=1, "Sunday", wd=2, "Monday", wd=3, "Tuesday",
wd=4, "Wednesday", wd=5, "Thursday", _
wd=6, "Friday", wd=7, "Saturday")
Session.Echo "Today is " & strwd
End Sub
```

See Also Macro Control and Compilation on page 6

## SYD

**Syntax** SYD(cost, salvage, life, period)

**Description** Returns the sum of years' digits depreciation of an asset over a specific period of time. The **SYD** of an asset is found by taking an estimate of its useful life in years, assigning values to each year, and adding up all the numbers. The formula used to find the SYD of an asset is as follows:

(Cost - Salvage\_Value) \* Remaining\_Useful\_Life / SYD

The syd function requires the following named parameters:

| Parameter | Description                                                                                                    |
|-----------|----------------------------------------------------------------------------------------------------|
| cost      | Double representing the initial cost of the asset.                                                                          |
| Salvage   | Double representing the estimated value of the asset at the end of its useful life.                                         |
| Life      | Double representing the length of the asset's useful life.                                                                  |
| Period    | Double representing the period for which the depreciation is to be calculated. It can-<br>not exceed the life of the asset. |

To receive accurate results, the parameters life and period must be expressed in the same units. If life is expressed in terms of months, for example, then period must also be expressed in terms of months.

**Example** In this example, an asset that cost \$1,000.00 is depreciated over ten years. The salvage value is \$100.00, and the sum of the years' digits depreciation is shown for each year.

```
Const crlf = Chr$(13) + Chr$(10)
Sub Main
For x = 1 To 10
   dep# = SYD(1000,100,10,x)
   mesg = mesg & "Year: " & x & " Dep: " & Format(dep#,"Currency") & crlf
Next x
Session.Echo mesg
End Sub
```

See Also Numeric, Math, and Accounting Functions on page 5

## T

## Tab

**Syntax** Tab (column)

**Description** Prints the number of spaces necessary to reach a given column position.

Note This function can only be used with the **Print** and **Print#** statements.

The column parameter is an Integer specifying the desired column position to which to advance. It can be any value between 0 and 32767 inclusive.

Rule 1: If the current print position is less than or equal to column, then the number of spaces is calculated as:

column - print\_position

**Rule 2:** If the current print position is greater than column, then column -1 spaces are printed on the next line.

If a line width is specified (using the width statement), then the column position is adjusted as follows before applying the above two rules:

column = column Mod width

The **Tab** function is useful for making sure that output begins at a given column position, regardless of the length of the data already printed on that line.

# Example Sub Main Viewport.Open Print "Column1";Tab(10);"Column2";Tab(20);"Column3" Print Tab(3);"1";Tab(14);"2";Tab(24);"3" Sleep(10000) 'Wait 10 seconds. Viewport.Close End Sub

See Also Drive, Folder, and File Access on page 3

## Tan

Syntax Tan(number)

**Description** Returns a **Double** representing the tangent of **number**. The **number** parameter is a **Double** value given in radians.

```
Example Sub Main
    c# = Tan(Pi / 4)
    Session.Echo "The tangent of 45 degrees is: " & c#
End Sub
```

See Also Numeric, Math, and Accounting Functions on page 5

#### Text

Syntax Text x,y,width,height,title\$ [,[.Identifier] [,[FontName\$] [,[size] [,style]]]]

**Description** Defines a text control within a dialog template. The text control only displays text; the user cannot set the focus to a text control or otherwise interact with it. The text within a text control word-wraps. Text controls can be used to display up to 32K of text. The **Text** statement accepts the following parameters:

| Parameter     | Description                                                                                                    |  |
|---------------|----------------------------------------------------------------------------------------------------|--|
| х, у          | Integer positions of the control (in dialog units) relative to the upper left corner of the dialog.                                                                                                    |  |
| width, height | Integer dimensions of the control in dialog units.                                                                                                    |  |
| title\$       | String containing the text that appears within the text control. This text may con-<br>tain an ampersand character to denote an accelerator letter, such as "&Save" for<br>Save. Pressing this accelerator letter sets the focus to the control following the<br>Text statement in the dialog template. |  |
| .Identifier   | Name by which this control can be referenced by statements in a dialog function (such as <b>DlgFocus</b> and <b>DlgEnable</b> ). If this parameter is omitted, then the first two words from titles are used.                                                                                           |  |
| FontName\$    | Name of the font used for display of the text within the text control. If this parameter is omitted, then the default font for the dialog is used.                                                                                                    |  |
| size          | Size of the font used for display of the text within the text control. If this parameter is omitted, then the default size for the default font of the dialog is used.                                                                                                    |  |
| style         | Style of the font used for display of the text within the text control. This can be any of the following values:                                                                                                    |  |
|               | ebRegular Normal font (i.e., neither bold nor italic)                                                                                                    |  |

| Parameter | Description  |                                                                                |
|-----------|--------------|--------------------------------------------------------------------------------|
|           | ebBold       | Bold font                                                                      |
|           | ebItalic     | Italic font                                                                    |
|           | ebBoldItalic | Bold-italic font. If this parameter is omitted, then <b>ebRegular</b> is used. |

Accelerators are underlined, and the Alt+letter accelerator combination is used.

```
Example
         Begin Dialog UserDialog3 81,64,128,60, "Untitled"
           CancelButton 80,32,40,14
           OKButton 80,8,40,14
           Text 4,8,68,44, "This text is displayed in the dialog."
          End Dialog
```

See Also User Interaction on page 9

#### **TextBox**

Syntax TextBox x,y,width,height,.Identifier [,[isMultiline] [,[FontName\$] [,[size] [,style]]]]

Description Defines a single or multiline text-entry field within a dialog template. The TextBox statement requires the following parameters:

| Parameter     | Description                                                                                                    |  |
|---------------|----------------------------------------------------------------------------------------------------|--|
| х, у          | Integer position of the control (in dialog units) relative to the upper left corner of the dialog.                                                                                                    |  |
| width, height | Integer dimensions of the control in dialog units.                                                                                                    |  |
| .Identifier   | Name by which this control can be referenced by statements in a dialog function (such as <b>DlgFocus</b> and <b>DlgEnable</b> ). This parameter also creates a string variable whose value corresponds to the content of the text box. This variable can be accessed using the syntax |  |
|               | DialogVariable.Identifier                                                                                                    |  |
| isMultiline   | Specifies whether the text box can contain more than a single line ( $0 =$ single-line; $1 =$ multiline).                                                                                                    |  |
| FontName\$    | Name of the font used for display of the text within the text box control. If this parameter is omitted, then the default font for the dialog is used.                                                                                                    |  |
| size          | Size of the font used for display of the text within the text box control. If this parameter is omitted, then the default size for the default font of the dialog is used.                                                                                                    |  |
| style         | Style of the font used for display of the text within the text box control. This can be any of the following values:                                                                                                    |  |

| Parameter | Description  |                                                                                |
|-----------|--------------|--------------------------------------------------------------------------------|
|           | ebRegular    | Normal font (i.e., neither bold nor italic)                                    |
|           | ebBold       | Bold font                                                                      |
|           | ebItalic     | Italic font                                                                    |
|           | ebBoldItalic | Bold-italic font. If this parameter is omitted, then <b>ebRegular</b> is used. |

If isMultiline is 1, the TextBox statement creates a multiline text-entry field. When the user types into a multiline field, pressing the Enter key creates a new line rather than selecting the default button.

The isMultiLine parameter also specifies whether the text box is read-only and whether the text-box should hide input for password entry. To specify these extra parameters, you can form the isMultiLine parameter by ORing together the following values:

| Value  | Meaning                     |
|--------|-----------------------------|
| 0      | Text box is single-line.    |
| 1      | Text box is multi-line.     |
| &H8000 | Text box is read-only.      |
| &H4000 | Text box is password-entry. |

For example, the following statement creates a read-only multiline text box:

TextBox 10,10,80,14,.TextBox1,1 Or &H8000

The TextBox statement can only appear within a dialog template (i.e., between the Begin Dialog and End Dialog statements).

When the dialog is created, the .Identifier variable is used to set the initial content of the text box. When the dialog is dismissed, the variable will contain the new content of the text box.

A single-line text box can contain up to 256 characters. The length of text in a multiline text box is the default memory limit specified by Windows 98/Me.

```
Example Begin Dialog UserDialog3 81,64,128,60,"Untitled"
CancelButton 80,32,40,14
OKButton 80,8,40,14
TextBox 4,8,68,44,.TextBox1,1
End Dialog
```

**See Also** User Interaction on page 9

## Time, Time\$ (functions)

Syntax Time[\$][()]

**Description** Returns the system time as a string or as a Date variant. The Time\$ function returns a string that contains the time in a 24-hour time format, whereas Time returns a Date variant. To set the time, use the Time\$ statements.

```
Example Const crlf = Chr$(13) + Chr$(10)
Sub Main
oldtime$ = Time$
mesg = "Time was: " & oldtime$ & crlf
Time$ = "10:30:54"
mesg = mesg & "Time set to: " & Time$ & crlf
Time$ = oldtime$
mesg = mesg & "Time restored to: " & Time$
Session.Echo mesg
End Sub
```

See Also Time and Date Access on page 10

## Time, Time\$ (statements)

Syntax Time[\$] = newtime

```
Description
```

Sets the system time to the time contained in the specified string. The **Time\$** statement requires a string variable in one of the following formats:

HH HH:MM HH:MM:SS

where HH is between 0 and 23, MM is between 0 and 59, and ss is between 0 and 59.

The **Time** statement converts any valid expression to a time, including string and numeric values. Unlike the **Time\$** statement, **Time** recognizes many different time formats, including 12-hour times.

**Note** You may not have permission to change the time, causing runtime error 70 to be generated.

```
Example Const crlf = Chr$(13) + Chr$(10)
Sub Main
    oldtime$ = Time$
    mesg = "Time was: " & oldtime$ & crlf
    Time$ = "10:30:54"
    mesg = mesg & "Time set to: " & Time$ & crlf
    Time$ = oldtime$
    mesg = mesg & "Time restored to: " & Time$
    Session.Echo mesg
End Sub
```

See Also Time and Date Access on page 10

481

#### Timer

```
Syntax Timer
```

**Description** Returns a single representing the number of seconds that have elapsed since midnight.

```
Example Sub Main
    start& = Timer
    Session.Echo "Click the OK button, please."
    total& = Timer - start&
    Session.Echo "The elapsed time was: " & total& & " seconds."
    End Sub
```

**See Also** Time and Date Access on page 10

## **TimeSerial**

**Syntax** TimeSerial(hour, minute, second)

**Description** Returns a **Date** variant representing the given time with a date of zero. The **TimeSerial** function requires the following named parameters:

| Parameter | Description               |
|-----------|---------------------------|
| hour      | Integer between 0 and 23. |
| Minute    | Integer between 0 and 59. |
| Second    | Integer between 0 and 59. |

```
Example Sub Main
```

```
start# = TimeSerial(10,22,30)
finish# = TimeSerial(10,35,27)
dif# = Abs(start# - finish#)
Session.Echo "The time difference is: " & Format(dif#, "hh:mm:ss")
End Sub
```

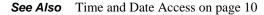

## **TimeValue**

**Syntax** TimeValue(time)

**Description** Returns a Date variant representing the time contained in the specified string argument. This function interprets the passed time parameter looking for a valid time specification. The time parameter can contain valid time items separated by time separators such as colon (:) or period (.). Time strings can contain an optional date specification, but this is not used in the formation of the returned value. If a particular time item is missing, then it is set to 0. For example, the string "10 pm" would be interpreted as "22:00:00."

```
Example Sub Main
    t1$ = "10:15"
    t2# = TimeValue(t1$)
    Session.Echo "The TimeValue of " & t1$ & " is: " & t2#
End Sub
```

See Also Time and Date Access on page 10

# Transfer (object)

The **Transfer** object is the current transfer method in use by the active session. With the **Transfer** object you control or have access to those properties of SmarTerm that relate to file transfer, such as generic File menu commands and any settings that appear on the Properties>File Transfer Properties dialog (which vary depending on the transfer method). You can also access methods that relate to the details of host connection (which also vary depending on the transfer method).

**Note** For macro commands dealing with data capture from the host, see the methods and properties of the Session object.

All methods and properties unique to a given transfer method are prefixed with the name of the transfer method, such as Transfer.FTPHostName. As of this version of SmarTerm, the supported file transfer methods are FTP, IND\$FILE, Kermit, XModem, YModem, and ZModem. However, because ZModem handles so many file transfer issues automatically, there are no unique Transfer properties or methods for it.

#### Transfer.Command

#### Kermit and FTP file transfer protocols only

Syntax Transfer.Command(commandtext\$)

where commandtext\$ is the command to execute (string).

**Description** Allows commands to be sent to the current SmarTerm file transfer method, returning the command's completion status (Boolean).

```
Example
         Sub Main
           Dim RetVal as Boolean
           RetVal = Transfer.Command("cwd /pub/samples")
           If RetVal = False Then
              GoTo ErrorHandler
           End If
           RetVal = Transfer.Command("lcd c:\incoming")
           If RetVal = False Then
              GoTo ErrorHandler
           End If
           RetVal = Transfer.Command("mget file1 file2")
           If RetVal = False Then
              GoTo ErrorHandler
           End If
           End
```

```
ErrorHandler:
Session.Echo "An error occurred, stopping the macro."
End
End Sub
```

**See Also** File Transfer on page 2

#### Transfer.FTPAutoConnect

Syntax Transfer.FTPAutoConnect

**Description** Returns or sets whether an FTP connection should be established automatically (boolean).

**Example** Sub Main Dim AutoConnect as Boolean AutoConnect = Transfer.FTPAutoConnect Transfer.FTPAutoConnect = True End Sub

See Also File Transfer on page 2

## Transfer.FTPConfirmDeleteFiles

**Syntax** Transfer.FTPConfirmDeleteFiles

- **Description** Returns or sets whether or not FTP will display a dialog confirming the potential deletion of a file (Boolean). If set to TRUE (the default), and the macro detects that a file will be deleted, then the macro pauses until the user responds to the confirmation dialog. If set to FALSE, then the macro deletes the file without confirmation.
  - **Note** There must be an active FTP connection for this property to take effect; you cannot set this property and then make the FTP connection. This is demonstrated in the example.

```
Example
'This example deletes files via FTP without confirmation
'It assumes an open connection, but tests anyway.
Sub Main

If Transfer.Command("dir") = TRUE Then
Transfer.FTPConfirmDeleteFiles = FALSE
MsgBox "File will be deleted without warning!"
Transfer.Command("mdel *.*")
Else
MsgBox "Not connected. Exiting macro."
End If
End Sub
See Also
File Transfer on page 2
```

### Transfer.FTPConfirmRemoveFolders

**Syntax** Transfer.FTPConfirmRemoveFolders

| Description | Returns or sets whether or not FTP will display a dialog confirming the potential removal of a folder  |
|-------------|----------------------------------------------------------------------------------------------------|
|             | (Boolean). If set to TRUE (the default), and the macro detects that a folder will be removed, then the |
|             | macro pauses until the user responds to the confirmation dialog. If set to FALSE, then the macro       |
|             | removes the folder without confirmation.                                                               |

**Note** There must be an active FTP connection for this property to take effect; you cannot set this property and then make the FTP connection. This is demonstrated in the example.

```
Example 'This example removes folders via FTP without confirmation
'It assumes an open connection, but tests anyway.
Sub Main

If Transfer.Command("dir") = TRUE Then
Transfer.FTPConfirmRemoveFolders = FALSE
MsgBox "Folders will be removed without warning!"
Transfer.Command("rmdir .")
Else
MsgBox "Not connected. Exiting macro."
End If
End Sub
```

```
See Also File Transfer on page 2
```

## Transfer.FTPConfirmReplaceFiles

Syntax Transfer.FTPConfirmReplaceFiles

- **Description** Returns or sets whether or not FTP will display a dialog confirming the potential replacement of a file (Boolean). If set to TRUE (the default), and the macro detects that a file will be replaced, then the macro pauses until the user responds to the confirmation dialog. If set to FALSE, then the macro replaces the file without confirmation.
  - **Note** There must be an active FTP connection for this property to take effect; you cannot set this property and then make the FTP connection. This is demonstrated in the example.

```
Example 'This example replaces files via FTP without confirmation
    'It assumes an open connection, but tests anyway.
    Sub Main
    |If Transfer.Command("dir") = TRUE Then
        Transfer.FTPConfirmReplaceFiles = FALSE
        MsgBox "File will be replaced without warning!"
        Transfer.Command("mget *.*")
    Else
        MsgBox "Not connected. Exiting macro."
    End If
    End Sub
```

## Transfer.FTPConfirmTransferFiles

**Syntax** Transfer.FTPConfirmTransferFiles

**Description** Returns or sets whether or not FTP will display a dialog confirming file transfer (Boolean). If set to TRUE, and the macro detects that a file will be transfered, then the macro pauses until the user responds to the confirmation dialog. If set to FALSE (the default), then the macro transfers the file without confirmation.

*Note* There must be an active FTP connection for this property to take effect; you cannot set this property and then make the FTP connection. This is demonstrated in the example.

```
Example
    'This example transfers files via FTP without confirmation
    'It assumes an open connection, but tests anyway.
    Sub Main

    If Transfer.Command("dir") = TRUE Then
        Transfer.FTPConfirmTransferFiles = FALSE
        MsgBox "File will be transfered without warning!"
```

Transfer.Command("mput \*.\*") Else MsgBox "Not connected. Exiting macro." End If

End Sub

**See Also** File Transfer on page 2

## Transfer.FTPConfirmTransferFolders

- Syntax Transfer.FTPConfirmTransferFolders
- Description Returns or sets whether or not FTP will display a dialog confirming folder transfer (Boolean).
  - **Note** This property is included in support of future capabilities. FTP is not currently able to transfer folders.
  - See Also File Transfer on page 2

## Transfer.FTPDeleteIncompleteFiles

- Syntax Transfer.FTPDeleteIncompleteFiles
- **Description** Returns or sets whether or not FTP will delete incomplete files (boolean). If set to true (default), the macro will tell ftp to delete incomplete files. If set to false, then FTP will not delete incomplete files.
  - See Also File Transfer on page 2
  - Example Sub Main

486

```
'! This example downloads a file from a remote host using FTP
   Transfer.FTPHostName = "ftp.host.com"
   Transfer.FTPUserName = "User"
   Transfer.FTPUserPassword = "Password"
   Transfer.Command "Lcd 'c:\'"
   Transfer.Command "Type binary"
   Transfer.FTPDeleteIncompleteFiles=False
   Transfer.Command "Get SomeFile.dat"
   Transfer.Command "Quit"
End Sub
```

#### Transfer.FTPHostName

Telnet sessions only

```
Syntax Transfer.FTPHostName
Description Returns or sets the FTP host name (string).
Example Sub Main
    Dim HostName as String
    HostName = Transfer.FTPHostName
    If HostName <> "ftp.host.com" Then
        Session.Echo "Using the ftp.host.com"
        End If
    End Sub
```

```
See Also File Transfer on page 2
```

#### Transfer.FTPSecureCompression

Syntax Transfer.FTPSecureCompression

**Description** Returns or sets whether SFTP supports data compression over the SSH connection (Boolean). If set to FALSE (the default), the client will not negotiate data compression with the server. If set to TRUE, the client will negotiate data compression with the server. If the server supports it and requests it, the data will be compressed.

To change the default value, this setting needs to be set prior to establishing the SFTP connection.

- **Example** See the example for Transfer.FTPUseSecureFTP
- See Also File Transfer on page 2

## Transfer.FTPSecureFirstTimeWarningsOff

Syntax Transfer.FTPSecureFirstTimeWarningsOff

**Description** Returns or sets whether to display initial warnings when first connecting to a host (Boolean). The warnings would say that the host ID key was not found on the client. If this is FALSE (default), a

warning is displayed and the user is asked whether to continue. If this is TRUE, no warning is provided and the ID key is automatically saved to the sftp/known\_hosts2 folder.

To change the default value, this setting needs to be set prior to establishing the SFTP connection.

- **Example** See the example for Transfer.FTPUseSecureFTP
- See Also File Transfer on page 2

#### Transfer.FTPSecurePortNumber

Syntax Transfer.FTPSecurePortNumber = "22"

**Description** Returns or sets the TCP/IP port number for the SFTP connection (string). The default, "22", is standard for both SSH and SFTP.

To change the default value, this setting needs to be set prior to establishing the SFTP connection.

- **Example** See the example for Transfer.FTPUseSecureFTP
- See Also File Transfer on page 2

### Transfer.FTPSecureSocksEnabled

- Syntax Transfer.FTPSecureSocksEnables
- **Description** Returns or sets whether SFTP will use a SOCKS server to connect to the SFTP server (boolean). Setting this to FALSE (default) will not use the SOCKS protocol for connecting. Setting this to TRUE will use the SOCKS protocol and Secure Socks settings specified.

To change the default value, this setting needs to be set prior to establishing the SFTP connection.

- **Example** See the example for Transfer.FTPUseSecureFTP
- See Also File Transfer on page 2

#### Transfer.FTPSecureSocksPortNumber

- Syntax Transfer.FTPSecureSocksPortNumber = "1080"
- **Description** Returns or sets the TCP/IP port number to be used with the SOCKS server (string). The default, "1080", is standard for SOCKS servers.

To change the default value, this setting needs to be set prior to establishing the SFTP connection.

- **Example** See the example for Transfer.FTPUseSecureFTP
- **See Also** File Transfer on page 2

488

#### Transfer.FTPSecureSocksServerName

**Syntax** Transfer.FTPSecureSocksServerName = "MySocksServer"

**Description** Returns or sets the name of the current Socks Server (string). This is blank by default.

To change the default value, this setting needs to be set prior to establishing the SFTP connection.

**Example** See the example for Transfer.FTPUseSecureFTP

**See Also** File Transfer on page 2

### Transfer.FTPUserName

#### Telnet sessions only

Syntax Transfer.FTPUserName

- **Description** Returns or sets the FTP user name (string).
  - Example Sub Main
    Dim UserName as String
    UserName = Transfer.FTPUserName
    If UserName <> "anonymous" Then
    Session.Echo "Using an anonymous login for this host."
    Transfer.FTPUserName = "anonymous"
    End If
    End Sub
  - **See Also** File Transfer on page 2

#### Transfer.FTPUserPassword

#### Telnet sessions only

- Syntax Transfer.FTPUserPassword
- **Description** Returns or sets the FTP user password (string).

Example Sub Main Dim Password as String Password = Transfer.FTPUserPassword If Password = "" Then Transfer.FTPUserPassword = "jarngy49" End If End Sub

See Also File Transfer on page 2

#### Transfer.FTPUseSecureFTP

Syntax Transfer.FTPUseSecureFTP

**Description** Returns or sets whether to use SFTP transfer method (boolean). If this is set to FALSE (default), a standard FTP connection is established and the FTP Secure commands are not used. If this is set to TRUE, an SFTP connection is established using the SFTP command settings as well as other FTP commands.

To change the default value, this setting needs to be set prior to establishing the SFTP connection. For SFTP commands to work correctly, FTP confirmation prompts should be disabled. Because of the structure of SFTP, these should be disabled after establishing the SFTP connection.

```
Example Sub testsftp
         Dim bRet as Boolean
                                 'Generic Return Boolean
          'Enable compression prior to connecting.
          'All other SFTP settings will remain at
          'default values.
          Transfer.FTPSecureCompression = True
          'Establish the SFTP connection.
          Transfer.FTPUseSecureFTP = True
          Transfer.FTPHostName = "127.0.0.1"
         Transfer.FTPUserName = "sftp_user"
          Transfer.FTPUserPassword = "sftp_password"
         bRet = Transfer.Command("pwd")
          'Disable confirmations
          Transfer.FTPConfirmDeleteFiles = False
          Transfer.FTPConfirmReplaceFiles = False
          Transfer.FTPConfirmTransferFiles = False
          Transfer.FTPConfirmTransferFolders = False
          Transfer.FTPConfirmRemoveFolders = False
          'Transfer Files
         bRet = Transfer.Command("put file1.txt")
         bRet = Transfer.Command("get file2.bmp")
          'Shut down SFTP session
         bRet = Transfer.Command("quit")
          End Sub
```

```
See Also File Transfer on page 2
```

## Transfer.INDFILEAdditionalCommands

#### 3270 and 5250 sessions only

Syntax Transfer.INDFILEAdditionalCommands

**Description** Returns or sets the additional syntax to be added to a given IND\$FILE command (string).

```
Example Sub Main
    Dim Commands as string
    Commands = Transfer.INDFILEAdditionalCommands
    Transfer.INDFILEAdditionalCommands = "Quiet"
    End Sub
```

```
See Also File Transfer on page 2
```

## Transfer.INDFILEEnableCRLFHandling

#### 3270 and 5250 sessions only

```
Syntax Transfer.INDFILEEnableCRLFHandling
```

**Description** Returns or sets the CRLF (carriage return / line feed) processing for the selected file format (boolean). Possible values:

True Strip CRLF from each line of a file sent to the host, and add CRLF to each line received from the host.

False Use the default processing for the selected file format.

```
Example Sub Main
Dim CRLF as boolean
CRLF = Transfer.INDFILEEnableCRLFHandling
Transfer.INDFILEEnableCRLFHandling = True
End Sub
```

See Also File Transfer on page 2

## Transfer.INDFILEHostEnvironment

#### 3270 and 5250 sessions only

Syntax Transfer.INDFILEHostEnvironment

**Description** Returns or sets the host system environment (string). Possible values are:

| Value | Definition |
|-------|------------|
| CICS  | MVS/CICS   |
| CMS   | VM/CMS     |
| TSO   | MVS/TSO    |

| Example                                  | Sub Main                                             |  |  |
|------------------------------------------|------------------------------------------------------|--|--|
|                                          | Dim HostEnv as string                                |  |  |
|                                          | HostEnv = Transfer.INDFILEHostEnvironment            |  |  |
| Transfer.INDFILEHostEnvironment = "CICS" |                                                      |  |  |
|                                          | MsgBox "The Previous Host Environment was: " & HostE |  |  |
|                                          | End Sub                                              |  |  |
|                                          |                                                      |  |  |

## Transfer.INDFILELocalFileFormat

#### 3270 and 5250 sessions only

#### **Syntax** Transfer.INDFILELocalFileFormat

**Description** Returns or sets the format of the local file (string). Possible values:

| Value  | Definition                                                                                                    |
|--------|----------------------------------------------------------------------------------------------------|
| ASCII  | Character translation is based on the current local system language. ASCII is the DOS standard format.             |
| ANSI   | Character translation is based on the character set selected in your session. ANSI is the Windows standard format. |
| Binary | The transfer takes place without character translation.                                                            |

This property is supported where an extended terminal type is in use.

```
Example Sub Main
Dim FileFormat as string
FileFormat = Transfer.INDFILELocalFileFormat
Transfer.INDFILELocalFileFormat = "Binary"
End Sub
```

**See Also** File Transfer on page 2

### Transfer.INDFILELogicalRecordLength

#### 3270 and 5250 sessions only

Syntax Transfer.INDFILELogicalRecordLength

- **Description** Returns or sets the length of the set of data considered to be a logical record (integer). This number can be between 0 and 32761.
  - Example Sub Main Dim LogicalRecordLength as integer LogicalRecordLength = Transfer.INDFILELogicalRecordLength Transfer.INDFILELogicalRecordLength = 255 End Sub
  - **See Also** File Transfer on page 2

### Transfer.INDFILEPacketSize

#### 3270 and 5250 sessions only

- **Syntax** Transfer.INDFILEPacketSize
- **Description** Returns or sets the IND\$FILE packet-size setting (integer). The default is 8Kb, which most hosts support; the number can be from 1 to 32Kb. Larger packet size means faster transfer. However, if you

492

specify a value larger than your host supports, your session will be disconnected. This property is supported with extended mode terminal types.

Example Sub Main Dim PktSize as integer PktSize = Transfer.INDFILEPacketSize Transfer.INDFILEPacketSize = 16 End Sub

#### See Also File Transfer on page 2

## Transfer.INDFILEPromptBeforeOverwrite

#### 3270 and 5250 sessions only

Syntax Transfer.INDFILEPromptBeforeOverwrite

**Description** Returns or sets whether the user sees a prompt before a host-to-local transfer overwrites any existing files of the same name (boolean). Possible values:

| Value | Definition                                |
|-------|-------------------------------------------|
| True  | Prompt before overwriting existing files. |
| False | Overwrite without prompting.              |

```
Example Sub Main
Dim Prompt as boolean
Prompt = Transfer.INDFILEPromptBeforeOverwrite
Transfer.INDFILEPromptBeforeOverwrite = True
End Sub
```

See Also File Transfer on page 2

#### Transfer.INDFILERecordFormat

#### 3270 and 5250 sessions only

```
Syntax Transfer.INDFILERecordFormat
```

**Description** Returns or sets the record format of the file on the host (string). Possible values:

| Value     | Definition                                                               |
|-----------|--------------------------------------------------------------------------|
| Default   | Accepts the host file's record format.                                   |
| Fixed     | Specifies that all records in the host file are the same length.         |
| Undefined | Accepts that the host file's records are of undefined or unknown length. |
| Variable  | Specifies that records in the host file can be of different lengths.     |

```
Example Sub Main
Dim RecordFormat as string
RecordFormat = Transfer.INDFILERecordFormat
Transfer.INDFILERecordFormat = "Variable"
End Sub
```

**See Also** File Transfer on page 2

### Transfer.INDFILEResponseTimeout

#### 3270 and 5250 sessions only

**Syntax** Transfer.INDFILEResponseTimeout

**Description** Returns or sets the amount of time SmarTerm should wait for the host to respond to each IND\$FILE command sent. The timeout range is 10 to 600 seconds; the default is 40 seconds (integer).

Example Sub Main Dim Response as integer Response = Transfer.INDFILEResponseTimeout Transfer.INDFILEResponseTimeout = 20 End Sub

**See Also** File Transfer on page 2

## Transfer.INDFILEStartupTimeout

#### 3270 and 5250 sessions only

**Syntax** Transfer.INDFILEStartupTimeout

- **Description** Returns or sets the amount of time SmarTerm should wait for an initial response from the host before a startup attempt fails. The timeout range is 10 to 600 seconds; the default is 40 seconds (integer).
  - **Example** Sub Main Dim Startup as integer Startup = Transfer.INDFILEStartupTimeout Transfer.INDFILEStartupTimeout = 20 End Sub
  - **See Also** File Transfer on page 2

#### Transfer.INDFILETSOAllocationUnits

3270 and 5250 sessions only

Syntax Transfer.INDFILETSOAllocationUnits

**Description** Returns or sets the unit in which space is to be allocated (string). Possible values are:

| Value     | Definition                                                                         |
|-----------|------------------------------------------------------------------------------------|
| Blocks    | Subdivision of a track.                                                            |
| Tracks    | Path associated with a single read/write head as the data medium moves past it.    |
| Cylinders | Set of all tracks that can be accessed without repositioning the access mechanism. |
| None      | not in use                                                                         |

This property is supported in the TSO host environment only.

```
Example Sub Main
Dim Allocation as string
Allocation = Transfer.INDFILETSOAllocationUnits
Transfer.INDFILETSOAllocationUnits = "Blocks"
End Sub
```

**See Also** File Transfer on page 2

## Transfer.INDFILETSOAUPrimary

3270 and 5250 sessions only

- Syntax Transfer.INDFILETSOAUPrimary
- **Description** Returns or sets the number of units to be allocated (integer). The unit is defined in Transfer.INDFILETSOAllocationUnits.

This property is supported in the TSO host environment only.

```
Example Sub Main
Dim AUPrimary as integer
AUPrimary = Transfer.INDFILETSOAUPrimary
Transfer.INDFILETSOAUPrimary = 2000
End Sub
```

See Also File Transfer on page 2

## Transfer.INDFILETSOAUSecondary

#### 3270 and 5250 sessions only

Syntax Transfer.INDFILETSOAUSecondary

**Description** Returns or sets the number of units to be allocated if the Primary number of units is exceeded (integer). The unit is defined in Transfer.INDFILETSOAllocationUnits.

This property is supported in the TSO host environment only.

```
Example Sub Main
Dim AUSecondary as integer
AUSecondary = Transfer.INDFILETSOAUSecondary
Transfer.INDFILETSOAUSecondary = 15
End Sub
```

**See Also** File Transfer on page 2

#### Transfer.INDFILETSOAverageBlockSize

#### 3270 and 5250 sessions only

**Syntax** Transfer.INDFILETSOAverageBlockSize

**Description** Returns or sets the size of an average block, rather than having the host determine it (integer). Relevant only when Allocation Units is set to Block. Possible values are between 0 and 32760.

This property is supported in the TSO host environment only. It applies to all file formats.

#### Example Sub Main Dim AvBlock as integer AvBlock = Transfer.INDFILETSOAverageBlockSize TRANSFER.INDFILETSOAverageBlockSize = 6200 End Sub

**See Also** File Transfer on page 2

#### Transfer.INDFILETSOBlockSize

#### 3270 and 5250 sessions only

- Syntax Transfer.INDFILETSOBlockSize
- **Description** Returns or sets the number of bytes to be allocated per block. This number can be between 0 and 32760. For fixed records, block size must be an even multiple of the logical record length. For variable records, block size must be equal to or greater than the largest record, plus 8 (integer).

This property is supported in the TSO host environment only.

```
Example Sub Main
    Dim BlockSize as integer
    BlockSize = Transfer.INDFILETSOBlockSize
    Transfer.INDFILETSOBlockSize = 6160
    End Sub
```

**See Also** File Transfer on page 2

## Transfer.KermitCheckSumType

VT, ANSI, SCO, and DG sessions only

Syntax Transfer.KermitCheckSumType

**Description** Returns or sets the Kermit checksum-type setting. Possible values are:

|          | "onebyte"<br>"twobyte"<br>"threebytecrc"                                                                                                |
|----------|----------------------------------------------------------------------------------------------------|
| Example  | Sub Main<br>Dim CheckSum as String<br>CheckSum = Transfer.KermitCheckSumType<br>Transfer.KermitCheckSumType = "threebytecrc"<br>End Sub |
| See Also | File Transfer on page 2                                                                                                    |

## Transfer.KermitDuplicateFileWarning

```
VT, ANSI, SCO, and DG sessions only
```

```
Syntax Transfer.KermitDuplicateFileWarning
Description Returns or sets the Kermit duplicate-file-warning state (boolean).
Example Sub Main
    Dim DupWarn as Boolean
    DupWarn = Transfer.KermitDuplicateFileWarning
    Transfer.KermitDuplicateFileWarning = True
End Sub
See Also File Transfer on page 2
```

#### Transfer.KermitPacketSize

VT, ANSI, SCO, and DG sessions only

- **Syntax** Transfer.KermitReceivePacketSize
- **Description** Returns or sets the Kermit send and receive packet-size setting (integer). Possible values for this property are: 94, 1024, 2048, 3072, 4096, 5120, 6144, 7168, 8192.

```
Example Sub Main
Dim PktSize as Integer
PktSize = Transfer.KermitPacketSize
Transfer.KermitPacketSize = 1024
End Sub
```

See Also File Transfer on page 2

### Transfer.ProtocolName

Syntax Transfer.ProtocolName

**Description** Returns the name of the current file transfer protocol (string). **Transfer.ProtocolName** returns one of the following values:

|         | XMODEM                                                           |
|---------|------------------------------------------------------------------|
|         | YMODEM                                                           |
|         | ZMODEM                                                           |
|         | KERMIT                                                           |
|         | FTP                                                              |
|         | IND\$FILE                                                        |
|         |                                                                  |
| Example | Sub Main                                                         |
| -       | Dim XferName as String                                           |
|         | XferName = Transfer.ProtocolName                                 |
|         | Session.Echo "The current file transfer protocol is " & XferName |
|         | End Sub                                                          |
| ~ • •   |                                                                  |

```
See Also File Transfer on page 2
```

#### Transfer.ReceiveFile

```
Syntax Transfer.ReceiveFile(pcfilename$)
```

where pcfilename\$ is the name of the file on the PC (string).

**Description** Invokes a receive file transfer in the active SmarTerm session, returning the command's completion status (boolean).

```
Example Sub Main
           Dim RetVal as Boolean
           'Change protocol to Kermit
           RetVal = Session.TransferProtocol("KERMIT")
           If RetVal = FALSE Then
               Goto ErrorHandler
            End IF
            'Start Transfer
            Session.Send "kermit" & Chr$(13)
            Session.Send "send filename.txt" & Chr$(13)
            sleep 2
           RetVal = Transfer.ReceiveFile("filename.txt")
            If RetVal = False Then
             Goto ErrorHandler
            End If
            End
           ErrorHandler:
             Session.Echo "The file transfer failed."
           End
          End Sub
```

**See Also** File Transfer on page 2

### Transfer.ReceiveFileAs

**Syntax** Transfer.ReceiveFileAs(hostfilename, pcfilename)

**HOSTFILENAME** is the name of the file on the host and **PCFILENAME** is the name of the file after transfer to the PC.

```
Description Invokes a receive file transfer in the active SmarTerm session, returning the completion status of the file transfer (boolean).
```

```
Example
         'This example downloads a file to a PC using IND$FILE
          Sub Main
          '!
           Dim RetVal as Boolean
           'Change protocol to IND$FILE
           RetVal = Session.TransferProtocol("IND$FILE")
           If RetVal = FALSE Then
              Goto ErrorHandler
           End IF
            'Start Transfer
           RetVal = Transfer.ReceiveFileAs("hostexec.bak", "c:\autoexec.bat")
           If RetVal = False Then
             Goto ErrorHandler
            End If
           End
           ErrorHandler:
             msgbox "The file transfer failed."
           End
          End Sub
```

```
See Also File Transfer on page 2
```

#### Transfer.SendFile

```
Syntax Transfer.SendFile(pcfilename$)
```

where pcfilename\$ is the name of the file on the PC (string).

**Description** Invokes a send file transfer, returning the completion status of the file transfer (boolean).

```
Example Sub Main
           Dim RetVal as Boolean
           'Change protocol to YMODEM
            RetVal = Session.TransferProtocol("YMODEM")
            If RetVal = FALSE Then
               Goto ErrorHandler
            End IF
            'Start Transfer
            Session.Send "rb" & Chr$(13)
            sleep 2
            RetVal = Transfer.SendFile("c:\autoexec.bat")
            If RetVal = False Then
             Goto ErrorHandler
             End If
            End
            ErrorHandler:
              Session.Echo "The file transfer failed."
            End
          End Sub
```

**See Also** File Transfer on page 2

#### Transfer.SendFileAs

```
Syntax Transfer.SendFileAs(pcfilename, hostfilename)
Pcfilename is the name of the file on the PC and hostfilename is the name of the file after transfer to the host.
To receive a file from the host, replace the send syntax in the example below with the receive syntax from above.
Cription Invokes a send file transfer in the active SmarTerm session, returning the completion status of the file
```

**Description** Invokes a send file transfer in the active SmarTerm session, returning the completion status of the fil transfer (boolean).

```
Example 'This example uploads a file to a host using IND$FILE
Sub Main
'!
Dim RetVal as Boolean
'Change protocol to IND$FILE
RetVal = Session.TransferProtocol("IND$FILE")
If RetVal = FALSE Then
Goto ErrorHandler
End IF
```

```
'Start Transfer
Session.Send "rb" & chr$(13)
sleep 2
RetVal = Transfer.SendFileAs("c:\autoexec.bat", "hostexec.bak")
If RetVal = False Then
Goto ErrorHandler
End If
End
ErrorHandler:
msgbox "The file transfer failed."
End
End Sub
```

```
See Also File Transfer on page 2
```

## Transfer.Setup

```
Syntax Transfer.Setup setupstring$
```

where setupstring\$ is the string containing the setup specifications (string).

- Description Sets file transfer parameters in SmarTerm.
  - *Note* This method is provided primarily for the support of PSL scripts.

The syntax of the string expression is identical between file transfer methods, although meaning varies somewhat. Specify setup options one at a time with their own Transfer.Setup statements, or more than one at a time, if you keep all options and settings within the quotation marks, separating the setup statements with commas:

Transfer.Setup "streaming = yes, checksumtype = crc16, packetsize = 128"

#### **FTP transfers**

```
Host name
HostName= legal FTP host name or IP address
Transfer.Setup "hostname = unixbox"
User name
UserName= legal FTP user name
Transfer.Setup "username = jpenn"
Password
UserPassword= legal FTP password
Transfer.Setup "userpassword = mahler8"
Autoconnect
Autoconnect= 1
Autoconnect= 0
Transfer.Setup "autoconnect = 1"
```

#### **KERMIT** transfers

```
Discard partial file

DiscardPartialFile= YES | NO

Transfer.Setup "discardpartialfile = yes"

Duplicate file warning

DuplicateFileWarning= YES | NO

Transfer.Setup "duplicatefilewarning = yes"

ChecksumType= OneByte | TwoByte | ThreeByteCRC

Transfer.Setup "checksumtype = threebytecrc"

Send packet size

SendPacketSize= 94 | 1024 | 2048 | 3072 | 4096 | 5120 | 6144 | 7168 | 8192

TRANSFER SETUP "sendpacketsize = 64"

Receive packet size

ReceivePacketSize= 94 | 1024 | 2048 | 3072 | 4096 | 5120 | 6144 | 7168 | 8192

TRANSFER SETUP "receivepacketsize = 512"
```

#### XMODEM, YMODEM, and ZMODEM transfers

```
Packet size
Packet Size= 128 | 1024
Transfer.Setup "packetsize = 128"
Checksum type
ChecksumType= SIMPLE | CRC16
Transfer.Setup "checksumtype = crc16"
Streaming
Streaming= YES | NO
Transfer.Setup "streaming = no"
```

## Transfer.XMODEMCheckSumType

#### VT, ANSI, SCO, and DG sessions only

- Syntax Transfer.XMODEMCheckSumType
- **Description** Returns or sets the XMODEM-checksum-type setting (string). Transfer.XMODEMCheckSumType accepts or returns one of the following strings: "simple" or "crc16".

Example Sub Main Dim CheckSum as String CheckSum = Transfer.XMODEMCheckSumType Transfer.XMODEMCheckSumType = "crc16" End Sub

See Also File Transfer on page 2

#### Transfer.XMODEMPacketSize

VT, ANSI, SCO, and DG sessions only

- **Syntax** Transfer.XMODEMPacketSize
- **Description** Returns or sets the XMODEM-packet-size setting (integer). **Transfer.XMODEMPacketSize** accepts or returns either **128** or **1024**.
  - Example Sub Main
    Dim PktSize as Integer
    PktSize = Transfer.XMODEMPacketSize
    Transfer.XMODEMPacketSize = 1024
    End Sub
  - See Also File Transfer on page 2

#### Transfer.XMODEMStreaming

VT, ANSI, SCO, and DG sessions only

- Syntax Transfer.XMODEMStreaming
- **Description** Returns or sets a the XMODEM-streaming-mode setting (boolean).

**Example** Sub Main Dim Streaming as Boolean Streaming = Transfer.XMODEMStreaming Transfer.XMODEMStreaming = False End Sub

## Transfer.YMODEMCheckSumType

#### VT, ANSI, SCO, and DG sessions only

Syntax Transfer.YMODEMCheckSumType

**Description** Returns or sets the YMODEM-checksum-type setting (string). **Transfer.YMODEMCheckSumType** accepts or returns one of the following strings: "simple" or "crc16".

Example Sub Main
 Dim CheckSum as String
 CheckSum = Transfer.YMODEMCheckSumType
 Transfer.YMODEMCheckSumType = "crc16"
 End Sub

See Also File Transfer on page 2

## Transfer.YMODEMPacketSize

VT, ANSI, SCO, and DG sessions only

- **Syntax** Transfer.YMODEMPacketSize
- **Description** Returns or sets the YMODEM-packet-size setting (integer). **Transfer.YMODEMPacketSize** accepts or returns either 128 or 1024.
  - Example Sub Main Dim PktSize as Integer PktSize = Transfer.YMODEMPacketSize Transfer.YMODEMPacketSize = 1024 End Sub
  - See Also File Transfer on page 2

#### Transfer.YMODEMStreaming

VT, ANSI, SCO, and DG sessions only

- **Syntax** Transfer.YMODEMStreaming
- **Description** Returns or sets the YMODEM-streaming-mode setting (boolean).

**Example** Sub Main Dim Streaming as Boolean Streaming = Transfer.YMODEMStreaming Transfer.YMODEMStreaming = True End Sub

# Trim, Trim\$, LTrim, LTrim\$, RTrim, RTrim\$

Syntax Trim[\$](string) LTrim[\$](string) RTrim[\$](string)

**Description** Returns a copy of the passed string expression (string) with leading and/or trailing spaces removed.

Trim returns a copy of the passed string expression (string) with both the leading and trailing spaces removed. LTrim returns string with the leading spaces removed, and RTrim returns string with the trailing spaces removed.

Trim\$, LTrim\$, and RTrim\$ return a string, whereas Trim, LTrim, and RTrim return a string variant.

Null is returned if string is Null.

**Examples** This first example uses the **Trims** function to extract the nonblank part of a string and display it.

```
Const crlf = Chr$(13) + Chr$(10)
Sub Main
  text$ = " This is text "
  tr$ = Trim$(text$)
  Session.Echo "Original =>" & text$ & "<=" & crlf & _
    "Trimmed =>" & tr$ & "<="
End Sub</pre>
```

This second example displays a right-justified string and its LTrim result.

```
Const crlf = Chr$(13) + Chr$(10)
Sub Main
   a$ = " <= This is a right-justified string"
   b$ = LTrim$(a$)
   Session.Echo a$ & crlf & b$
End Sub</pre>
```

This third example displays a left-justified string and its RTrim result.

```
Const crlf = Chr$(13) + Chr$(10)
Sub Main
   a$ = "This is a left-justified string.
   b$ = RTrim$(a$)
   Session.Echo a$ & "<=" & crlf & b$ & "<="
End Sub</pre>
```

## Туре

```
Syntax Type username
variable As type
variable As type
```

```
variable As type
:
End Type
```

**Description** Creates a structure definition that can then be used with the **Dim** statement to declare variables of that type. The **username** field specifies the name of the structure that is used later with the **Dim** statement. Within a structure definition appear field descriptions in the format:

```
variable As type
```

where **variable** is the name of a field of the structure, and **type** is the data type for that variable. Any fundamental data type or previously declared user-defined data type can be used within the structure definition (structures within structures are allowed). Only fixed arrays can appear within structure definitions.

The Type statement can only appear outside of subroutine and function declarations.

When declaring strings within fixed-size types, it is useful to declare the strings as fixed-length. Fixed-length strings are stored within the structure itself rather than in the string space. For example, the following structure will always require 62 bytes of storage:

```
Type Person
FirstName As String * 20
LastName As String * 40
Age As Integer
End Type
```

- **Note** Fixed-length strings within structures are size-adjusted upward to an even byte boundary. Thus, a fixed-length string of length 5 will occupy 6 bytes of storage within the structure.
- **Example** This example displays the use of the Type statement to create a structure representing the parts of a circle and assign values to them.

```
Type Circ
 mesg As String
 rad As Integer
 dia As Integer
 are As Double
 cir As Double
End Type'!
 Dim circle As Circ
 circle.rad = 5
 circle.dia = c
Sub Main
ircle.rad * 2
 circle.are = (circle.rad ^ 2) * Pi
 circle.cir = circle.dia * Pi
 circle.mesg = "The area of the circle is: " & circle.are
 Session.Echo circle.mesg
End Sub
```

# **TypeName**

Syntax TypeName(varname)

**Description** Returns the type name of the specified variable. The returned string can be any of the following:

| Returned String | Returned If varname Is                                                                                          |
|-----------------|----------------------------------------------------------------------------------------------------|
| "String"        | A string.                                                                                                    |
| Objecttype      | A data object variable. In this case, <b>objecttype</b> is the name of the specific object type.                |
| "Integer"       | An integer.                                                                                                    |
| "Long"          | A long.                                                                                                    |
| "Single"        | A single.                                                                                                    |
| "Double"        | A double.                                                                                                    |
| "Currency"      | A currency value.                                                                                               |
| "Date"          | A date value.                                                                                                   |
| "Boolean"       | A boolean value.                                                                                                |
| "Error"         | An error value.                                                                                                 |
| "Empty"         | An uninitialized variable.                                                                                      |
| "Null"          | A variant containing no valid data.                                                                             |
| "Object"        | A data or OLE automation object.                                                                                |
| "Unknown"       | An unknown type of OLE automation object.                                                                       |
| "Nothing"       | An uninitialized object variable.                                                                               |
| class           | A specific type of OLE automation object. In this case, <b>class</b> is the name of the object as known to OLE. |

If **varname** is an array, then the returned string can be any of the above strings follows by a empty parenthesis. For example, **"Integer()"** would be returned for an array of integers.

If **varname** is an expression, then the expression is evaluated and a **string** representing the resultant data type is returned.

If varname is a collection, then TypeName returns the name of that object collection.

```
Example Sub Foo(a As Variant)
    If VarType(a) <> ebInteger Then
        Session.Echo "Foo does not support " & TypeName(a) & " variables"
        End If
        End Sub
```

# **TypeOf**

**Syntax** TypeOf objectvariable Is objecttype

**Description** Returns **True** if **objectvariable** is the specified type; **False** otherwise. This function is used within the **if...Then** statement to determine if a variable is of a particular type. This function is particularly useful for determining the type of OLE automation objects.

#### **Example** Sub Main

```
Dim a As Object
Set a = CreateObject("Excel.Application")
If TypeOf a Is "Application" Then
Session.Echo "We have an Application object."
End If
End Sub
```

## **UBound**

Syntax UBound(ArrayVariable() [,dimension])

**Description** Returns an Integer containing the upper bound of the specified dimension of the specified array variable. The dimension parameter is an integer that specifies the desired dimension. If not specified, then the upper bound of the first dimension is returned.

The **UBound** function can be used to find the upper bound of a dimension of an array returned by an OLE Automation method or property:

```
UBound(object.property [,dimension])
           UBound(object.method [,dimension])
Examples
          Sub Main
             Dim a(5 To 12)
             Dim b(2 To 100, 9 To 20)
             uba = UBound(a)
             ubb = UBound(b,2)
             Session.Echo "The upper bound of a is: " & uba & _
               " The upper bound of b is: " & ubb
           'This example uses Lbound and Ubound to dimension a dynamic
           'array to hold a copy of an array redimmed by the FileList
           'statement.
           Dim fl$()
           FileList fl$,"*"
           count = Ubound(fl$)
           If ArrayDims(a) Then
             Redim nl$(Lbound(fl$) To Ubound(fl$))
             For x = 1 To count
               nl\$(x) = fl\$(x)
             Next x
             Session.Echo "The last element of the new array is: " & nl$(count)
             End If
           End Sub
```

# UCase, UCase\$

**Syntax** UCase[\$](string)

**Description** Returns the uppercase equivalent of the specified string. UCase\$ returns a string, whereas UCase returns a string variant. Null is returned if string is Null.

```
Example Sub Main
    a1$ = "this string was lowercase, but was converted."
    a2$ = UCase$(a1$)
    Session.Echo a2$
End Sub
```

See Also Character and String Manipulation on page 2

## Unlock

See Lock, Unlock; Drive, Folder, and File Access on page 3.

# **User-Defined Types (topic)**

User-defined types (UDTs) are structure definitions created using the  $\tau_{ype}$  statement. UDTs are equivalent to C language structures.

#### **Declaring Structures**

The **Type** statement is used to create a structure definition. Type declarations must appear outside the body of all subroutines and functions within a macro and are therefore global to an entire macro. Once defined, a UDT can be used to declare variables of that type using the **Dim**, **Public**, or **Private** statement. The following example defines a rectangle structure:

```
Type Rect
left As Integer
top As Integer
right As Integer
bottom As Integer
End Type
:
Sub Main
Dim r As Rect
:
r.left = 10
End Sub
```

Any fundamental data type can be used as a structure member, including other user-defined types. Only fixed arrays can be used within structures.

#### **Copying Structures**

UDTs of the same type can be assigned to each other, copying the contents. No other standard operators can be applied to UDTs.

```
Dim r1 As Rect
Dim r2 As Rect
:
r1 = r2
```

When copying structures of the same type, all strings in the source UDT are duplicated and references are placed into the target UDT.

The LSet statement can be used to copy a UDT variable of one type to another:

LSet variable1 = variable2

LSet cannot be used with UDTs containing variable-length strings. The smaller of the two structures determines how many bytes get copied.

## **Passing Structures**

UDTs can be passed both to user-defined routines and to external routines, and they can be assigned. UDTs are always passed by reference. Since structures are always passed by reference, the **Byval** keyword cannot be used when defining structure arguments passed to external routines (using **Declare**). The **Byval** keyword can only be used with fundamental data types such as **Integer** and **String**.

Note Passing structures to external routines actually passes a far pointer to the data structure.

#### Size of Structures

The Len function can be used to determine the number of bytes occupied by a UDT:

#### Len(udt\_variable\_name)

Since strings are stored in the compiler's data space, only a reference (currently, 2 bytes) is stored within a structure. Thus, the Len function may seem to return incorrect information for structures containing strings.

# V

# Val

#### **Syntax** Val(string)

**Description** Converts a given string expression to a number. The string parameter can contain any of the following:

- Leading minus sign (for nonhexadecimal or octal numbers only)
- Hexadecimal number in the format &Hhexdigits
- Octal number in the format &Ooctaldigits
- Floating-point number, which can contain a decimal point and an optional exponent

Spaces, tabs, and line feeds are ignored.

If string does not contain a number, then 0 is returned.

The val function continues to read characters from the string up to the first nonnumeric character.

The **val** function always returns a double-precision floating-point value. This value is forced to the data type of the assigned variable.

See Also Character and String Manipulation on page 2

# Variant (data type)

Syntax Variant

**Description** Used to declare variables that can hold one of many different types of data. During a variant's existence, the type of data contained within it can change. Variants can contain any of the following types of data:

| Type of Data    | Data Types                                              |
|-----------------|---------------------------------------------------------|
| Numeric         | Integer, long, single, double, boolean, date, currency. |
| Logical         | Boolean.                                                |
| Dates and times | Date.                                                   |
| String          | String.                                                 |
| Object          | Object.                                                 |
| No valid data   | A variant with no valid data is considered null.        |
| Uninitialized   | An uninitialized variant is considered empty.           |

There is no type-declaration character for variants.

The number of significant digits representable by a variant depends on the type of data contained within the variant.

variant is the default data type. If a variable is not explicitly declared with Dim, Public, or Private, and there is no type-declaration character (i.e., #, @, !, %, or &), then the variable is assumed to be Variant.

## **Determining the Subtype of a Variant**

The following functions are used to query the type of data contained within a variant:

| Function  | Description                                                                                                    |  |
|-----------|----------------------------------------------------------------------------------------------------|--|
| VarType   | Returns a number representing the type of data contained within the variant.                                                                                                    |  |
| IsNumeric | Returns <b>True</b> if a variant contains numeric data. The following are considered numeric: integer, long, single, double, date, boolean, currency. If a variant contains a string, this function returns <b>True</b> if the string can be converted to a number. If a variant contains an object whose default property is numeric, then <b>IsNumeric</b> returns <b>True</b> . |  |
| IsObject  | Returns <b>True</b> if a variant contains an object.                                                                                                    |  |

| Function | Description                                                                                                    |  |
|----------|----------------------------------------------------------------------------------------------------|--|
| IsNull   | Returns True if a variant contains no valid data.                                                                                                    |  |
| IsEmpty  | Returns True if a variant is uninitialized.                                                                                                    |  |
| IsDate   | Returns True if a variant contains a date. If the variant contains a string, then this function returns True if the string can be converted to a date. If the variant contains an object, then this function returns True if the default property of that object can be converted to a date. |  |

#### Assigning to Variants

Before a variant has been assigned a value, it is considered empty. Thus, immediately after declaration, the vartype function will return ebempty. An uninitialized variant is 0 when used in numeric expressions and is a zero-length string when used within string expressions.

A variant is **Empty** only after declaration and before assigning it a value. The only way for a variant to become **Empty** after having received a value is for that variant to be assigned to another variant containing **Empty**, for it to be assigned explicitly to the constant **Empty**, or for it to be erased using the **Erase** statement.

When a variant is assigned a value, it is also assigned that value's type. Thus, in all subsequent operations involving that variant, the variant will behave like the type of data it contains.

#### **Operations on Variants**

Normally, a variant behaves just like the data it contains. One exception to this rule is that, in arithmetic operations, variants are automatically promoted when an overflow occurs. Consider the following statements:

```
Dim a As Integer,b As Integer,c As Integer
Dim x As Variant,y As Variant,z As Variant
a% = 32767
b% = 1
c% = a% + b% 'This will overflow.
x = 32767
y = 1
z = x + y 'z becomes a Long because of Integer overflow.
```

In the above example, the addition involving Integer variables overflows because the result (32768) overflows the legal range for integers. With variant variables, on the other hand, the addition operator recognizes the overflow and automatically promotes the result to a Long.

## **Adding Variants**

The + operator is defined as performing two functions: when passed strings, it concatenates them; when passed numbers, it adds the numbers.

With variants, the rules are complicated because the types of the variants are not known until execution time. If you use +, you may unintentionally perform the wrong operation.

It is recommended that you use the  $\alpha$  operator if you intend to concatenate two string variants. This guarantees that string concatenation will be performed and not addition.

## Variants That Contain No Data

A variant can be set to a special value indicating that it contains no valid data by assigning the variant to Null:

Dim a As Variant a = Null

The only way that a variant becomes Null is if you assign it as shown above.

The Null value can be useful for catching errors since its value propagates through an expression.

### Variant Storage

Variants require 16 bytes of storage internally:

- A 2-byte type
- A 2-byte extended type for data objects
- 4 bytes of padding for alignment
- An 8-byte value

Unlike other data types, writing variants to **Binary** or **Random** files does not write 16 bytes. With variants, a 2-byte type is written, followed by the data (2 bytes for **Integer** and so on).

### **Disadvantages of Variants**

The following list describes some disadvantages of variants:

- Using variants is slower than using the other fundamental data types (i.e., Integer, Long, Single, Double, Date, Object, String, Currency, and Boolean). Each operation involving a Variant requires examination of the variant's type.
- Variants require more storage than other data types (16 bytes as opposed to 8 bytes for a **Double**, 2 bytes for an **Integer**, and so on).
- Unpredictable behavior. You may write code to expect an **Integer** variant. At runtime, the variant may be automatically promoted to a **Long** variant, causing your code to break.

### **Passing Nonvariant Data to Routines Taking Variants**

Passing nonvariant data to a routine that is declared to receive a variant by reference prevents that variant from changing type within that routine. For example:

```
Sub Foo(v As Variant)
v = 50 'OK.
v = "Hello, world." 'Get a type-mismatch error here!
End Sub
Sub Main
Dim i As Integer
Foo i 'Pass an integer by reference.
End Sub
```

In the above example, since an **Integer** is passed by reference (meaning that the caller can change the original value of the **Integer**), the caller must ensure that no attempt is made to change the variant's type.

#### **Passing Variants to Routines Taking Nonvariants**

Variant variables cannot be passed to routines that accept nonvariant data by reference, as demonstrated in the following example:

```
Sub Foo(i as Integer)
End Sub
Sub Main
Dim a As Variant
Foo a 'Compiler gives type-mismatch error here.
End Sub
```

See Also Keywords, Data Types, Operators, and Expressions on page 4

# VarType

Syntax VarType(varname)

**Description** Returns an Integer representing the type of data in varname. The varname parameter is the name of any variant. The following table shows the different values that can be returned by varType:

| Value | Constant  | Data Type     |
|-------|-----------|---------------|
| 0     | ebEmpty   | Uninitialized |
| 1     | ebNull    | No valid data |
| 2     | ebInteger | Integer       |
| 3     | ebLong    | Long          |
| 4     | ebSingle  | Single        |
| 5     | ebDouble  | Double        |

#### VarType

| Value | Constant     | Data Type                               |
|-------|--------------|-----------------------------------------|
| 6     | ebCurrency   | Currency                                |
| 7     | ebDate       | Date                                    |
| 8     | ebString     | String                                  |
| 9     | ebObject     | OLE Automation object                   |
| 10    | ebError      | User-defined error                      |
| 11    | ebBoolean    | Boolean                                 |
| 12    | ebVariant    | Variant (not returned by this function) |
| 13    | ebDataObject | Non-OLE Object                          |

When passed an object, the **varType** function returns the type of the default property of that object. If the object has no default property, then either **ebobject** or **ebDataObject** is returned, depending on the type of variable.

#### Example Sub Main

```
Dim v As Variant
v = 5& 'Set v to a Long.
If VarType(v) = ebInteger Then
Session.Echo "v is an Integer."
ElseIf VarType(v) = ebLong Then
Session.Echo "v is a Long."
End If
End Sub
```

# W - X - Y

# Weekday

Syntax Weekday(date [,firstdayofweek])

Description

**on** Returns an **Integer** value representing the day of the week given by date. Sunday is 1, Monday is 2, and so on.

| Parameter      | Description                                                                                                    |
|----------------|----------------------------------------------------------------------------------------------------|
| date           | Any expression representing a valid date.                                                                                     |
| Firstdayofweek | Indicates the first day of the week. If omitted, then Sunday is assumed (i.e., the constant <b>ebsunday</b> described below). |

The firstdayofweek parameter, if specified, can be any of the following constants.

| Constant    | Value | Description                                |
|-------------|-------|--------------------------------------------|
| ebUseSystem | 0     | Use the system setting for firstdayofweek. |
| ebSunday    | 1     | Sunday (the default)                       |
| ebMonday    | 2     | Monday                                     |
| ebTuesday   | 3     | Tuesday                                    |
| ebWednesday | 4     | Wednesday                                  |
| ebThursday  | 5     | Thursday                                   |
| ebFriday    | 6     | Friday                                     |
| ebSaturday  | 7     | Saturday                                   |

Example Sub Main

Dim a\$(7)

```
a$(1) = "Sunday"
```

a\$(2) = "Monday" a\$(3) = "Tuesday"

a\$(4) = "Wednesday"

```
a$(5) = "Thursday"
a$(6) = "Friday"
a$(7) = "Saturday"
Reprompt:
bd = InputBox$("Please enter your birthday.","Enter Birthday")
If Not(IsDate(bd)) Then Goto Reprompt
dt = DateValue(bd)
dw = WeekDay(dt)
Session.Echo "You were born on day " & dw & ", which was a " & a$(dw)
End Sub
```

**See Also** Time and Date Access on page 10

## While...Wend

```
Syntax While condition
[statements]
Wend
```

**Description** Repeats a statement or group of statements while a condition is **True**. The condition is initialized and then checked at the top of each iteration through the loop. Due to errors in program logic, you can inadvertently create infinite loops in your code. When you're running a macro within the macro editor, you can break out of an infinite loop by pressing Ctrl+Break.

```
Example Sub Main
```

```
x% = 0
count% = 0
While x% <> 1 And count% < 500
x% = Rnd(1)
If count% > 1000 Then
Exit Sub
Else
count% = count% + 1
End If
Wend
Session.Echo "The loop executed " & count% & " times."
End Sub
```

```
See Also Macro Control and Compilation on page 6
```

# Width#

Syntax Width# filenumber, width

**Description** Specifies the line width for sequential files opened in either output or Append mode. The width# statement requires the following named parameters:

| Parameter  | Description                                                                                                    |
|------------|----------------------------------------------------------------------------------------------------|
| filenumber | Integer used to refer to the open file—the number passed to the Open statement.                                  |
| Width      | Integer between 0 to 255 inclusive specifying the new width. If width is 0, then no maximum line length is used. |

When a file is initially opened, there is no limit to line length. This command forces all subsequent output to the specified file to use the specified value as the maximum line length.

The width statement affects output in the following manner: if the column position is greater than 1 and the length of the text to be written to the file causes the column position to exceed the current line width, then the data is written on the next line.

The Width statement also affects output of the Print command when used with the Tab and Spc functions.

```
Example Sub Main
Width #1,80
End Sub
```

See Also Drive, Folder, and File Access on page 3

# Word\$

Syntax Word\$(text\$,first[,last])

Description

Returns a string containing a single word or sequence of words between first and last. The words function requires the following parameters:

| Parameter | Description                                                                                                    |
|-----------|----------------------------------------------------------------------------------------------------|
| text\$    | String from which the sequence of words will be extracted.                                                                                                    |
| First     | Integer specifying the index of the first word in the sequence to return. If last is not specified, then only that word is returned.                                                                                                    |
| Last      | Integer specifying the index of the last word in the sequence to return. If last is spec-<br>ified, then all words between first and last will be returned, including all spaces,<br>tabs, and end-of-lines that occur between those words. |

Words are separated by any nonalphanumeric characters such as spaces, tabs, end-of-lines, and punctuation. Embedded null characters are treated as regular characters.

If first is greater than the number of words in text\$, then a zero-length string is returned.

If last is greater than the number of words in text\$, then all words from first to the end of the text are returned.

```
Example Sub Main
    s$ = "My surname is Williams; Stuart is my given name."
    c$ = Word$(s$,5,6)
    Session.Echo "The extracted name is: " & c$
    End Sub
```

See Also Character and String Manipulation on page 2

# WordCount

**Syntax** WordCount(text\$)

**Description** Returns an Integer representing the number of words in the specified text. Words are separated by spaces, tabs, and end-of-lines. Embedded null characters are treated as regular characters.

```
Example Sub Main
    s$ = "My surname is Williams; Stuart is my given name."
    i% = WordCount(s$)
    Session.Echo "'" & s$ & "' has " & i% & " words."
End Sub
```

See Also Character and String Manipulation on page 2

## Write#

Syntax Write [#]filenumber [,expressionlist]

**Description** Writes a list of expressions to a given sequential file. The file referenced by filenumber must be opened in either output or Append mode. The filenumber parameter is an Integer used to refer to the open file—the number passed to the open statement. The following summarizes how variables of different types are written:

| Data Type           | Description                                                                                                    |
|---------------------|----------------------------------------------------------------------------------------------------|
| Any numeric type    | Written as text. There is no leading space, and the period is always used as the decimal separator.                                        |
| String              | Written as text, enclosed within quotes.                                                                                                   |
| Empty               | No data is written.                                                                                                    |
| Null                | Written as #NULL#.                                                                                                    |
| Boolean             | Written as #TRUE# or #FALSE#.                                                                                                    |
| Date                | Written using the universal date format:<br>#YYYY-MM-DD HH:MM:SS#                                                                          |
| User-defined errors | Written as <b>#ERROR ErrorNumber#</b> , where <b>ErrorNumber</b> is the value of the user-defined error. The word ERROR is not translated. |

The write statement outputs variables separated with commas. After writing each expression in the list, write outputs an end-of-line.

The write statement can only be used with files opened in Output Or Append mode.

```
Example Sub Main
    Open "test.dat" For Output Access Write As #1
    For x = 1 To 10
        r% = x * 10
        Write #1,x,r%
```

```
Next x
Close
Open "test.dat" For Input Access Read As #1
For x = 1 To 10
Input #1,a%,b%
mesg = mesg & "Record " & a% & ": " & b% & Basic.Eoln$
Next x
Session.Echo mesg
Close
End Sub
```

See Also Drive, Folder, and File Access on page 3

# WriteIni

**Syntax** WriteIni section\$, ItemName\$, value\$[,filename\$]

**Description** Writes a new value into an INI file. The writeIni statement requires the following parameters:

| Parameter  | Description                                                                                                    |
|------------|----------------------------------------------------------------------------------------------------|
| section\$  | String specifying the section that contains the desired variables, such as "Win-<br>dows." Section names are specified without the enclosing brackets.                                     |
| ItemName\$ | String specifying which item from within the given section you want to change. If ItemName\$ is a zero-length string (""), then the entire section specified by sec-<br>tion\$ is deleted. |
| value\$    | String specifying the new value for the given item. If <b>value\$</b> is a zero-length string (""), then the item specified by <b>ltemName\$</b> is deleted from the INI file.             |
| Filename\$ | String specifying the name of the INI file.                                                                                                    |

If filenames is not specified, the win.ini file is used.

If the filename\$ parameter does not include a path, then this statement looks for INI files in the Windows directory.

```
Example Sub Main
WriteIni "Extensions","txt", _
    "c:\windows\notepad.exe ^.txt","win.ini"
End Sub
```

See Also Drive, Folder, and File Access on page 3

# Xor

**Syntax** result = expression1 Xor expression2

**Description** Performs a logical or binary exclusion on two expressions. If both expressions are either Boolean, Boolean variants, or Null variants, then a logical exclusion is performed as follows:

| If expression1 is | and expression2 is | then the result is |
|-------------------|--------------------|--------------------|
| True              | True               | False              |
| True              | False              | True               |
| False             | True               | True               |
| False             | False              | False              |

If either expression is Null, then Null is returned.

## **Binary Exclusion**

If the two expressions are Integer, then a binary exclusion is performed, returning an Integer result. All other numeric types (including Empty variants) are converted to Long, and a binary exclusion is then performed, returning a Long result.

Binary exclusion forms a new value based on a bit-by-bit comparison of the binary representations of the two expressions according to the following table:

| If bit in expression1 is | and bit in expression2 is | the result is |
|--------------------------|---------------------------|---------------|
| 1                        | 1                         | 0             |
| 0                        | 1                         | 1             |
| 1                        | 0                         | 1             |
| 0                        | 0                         | 0             |

Example Sub Main

```
For x = -1 To 0
For y = -1 To 0
z = x Xor y
mesg = mesg & Format(x, "True/False") & " Xor "
mesg = mesg & Format(y, "True/False") & " = "
mesg = mesg & Format(z, "True/False") & Basic.Eoln$
Next y
Next x
Session.Echo mesg
End Sub
```

```
See Also Keywords, Data Types, Operators, and Expressions on page 4
```

# Year

**Syntax** Year(date)

```
Description Returns the year of the date encoded in the specified date parameter. The value returned is between 100 and 9999 inclusive. The date parameter is any expression representing a valid date.
```

Example Sub Main
 tdate\$ = Date\$
 tyear! = Year(DateValue(tdate\$))
 Session.Echo "The current year is: " & tyear\$
 End Sub

See Also Time and Date Access on page 10

# PSL Equivalents for Methods and Properties

This table is provided for users of earlier SmarTerm versions, which relied on the Persoft Script Language (PSL). PSL has been replaced by the SmarTerm macro language, which is substantially similar to Visual Basic, but tailored for the SmarTerm user.

This table, like all the reference material in this book, is available in online help.

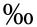

Where the Macro Language side says "Not a one-for-one replacement," more than a single line of code is required to accomplish the translation.

| ABSAbsANDAndANSWERNot a one-for-one replacement.APPKEYBOARDMAPSession.LoadKeyboardMapASCAscATEOFEofAUXKEYBOARDMAPSession.KeyboardMapBUFFERFORMATTEDSession.BufferFormattedBUFFERMODIFIEDSession.BufferFormattedBUTTONPALETTESession.LoadSmarTermButtonsBUTTONPALETTESession.CaptureCAPTURESession.CaptureCAPTURE SETUPSession.CaptureFileHandlingCHAINNot a one-for-one replacement.CHDIRChDirCHDRIVEChDrive | PSL             | Macro Language                 |
|----------------------------------------------------------------------------------------------------|-----------------|--------------------------------|
| ANSWERNot a one-for-one replacement.APPKEYBOARDMAPSession.LoadKeyboardMapASCAscATEOFEofAUXKEYBOARDMAPSession.KeyboardMapBUFFERFORMATTEDSession.BufferFormattedBUFFERMODIFIEDSession.BufferModifiedBUTTONPALETTESession.LoadSmarTermButtonsBUTTONPALETTESession.CaptureCAPTURE SETUPSession.CaptureFileHandlingCHAINNot a one-for-one replacement.CHDIRChDir                                                  | ABS             | Abs                            |
| APPKEYBOARDMAPSession.LoadKeyboardMapASCAscATEOFEofAUXKEYBOARDMAPSession.KeyboardMapBUFFERFORMATTEDSession.BufferFormattedBUFFERMODIFIEDSession.BufferModifiedBUTTONPALETTESession.LoadSmarTermButtonsBUTTONPALETTESession.CaptureCAPTURE SETUPSession.CaptureFileHandlingCHAINNot a one-for-one replacement.CHDIRChDir                                                                                      | AND             | And                            |
| ASCAscATEOFEofAUXKEYBOARDMAPSession.KeyboardMapBUFFERFORMATTEDSession.BufferFormattedBUFFERMODIFIEDSession.BufferModifiedBUTTONPALETTESession.LoadSmarTermButtonsBUTTONPALETTESession.CaptureCAPTURESession.CaptureCAPTURE SETUPSession.CaptureFileHandlingCHAINNot a one-for-one replacement.CHDIRChDir                                                                                                    | ANSWER          | Not a one-for-one replacement. |
| ATEOFEofAUXKEYBOARDMAPSession.KeyboardMapBUFFERFORMATTEDSession.BufferFormattedBUFFERMODIFIEDSession.BufferModifiedBUTTONPALETTESession.LoadSmarTermButtonsBUTTONPALETTESession.UnloadSmarTermButtonsCAPTURESession.CaptureCAPTURE SETUPSession.CaptureFileHandlingCHAINNot a one-for-one replacement.CHDIRChDir                                                                                             | APPKEYBOARDMAP  | Session.LoadKeyboardMap        |
| AUXKEYBOARDMAPSession.KeyboardMapBUFFERFORMATTEDSession.BufferFormattedBUFFERMODIFIEDSession.BufferModifiedBUTTONPALETTESession.LoadSmarTermButtonsBUTTONPALETTESession.UnloadSmarTermButtonsCAPTURESession.CaptureCAPTURE SETUPSession.CaptureFileHandlingCHAINNot a one-for-one replacement.CHDIRChDir                                                                                                    | ASC             | Asc                            |
| BUFFERFORMATTEDSession.BufferFormattedBUFFERMODIFIEDSession.BufferModifiedBUTTONPALETTESession.LoadSmarTermButtonsBUTTONPALETTESession.UnloadSmarTermButtonsCAPTURESession.CaptureCAPTURE SETUPSession.CaptureFileHandlingCHAINNot a one-for-one replacement.CHDIRChDir                                                                                                    | ATEOF           | Eof                            |
| BUFFERMODIFIEDSession.BufferModifiedBUTTONPALETTESession.LoadSmarTermButtonsBUTTONPALETTESession.UnloadSmarTermButtonsCAPTURESession.CaptureCAPTURE SETUPSession.CaptureFileHandlingCHAINNot a one-for-one replacement.CHDIRChDir                                                                                                    | AUXKEYBOARDMAP  | Session.KeyboardMap            |
| BUTTONPALETTESession.LoadSmarTermButtonsBUTTONPALETTESession.UnloadSmarTermButtonsCAPTURESession.CaptureCAPTURE SETUPSession.CaptureFileHandlingCHAINNot a one-for-one replacement.CHDIRChDir                                                                                                    | BUFFERFORMATTED | Session.BufferFormatted        |
| BUTTONPALETTESession.UnloadSmarTermButtonsCAPTURESession.CaptureCAPTURE SETUPSession.CaptureFileHandlingCHAINNot a one-for-one replacement.CHDIRChDir                                                                                                    | BUFFERMODIFIED  | Session.BufferModified         |
| CAPTURESession.CaptureCAPTURE SETUPSession.CaptureFileHandlingCHAINNot a one-for-one replacement.CHDIRChDir                                                                                                    | BUTTONPALETTE   | Session.LoadSmarTermButtons    |
| CAPTURE SETUPSession.CaptureFileHandlingCHAINNot a one-for-one replacement.CHDIRChDir                                                                                                    | BUTTONPALETTE   | Session.UnloadSmarTermButtons  |
| CHAIN Not a one-for-one replacement.<br>CHDIR ChDir                                                                                                    | CAPTURE         | Session.Capture                |
| CHDIR ChDir                                                                                                    | CAPTURE SETUP   | Session.CaptureFileHandling    |
|                                                                                                    | CHAIN           | Not a one-for-one replacement. |
| CHDRIVE ChDrive                                                                                                    | CHDIR           | ChDir                          |
|                                                                                                    | CHDRIVE         | ChDrive                        |

| PSL                        | Macro Language                      |
|----------------------------|-------------------------------------|
| CHR\$                      | Chr\$                               |
| CIRCUIT CONNECT            | Circuit.Connect                     |
| CIRCUIT DISCONNECT         | Circuit.Disconnect                  |
| CIRCUIT SETUP              | Circuit.Setup                       |
| CLOSE                      | Close                               |
| CLS                        | Session.ClearScreen                 |
| CMDLINE                    | Application.CommandLine             |
| COLLECT                    | Session.Collect.Start               |
| COLLECT                    | Session.Collect.Status              |
| COLLECT                    | Session.Collect.CollectedCharacters |
| COLLECT                    | Session.Collect.Consume             |
| COLLECT                    | Session.Collect.MaxCharacterCount   |
| COLLECT                    | Session.Collect.TermString          |
| COLLECT                    | Session.Collect.Reset               |
| COLLECT                    | Session.Collect.TimeoutMS           |
| COLLECT                    | Session.Collect.Timeout             |
| COLLECT                    | Session.Collect.TermStringExact     |
| COLLECT                    | Session.Collect                     |
| COLUMN                     | Session.Column                      |
| CONNECTED                  | Session.Connected                   |
| CURDIR\$                   | CurDir\$                            |
| CURMOUSEX                  | Session.MouseCol                    |
| CURMOUSEY                  | Session.MouseRow                    |
| DATE\$                     | Date\$                              |
| DDE _ ASSIGN               | DDEPoke                             |
| DDE _ COMMAND              | DDEExecute                          |
| DDE _ CONNECT, NEXTDDECHAN | DDEInitiate                         |
| DDE _ DISCONNECT           | DDETerminate                        |
| DDE _ FETCH                | DDERequest                          |
| DDESTATUS                  | Not a one-for-one replacement.      |
| DIAL                       | Circuit.Connect (Modem Connection)  |
| DIM                        | Dim                                 |
| ECHO                       | Session.Echo                        |
| EMULATION\$                | Session.EmulationInfo               |
| ENDCAPTURE                 | Session.EndCapture                  |
| ENVIRON\$                  | Environ\$                           |
| ERRORBOX                   | MsgBox                              |
| ESCREEN\$                  | Session.NativeScreenText            |
| EXECUTE                    | Shell                               |
| EXIT                       | Exit Sub                            |
|                            |                                     |

| PSL                   | Macro Language                        |
|-----------------------|---------------------------------------|
| FIELD\$               | Session.FieldText                     |
| FIELDENDCOL           | Session.FieldEndCol                   |
| FIELDENDROW           | Session.FieldEndRow                   |
| FIELDMODIFIED         | Session.FieldModified                 |
| FIELDSTARTCOL         | Session.FieldStartCol                 |
| FIELDSTARTROW         | Session.FieldStartRow                 |
| FILEEXISTS            | FileExists                            |
| FILEOPEN              | FileAttr                              |
| FILEPOS               | Loc                                   |
| FILESELECT\$          | SaveFilename                          |
| FILESELECT\$          | OpenFilename                          |
| FLISTBOX\$            | SelectBox                             |
| FUNCTION              | Session.DoMenuFunction                |
| GETPROFILE\$          | ReadIni\$                             |
| GOSUB                 | GoSub                                 |
| GOTO                  | Goto                                  |
| HANGUP                | Circuit.Disconnect (Modem Connection) |
| HEX\$                 | Hex\$                                 |
| IFTHENELSEIFELSEENDIF | IfThenElseIfElseEnd If                |
| IN3270                | Session.EmulationInfo(0)              |
| INPUT                 | Input#                                |
| INPUT                 | Line Input#                           |
| INPUT\$               | InputBox                              |
| INPUT\$               | AskPassword\$                         |
| INSERTMODE            | Session.InsertMode                    |
| INSTR                 | InStr                                 |
| INVOKE                | Invoke                                |
| ISDDEOPEN             | Not a one-for-one replacement.        |
| ISFIELDMARK           | Session.IsFieldMark                   |
| ISNUMERIC             | Session.IsNumeric                     |
| ISPROTECTED           | Session.IsProtected                   |
| KEYBOARDLOCKED        | Session.KeyboardLocked                |
| KEYWAIT               | Session.Keywait.Reset                 |
| KEYWAIT               | Session.Keywait.KeyType               |
| KEYWAIT               | Session.Keywait.Start                 |
| KEYWAIT               | Session.Keywait.Value                 |
| KEYWAIT               | Session.Keywait                       |
| KEYWAIT               | Session.Keywait.KeyCount              |
| KEYWAIT               | Session.Keywait.MaxKeyCount           |
|                       |                                       |

| PSL         | Macro Language                       |
|-------------|--------------------------------------|
| KEYWAIT     | Session.Keywait.Status               |
| KEYWAIT     | Session.Keywait.TimeOutMS            |
| KEYWAIT     | Session.Keywait.TimeOut              |
| LCASE\$     | Lcase\$                              |
| LEFT\$      | Left\$                               |
| LEN         | Len                                  |
| LET         | Let                                  |
| LISTBOX\$   | SelectBox                            |
| LTRIM\$     | Ltrim\$                              |
| MAXIMIZE    | Session.WindowState = 2              |
| MCICMD      | Mci                                  |
| MESSAGEBOX  | MsgBox (statement)                   |
| MID\$       | Mid\$                                |
| MINIMIZE    | Session.WindowState = 0              |
| MOUSEX      | Session.InitialMouseCol              |
| MOUSEY      | Session.InitialMouseRow              |
| NEGATE      | Not                                  |
| NEXTDDECHAN | Not a one-for-one replacement.       |
| NEXTFILENO  | FreeFile                             |
| NOT         | Not                                  |
| OKBOX       | MsgBox                               |
| OPEN        | Open                                 |
| OR          | Or                                   |
| PAGE        | Session.Page                         |
| PAUSE       | Sleep                                |
| PLAYWAVE    | Not a one-for-one replacement.       |
| POSITION    | Seek                                 |
| PRINT       | Print#                               |
| PRODUCT\$   | Application.Product                  |
| PUTPROFILE  | WriteIni                             |
| RESTORE     | Session.WindowState = 1              |
| RETURN      | Return                               |
| RIGHT\$     | Right\$                              |
| ROW         | Session.Row                          |
| RTRIM\$     | Rtrim\$                              |
| SCREEN\$    | Session.ScreenText                   |
| SELECTWAIT  | Session.StringWait.Status            |
| SELECTWAIT  | Session.StringWait.MaxCharacterCount |
| SELECTWAIT  | Session.StringWait.TimeoutMS         |
| SELECTWAIT  | Session.StringWait.Timeout           |
| Jaco Inat I | Deppion.Delingmail.limeOut           |

| PSL                   | Macro Language                      |
|-----------------------|-------------------------------------|
| SELECTWAIT            | Session.StringWait.MatchStringExact |
| SELECTWAIT            | Session.StringWait.MatchString      |
| SELECTWAIT            | Session.StringWait.Start            |
| SELECTWAIT            | Session.StringWait.Reset            |
| SELECTWAIT            | Session.StringWait                  |
| SEND                  | Session.Send                        |
| SEND +keyword         | Session.SendKey                     |
| SEND BINARY           | Circuit.SendRawToHost               |
| SEND LITERAL          | Session.SendLiteral                 |
| SEND NORMAL           | Session.Send                        |
| SET / RESET BLINK     | Session.Blink                       |
| SET / RESET BOLD      | Session.Bold                        |
| SET / RESET CONCEALED | Session.Concealed                   |
| SET / RESET CRITICAL  | Session.Lockstep                    |
| SET / RESET FLASHICON | Application.FlashIcon               |
| SET / RESET INTERPRET | Session.InterpretControls           |
| SET / RESET INVERSE   | Session.Inverse                     |
| SET / RESET KEYABORT  | Not a one-for-one replacement.      |
| SET / RESET LOCAL     | Session.Online                      |
| SET / RESET NORMAL    | Session.Normal                      |
| SET / RESET ONLINE    | Session.Online                      |
| SET / RESET UNDERLINE | Session.Underline                   |
| SET / RESET WRAP      | Session.Autowrap                    |
| SETFONTSIZE           | Session.SetFontSize                 |
| SETTITLE              | Session.Caption                     |
| SHARE                 | Public                              |
| SNAPALL               | Session.ScreenToFile                |
| STATUS                | Not a one-for-one replacement.      |
| STCONFIG              | Session.ConfigInfo                  |
| STOP                  | End                                 |
| STR\$                 | Str\$                               |
| STRING\$              | String\$                            |
| SYSTEMTICKS           | Timer * 1000                        |
| TERMINATE [SESSION]   | Session.Close                       |
| TERMINATE ALL         | Application.Quit                    |
| TIME\$                | Time\$                              |
| TRANSFER COMMAND      | Transfer.Command                    |
| TRANSFER PROTOCOL     | Session.TransferProtocol            |
| TRANSFER RECEIVEFILE  | Transfer.ReceiveFile                |
| TRANSFER SENDFILE     | Transfer.SendFile                   |

| PSL             | Macro Language                     |
|-----------------|------------------------------------|
| TRANSFER SETUP  | Transfer.Setup                     |
| TRANSLATEBINARY | Session.TranslateBinary            |
| TRANSLATETEXT   | Session.TranslateText              |
| TRANSMIT        | Session.TransmitFile               |
| TYPE            | Session.TypeFile                   |
| UCASE\$         | Ucase\$                            |
| USERHELP        | Application.UserHelpFile           |
| USERHELP        | Application.UserHelpMenu           |
| VAL             | Val                                |
| VERSION         | Application.Version                |
| VERSION\$       | Application.Version                |
| WAITFOR         | Session.EventWait.EventType        |
| WAITFOR         | Session.EventWait.Value            |
| WAITFOR         | Session.EventWait.EventCount       |
| WAITFOR         | Session.EventWait.Status           |
| WAITFOR         | Session.EventWait.Abort            |
| WAITFOR         | Session.EventWait.Start            |
| WAITFOR         | Session.EventWait.Reset            |
| WAITFOR         | Session.EventWait.TimeOut          |
| WAITFOR         | Session.EventWait.MaxEventCount    |
| WAITFOR         | Session.EventWait                  |
| WAITFOR         | Session.EventWait.TimeoutMS        |
| WARNINGLEVEL    | Circuit.SuppressConnectErrorDialog |
| WHILE/WEND      | While Wend                         |
| WINSTATE        | Session.WindowState                |
| XOR             | Xor                                |

# **Error Messages**

This section contains listings of all the runtime errors. It is divided into two subsections, the first describing error messages compatible with "standard" Basic as implemented by Microsoft Visual Basic and the second describing error messages specific to the macro compiler.

A few error messages contain placeholders which are replaced to form the completed runtime error message. These placeholders appear in the following list as the italicized word *placeholder*.

# **Visual Basic Compatible error messages**

| Error Number | Error Message                             |
|--------------|-------------------------------------------|
| 3            | Return without GoSub                      |
| 5            | Invalid procedure call                    |
| 6            | Overflow                                  |
| 7            | Out of memory                             |
| 9            | Subscript out of range                    |
| 10           | This array is fixed or temporarily locked |
| 11           | Division by zero                          |
| 13           | Type mismatch                             |
| 14           | Out of string space                       |
| 18           | User interrupt occurred                   |
| 19           | No Resume                                 |
| 20           | Resume without error                      |
| 26           | Dialog needs End Dialog or push button    |
| 28           | Out of stack space                        |
| 35           | Sub or Function not defined               |
| 48           | Error in loading DLL                      |

| Error Number | Error Message                                                          |
|--------------|------------------------------------------------------------------------|
| 49           | Bad DLL calling convention                                             |
| 51           | Internal error                                                         |
| 52           | Bad file name or number                                                |
| 53           | File not found                                                         |
| 54           | Bad file mode                                                          |
| 55           | File already open                                                      |
| 57           | Device I/O error                                                       |
| 58           | File already exists                                                    |
| 59           | Bad record length                                                      |
| 61           | Disk full                                                              |
| 62           | Input past end of file                                                 |
| 63           | Bad record number                                                      |
| 64           | Bad file name                                                          |
| 67           | Too many files                                                         |
| 68           | Device unavailable                                                     |
| 70           | Permission denied                                                      |
| 71           | Disk not ready                                                         |
| 74           | Can't rename with different drive                                      |
| 75           | Path/File access error                                                 |
| 76           | Path not found                                                         |
| 91           | Object variable or With block variable not set                         |
| 93           | Invalid pattern string                                                 |
| 94           | Invalid use of Null                                                    |
| 139          | Only one user dialog may be up at any time                             |
| 140          | Dialog control identifier does not match any current control           |
| 141          | The placeholder statement is not available on this dialog control type |
| 143          | The dialog control with the focus may not be hidden or disabled        |
| 144          | Focus may not be set to a hidden or disabled control                   |
| 150          | Dialog control identifier is already defined                           |
| 163          | This statement can only be used when a user dialog is active           |
| 260          | No timer available                                                     |
| 281          | No more DDE channels                                                   |
| 282          | No foreign application responded to a DDE initiate                     |
| 283          | Multiple applications responded to a DDE initiate                      |

534

| 285Foreign application won't perform DDE method or operation286Timeout while waiting for DDE response287User pressed Escape key during DDE operation288Destination is busy289Data not provided in DDE operation290Data in wrong format291Foreign application quit292DDE conversation closed or changed295Message queue filled; DDE message lost298DDE requires ddeml.dll380Invalid property value423Property or method not found424Object required429OLE Automation server can't create object430Class doesn't support OLE Automation431OLE Automation server cannol load file432File name or class name not found during OLE Automation operation438Object doesn't support this property or method440OLE Automation error442Connection to type library or object library for remote process has been lost.<br>Press OK for dialog to remove reference.443Object doesn't support named arguments4447Object doesn't support current locale setting448Named argument not found449Argument not optional450Wrong number of arguments or invalid property assignment451Object not a collection452Invalid ordinal453Specified DLL function not found454Code resource not found455Code resource lock error460Invalid Clipboard format <trr>481&lt;</trr>                                                             | Error Number | Error Message                                                     |
|----------------------------------------------------------------------------------------------------|--------------|-------------------------------------------------------------------|
| 287User pressed Escape key during DDE operation288Destination is busy289Data not provided in DDE operation290Data in wrong format291Foreign application quit292DDE conversation closed or changed295Message queue filled; DDE message lost298DDE requires ddeml.dll380Invalid property value423Property or method not found424Object required429OLE Automation server can't create object430Class doesn't support OLE Automation431OLE Automation server cannot load file432File name or class name not found during OLE Automation operation438Object doesn't support this property or method440OLE Automation error442Connection to type library for remote process has been lost.<br>Press OK for dialog to remove reference.443Object doesn't support this action444Object doesn't support part locale setting445Object doesn't support current locale setting446Object doesn't support current locale setting447Object not a collection448Named argument not found449Argument not optional450Wrong number of arguments or invalid property assignment451Object not a collection452Invalid ordinal453Specified DLL function not found454Code resource not found455Code resource not found456Invalid Clipboard format </td <td>285</td> <td>Foreign application won't perform DDE method or operation</td> | 285          | Foreign application won't perform DDE method or operation         |
| 288Destination is busy289Data not provided in DDE operation290Data in wrong format291Foreign application quit292DDE conversation closed or changed295Message queue filled; DDE message lost298DDE requires ddeml.dll380Invalid property value423Property or method not found424Object required429OLE Automation server can't create object430Class doesn't support OLE Automation431OLE Automation server cannot load file432File name or class name not found during OLE Automation operation438Object doesn't support this property or method440OLE Automation error442Connection to type library or object library for remote process has been lost.<br>Press OK for dialog to remove reference.443Object doesn't support this action444Object doesn't support named arguments447Object doesn't support current locale setting448Named argument not found449Argument not optional450Wrong number of arguments or invalid property assignment451Object not a collection452Invalid ordinal453Specified DLL function not found454Code resource not found455Code resource not found456Invalid Ordinal457Object foresource not found                                                                                                    | 286          | Timeout while waiting for DDE response                            |
| 289Data not provided in DDE operation290Data in wrong format291Foreign application quit292DDE conversation closed or changed295Message queue filled; DDE message lost298DDE requires ddeml.dll380Invalid property value423Property or method not found424Object required429OLE Automation server can't create object430Class doesn't support OLE Automation431OLE Automation server cannot load file432File name or class name not found during OLE Automation operation433Object doesn't support this property or method440OLE Automation error442Connection to type library or object library for remote process has been lost.<br>Press OK for dialog to remove reference.443Object doesn't support this action4446Object doesn't support named arguments447Object doesn't support current locale setting448Named argument not found449Argument not optional440Wrong number of arguments or invalid property assignment441Object doesn't support of invalid property assignment445Object not a collection445Specified DLL function not found451Code resource not found455Code resource not found456Dipet does found457Nateid ordinal                                                                                                    | 287          | User pressed Escape key during DDE operation                      |
| 290Data in wrong format291Foreign application quit292DDE conversation closed or changed295Message queue filled; DDE message lost298DDE requires ddeml.dll380Invalid property value423Property or method not found424Object required429OLE Automation server can't create object430Class doesn't support OLE Automation431OLE Automation server cannot load file432File name or class name not found during OLE Automation operation438Object doesn't support this property or method440OLE Automation error442Connection to type library or object library for remote process has been lost.<br>Press OK for dialog to remove reference.443Object doesn't support this action444Object doesn't support current locale setting445Object doesn't support current locale setting446Named argument not found447Object not a collection450Wrong number of arguments or invalid property assignment451Object not a collection452Invalid ordinal453Specified DLL function not found454Code resource not found455Code resource not found456Invalid Clipboard format                                                                                                    | 288          | Destination is busy                                               |
| 291Foreign application quit292DDE conversation closed or changed295Message queue filled; DDE message lost298DDE requires ddeml.dll380Invalid property value423Property or method not found424Object required429OLE Automation server can't create object430Class doesn't support OLE Automation431OLE Automation server can't create object433Object doesn't support OLE Automation434Object doesn't support this property or method440OLE Automation error442Connection to type library or object library for remote process has been lost.<br>Press OK for dialog to remove reference.443Object doesn't support this action444Object doesn't support current locale setting445Object doesn't support current locale setting446Object doesn't support current locale setting447Object not a collection448Named argument not found449Argument not optional450Wrong number of arguments or invalid property assignment451Object not a collection452Invalid ordinal453Specified DLL function not found454Code resource not found455Code resource lock error460Invalid Clipboard format                                                                                                    | 289          | Data not provided in DDE operation                                |
| 292DDE conversation closed or changed295Message queue filled; DDE message lost298DDE requires ddeml.dll380Invalid property value423Property or method not found424Object required429OLE Automation server can't create object430Class doesn't support OLE Automation431OLE Automation server cannot load file432File name or class name not found during OLE Automation operation438Object doesn't support this property or method440OLE Automation error442Connection to type library or object library for remote process has been lost.<br>Press OK for dialog to remove reference.443Object doesn't support this action446Object doesn't support named arguments447Object doesn't support current locale setting448Named argument not found449Argument not optional450Wrong number of arguments or invalid property assignment451Object not a collection452Invalid ordinal453Specified DLL function not found454Code resource not found455Code resource not found456Nied resource not found457Object not a collection458Code resource not found454Code resource not found455Code resource lock error460Invalid Clipboard format                                                                                                    | 290          | Data in wrong format                                              |
| 295Message queue filled; DDE message lost298DDE requires ddeml.dll380Invalid property value423Property or method not found424Object required429OLE Automation server can't create object430Class doesn't support OLE Automation431OLE Automation server cannot load file432File name or class name not found during OLE Automation operation438Object doesn't support this property or method440OLE Automation error442Connection to type library or object library for remote process has been lost.<br>Press OK for dialog to remove reference.443Object doesn't support this action446Object doesn't support current locale setting448Named argument not found449Argument not optional450Wrong number of arguments or invalid property assignment451Object not a collection452Invalid ordinal453Specified DLL function not found454Code resource not found455Code resource lock error460Invalid Clipboard format                                                                                                    | 291          | Foreign application quit                                          |
| 298DDE requires ddeml.dll380Invalid property value423Property or method not found424Object required429OLE Automation server can't create object430Class doesn't support OLE Automation431OLE Automation server cannot load file432File name or class name not found during OLE Automation operation438Object doesn't support this property or method440OLE Automation error442Connection to type library or object library for remote process has been lost.<br>Press OK for dialog to remove reference.443Object doesn't support this action444Object doesn't support named arguments445Object doesn't support current locale setting448Named argument not found449Argument not optional450Wrong number of arguments or invalid property assignment451Object not a collection452Invalid ordinal453Specified DLL function not found454Code resource not found455Code resource not found456Invalid Clipboard format                                                                                                    | 292          | DDE conversation closed or changed                                |
| 380Invalid property value423Property or method not found424Object required429OLE Automation server can't create object430Class doesn't support OLE Automation431OLE Automation server cannot load file432File name or class name not found during OLE Automation operation438Object doesn't support this property or method440OLE Automation error442Connection to type library or object library for remote process has been lost.<br>Press OK for dialog to remove reference.443Object doesn't support this action444Object doesn't support named arguments445Object doesn't support current locale setting448Named argument not found449Argument not optional450Wrong number of arguments or invalid property assignment451Object not a collection452Invalid ordinal453Specified DLL function not found454Code resource not found455Code resource not found456Invalid Clipboard format                                                                                                    | 295          | Message queue filled; DDE message lost                            |
| 423Property or method not found424Object required429OLE Automation server can't create object430Class doesn't support OLE Automation431OLE Automation server cannot load file432File name or class name not found during OLE Automation operation438Object doesn't support this property or method440OLE Automation error442Connection to type library or object library for remote process has been lost.<br>Press OK for dialog to remove reference.443Object doesn't support this action444Object doesn't support named arguments445Object doesn't support current locale setting448Named argument not found449Argument not optional450Wrong number of arguments or invalid property assignment451Object not a collection452Invalid ordinal453Specified DLL function not found454Code resource not found455Code resource lock error460Invalid Clipboard format                                                                                                    | 298          | DDE requires ddeml.dll                                            |
| 424Object required429OLE Automation server can't create object430Class doesn't support OLE Automation431OLE Automation server cannot load file432File name or class name not found during OLE Automation operation438Object doesn't support this property or method440OLE Automation error442Connection to type library or object library for remote process has been lost.<br>Press OK for dialog to remove reference.443Object doesn't support this action445Object doesn't support named arguments446Object doesn't support current locale setting448Named argument not found449Argument not optional450Wrong number of arguments or invalid property assignment451Object not a collection452Invalid ordinal453Specified DLL function not found454Code resource not found455Code resource lock error460Invalid Clipboard format                                                                                                    | 380          | Invalid property value                                            |
| 429OLE Automation server can't create object430Class doesn't support OLE Automation431OLE Automation server cannot load file432File name or class name not found during OLE Automation operation438Object doesn't support this property or method440OLE Automation error442Connection to type library or object library for remote process has been lost.<br>Press OK for dialog to remove reference.443Object does not have a default value445Object doesn't support this action446Object doesn't support named arguments447Object doesn't support current locale setting448Named argument not found449Argument not optional450Wrong number of arguments or invalid property assignment451Object not a collection452Invalid ordinal453Specified DLL function not found454Code resource not found455Code resource lock error460Invalid Clipboard format                                                                                                    | 423          | Property or method not found                                      |
| 430Class doesn't support OLE Automation431OLE Automation server cannot load file432File name or class name not found during OLE Automation operation438Object doesn't support this property or method440OLE Automation error442Connection to type library or object library for remote process has been lost.<br>Press OK for dialog to remove reference.443Object does not have a default value445Object doesn't support this action446Object doesn't support named arguments447Object doesn't support current locale setting448Named argument not found449Argument not optional450Wrong number of arguments or invalid property assignment451Object not a collection452Invalid ordinal453Specified DLL function not found454Code resource not found455Code resource lock error460Invalid Clipboard format                                                                                                    | 424          | Object required                                                   |
| 431OLE Automation server cannot load file432File name or class name not found during OLE Automation operation438Object doesn't support this property or method440OLE Automation error442Connection to type library or object library for remote process has been lost.<br>Press OK for dialog to remove reference.443Object does not have a default value445Object doesn't support this action446Object doesn't support named arguments447Object doesn't support current locale setting448Named argument not found449Argument not optional450Wrong number of arguments or invalid property assignment451Object not a collection452Invalid ordinal453Specified DLL function not found454Code resource not found455Code resource lock error460Invalid Clipboard format                                                                                                    | 429          | OLE Automation server can't create object                         |
| 432File name or class name not found during OLE Automation operation438Object doesn't support this property or method440OLE Automation error442Connection to type library or object library for remote process has been lost.<br>Press OK for dialog to remove reference.443Object does not have a default value445Object doesn't support this action446Object doesn't support named arguments447Object doesn't support current locale setting448Named argument not found449Argument not optional450Wrong number of arguments or invalid property assignment451Object not a collection452Invalid ordinal453Specified DLL function not found454Code resource not found455Code resource lock error460Invalid Clipboard format                                                                                                    | 430          | Class doesn't support OLE Automation                              |
| 438Object doesn't support this property or method440OLE Automation error442Connection to type library or object library for remote process has been lost.<br>Press OK for dialog to remove reference.443Object does not have a default value445Object doesn't support this action446Object doesn't support named arguments447Object doesn't support current locale setting448Named argument not found449Argument not optional450Wrong number of arguments or invalid property assignment451Object not a collection452Invalid ordinal453Specified DLL function not found454Code resource not found455Code resource lock error460Invalid Clipboard format                                                                                                    | 431          | OLE Automation server cannot load file                            |
| 440OLE Automation error442Connection to type library or object library for remote process has been lost.<br>Press OK for dialog to remove reference.443Object does not have a default value445Object doesn't support this action446Object doesn't support named arguments447Object doesn't support current locale setting448Named argument not found449Argument not optional450Wrong number of arguments or invalid property assignment451Object not a collection452Invalid ordinal453Specified DLL function not found454Code resource not found455Code resource lock error460Invalid Clipboard format                                                                                                    | 432          | File name or class name not found during OLE Automation operation |
| 442Connection to type library or object library for remote process has been lost.<br>Press OK for dialog to remove reference.443Object does not have a default value445Object doesn't support this action446Object doesn't support named arguments447Object doesn't support current locale setting448Named argument not found449Argument not optional450Wrong number of arguments or invalid property assignment451Object not a collection452Invalid ordinal453Specified DLL function not found454Code resource not found455Code resource lock error460Invalid Clipboard format                                                                                                    | 438          | Object doesn't support this property or method                    |
| Press OK for dialog to remove reference.443Object does not have a default value445Object doesn't support this action446Object doesn't support named arguments447Object doesn't support current locale setting448Named argument not found449Argument not optional450Wrong number of arguments or invalid property assignment451Object not a collection452Invalid ordinal453Specified DLL function not found454Code resource not found455Code resource lock error460Invalid Clipboard format                                                                                                    | 440          | OLE Automation error                                              |
| 445Object doesn't support this action446Object doesn't support named arguments447Object doesn't support current locale setting448Named argument not found449Argument not optional450Wrong number of arguments or invalid property assignment451Object not a collection452Invalid ordinal453Specified DLL function not found454Code resource not found455Code resource lock error460Invalid Clipboard format                                                                                                    | 442          |                                                                   |
| 446Object doesn't support named arguments447Object doesn't support current locale setting448Named argument not found449Argument not optional450Wrong number of arguments or invalid property assignment451Object not a collection452Invalid ordinal453Specified DLL function not found454Code resource not found455Code resource lock error460Invalid Clipboard format                                                                                                    | 443          | Object does not have a default value                              |
| 447Object doesn't support current locale setting448Named argument not found449Argument not optional450Wrong number of arguments or invalid property assignment451Object not a collection452Invalid ordinal453Specified DLL function not found454Code resource not found455Code resource lock error460Invalid Clipboard format                                                                                                    | 445          | Object doesn't support this action                                |
| 448Named argument not found449Argument not optional450Wrong number of arguments or invalid property assignment451Object not a collection452Invalid ordinal453Specified DLL function not found454Code resource not found455Code resource lock error460Invalid Clipboard format                                                                                                    | 446          | Object doesn't support named arguments                            |
| 449Argument not optional450Wrong number of arguments or invalid property assignment451Object not a collection452Invalid ordinal453Specified DLL function not found454Code resource not found455Code resource lock error460Invalid Clipboard format                                                                                                    | 447          | Object doesn't support current locale setting                     |
| <ul> <li>450 Wrong number of arguments or invalid property assignment</li> <li>451 Object not a collection</li> <li>452 Invalid ordinal</li> <li>453 Specified DLL function not found</li> <li>454 Code resource not found</li> <li>455 Code resource lock error</li> <li>460 Invalid Clipboard format</li> </ul>                                                                                                    | 448          | Named argument not found                                          |
| <ul> <li>451 Object not a collection</li> <li>452 Invalid ordinal</li> <li>453 Specified DLL function not found</li> <li>454 Code resource not found</li> <li>455 Code resource lock error</li> <li>460 Invalid Clipboard format</li> </ul>                                                                                                    | 449          | Argument not optional                                             |
| 452Invalid ordinal453Specified DLL function not found454Code resource not found455Code resource lock error460Invalid Clipboard format                                                                                                    | 450          | Wrong number of arguments or invalid property assignment          |
| 453Specified DLL function not found454Code resource not found455Code resource lock error460Invalid Clipboard format                                                                                                    | 451          | Object not a collection                                           |
| 454Code resource not found455Code resource lock error460Invalid Clipboard format                                                                                                    | 452          | Invalid ordinal                                                   |
| <ul><li>455 Code resource lock error</li><li>460 Invalid Clipboard format</li></ul>                                                                                                    | 453          | Specified DLL function not found                                  |
| 460 Invalid Clipboard format                                                                                                    | 454          | Code resource not found                                           |
| I I                                                                                                    | 455          | Code resource lock error                                          |
| 481 Invalid picture                                                                                                    | 460          | Invalid Clipboard format                                          |
|                                                                                                    | 481          | Invalid picture                                                   |

| Error Number | Error Message                                                                          |
|--------------|----------------------------------------------------------------------------------------|
| 520          | Can't empty clipboard                                                                  |
| 521          | Can't open clipboard                                                                   |
| 600          | Set value not allowed on collections                                                   |
| 601          | Get value not allowed on collections                                                   |
| 603          | ODBC - SQLAllocEnv failure                                                             |
| 604          | ODBC - SQLAllocConnect failure                                                         |
| 608          | ODBC - SQLFreeConnect error                                                            |
| 610          | ODBC - SQLAllocStmt failure                                                            |
| 3129         | Invalid SQL statement; expected 'DELETE', 'INSERT', 'PROCEDURE', 'SELECT', or 'UPDATE' |
| 3146         | ODBC - call failed                                                                     |
| 3148         | ODBC - connection failed                                                               |
| 3276         | Invalid database ID                                                                    |

# **Compiler-Specific error messages**

| Number | Error Message                      |
|--------|------------------------------------|
| 800    | Incorrect Windows version          |
| 801    | Too many dimensions                |
| 802    | Can't find window                  |
| 803    | Can't find menu item               |
| 804    | Another queue is being flushed     |
| 805    | Can't find control                 |
| 806    | Bad channel number                 |
| 807    | Requested data not available       |
| 808    | Can't create pop-up menu           |
| 810    | Command failed                     |
| 811    | Network error                      |
| 812    | Network function not supported     |
| 813    | Bad password                       |
| 814    | Network access denied              |
| 815    | Network function busy              |
| 816    | Queue overflow                     |
| 817    | Too many dialog controls           |
| 818    | Can't find list box/combo box item |

536

| Number | Error Message                                      |
|--------|----------------------------------------------------|
| 819    | Control is disabled                                |
| 820    | Window is disabled                                 |
| 821    | Can't write to INI file                            |
| 822    | Can't read from INI file                           |
| 823    | Can't copy file onto itself                        |
| 824    | OLE Automation unknown object name                 |
| 825    | Redimension of a fixed array                       |
| 826    | Can't load and initialize extension                |
| 827    | Can't find extension                               |
| 828    | Unsupported function or statement                  |
| 829    | Can't find ODBC libraries                          |
| 830    | OLE Automation Lbound or Ubound on non-Array value |
| 831    | Incorrect definition for dialog procedure          |
| 832    | Incorrect number of arguments for intermodule call |
| 833    | OLE Automation object does not exist               |
| 834    | Access to OLE Automation object denied             |
| 835    | OLE initialization error                           |
| 836    | OLE Automation method returned unsupported type    |
| 837    | OLE Automation method did not return a value       |

# **Compiler errors**

The following table contains a list of all the errors generated by the macro compiler. With some errors, the compiler changes placeholders within the error to text from the macro being compiled. These placeholders are represented in this table by the word placeholder.

| Number | Error Message                                          |
|--------|--------------------------------------------------------|
| 1      | Variable Required - Can't assign to this expression    |
| 2      | Letter range must be in ascending order                |
| 3      | Redefinition of default type                           |
| 4      | Out of storage for variables                           |
| 5      | Type-character doesn't match defined type              |
| 6      | Expression too complex                                 |
| 7      | Cannot assign whole array                              |
| 8      | Assignment variable and expression are different types |

| Number | Error Message                                                  |
|--------|----------------------------------------------------------------|
| 9      | No type-characters allowed on a function with an explicit type |
| 10     | Array type mismatch in parameter                               |
| 11     | Array type expected for parameter                              |
| 12     | Array type unexpected for parameter                            |
| 13     | Integer expression expected for an array index                 |
| 14     | Integer expression expected                                    |
| 15     | String expression expected                                     |
| 16     | Identifier is already a user defined type                      |
| 17     | Property value is the incorrect type                           |
| 18     | Left of "." must be an object, structure, or dialog            |
| 19     | Invalid string operator                                        |
| 20     | Can't apply operator to array type                             |
| 21     | Operator type mismatch                                         |
| 22     | "placeholder" is not a variable                                |
| 23     | "placeholder" is not a array variable or a function            |
| 24     | Unknown placeholder "placeholder"                              |
| 25     | Out of memory                                                  |
| 26     | placeholder: Too many parameters encountered                   |
| 27     | placeholder: Missing parameter(s)                              |
| 28     | placeholder: Type mismatch in parameter placeholder            |
| 29     | Missing label "placeholder"                                    |
| 30     | Too many nested statements                                     |
| 31     | Encountered new-line in string                                 |
| 32     | Overflow in decimal value                                      |
| 33     | Overflow in hex value                                          |
| 34     | Overflow in octal value                                        |
| 35     | Expression is not constant                                     |
| 36     | Not inside a Do statement                                      |
| 37     | No type-characters allowed on parameters with explicit type    |
| 39     | Can't pass an array by value                                   |
| 40     | "placeholder" is already declared as a parameter               |
| 41     | Variable name used as label name                               |
| 42     | Duplicate label                                                |
| 43     | Not inside a function                                          |
|        |                                                                |

| Number | Error Message                                                 |
|--------|---------------------------------------------------------------|
| 44     | Not inside a sub                                              |
| 46     | Can't assign to function                                      |
| 47     | Identifier is already a variable                              |
| 48     | Unknown type                                                  |
| 49     | Variable is not an array type                                 |
| 50     | Can't redimension an array to a different type                |
| 51     | Identifier is not a string array variable                     |
| 52     | 0 expected                                                    |
| 54     | placeholder is not an assignable property of the object       |
| 55     | Integer expression expected for file number                   |
| 56     | placeholder is not a method of the object                     |
| 57     | placeholder is not a property of the object                   |
| 58     | Expecting 0 or 1                                              |
| 59     | Boolean expression expected                                   |
| 60     | Numeric expression expected                                   |
| 61     | Numeric type FOR variable expected                            |
| 62     | ForNext variable mismatch                                     |
| 63     | Out of string storage space                                   |
| 64     | Out of identifier storage space                               |
| 68     | Division by zero                                              |
| 69     | Overflow in expression                                        |
| 70     | Floating-point expression expected                            |
| 72     | Invalid floating-point operator                               |
| 74     | Single character expected                                     |
| 75     | Subroutine identifier can't have a type-declaration character |
| 76     | Macro is too large to be compiled                             |
| 77     | Variable type expected                                        |
| 78     | Can't evaluate expression                                     |
| 79     | Can't assign to user or dialog type variable                  |
| 80     | Maximum string length exceeded                                |
| 81     | Identifier name already in use as another type                |
| 84     | Operator cannot be used on an object                          |
| 85     | placeholder is not a property or method of the object         |
| 86     | Type-character not allowed on label                           |

| Number | Error Message                                                                 |
|--------|-------------------------------------------------------------------------------|
| 87     | Type-character mismatch on routine placeholder                                |
| 88     | Destination name is already a constant                                        |
| 89     | Can't assign to constant                                                      |
| 91     | Identifier too long                                                           |
| 92     | Expecting string or structure expression                                      |
| 93     | Can't assign to expression                                                    |
| 94     | Dialog and Object types are not supported in this context                     |
| 95     | Array expression not supported as parameter                                   |
| 96     | Dialogs, objects, and structures expressions are not supported as a parameter |
| 97     | Invalid numeric operator                                                      |
| 98     | Invalid structure element name following "."                                  |
| 99     | Access value can't be used with specified mode                                |
| 101    | Invalid operator for object                                                   |
| 102    | Can't Lset a type with a variable-length string                               |
| 103    | Syntax error                                                                  |
| 104    | placeholder is not a method of the object                                     |
| 105    | No members defined                                                            |
| 106    | Duplicate type member                                                         |
| 107    | Set is for object assignments                                                 |
| 109    | Invalid character in octal number                                             |
| 110    | Invalid numeric prefix: expecting &H or &O                                    |
| 111    | End-of-macro encountered in comment: expecting */                             |
| 112    | Misplaced line continuation                                                   |
| 113    | Invalid escape sequence                                                       |
| 114    | Missing End Inline                                                            |
| 115    | Statement expected                                                            |
| 116    | ByRef argument mismatch                                                       |
| 117    | Integer overflow                                                              |
| 118    | Long overflow                                                                 |
| 119    | Single overflow                                                               |
| 120    | Double overflow                                                               |
| 121    | Currency overflow                                                             |
| 122    | Optional argument must be Variant                                             |
| 123    | Parameter must be optional                                                    |
|        |                                                                               |

540

| Number | Error Message                                                     |
|--------|-------------------------------------------------------------------|
| 124    | Parameter is not optional                                         |
| 125    | Expected: Lib                                                     |
| 126    | Illegal external function return type                             |
| 127    | Illegal function return type                                      |
| 128    | Variable not defined                                              |
| 129    | No default property for the object                                |
| 130    | The object does not have an assignable default property           |
| 131    | Parameters cannot be fixed length strings                         |
| 132    | Invalid length for a fixed length string                          |
| 133    | Return type is different from a prior declaration                 |
| 134    | Private variable too large. Storage space exceeded                |
| 135    | Public variables too large. Storage space exceeded                |
| 136    | No type-characters allowed on variable defined with explicit type |
| 137    | Missing parameters are not allowed when using named parameters    |
| 138    | An unnamed parameter was found following a named parameter        |
| 139    | Unknown parameter name: placeholder                               |
| 140    | Duplicate parameter name: placeholder                             |
| 141    | Expecting: #If, #ElseIf, #Else, #End If, or #Const                |
| 142    | Invalid preprocessor directive                                    |
| 143    | Expecting preprocessor variable                                   |
| 144    | Expecting: =                                                      |
| 145    | Expecting: [end of line]                                          |
| 146    | Expecting: <expression></expression>                              |
| 148    | Expecting: )                                                      |
| 149    | Unexpected value                                                  |
| 150    | Expecting: #End If                                                |
| 151    | Expecting: Then                                                   |
| 152    | Missing #End If                                                   |
| 153    | <b>#Else</b> encountered without <b>#If</b>                       |
| 154    | <b>#ElseIf</b> encountered without <b>#If</b>                     |
| 155    | #End If encountered without #If                                   |
| 156    | Invalid use of null                                               |
| 157    | Type mismatch                                                     |
| 158    | Not a number                                                      |
|        |                                                                   |

| Number | Error Message                                    |
|--------|--------------------------------------------------|
| 159    | Duplicate subroutine function                    |
| 160    | Duplicate function definition                    |
| 161    | MBCS characters not allowed in identifiers       |
| 162    | Out of range                                     |
| 163    | Invalid date                                     |
| 164    | Date overflow                                    |
| 165    | Expecting: <identifier></identifier>             |
| 166    | Constant type and expression are different types |
| 167    | Invalid use of <b>new</b>                        |

# Index

## Symbols

- (subtraction), 86-87 #Const, 87 #If...Then ... #Else, 87-89 & (concatenation), 89-90 () (precedence), 90 \* (multiplication), 91 + (addition/concatenation), 95-96 . (dot), 91–92 / (division), 92-93 /\* \*/ (comment block), 37, 92, 168 = (assignment), 96–97 >Application (object) Sessions, 111 \ (integer division), 93 ^ (exponentiation), 93-94 \_ (line continuation), 18, 37, 94–95 ' (comment), 37, 85, 168 '! (macro description), 18, 85-86  $\langle, \langle =, \langle \rangle, =, \rangle, \rangle = (\text{comparison operators})$  See Compare

#### Numerics

3270 sessions constants for, 176 SNA connections, 160–162 3270/5250 sessions macro files for, 25 send keystrokes to host, 77–79 wait for form pages in, 21–22

#### Α

Abs (Absolute Value), 99 Accelerators assign to dialog controls, 52, 58–59 for Dialog Editor, 47 for Macro Editor, 35–36 in dialogs, test, 66 Access object methods, 345 object properties, 345 Accounting operations convert expressions to currency, 143 depreciation, 196-197 future value of annuity, 277-278 interest payment, 302-303 interest rate, 378 internal rate of return, 303-304 modified internal rate of return, 329-330 net present value, 341-342 number of periods, 340 payment of annuity, 364 present value of annuity, 375-376 principal payment of annuity, 365-366 random number, 377-378 random numbers, 384-385 square root, 467 straight-line depreciation, 454-455 sum of years' depreciation, 475-476 Active application, 102, 104-105 session, 108 Active session, 108 Addition, 95-96 of variants, 515 Annuities, 340-342 interest payment, 302-303 interest rate, 378 payment, 364 present value, 375-376 principal payment, 365-366 ANSI sessions macro files for, 25 send string to host, 77-78 wait for strings in, 22 Any (data type), 102 Application send keys to, 394

Application (object), 20, 108, 394–395 application object, 108, 113-114 change caption of window, 108-109 command line for, 109 constants for, 172, 178 exit from, 111 file locations, 116-118 focus, 115 help, 115-116, 118 icon for, 110 languages installed, 110-111 make visible, 118-119 name of product, 111 parent object, 111 run menu commands, 109 session object, 108, 112-114 startup language for, 114 version, 118 window, 119 Applications activate, 102, 104 close, 104 constants, 123, 125 find running, 104-105 generate list of, 119 get minimized state of active, 106-107 get name of active, 105 get screen position of active, 105-106 hide, 107-108 list, 119 maximize, 120, 123 minimize, 120-121, 123 move, 121-122 resize, 124-125 restore, 122-123 retain focus after launching, 115 return type of, 125-126 run, 452–453 run using DDE, 197-201 send keys to, 392, 394 show, 123-124

Applications, external, yield control to, 235 Area code, 152-153 Arrays, 127-129 base of. 354 bounds of, 313-314, 509 define, 214-217 define and fill, 69 delete elements in, 241-242 dialog controls and, 223-224 dimension, 313-314, 380-381 fill with list of filenames, 260-262 fill with list of open applications, 119 fixed, 127-128 iterate across, 264-265 operations on, 128-129 pass, 128 querying, 128 redimension, 380-381 return dimensions of, 127 sort, 129 upper bounds, 509 zero-based, 354 ASCII text format for IND\$File, 492 mode, constant for, 162 Telnet mode for, 162-163 transfer, 79-80 example, 79-81 Assign expression to variable, 316-317 value to object variable, 345, 449-450 value to variable, 96-97 value to variant, 515 Atangent, 132-133 Attributes, file and directory, 218, 257-258, 281-282, 450-451

#### В

Baud rate of serial connection, 155 Beep, 135 Binary comparison of strings, 354-355 mode (Telnet), 162-163 mode for IND\$File, 492 Binary operations and, 100–101 equivalence, 240-241 exclusive or, 523-524 implication, 294-295 not, 339 or, 359-360 precedence of, 353 precision of, 353-354 Bitmaps constants for, 165 Boolean constants, 88 convert from expressions, 142-143

data type, 137-138 functions, 100-101 operations CBool, 142–143 comparison, 169-170 equivalence, 240-241 exclusive or, 523-524 or, 359-360 Bounds of arrays, 313-314, 509 Break assert 149 constant for, 162 duration of (serial connection), 155 mode (Telnet), 162 Breakpoints remove, 40 set, 40 Buffer, display (3270 and 5250 sessions), 396 Buffers for serial port, 157-158 Buttons embed macros in, 24, 74 help, 287–288 on dialogs, 347-348 option, 358-359 push, 372–373

#### С

C language comment blocks in, 37, 92, 168 create picture library with, 61 escape sequences in strings, 355-356 structures, 504–505, 510–511 Call subroutines, 141 Cancel button, 142 Caption of session window, 108-109 Caption of session window, change, 396-397 Capture dialogs, 64 text from host, 79-80, 397-398 Case statements, 390-391, 475 Change case of string, 314, 510 directories, 145 drives, 145 Character mode (Telnet), 162-163 Characters constants for, 172 convert from integers, 147-148 convert to integers, 130 fill string with, 471-472 special, constants for, 172 translate during transmission to host, 154-155 Check boxes, 48, 145-146 Chinese, 175, 293-294 Circuit (object), 22-23, 149, 398 break, 149 connect, 149-150, 161

disconnect, 150-151 example, 74-75 LAT, 151 modem, 152-154 send data to host, 154-155 serial, 155-158, 173 Setup, 158-160 SNA, 160-162 Telnet, 162-163, 173 Clear Clipboard, 164 screen, 398 Clear error, 243 Clipboard (object), 23, 163 clear, 164 constants for, 165, 174 copy strings into, 164 get format of, 164-165 get text from, 165 insert text into, 165-166 return contents of, 163-164 Close, 167 active session, 398-399 files, 167, 381-382 other application, 104 Collect (Session object), 21 Collections, 346 Sessions, 111-113 Count, 113 Item, 113 Open, 113-114 Parent, 114 Sessions. Application, 113 Collections, iterate across, 264-265 Collectives, 24-25, 30-32, 82-83 Combo boxes, 49, 167-168 Command line, 109 Comments, 37, 85-86, 92, 168, 381 Communications assert break, 149 automatically connect, 149-150 connect to host, 150, 161 constants for, 156, 162, 173 disconnect from host, 150-151 LAT. 151 method, current, 398 Modem, 152–154 send data to host, 154-155 serial, 155-158 set up, 158-160 SNA, 160–162 Telnet, 162-163 verify connection, 150 Compare comparison operators, 169-170 dates, 305 numbers, 169 object variables, 345-346 objects, 304-305 strings, 169, 317-318, 354-355, 468-469

variants, 170, 306 Compile macros, 24 compiler constants, 174 conditionally, 87-89 saving file, 82-83 Concatenation, 90, 95–96 Conditional compilation, 87-89 ConfigInfo, constants for, 177 Connect, 150, 161 Connected, 150 Connections assert break, 149 automatic, 149-150 break, 150-151 constants for, 156, 162, 173 establish, 150, 161 LAT, 151 Modem, 152-154 serial, 155-158 set up, 158-160 SNA, 160–162 Telnet, 162-163 verify, 150 Constants, 172, 174-179 application, 123, 125 application state, 172 Boolean, 88 character, 172 Clipboard, 165, 174 Collect, 177 communication, 173 compiler, 174 configuration, 177 dates, 174 declare, 170-172 directory, 175, 177 drive, 175 file, 175, 177 flow control, 156 font, 175 for conditional compilation, 87 in subroutines and functions, 171-172 installed languages, 110, 114 Keywait, 177–178 language, 175, 178 macro language, 178 math, 176 MsgBox, 176 operating system, 178 parity, 157 program window, 119 session type, 177 Session.Eventwait, 176 Shell, 178 string, 179 Stringwait, 177 Telnet communications, 162 types of, 171 variant, 179 window state, 119

Constants (sml), 110, 114, 119 Contents of Clipboard, return, 163-164 Controls on dialogs add, 49 assign accelerators to, 52, 58-59 Cancel button, 142 change labels of, 58 checkbox, 145-146 combo box, 167-168 delete, 62 drop listbox, 49, 236-237 duplicate, 61-62 group boxes, 48, 285 help buttons, 287–288 incorporate into macro, 67 listbox, 49, 320-321 OK button, 347-348 option buttons, 48, 52, 358-359 option group, 358–359 paste into Dialog Editor, 43, 63 paste into macro, 64 picture, 49 picture buttons, 49, 60-61, 362-364 pictures, 227–228, 361–362 position, 50 push buttons, 48, 372-373 reposition, 57 resize, 58 select, 53 specify pictures for, 59-60 tabbing order of, 52, 66 text, 48, 478-479 text boxes, 49, 66, 69, 479-480 text on, 228-229 types of, 48-49 values of, 230-233 Convert data types, 254 date to variant, 195 to integer, 195 Convert to Boolean, 142-143 currency, 143 date, 144, 482-483 double, 144 error number, 183 hexadecimal, 288 integer, 130, 148-149, 196, 301 long, 166 lower case, 314 number, 513 numbers, 307-308 octal, 347 single, 181 string, 181-182, 467, 469-470 variant, 182-183, 195 Copy controls on dialog, 61-62 files, 258

string, 385 string or variant, 325–326 strings into Clipboard, 164 Cosine, 180 Count words in text, 522 Country codes, 153–154 Create directory, 330 new instance of object, 338–339 Create OLE object, 180–181 Currency (data type), 182 convert from expression, 143

#### D

Data print, 366-368 Data bits of serial connection, 155-156 Data types Any, 102 arrays, 127-129 Boolean, 100-101, 137-138 conversion. 254 currency, 143, 182 date, 144, 174, 185, 188-196, 305, 330-331, 339-340, 482-483 define, 210, 212, 214-217 double, 144, 236 get, 506 integer, 93, 195-196, 301-302 literals, 321-322 object variables, 507 of variables, determine, 517-518 rounding, 254-255 set default, 356-357 single, 181, 453-454 string, 181-182, 314 time, 289, 329, 339-340, 388, 481 user-defined, 504-505, 510-511 variant, 95-96, 195, 306 Date (data type), 185, 188, 321-322, 330-331, 482-483 compare, 305 constants for, 174 current, 339-340 file, 258-259 literals, 185 operations, 189-190 add, 190-191 convert, 144, 195-196 diff, 191–193 parse, 193-195 subtract, 191–193 Date, Date\$ functions, 189 statements, 189-190 DBCS, 293-294 DDE close channel, 200

execute commands, 197 get value of data, 198-199 initiate link, 197-200 set timeout, 201 set value of data, 198-200 terminate link, 200 Debug macros, 38, 40-42 Decimal, 321-322 Declare, 102 constants, 170-172 private variables, 369-371 public variables, 371-372 subroutines and functions, 201-202, 205-207, 209-210 variables as OLE objects, 343-345 Define arrays, 69 data type, 210, 212 user-defined data types, 504-505, 510-511 variables, 26 Delete contents of Clipboard, 164 dialog controls, 62 directories, 383-384 elements in array, 241-242 files. 312 watch variables, 42 Depreciation, 196-197, 454-455, 475-476 DG Dasher sessions macro files for, 25 send strings to host, 77-78 wait for strings in, 22 Dialog (function), 69 (statement), 70 functions, 214 **Dialog Editor** accelerators, 47 application window, 45 grid, 50-51 Information dialog, 54-57 move controls using, 57 status bar, 45 test dialogs with, 65 toolbar, 45 undo in, 62 Dialogs AnswerBox, 101–102 AskBox and AskBox\$, 131 AskPassword and AskPassword\$, 132 Begin Dialog, 135–137 caption, 220 capture from other applications, 64 controls, 220-224, 230-233 add, 49 assign accelerators to, 52, 58-59 cancel buttons, 142 change labels of, 58 checkbox, 145-146

combo box, 167-168 delete, 62 drop listbox, 49, 236-237 duplicating, 61-62 group boxes, 48, 285 Help button, 287–288 incorporate into macro, 67 listbox, 320-321 listboxes, 49 OK button, 347-348 option button, 48, 52, 358-359 option group, 358-359 paste into Dialog Editor, 43, 63 paste into macro, 64 picture, 361-362 picture button, 49, 60-61, 362-364 pictures, 49 position with grid, 50 push buttons, 48, 372-373 reposition, 57 resize, 58 select, 53 specify pictures for, 59-60 tabbing order of, 52, 66 text, 48, 478-479 text boxes, 49, 66, 69, 479-480 types of, 48-49 create custom, 47 Dialog function, 69 Dialog statement, 70 display, 69-71 duplicating controls in, 61-62 dynamic, 23 have respond to user actions, 73 make, 23, 72use, 71–72 with dialog function, 72-73 edit custom, 52, 62 focus, 69, 222-223 functions, 72-73, 212-214, 220-227, 229-231 incorporate into macro, 67 InputBox, 298–299 message box, 334-336 modeless, 23, 331-334 move, with Information dialog, 57 open file, 352-353 paste into macro, 63 picture libraries, 60-61 pictures, 227–228 put information into, 68 record for, create, 68 reposition, 56-57 resize, 57-58 retrieve information from, 70-71 save file, 387-388 select box, 391-392 select, in editor, 53 statements, 220, 222-224, 227-233

tabbing order, 69 template files for, 64-65 templates for, 135-137 test. 65-67 text on, 228-229 Tools>Macros, 18 use custom, in macro, 67 Digital VT sessions macro files for, 25 send strings to host, 77-78 wait for strings in, 22 Dimension arrays, 69, 127-128, 214-217, 313-314, 380-381 of arrays, return, 127 OLE objects, 216 variables, 26, 214-217 Directories change, 145 constants for, 175, 177 create, 330 list, 217-219, 259-260 list, to array, 260-262 remove, 383-384 return current, 182 Disable Triggers, 447 Disconnect from host, 150-151 Display applications, 123-124 custom dialogs, 69-70 description of macro in Tools>Macros dialog, 18 dialogs, 69-71 program, 118-119 user-defined help, 118 Division, 92-93 integer, 93 Dlg (object), 23 caption, 220 controls, 220-224, 230-233 focus, 222-223 functions, 224-227 pictures, 227-228 text on. 228-229 Do loops, 233-234, 252 DOS applications, 125-126 constants for, 175 Dot notation. 91–92 Double (data type), 236, 321-322 convert from expression, 144 logarithm, 324 rounding, 254-255 Drives change, 145 constants for, 175 list. 219 list free space on, 219-220

Drop list boxes, 49 DTR/DTR flow control, 156 Duplicate controls on dialog, 61–62 files, 258

#### Ε

eb constants, 172 ebCFBitmap, 165 ebCFDIB, 165 ebCFMetafile, 165 ebCFPalette, 165 ebCFText, 165 ebCFUnicodeText, 165 ebDOS, 125 ebMaximized, 123, 172 ebMinimized, 123, 172 ebRestored, 123, 172 ebWindows, 125 Edit pane (Macro Editor), 33 Elapsed time, 482 Empty (constant), 88 EmulationInfo, constants for, 177 Enable Triggers, 447 End loops, 252 macro, 239 of file, 240 English, 110-111, 114, 178 constant for, 110, 114 Environment variables, 239-240 EOF (End-of-file marker), 240 Equivalence, 240-241 Erase dialog controls, 62 directories, 383-384 elements in array, 241-242 files, 312 Err (object), 24, 242-249 Errors cascading, 249-250 clear, 243 description of, 243-244 functions, 250-251 generate, 247-248 handling, 24, 242-252 help file for, 244-245 in external DLLs, 245-246 number, 246-247 OLE, 248-249 resume after trapping, 382 return line number of, 242-243 runtime, 247-248 set return value, 247 simulate, 251-252 source of, 248-249 SQL, 457-458 statement, 251-252

trap, 348-349 user-defined, 183, 306 Visual Basic, 250 while running macros, 15 Escape sequences, 355-356 Eventwait (Session object), 21-22 constants for, 176 Exclusive or, 523-524 Exit functions and subroutines, 253 loops, 252 Exit program, 111 Exponentiation, 93-94, 253-254 Expressions, 254-255 assign to variable, 316-317 choose among a list, 146-147 convert from numbers, 513 convert to Boolean, 142-143 currency, 143 dates, 144 error numbers, 183 hexadecimal 288 integer, 148-149 long, 166 number, 307-308 single, 181 string, 181-182, 467, 469-470 variant, 182-183 evaluate, 254-255 imply, 294-295 in dialog templates, 137 string, compare, 317-318 External routines check for parameters, 306-307 declare, 201-202, 205-207, 209-210 explicit declaration of, 357 return errors in, 245-246

#### F

False (constant), 88 Files access, 322-324 attributes, 218, 257-258, 450-451 attributes of, 281-282, 350-352 button pictures, 117 capture text into, 397-398 check existence of, 260 close, 167 constants for, 175, 177 copy, 258 date and time, 258-259 delete all, 312 dialog template, 64-65 end of, 240 file numbers, 273 file pointer in, 388-390 help, customize, 115-116 HotSpots, 116

initialization. 523 initialization (ini), 378-380 keyboard maps, 116 length of, 260, 324, 350-352 list, 259-260 list, to array, 260-262 lock, 322-324, 350-352 macros, 24-25, 76-77, 116 name, 337-338 names of, 262-263 open, 350-352 open, with dialog, 352-353 parse names, 262-263 phone books, 116-117 picture, 60 picture library, 60-61 position file pointer in, 322 print, 455-456 print spaces in, 477-478 read, 295-298, 318 receive, 498-499 rename, 337-338 retrieve data from, 279-281 save, with dialog, 387-388 send, 499-500 sessions, 117 size, 324, 350-352 timestamp, 258-259 transfer, 23, 81-82, 118, 483 unlock, 322-324, 350-352 width, 520-521 write, 368-369, 373-375, 455-456, 522-523 write out and close, 381-382 Find other application, 104-105 substrings, 299, 301, 314, 319-320, 327-328, 383, 521 Fixed arrays, 127-128 Flash program icon, 110 Flow control constants for, 156 of serial connection, 156 Focus, 115 Folders, See Directories Fonts constants for, 175 For loops, 252, 265–267 iterate across a collection or array, 264-265 Format constants for, 165 of Clipboard, 164-165 Format strings, 267-269, 271-273 French, 110-111, 114, 178 constant for, 110, 114 FTP file transfer connect to host, 484 host name, 486-487 password, 489 send command, 483-486

user name, 489 Functions, 274–277 check for parameters, 306–307 constants in, 171–172 declare, 201–202, 205–207, 209–210 described, 18–19 Dialog, 69, 72–73 dialog, 212–214, 224–227 error, 250–251 exit, 253 go to label in, 283–284 pass parameters to, 138–139 private variables in, 369–371 public variables in, 371–372 returning variables, 18 Future value of annuity, 277–278

#### G

German, 110–111, 114, 178 constant for, 110, 114 Get data from file, 279–281 file attributes, 281–282 OLE object, 282–283 Global variables, 30–31 Group boxes, 48, 285

### Η

Help button on dialog, 287-288 user-defined, 115-116, 118 Hexadecimal, 321-322 convert number to, 288 Hide application, 107-108 program, 118-119 Hosts assert break, 149 communicating with, 74-75, 77 connect to, 150, 161 automatically, 149-150 example, 74-75, 77 LAT, 151 modem, 152-154 serial port, 155-158 SNA, 160-162 Telnet, 162-163 disconnect from, 150-151 set up connection to, 158-160 transfer files from, 81-82 transfer text from, 79-80 transfer text to, 80-81 verify connection to, 150 HotSpots embed macros in, 24 location of, 116

Hour, current, 289

#### L

Icon, flash, 110 If loops, 291-293 IME, 175 Implication, 294–295 Information dialog. See Dialog Editor, Information dialog Initialization files read. 378-380 write, 523 Input file into variables, 295-298, 318 user, via dialog, 298-299 Instance of object, 338-339 Integer (data type), 301-302, 321-322 convert from character, 130 convert from date, 195-196 convert from expression, 148-149 convert from string, 130 convert to character codes, 147-148 division of, 93 return from real, 301 Interest payments, 302-303 Interest rate, 378 Internal rate of return, 303-304 Interrupt, constant for, 162 **IPX/SPX**, 160

#### J

Japanese, 175, 293-294

### Κ

Kermit file transfer checksum, 496-497 duplicate files, 497 packet size, 497 send command, 483-486 Keyboard maps embed macros in, 24 return location of, 116 Keyboard shortcuts, See Accelerators Keystrokes Dialog Editor, 47 Macro Editor, 35-36 send to host, 77-79 send, to external application, 392, 394 Keywait (Session object), 22 constants for, 177 Keywords, 311-312 Kill, 312 Korean, 175, 293-294

## L

Labels in subroutines and functions, 283–284

of dialog controls, 58 Languages constants for, 110, 114 installed, 110-111 startup, 114 Languages, constants for, 175, 178 LAT Host name, 151 Password, 151 save password, 151 LBound, 128 Length file, 324, 350-352 IND\$File records, 492 of files, 260 Length of string, 315-316 Line-continuation character (\_), 18, 37, 94-95 List boxes, 49, 320-321 directories, 217-219 drives, 219-220 files and directories, 259-262 items in string, 308-310 of open applications, 119 Literals, 321–322 Local Area Transport, See LAT Location of phone books, 116-117 Locations button pictures, 117 HotSpots, 116 keyboard maps, 116 macros, 116 sessions, 117 transferred files, 118 Lock file, 322-324 Lockstep (Session object), 22 example, 80 LOF, 260 Logarithm, 324 Logical operations and, 100-101 CBool, 142-143 equivalence, 240-241 implication, 294-295 not. 339 or, 359-360 precedence of, 353 precision of, 353-354 Login/logout macros, 24-29 Long (data type), 321-322, 325 convert from expression, 166 Loops Choose, 146–147 Do, 233-234 exit, 252 For, 264-267 If, 291-293 while, 520

LU (SNA communications) host names, 160

#### Μ

Macro Editor accelerators, 35-36 edit pane, 33 instruction pointer, 39 search and replace, 37 status bar, 33 toolbar, 35 watch pane, 33 Macros case statements, 390-391, 475 change caption of session window, 108-109 check syntax, 38 collectives, 24-25, 30-32 comment, 18, 37, 85-86, 92, 168 compiling, 24, 82-83 conditional execution, 233-234, 291-293 constants for, 178 debug, 38-42 description of, in Tools>Macros dialog, 18 display user-defined help, 118 editing, 36-38 end, 239 errors in, 15 files. 116 files of. 24 hide or show program, 118-119 in buttons, 24, 74 in HotSpots, 24 in keyboard maps, 24 in sessions, 24-29 instance program object, 108 instance session object, 108 login and logout, 24-29 loops, 233-234, 291-293 modules, 24-25, 30-32 open session, 113-114 organization of, 17 pause, 454 quit program, 111 record, 14 recording, 13 return all sessions, 111-113 application object, 113 installed languages, 110-111 location of phone book, 116-117 number of, 113 number of sessions, 113 parent object, 111 parent of session, 114 product name, 111 program's command line, 109 session, 113 startup language, 114 version of program, 118

return location of, 116 button pictures, 117 macro files, 116 sessions, 117 transferred files, 118 run. 15 menu commands, 109 Session\_Connect, 24 Session\_QueryClose, 24 set program to flash minimized icon, 110 sharing of variables between, 24 stop, 239 stop running, 467 switch statements, 390-391, 475 syntax, 18-19 trace, 38-39 user macro file, 24-25 watch variables, 40, 42 Math functions absolute value, 99 addition, 95-96 atn, 132-133 CDbl. 144 CInt, 148-149 Clng, 166 constants for, 176 cosine, 180 division, 92-93 exponentiation, 93-94 integer division, 93 multiplication, 91 subtraction, 86-87 Math operations convert number to hexadecimal, 288 convert to numbers, 307-308 convert to octal, 347 exponentiation, 253-254 logarithm, 324 modular arithmetic, 330-331 parse real numbers, 263-264 precedence of, 353 precision of, 353-354 random number, 377-378 random numbers, 384-385 return integer from real, 301 sign, 451 sine, 453 square root, 467 tangent, 478 Maximize 172 applications, 120, 123 MBCS text insert, into Clipboard, 165-166 return from Clipboard, 165 MBCS text, constants for, 175 Menus customize, 115-116 run from macro, 109 Methods, 19-24, 149, 242, 345, 483 dot notation, 91-92

Minimize, 172 applications, 120-121, 123 Minute, current, 329 Mnemonics, 77-78 Modeless dialogs, 23 Modem area code, 152-153 country code, 153 country codes, 154 phone numbers, 152-154 Modular arithmetic, 330-331 Modules, 24–25, 30–32 Month, current, 330-331 Move applications, 121-122 Msg (object), 23, 331-334 MsgBox constants, 176 Multibyte Character Sets, See MBCS text Multiplication, 91 MVS/CICS, 491 MVS/TSO, 491

#### Ν

Name of active application, 105 Names data type, 506 file, 337–338 file, parse, 262-263 host, 151, 160, 486-487 product, return, 111 SNA server, 161-162 Triggers, 414 Negation, 339 Negative numbers, 451 Non-printing characters constants for, 172 Null constant, 88 variables, 307 Numbers compare, 169 convert from expressions, 513 convert to expressions, 183 random, 377-378, 384-385 Numeric functions, See Math functions

## 0

Object Linking and Embedding See OLE Objects, 19–20 Application, 20, 108, 114, 346 Application.Sessions, 114 Application.Sessions (collection), 111–114 assign values to variables, 449–450 check for, 308 Circuit, 22–23, 149, 346 Clipboard, 23, 163 collections, 346 compare, 304–305

create. 180-181 create new instance, 338-339 define, 216 Dlg, 23 dot notation, 91-92 Err. 24, 242 get data type for variables, 507 methods, 345 Msg, 23, 331–334 OLE, 180-181, 282-283, 343-346 properties, 255, 345 Session, 21, 346 Session.Collect, 21 Session.Eventwait, 21-22 Session.Keywait, 22 Session.LockStep example, 80 Session.Lockstep, 22 Session.Stringwait, 22 Transfer, 23, 346, 483 variables, 345-346 Octal, 321-322, 347 OLE compare objects, 304-305 CreateObject, 180-181 define objects, 216 errors, 248-249 get objects, 282-283 objects, 255, 343-346 return dimensions of arrays in, 313-314 using, 73-74 Open applications, generate list of, 119 file, with dialog, 352-353 session, 113-114 Open files, 350-352 Operating system beep speaker, 135 change directories, 145 change drives, 145 close applications, 104 close files, 167 constants for, 178 environment variables, 239-240 find running applications, 104-105 hide application, 107-108 Input method, 293-294 list open applications, 119 maximize applications, 120 minimize applications, 120-121 move applications, 121-122 resize application, 124-125 restore applications, 122-123 return name of active application, 105 return screen position of active application, 105-106 return state of active application, 106-107 return type of application, 125-126 set time, 481 show application, 123-124

switch applications, 102, 104 Operators, 353-354 addition, 95-96 array, 128 assignment, 96-97 comparison, 169-170 comparison, See Compare concatenation, 90, 95-96 division. 93 dot, 91-92 exponentiation, 93-94 multiplication, 91 precedence, 90 subtraction, 86-87 Output data to printer, 366-368

#### Ρ

Packet size IND\$File, 492-493 Kermit, 497 XMODEM, 502 YMODEM, 503 Parameters, 338 check for presence of, 306-307 pass by reference, 138 pass by value, 138-139 Parity constants for, 157 of serial connection, 156-157 Parse names of files, 262-263 real numbers, 263-264 Passwords FTP, 489 LAT, 151 prompt user for, 132 Patterns Trigger, 415 Pause macro, 454 Persoft Script language, See PSL scripts Phone books location of, 116-117 Phone numbers, 152-154 Pi. 176 Picture button, 60-61 Picture buttons, 49 Picture control on dialog, 361-364 Pictures, 49, 227-229 files. 60 libraries of, 60-61 location of, 117 specify, 59 Pointer, file, 322, 388-390 PopUpMenu, 365 Port serial, 157

Port number (Telnet), 163 Positive numbers, 451 Powers, 93-94, 253-254 Precedence operators, 90 Precendence, 353 Precision, 353-354 Print, 455-456 Print data, 366-368 Private arrays, 127-128 variables, 31, 369-371 Properties, 19-24, 149, 242, 255, 345, 483 dot notation, 91-92 Protocols file transfer, 497-498 SNA, 160 Prototypes, 201-202, 205-207, 209-210 PSL scripts run. 15 set up host connections, 159 Public arrays, 127-128 variables, 30-31, 371-372

### Q

Quit macro, 239 Quit program, 111

### R

Random numbers, 377-378 Rate of return, 303-304, 329-330 Read file, 295-298, 318 initialization files, 378-380 Receive files, 498-499 Record macros, 13 Record macros, 14 Reference, pass parameters by, 138 REM (keyword), 37, 168 Remarks, 381 Remove directories, 383-384 Rename file, 337-338 Reserved words, 311-312 Resize applications, 124-125 Restore, 172 applications, 122-123 Resume macro after trapping error, 382 Return contents of clipboard, 163-164 current directory, 182 from subroutine, 382-383 Rounding, 254-255 RTS/CTS flow control, 156 Run external application, 452-453 macros, 15 PSL scripts, 15

## S

Save file dialog, 387-388 SCO ANSI sessions macro files for, 25 send string to host, 77-78 wait for strings in, 22 Search and replace, 37 Second, current, 388 Seconds since midnight, 482 secure FTP file transfer, 489 compression, 487 port number, 488 secure socks enabled, 488 secure socks port number, 488 secure socks server name, 489 warnings, 487 Send, 77-78 data to host, 154-155 files, 499-500 keys to external application, 392, 394 keystrokes to a host, 77-79 strings to a host, 77 SendKey, 78-79 SendLiteral, 77-78 SendRawToHost, 154-155 Serial communications constants for, 173 Serial connections baud rate, 155 break duration, 155 buffer size, 157-158 constants for, 156 data bits, 155-156 flow control, 156 parity, 156-157 port, 157 stop bits, 158 Servers (SNA), 161-162 Session (object), 21, 394 blink text, 395 bold text, 395 capture text from host, 407 capture text in, 397-398 Capturing text with, 177 capturing text with, 79-80 change caption of, 396-397 clear screen, 398 close active session, 398-399 Collect (sub-object), 21, 399-400 constants for, 177 pass collected characters to screen, 400 reset, 401 return collected characters, 400 return number of collected characters, 400 return status of, 402 set number of collected characters, 401 set pattern to end on, 402-403 set timeout for, 403

start collecting characters, 401 connect to host, 404 constants for, 172, 177-178 display buffer, 396 display text on screen, 406 emulation, 406-407 constants for, 177 EventWait (sub-object), 21, 407-408 constants for, 176 reset, 409 return number of events, 408 return status of, 410 return type of event, 408-409 set number of events, 409 set timeout, 410 start waiting, 409 file locations, 404 constants for, 177 hide or show, 403-404 Keywait (sub-object), 22 constants for, 177-178 LockStep (sub-object), 22, 80 move cursor, 403 return circuit object, 398 return cursor location, 410-411 return parent object, 394-395 run menu command, 405-406 send keystrokes to host, 77-78 Sendkey, 79 Stringwait (sub-object), 22 constants for, 177 transferring text with, 79-81 turn Dialog View on or off, 405 wrap text in, 395 Session\_Connect macros, 24-29 Session\_QueryClose macros, 24-25, 29 Sessions change caption of, 108-109 embed macros in, 24-29 open, 113-114 return active, 108 return command line, 109 return location of, 117 return number of open, 113 return parent, 114 return specified, 113 Set up file transfer method, 500-501 Shell constants, 178 Sine, 453 Single (data type), 321-322, 453-454 convert from expression, 181 rounding, 254-255 Size array, 380-381 file, 324, 350–352 of serial buffers, 157-158 of string, 316 string, 315-316

SmarTerm Buttons, See Buttons sml Constants smlDTRDSR, 156 smlEVENPARITY, 157 smlMARKPARITY, 157 smlNOFLOWCONTROL, 156 smlNOPARITY, 157 smlODDPARITY, 157 smlRTSCTS, 156 smlXONXOFF, 156 SPACEPARITYCommunications constants, 157 sml constants, 172 smlMAXIMIZE, 172 smlMINIMIZE, 172 smlRESTORE, 172 smlEnglish, 110, 114 smlFrench, 110, 114 smlGerman, 110, 114 smlMaximize, 119 smlMinimize, 119 smlRestore, 119 smlSpanish, 110, 114 SNA LU, 160 protocol, 160 server name, 161-162 Sort arrays, 129 Spaces in strings, 455 print, 477-478 print or write to file, 455-456 Spanish, 110-111, 114, 178 constant for, 110, 114 Special characters, constants for, 172 SQL operations close connection to data, 457 errors in, 457-458 execute query, 458-459, 463-464 get information on data source, 459, 461-462 get query results, 464-467 open connection to data, 462-464 specify fields to return, 456-457 Square root, 467 Statements constants in, 171-172 Dialog, 70 dialog, 214 error, 251–252 pass parameters to, 138-139 Status bar (Macro Editor), 33 Stop functions and subroutines, 253 loops, 252 macro, 239, 467 Stop bits for serial connections, 158 String (data type), 321-322, 470-471 align, 325-326

case-sensitivity, 354-355 change case, 314, 510 compare, 317-318, 354-355, 468-469 convert expression to, 467 convert from expression, 469-470 copy, 325–326, 385 C-style escape sequences, 355-356 fill with character, 471–472 fill with spaces, 455 find substring in, 299, 301 fixed-length, 370-371 length, 315-316 return items in, 308-310 size in bytes, 315-316 substring, 319-320, 521 substrings, 314, 327-328, 383 trim, 504 String operations change case, 510 compare, 468-469 comparison type, 354-355 copy, 385 find substring, 299, 301, 319-320 length, 315-316 return leftmost characters, 314 size, 315-316 substring, 327-328, 383, 521 trim, 504 Strings compare, 169 concatenate, 90, 95-96 constants for, 179 convert from expression, 181-182 convert from integers, 147-148 convert to integers, 130 copy into Clipboard, 164 format, 267-269, 271-273 return, from Clipboard, 163-164 send to host, 77 wait for, 22 Stringwait (Session object), 22 constants for, 177 Structures, dot notation for, 91-92 Subroutines, 472-473, 475 call 141 constants in, 171-172 declare, 201-202, 205-207, 209-210 described, 18-19 example of, 18-19 exit. 253 go to label in, 283-284 pass parameters to, 138-139 private variables in, 369-371 public variables in, 371-372 return from, 382–383 Subtraction, 86-87 Suspend macro, 454 Switch to other application, 102, 104

Switch statements, 390–391, 475 Syntax of macros, 18–19

#### Т

Tangents, 132-133, 478 TCP/IP. 160 Telnet break mode, 162 character mode, 162-163 constants for, 162, 173 host name, 163 port number, 163 Testing dialogs, 66 Testing dialogs, 65-66 Text blinking, 395 bold, 395 capture, 397-398 comparison of strings, 354-355 control on dialog, 478-479 count words in, 522 dialog control, 48 in session window, wrap, 395 insert, into Clipboard, 165-166 on screen, clear, 398 return, from Clipboard, 165 transfer from host, 79-80 transfer to host, 80-81 Textbox dialog control, 66, 479-480 setting default text, 69 Time (data type), 388, 481 current, 339-340 operations, 289, 329 Time since midnight, 482 Time, current, 481 Timestamp, 258-259 Toolbar Dialog Editor, 45 Macro Editor, 33-35 Transfer (object), 23, 483 connect to host, 484 end-of-line handing for IND\$File, 491 example, 81-82 file locations, 118 FTP connect to host, 484 host name, 486-487 password, 489 secure FTP, 489 send command, 483-486 user name, 489 IND\$File end-of-line handling, 491 host environment, 491 local file format, 492 packet size, 492-493 record length, 492 send commands, 490

Kermit checksum, 496-497 duplicate files, 497 packet size, 497 send command, 483-486 protocol, 497-498 receive files, 498-499 secure FTP compression, 487 port number, 488 secure socks enabled, 488 secure socks port number, 488 secure socks server name, 489 warnings, 487 send files, 499-500 setup, 500-501 XMODEM checksum, 502 packet size, 502 streaming, 502 YMODEM checksum, 503 packet size, 503 streaming, 503 Translation, 154-155 Triggers get name of, 414 get pattern for, 415 turn on or off, 447 Trim strings, 504 True (constant), 88 Type of applications, 125–126 Type checking, 102 Types, of constants, 171

### U

Ubound, 128 Undo in Dialog Editor, 62 Unicode text insert, into Clipboard, 165-166 return, from Clipboard, 165 Unlock file, 322–324 Upper bounds of arrays, 509 Uppercase, 510 User files, 117 User interface AnswerBox, 101-102 AskBox and AskBox\$, 131 AskPassword and AskPassword\$, 132 constants for, 176 dialogs, 334-336 InputBox, 298-299 listbox, 320-321 modeless dialogs, 331-334 save file dialog, 387-388 select box, 391-392 User macro file, 24-25 example, 76-77

UserButtonPicturesLocation, 117 User-defined data types, 214–217, 504–505, 510–511 errors, 183, 306, 348–349 help, 115–116, 118 UserHelpFile, 115 UserHelpmenu, 115–116 UserHotSpotsLocation, 116 UserKeyMapsLocation, 116 UserMacrosLocation, 116 UserPhoneBookLocation, 116–117 UserTransfersLocation, 118

#### V

Value, pass parameters by, 138-139 Variables array, 127-129 assign expression to, 316-317 assign values to, 96-97 Boolean, 137-138 checking type of, 102 copy, 325–326 declaring as OLE objects, 343-345 define, 26 determine if objects, 308 determine type of, 517-518 dimension, 214-217 empty, 307 environment, 239-240 get data type, 506 global, 30-31 input file into, 295–298, 318 object, 345-346, 449-450, 507 of objects See Properties private, 31, 369-371 public, 30-31, 371-372

returned by functions, 18 set default data type, 356-357 shared between macros, 24 store data from file in, 279-281 watch, 40, 42 Variant (data type), 514-515, 517 assign value to, 515 compare, 170, 306 concatenate, 95–96 constants for, 179 convert from date, 195 convert from expression, 182-183 copy, 325-326 determine if object, 308 empty, 307 passing to subroutines, 517 Variants convert from date, 195 Version, 118 ViewUserHelp, 118 Visible, 118-119 VM/CMS, 491

#### W

Wait for 3270/5250 form pages, 21–22 keystrokes, 22 strings, 22 Watch pane (Macro Editor), 33 Watch variables, 40, 42 Weekday, 519–520 While loops, 520 Width of files, 520–521 Win32 (constant), 88 Windows applications, 125–126 constants for, 119, 172 of program, set state of, 119 WindowState, 119 Words, count, 522 Wrap text in session window, 395 Write data to file, 368–369, 373–375 file, 381–382, 522–523 Write data to file, 375 WYSE sessions macro files for, 25 send string to host, 77–78 wait for strings in, 22

## Х

XMODEM file transfer checksum, 502 packet size, 502 streaming, 502 Xon/xoff flow control, 156

## Y

Year, 524–525 YMODEM file transfer packet size, 503 streaming, 503

#### Ζ

Zero-based arrays, 354 ZModem example, 81–82